Description of Device Parameters Proline Cubemass 500 FOUNDATION Fieldbus

Coriolis flowmeter

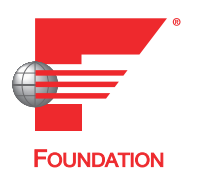

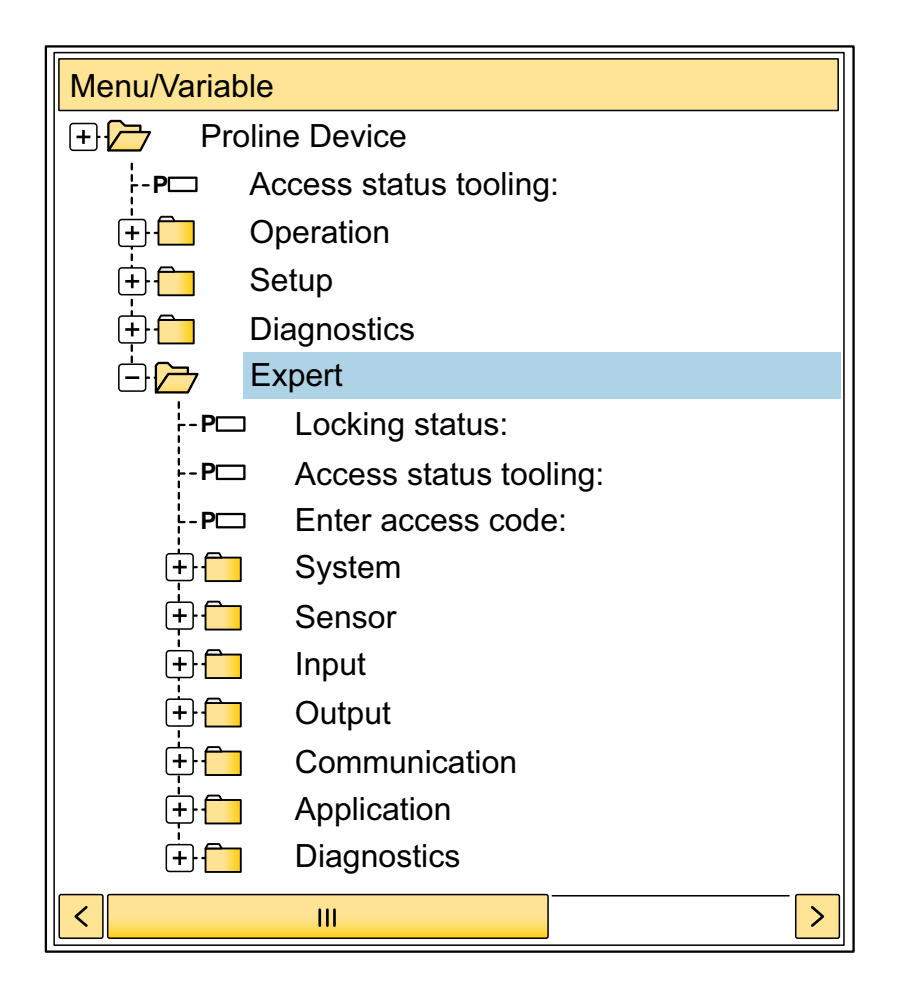

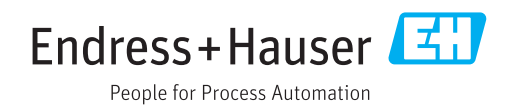

# Table of contents

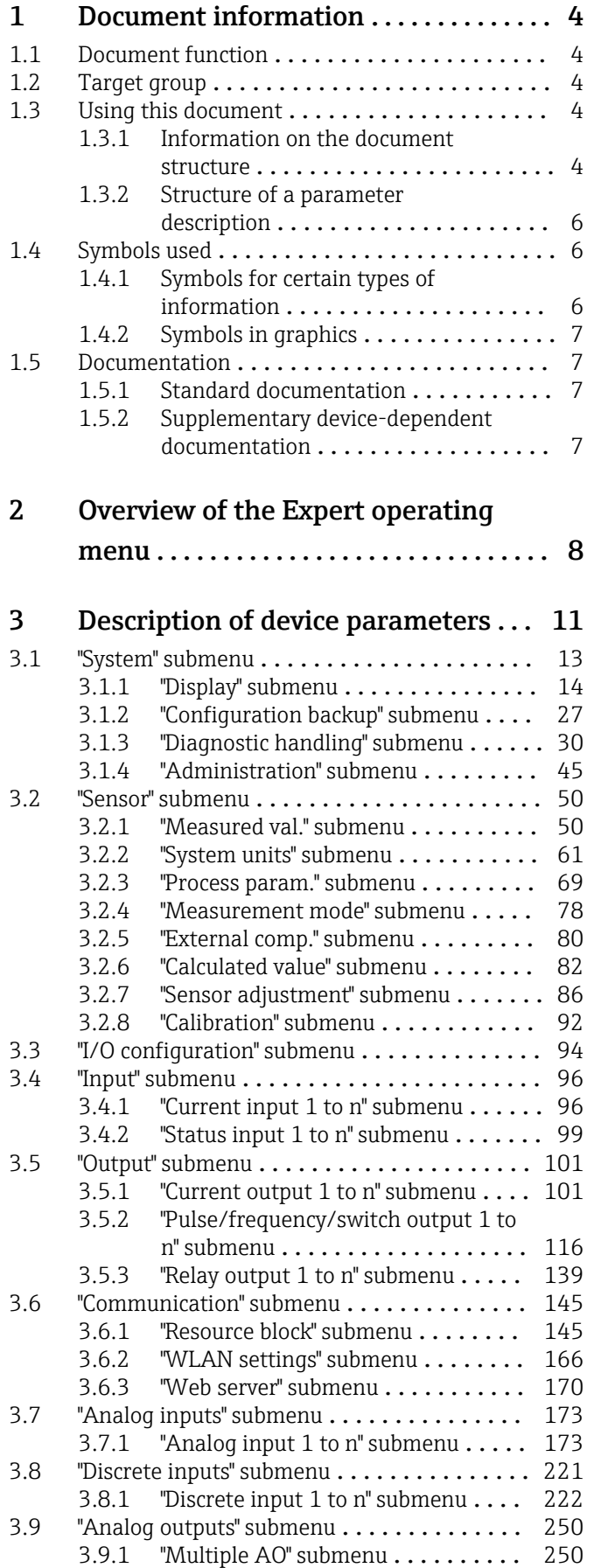

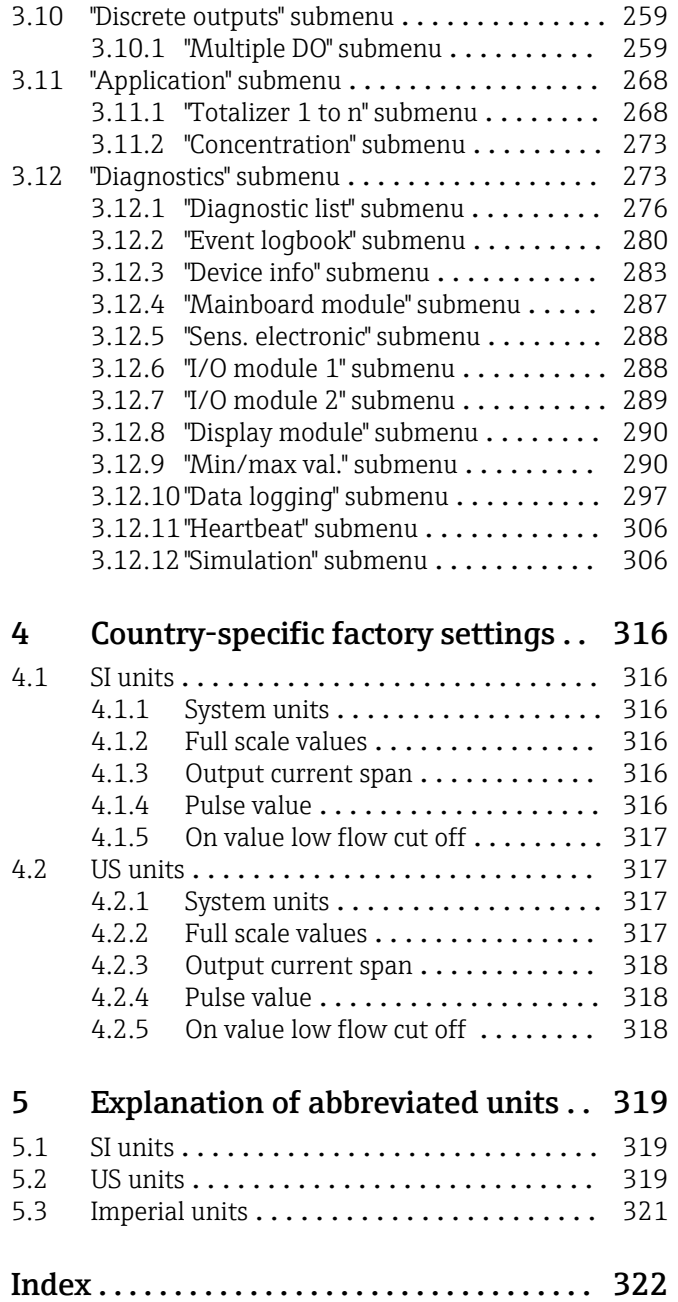

# <span id="page-3-0"></span>1 Document information

## 1.1 Document function

The document is part of the Operating Instructions and serves as a reference for parameters, providing a detailed explanation of each individual parameter of the Expert operating menu.

It is used to perform tasks that require detailed knowledge of the function of the device:

- Commissioning measurements under difficult conditions
- Optimal adaptation of the measurement to difficult conditions
- Detailed configuration of the communication interface
- Error diagnostics in difficult cases

## 1.2 Target group

The document is aimed at specialists who work with the device over the entire life cycle and perform specific configurations.

## 1.3 Using this document

## 1.3.1 Information on the document structure

The document lists the submenus and their parameters according to the structure from the **Expert** menu ( $\rightarrow \triangleq 8$ ), which is displayed when the "Maintenance" user role is enabled.

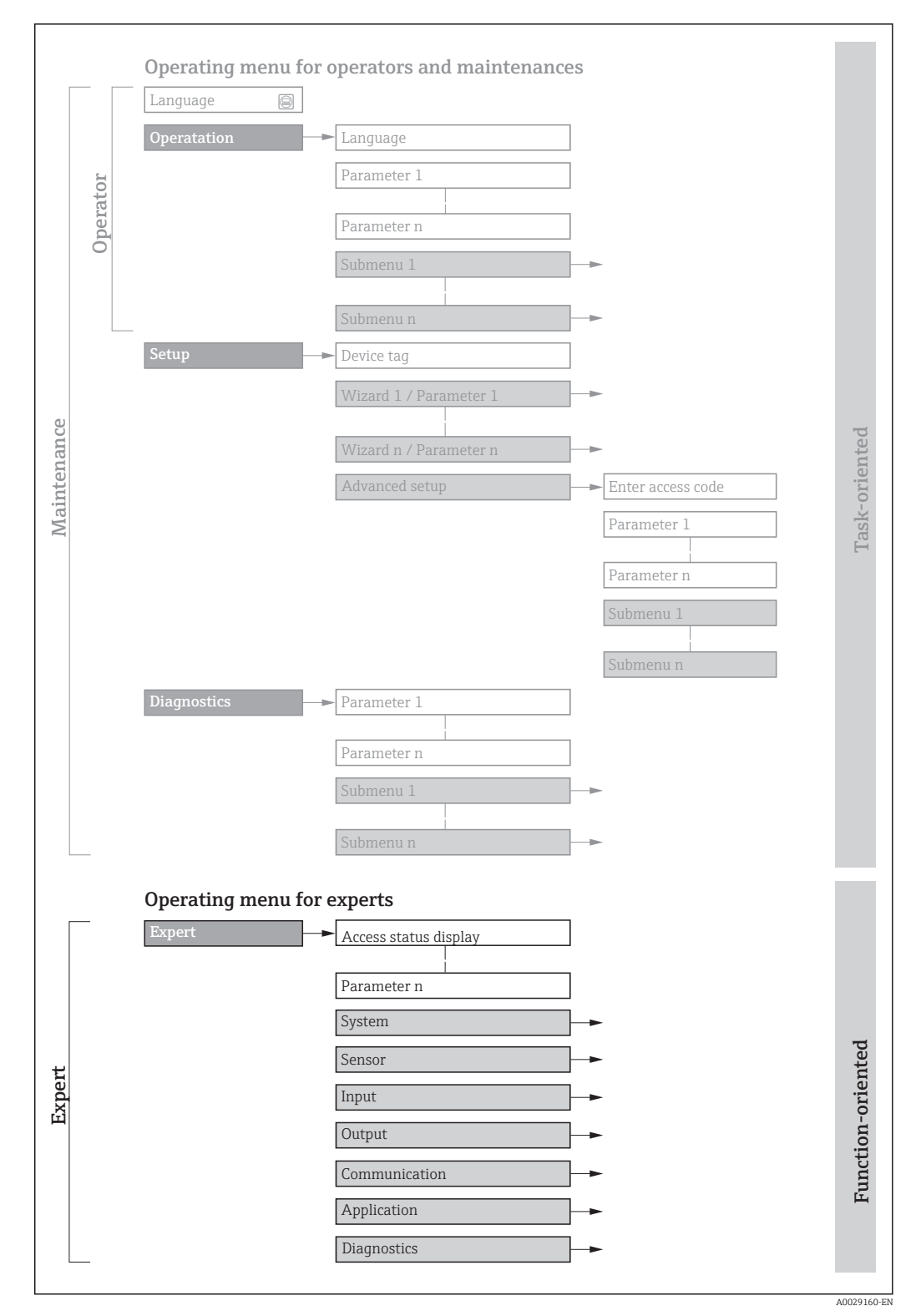

 *1 Sample graphic for the schematic layout of the operating menu*

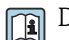

Detailed information concerning:

- **•** Arrangement of the parameters according to the menu structure of the **Operation** menu, Setup menu, Diagnostics menu along with a brief description, see the Operating Instructions for the device  $\rightarrow \blacksquare$  7
	- Operating philosophy of the operating menu: "Operating philosophy" chapter of the Operating Instructions for the device  $\rightarrow \blacksquare$  7

## 1.3.2 Structure of a parameter description

The individual parts of a parameter description are described in the following section:

<span id="page-5-0"></span>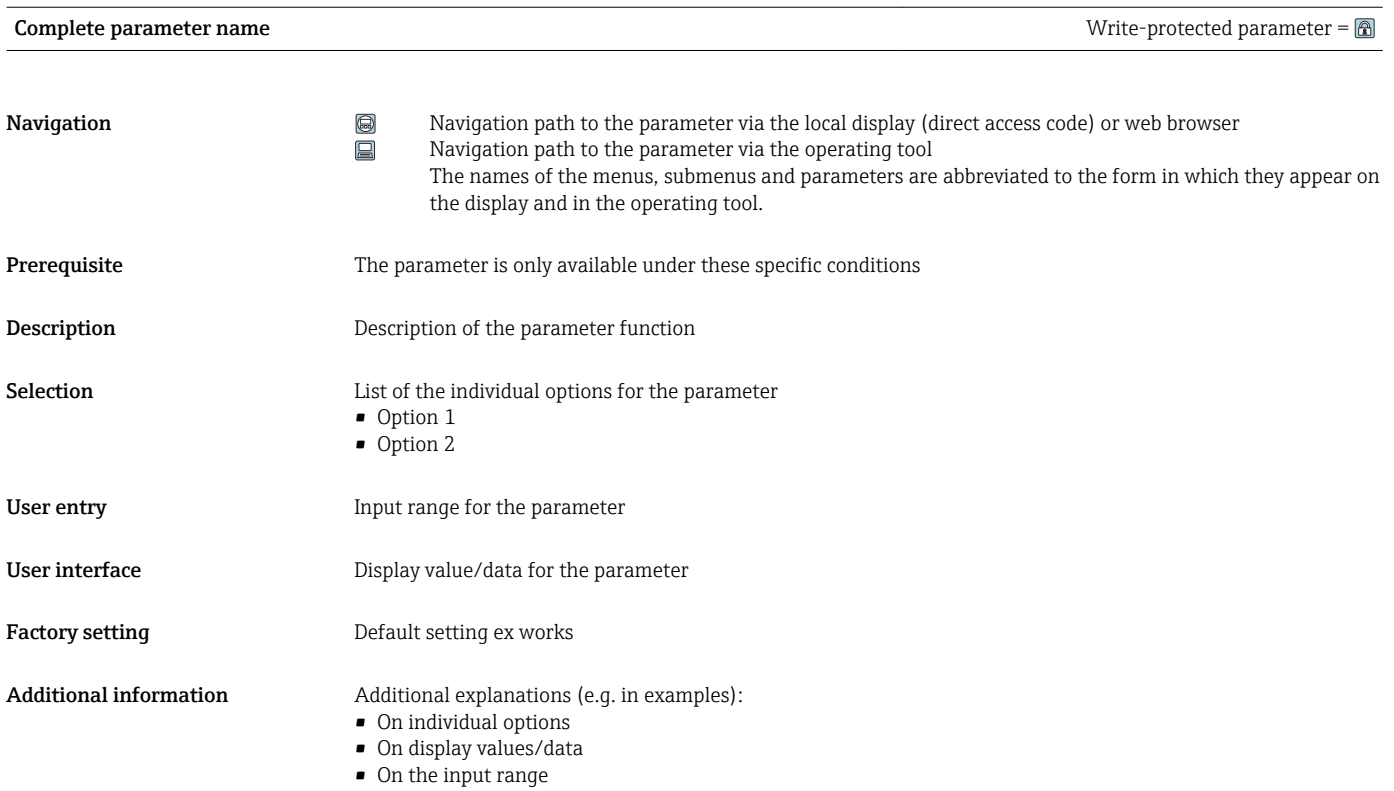

• On the factory setting • On the parameter function

# 1.4 Symbols used

## 1.4.1 Symbols for certain types of information

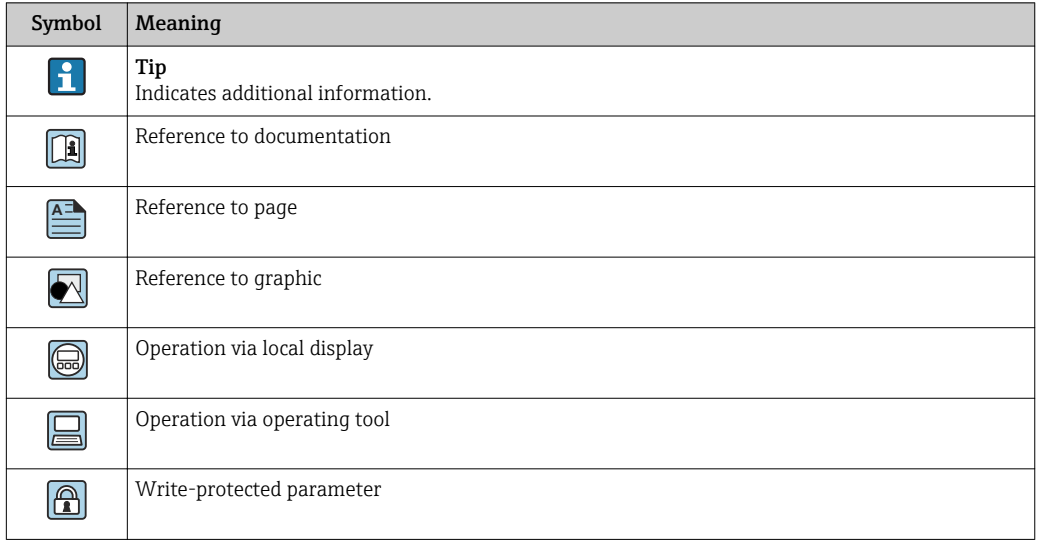

## <span id="page-6-0"></span>1.4.2 Symbols in graphics

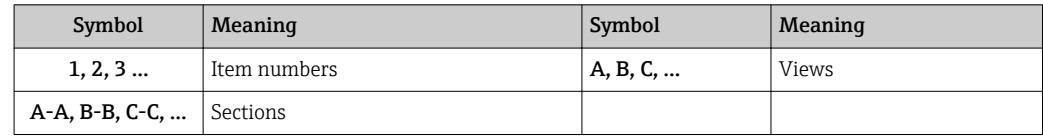

## 1.5 Documentation

## 1.5.1 Standard documentation

## Operating Instructions

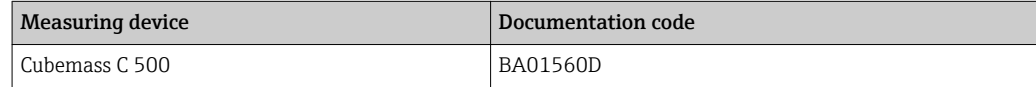

## 1.5.2 Supplementary device-dependent documentation

## Special documentation

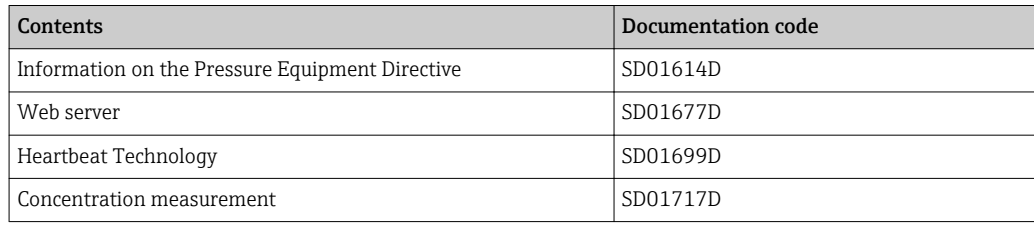

# <span id="page-7-0"></span>2 Overview of the Expert operating menu

The following table provides an overview of the menu structure of the expert operating menu and its parameters. The page reference indicates where the associated description of the submenu or parameter can be found.

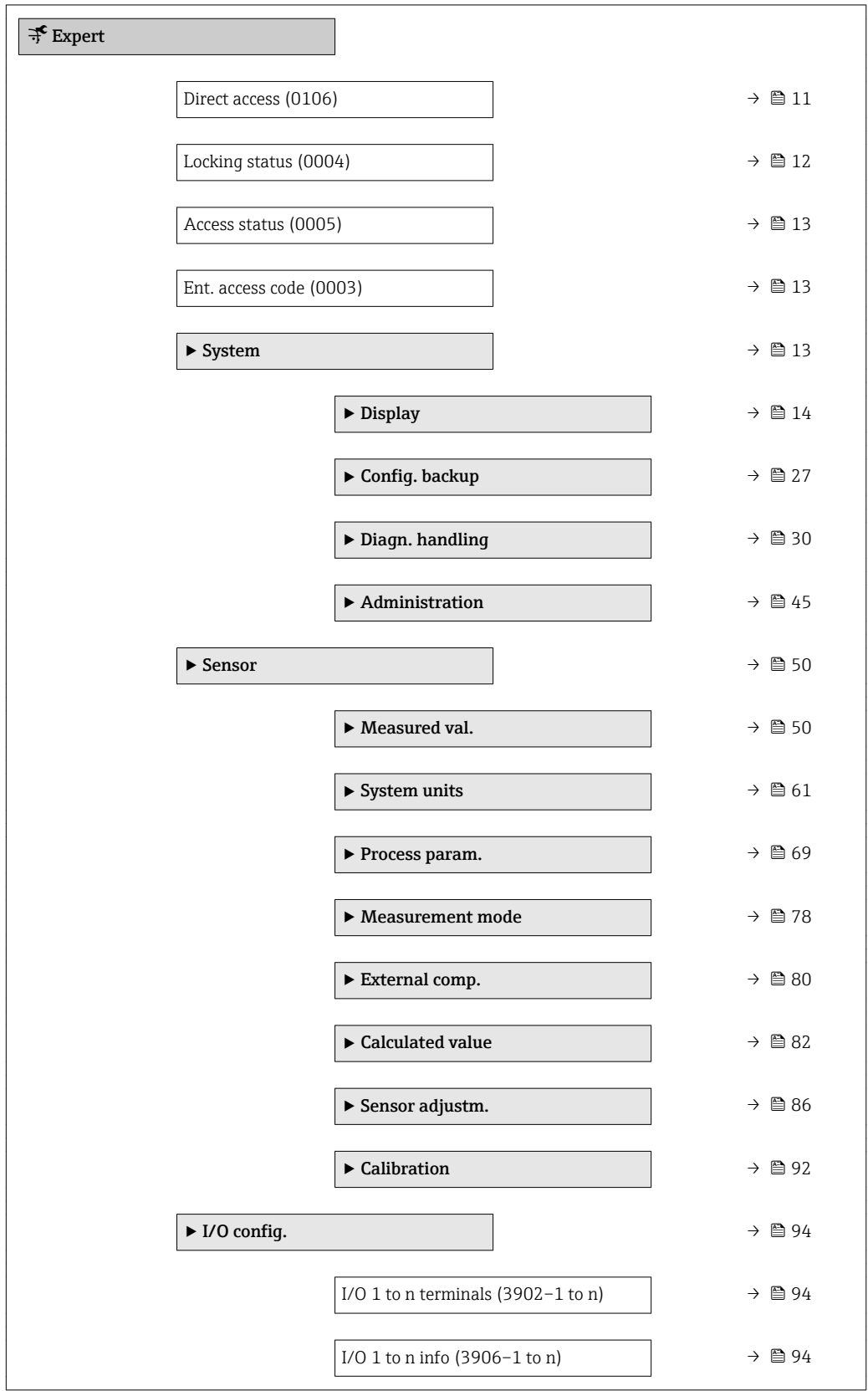

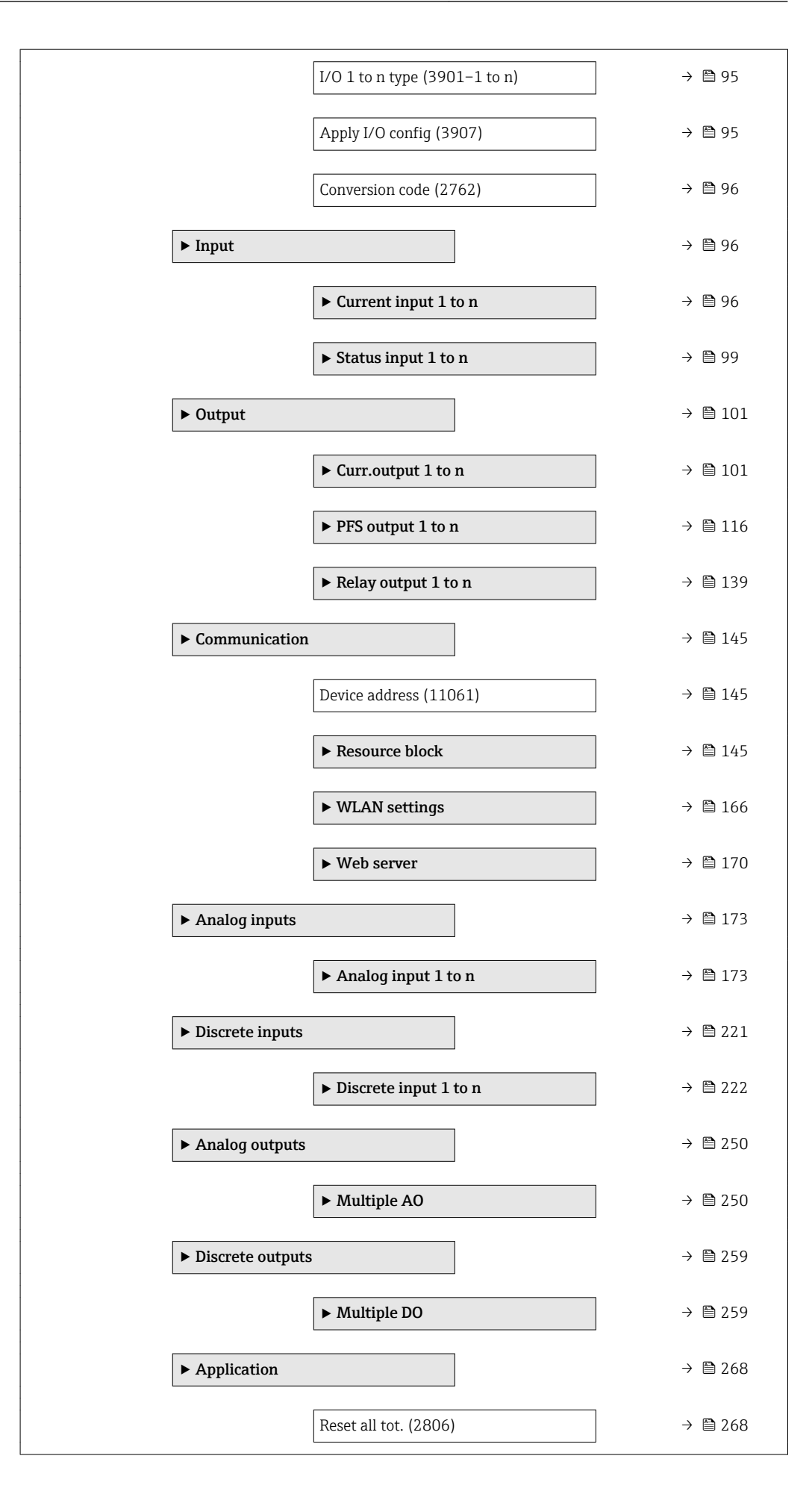

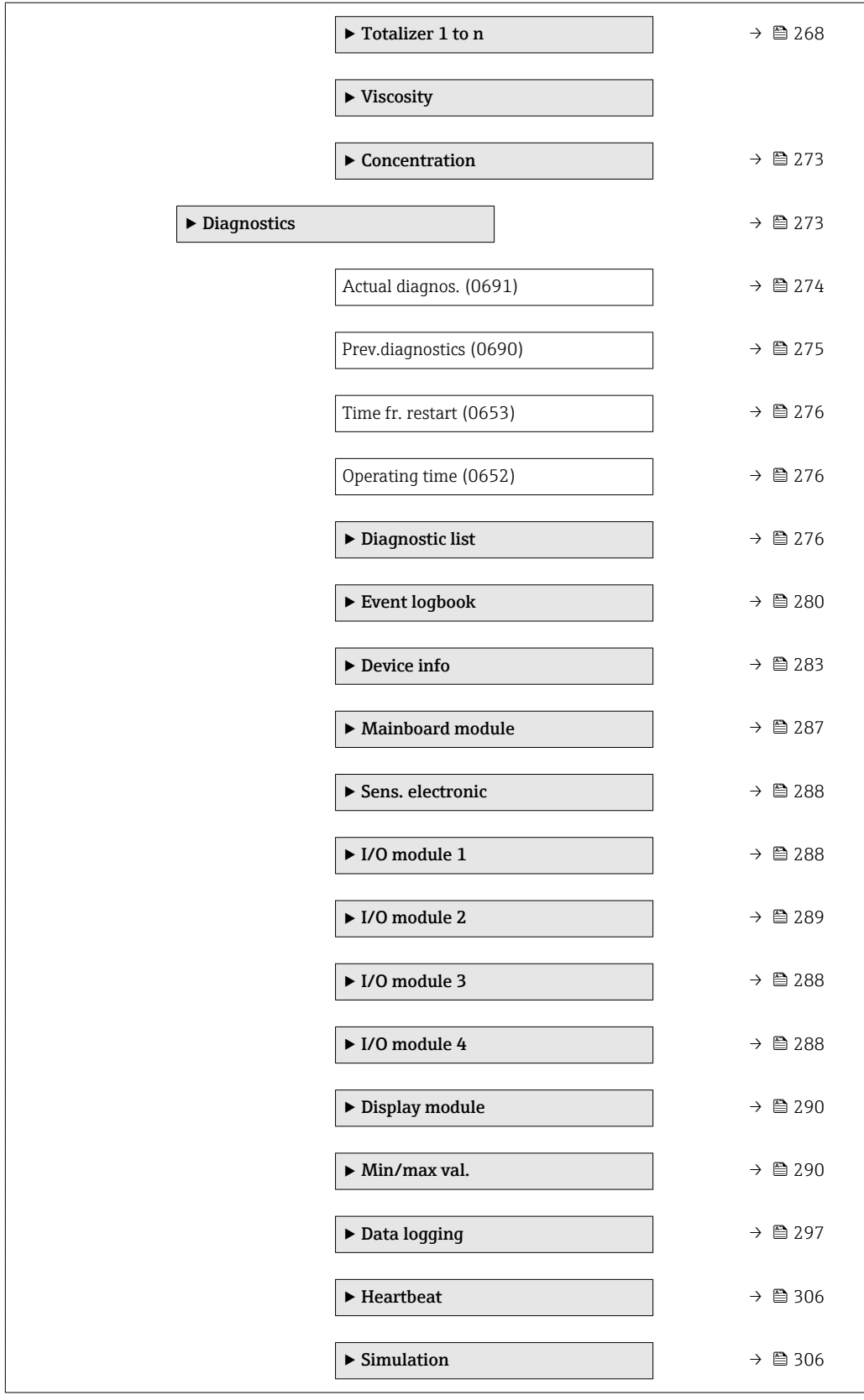

# <span id="page-10-0"></span>3 Description of device parameters

In the following section, the parameters are listed according to the menu structure of the local display. Specific parameters for the operating tools are included at the appropriate points in the menu structure.

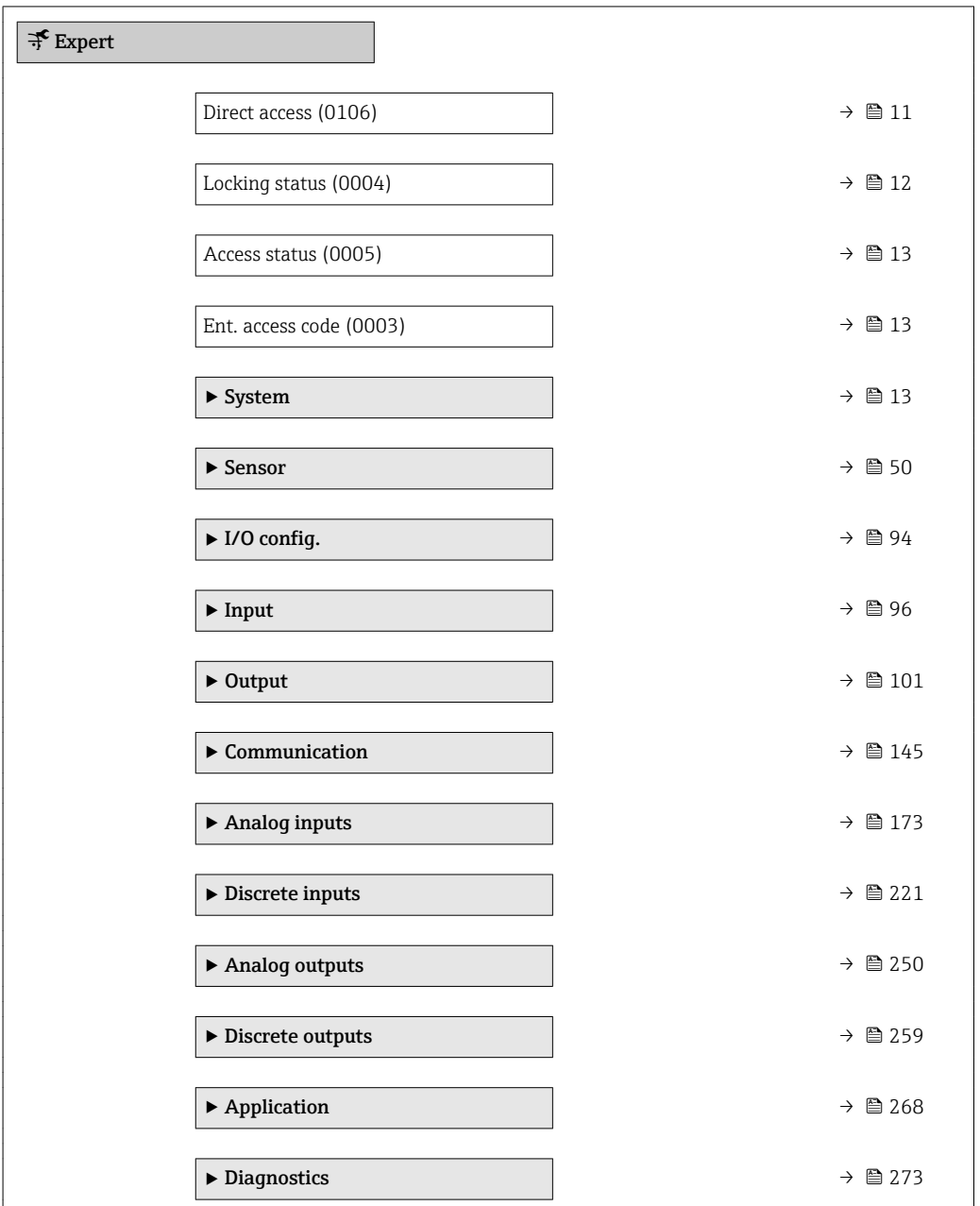

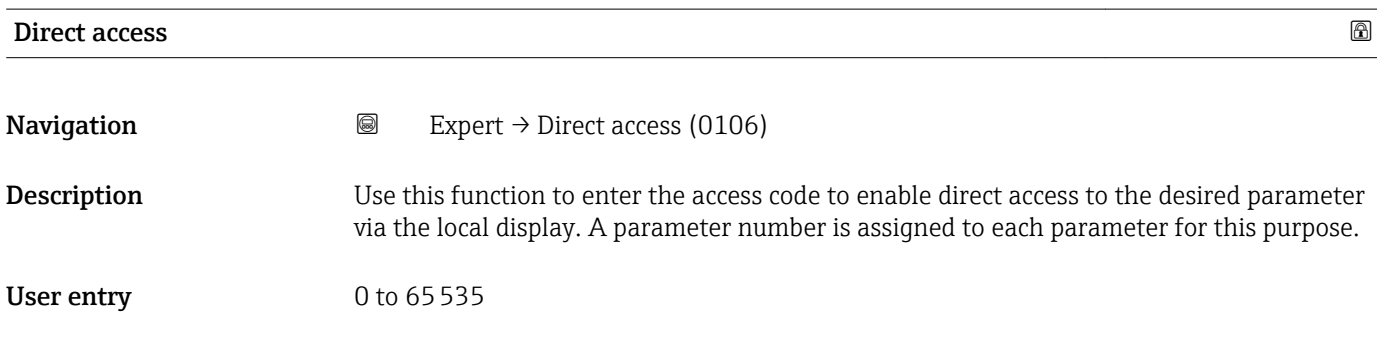

## <span id="page-11-0"></span>Additional information *User entry*

The direct access code consists of a 4-digit number and the channel number, which identifies the channel of a process variable: e.g. 0914-1. In the navigation view, this appears on the right-hand side in the header of the selected parameter.

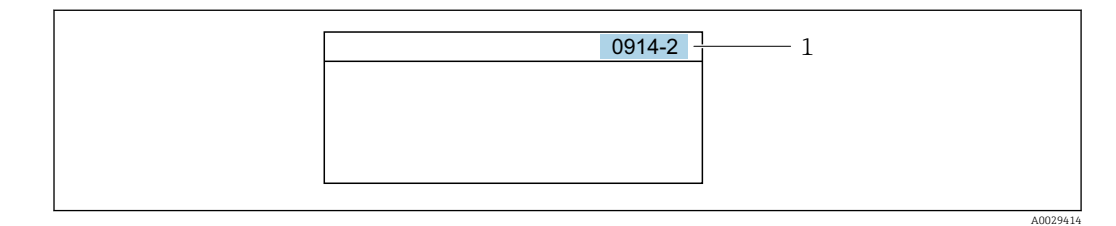

*1 Direct access code*

Note the following when entering the direct access code:

- The leading zeros in the direct access code do not have to be entered. Example: Input of "914" instead of "0914"
- If no channel number is entered, channel 1 is jumped to automatically. Example: Enter 0914  $\rightarrow$  Assign variable parameter
- If a different channel is jumped to: Enter the direct access code with the corresponding channel number.

Example: Enter 0914-2  $\rightarrow$  Assign variable parameter

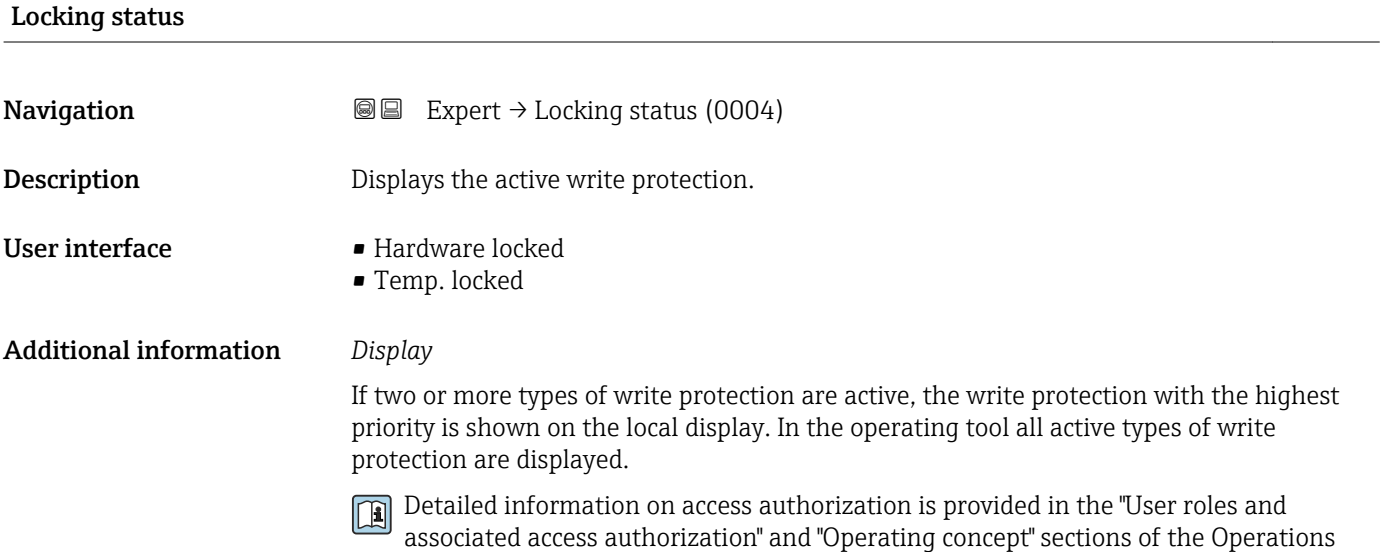

Instructions for the device  $\rightarrow \blacksquare$  7

*Selection*

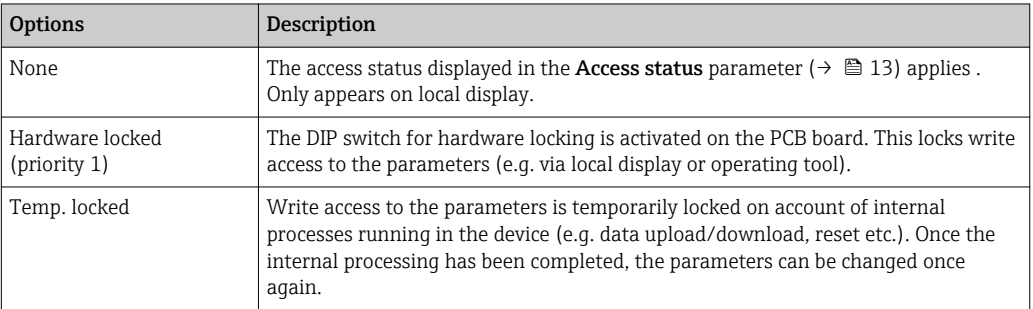

<span id="page-12-0"></span>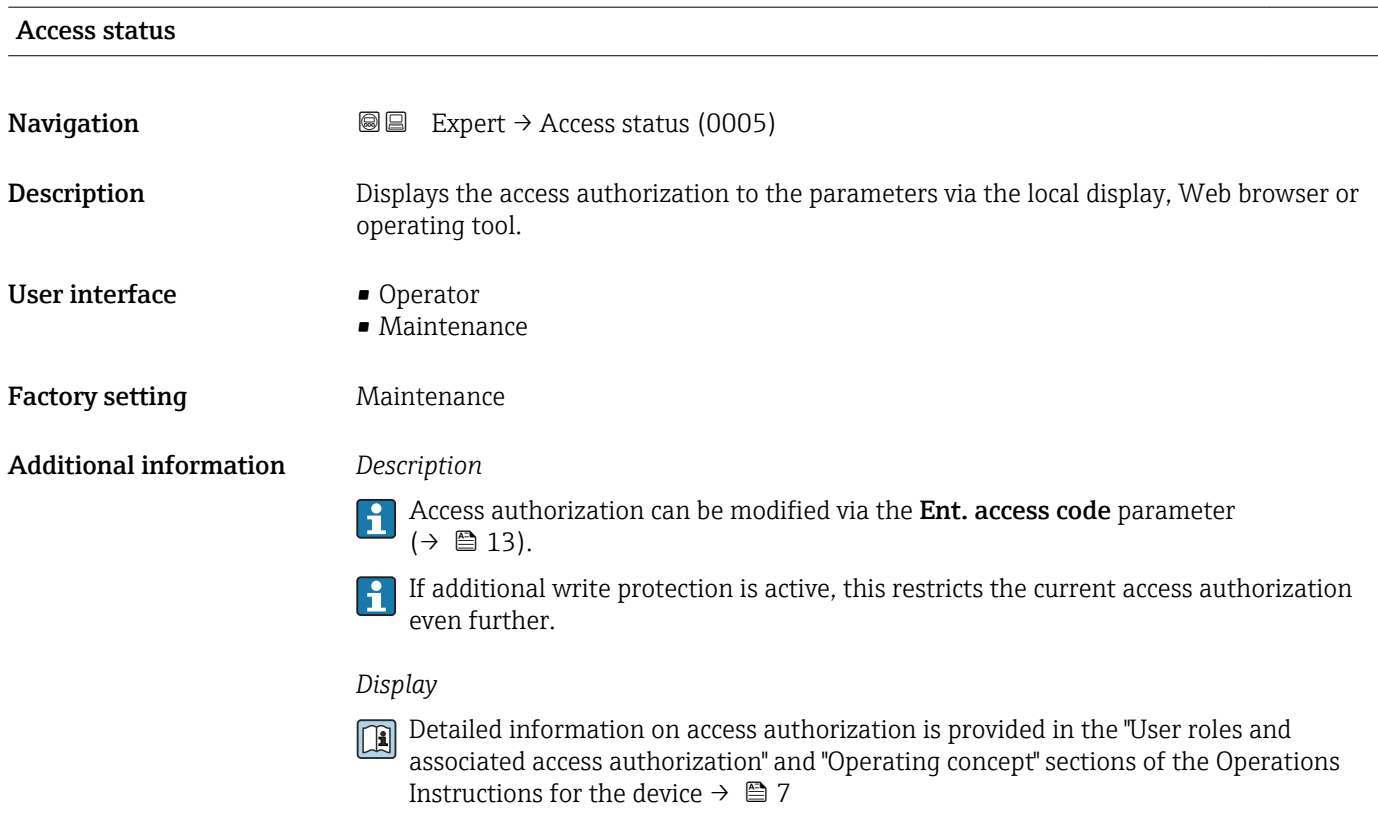

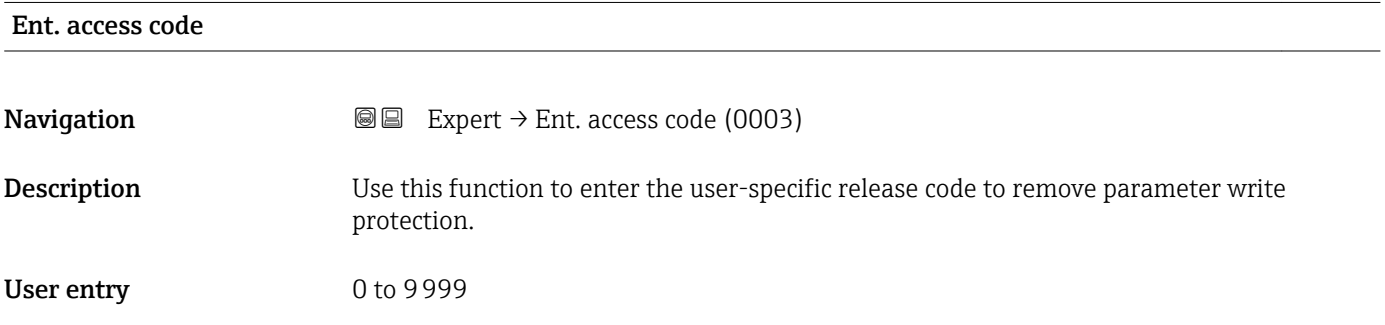

# 3.1 "System" submenu

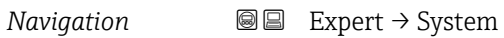

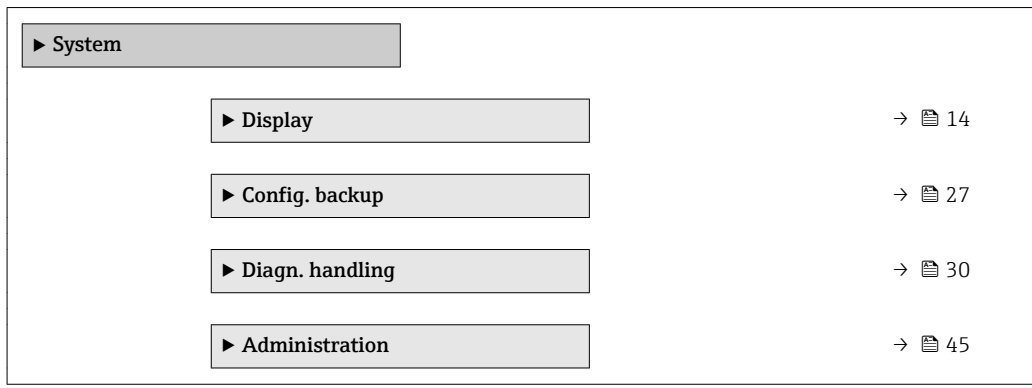

## <span id="page-13-0"></span>3.1.1 "Display" submenu

*Navigation* 
■■ Expert → System → Display

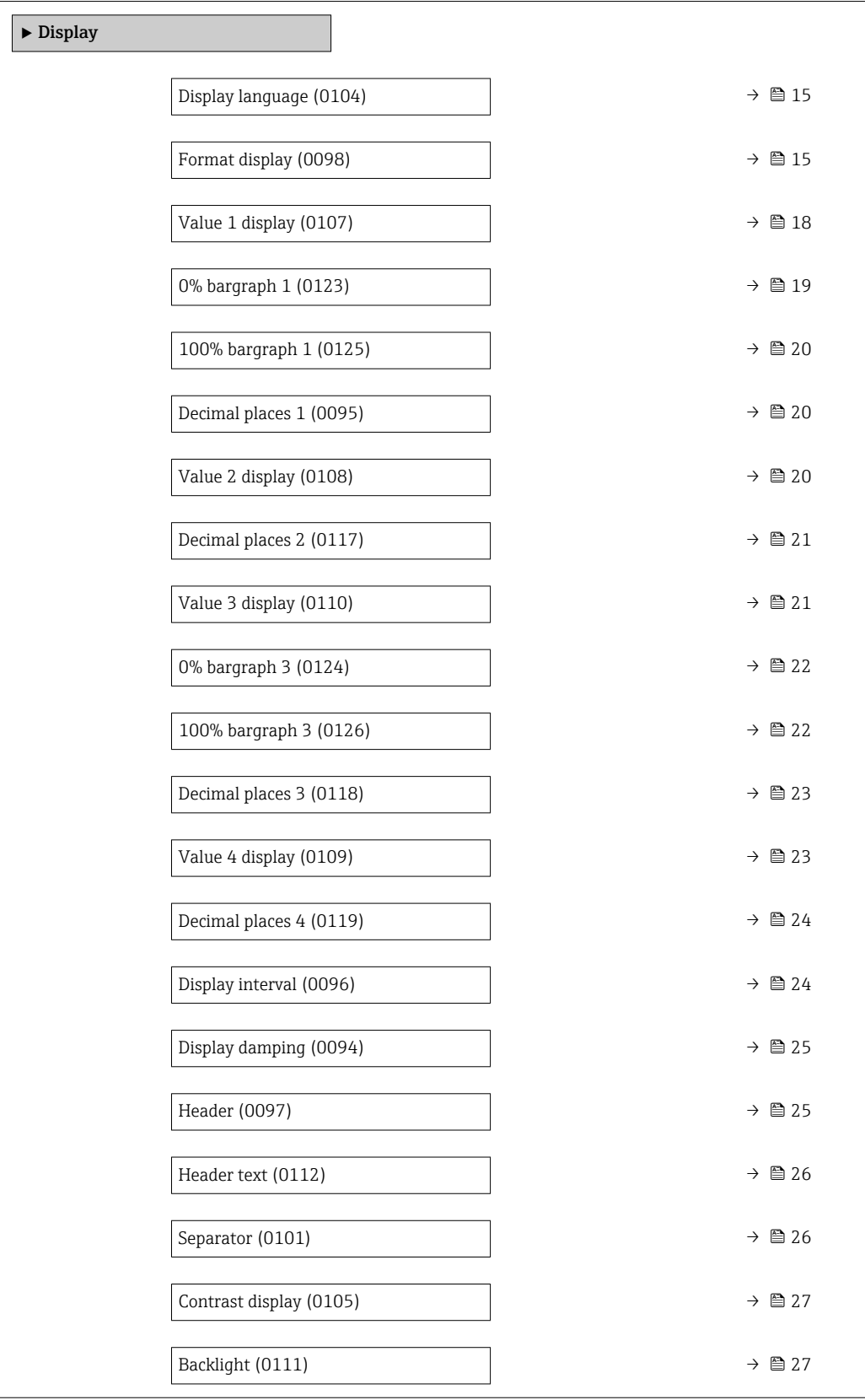

<span id="page-14-0"></span>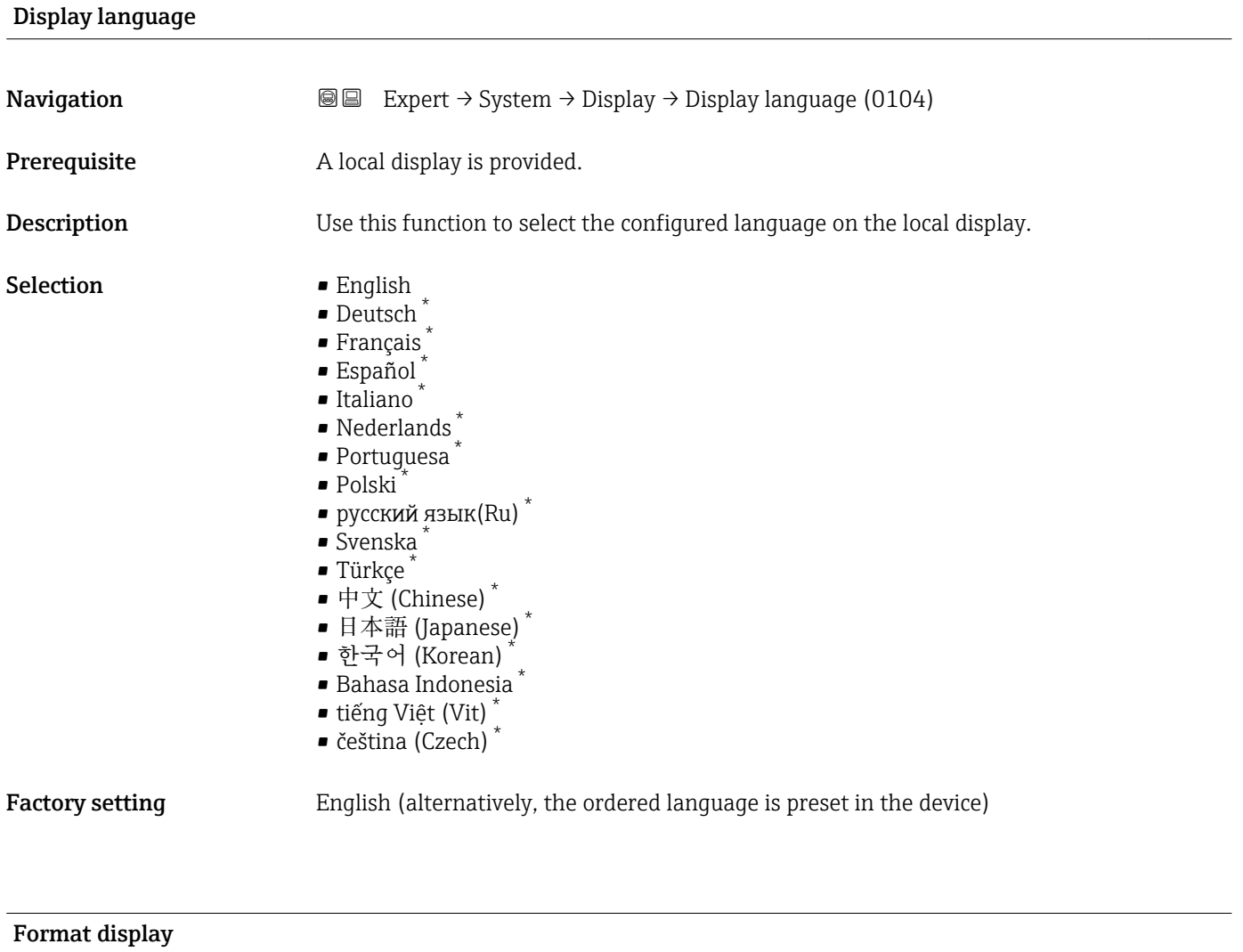

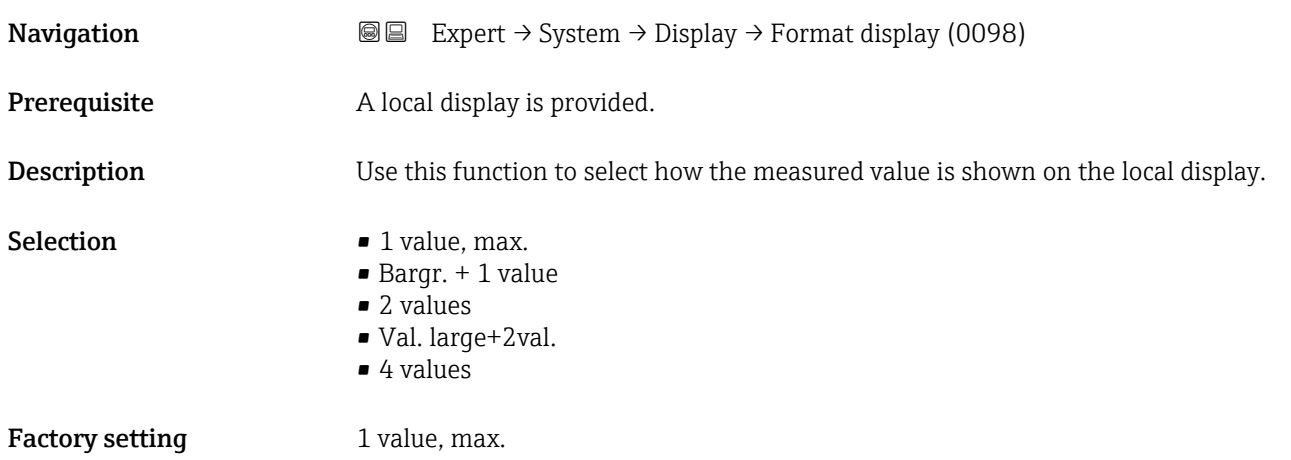

<sup>\*</sup> Visibility depends on order options or device settings

The display format (size, bar graph etc.) and number of measured values displayed simultaneously (1 to 4) can be configured. This setting only applies to normal operation.

- The Value 1 display parameter  $(\rightarrow \Box$  18) to Value 4 display parameter  $(\rightarrow \Box$  23) are used to specify which measured values are shown on the local display and in what order.
	- If more measured values are specified than the display mode selected permits, then the values alternate on the device display. The display time until the next change is configured via the **Display interval** parameter ( $\rightarrow \cong 24$ ).

Possible measured values shown on the local display:

*"1 value, max." option*

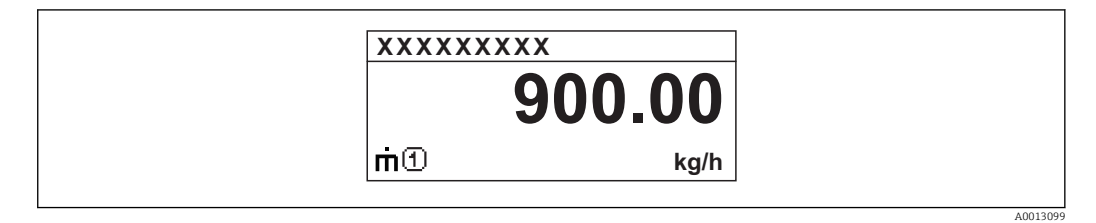

## *"Bargr. + 1 value" option*

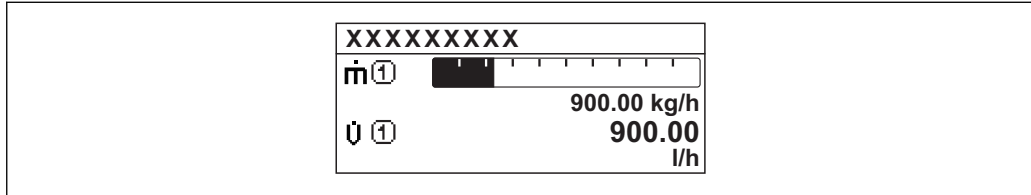

## *"2 values" option*

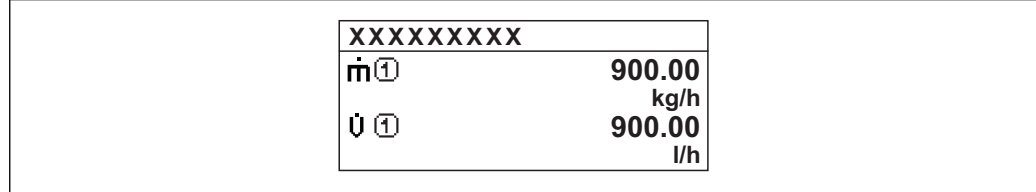

## *"Val. large+2val." option*

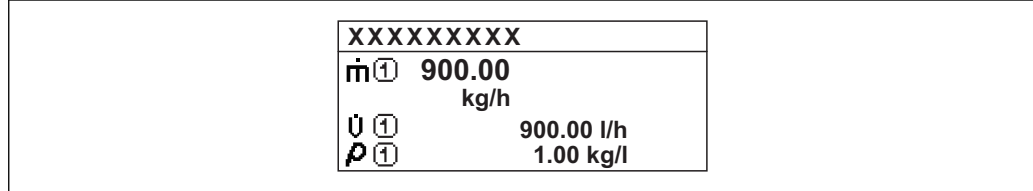

## *"4 values" option*

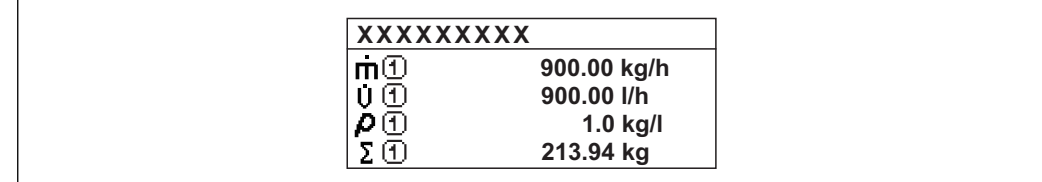

A00130

A0013100

A0013102

A0013103

<span id="page-17-0"></span>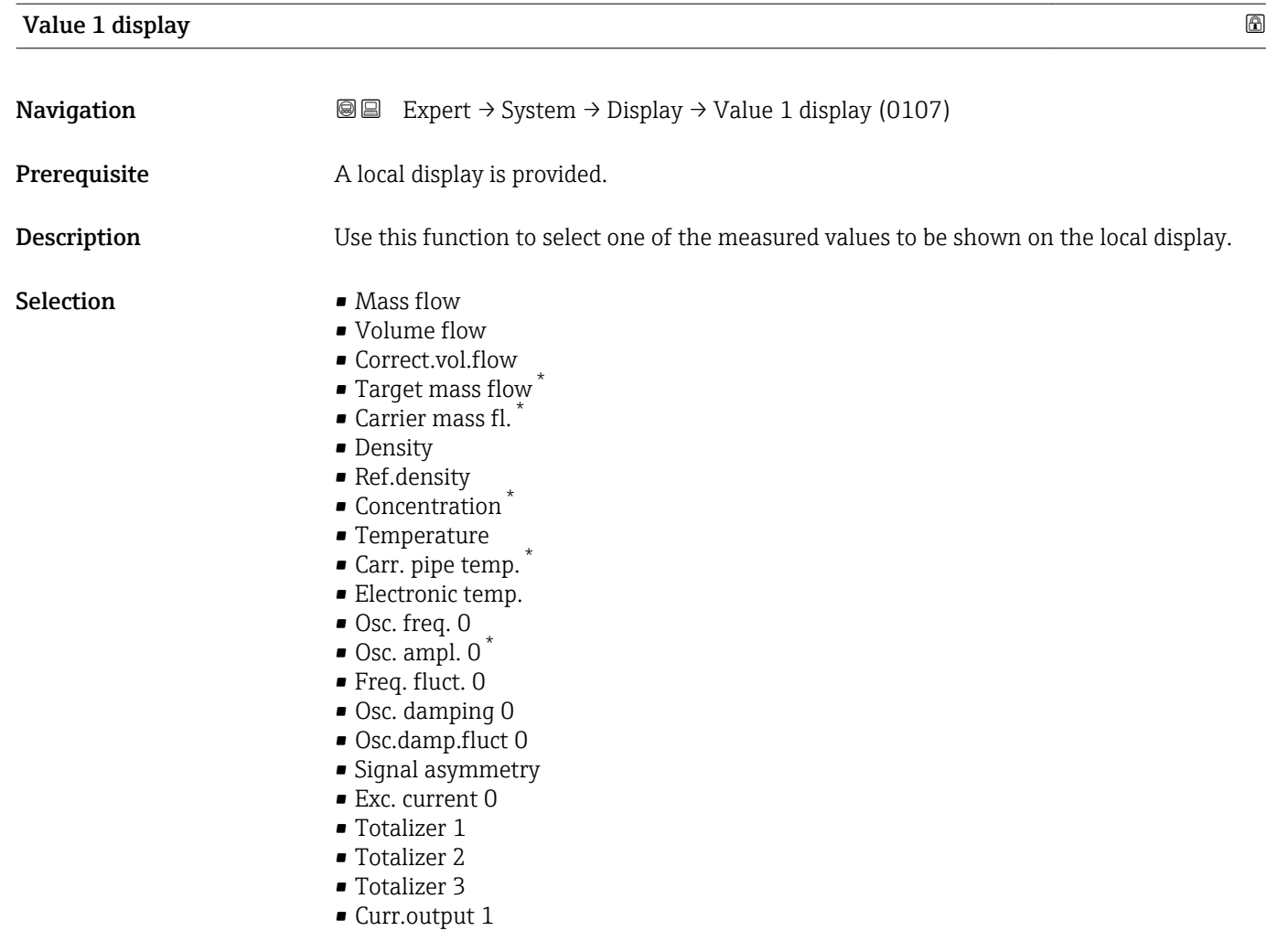

Factory setting Mass flow

<sup>\*</sup> Visibility depends on order options or device settings

<span id="page-18-0"></span>If several measured values are displayed at once, the measured value selected here will be the first value to be displayed. The value is only displayed during normal operation.

The **Format display** parameter ( $\rightarrow \Box$  15) is used to specify how many measured values are displayed simultaneously and how.

### *Dependency*

The unit of the displayed measured value is taken from the System units submenu  $(\rightarrow \text{ } \text{ } \text{ } 61)$ .

### *Selection*

- Oscil. frequency option Displays the current oscillation frequency of the measuring tubes. This frequency depends on the density of the medium.
- Oscil. amplitude option Displays the relative oscillation amplitude of the measuring tubes in relation to the preset value. This value is 100 % under optimum conditions.
- Oscil. damping option Displays the current oscillation damping. Oscillation damping is an indicator of the sensor's current need for excitation power.
- Signal asymmetry option Displays the relative difference between the oscillation amplitude at the inlet and outlet of the sensor. The measured value is the result of production tolerances of the sensor coils and should remain constant over the life time of a sensor.

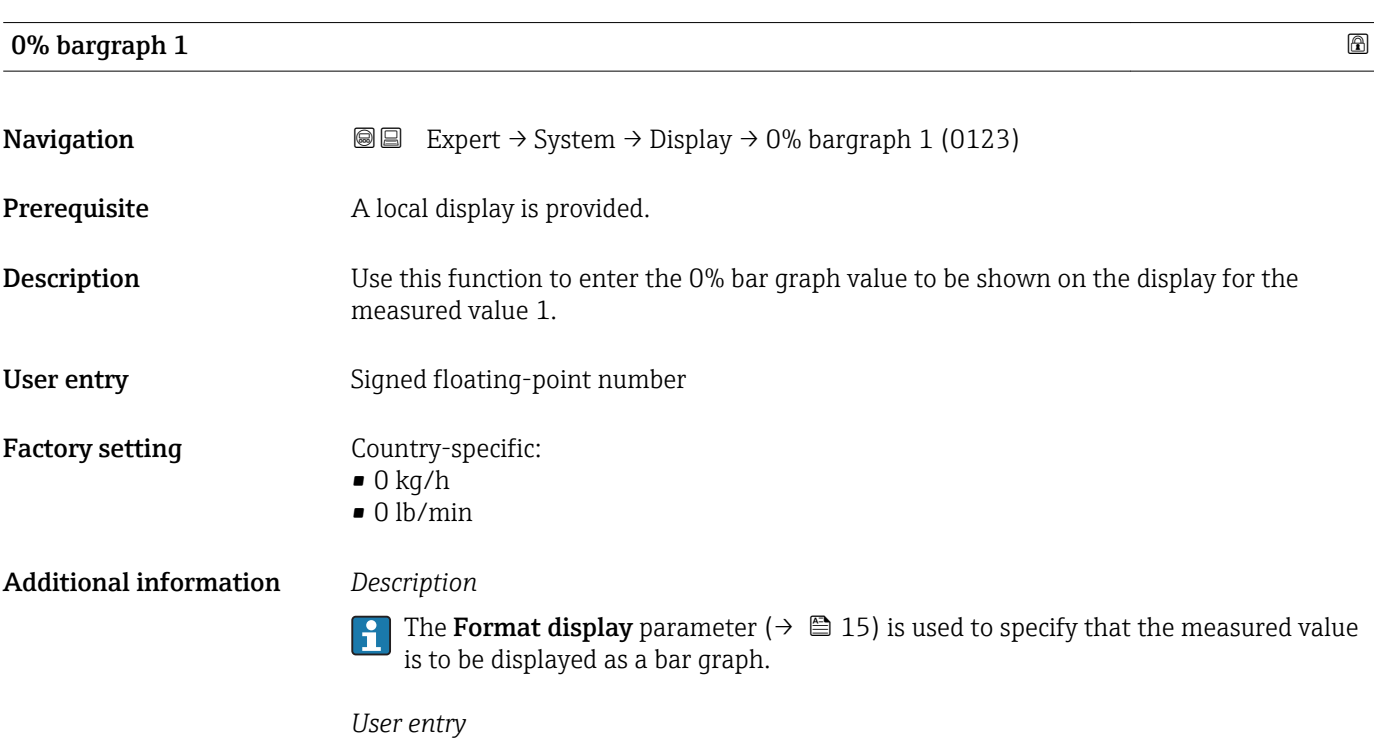

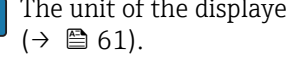

**P** The unit of the displayed measured value is taken from the **System units** submenu

## <span id="page-19-0"></span>100% bargraph 1

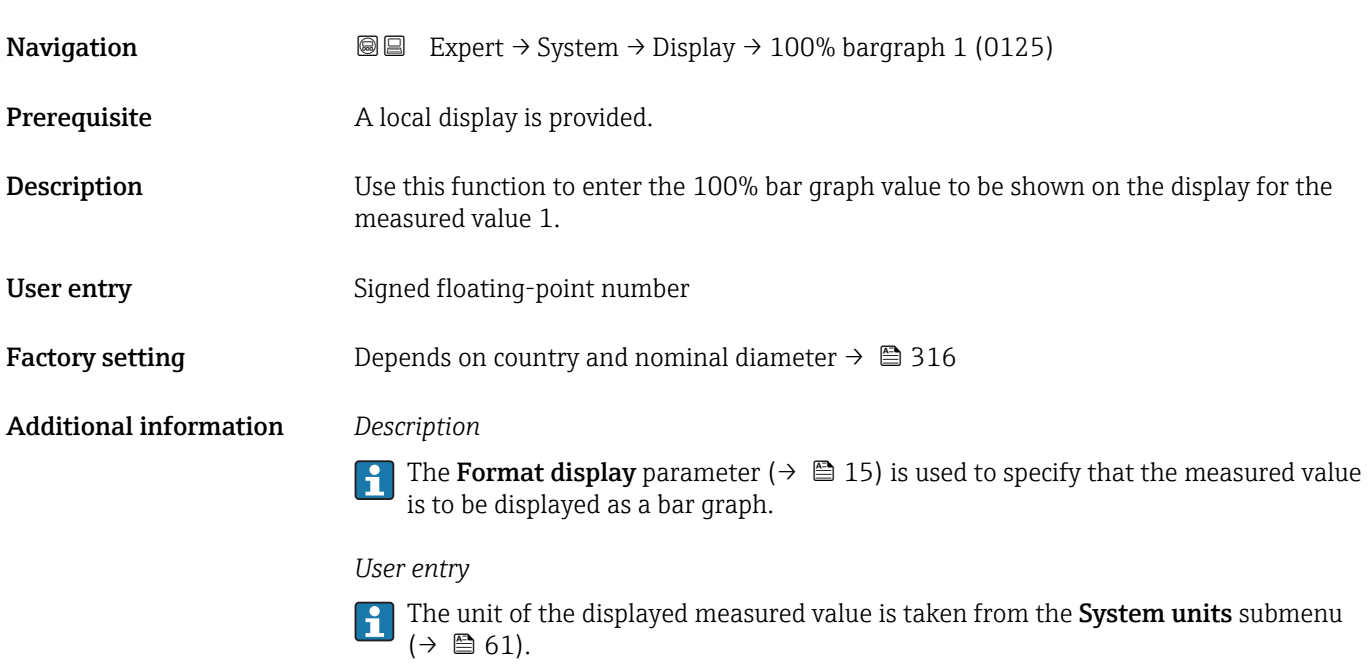

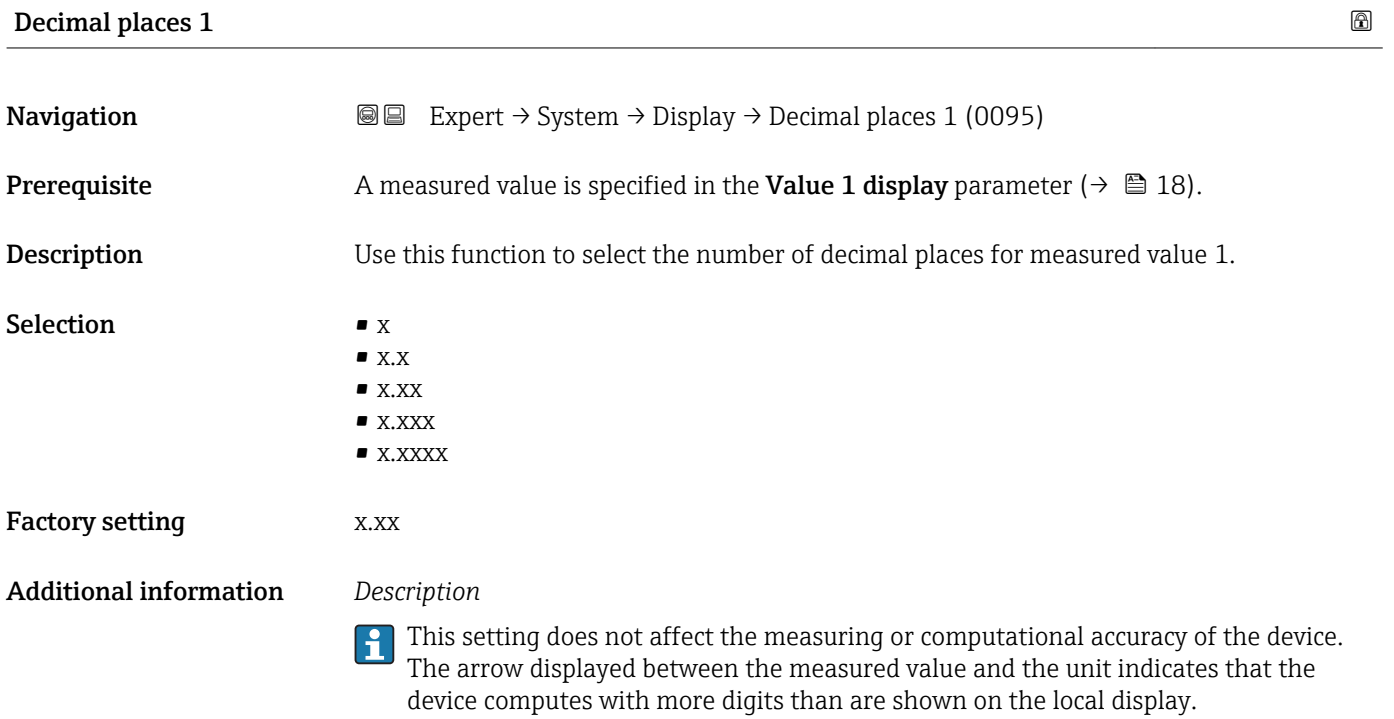

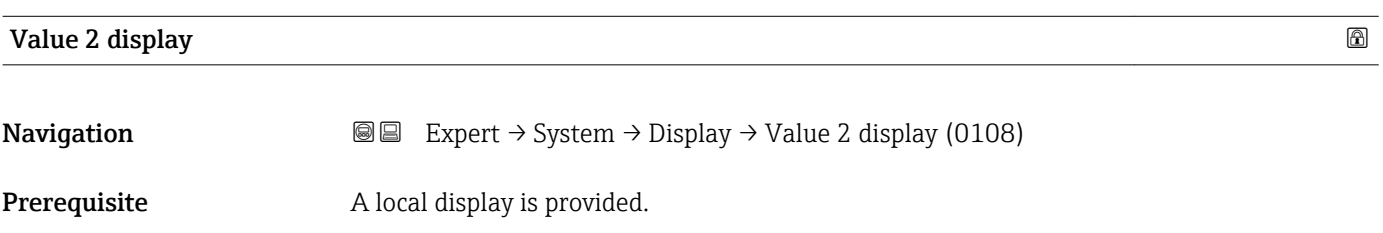

<span id="page-20-0"></span>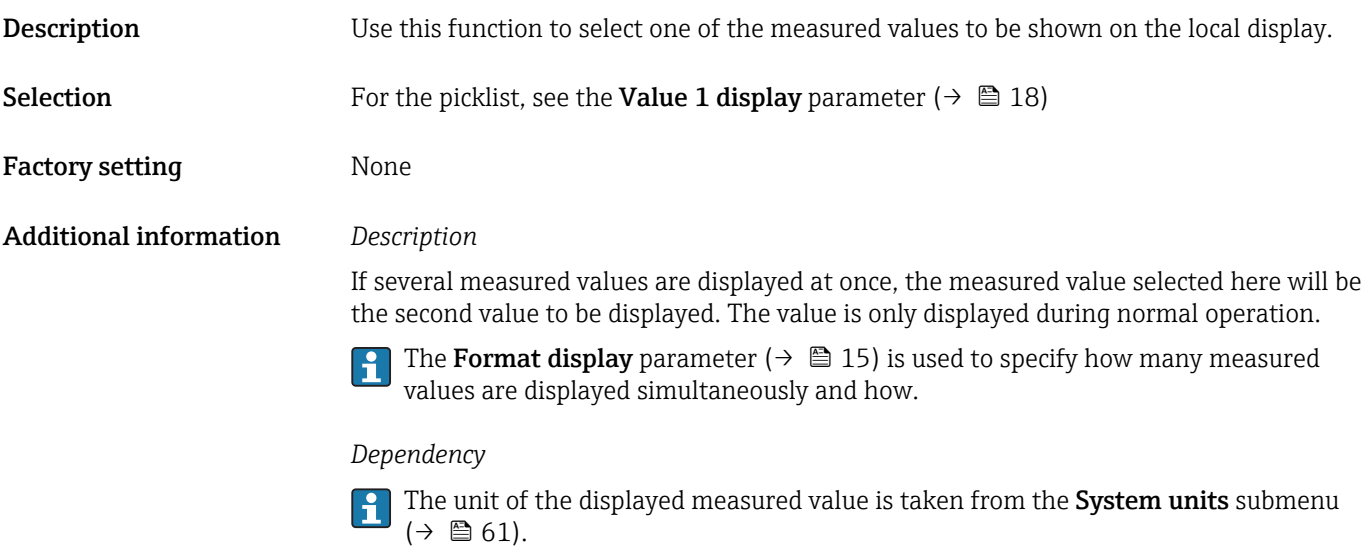

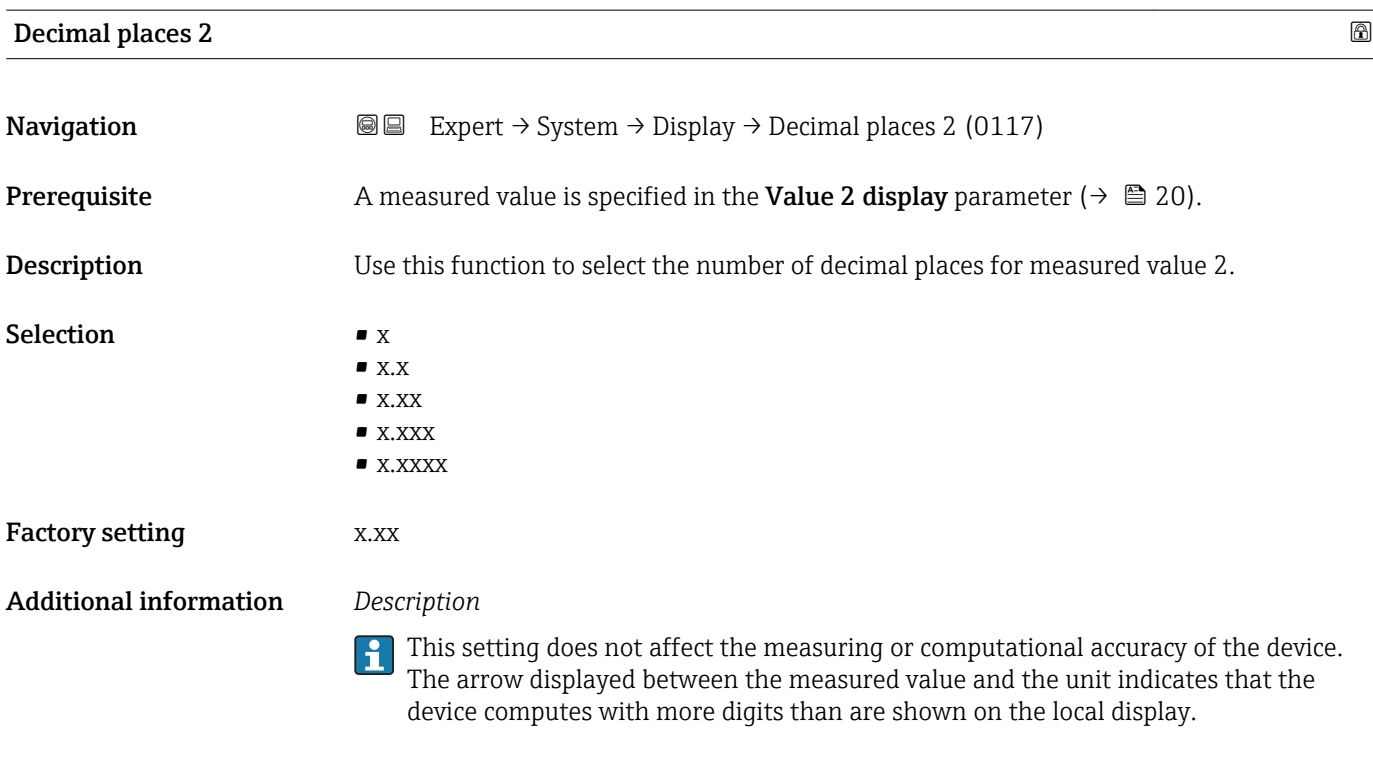

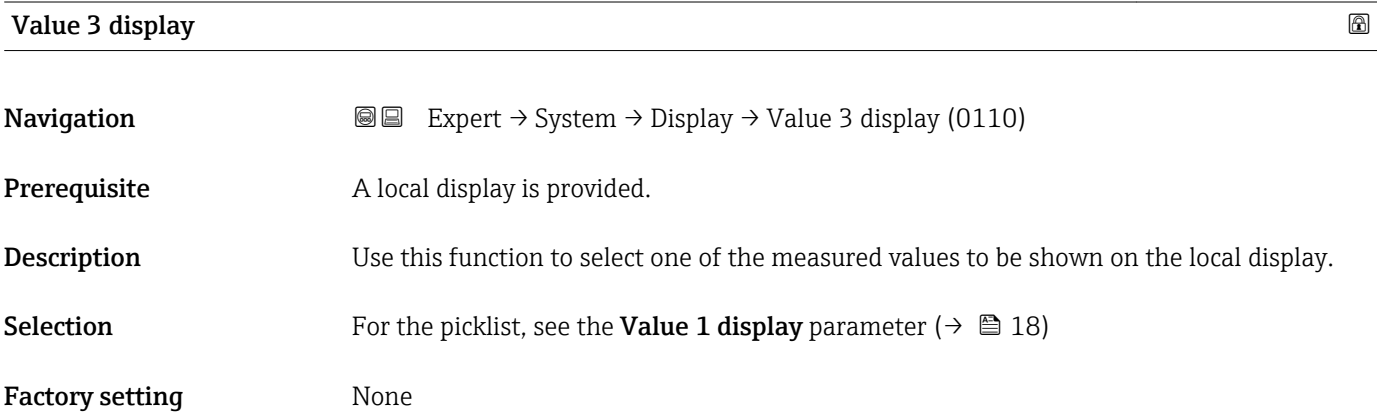

<span id="page-21-0"></span>If several measured values are displayed at once, the measured value selected here will be the third value to be displayed. The value is only displayed during normal operation.

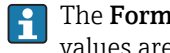

The Format display parameter ( $\rightarrow \Box$  15) is used to specify how many measured values are displayed simultaneously and how.

## *Selection*

The unit of the displayed measured value is taken from the **System units** submenu  $(\rightarrow \blacksquare 61)$ .

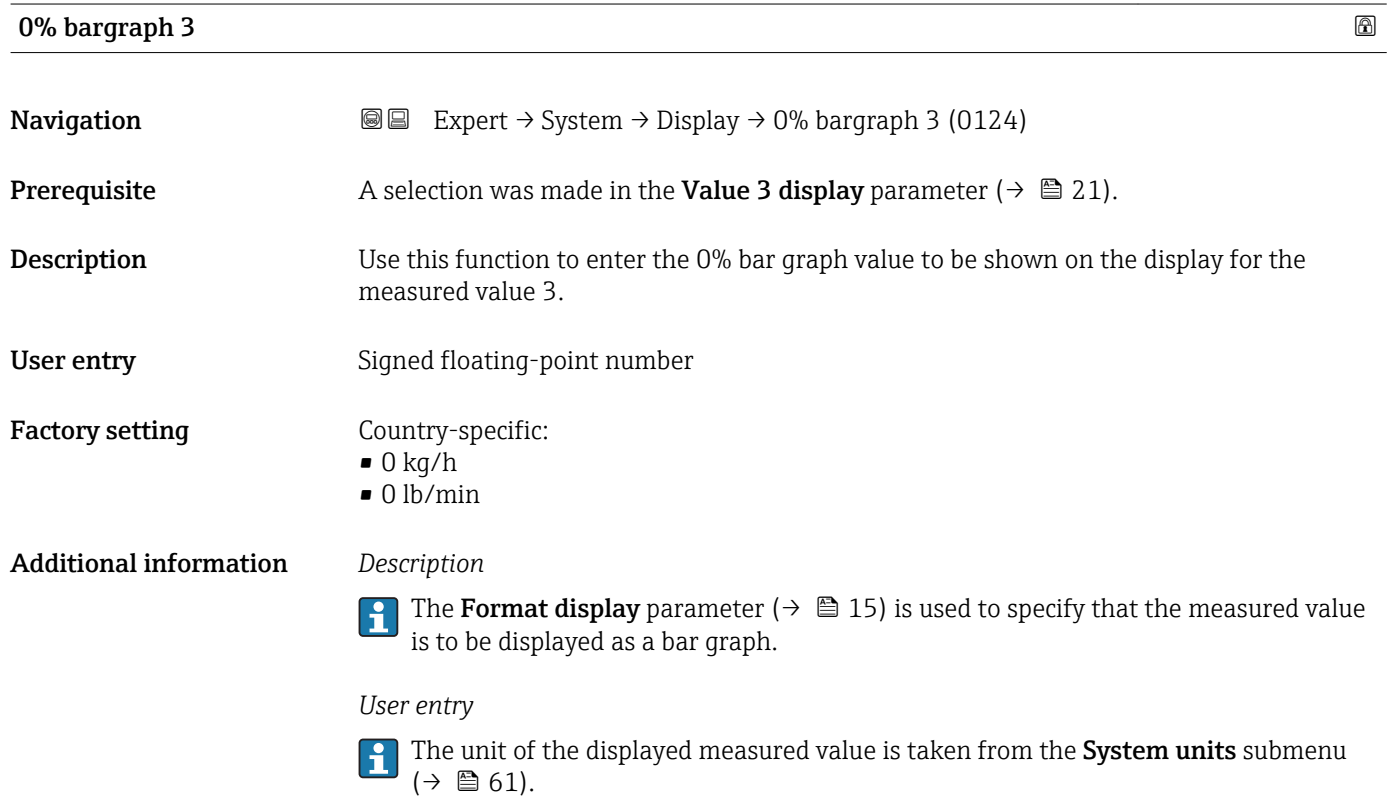

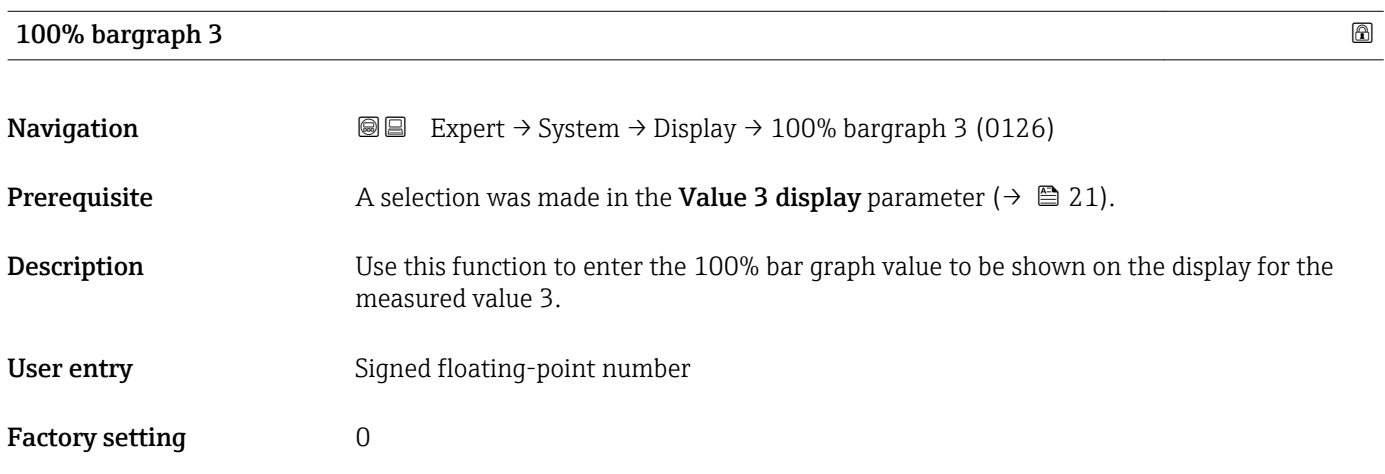

<span id="page-22-0"></span>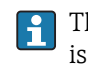

The Format display parameter ( $\rightarrow \Box$  15) is used to specify that the measured value is to be displayed as a bar graph.

*User entry*

The unit of the displayed measured value is taken from the System units submenu  $(\rightarrow \blacksquare 61)$ .

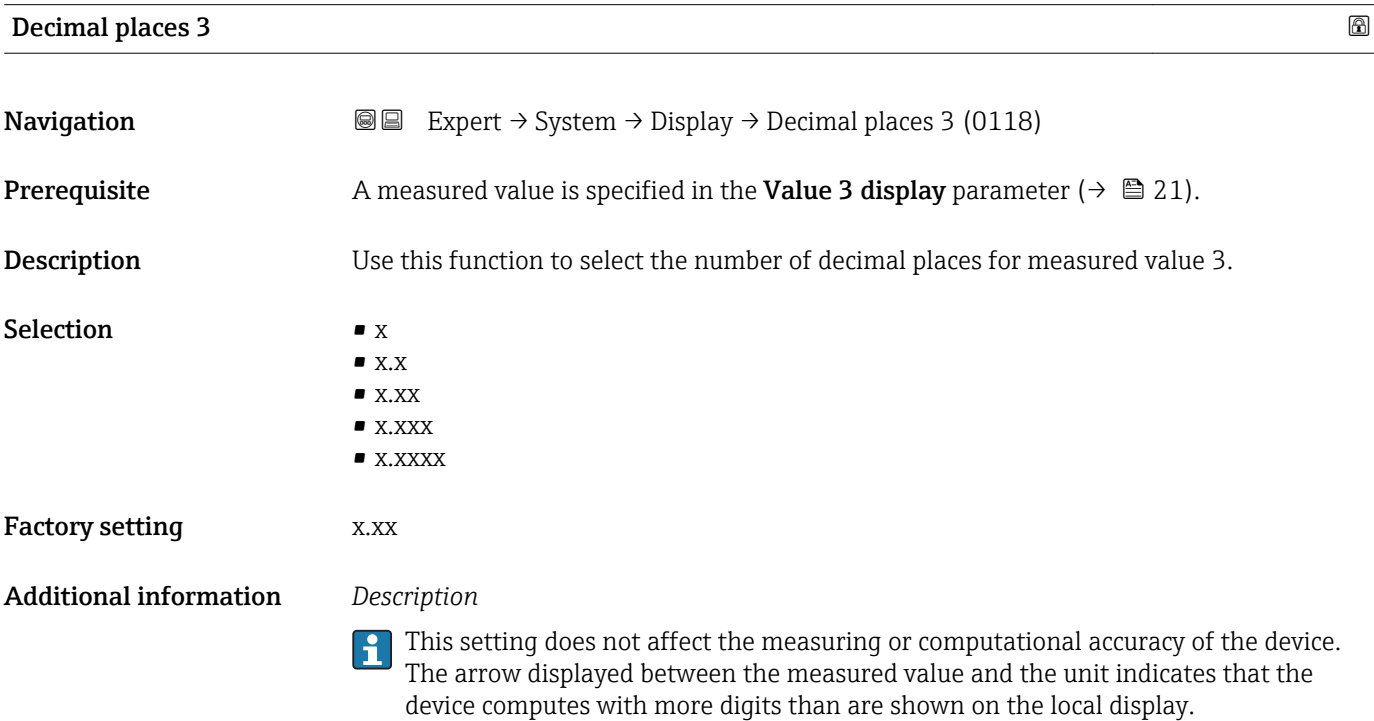

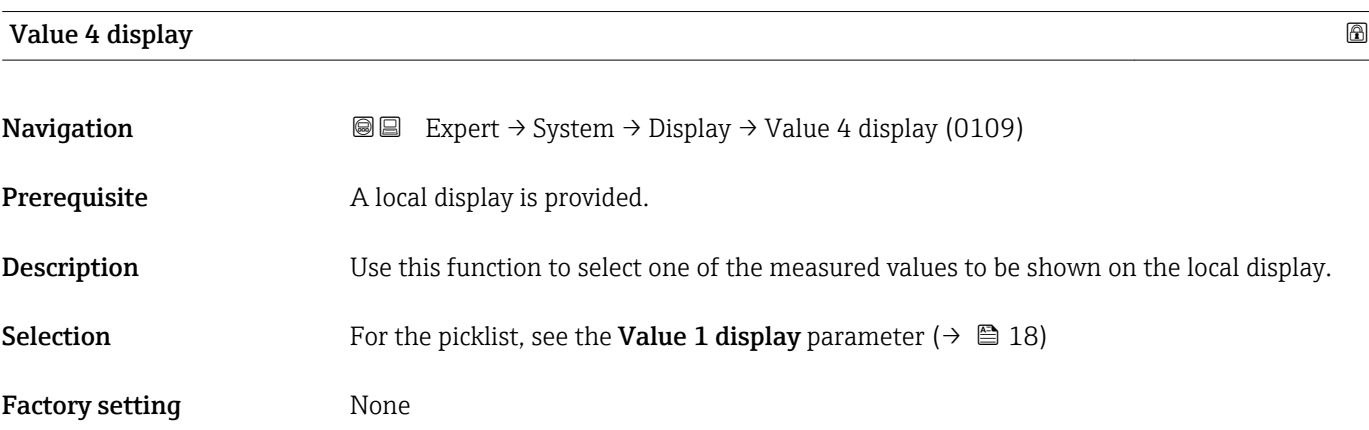

<span id="page-23-0"></span>If several measured values are displayed at once, the measured value selected here will be the fourth value to be displayed. The value is only displayed during normal operation.

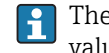

The **Format display** parameter ( $\rightarrow \Box$  15) is used to specify how many measured values are displayed simultaneously and how.

## *Selection*

The unit of the displayed measured value is taken from the **System units** submenu  $(\rightarrow \blacksquare 61)$ .

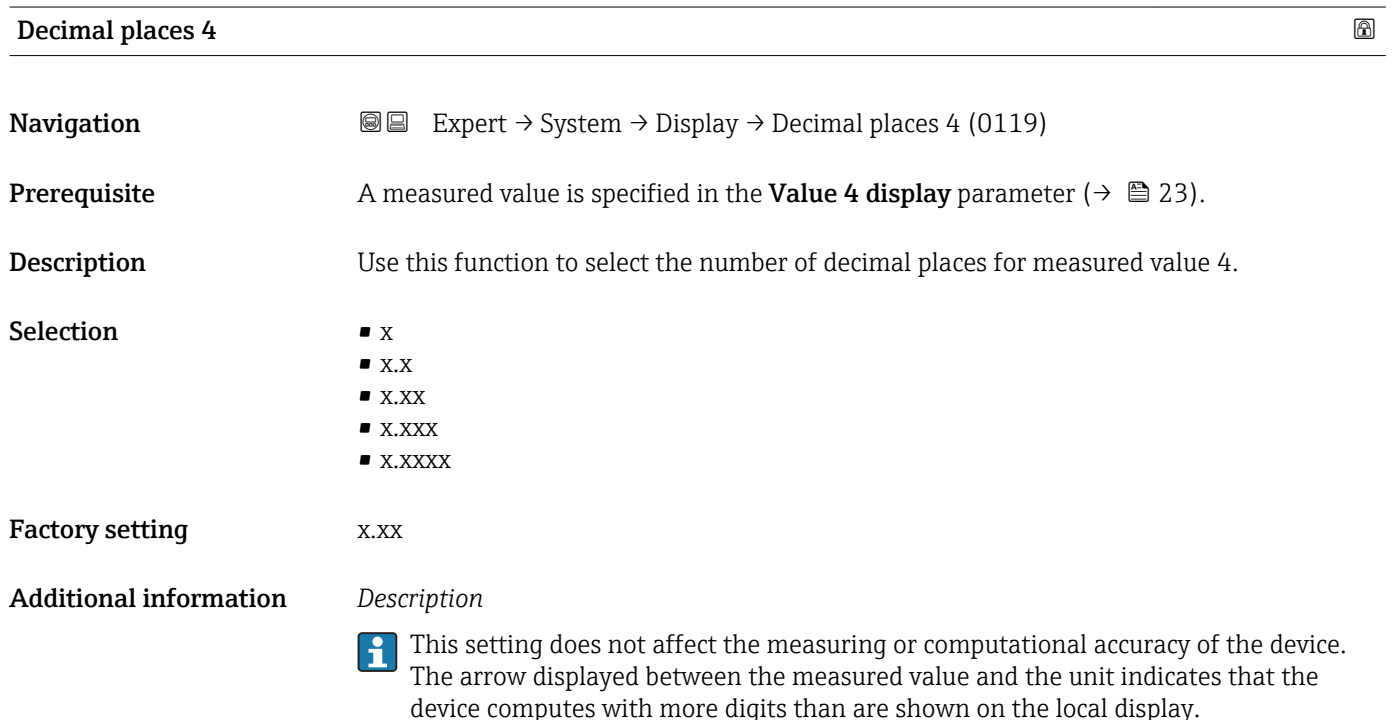

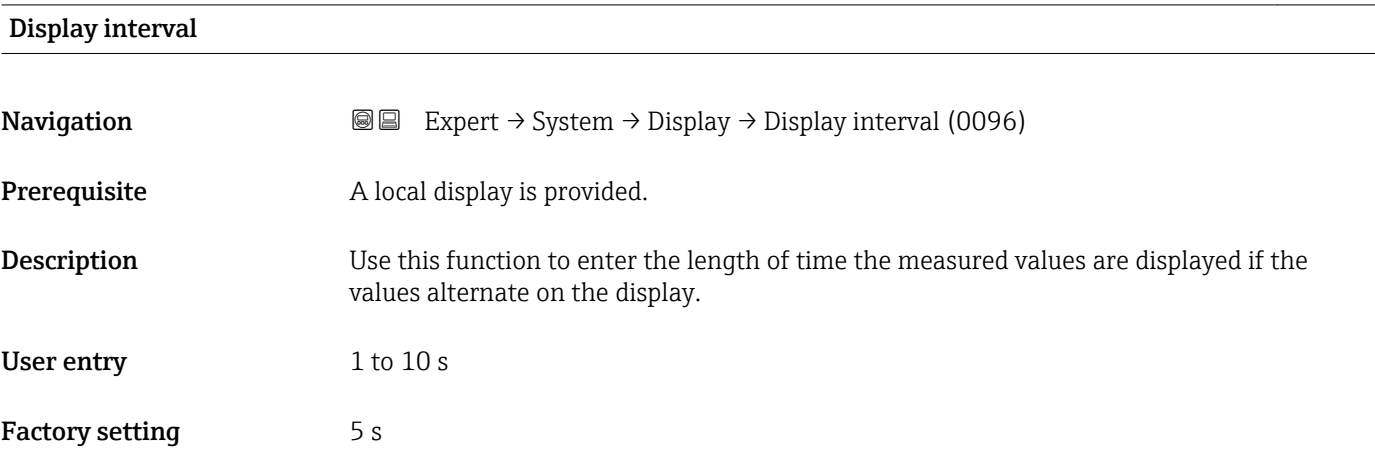

<span id="page-24-0"></span>This type of alternating display only occurs automatically if the number of measured values defined exceeds the number of values the selected display format can display simultaneously.

• The Value 1 display parameter ( $\rightarrow \Box$  18) to Value 4 display parameter ( $\rightarrow \Box$  23)  $\mathbf{R}$ 

- are used to specify which measured values are shown on the local display.
- The display format of the displayed measured values is specified using the Format display parameter ( $\rightarrow \blacksquare$  15).

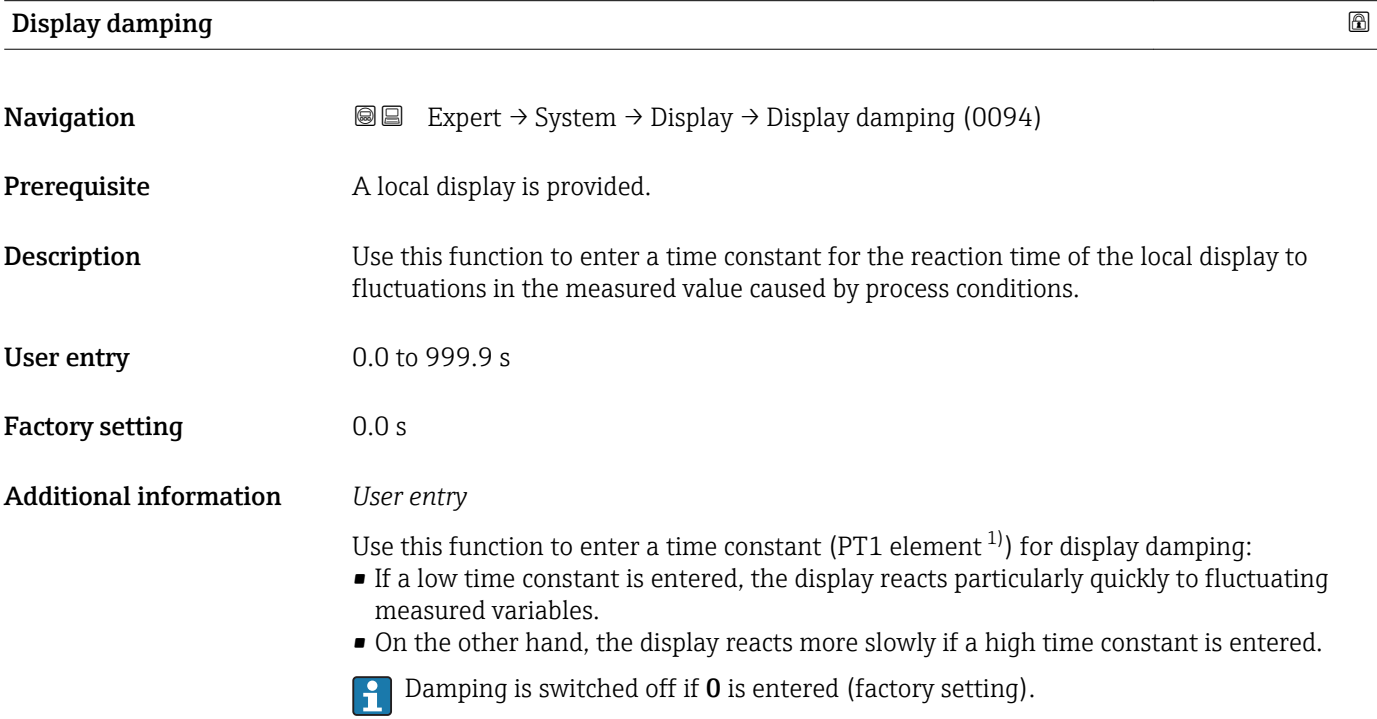

| Header                        |                                                                                      | ⋒ |
|-------------------------------|--------------------------------------------------------------------------------------|---|
| Navigation                    | Expert $\rightarrow$ System $\rightarrow$ Display $\rightarrow$ Header (0097)<br>8 E |   |
| Prerequisite                  | A local display is provided.                                                         |   |
| Description                   | Use this function to select the contents of the header of the local display.         |   |
| Selection                     | $\blacksquare$ Device tag<br>$\blacksquare$ Free text                                |   |
| <b>Factory setting</b>        | Device tag                                                                           |   |
| <b>Additional information</b> | Description                                                                          |   |
|                               | The header text only appears during normal operation.                                |   |

<sup>1)</sup> proportional transmission behavior with first order delay

A0029422

<span id="page-25-0"></span>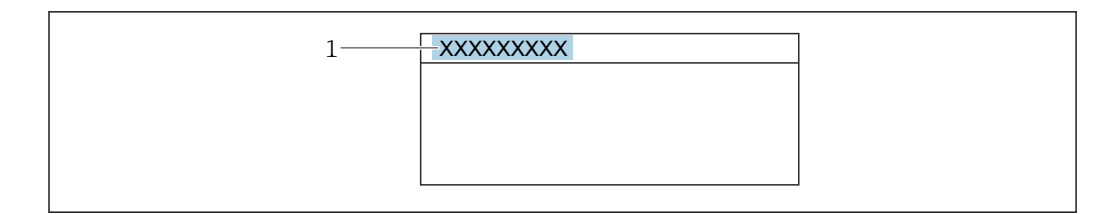

*1 Position of the header text on the display*

### *Selection*

- Device tag
- Is defined in the **Device tag** parameter ( $\rightarrow \Box$  283).
- Free text
- Is defined in the **Header text** parameter ( $\rightarrow \blacksquare$  26).

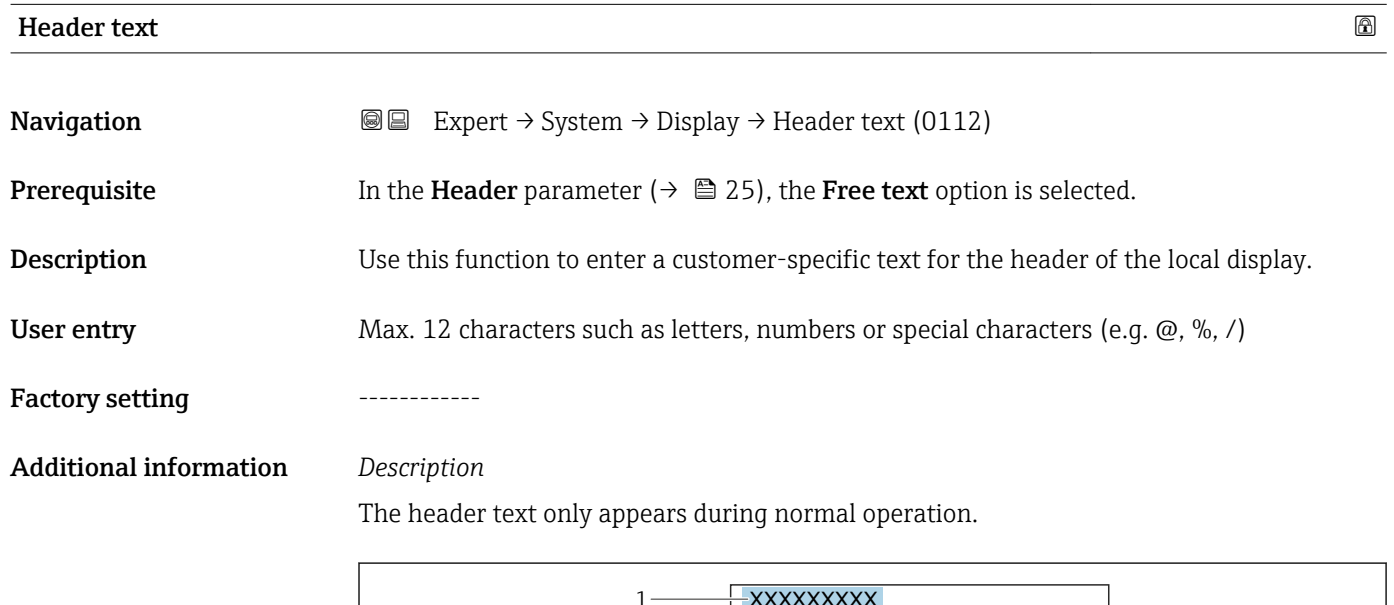

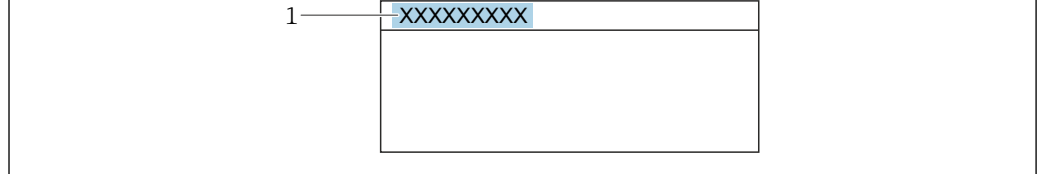

*1 Position of the header text on the display*

### *User entry*

The number of characters displayed depends on the characters used.

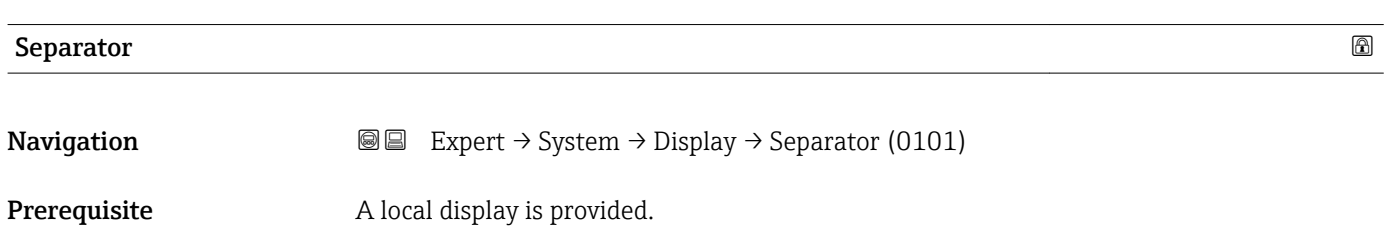

A0029422

<span id="page-26-0"></span>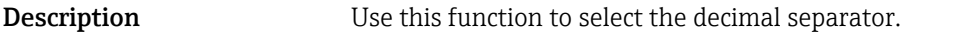

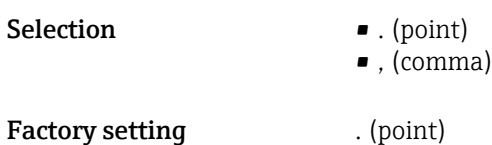

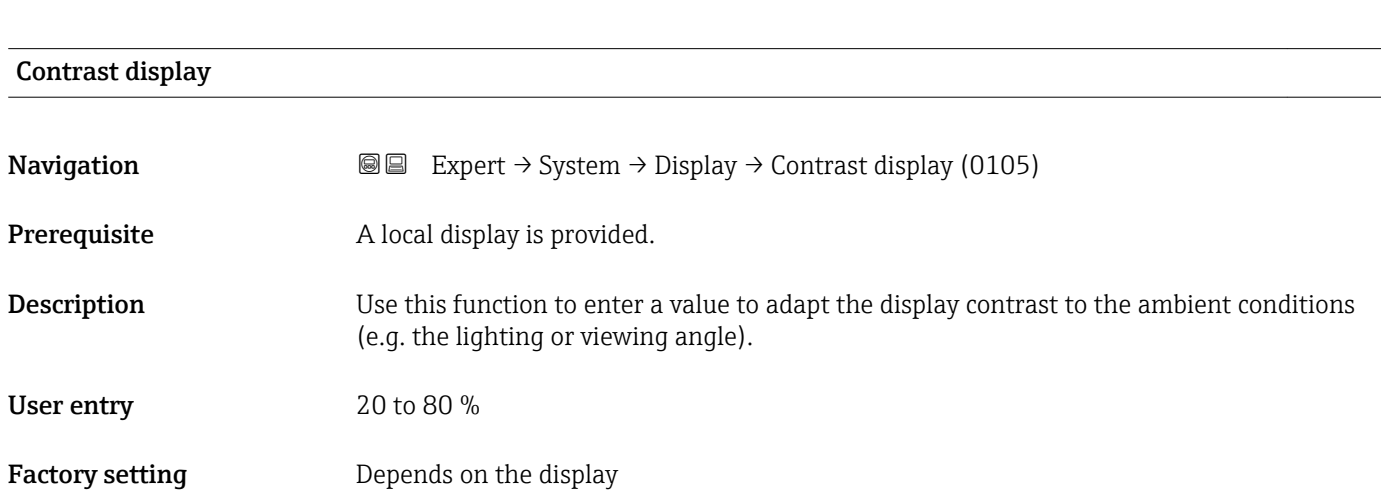

# Backlight **Navigation EXPERT** → System → Display → Backlight (0111) **Prerequisite** One of the following conditions is met: • Order code for "Display; operation", option F "4-line, illum.; touch control" • Order code for "Display; operation", option G "4-line, illum.; touch control +WLAN" **Description** Use this function to switch the backlight of the local display on and off. Selection **• Disable** • Enable Factory setting **Enable**

## 3.1.2 "Configuration backup" submenu

*Navigation* 
■■ Expert → System → Config. backup ► Config. backup Operating time  $\rightarrow$  **△** 28 Last backup  $\rightarrow \Box$  28

<span id="page-27-0"></span>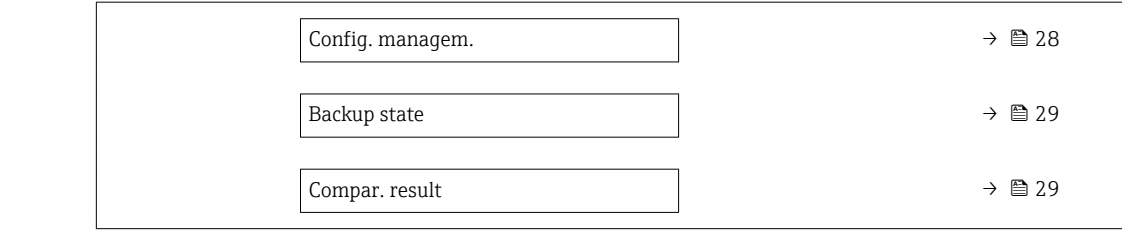

# Operating time **Navigation EXPEREEXPERENCE SET → System → Config. backup → Operating time (0652) Description** Use this function to display the length of time the device has been in operation. User interface Days (d), hours (h), minutes (m) and seconds (s) Additional information *User interface* The maximum number of days is 9999, which is equivalent to 27 years.

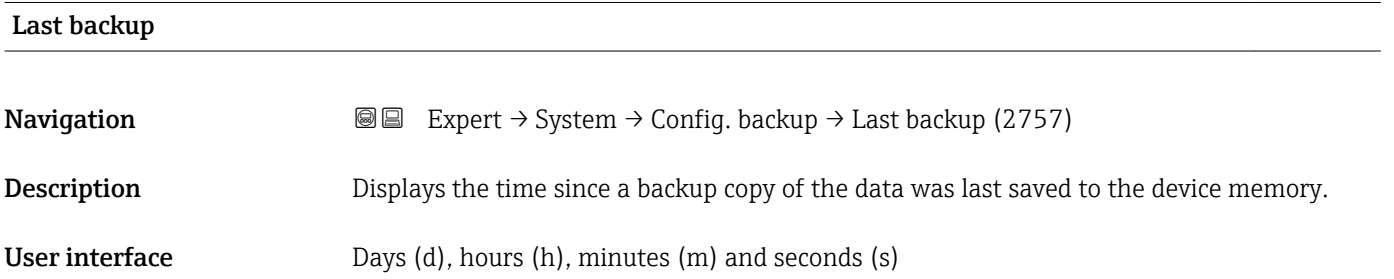

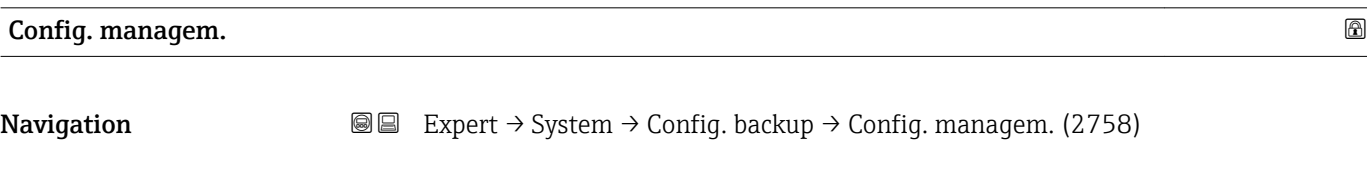

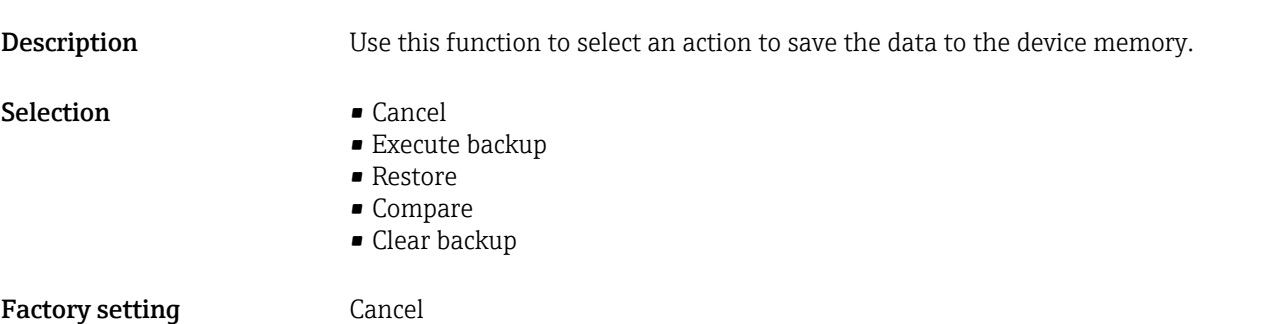

### <span id="page-28-0"></span>Additional information *Selection*

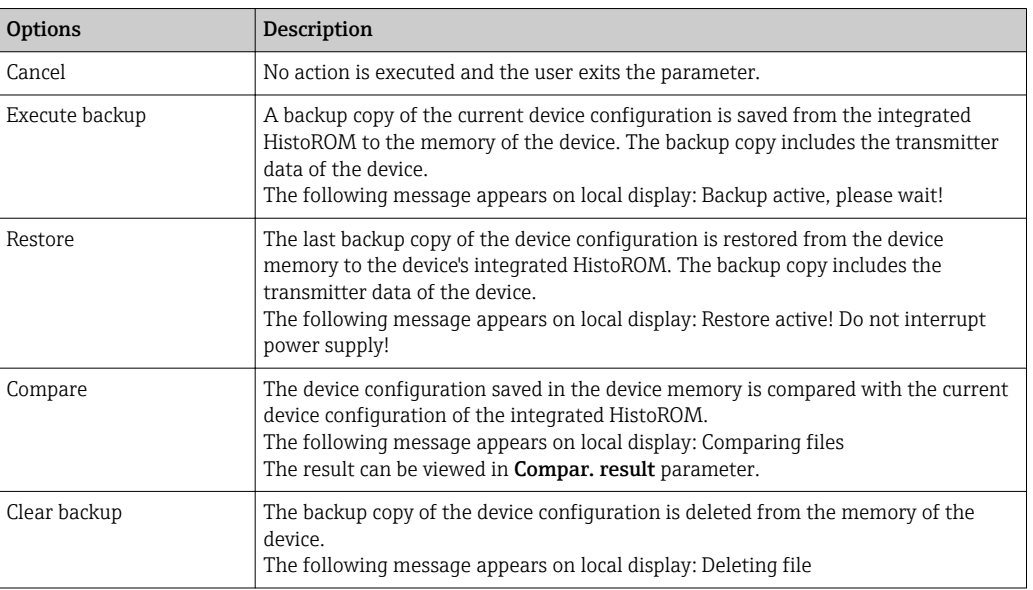

### *HistoROM*

A HistoROM is a "non-volatile" device memory in the form of an EEPROM.

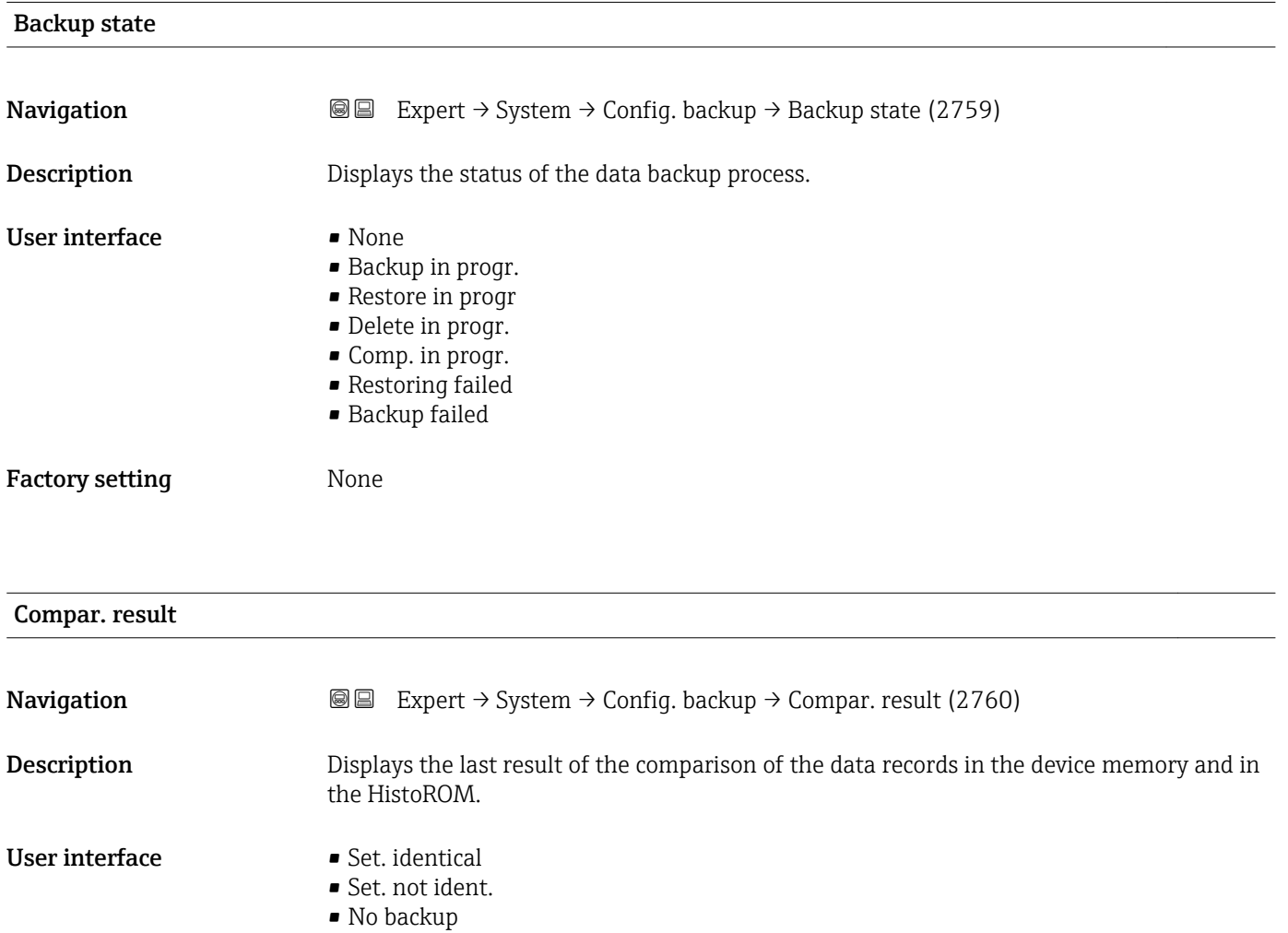

- Backup corrupt
- Check not done
- Dataset incomp.

## <span id="page-29-0"></span>Factory setting Check not done

## Additional information *Description*

The comparison is started via the **Compare** option in the **Config. managem.** parameter ( $\rightarrow \cong$  28).

*Selection*

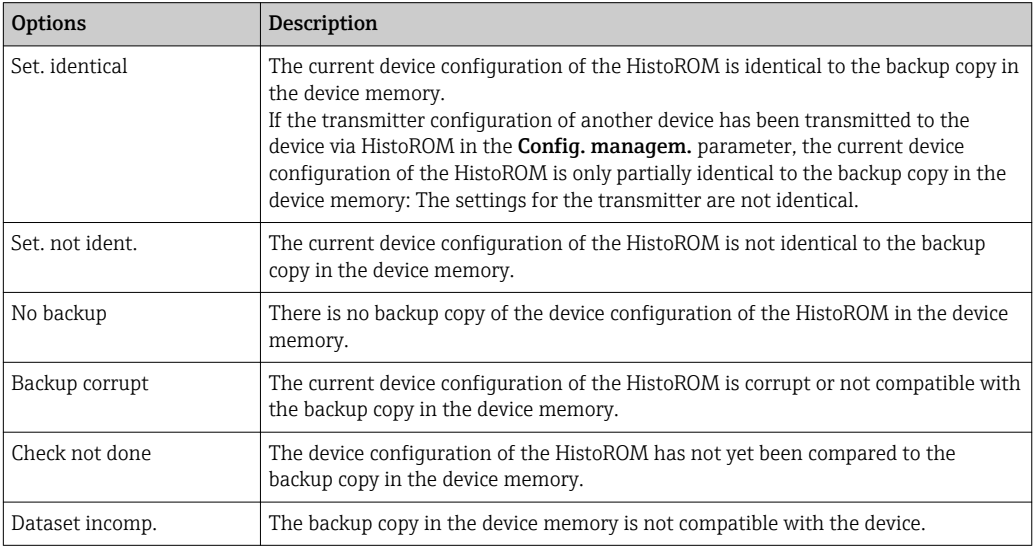

## *HistoROM*

A HistoROM is a "non-volatile" device memory in the form of an EEPROM.

## 3.1.3 "Diagnostic handling" submenu

*Navigation* 
■■ Expert → System → Diagn. handling

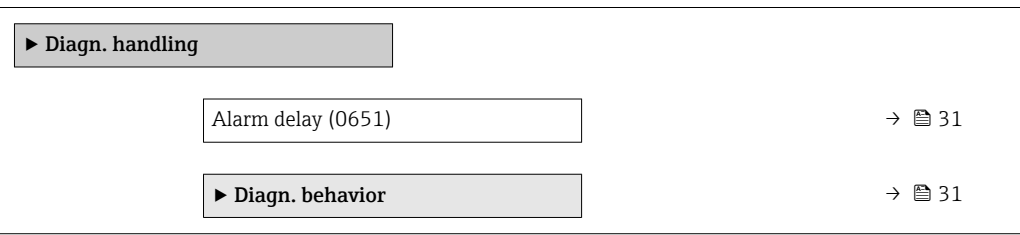

<span id="page-30-0"></span>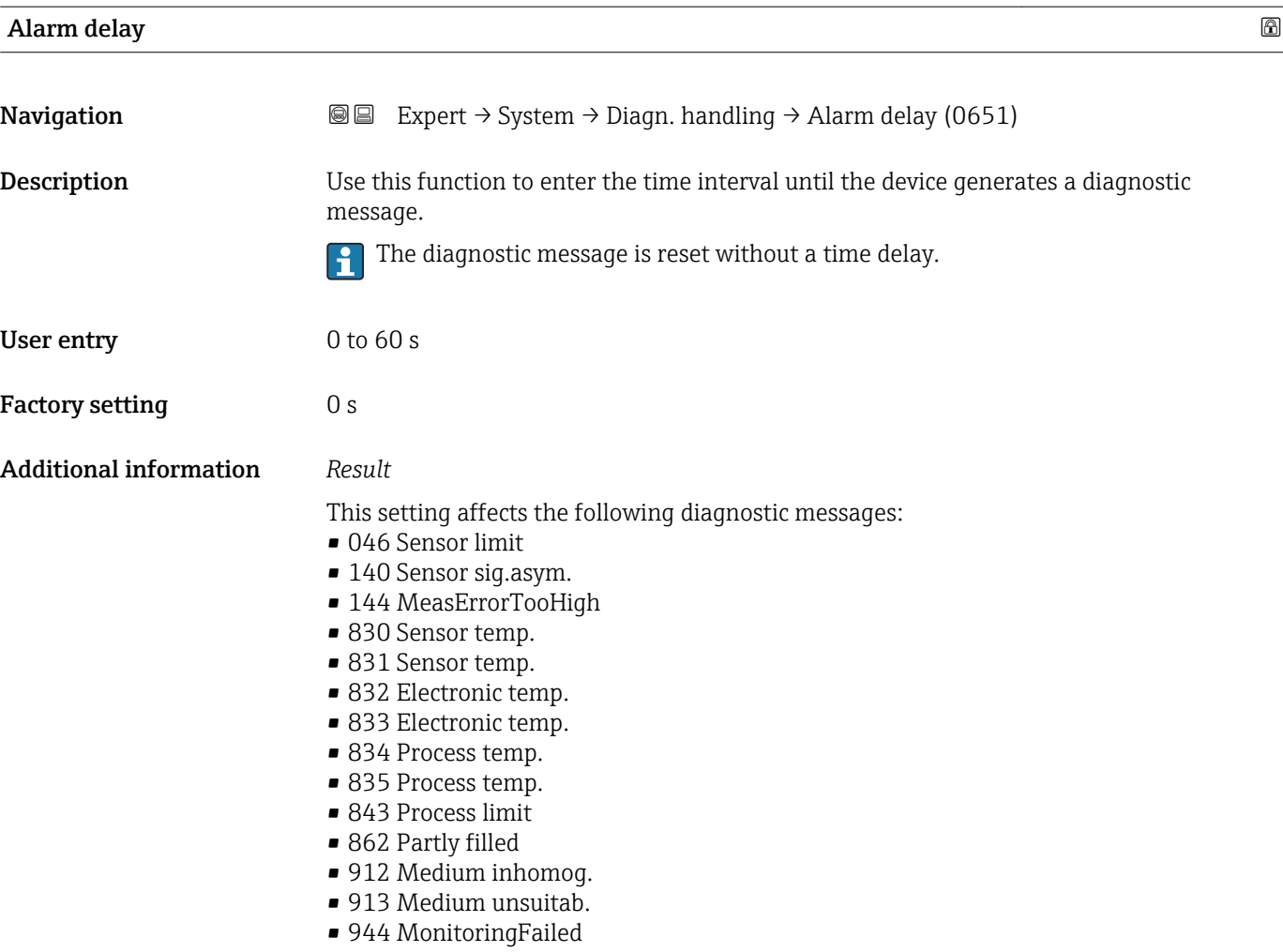

### "Diagnostic behavior" submenu

Each item of diagnostic information is assigned a specific diagnostic behavior at the factory. The user can change this assignment for specific diagnostic information in the Diagn. behavior submenu (→  $\bigoplus$  31).

### The following options are available in the Assign behavior of diagnostic no. xxx parameters:

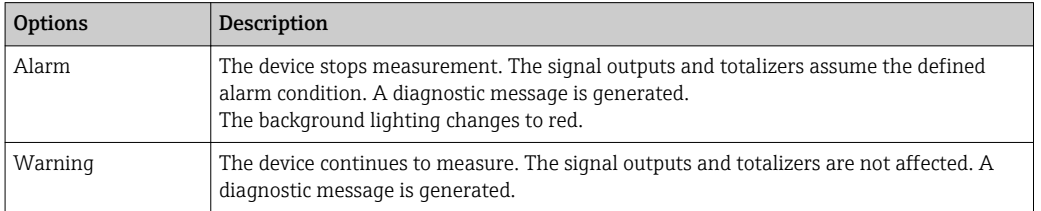

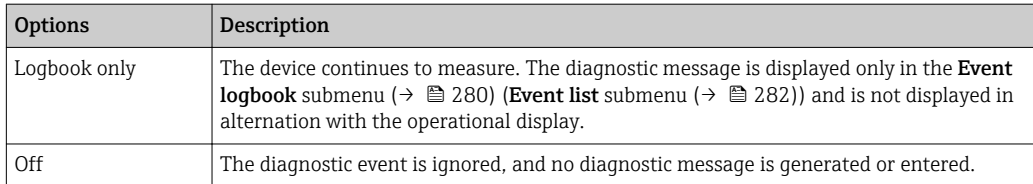

Assignment of the status of a diagnostic event.

The following options are available in the Assign status of diagnostic no. xxx parameters:

- Bad
	- The status of the input value (PV) is Bad.
- Uncertain
- The status of the input value (PV) is Uncertain.
- Good
	- The status of the input value (PV) is Good.

For a list of all the diagnostic events, see the Operating Instructions for the device  $\rightarrow$   $\circledcirc$  7

*Navigation* 
■■ Expert → System → Diagn. handling → Diagn. behavior

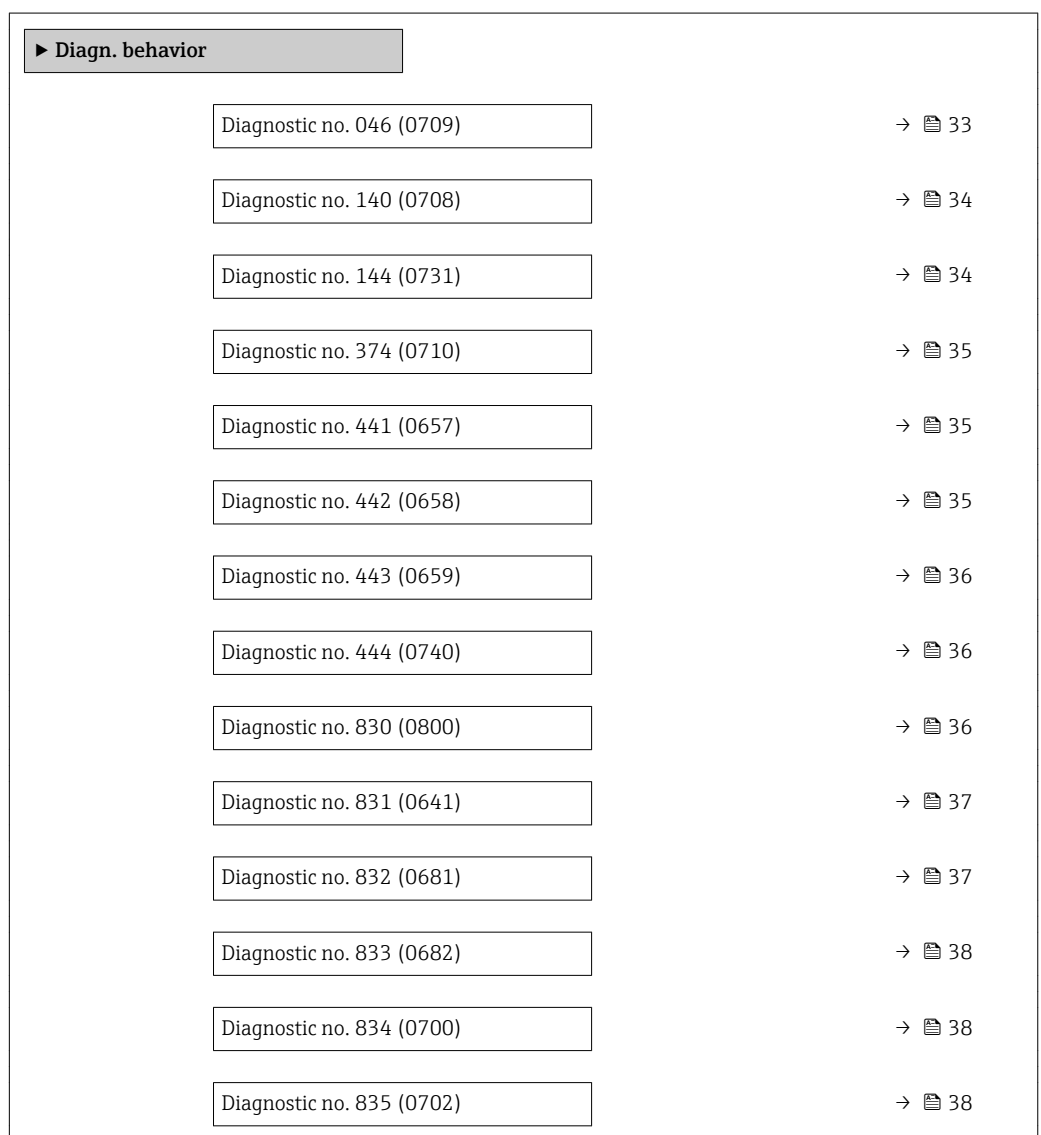

<span id="page-32-0"></span>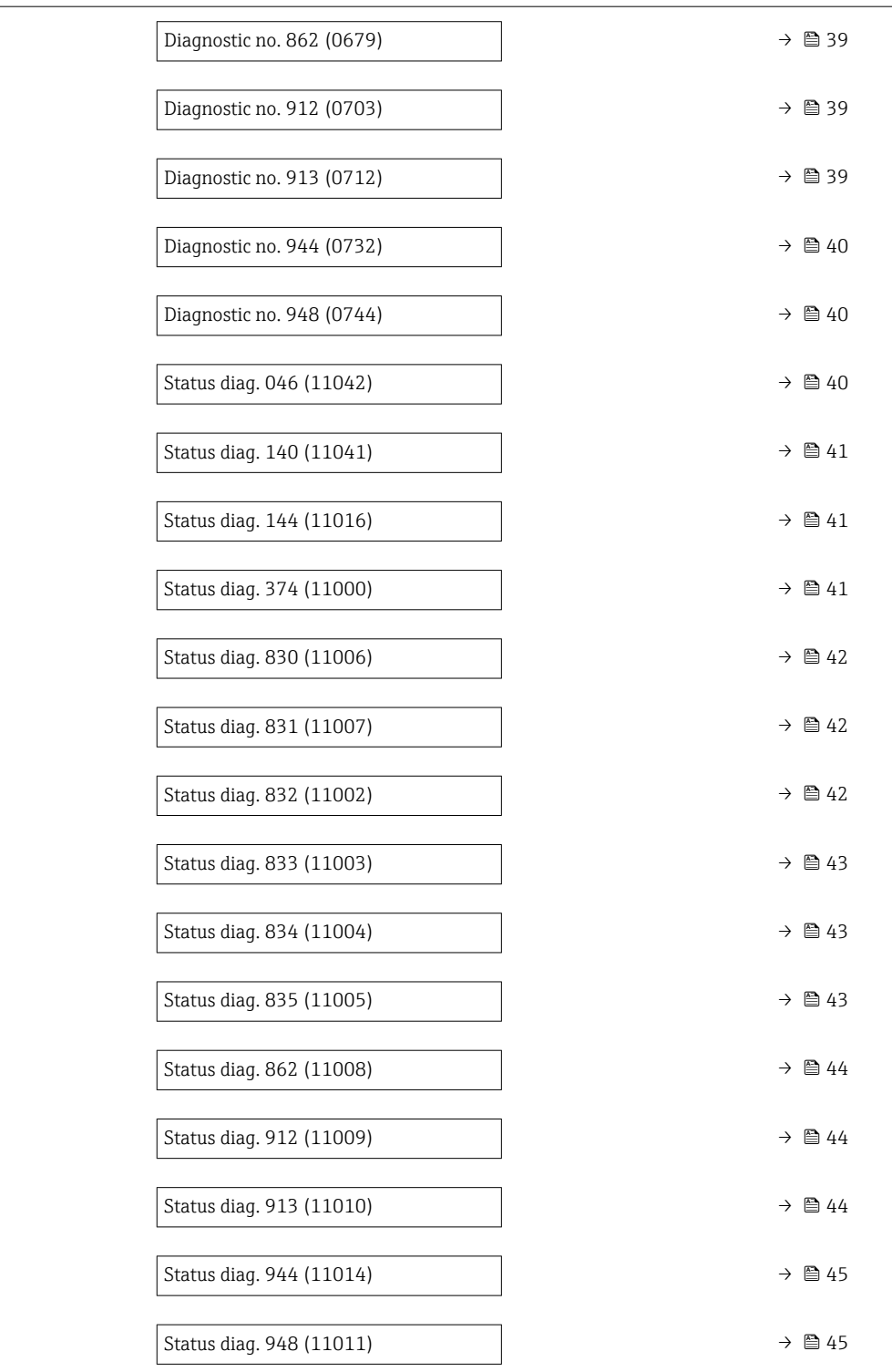

## Diagnostic no. 046 (Sensor limit)

Navigation **Expert → System → Diagn. handling → Diagn. behavior → Diagnostic no. 046 (0709)** 

Description **Option** for changing the diagnostic behavior of the diagnostic message 046 Sensor limit.

<span id="page-33-0"></span>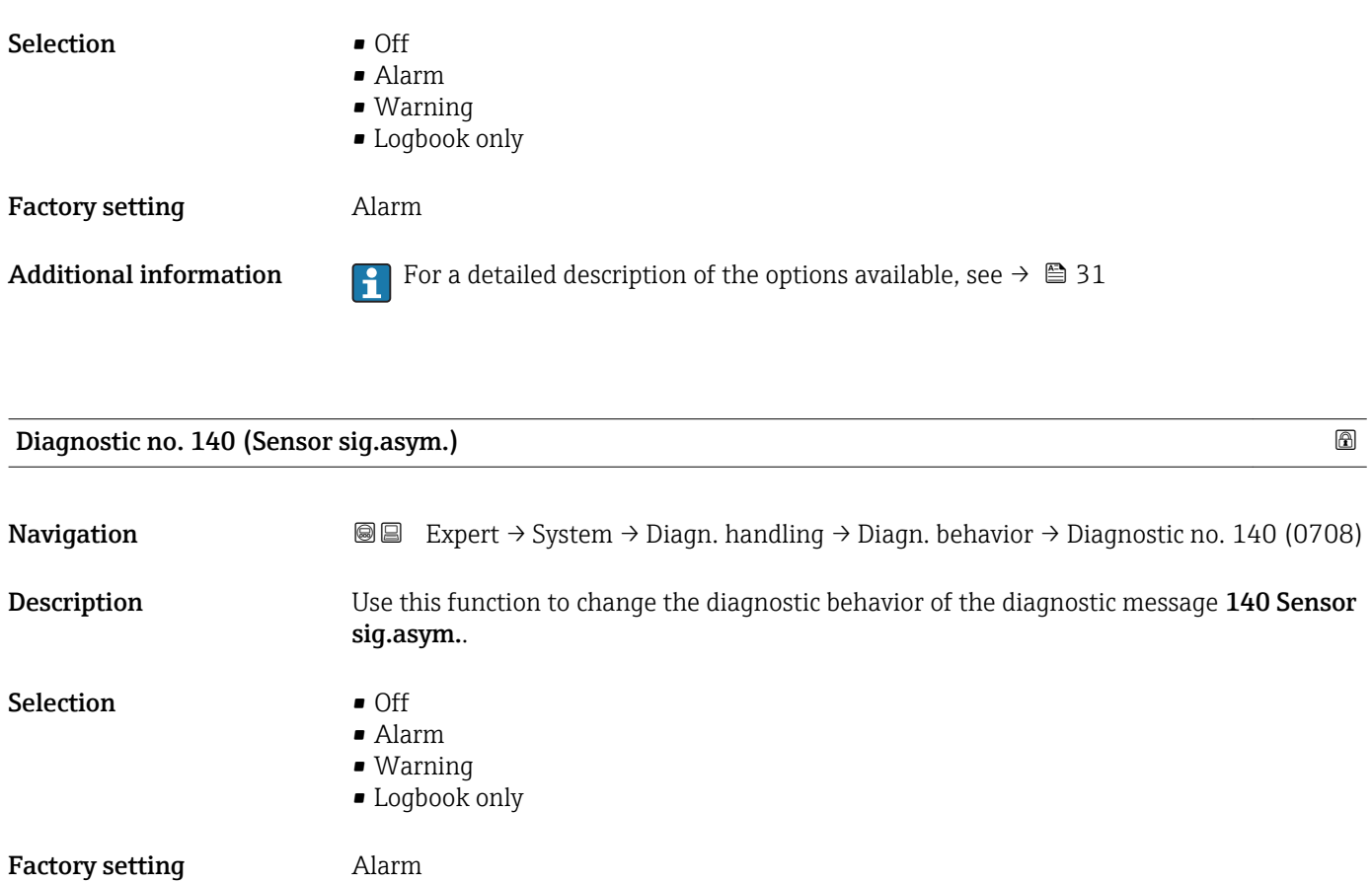

Additional information **F** For a detailed description of the options available, see  $\rightarrow \blacksquare$  31

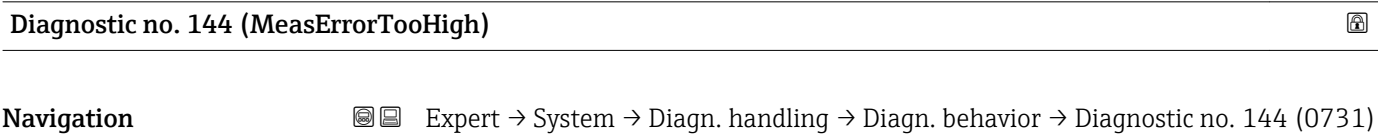

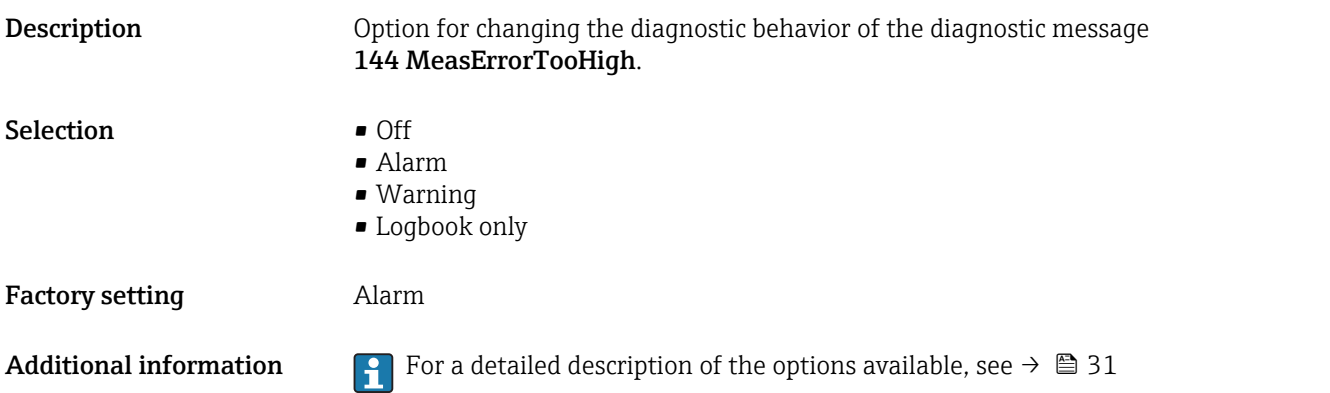

<span id="page-34-0"></span>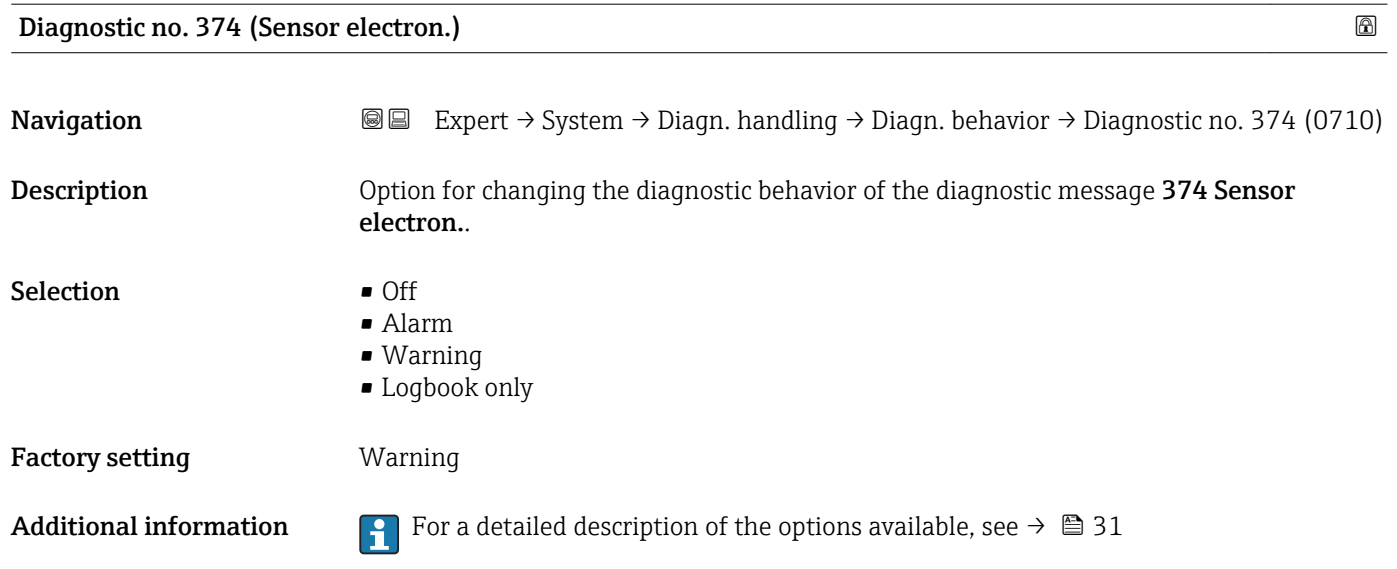

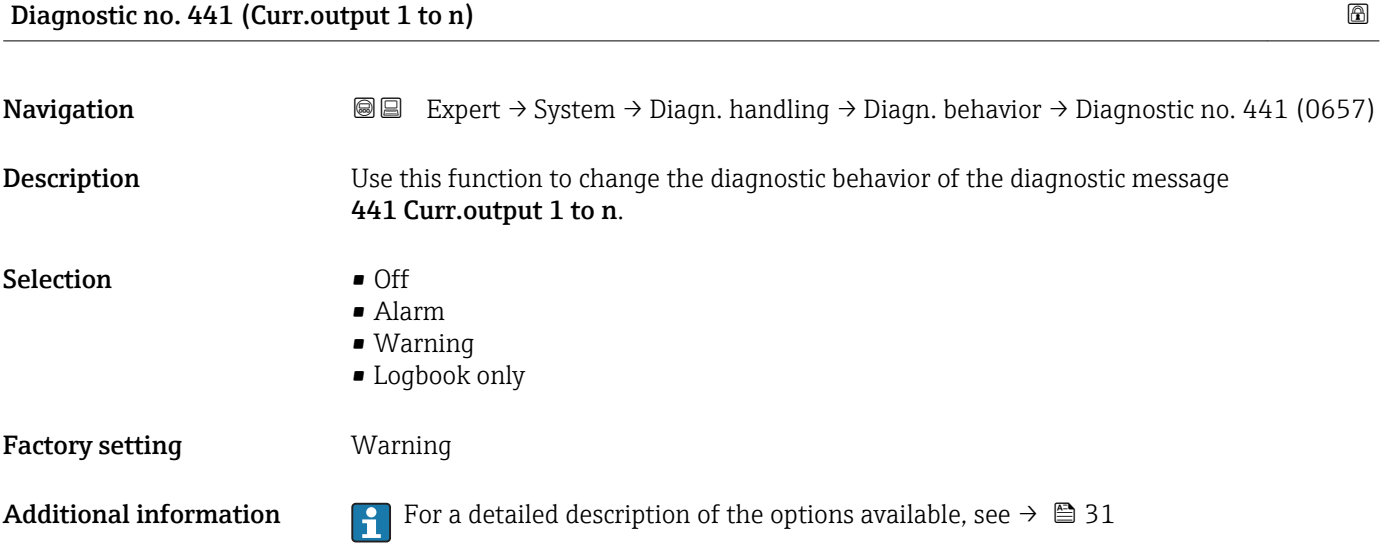

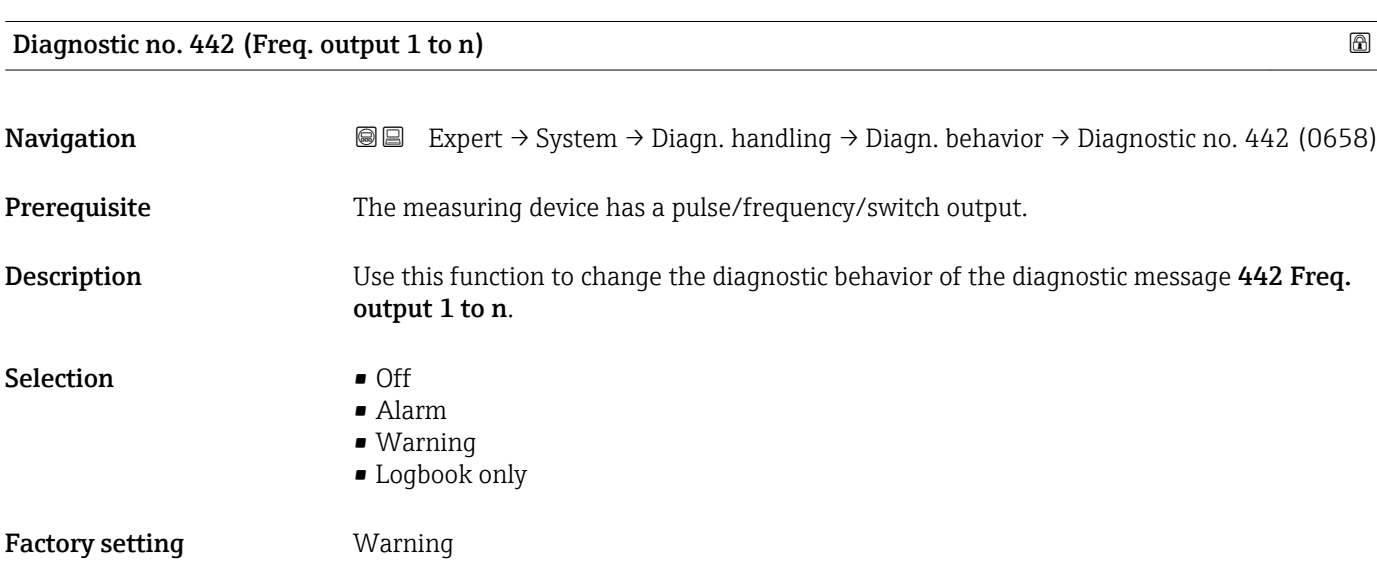

<span id="page-35-0"></span>Additional information **F** For a detailed description of the options available, see  $\rightarrow \blacksquare$  31

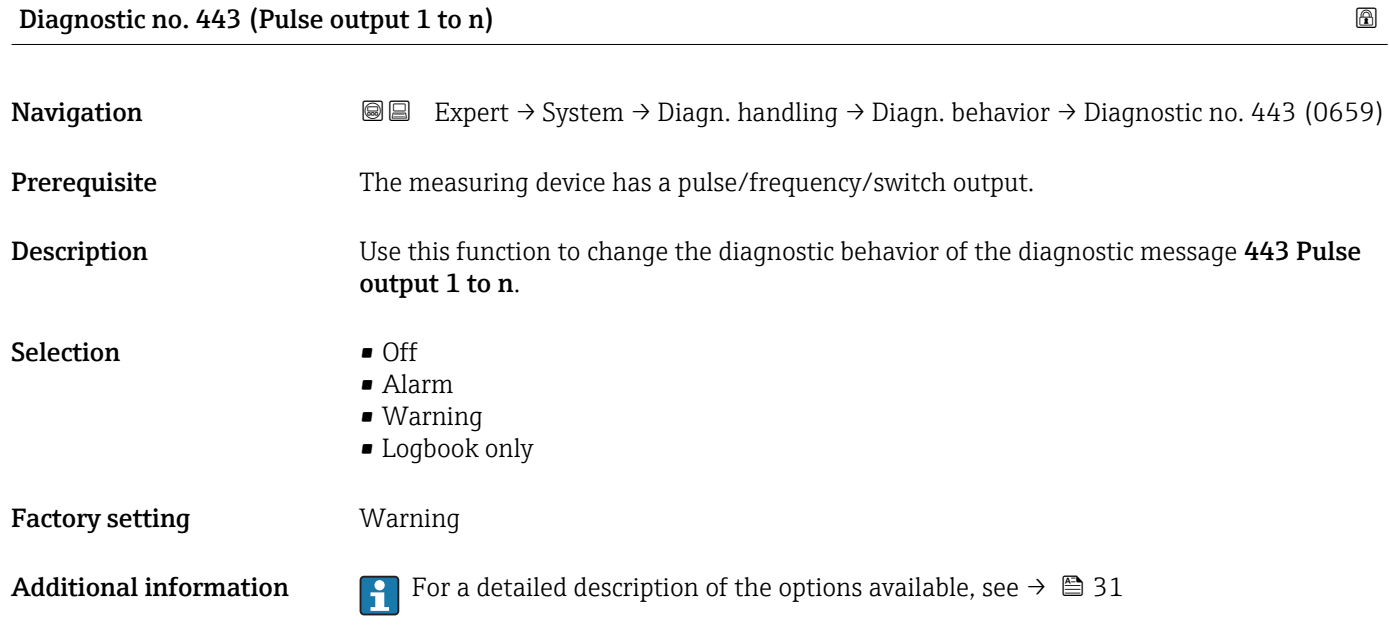

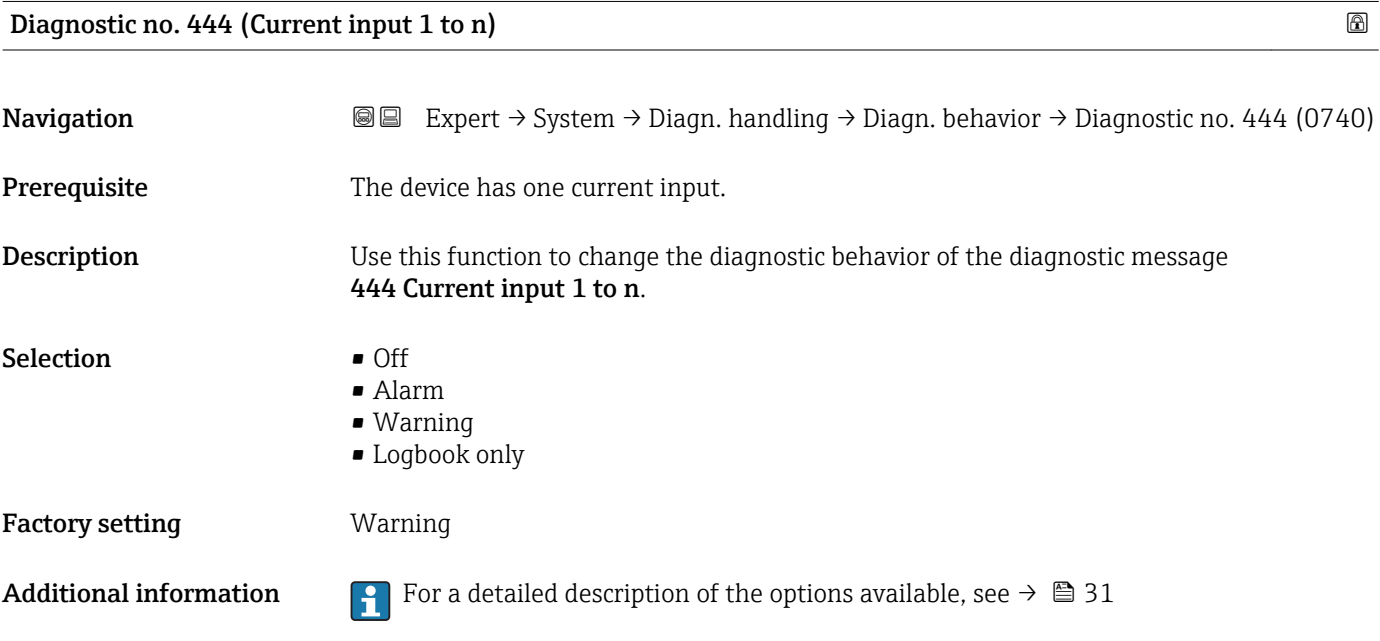

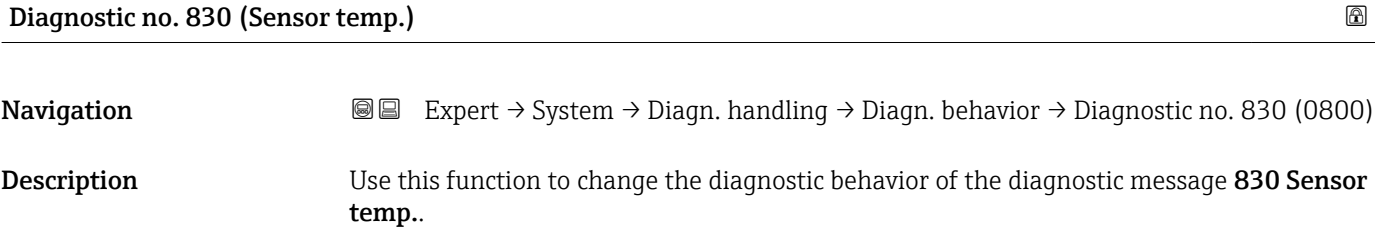
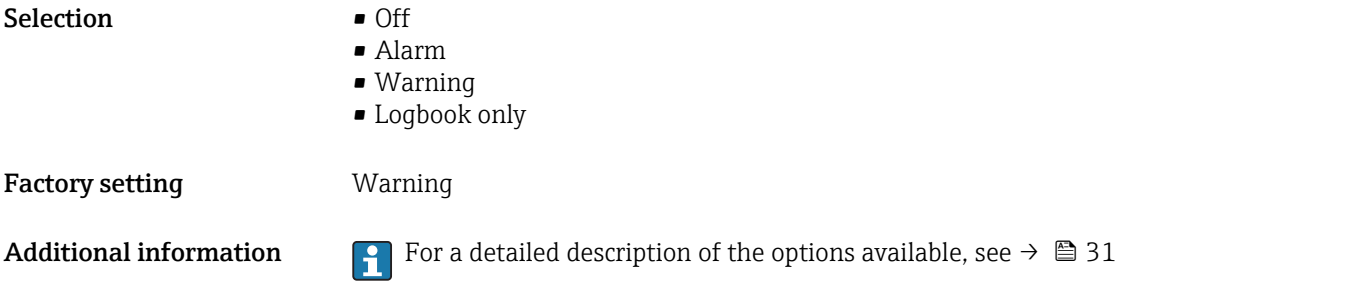

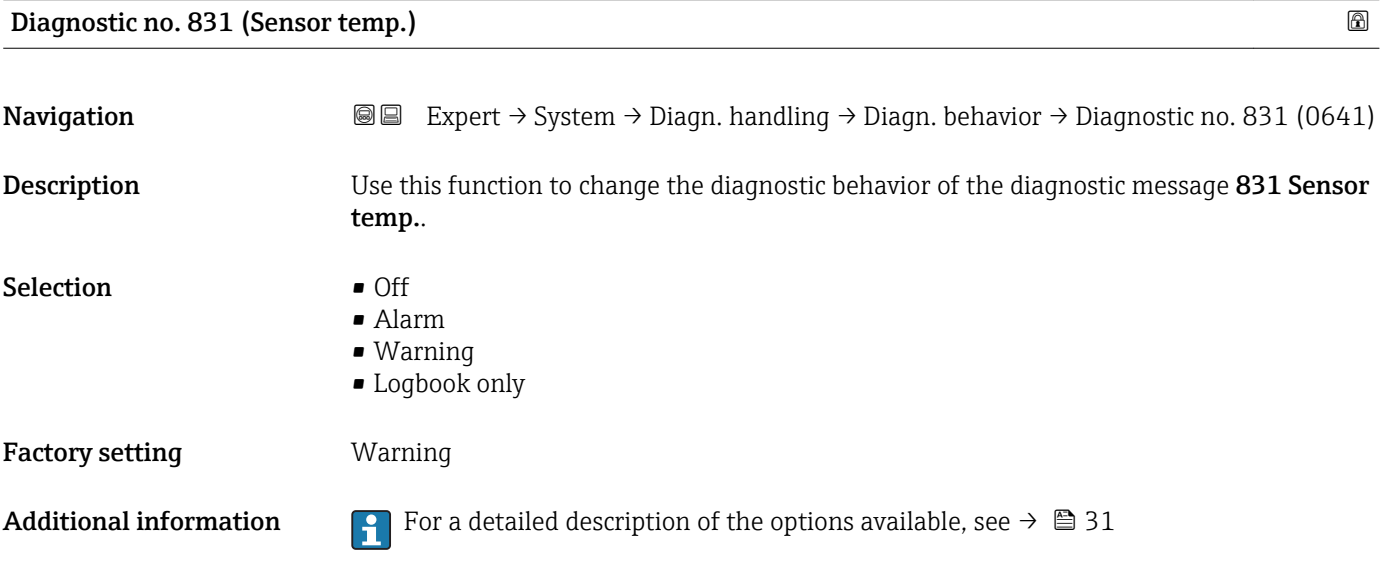

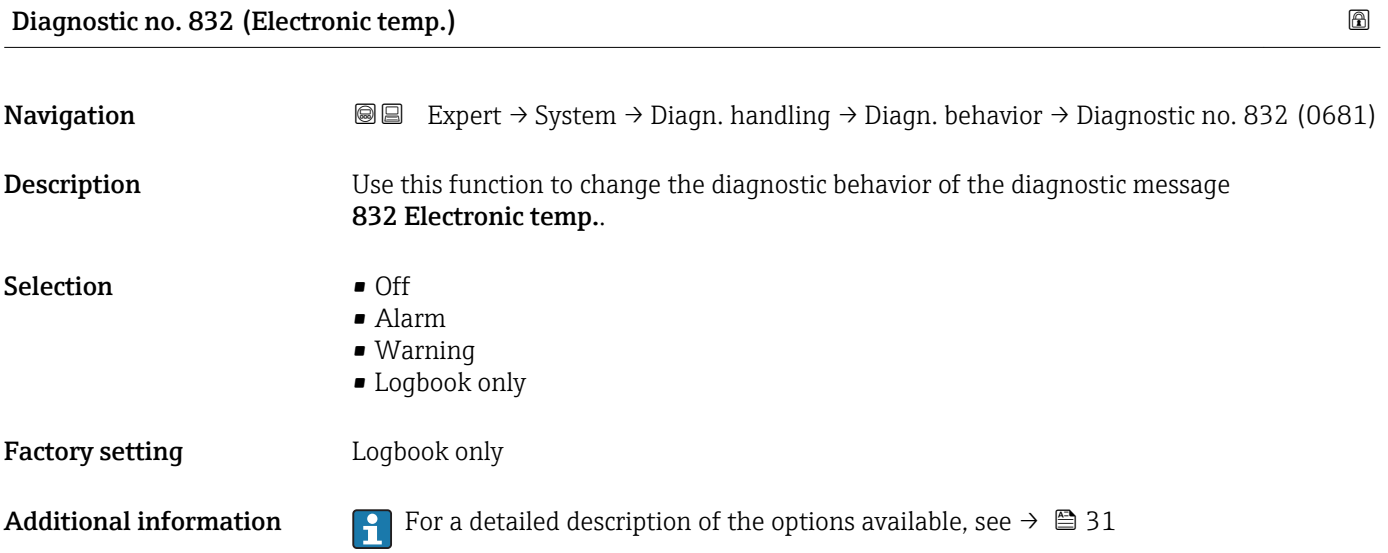

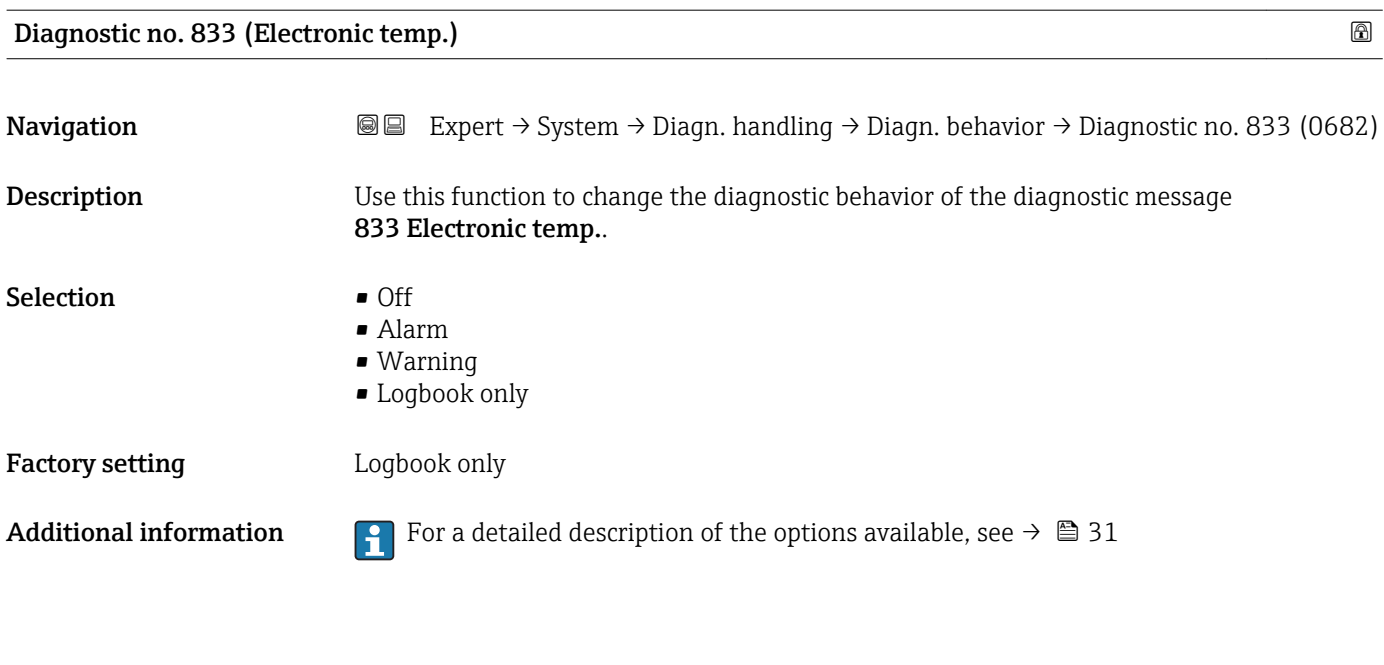

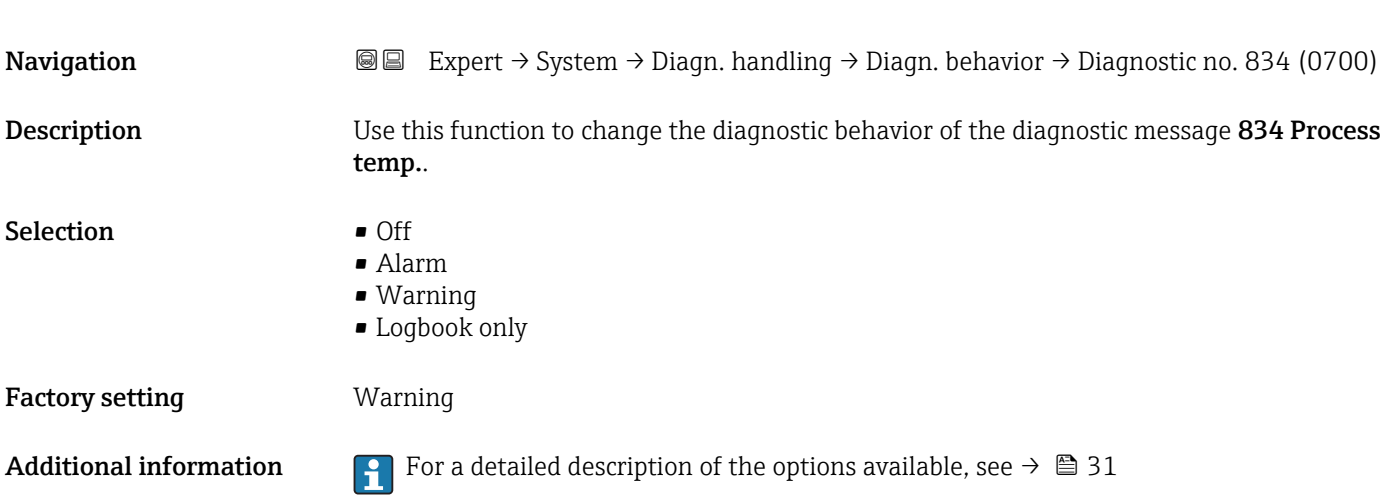

Diagnostic no. 834 (Process temp.)

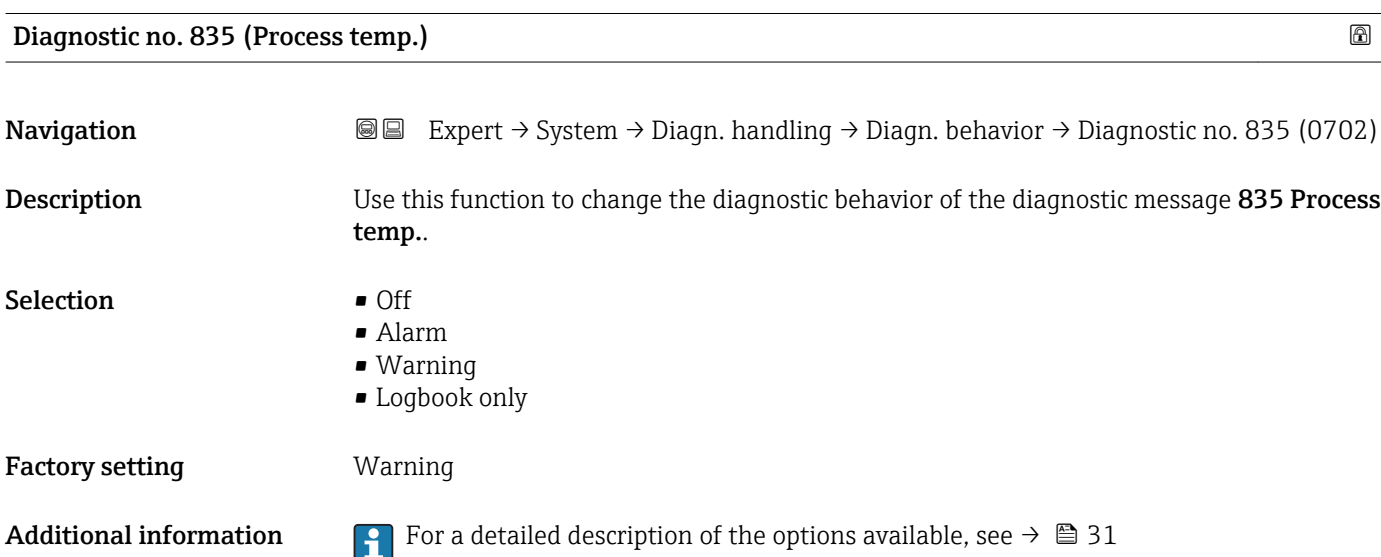

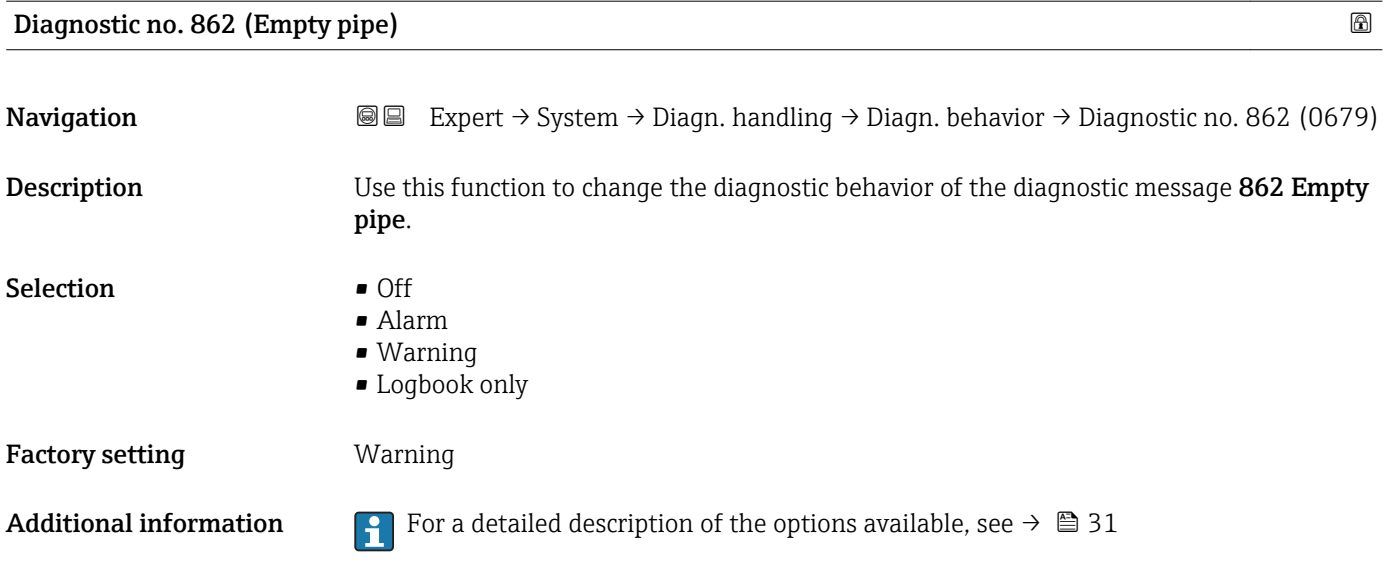

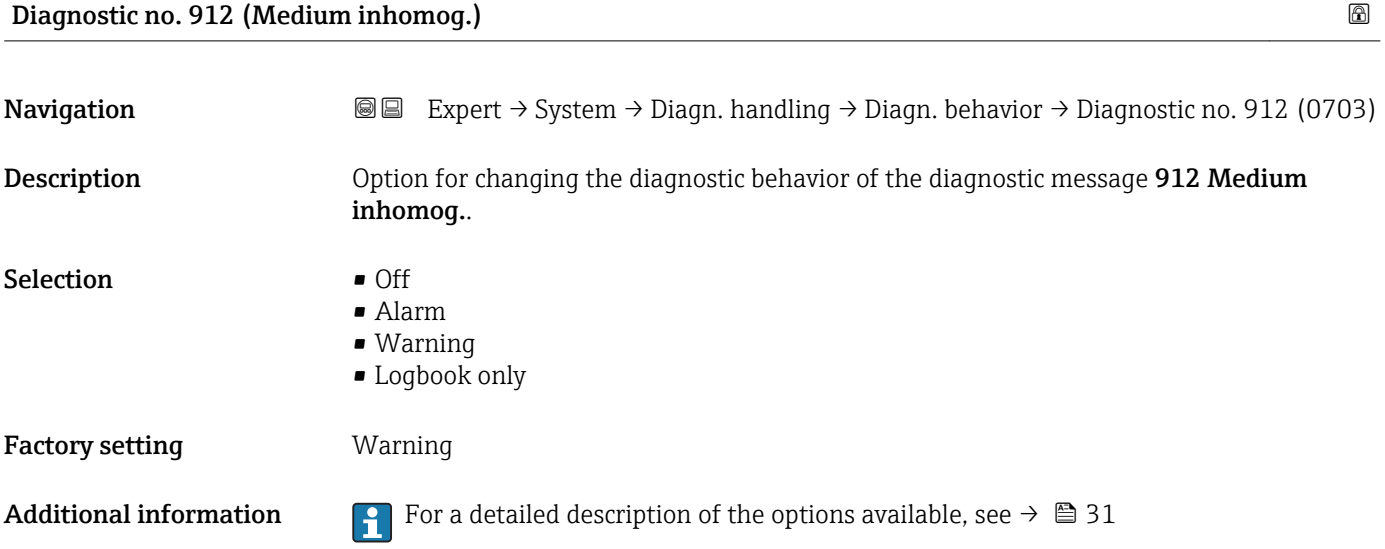

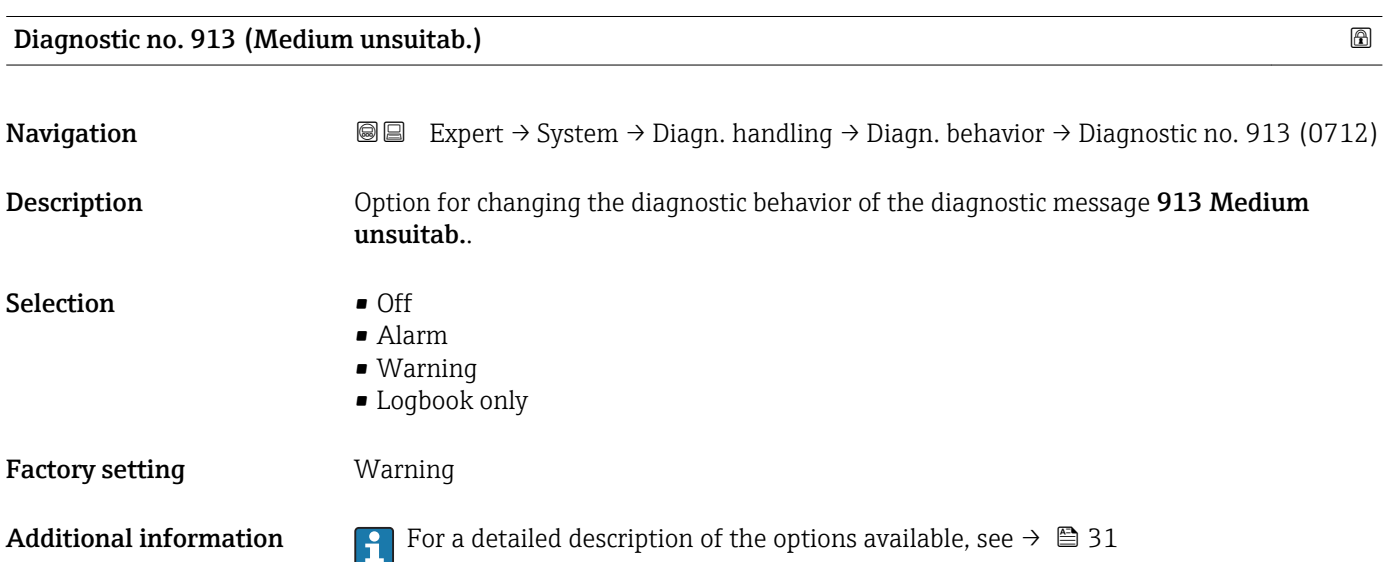

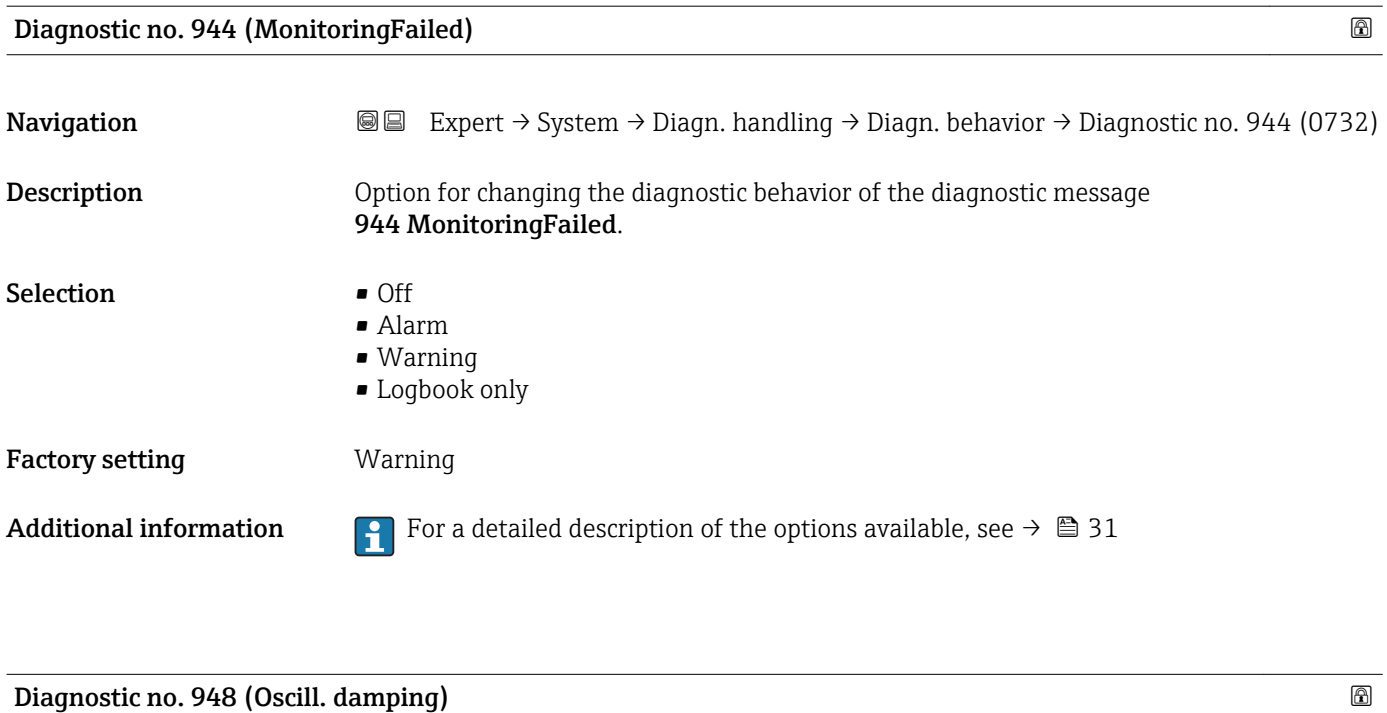

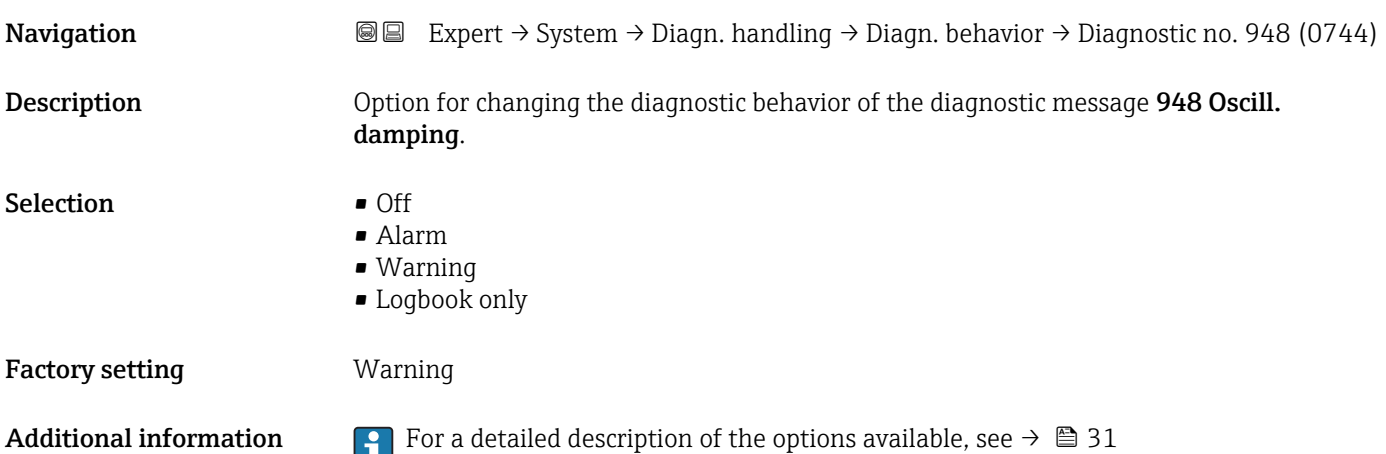

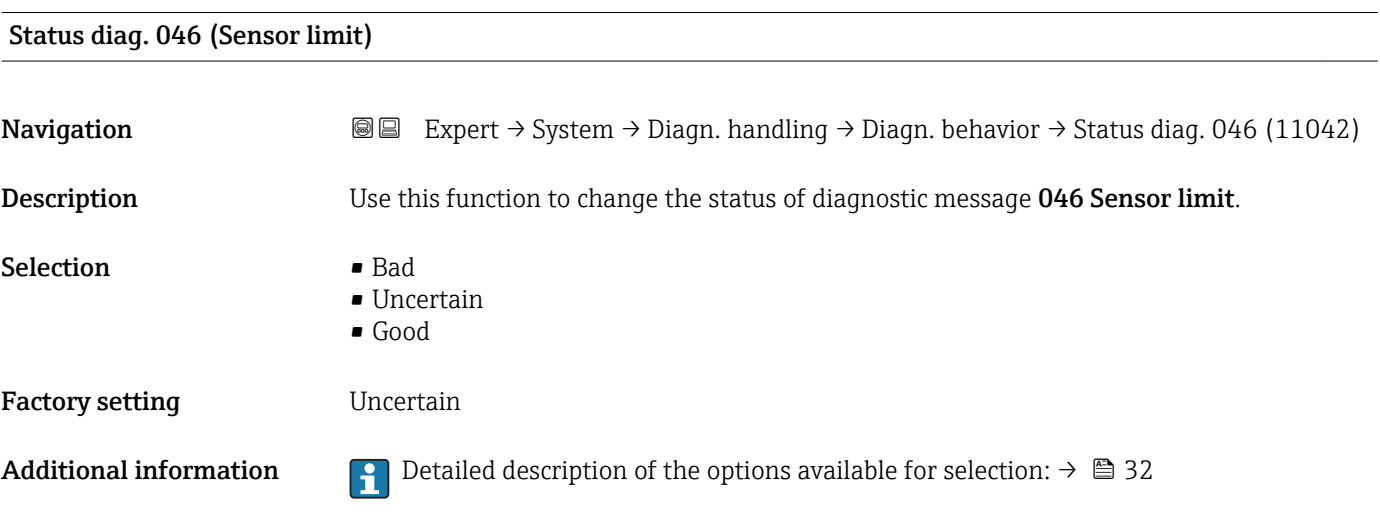

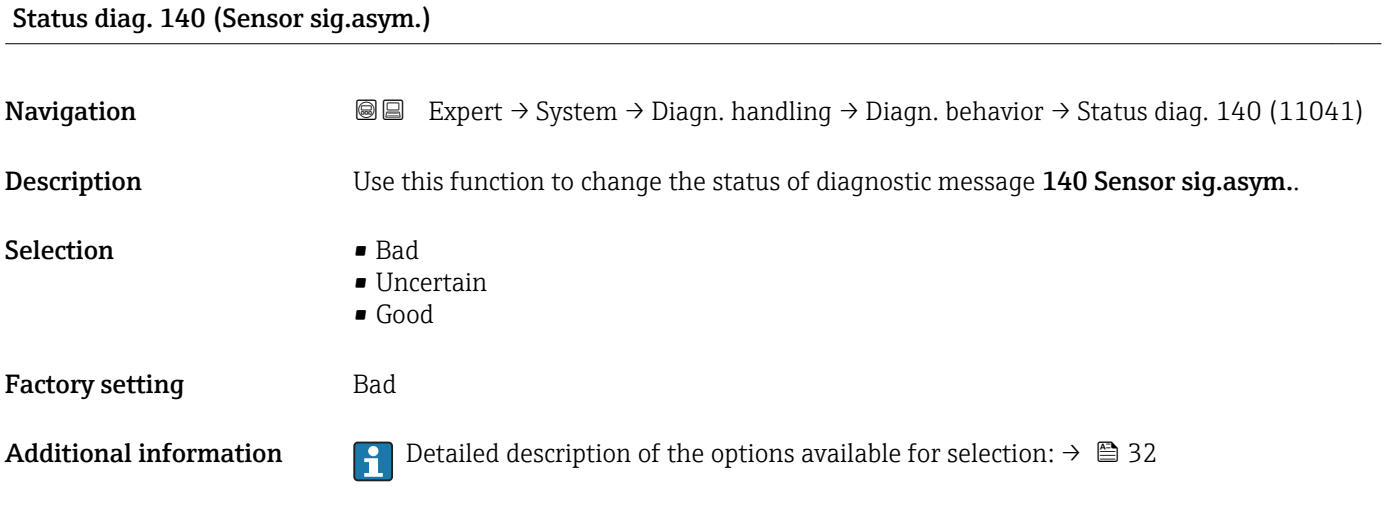

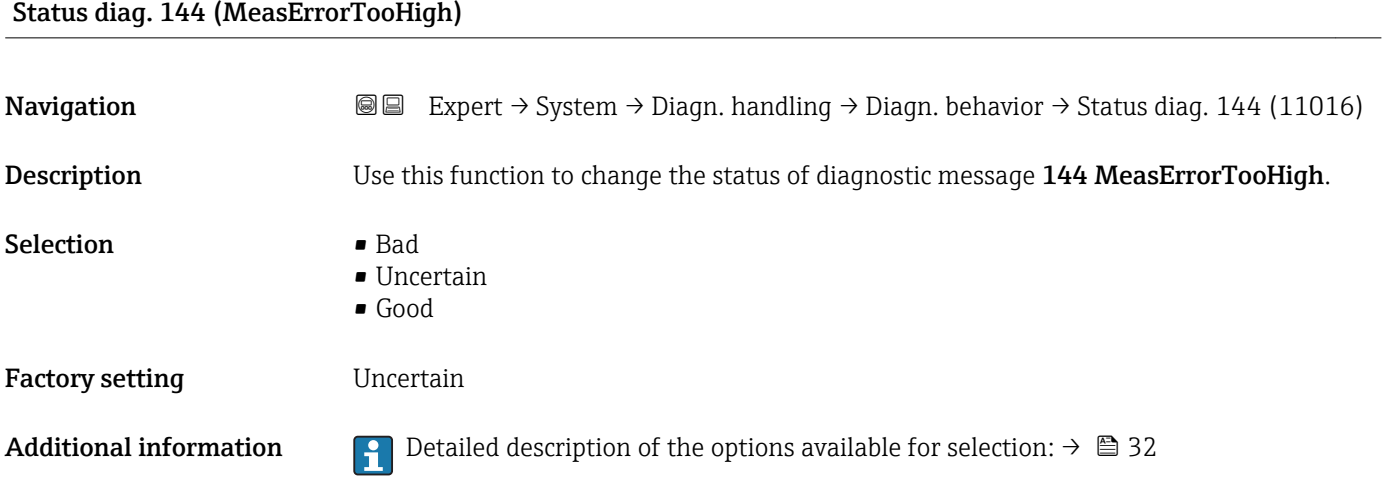

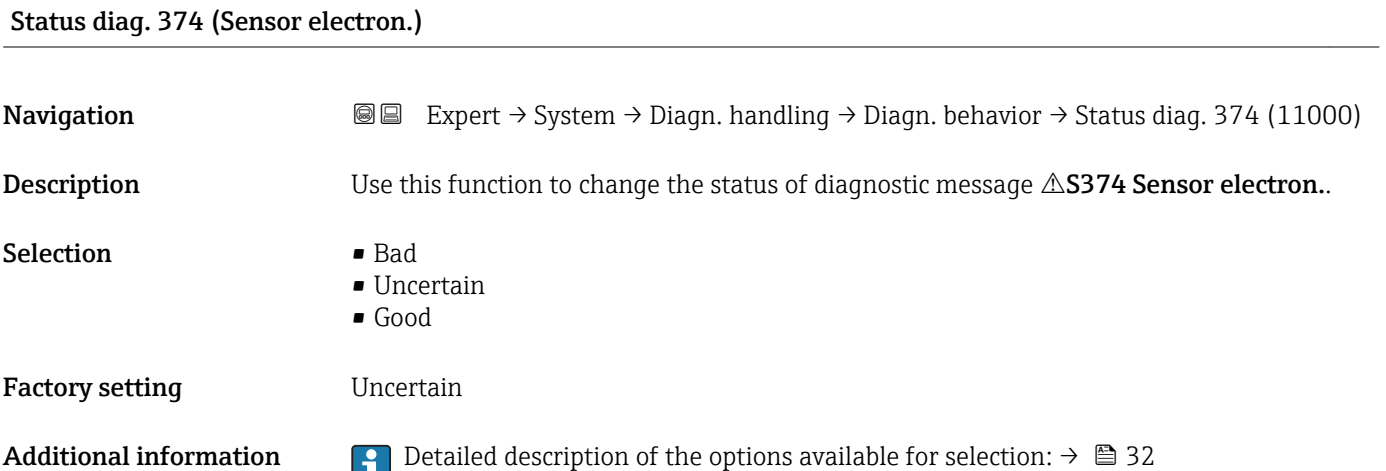

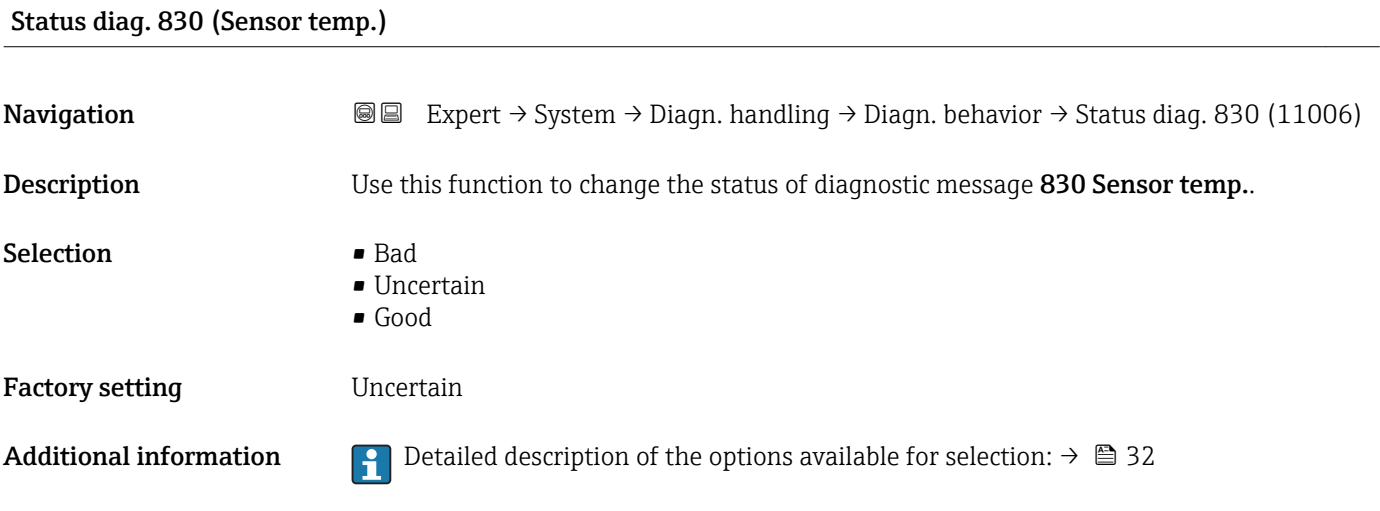

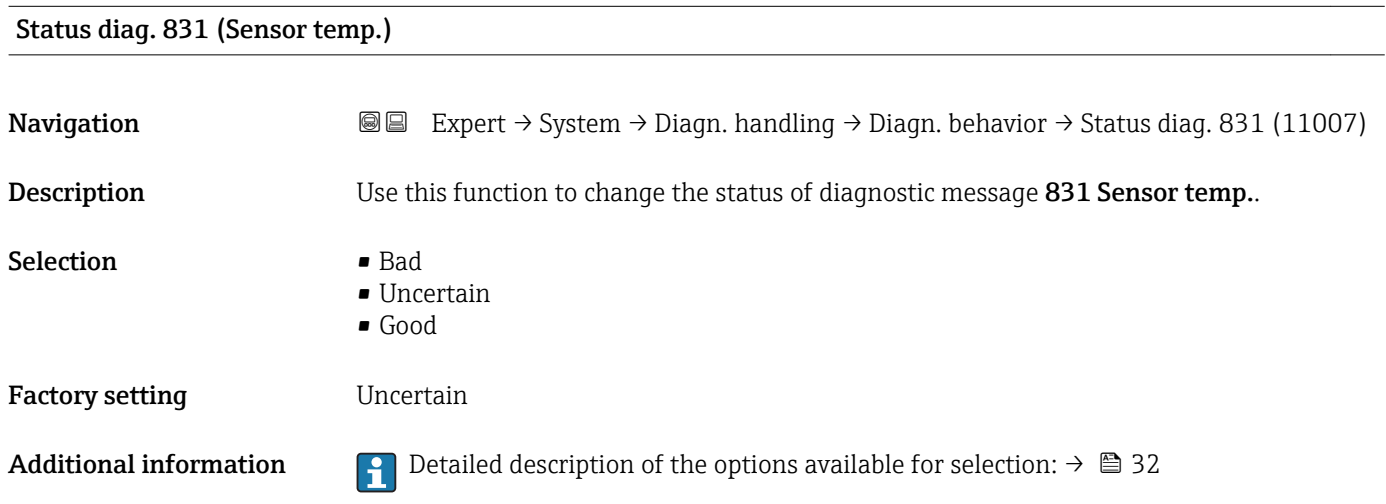

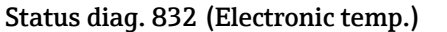

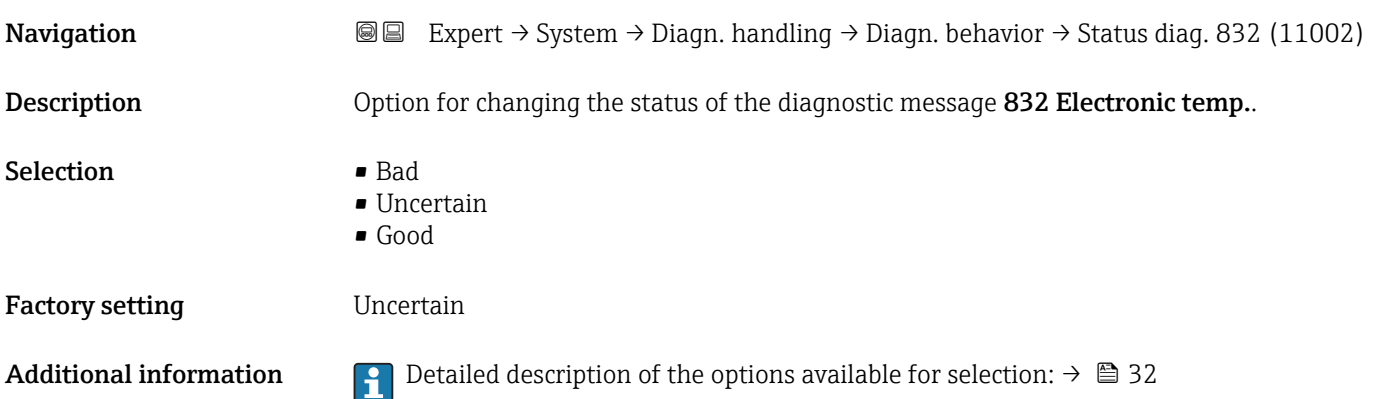

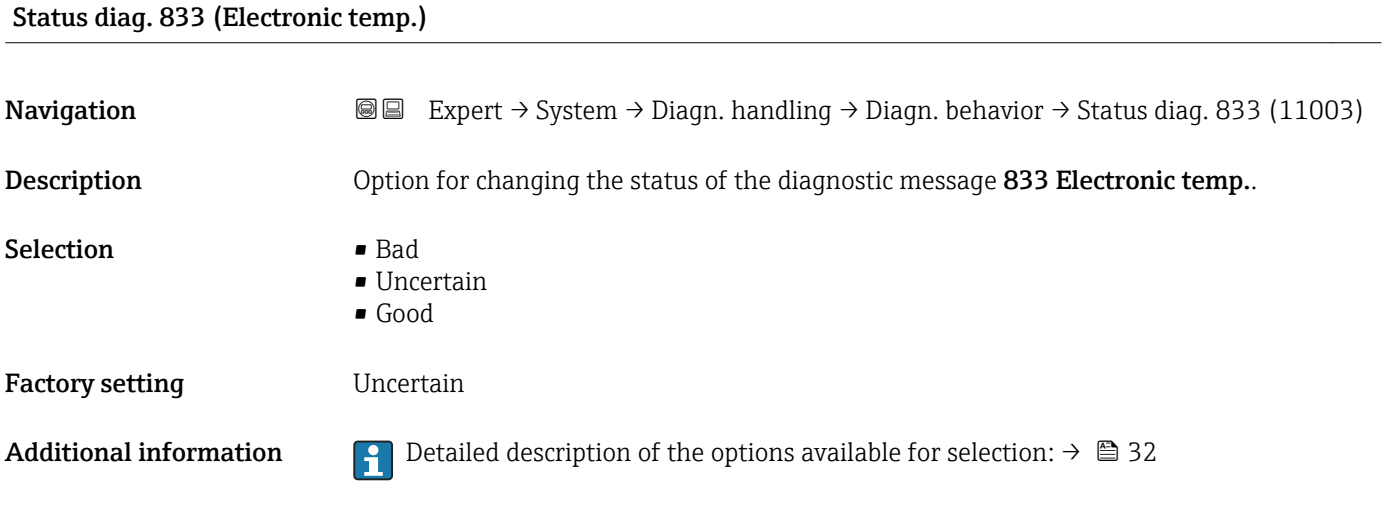

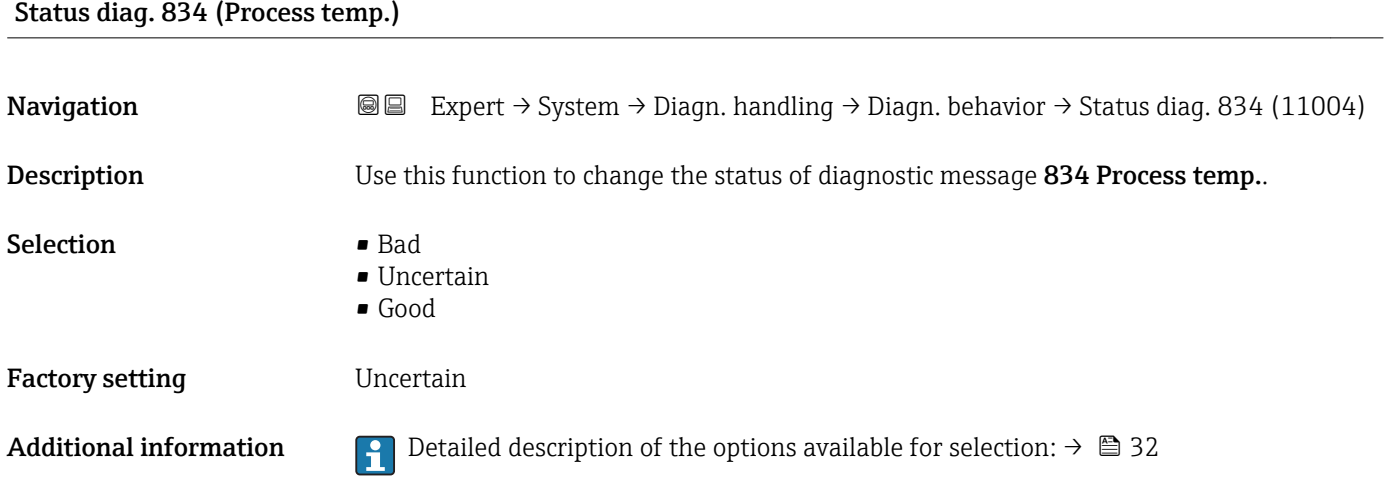

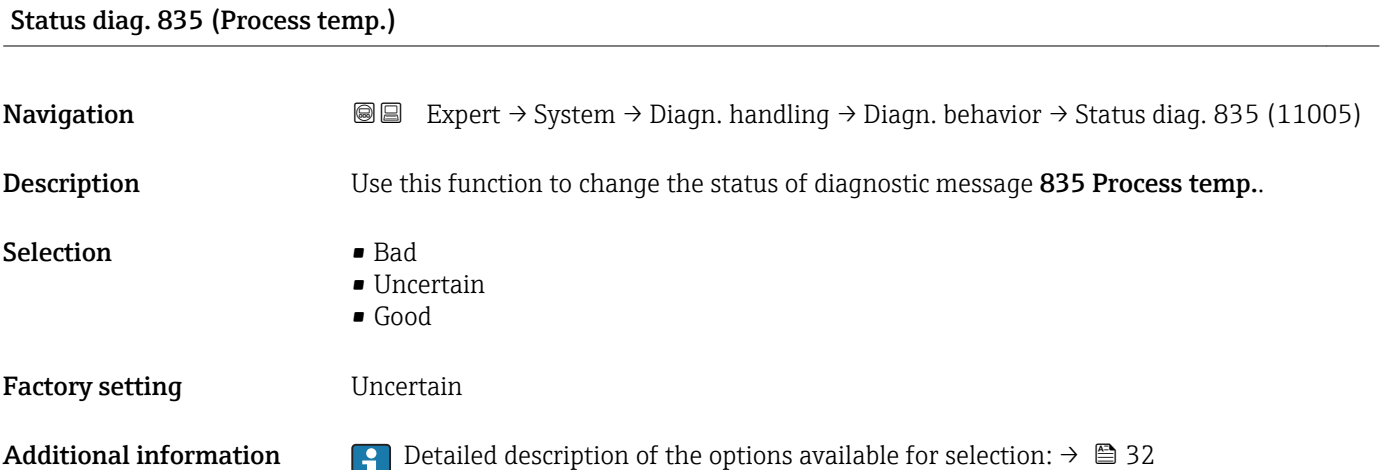

### Status diag. 862 (Empty pipe)

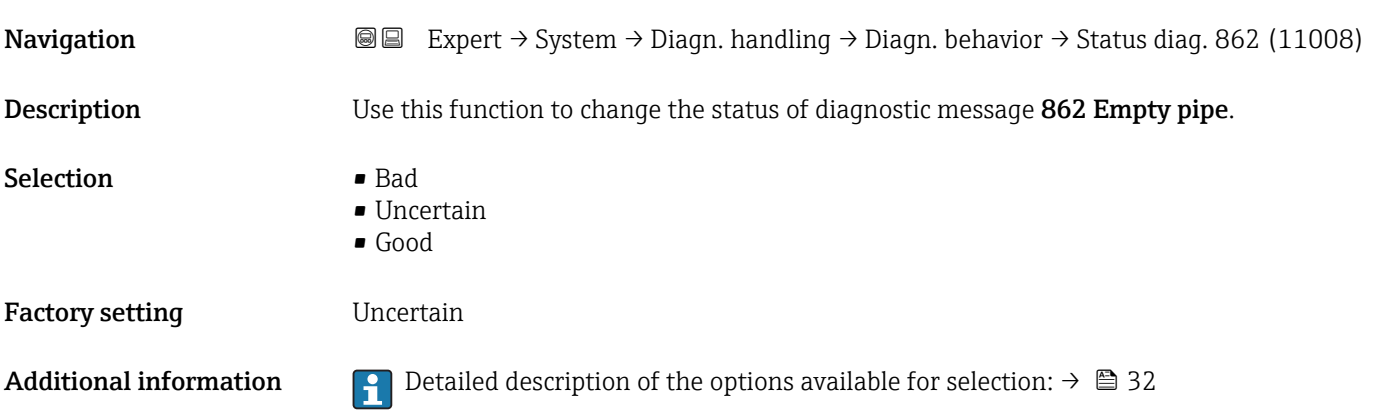

# Status diag. 912 (Medium inhomog.) **Navigation EXpert** → System → Diagn. handling → Diagn. behavior → Status diag. 912 (11009) Description Use this function to change the status of diagnostic message 912 Medium inhomog.. Selection **• Bad** • Uncertain • Good Factory setting Uncertain Additional information **P** Detailed description of the options available for selection:  $\rightarrow \Box$  32

#### Status diag. 913 (Medium unsuitab.)

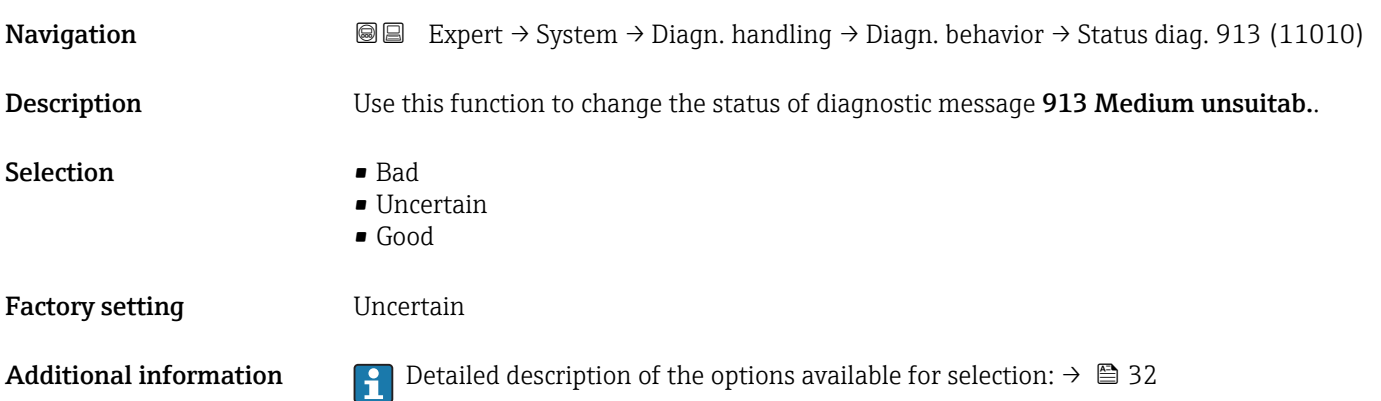

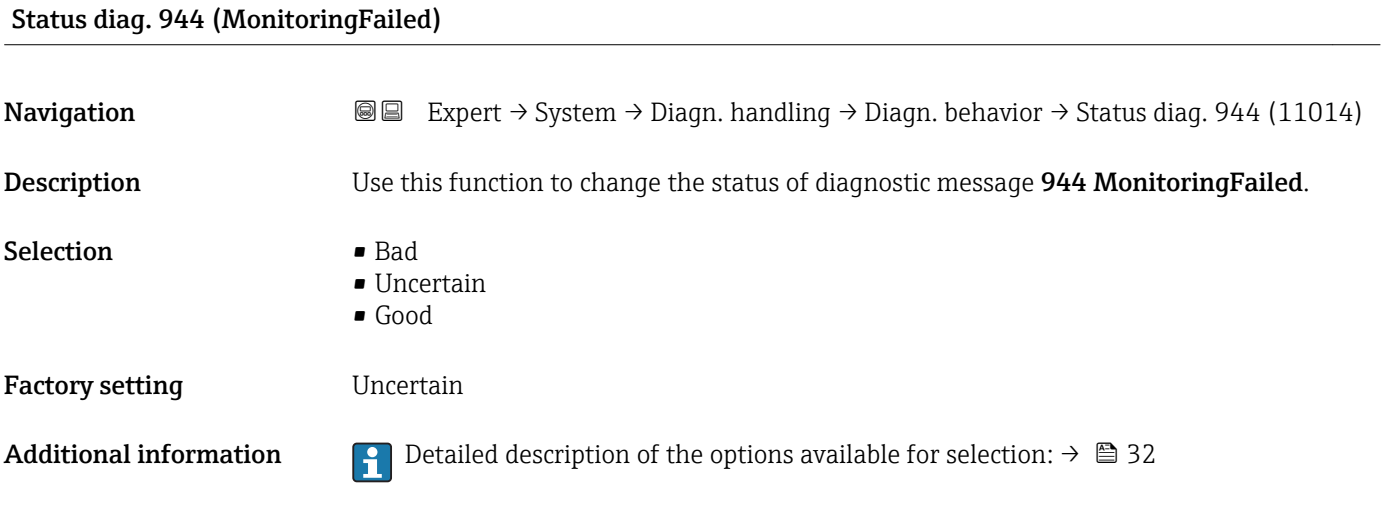

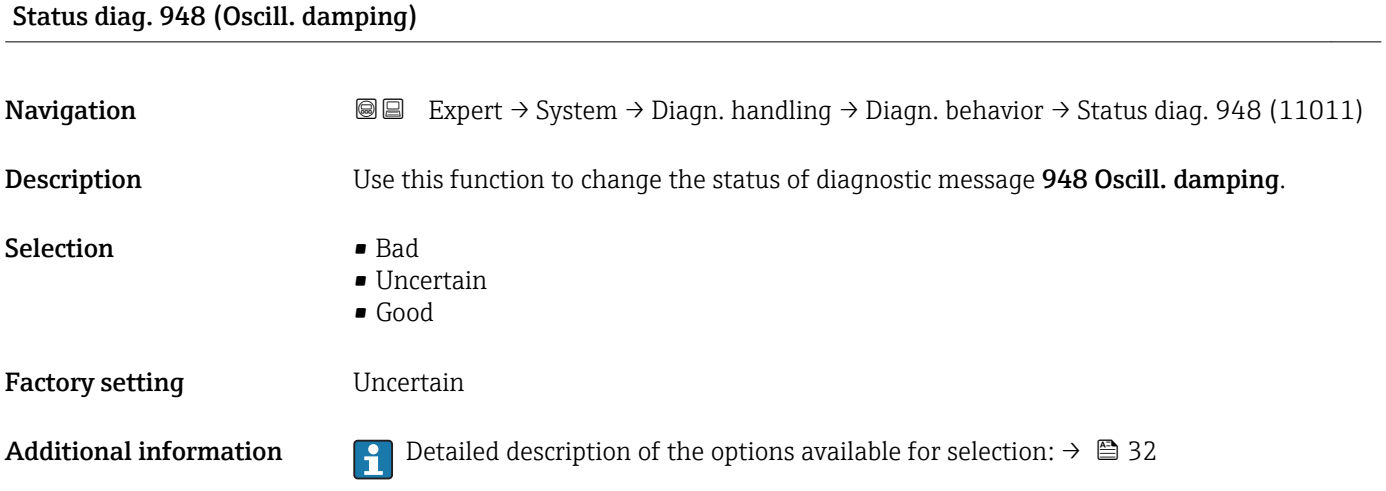

# 3.1.4 "Administration" submenu

*Navigation* Expert → System → Administration

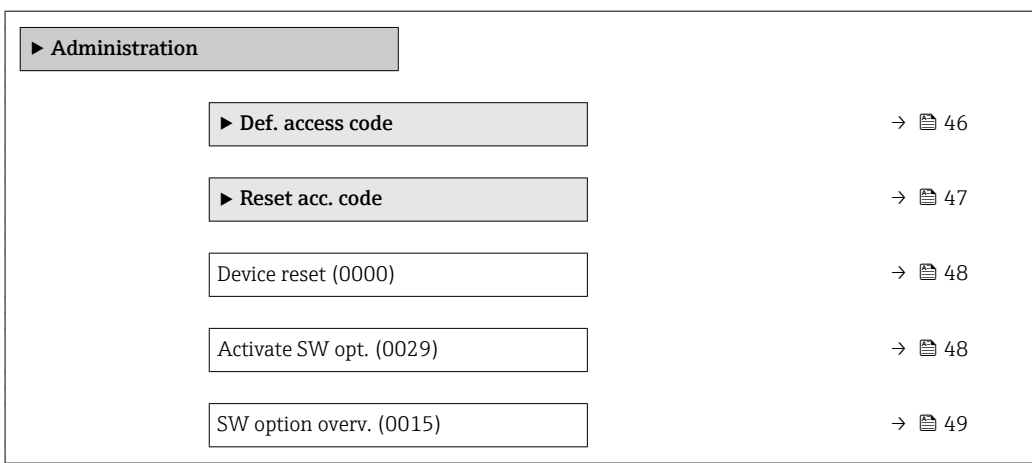

#### <span id="page-45-0"></span>"Def. access code" wizard

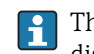

The Def. access code wizard  $(\rightarrow \Box 46)$  is only available when operating via the local display or Web browser.

If operating via the operating tool, the Def. access code parameter can be found directly in the Administration submenu. There is no Confirm code parameter if the device is operated via the operating tool.

*Navigation* 
■
Expert → System → Administration → Def. access code

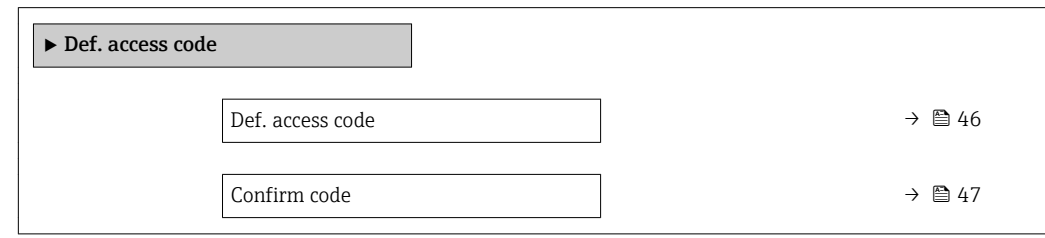

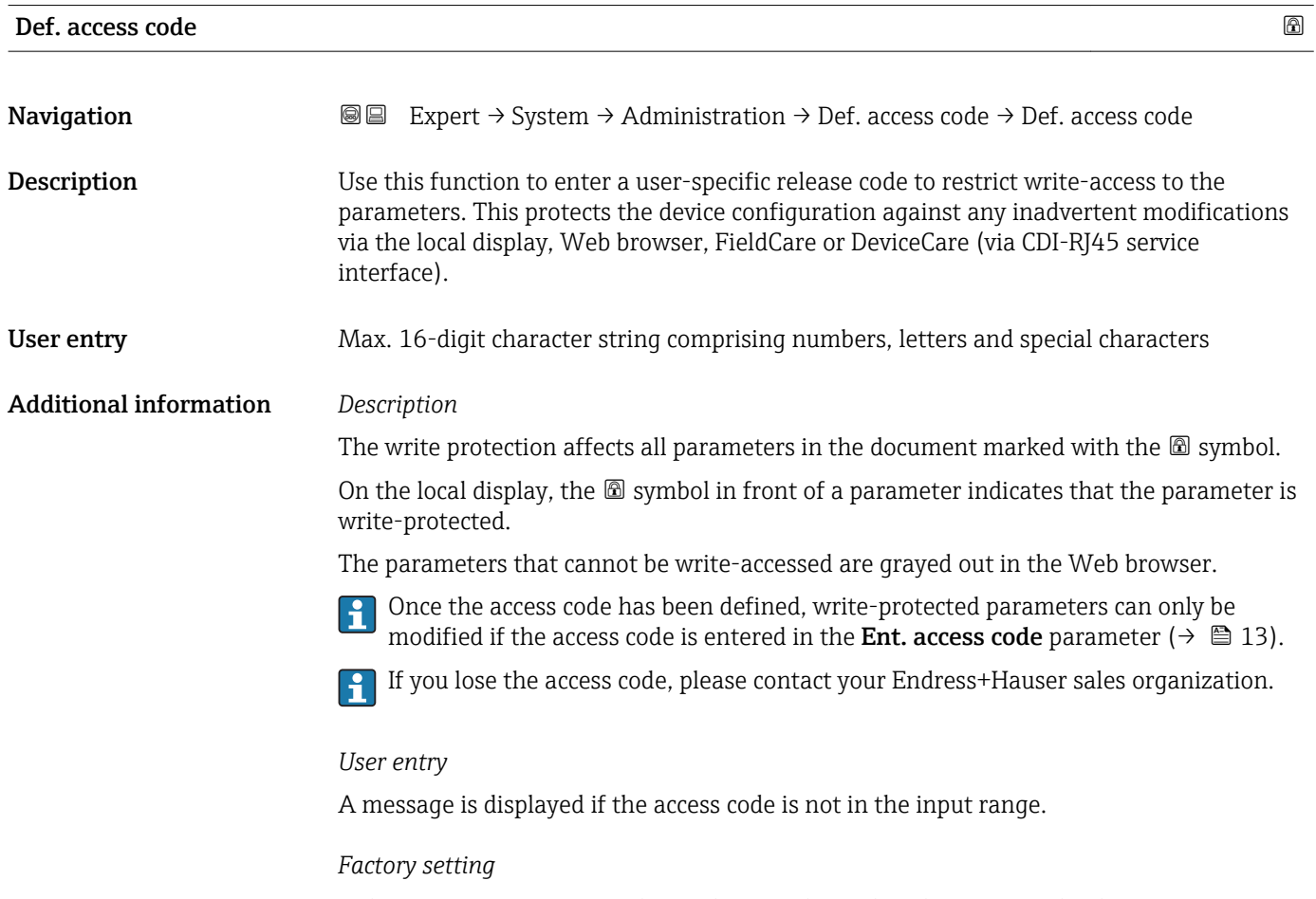

If the factory setting is not changed or  $0$  is defined as the access code, the parameters are not write-protected and the device configuration data can be modified. The user is logged on in the "Maintenance" role.

<span id="page-46-0"></span>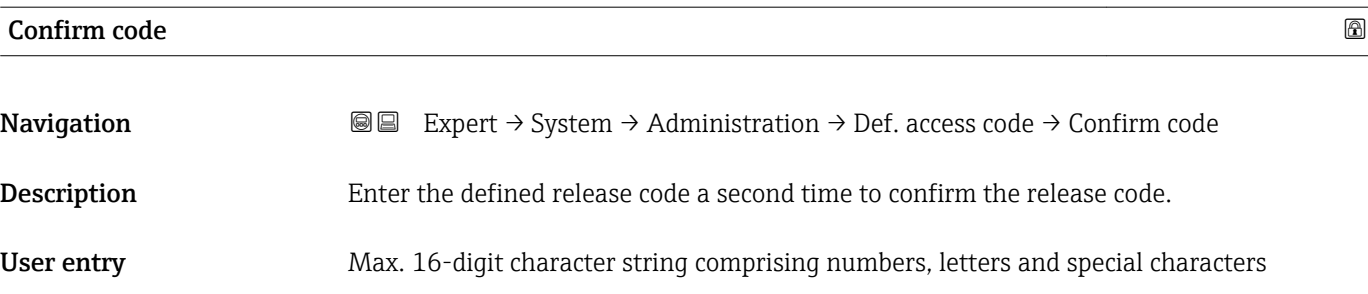

#### "Reset access code" submenu

*Navigation* Expert → System → Administration → Reset acc. code

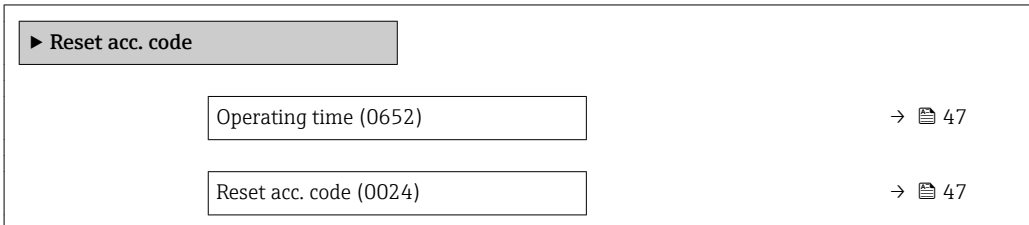

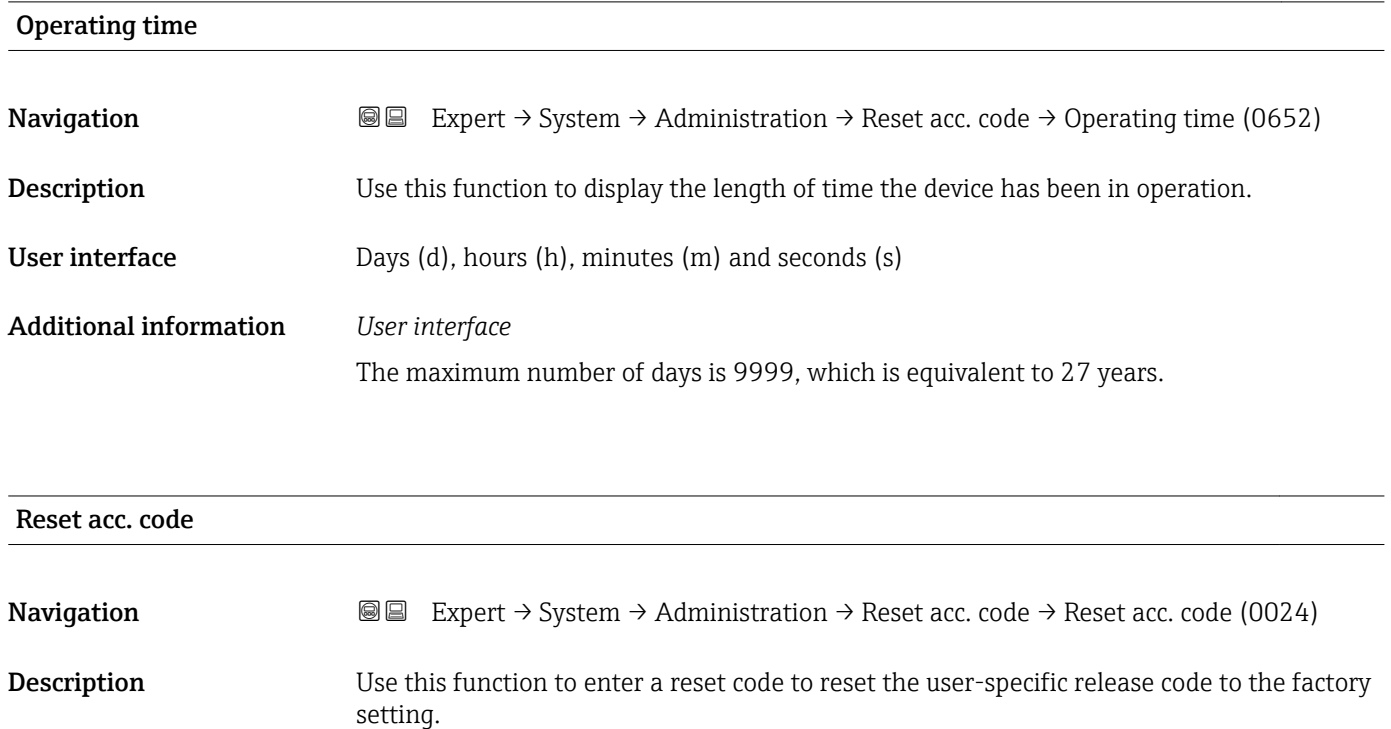

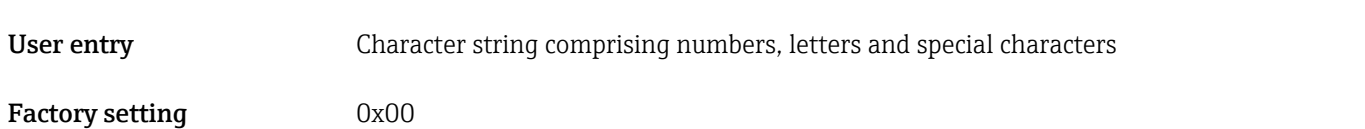

#### <span id="page-47-0"></span>Additional information *Description*

For a reset code, contact your Endress+Hauser service organization.  $\mathbf{f}$ 

### *User entry*

The reset code can only be entered via:

- Web browser
- DeviceCare, FieldCare (via interface CDI RJ45)
- Fieldbus

#### Additional parameters in the "Administration" submenu

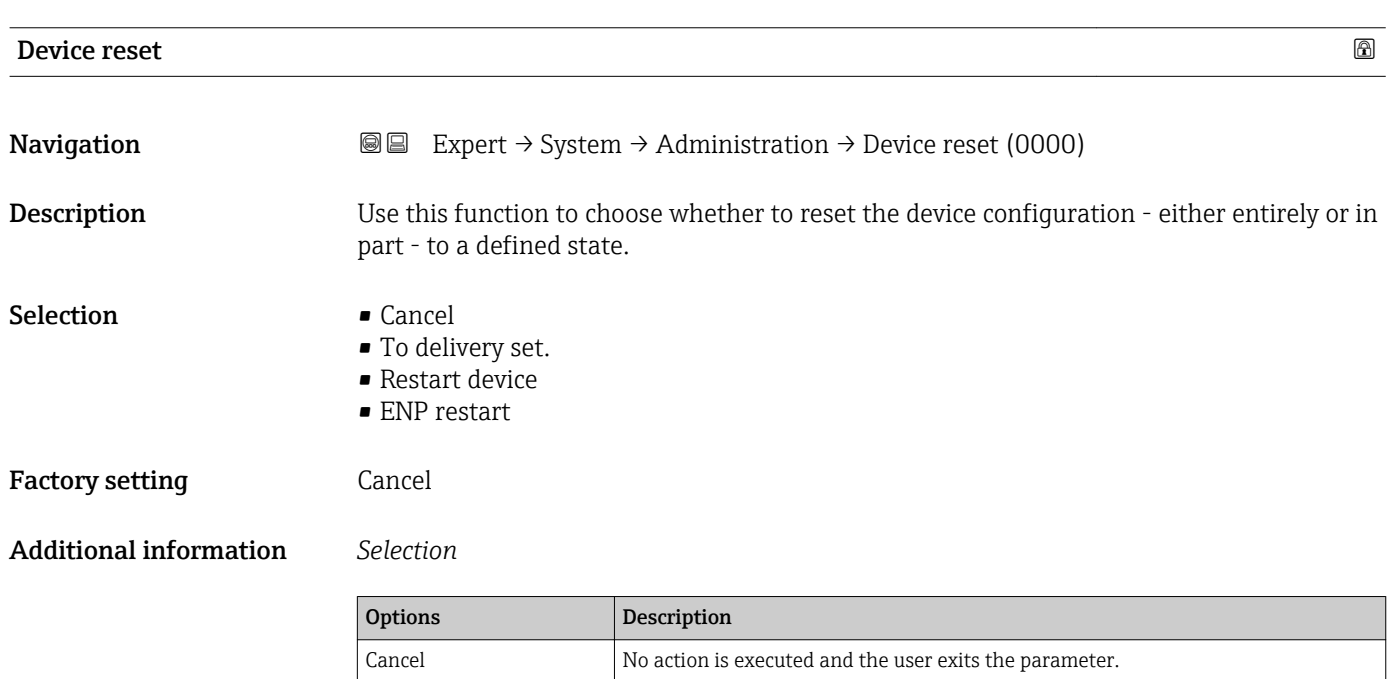

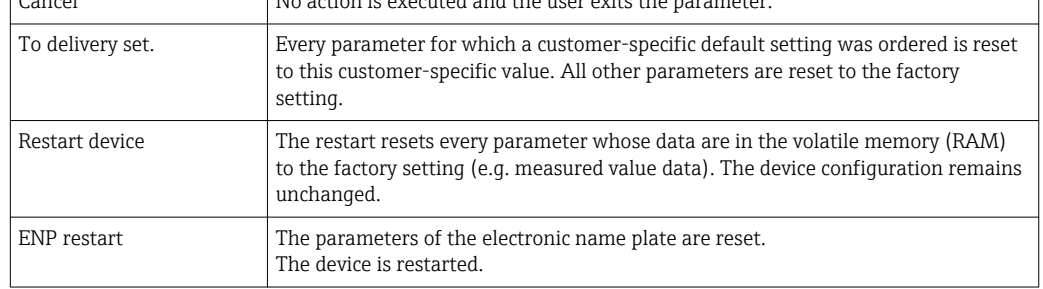

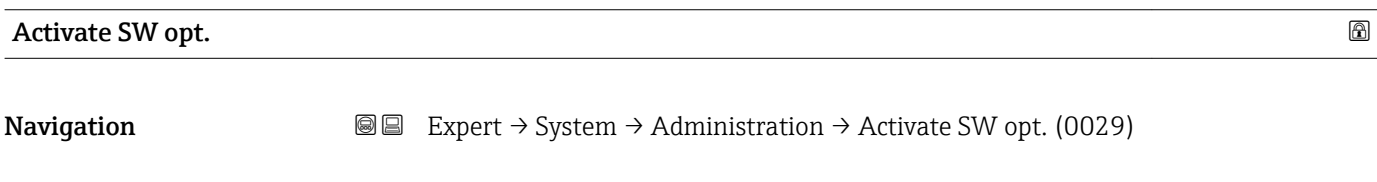

Description Use this function to enter an activation code to enable an additional, ordered software option.

<span id="page-48-0"></span>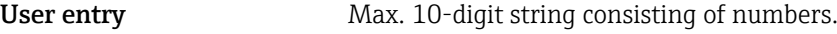

Factory setting Depends on the software option ordered

Additional information *Description*

If a measuring device was ordered with an additional software option, the activation code is programmed in the device at the factory.

*User entry*

To activate a software option subsequently, please contact your Endress+Hauser sales organization.

#### NOTE!

#### The activation code is linked to the serial number of the measuring device and varies according to the device and software option.

If an incorrect or invalid code is entered, this results in the loss of software options that have already been activated.

- ▸ Before you enter a new activation code, make a note of the current activation code .
- ▸ Enter the new activation code provided by Endress+Hauser when the new software option was ordered.
- ▸ Once the activation code has been entered, check if the new software option is displayed in the SW option overv. parameter ( $\rightarrow \Box$  49).
- $\rightarrow$  The new software option is active if it is displayed.

 $\rightarrow$  If the new software option is not displayed or all software options have been deleted, the code entered was either incorrect or invalid.

- ▸ If the code entered is incorrect or invalid, enter the old activation code .
- ▸ Have your Endress+Hauser sales organization check the new activation code remembering to specify the serial number or ask for the code again.

#### *Example for a software option*

Order code for "Application package", option EA "Extended HistoROM"

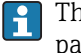

The software options currently enabled are displayed in the SW option overv. parameter ( $\rightarrow \Box$  49).

*Web browser*

Once a software option has been activated, the page must be loaded again in the Web browser.

#### SW option overv.

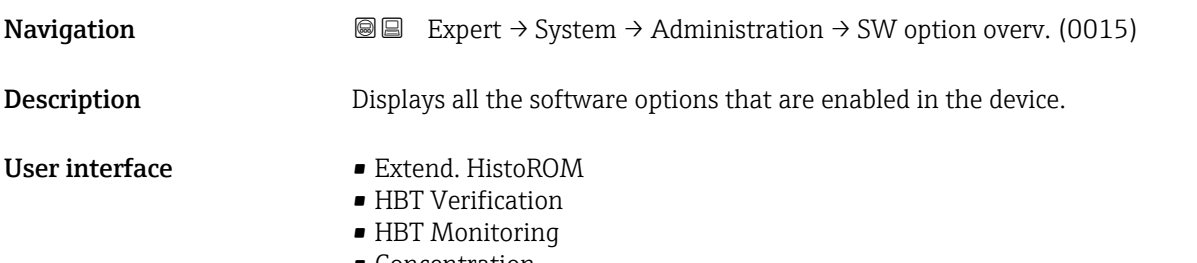

### Additional information *Description*

Displays all the options that are available if ordered by the customer.

*"Extend. HistoROM" option*

Order code for "Application package", option EA "Extended HistoROM"

*"HBT Verification" option and "HBT Monitoring" option* Order code for "Application package", option EB "Heartbeat Verification + Monitoring"

*"Concentration" option*

Order code for "Application package", option ED "Concentration"

## 3.2 "Sensor" submenu

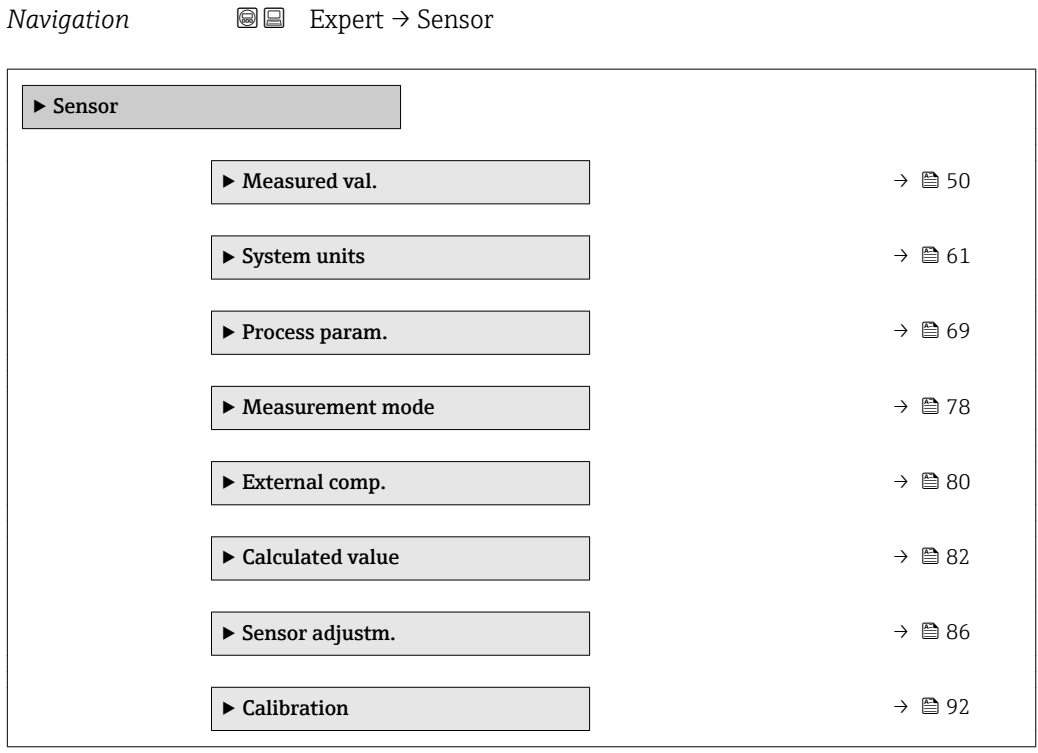

### 3.2.1 "Measured val." submenu

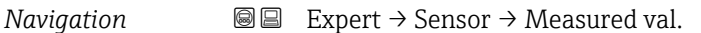

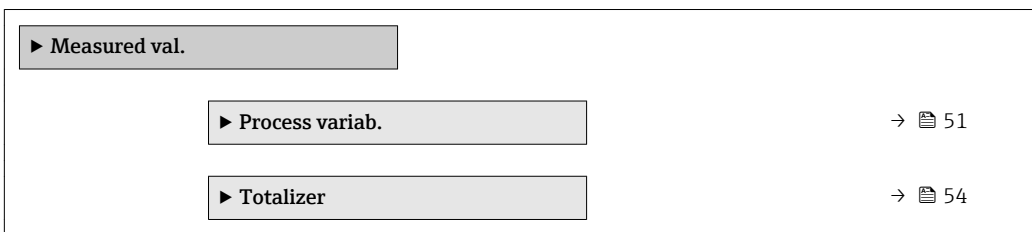

<span id="page-50-0"></span>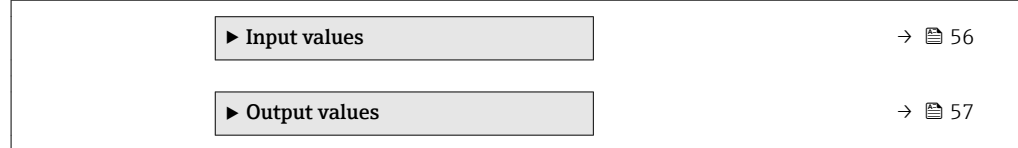

#### "Process variab." submenu

*Navigation* 
■■ Expert → Sensor → Measured val. → Process variab.

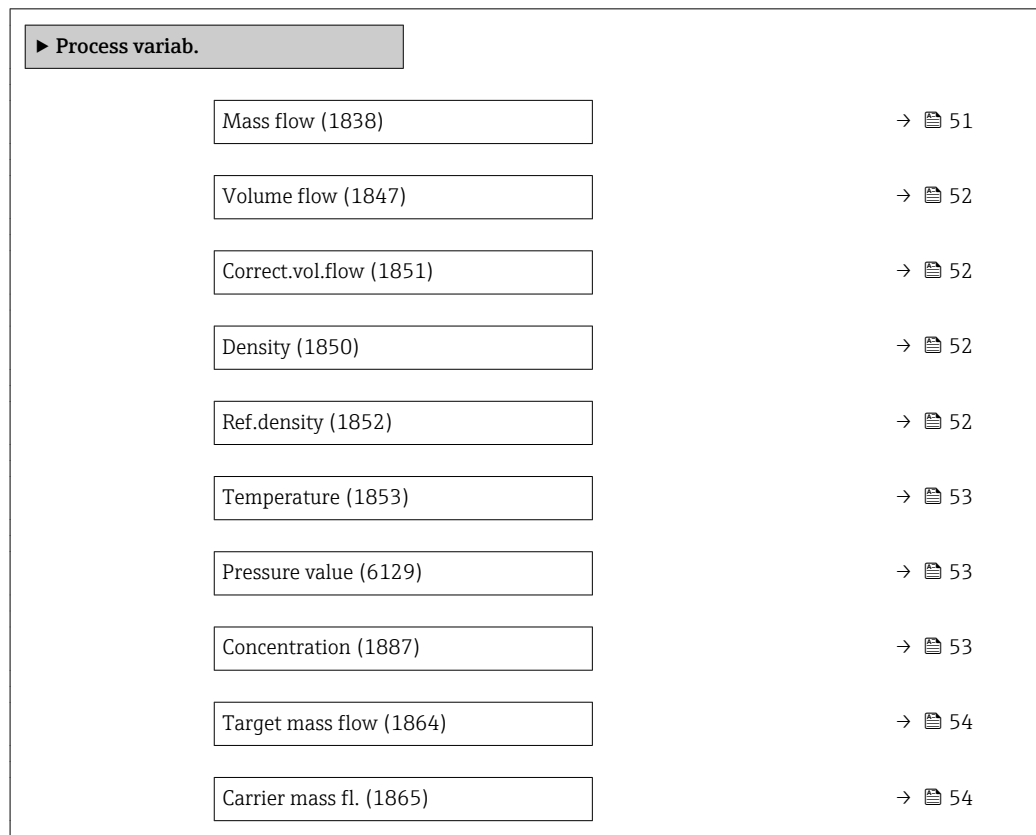

### Mass flow

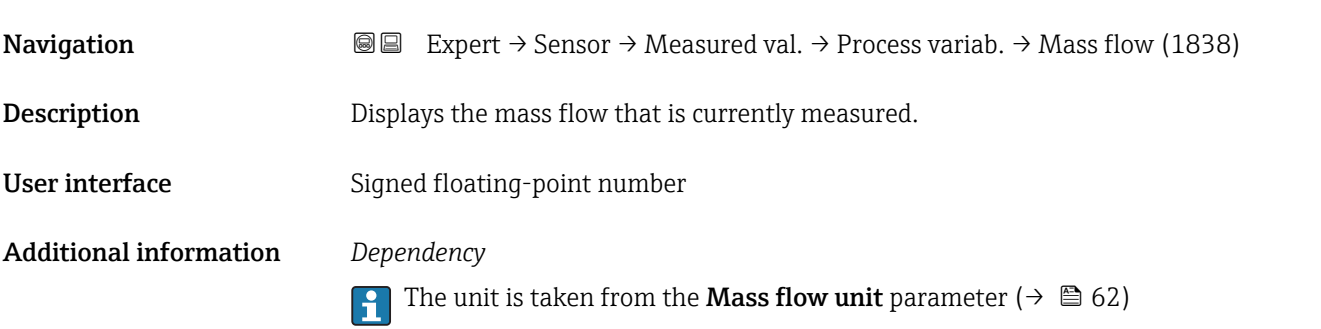

<span id="page-51-0"></span>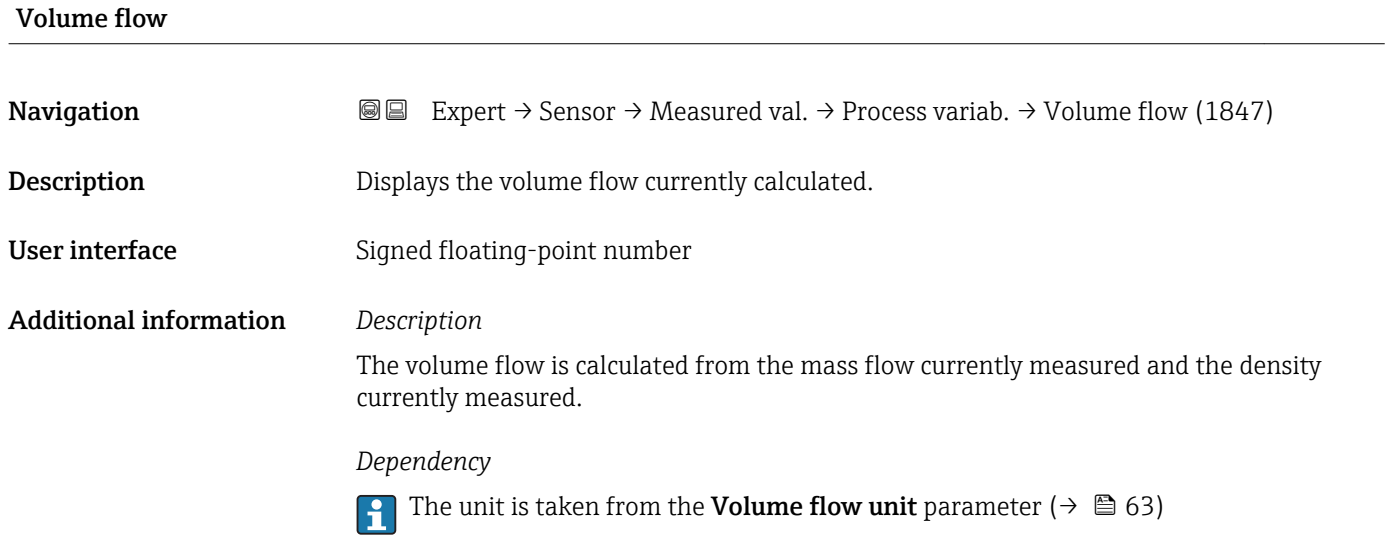

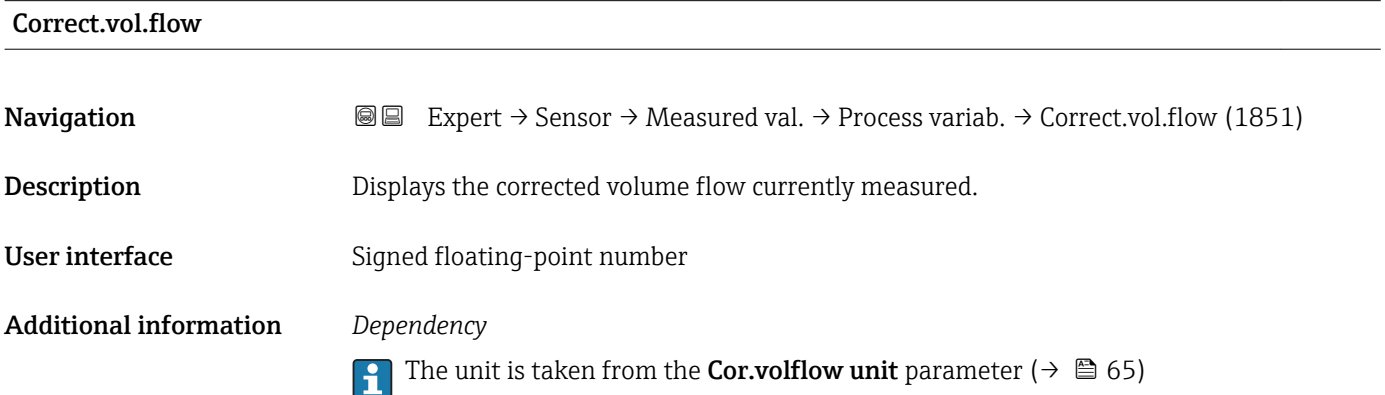

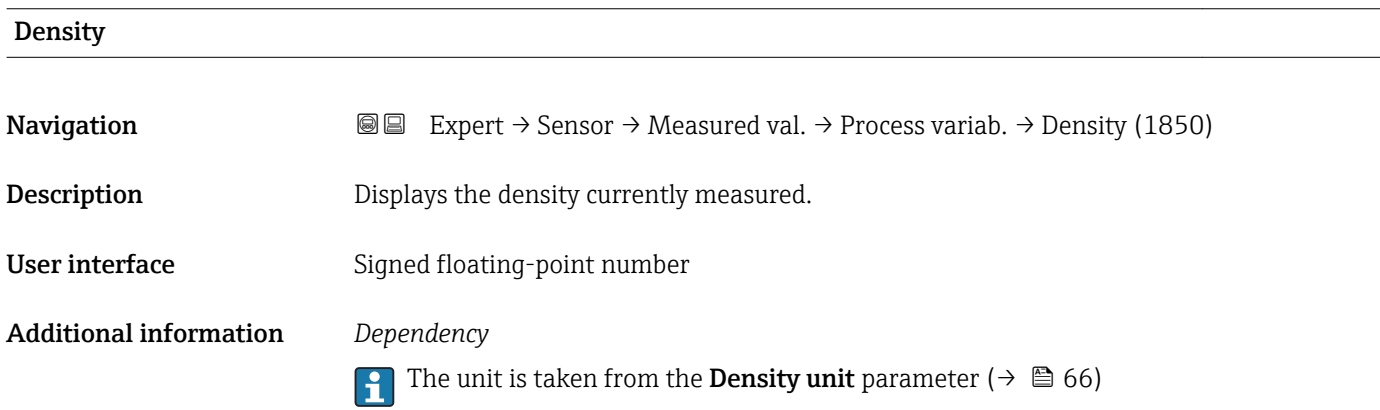

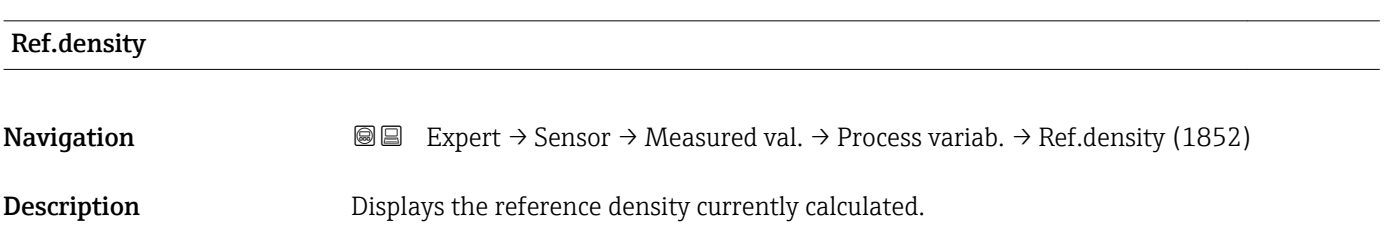

<span id="page-52-0"></span>User interface Signed floating-point number

Additional information *Dependency*

The unit is taken from the **Ref. dens. unit** parameter ( $\rightarrow \Box$  67)

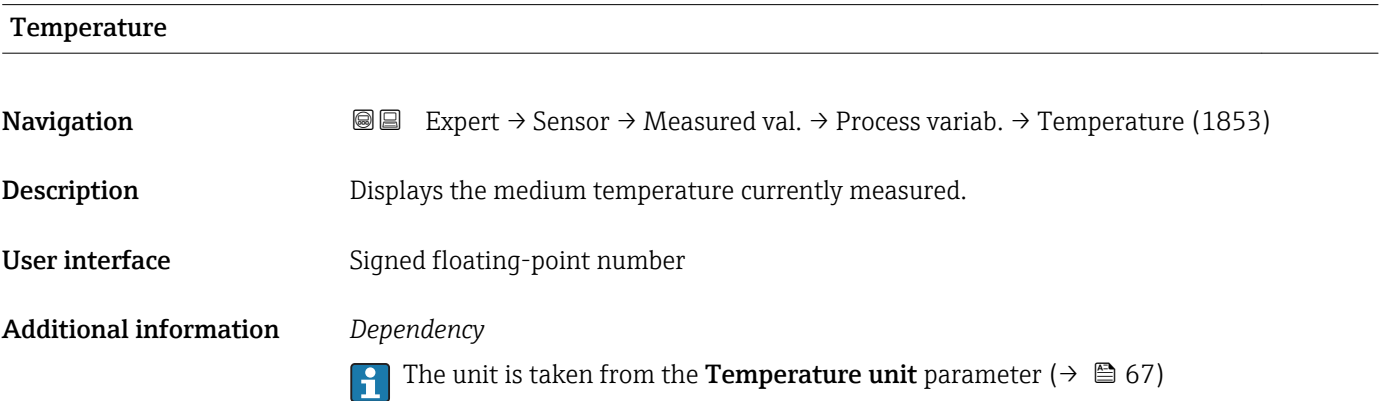

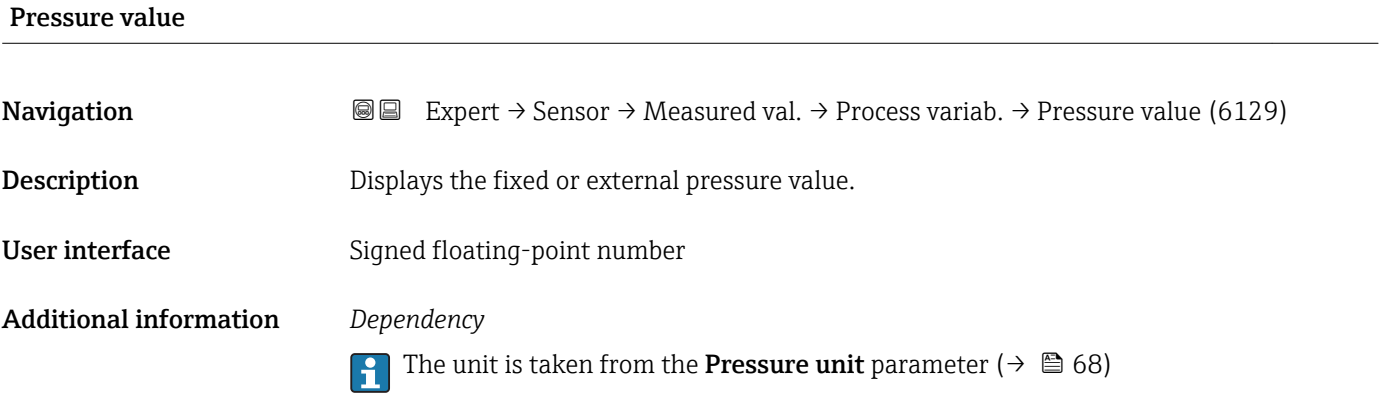

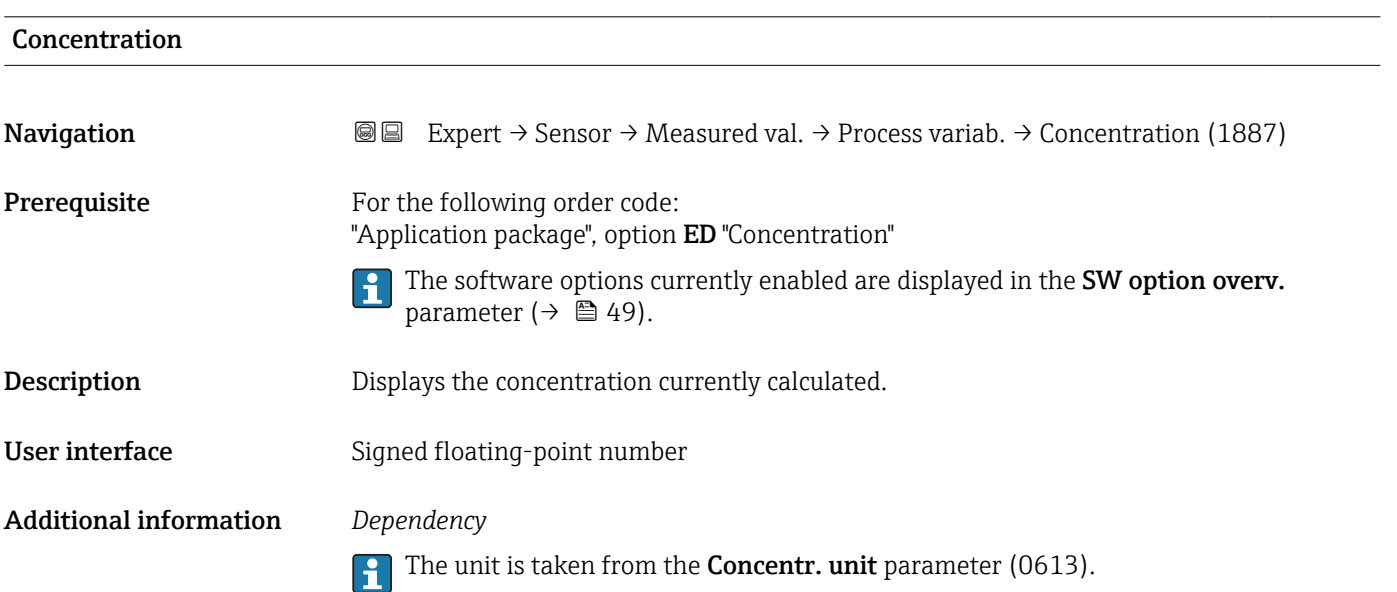

# <span id="page-53-0"></span>Target mass flow **Navigation EXpert** → Sensor → Measured val. → Process variab. → Target mass flow (1864) **Prerequisite** With the following conditions: • Order code for "Application package", option ED "Concentration" • The WT-% option or the User conc. option is selected in the Concentr. unit parameter. The software options currently enabled are displayed in the SW option overv. I÷ parameter ( $\rightarrow \Box$  49). Description Displays the mass flow currently measured for the target medium. User interface Signed floating-point number Additional information *Dependency* The unit is taken from the **Mass flow unit** parameter ( $\rightarrow \Box$  62)  $\overline{\mathbf{r}}$

# Carrier mass fl. **Navigation**  $\text{■}$  Expert → Sensor → Measured val. → Process variab. → Carrier mass fl. (1865) **Prerequisite** With the following conditions: • Order code for "Application package", option ED "Concentration" • The WT-% option or the User conc. option is selected in the Concentr. unit parameter. The software options currently enabled are displayed in the SW option overv. H parameter ( $\rightarrow \Box$  49). Description Displays the mass flow currently measured for the carrier medium. User interface Signed floating-point number Additional information *Dependency* The unit is taken from the **Mass flow unit** parameter ( $\rightarrow \Box$  62)

#### "Totalizer" submenu

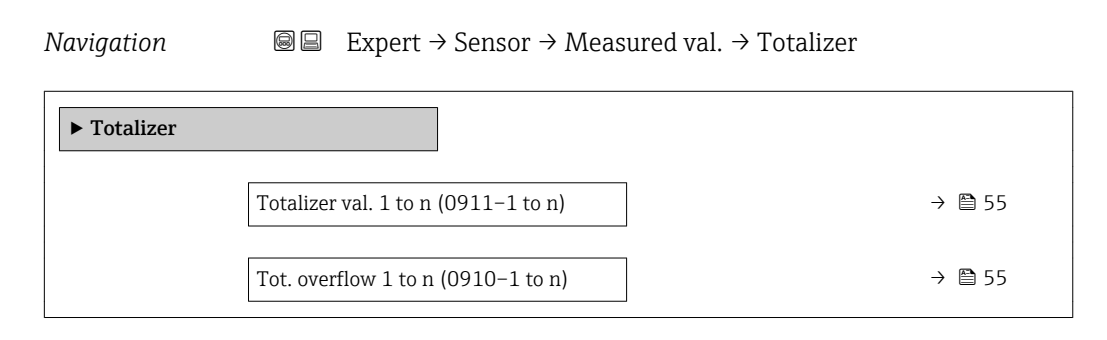

<span id="page-54-0"></span>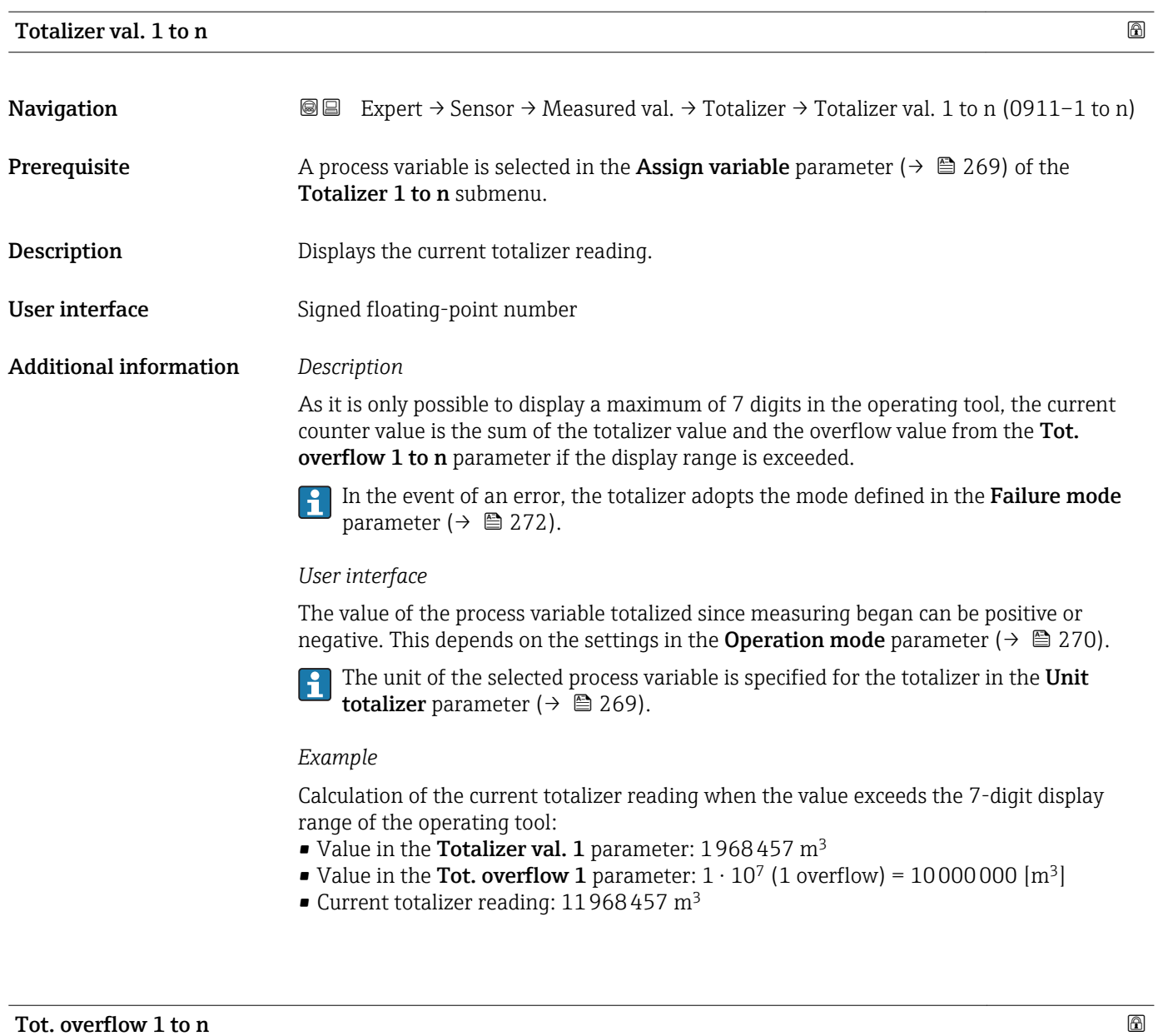

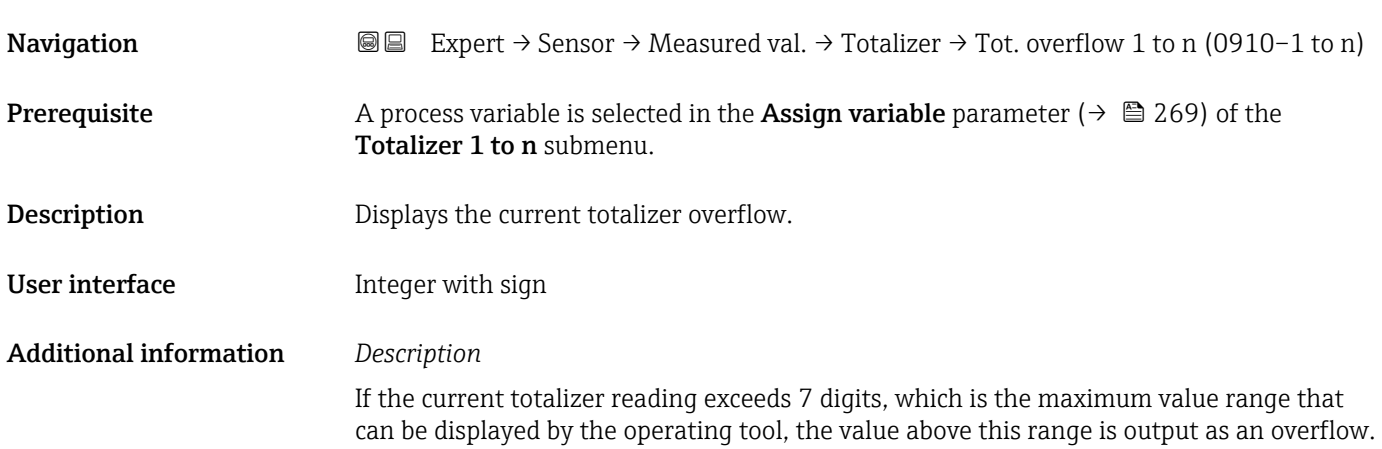

<span id="page-55-0"></span>The current totalizer value is therefore the sum of the overflow value and the totalizer value from the Totalizer val. 1 to n parameter.

#### *User interface*

The unit of the selected process variable is specified for the totalizer in the Unit  $\mathbf{a}$ totalizer parameter ( $\rightarrow \Box$  269).

#### *Example*

Calculation of the current totalizer reading when the value exceeds the 7-digit display range of the operating tool:

- Value in the Totalizer val. 1 parameter: 1968457 m<sup>3</sup>
- Value in the Tot. overflow 1 parameter:  $2 \cdot 10^7$  (2 overflows) = 20000000 [m<sup>3</sup>]
- Current totalizer reading:  $21\overline{968457}$  m<sup>3</sup>

#### "Input values" submenu

*Navigation* 
■■ Expert → Sensor → Measured val. → Input values

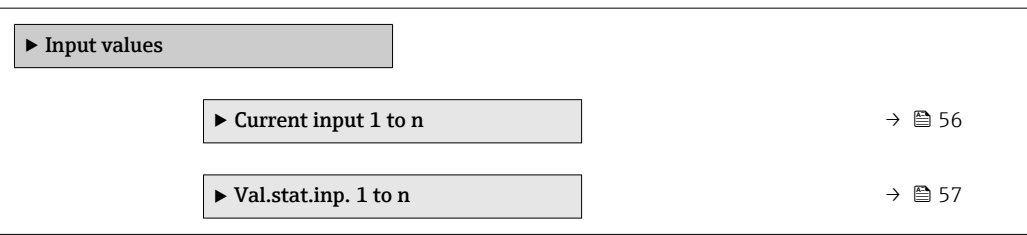

#### *"Current input 1 to n" submenu*

*Navigation* 
and Expert → Sensor → Measured val. → Input values → Current input 1 to n

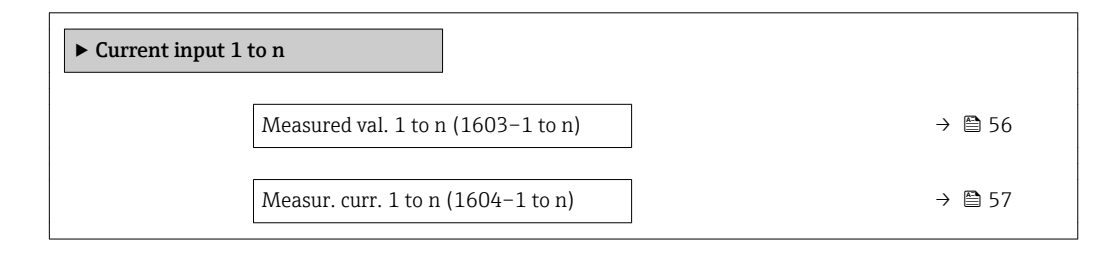

#### Measured val.

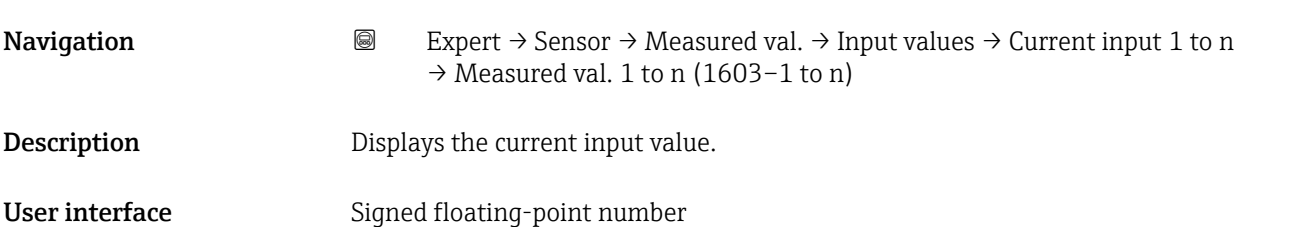

<span id="page-56-0"></span>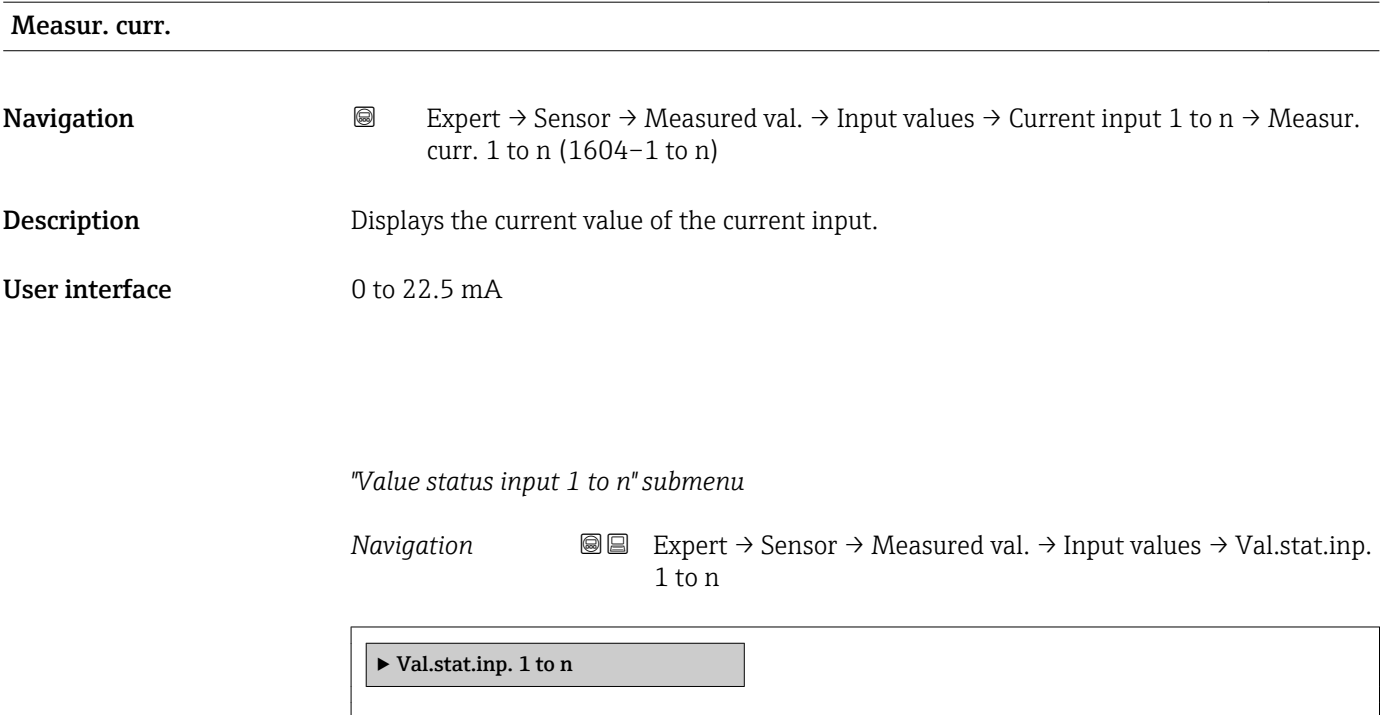

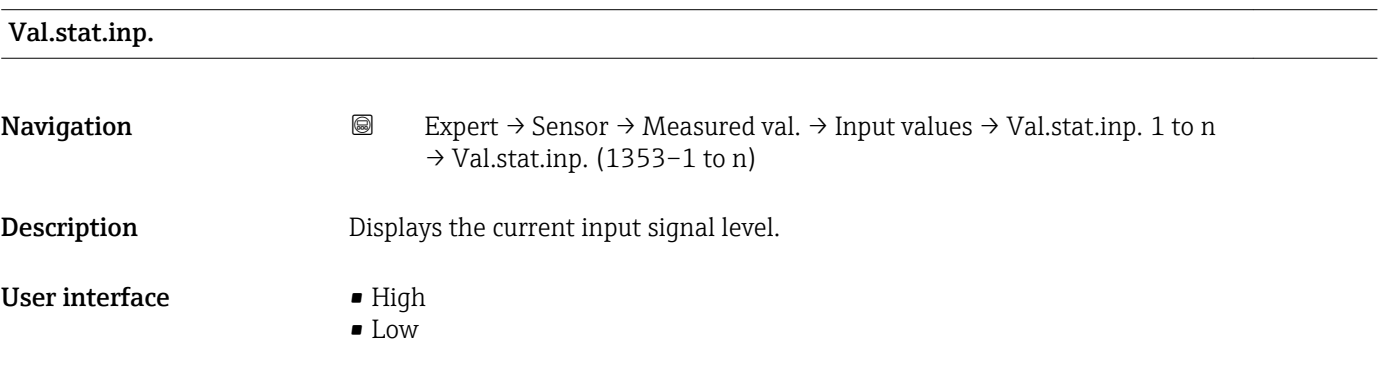

### "Output values" submenu

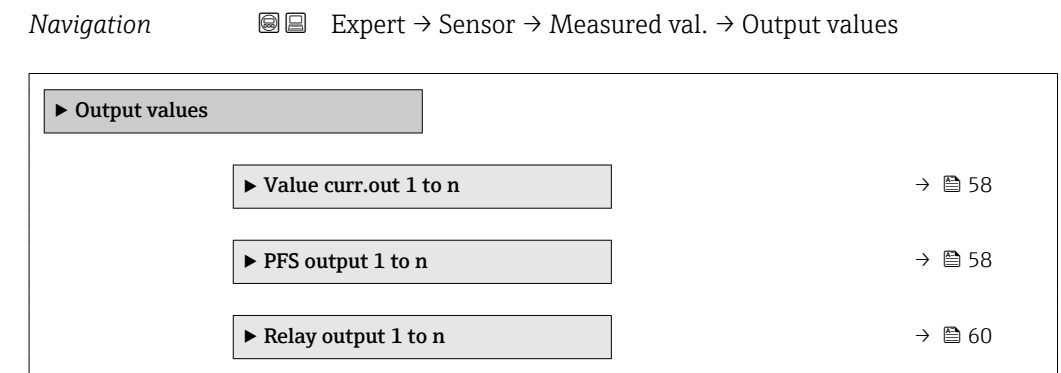

 $\big|$  Val.stat.inp. (1353–1 to n)  $\big|$   $\rightarrow$  **a** 57

#### <span id="page-57-0"></span>*"Value current output 1 to n" submenu*

*Navigation* **III**  $\text{EVAL}$   $\rightarrow$  *Expert*  $\rightarrow$  Sensor  $\rightarrow$  Measured val.  $\rightarrow$  Output values  $\rightarrow$  Value curr.out 1 to n

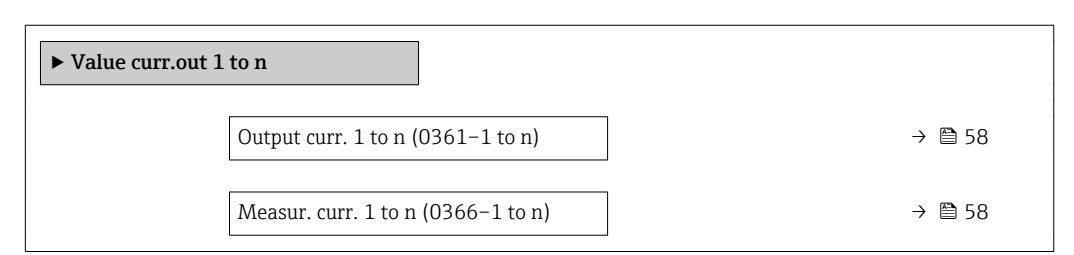

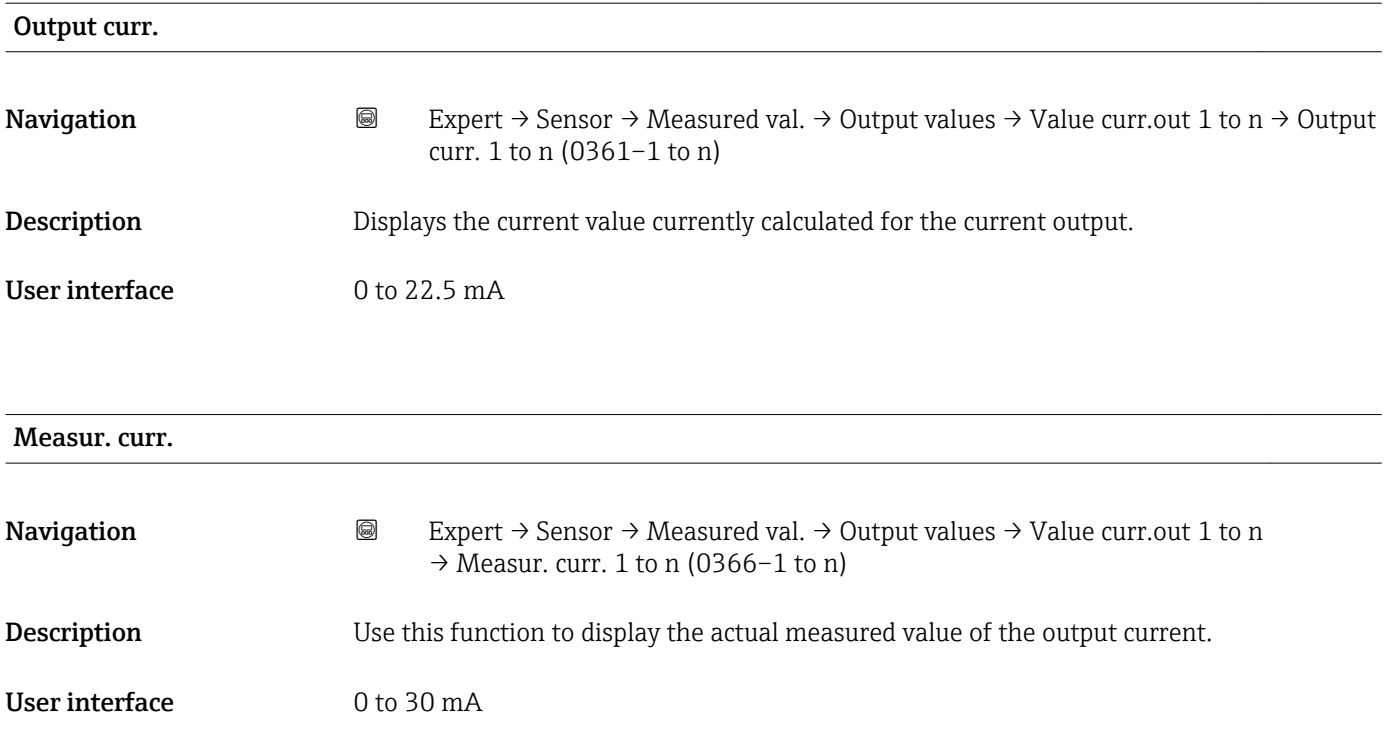

#### *"Pulse/frequency/switch output 1 to n" submenu*

*Navigation* 
■■ Expert → Sensor → Measured val. → Output values → PFS output 1 to n

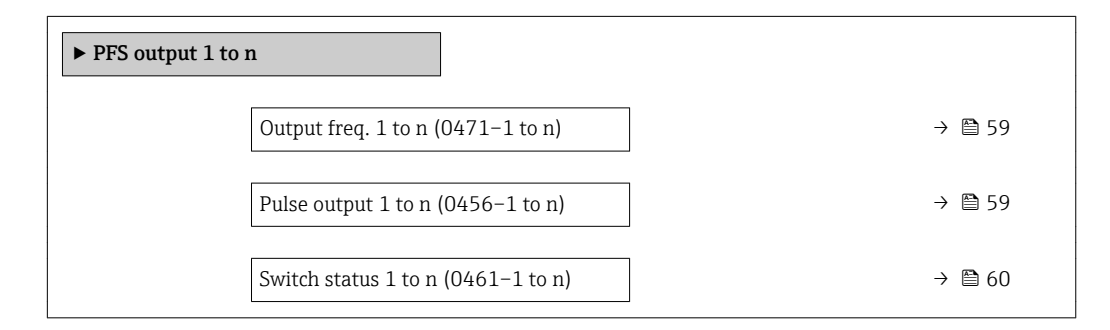

<span id="page-58-0"></span>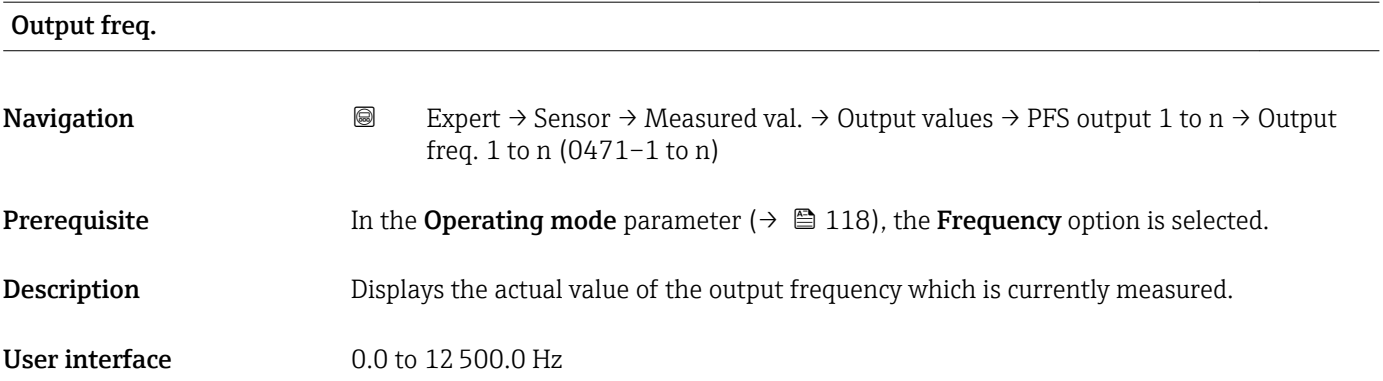

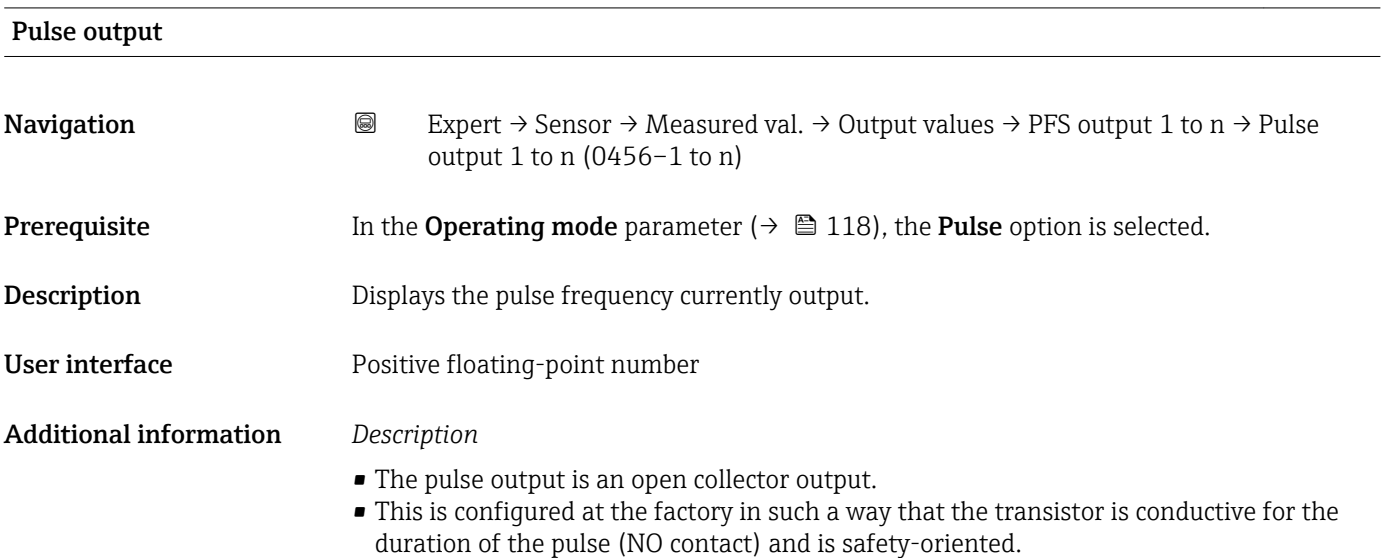

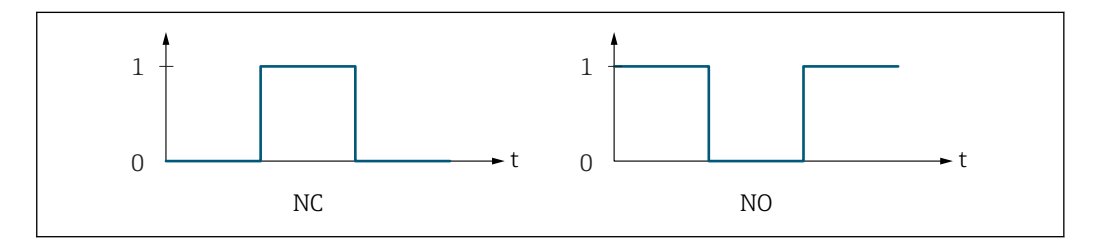

*0 Non-conductive*

*1 Conductive*

*NC NC contact (normally closed)*

*NO NO contact (normally open)*

The output behavior can be reversed via the Invert outp.sig. parameter ( $\rightarrow \equiv 138$ ) i.e. the transistor does not conduct for the duration of the pulse.

In addition, the behavior of the output in the event of a device alarm (Failure mode parameter ( $\rightarrow \blacksquare$  122)) can be configured.

A0028726

<span id="page-59-0"></span>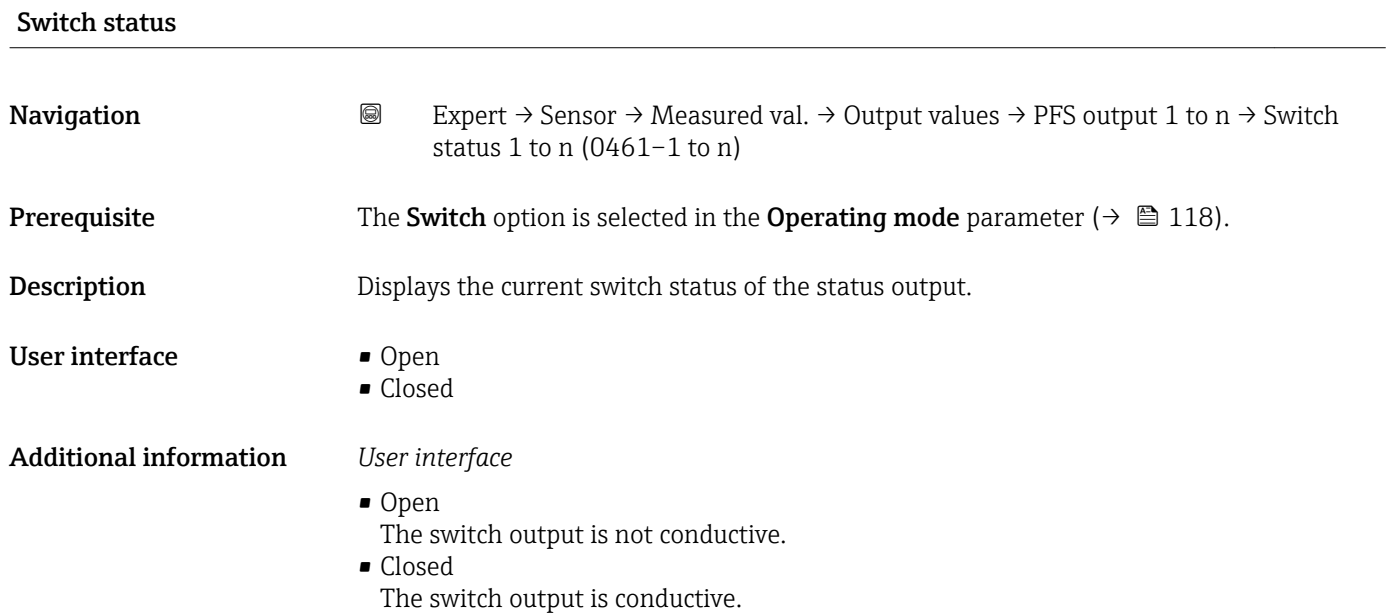

*"Relay output 1 to n" submenu*

*Navigation* **I** I Expert → Sensor → Measured val. → Output values → Relay output 1 to n

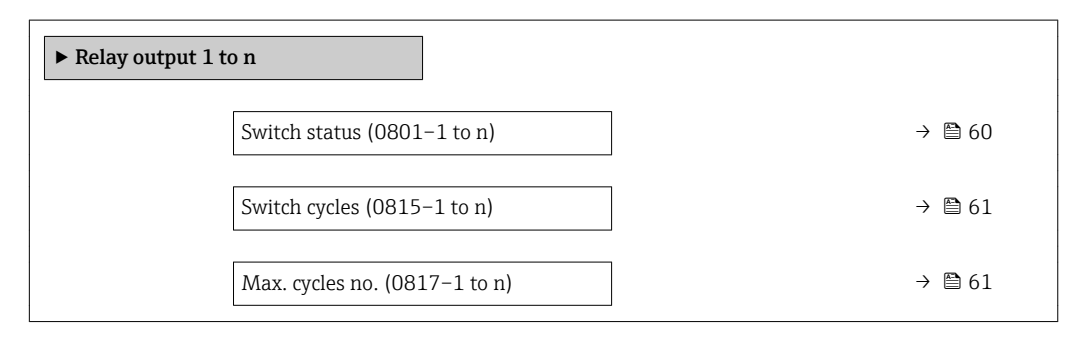

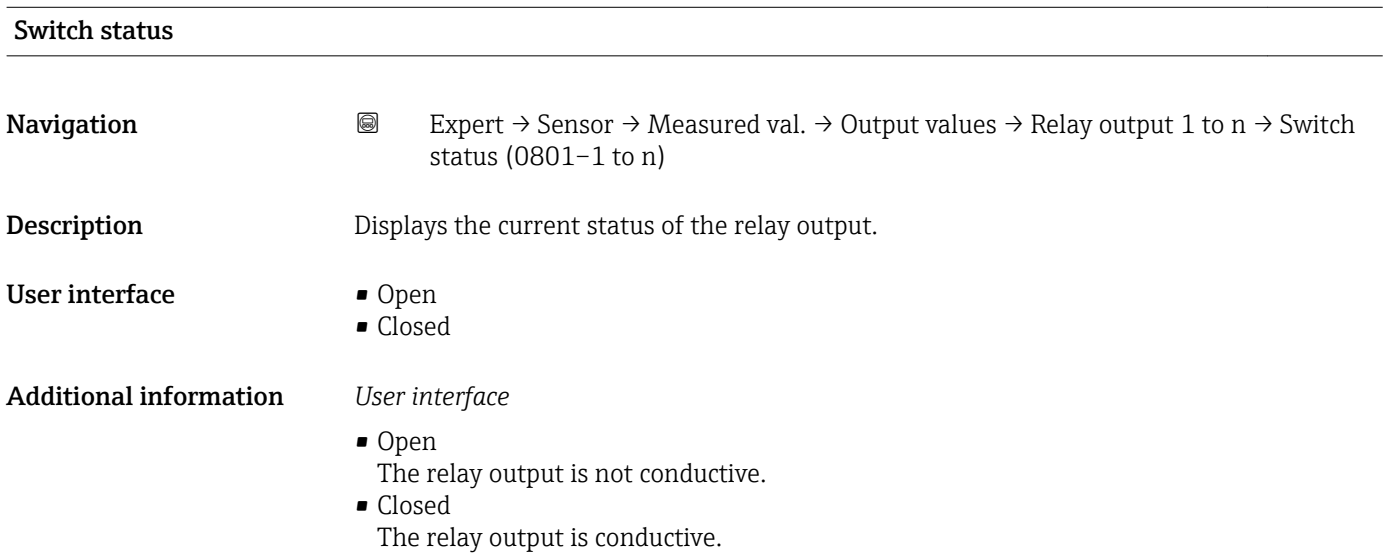

<span id="page-60-0"></span>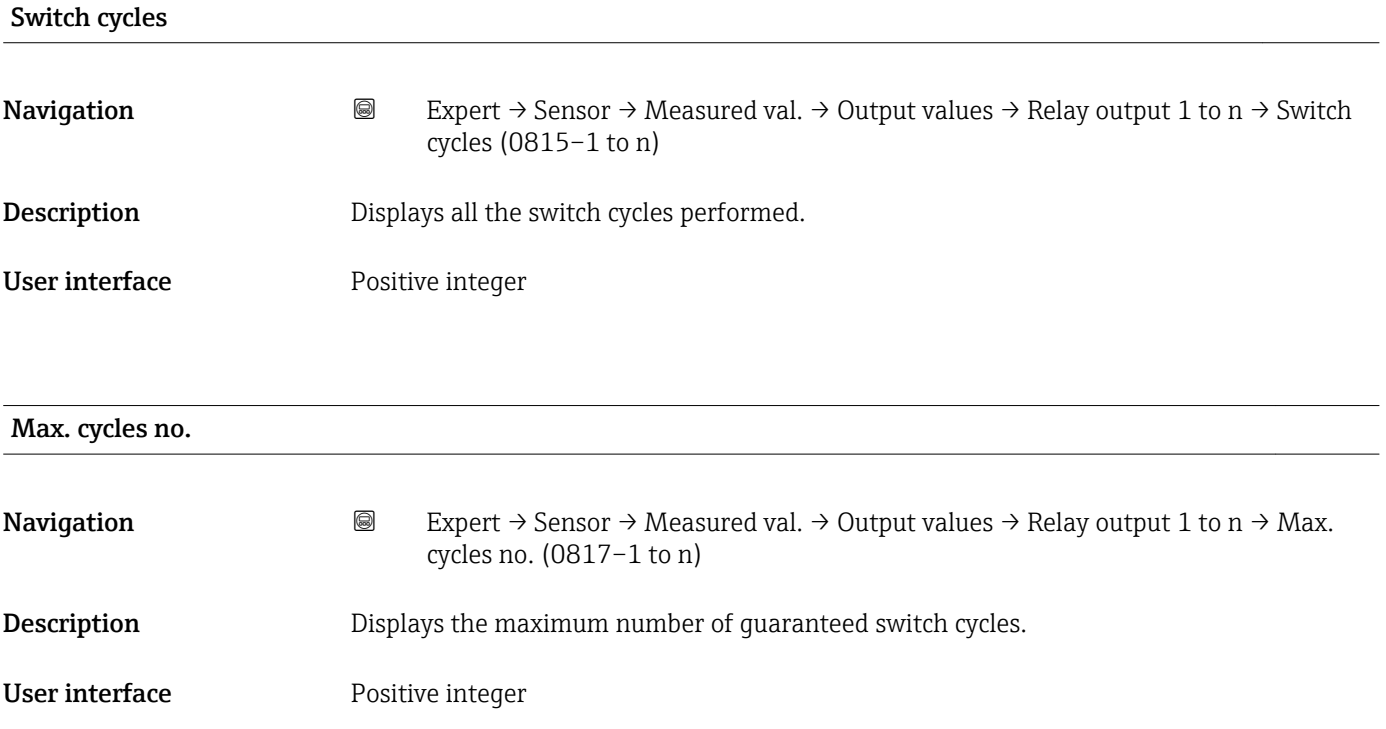

## 3.2.2 "System units" submenu

*Navigation* 
■■ Expert → Sensor → System units

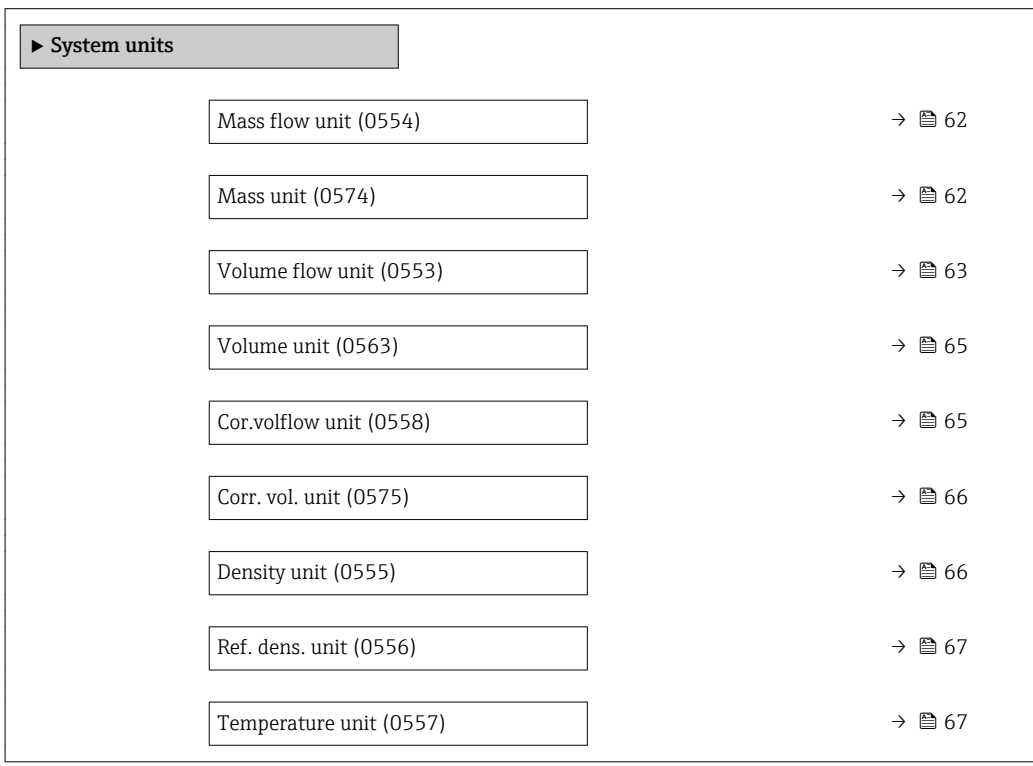

<span id="page-61-0"></span>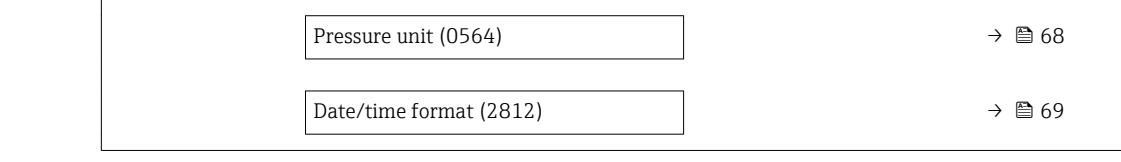

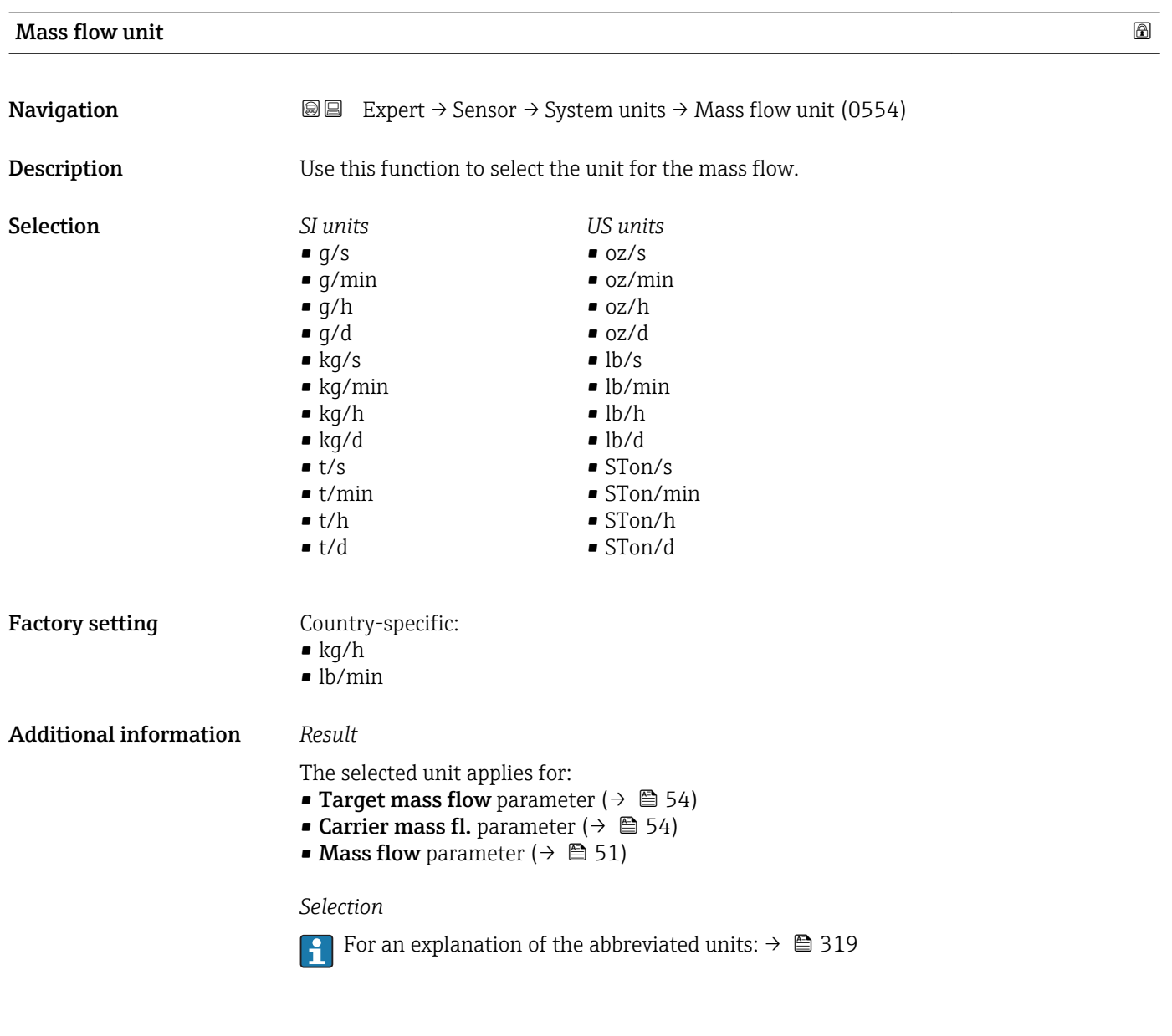

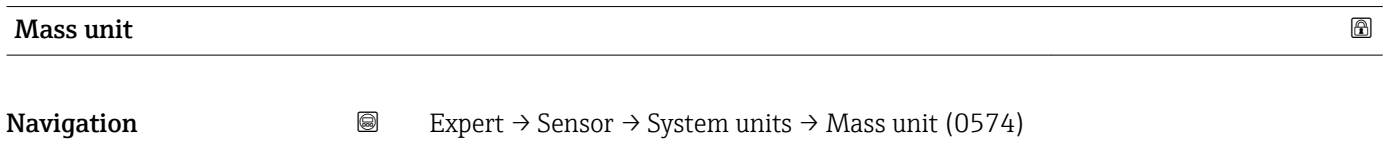

**Description** Use this function to select the unit for the mass.

<span id="page-62-0"></span>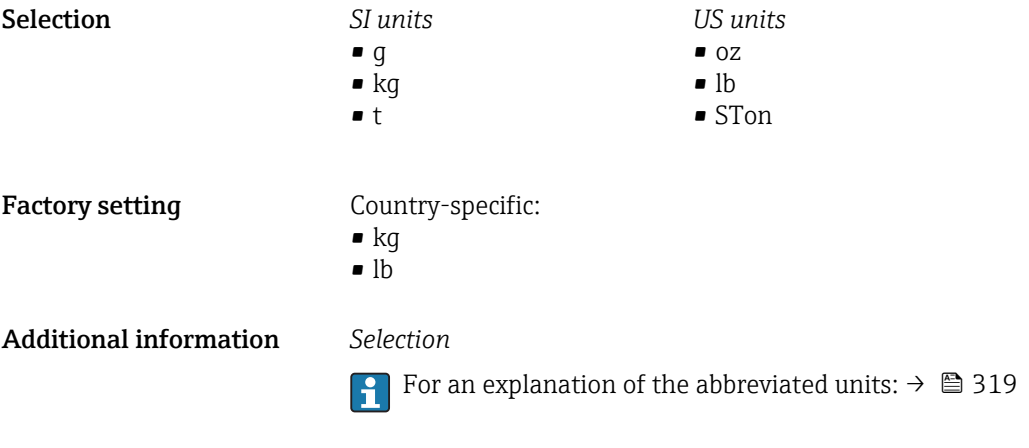

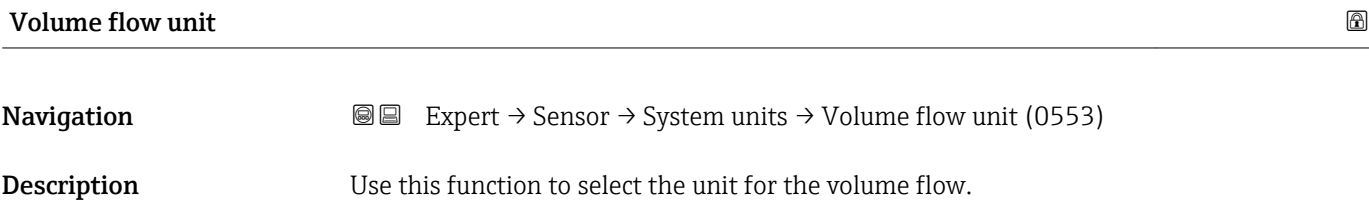

*Imperial units*  $\bullet$  gal/s (imp) • gal/min (imp)  $\bullet$  gal/h (imp)  $\bullet$  qal/d (imp) • Mgal/s (imp) • Mgal/min (imp) • Mgal/h (imp) • Mgal/d (imp) • bbl/s (imp;beer) • bbl/min (imp;beer) · bbl/h (imp;beer) · bbl/d (imp;beer) • bbl/s (imp;oil) • bbl/min (imp;oil) • bbl/h (imp;oil) • bbl/d (imp;oil)

Selection *SI units*

 $\mathbf{r}$  cm<sup>3</sup>/s  $em^3/min$ 

- $\mathbf{r}$  cm<sup>3</sup>/h
- $\mathbf{r}$  cm<sup>3</sup>/d
- $dm^3/s$
- $dm^3/min$
- $dm^3/h$
- $dm^3/d$
- $m^3/s$
- $\bullet$  m<sup>3</sup>/min
- $\bullet$  m<sup>3</sup>/h
- $\blacksquare$  m<sup>3</sup>/d
- $ml/s$
- ml/min
- $m l/h$
- $m/d$
- $1/s$
- $\blacksquare$  l/min
- $-1/h$
- l/d
- $h$ l/s
- hl/min
- $h/h$
- hl/d
- $Ml/s$
- Ml/min
- $\blacksquare$  Ml/h
- Ml/d
- *US units*  $\overline{\mathsf{a}}$  af/s
- $\blacksquare$  af/min
- $\blacksquare$  af/h
- $\blacksquare$ af/d
- $ft^3/s$
- $\blacksquare$  ft<sup>3</sup>/min
- $ft^3/h$
- $\mathbf{f}$  ft<sup>3</sup>/d
- 
- $\blacksquare$  fl oz/s (us) • fl oz/min (us)
- fl oz/h (us)
- 
- $\blacksquare$  fl oz/d (us)
- $\bullet$  gal/s (us)
- gal/min (us)
- $\bullet$  qal/h (us)
- $\bullet$  qal/d (us)
- kgal/s (us)
- kgal/min (us)
- kgal/h (us)
- $\bullet$  kgal/d (us)
- Mgal/s (us)
- Mgal/min (us)
- Mgal/h (us)
- Mgal/d (us)
- bbl/s (us;lig.)
- bbl/min (us;liq.)
- bbl/h (us;liq.)
- bbl/d (us;lig.)
- · bbl/s (us;beer)
- bbl/min (us;beer)
- bbl/h (us;beer)
- bbl/d (us;beer)
- bbl/s (us;oil)
- bbl/min (us;oil)
- 
- bbl/h (us;oil)
- bbl/d (us;oil)
- bbl/s (us;tank)
- bbl/min (us;tank)
- bbl/h (us;tank)
- bbl/d (us;tank)

Factory setting Country-specific:

 $-1/h$ 

• gal/min (us)

Additional information *Result*

The selected unit applies for: Volume flow parameter ( $\rightarrow \Box$  52)

#### *Selection*

For an explanation of the abbreviated units:  $\rightarrow \blacksquare$  319  $\boxed{4}$ 

<span id="page-64-0"></span>Volume unit Navigation 
and Expert  $\rightarrow$  Sensor  $\rightarrow$  System units  $\rightarrow$  Volume unit (0563) **Description** Use this function to select the unit for the volume. Selection *SI units*  $\mathsf{e}$  cm<sup>3</sup>  $d m<sup>3</sup>$  $m<sup>3</sup>$ • ml • l • hl • Ml Mega *US units*  $\bullet$  af  $\mathbf{r}$  ft<sup>3</sup>  $\blacksquare$  fl oz (us)  $\bullet$  gal (us)  $\bullet$  kgal (us) • Mgal (us) • bbl (us;oil) • bbl (us;liq.) • bbl (us;beer) • bbl (us;tank) *Imperial units* • gal (imp) • Mgal (imp) • bbl (imp;beer) • bbl (imp;oil) Factory setting Country-specific: • l  $\bullet$  gal (us) Additional information *Selection* For an explanation of the abbreviated units:  $\rightarrow \blacksquare$  319 Cor.volflow unit and the correct of the correct of the correct of the correct of the correct of the correct of the correct of the correct of the correct of the correct of the correct of the correct of the correct of the c

**Navigation EXPERT** → Sensor → System units → Cor.volflow unit (0558) **Description** Use this function to select the unit for the corrected volume flow. Selection *SI units*  $\blacksquare$  Nl/s • Nl/min  $\blacksquare$  Nl/h • Nl/d  $\blacksquare$  Nm<sup>3</sup>/s  $\blacksquare$  Nm<sup>3</sup>/min  $\blacksquare$ Nm³/h  $\blacksquare$ Nm³/d  $\mathsf{Sm}^3$ /s  $\blacksquare$  Sm<sup>3</sup>/min  $\blacksquare$  Sm<sup>3</sup>/h  $\blacksquare$  Sm<sup>3</sup>/d *US units*  $\blacktriangleright$  Sft<sup>3</sup>/s  $\blacksquare$  Sft<sup>3</sup>/min  $\blacksquare$  Sft<sup>3</sup>/h  $\blacktriangleright$  Sft<sup>3</sup>/d • Sgal/s (us) • Sgal/min (us) • Sgal/h (us) • Sgal/d (us) • Sbbl/s (us;liq.) • Sbbl/min (us;liq.) • Sbbl/h (us;liq.) • Sbbl/d (us;liq.) *Imperial units* • Sgal/s (imp) • Sgal/min (imp) • Sgal/h (imp) • Sgal/d (imp) Factory setting Country-specific:  $\blacksquare$  Nl/h

 $\blacksquare$  Sft<sup>3</sup>/min

#### <span id="page-65-0"></span>Additional information *Result*

The selected unit applies for: Correct.vol.flow parameter ( $\rightarrow \Box$  52)

*Selection*

For an explanation of the abbreviated units:  $\rightarrow \blacksquare$  319

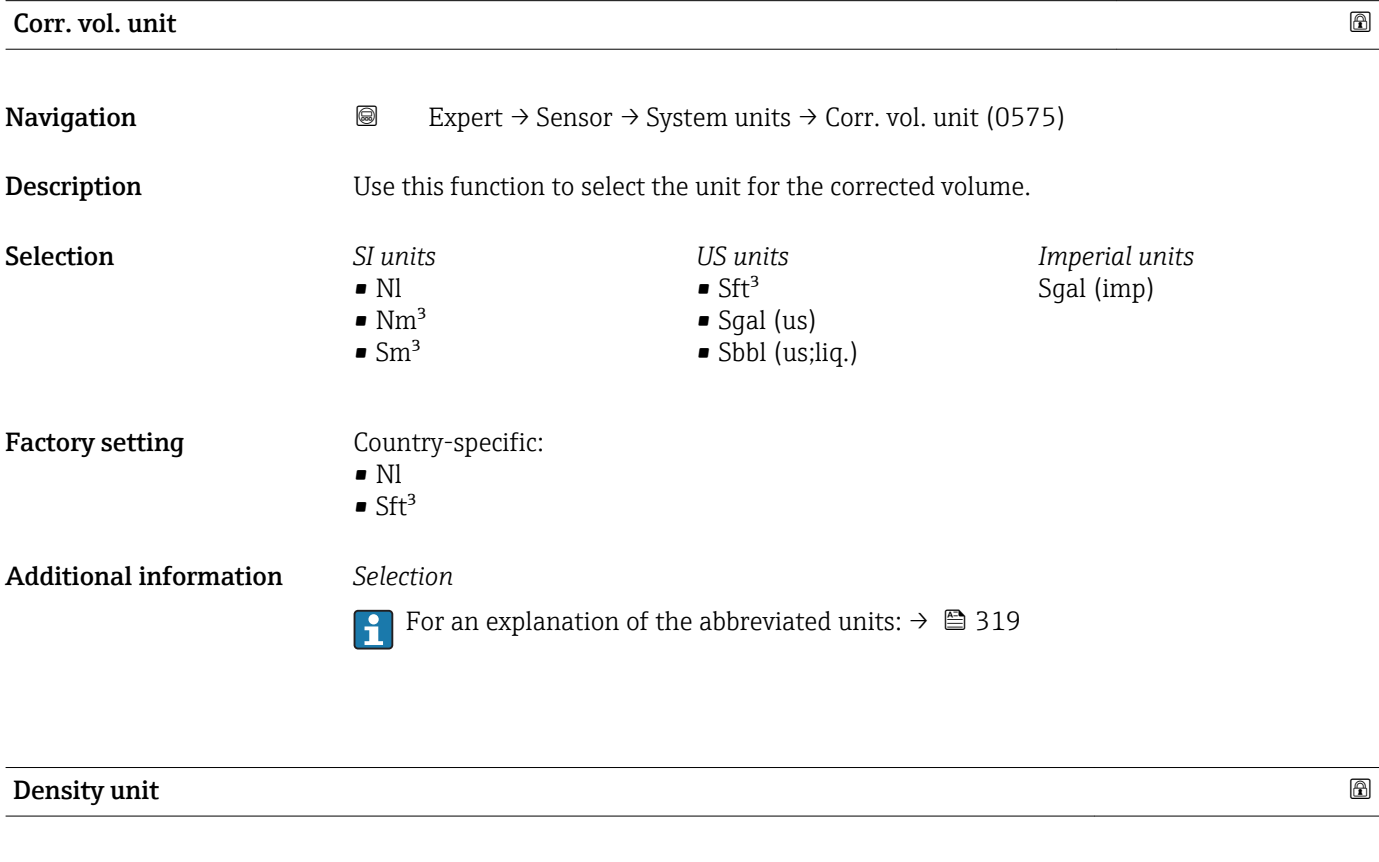

*US units*  $\blacksquare$ lb/ft<sup>3</sup>  $\bullet$  lb/gal (us) • lb/bbl (us;liq.) • lb/bbl (us;beer) • lb/bbl (us;oil) • lb/bbl (us;tank)

**Description** Use this function to select the unit for the density. Selection *SI units*  $q/cm<sup>3</sup>$  $\frac{1}{\text{g}}$ /m<sup>3</sup>  $\blacktriangleright$  kg/dm<sup>3</sup>

- $\blacktriangleright$  kg/l
	- $\mathbf{K}$ g/m<sup>3</sup>

**Navigation EXPERED EXPERT** → Sensor → System units → Density unit (0555)

- SD4°C
- SD15°C
- $\blacksquare$  SD20 $\degree$ C
- SG4°C
- 
- SG15°C
- SG20°C

Factory setting Country-specific:

- $\blacksquare$  kg/l
- $\blacksquare$ lb/ft<sup>3</sup>

*Imperial units* • lb/gal (imp) • lb/bbl (imp;beer) • lb/bbl (imp;oil)

# <span id="page-66-0"></span>Additional information *Result* The selected unit applies for: • Density setpt 1 parameter • Density setpt 2 parameter • Density parameter ( $\rightarrow \Box$  52) *Selection*  $\bullet$  SD = specific density The specific density is the ratio of the fluid density to the water density at a water temperature of +4 °C (+39 °F), +15 °C (+59 °F), +20 °C (+68 °F).  $\bullet$  SG = specific gravity The specific gravity is the ratio of the fluid density to the water density at a water temperature of +4 °C (+39 °F), +15 °C (+59 °F), +20 °C (+68 °F). For an explanation of the abbreviated units:  $\rightarrow \blacksquare$  319

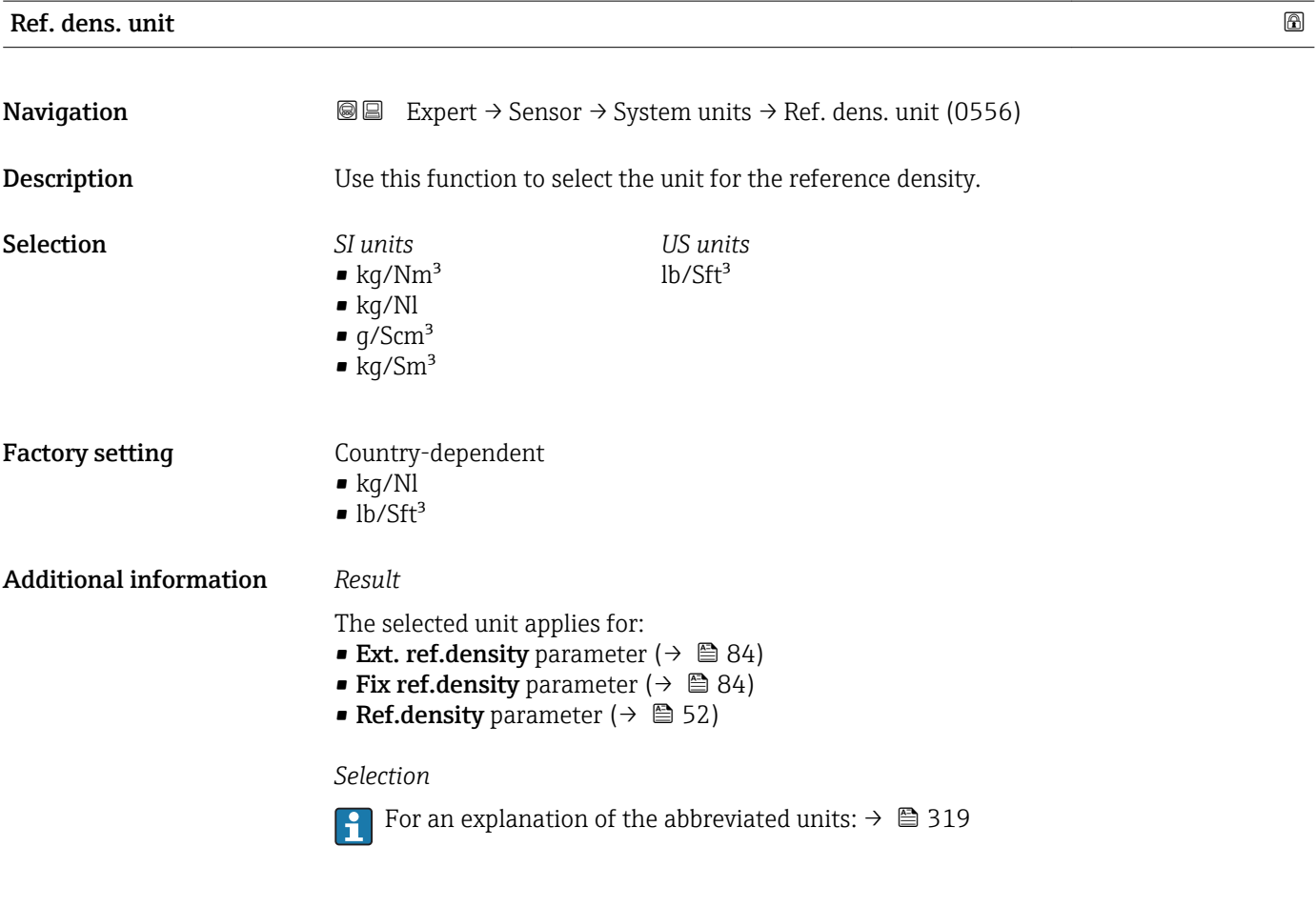

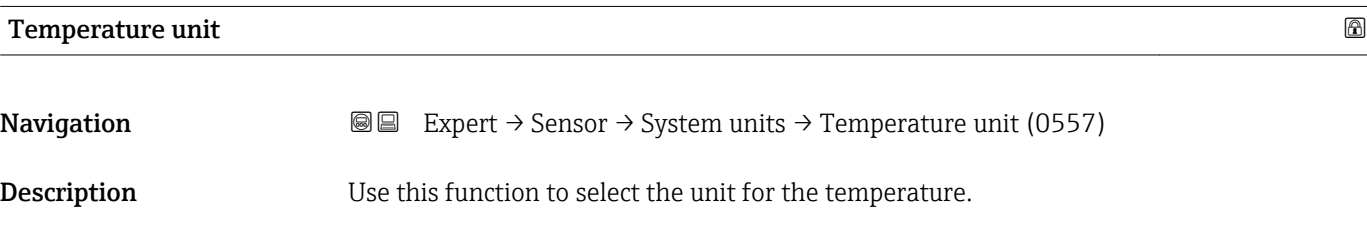

<span id="page-67-0"></span>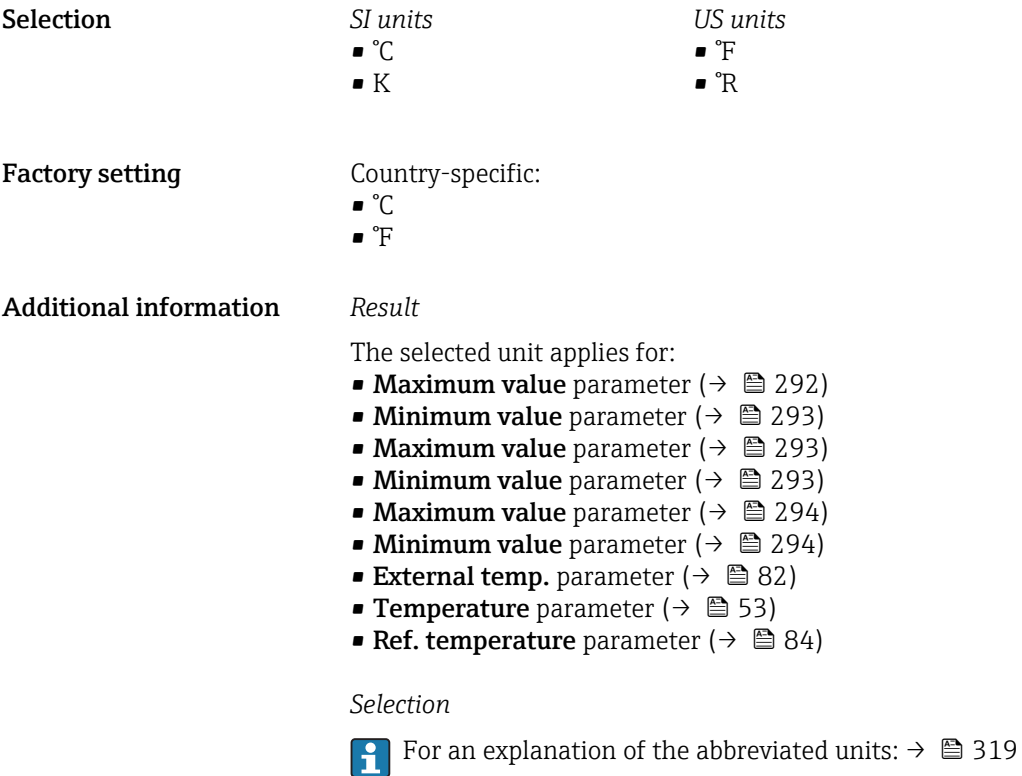

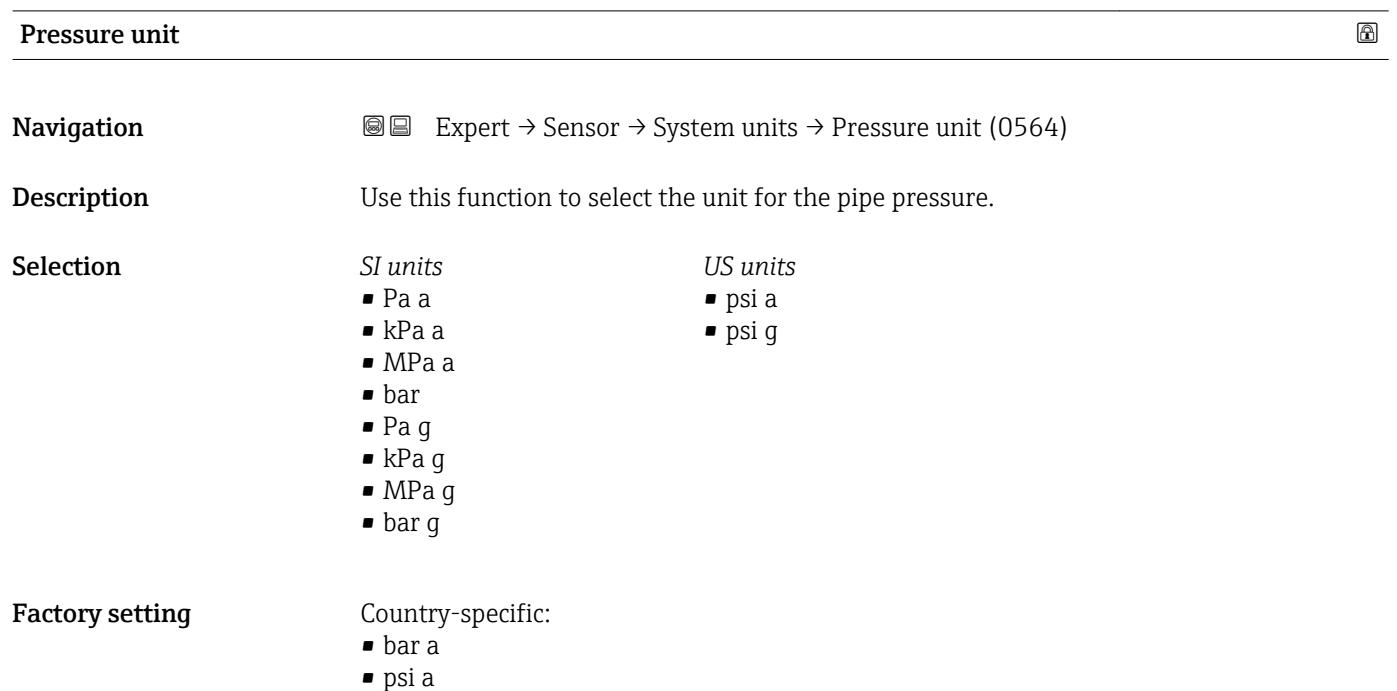

<span id="page-68-0"></span>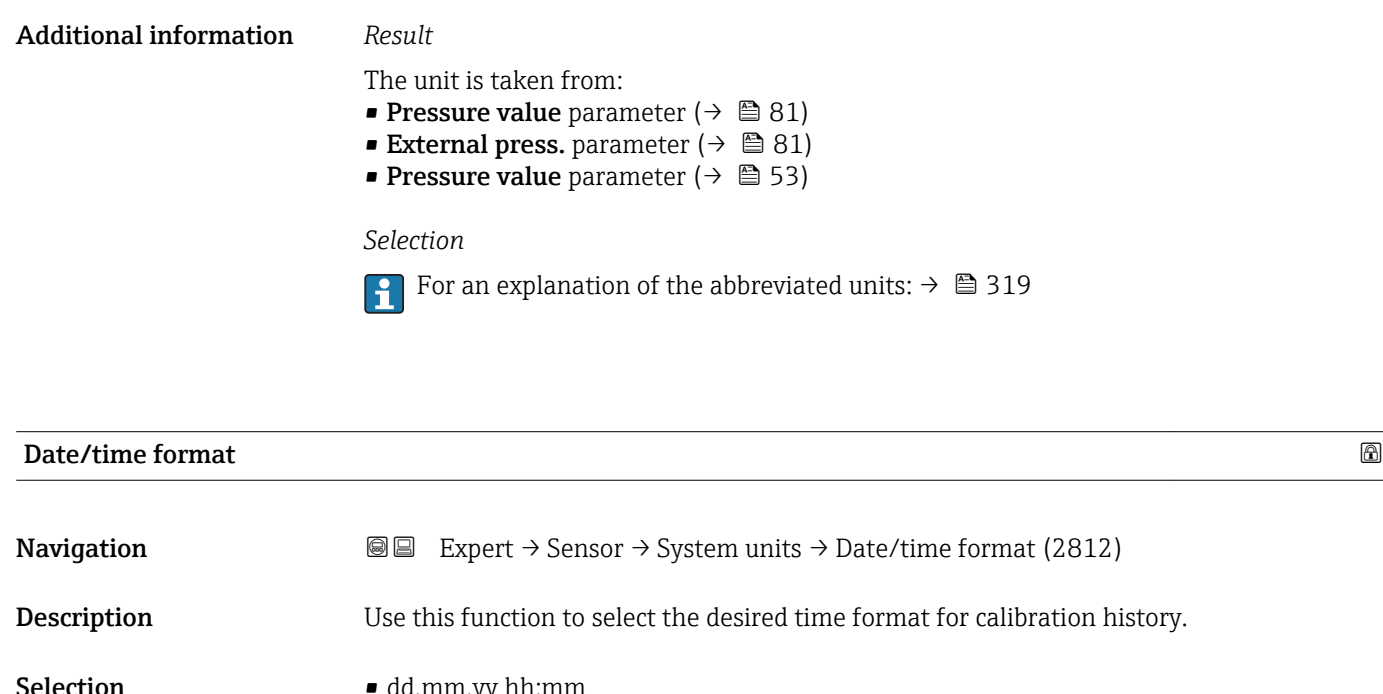

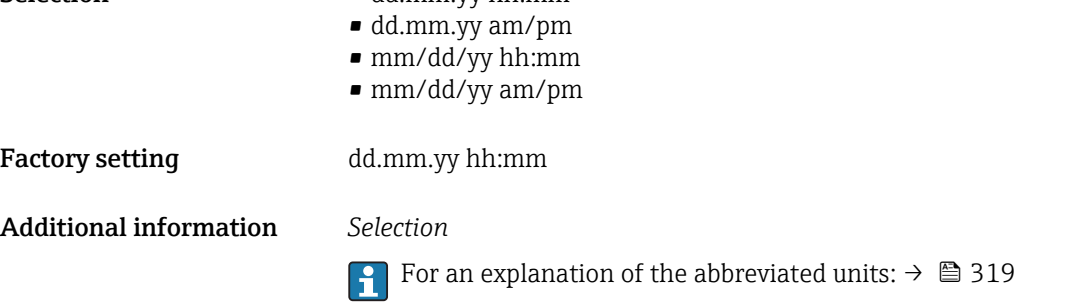

## 3.2.3 "Process param." submenu

*Navigation* 
■■ Expert → Sensor → Process param.

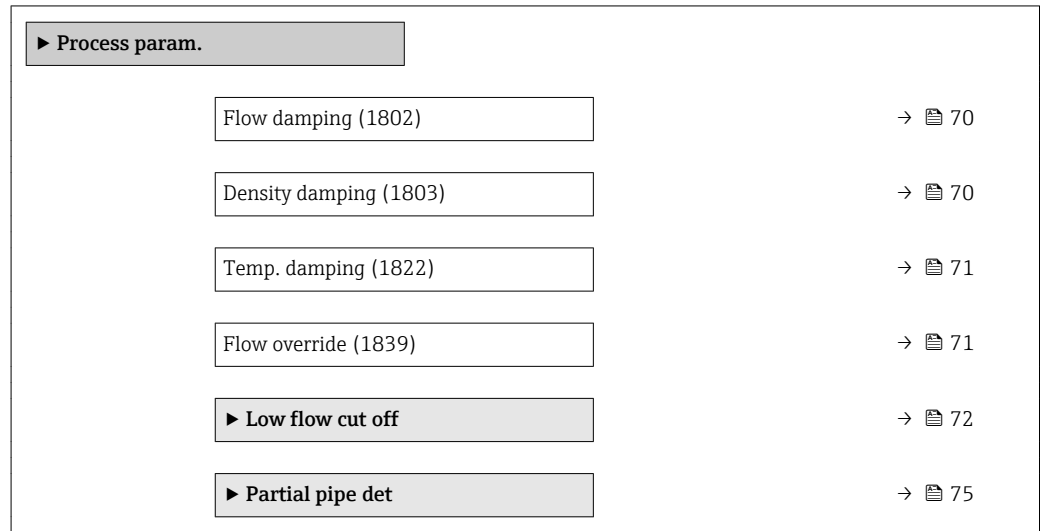

<span id="page-69-0"></span>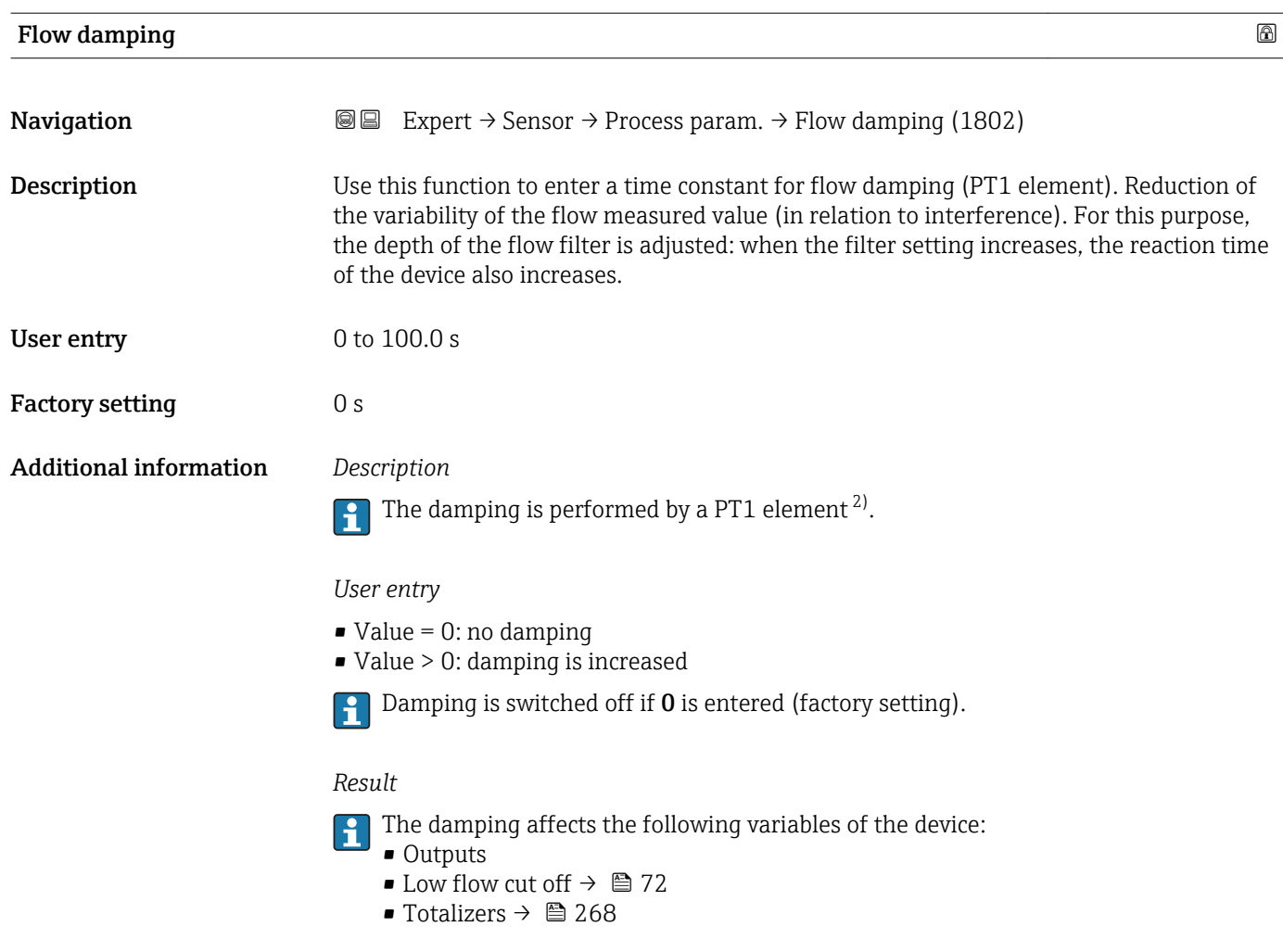

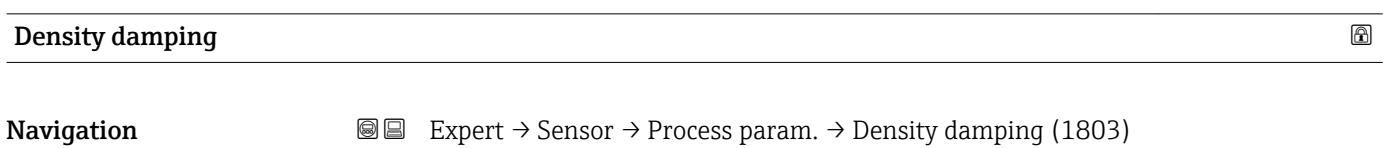

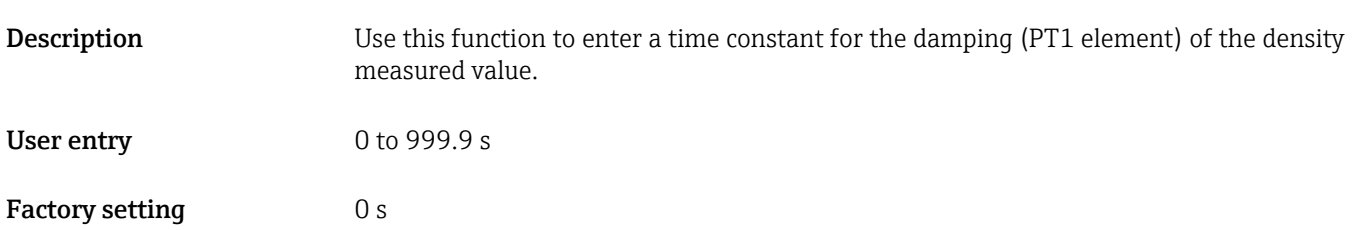

<sup>2)</sup> Proportional behavior with first-order lag

<span id="page-70-0"></span>Additional information *Description*

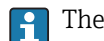

The damping is performed by a PT1 element  $^{3)}$ .

#### *User entry*

- $\bullet$  Value = 0: no damping
- Value > 0: damping is increased
- Damping is switched off if 0 is entered (factory setting).

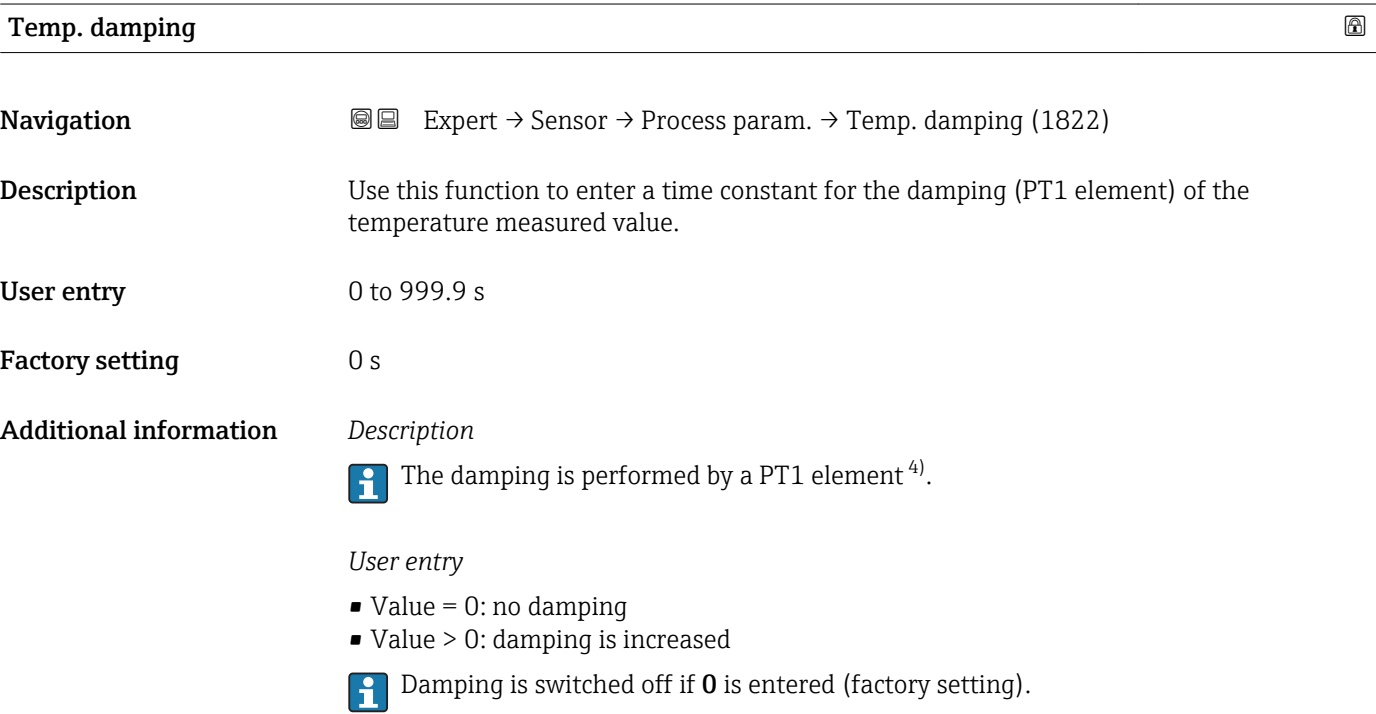

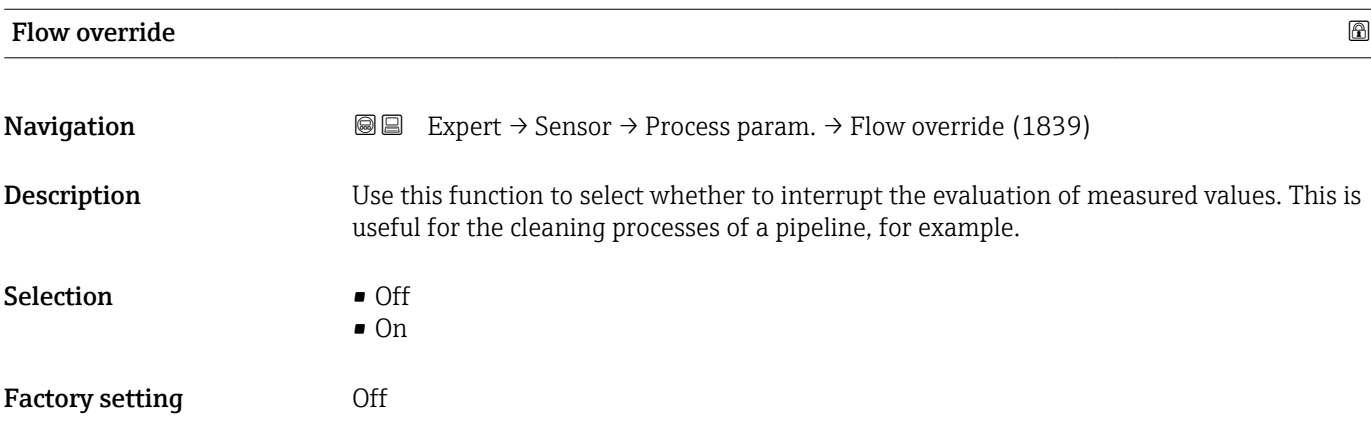

<sup>3)</sup> Proportional behavior with first-order lag

<sup>4)</sup> Proportional behavior with first-order lag

#### <span id="page-71-0"></span>Additional information *Description*

#### Flow override is active

- The diagnostic message diagnostic message  $\triangle$ C453 Flow override is displayed.
- Output values
- Temperature: proceeding output
- Totalizers 1-3: Stop being totalized
- Positive zero return can also be enabled via the Status input: Assign stat.inp. H parameter ( $\rightarrow \blacksquare$  100).

#### "Low flow cut off" submenu

```
Navigation III Expert → Sensor → Process param. → Low flow cut off
```
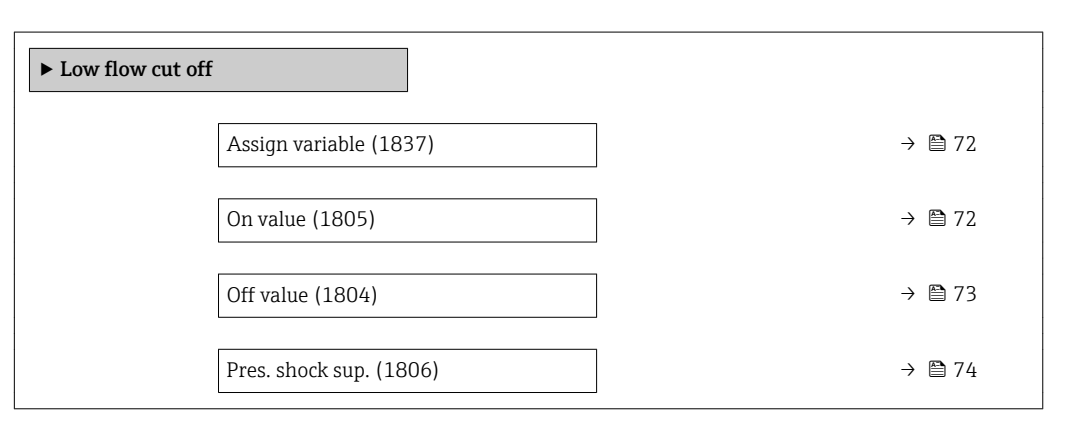

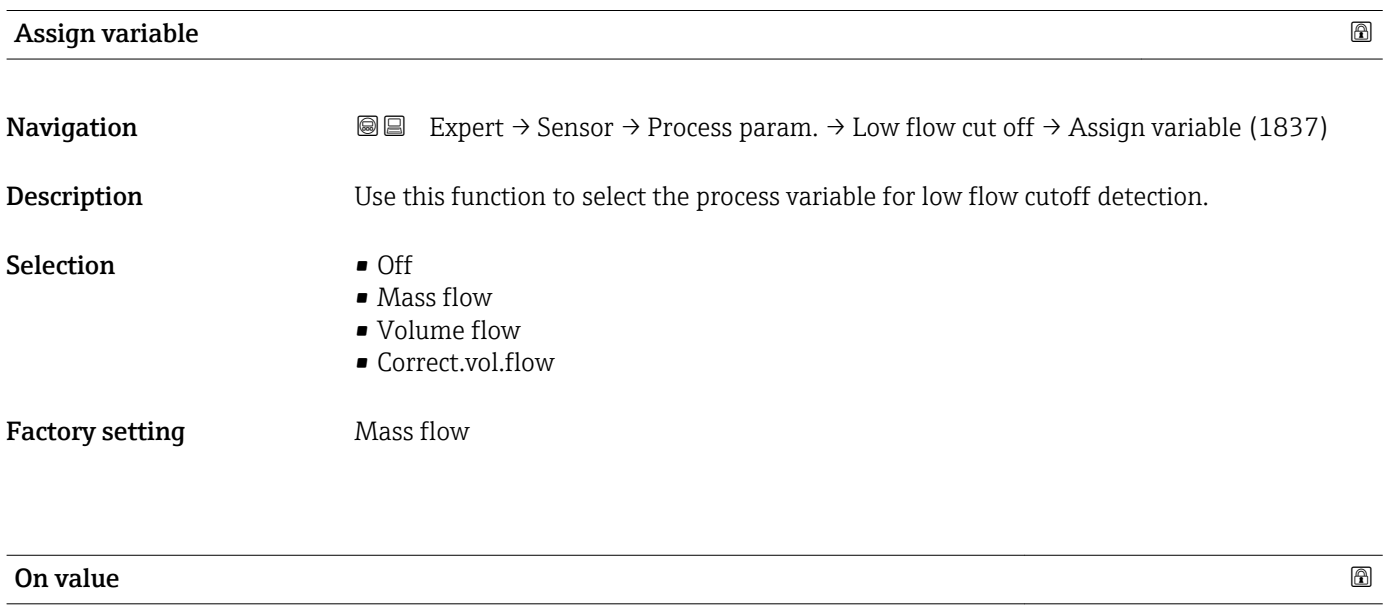

**Navigation**  $\text{■}$  Expert  $\rightarrow$  Sensor  $\rightarrow$  Process param.  $\rightarrow$  Low flow cut off  $\rightarrow$  On value (1805)

- **Prerequisite** One of the following options is selected in the **Assign variable** parameter ( $\rightarrow \cong 72$ ):
	- Mass flow
	- Volume flow
	- Correct.vol.flow
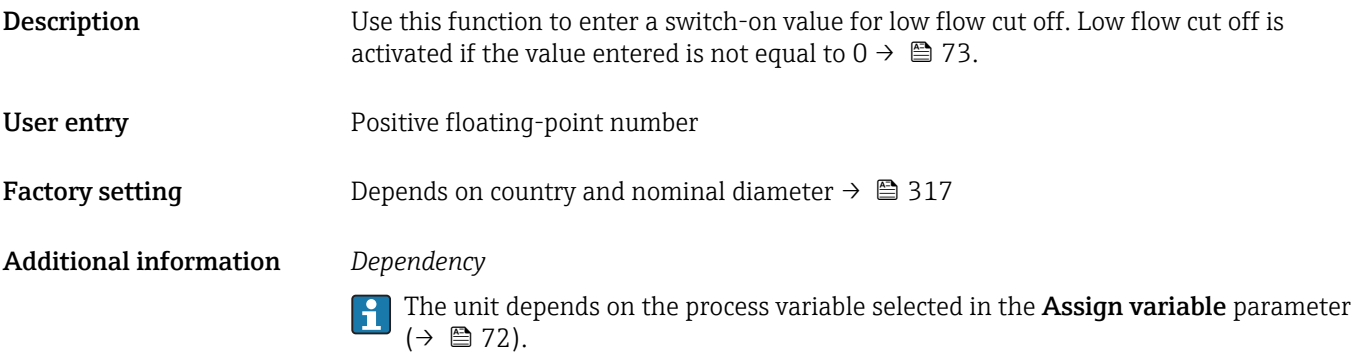

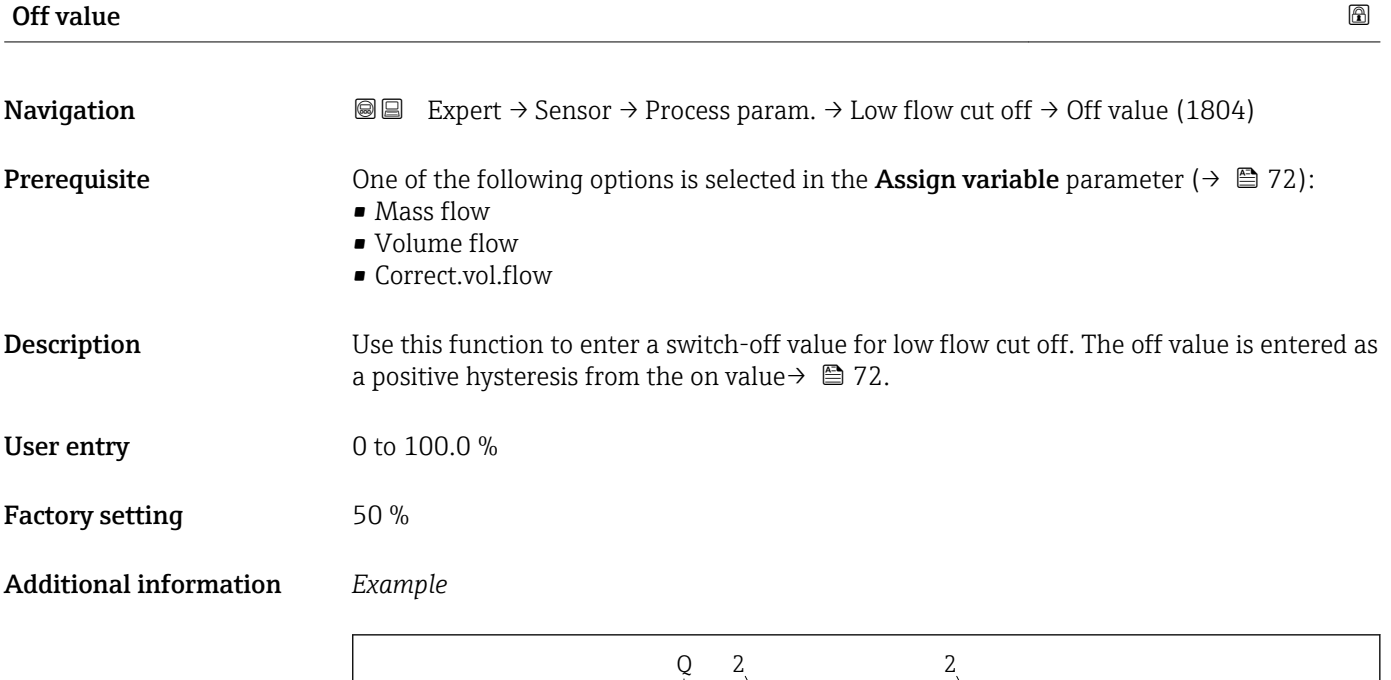

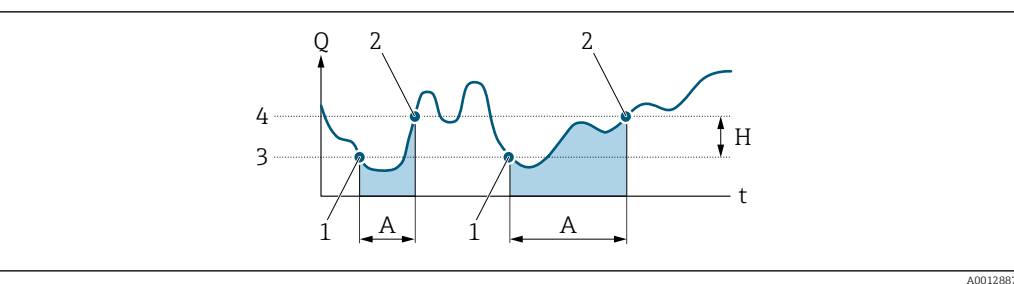

- 
- *Q Flow t Time*
- *H Hysteresis*
- *A Low flow cut off active*
- *1 Low flow cut off is activated*
- *2 Low flow cut off is deactivated*
- *3 On value entered*
- *4 Off value entered*

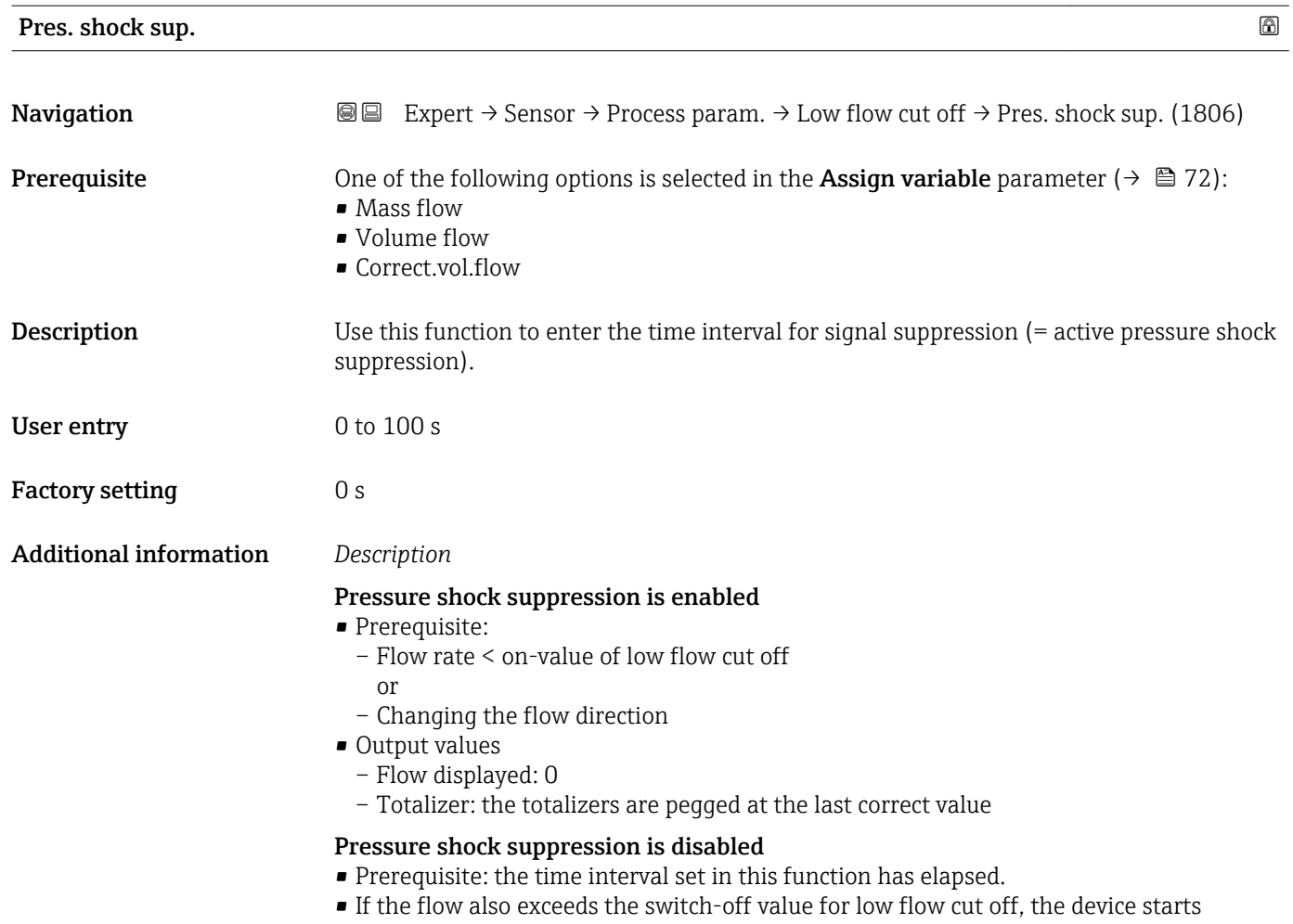

## processing the current flow value again and displays it.

## *Example*

When closing a valve, momentarily strong fluid movements may occur in the pipeline, which are registered by the measuring system. These totalized flow values lead to a false totalizer status, particularly during batching processes.

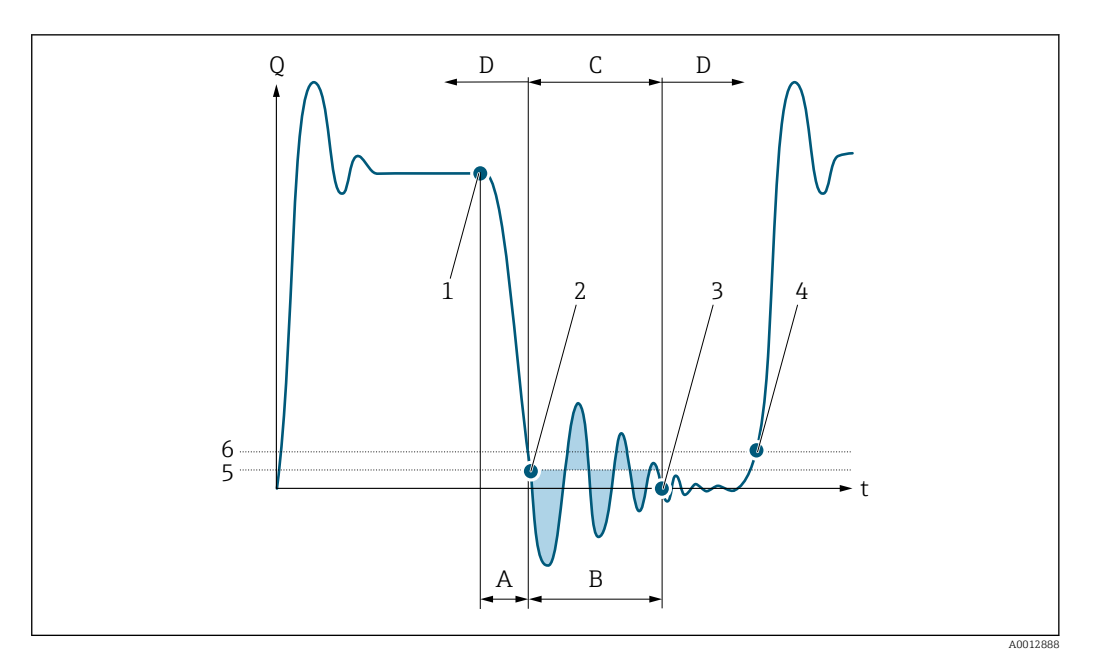

- *Q Flow*
- *t Time*
- *A Drip*
- *B Pressure shock*
- *C Pressure shock suppression active as specified by the time entered*
- *D Pressure shock suppression inactive*
- *1 Valve closes*
- *2 Flow falls below the on-value of the low flow cut off: pressure shock suppression is activated*
- *3 The time entered has elapsed: pressure shock suppression is deactivated*
- *4 The actual flow value is now displayed and output*
- *5 On value for low flow cut off*
- *6 Off value for low flow cut off*

### "Partial pipe det" submenu

*Navigation* **III** Expert → Sensor → Process param. → Partial pipe det

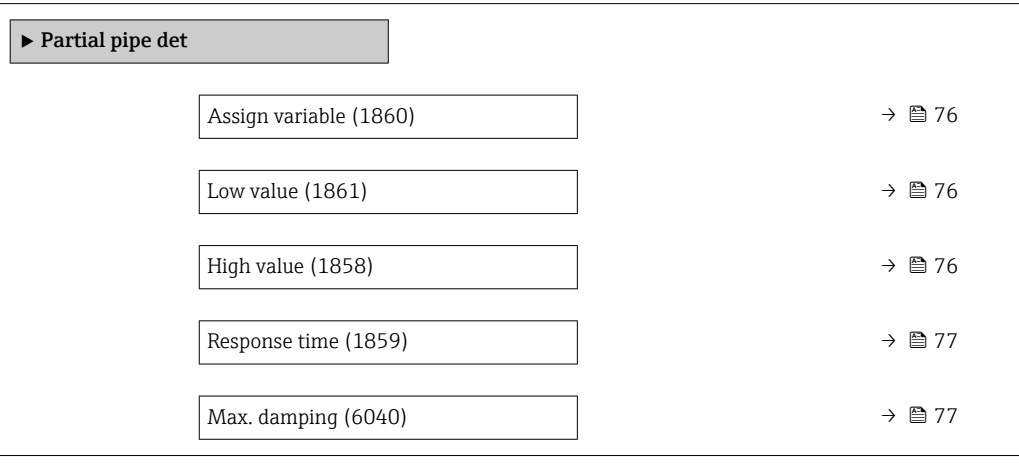

<span id="page-75-0"></span>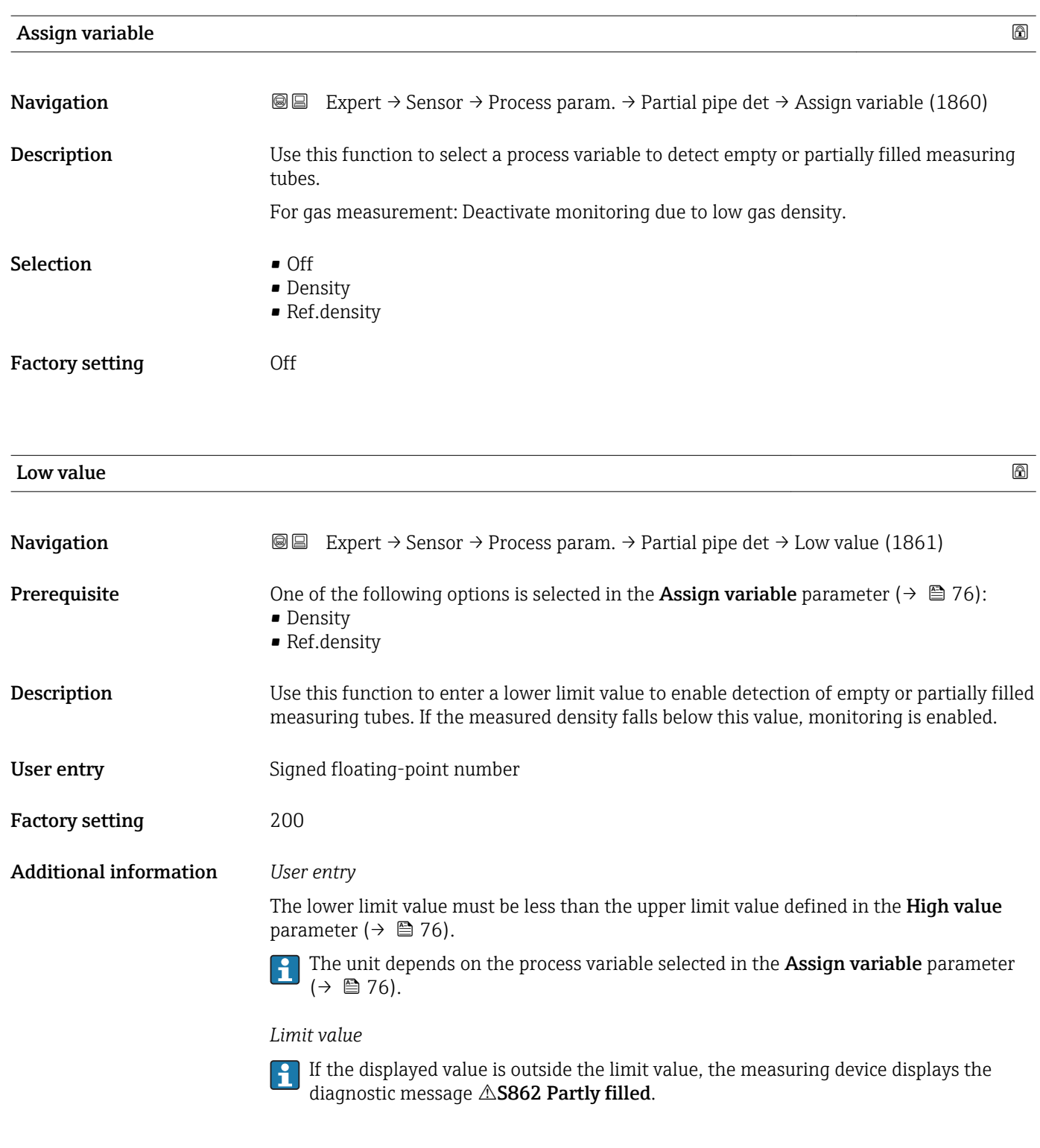

High value  $\qquad \qquad \textcircled{\tiny{1}}$ **Navigation EXPERT** → Sensor → Process param. → Partial pipe det → High value (1858) **Prerequisite** One of the following options is selected in the **Assign variable** parameter ( $\rightarrow \Box$  76): • Density • Ref.density

<span id="page-76-0"></span>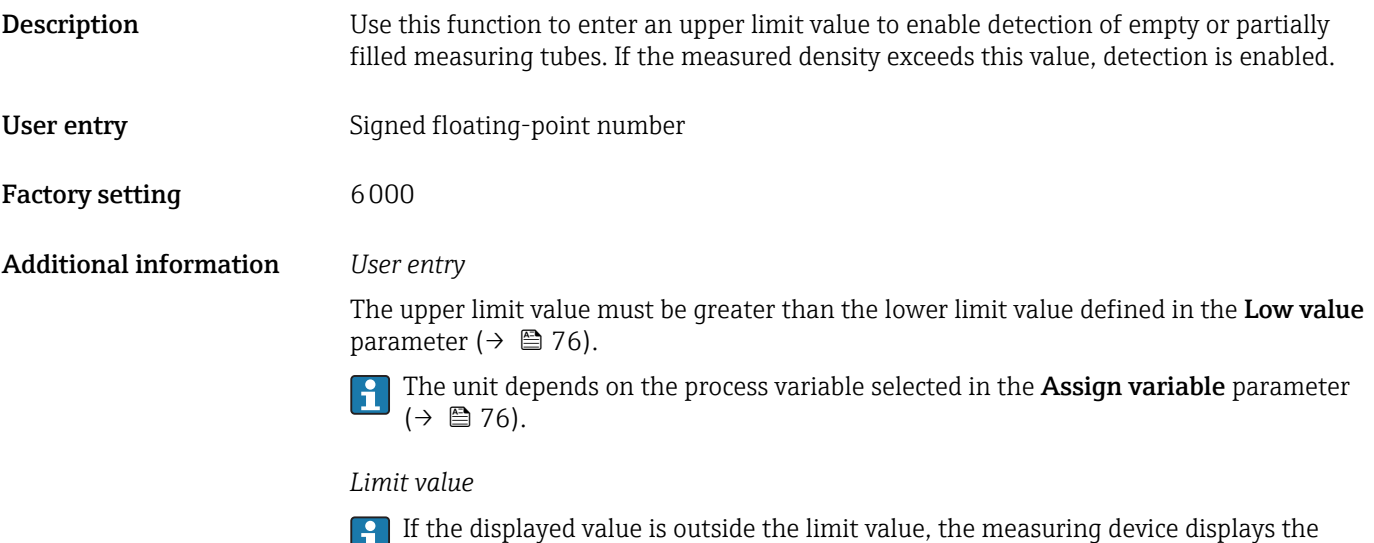

diagnostic message  $\triangle$ S862 Partly filled.

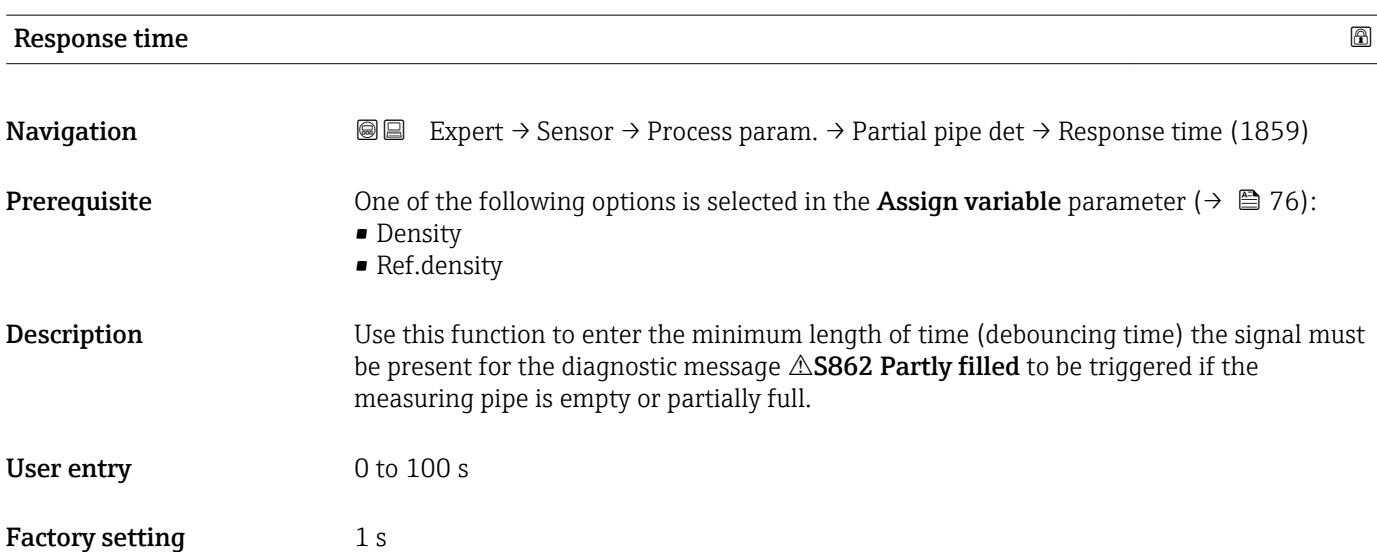

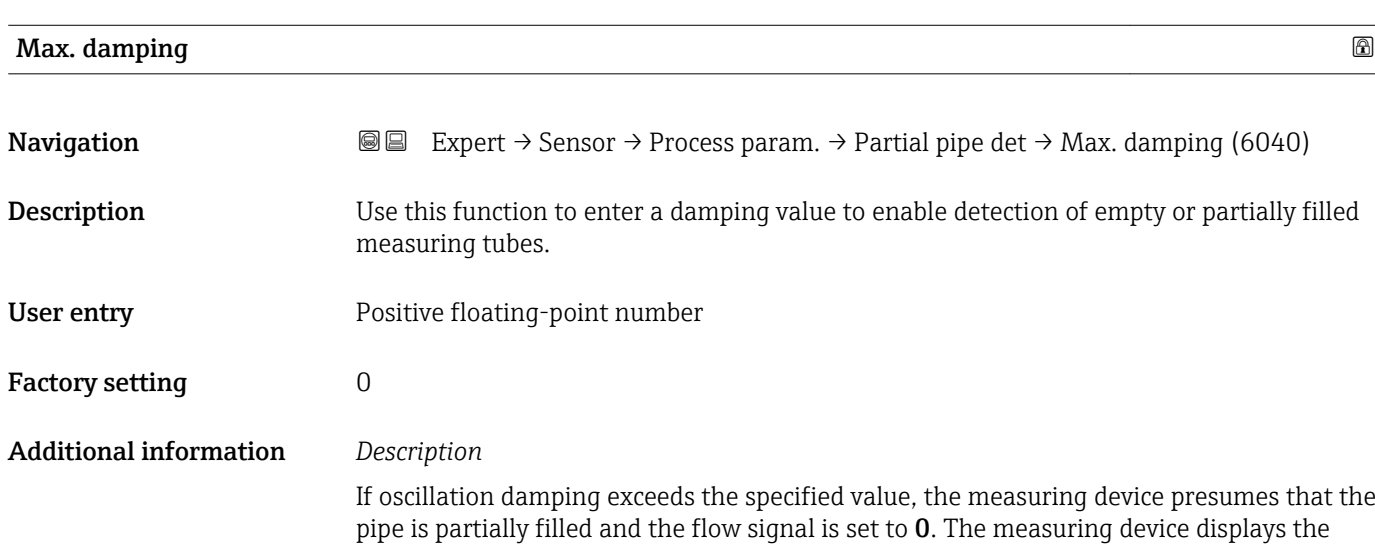

<span id="page-77-0"></span>diagnostic message  $\triangle$ S862 Partly filled. In the case of non-homogeneous media or air pockets, the damping of the measuring tubes increases.

### *User entry*

- Damping is disabled if 0 is entered (factory setting).
- Damping is enabled if the value entered is greater than 0.
- The value entered depends on application-specific influence variables, such as the medium, nominal diameter, sensor etc.

### *Example*

- If the pipe is filled normally the value of the oscillation damping is 500.
- If the pipe is partially filled the value of the oscillation damping is > 5000.
- A practical damping value would then be 2000: enter 2000 as the value.

### 3.2.4 "Measurement mode" submenu

*Navigation* 
■■ Expert → Sensor → Measurement mode

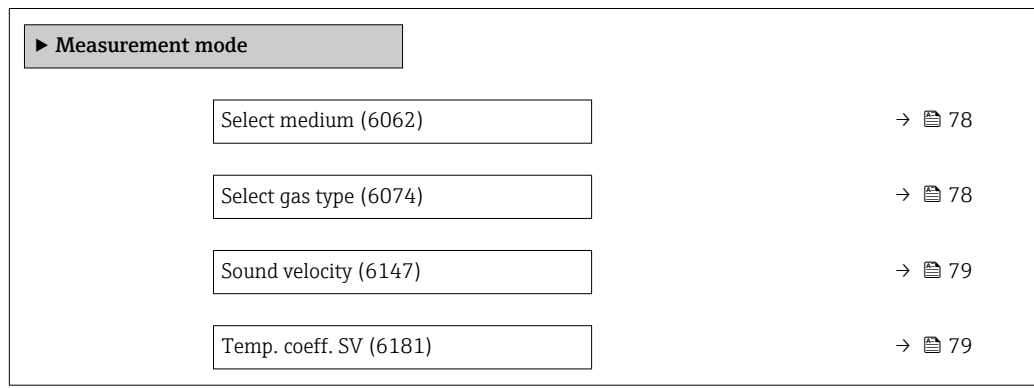

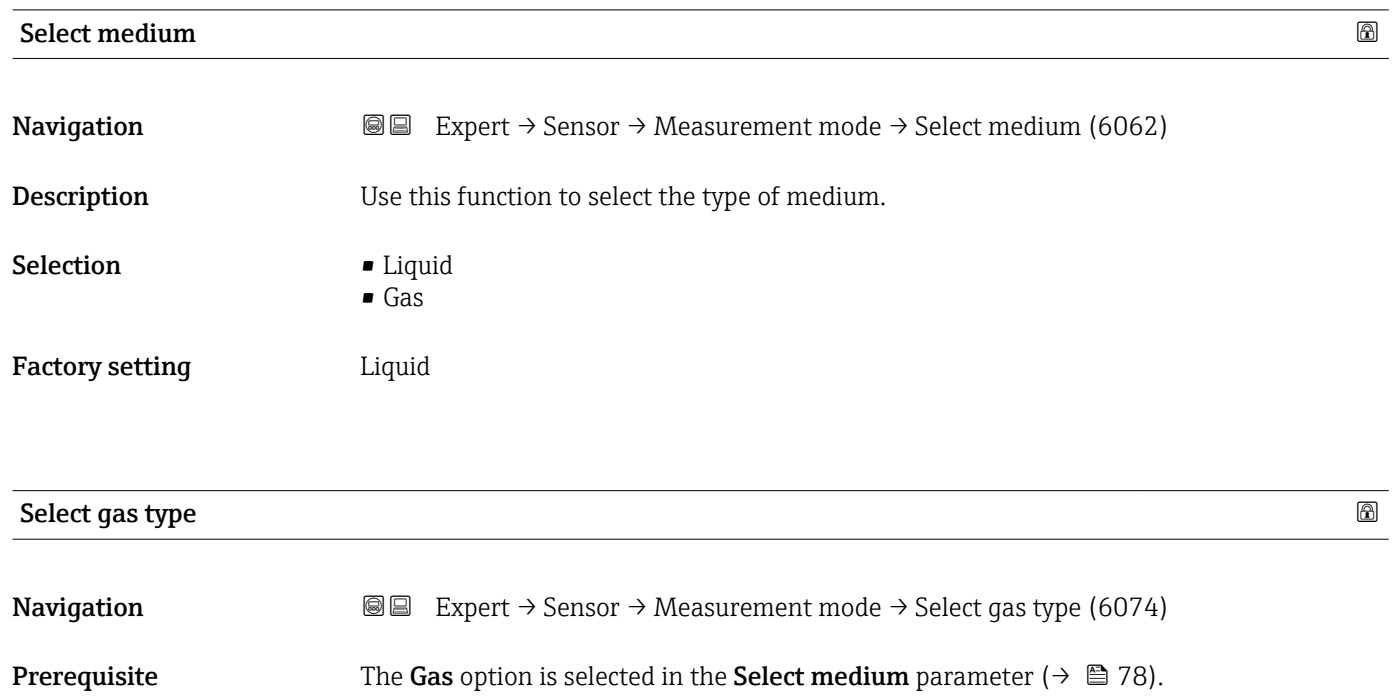

<span id="page-78-0"></span>**Description** Use this function to select the type of gas for the measuring application.

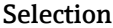

- $\blacksquare$  Air
- Ammonia NH3
- Argon Ar
- Sulf. hex.fl.SF6 • Oxygen O2
- Ozone O3
- Nitrog. ox. NOx
- Nitrogen N2
- Nitrous ox. N2O
- Methane CH4
- Hydrogen H2
- Helium He
- Hydrog.chlor.HCl
- Hydrog.sulf. H2S
- Ethylene C2H4
- Carbon diox. CO2
- Carbon monox. CO
- Chlorine Cl2
- Butane C4H10
- Propane C3H8
- Propylene C3H6
- Ethane C2H6
- Others

Factory setting Methane CH4 Additional information *Description*

The gas type needs to be selected so that it is possible to comply with accuracy specifications in gas applications.

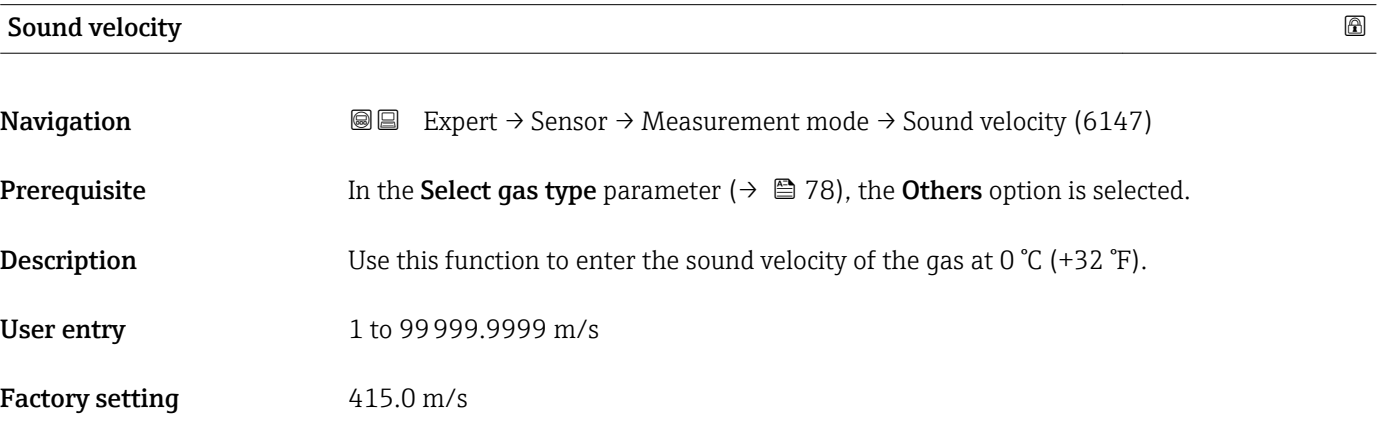

### Temp. coeff. SV

**Navigation EXPERT** Expert  $\rightarrow$  Sensor  $\rightarrow$  Measurement mode  $\rightarrow$  Temp. coeff. SV (6181) **Prerequisite** The Others option is selected in the Select gas type parameter ( $\rightarrow \Box$  78). <span id="page-79-0"></span>**Description** Use this function to enter a temperature coefficient for the sound velocity of the gas.

User entry **Positive floating-point number** 

Factory setting  $0 \, (\text{m/s})/\text{K}$ 

## 3.2.5 "External comp." submenu

*Navigation* Expert → Sensor → External comp.

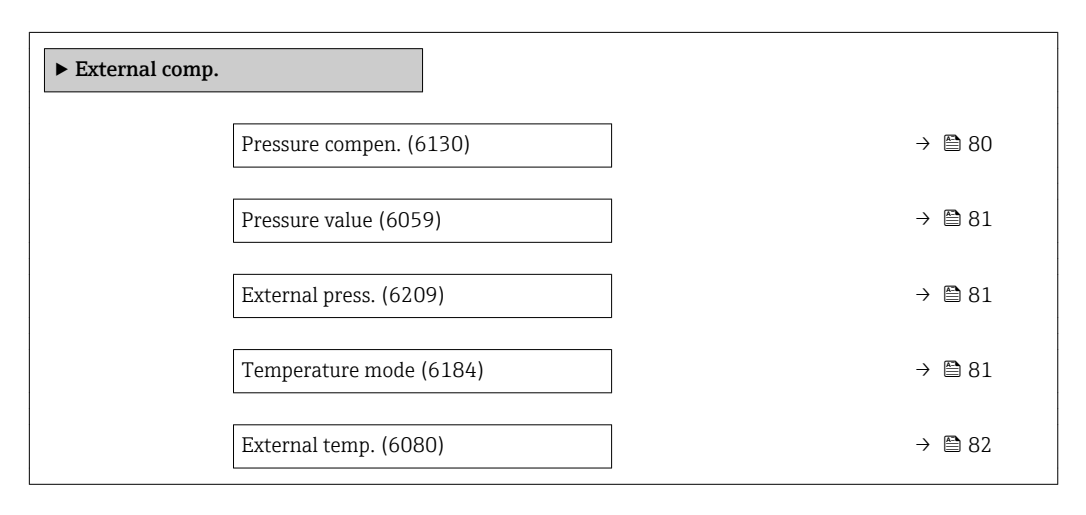

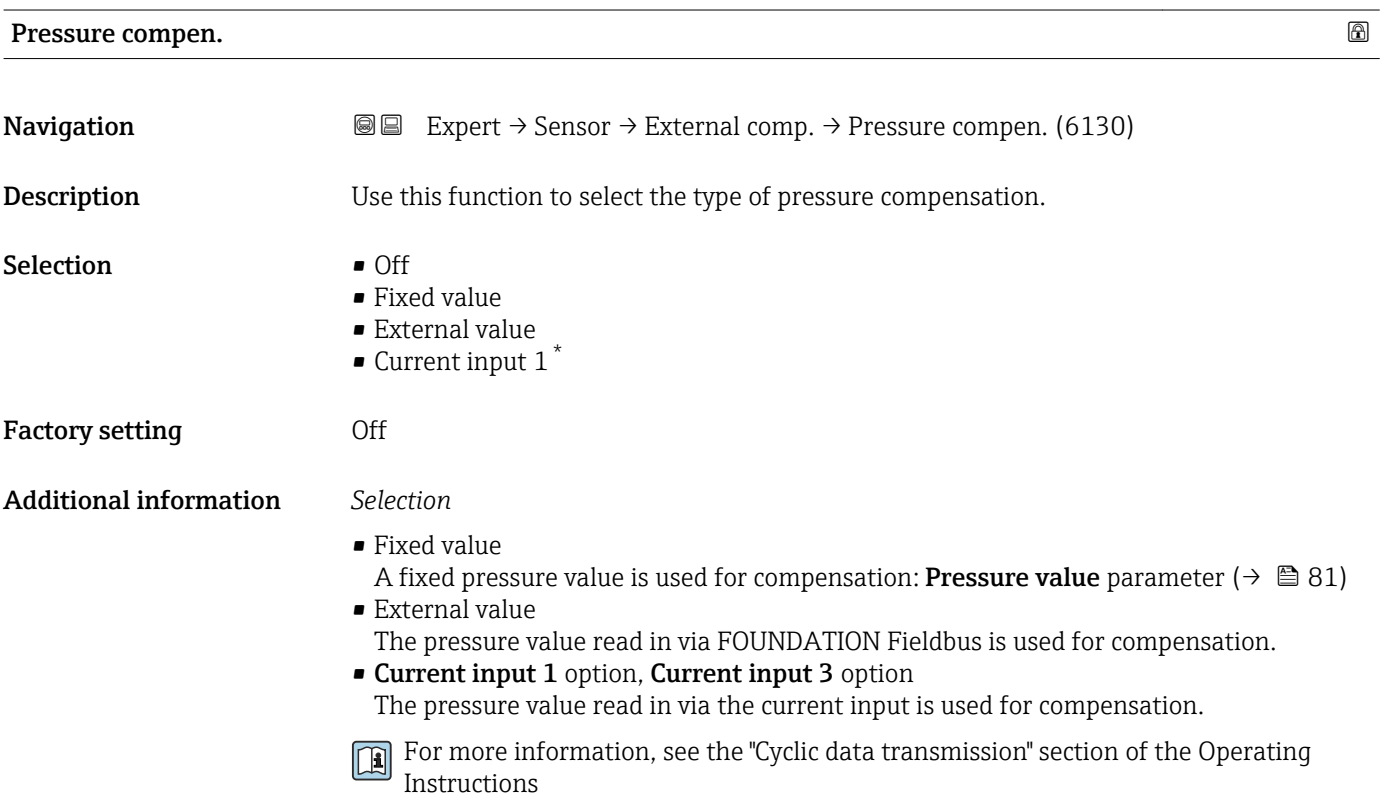

\* Visibility depends on order options or device settings

<span id="page-80-0"></span>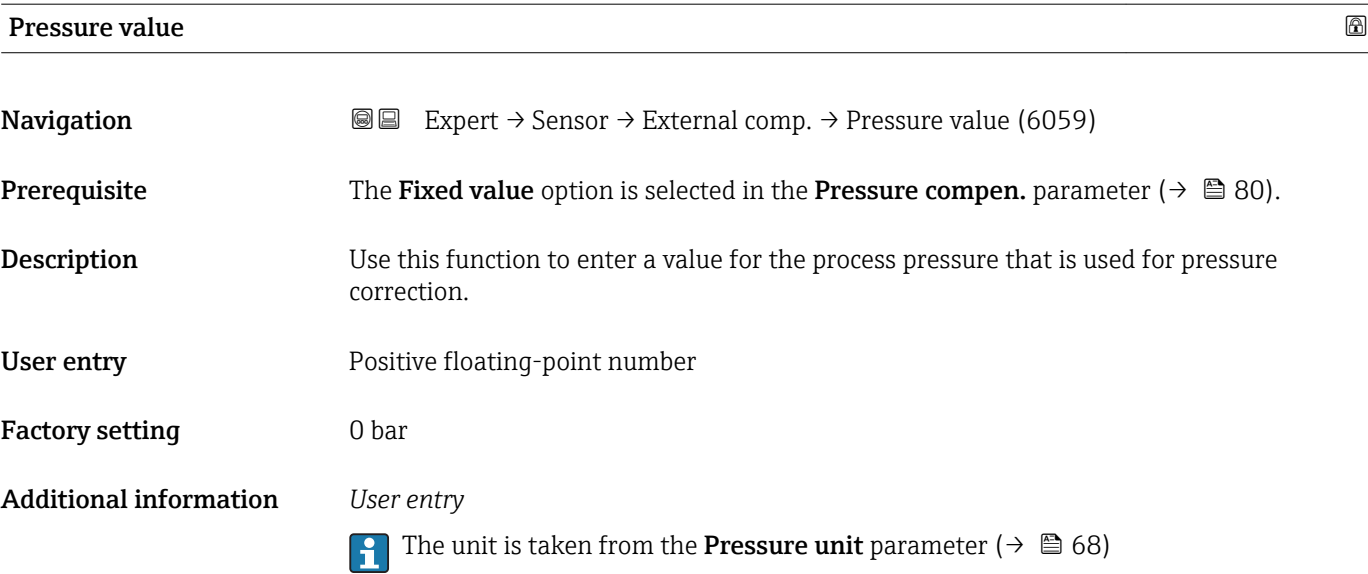

External press.

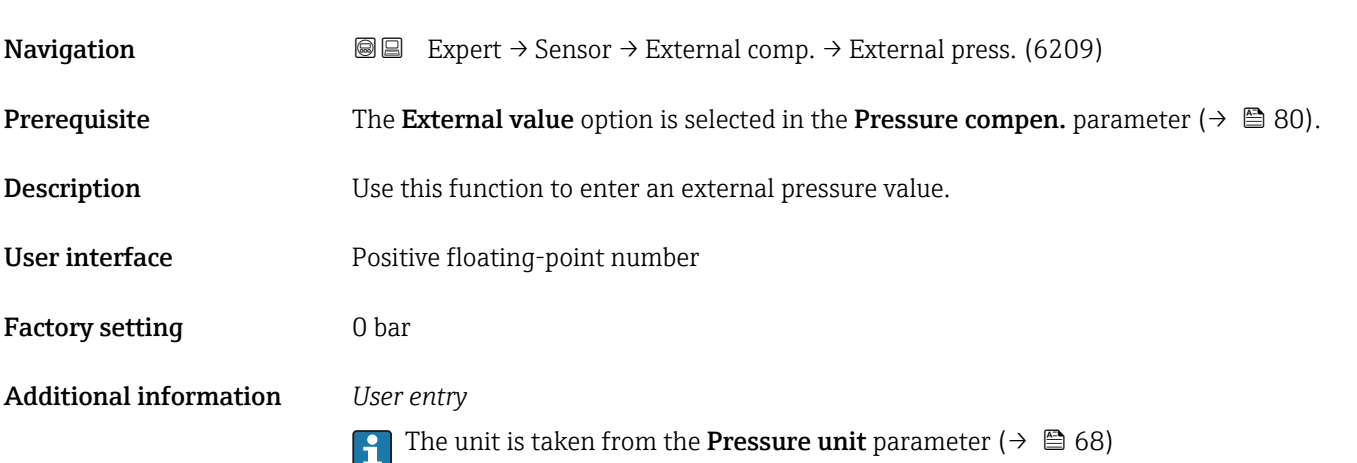

| Temperature mode       |                                                                                                    | ⋒ |
|------------------------|----------------------------------------------------------------------------------------------------|---|
| Navigation             | Expert $\rightarrow$ Sensor $\rightarrow$ External comp. $\rightarrow$ Temperature mode (6184)<br>88     |   |
| Description            | Use this function to select the temperature mode.                                                        |   |
| Selection              | $\blacksquare$ Internal value<br>$\blacksquare$ External value<br>$\bullet$ Current input 1 <sup>*</sup> |   |
| <b>Factory setting</b> | Internal value                                                                                           |   |

<sup>\*</sup> Visibility depends on order options or device settings

<span id="page-81-0"></span>Additional information *Description*

Use this function to select the type of temperature compensation.

### *Selection*

All the options available for selection are used for measured value compensation.

- Internal value The temperature value measured internally (temperature sensor of the measuring sensor) is used for compensation.
- External value The temperature value read in via FOUNDATION Filedbus is used for compensation.
- Current input 1 The temperature value read in via the current input is used for compensation.
- For more information, see the "Cyclic data transmission" section of the Operating  $\sqrt{1}$ Instructions

# External temp. **Navigation EXPERT** Expert  $\rightarrow$  Sensor  $\rightarrow$  External comp.  $\rightarrow$  External temp. (6080) **Prerequisite** In the **Temperature mode** parameter ( $\rightarrow \Box$  81), the **External value** option is selected. **Description** Use this function to enter the external temperature. User interface  $-273.15$  to 99999 °C Factory setting Country-specific: • 0 °C  $-+32$ °F Additional information *Description* The unit is taken from the **Temperature unit** parameter ( $\rightarrow \Box$  67)  $\overline{\mathbf{r}}$

### 3.2.6 "Calculated value" submenu

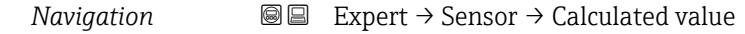

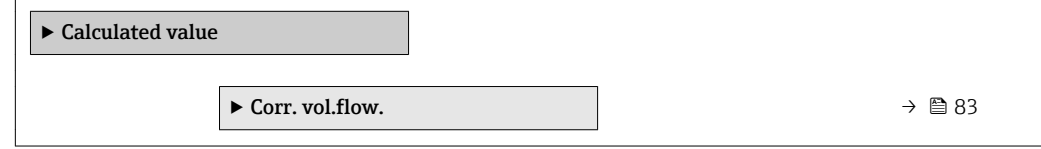

### <span id="page-82-0"></span>"Corr. vol.flow." submenu

*Navigation*  $\text{□}$  **Expert → Sensor → Calculated value → Corr. vol.flow.** 

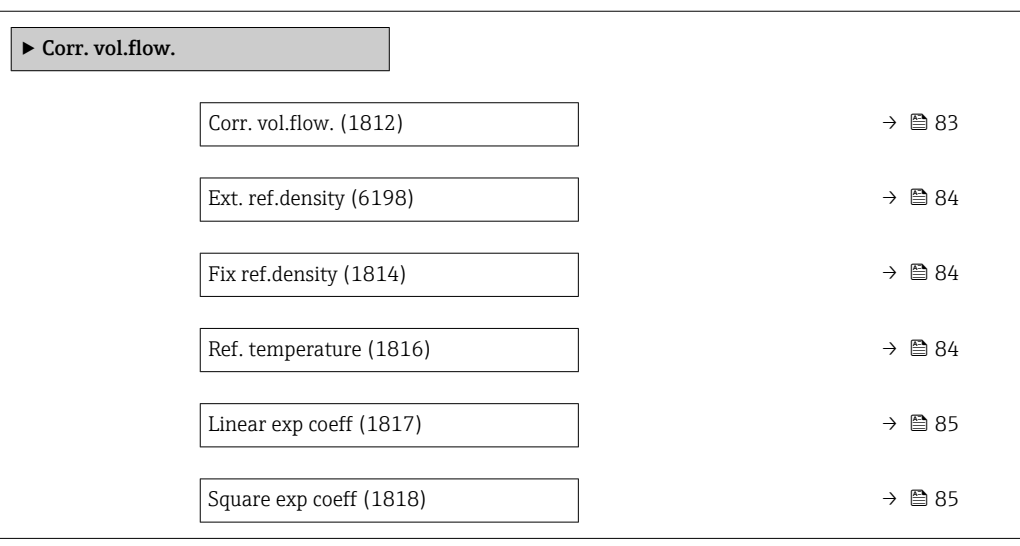

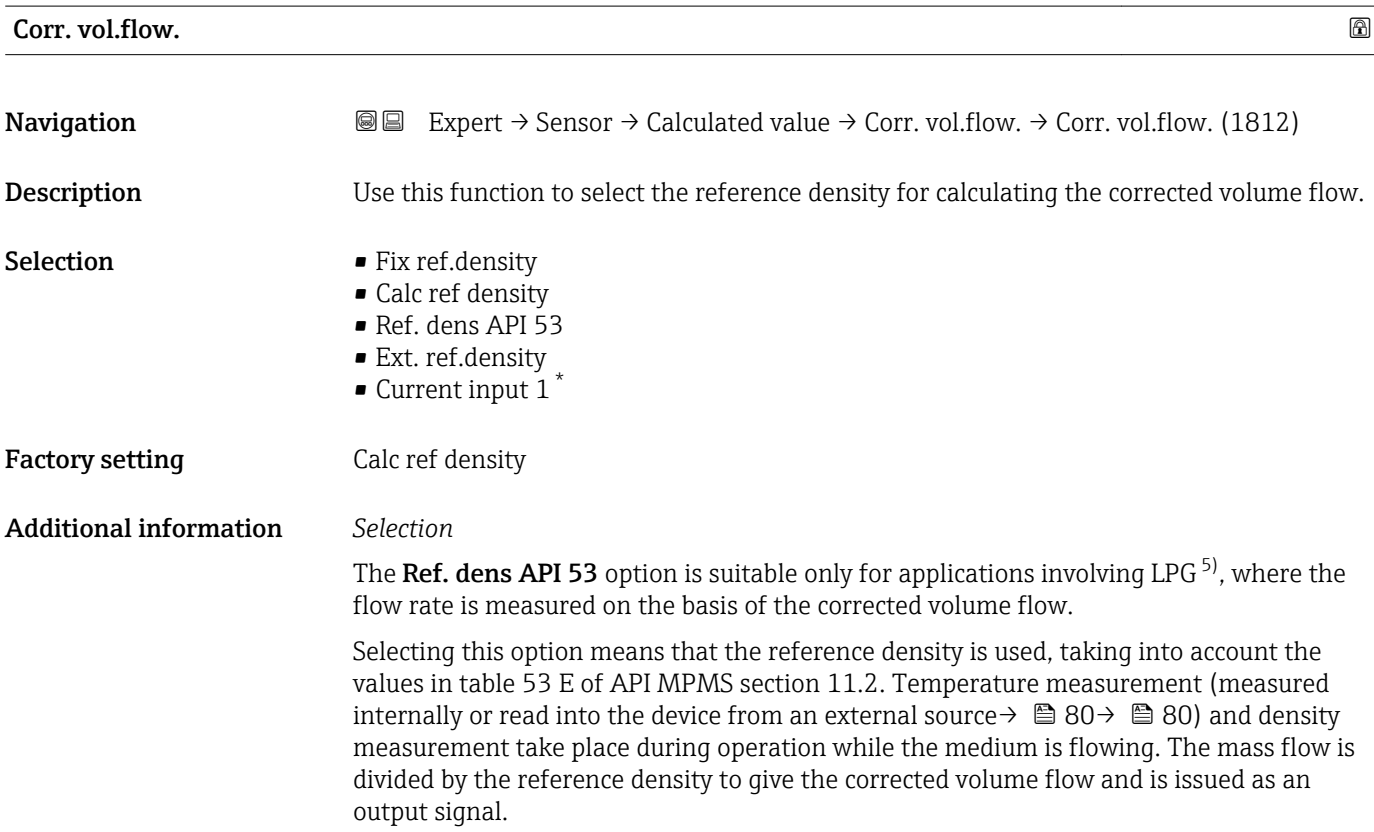

<sup>\*</sup> Visibility depends on order options or device settings

<sup>5)</sup> liquefied petroleum gas

<span id="page-83-0"></span>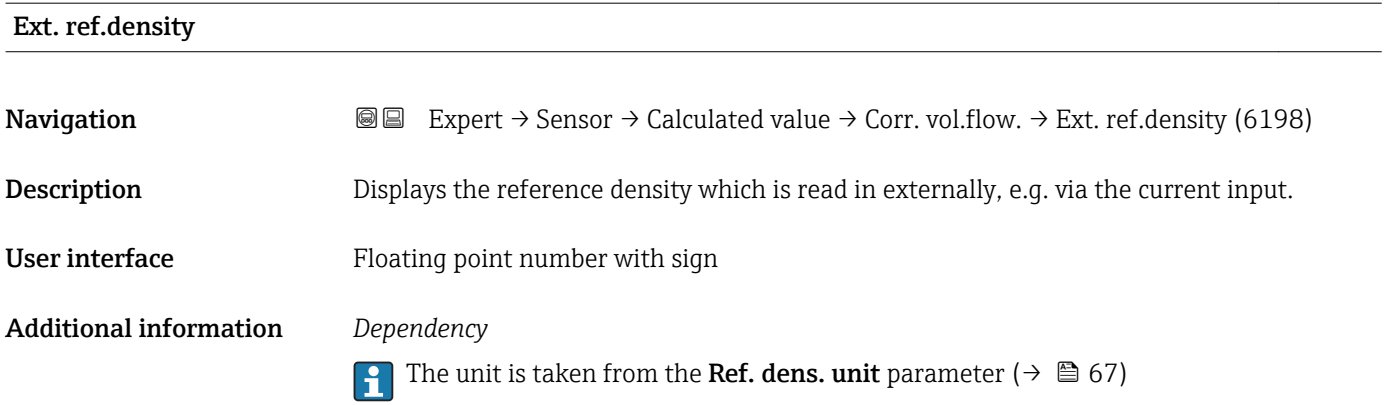

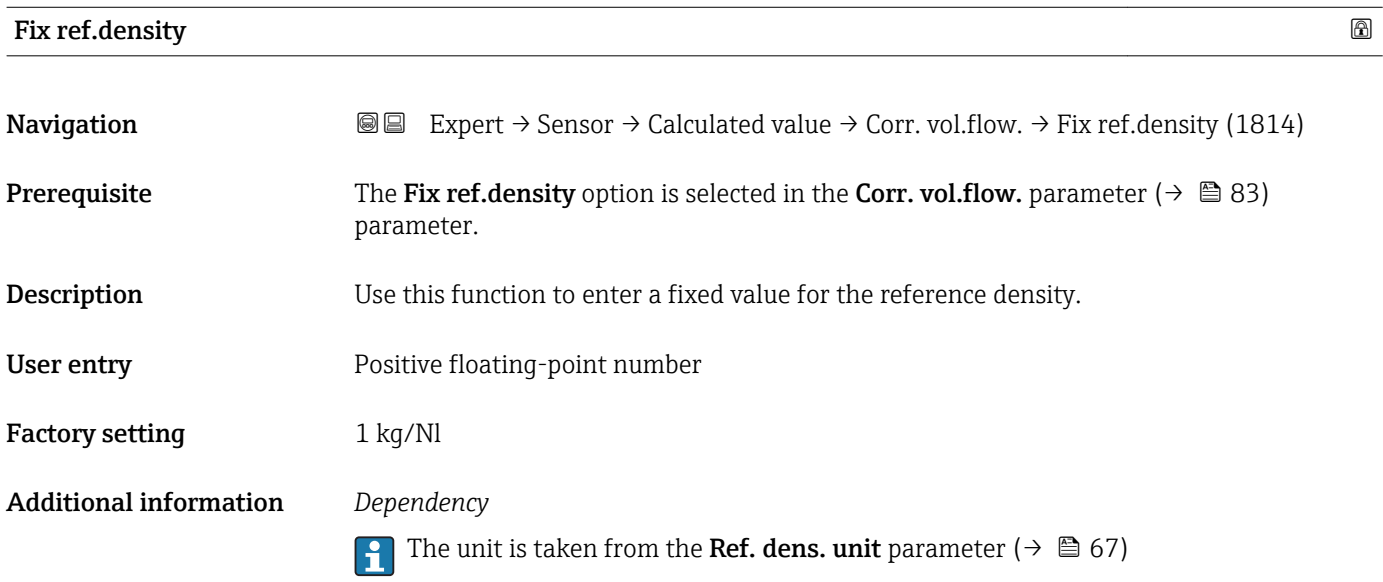

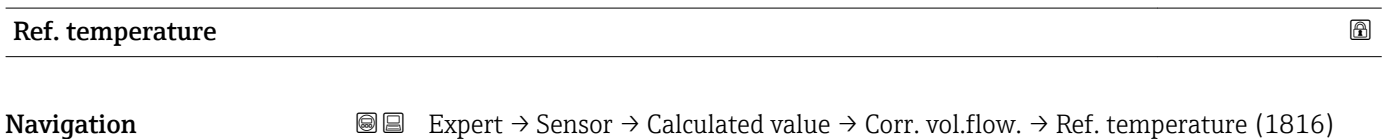

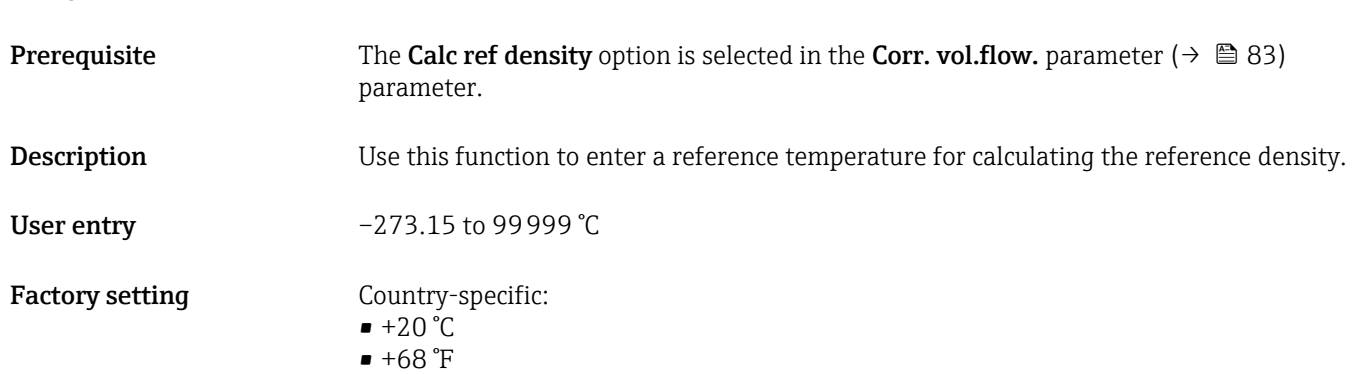

A0023403

### <span id="page-84-0"></span>Additional information *Dependency*

The unit is taken from the **Temperature unit** parameter ( $\rightarrow \mathbb{B}$  67)

*Reference density calculation*

 $\rho_n = \rho \cdot (1 + \alpha \cdot \Delta t + \beta \cdot \Delta t^2)$ 

- $\bullet$   $\rho_N$ : reference density
- ρ: fluid density currently measured
- t: fluid temperature currently measured
- $\bullet$  t<sub>N</sub>: reference temperature at which the reference density is calculated (e.g. 20 °C)
- $\blacksquare$   $\Delta t$ : t t<sub>N</sub>
- $\bullet$  α: linear expansion coefficient of the fluid, unit = [1/K]; K = Kelvin
- β: square expansion coefficient of the fluid, unit =  $[1/K^2]$

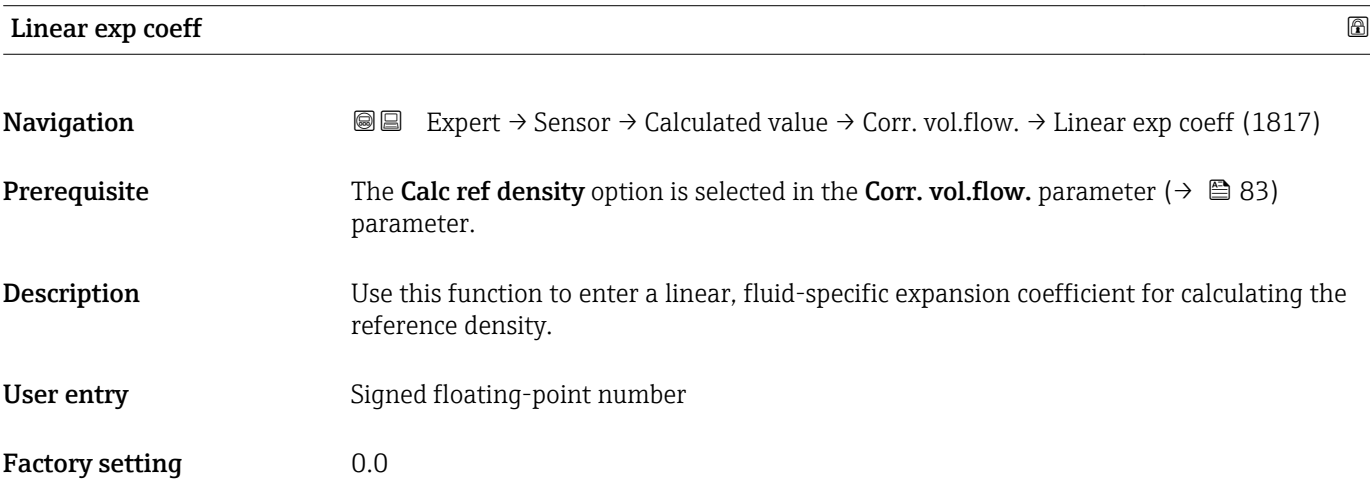

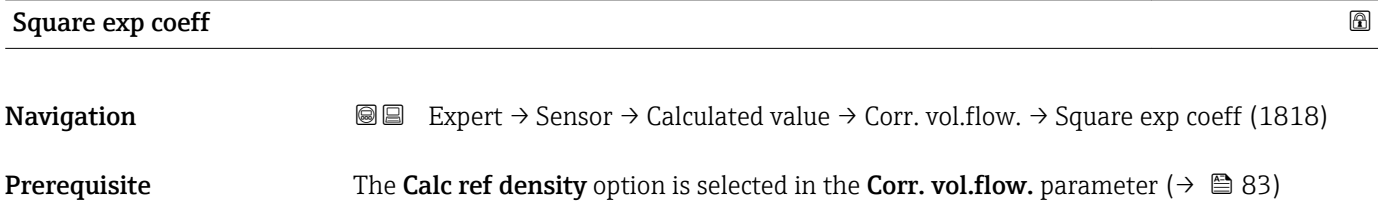

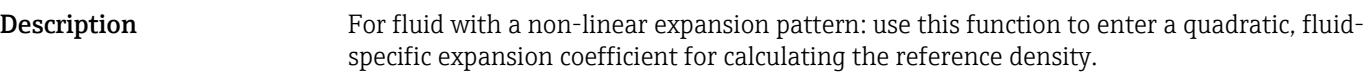

User entry Signed floating-point number

parameter.

Factory setting  $0.0$ 

### <span id="page-85-0"></span>3.2.7 "Sensor adjustment" submenu

*Navigation* 
■■ Expert → Sensor → Sensor adjustm.

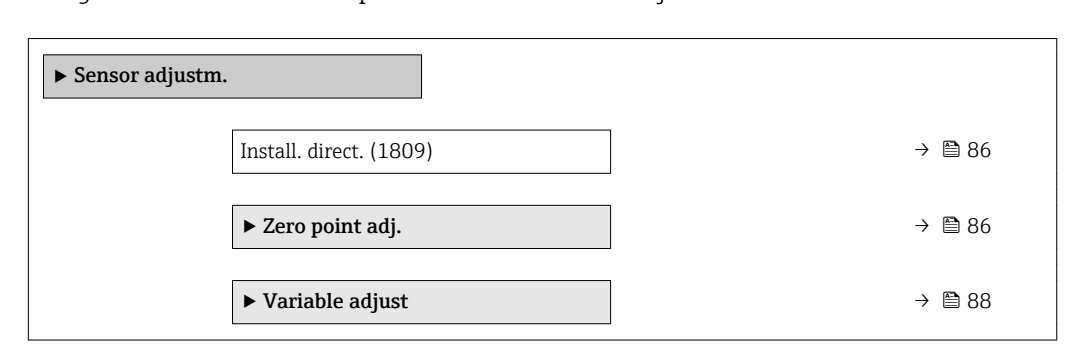

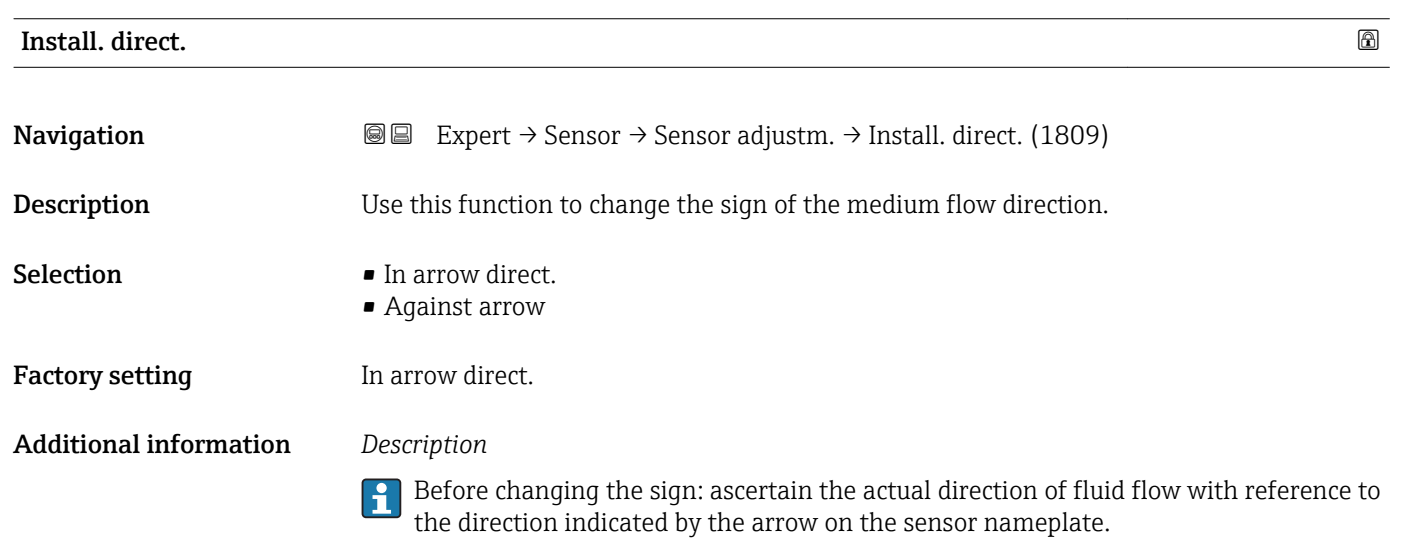

### "Zero point adj." submenu

- It is generally not necessary to perform zero point adjustment.
	- However, this function may be needed in some applications with low flow and strict accuracy requirements.
	- A zero point adjustment cannot increase repeatability.
	- The following conditions should be met to perform a zero point adjustment successfully without the adjustment finishing in an error:
		- The real flow must be 0.
		- The pressure must be at least 15 psi g.
	- The adjustment takes a maximum of 60 s. The more stable the conditions, the faster the adjustment is completed.
	- This function can also be used to check the health of the measuring device. A healthy measuring device has a maximum zero point deviation of  $\pm 100$  compared to the factory setting of the measuring device (calibration report).

*Navigation* 
■■ Expert → Sensor → Sensor adjustm. → Zero point adj.

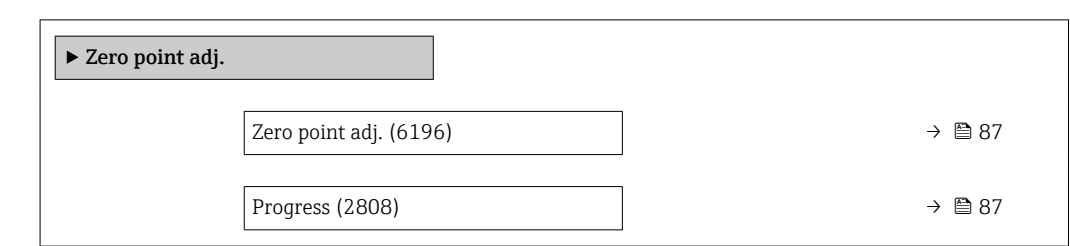

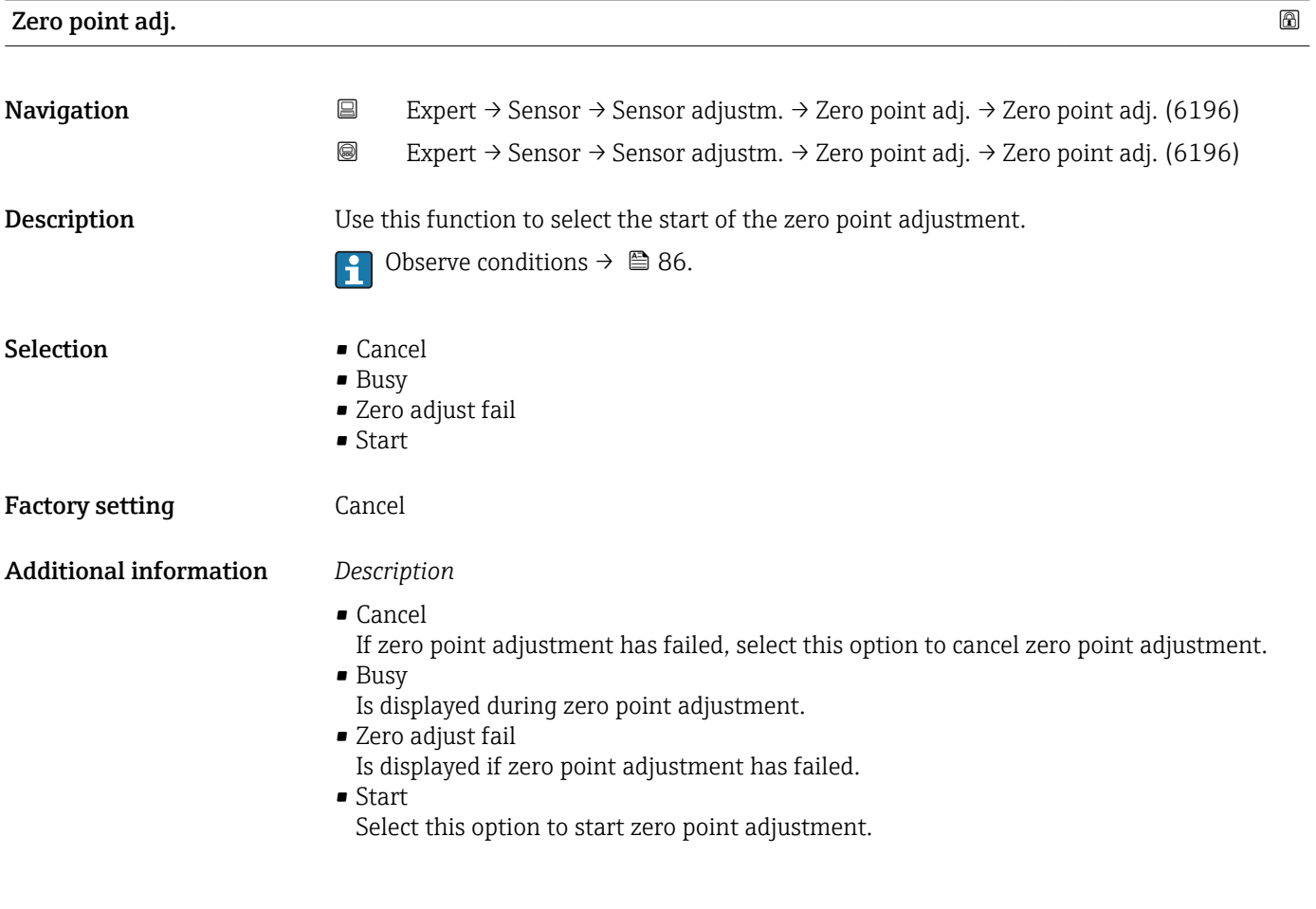

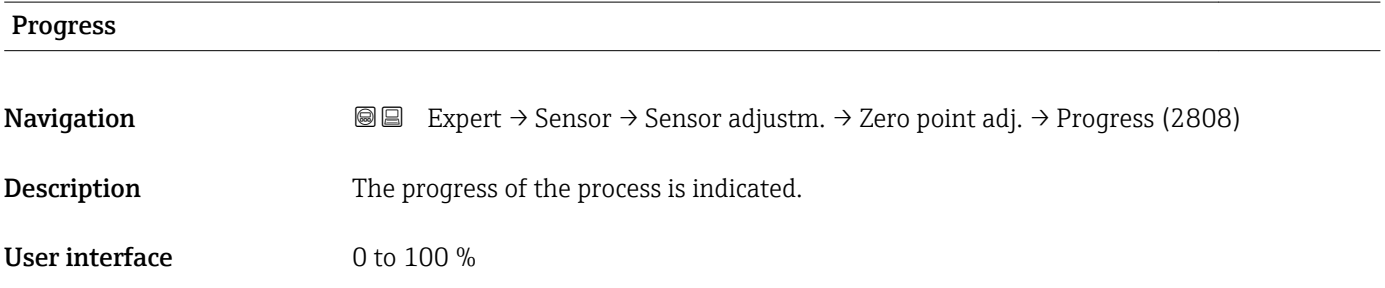

### <span id="page-87-0"></span>"Variable adjust" submenu

*Navigation* 
■■ Expert → Sensor → Sensor adjustm. → Variable adjust

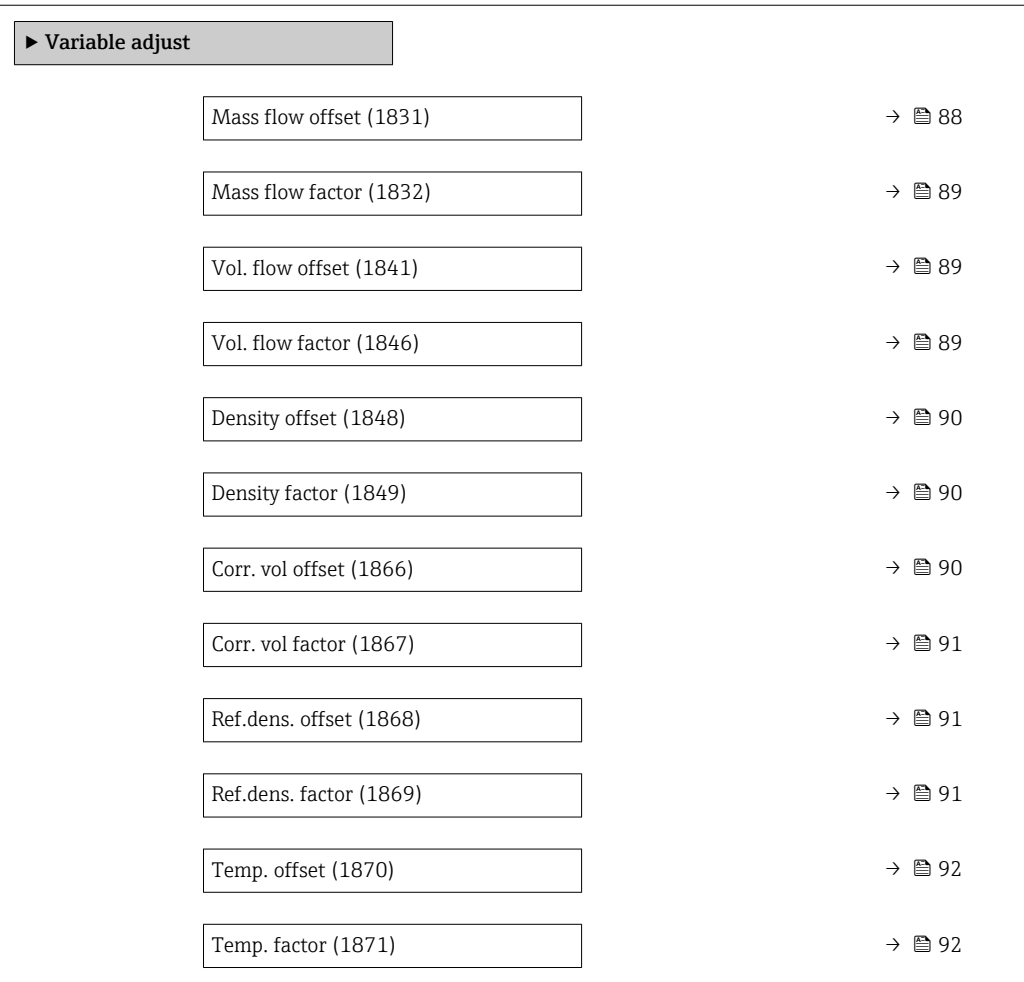

### Mass flow offset

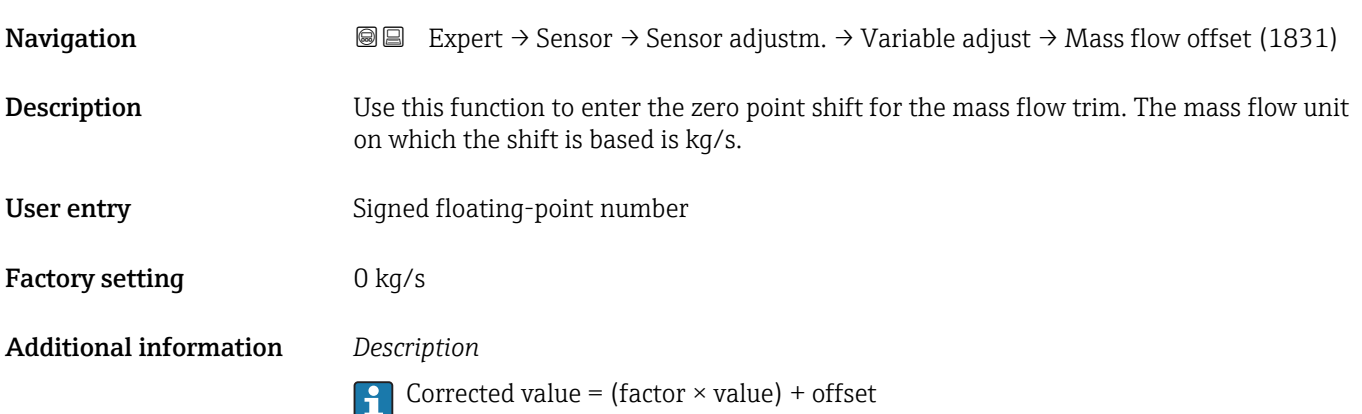

<span id="page-88-0"></span>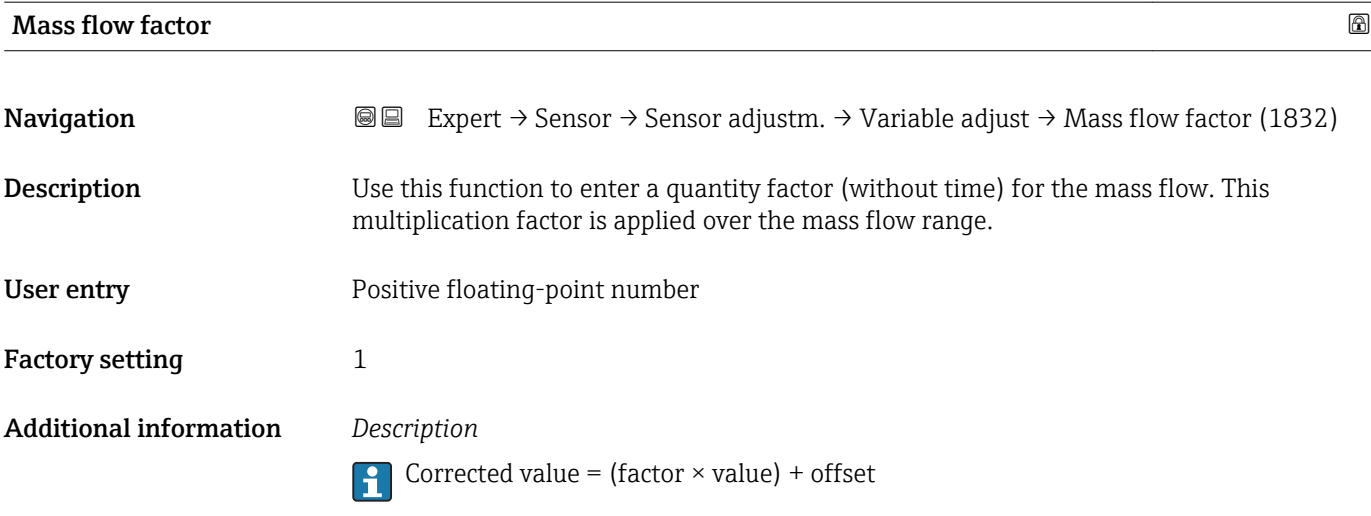

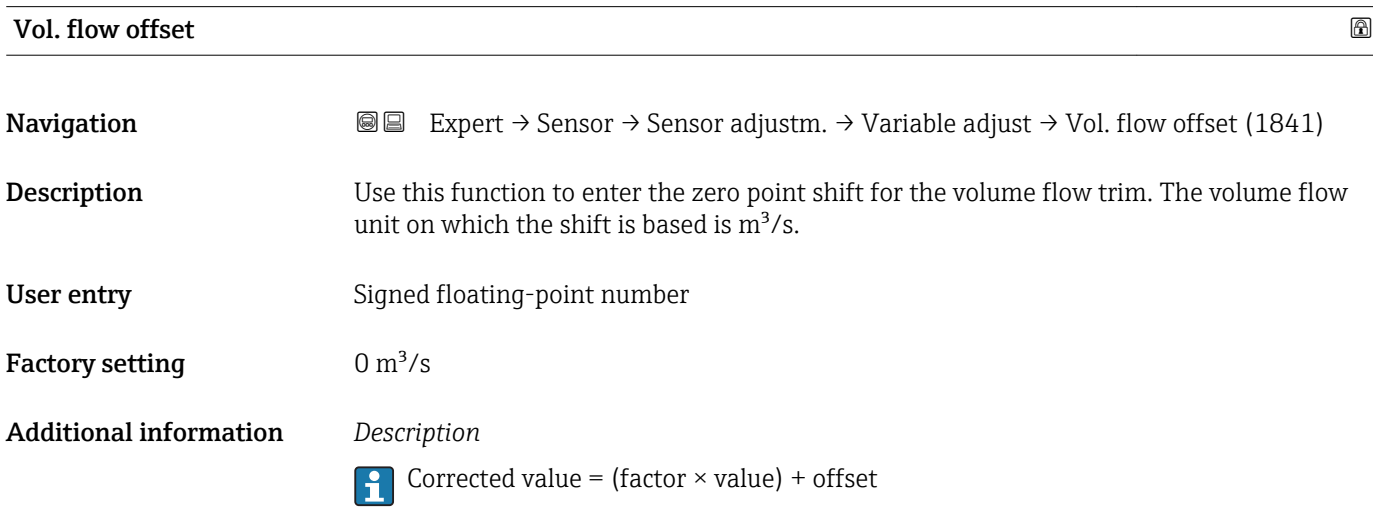

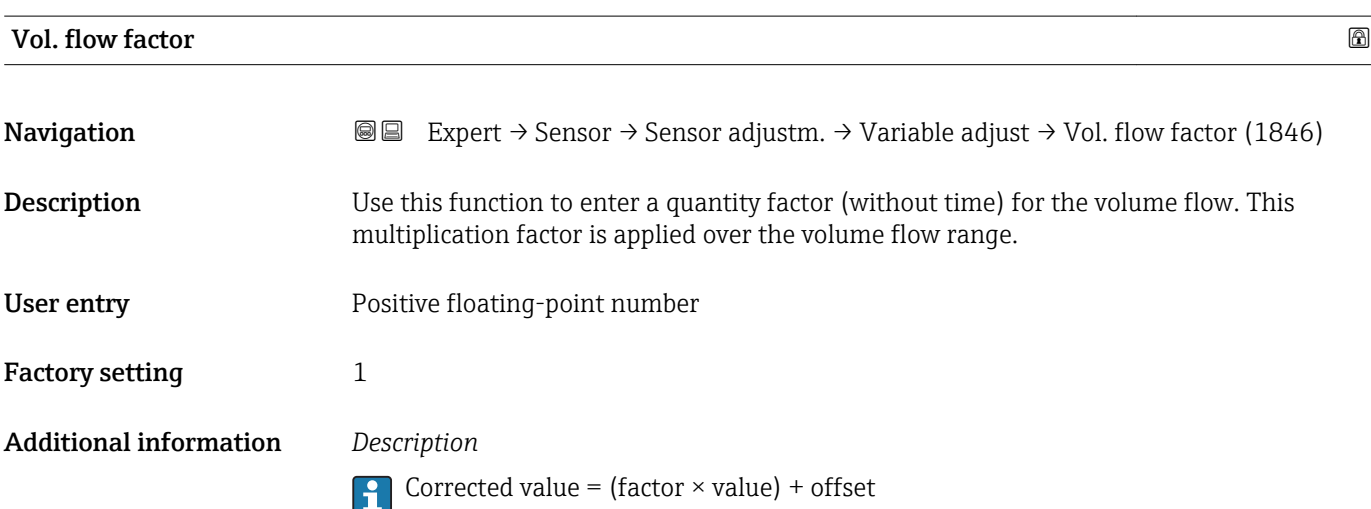

<span id="page-89-0"></span>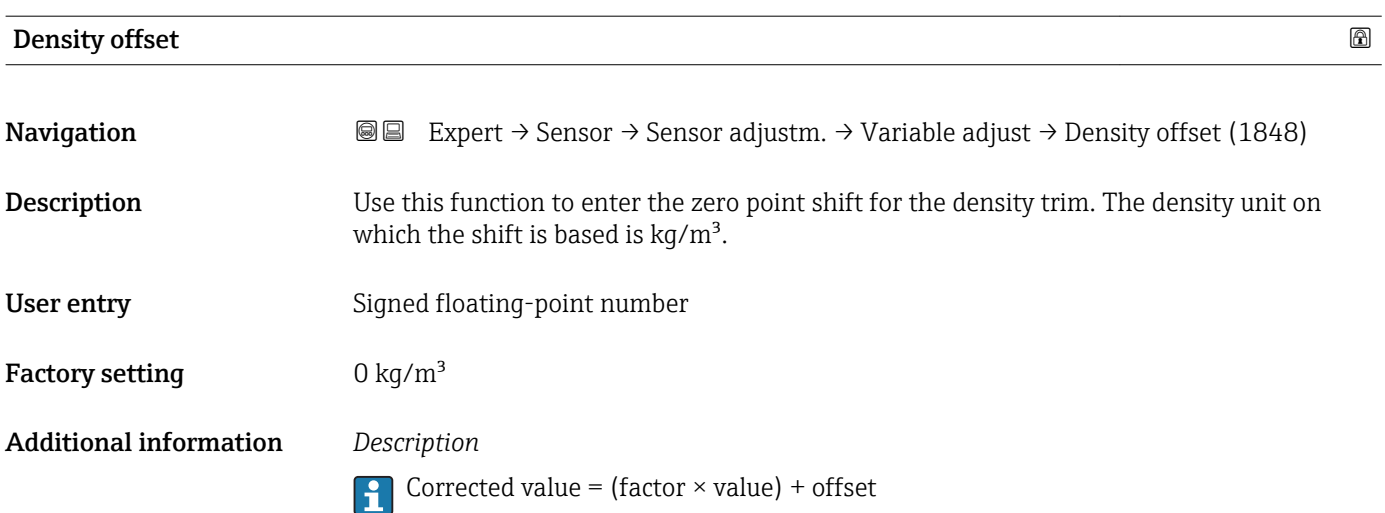

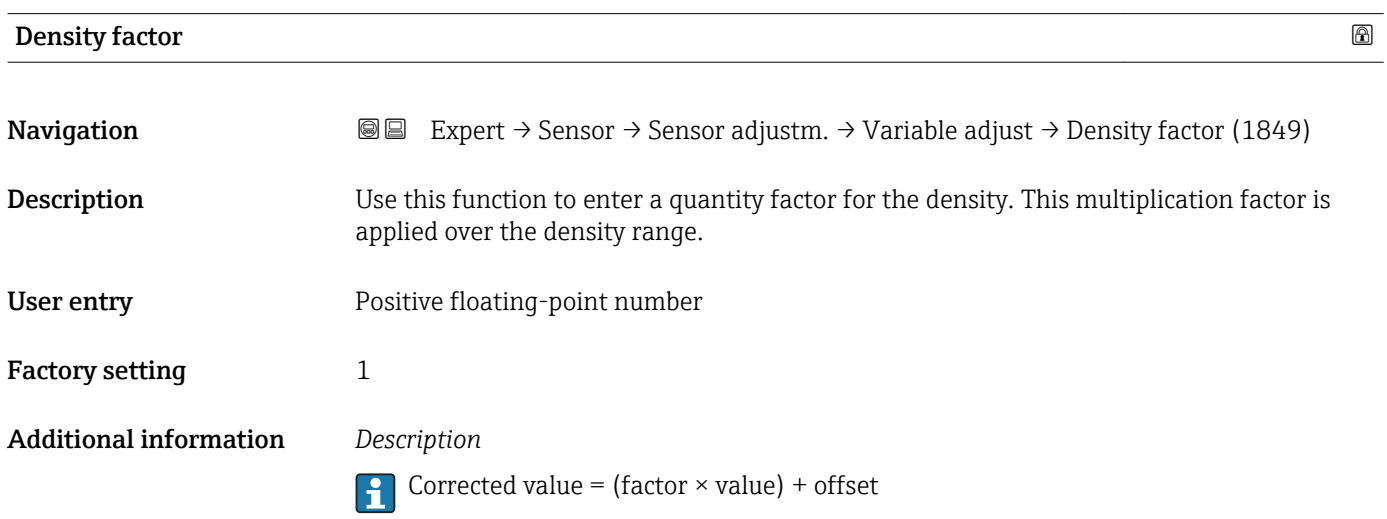

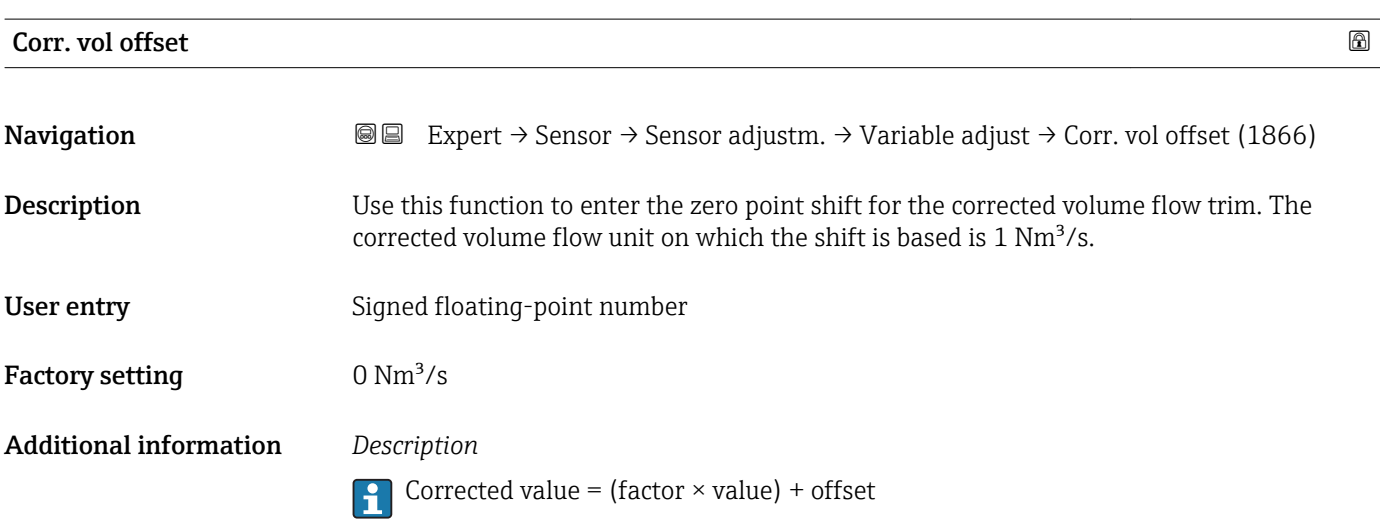

<span id="page-90-0"></span>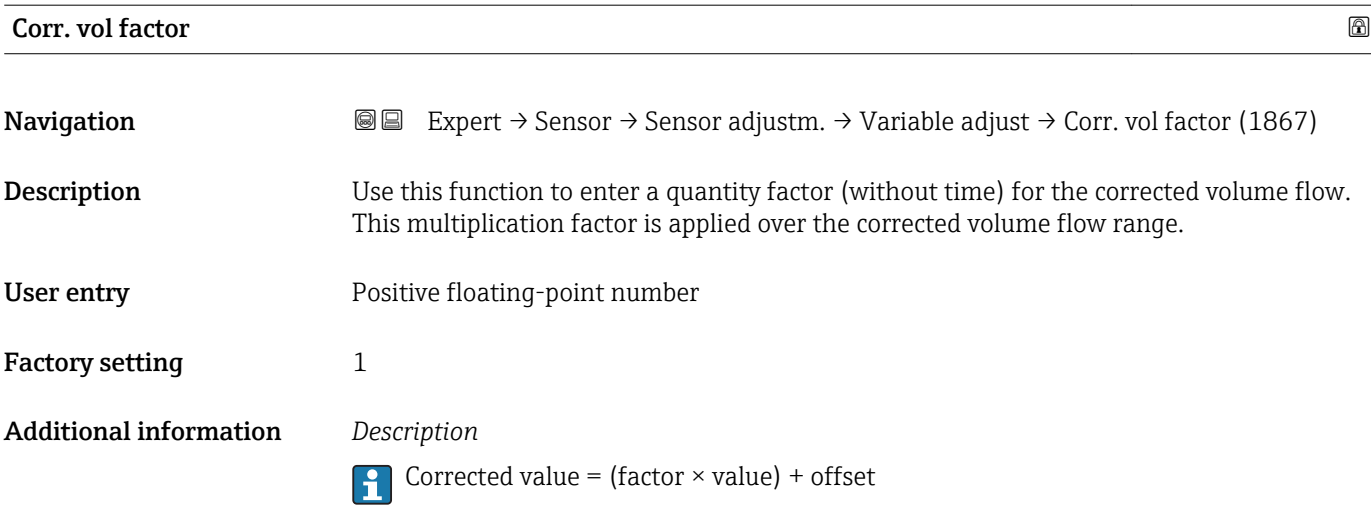

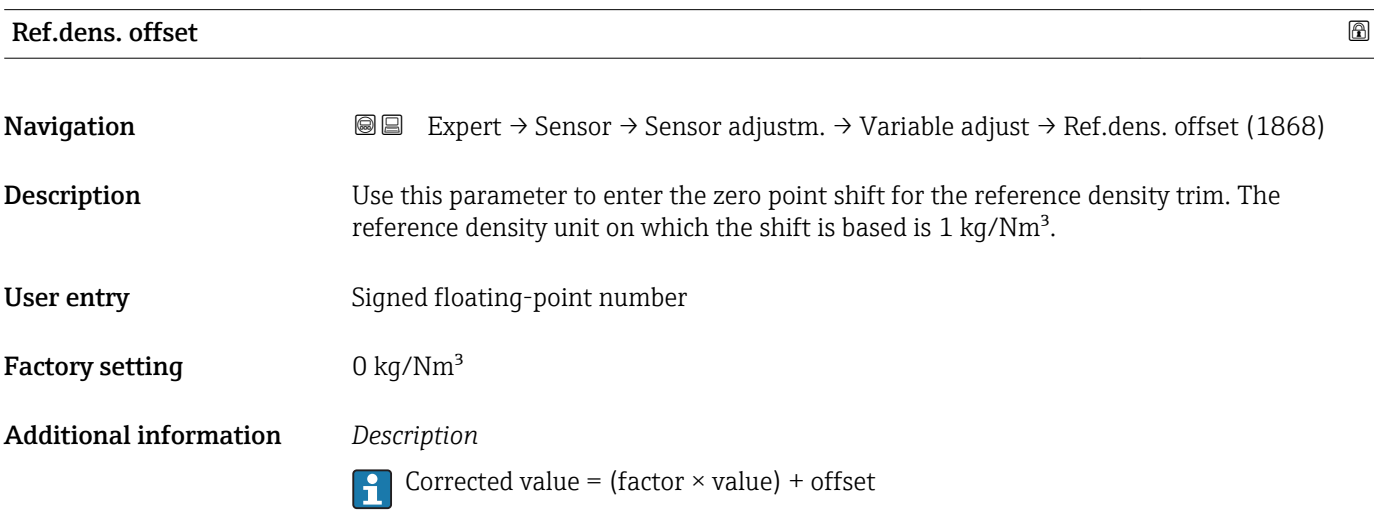

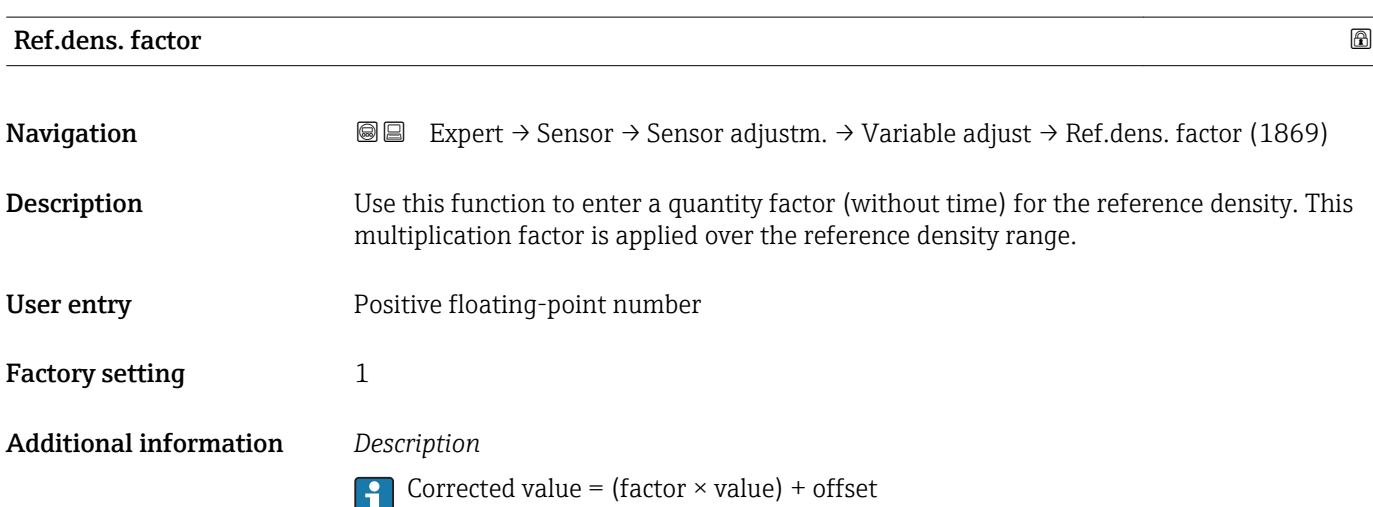

<span id="page-91-0"></span>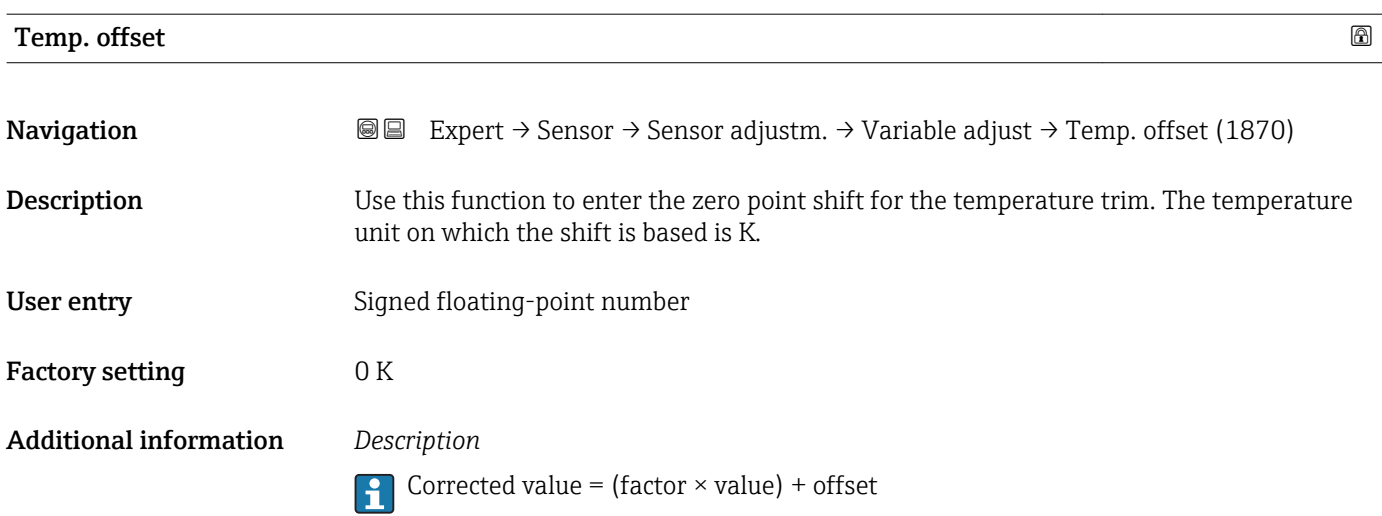

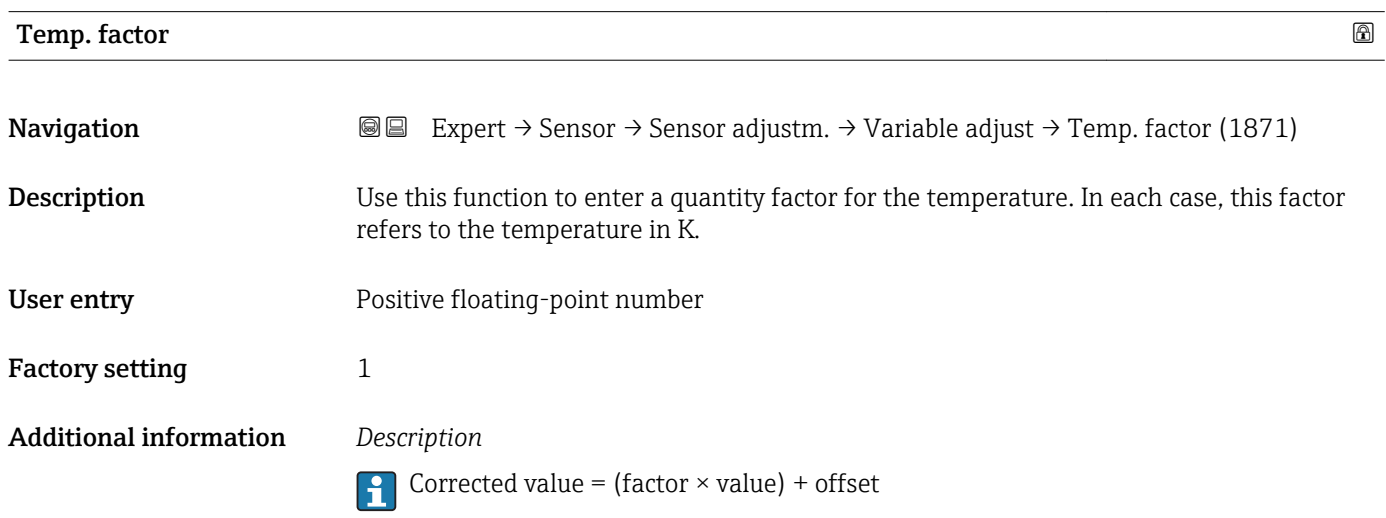

## 3.2.8 "Calibration" submenu

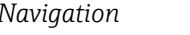

## *Navigation* 
■■ Expert → Sensor → Calibration

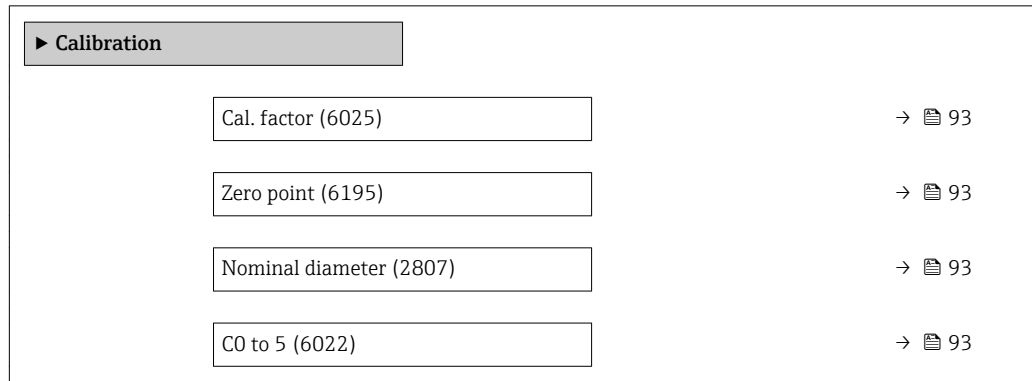

<span id="page-92-0"></span>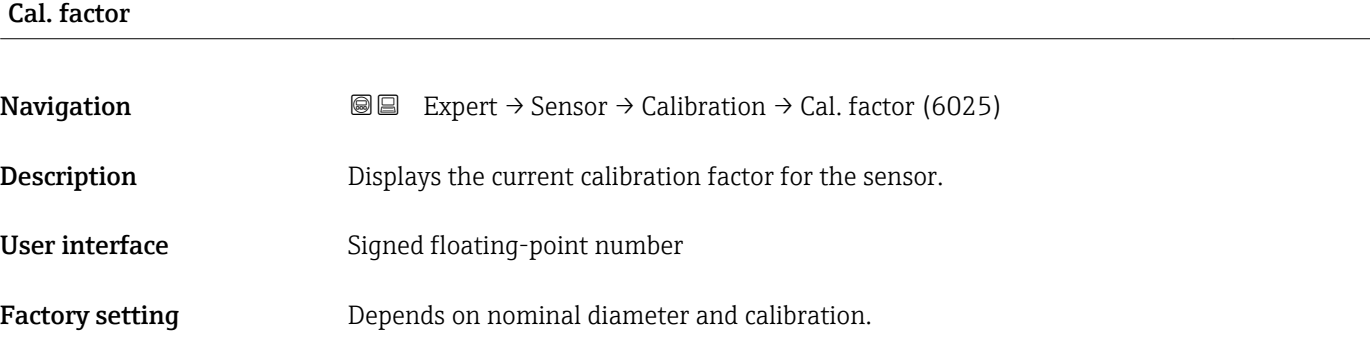

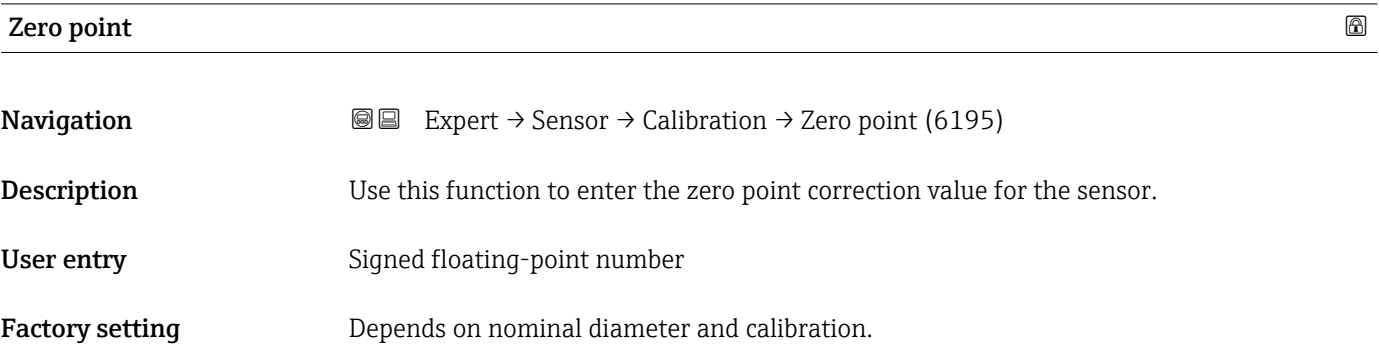

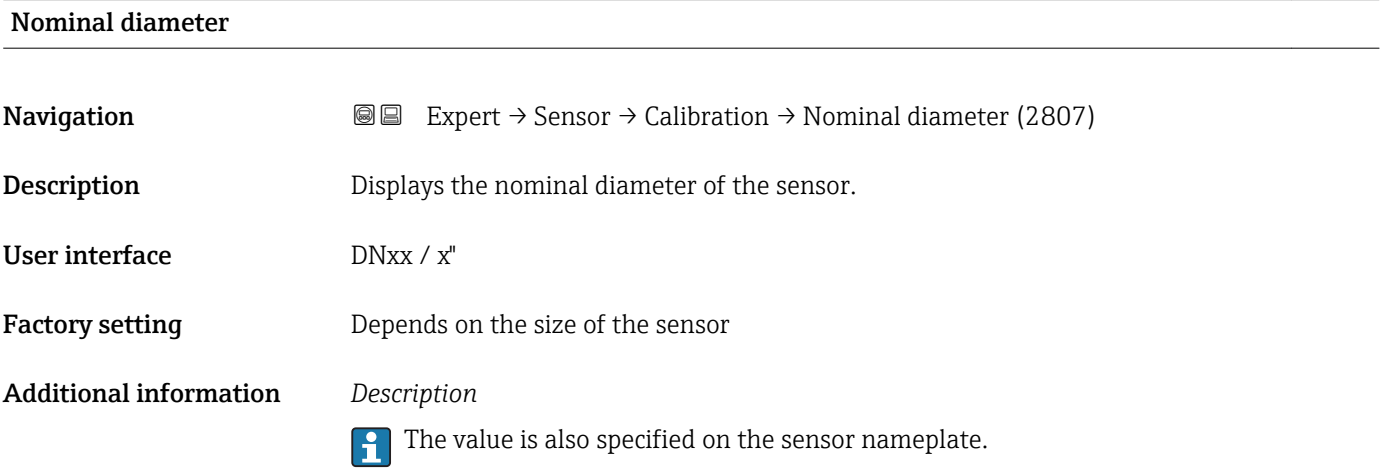

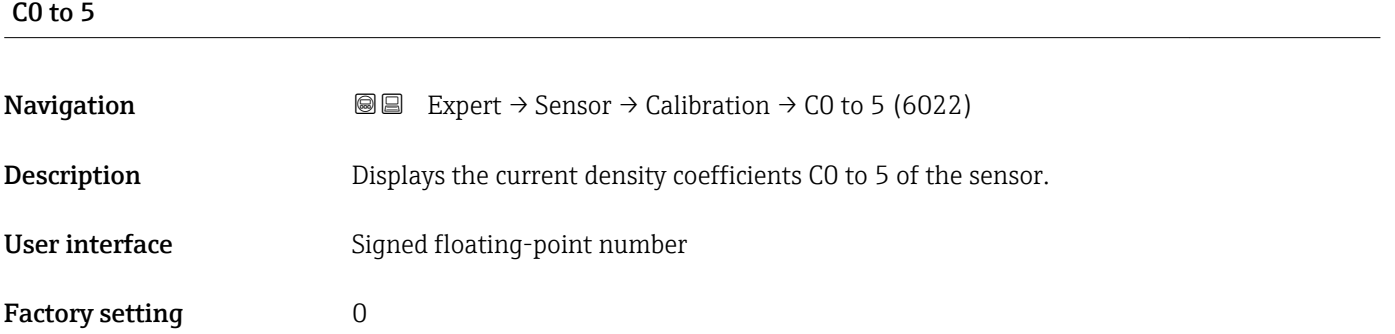

## 3.3 "I/O configuration" submenu

*Navigation* **■** Expert → I/O config.

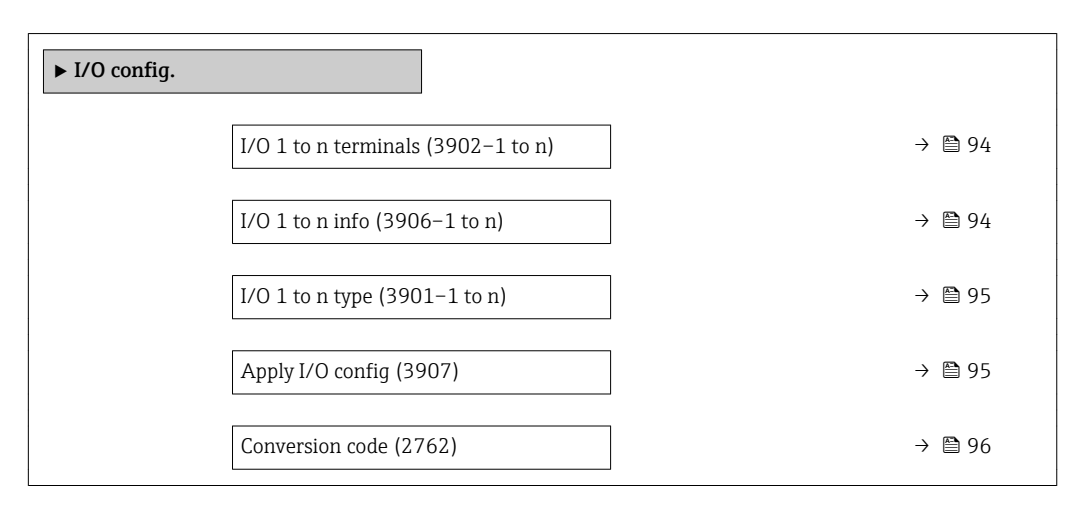

### I/O terminals

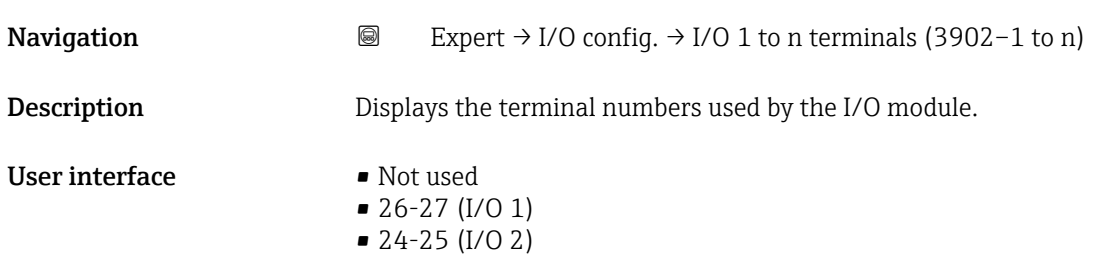

# I/O info **Navigation a** Expert → I/O config.  $\rightarrow$  I/O 1 to n info (3906–1 to n) **Description** Displays information about the plugged in I/O module. User interface • Not plugged

- Invalid
- Not configurable
- Configurable
- Fieldbus

<span id="page-94-0"></span>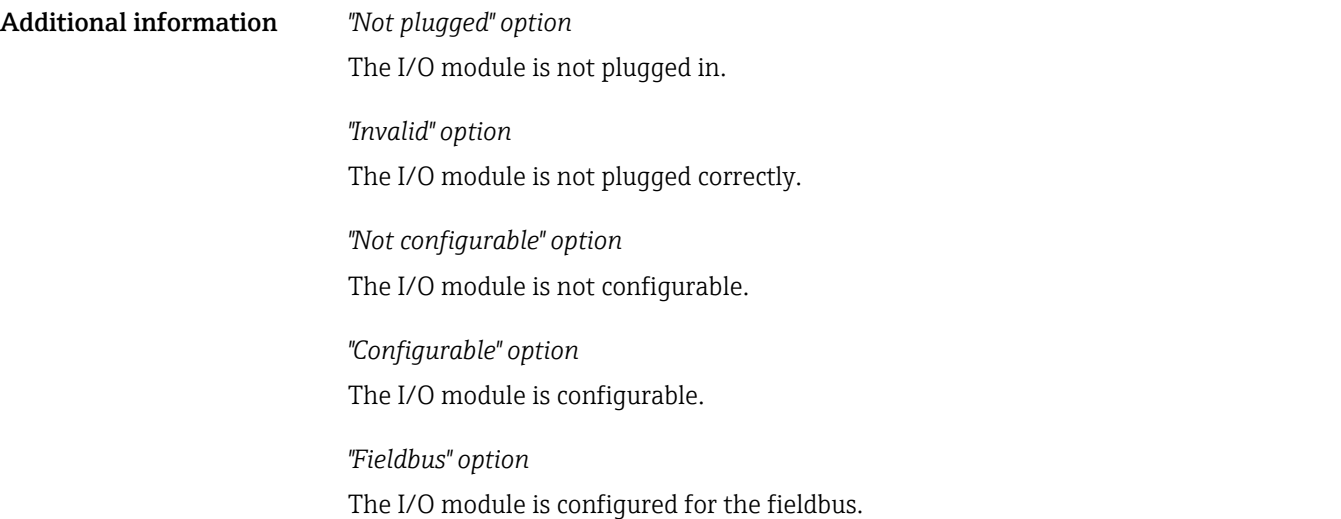

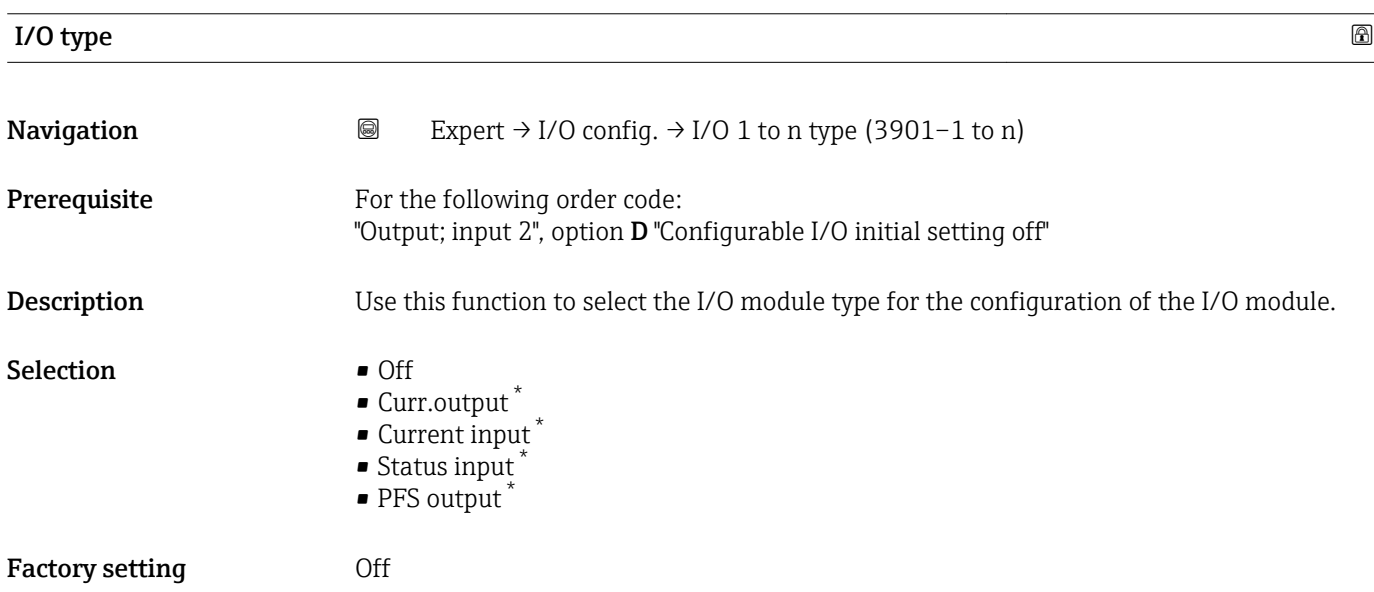

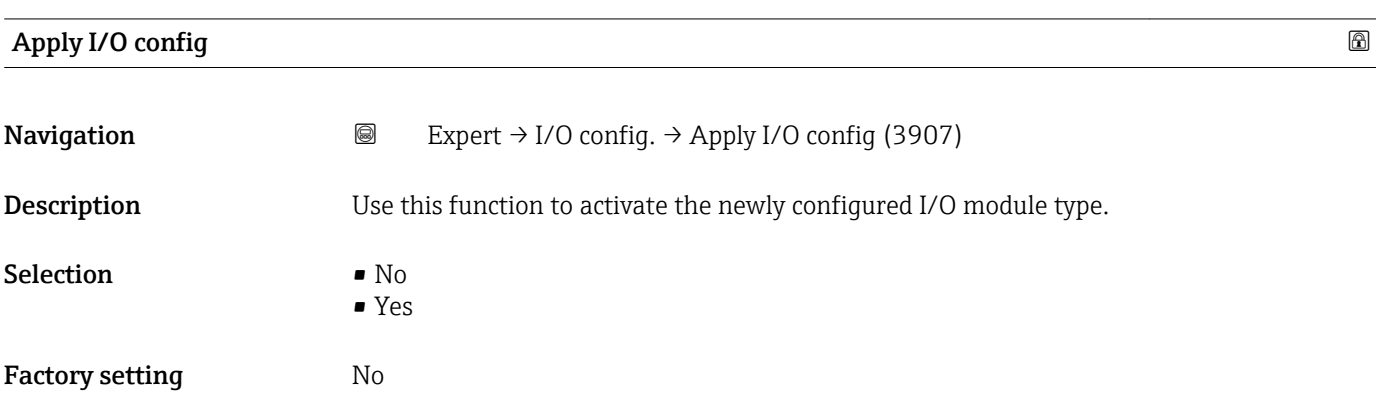

<sup>\*</sup> Visibility depends on order options or device settings

<span id="page-95-0"></span>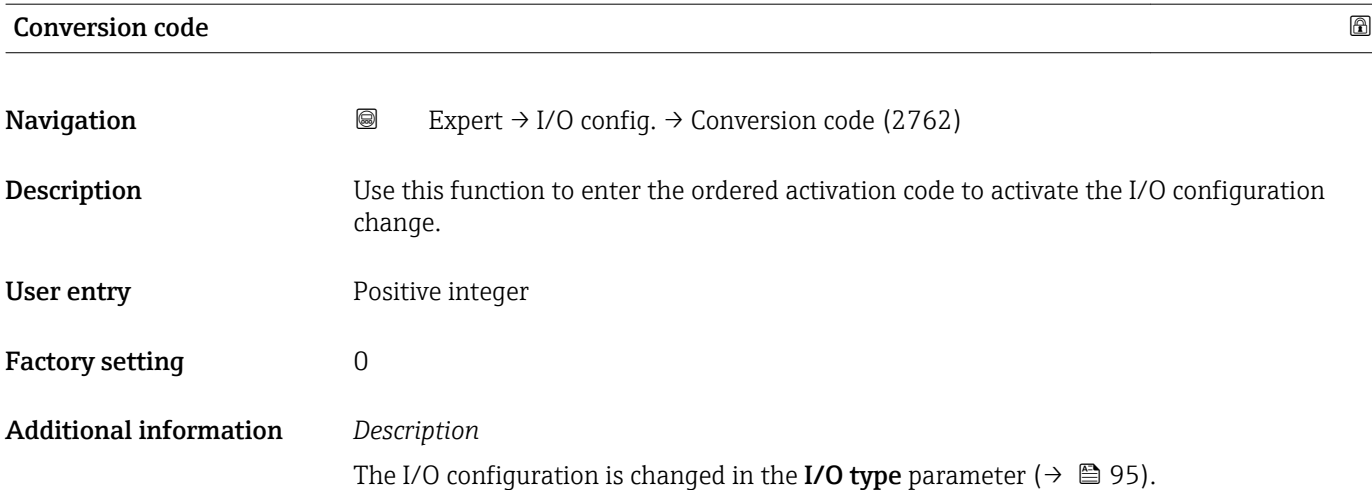

# 3.4 "Input" submenu

*Navigation* 
■■ Expert → Input

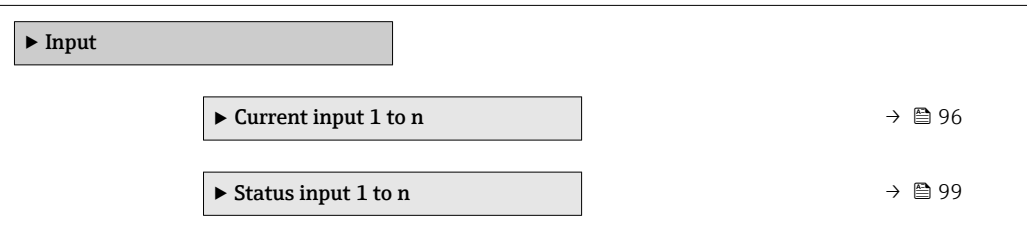

## 3.4.1 "Current input 1 to n" submenu

*Navigation* Expert → Input → Current input 1 to n

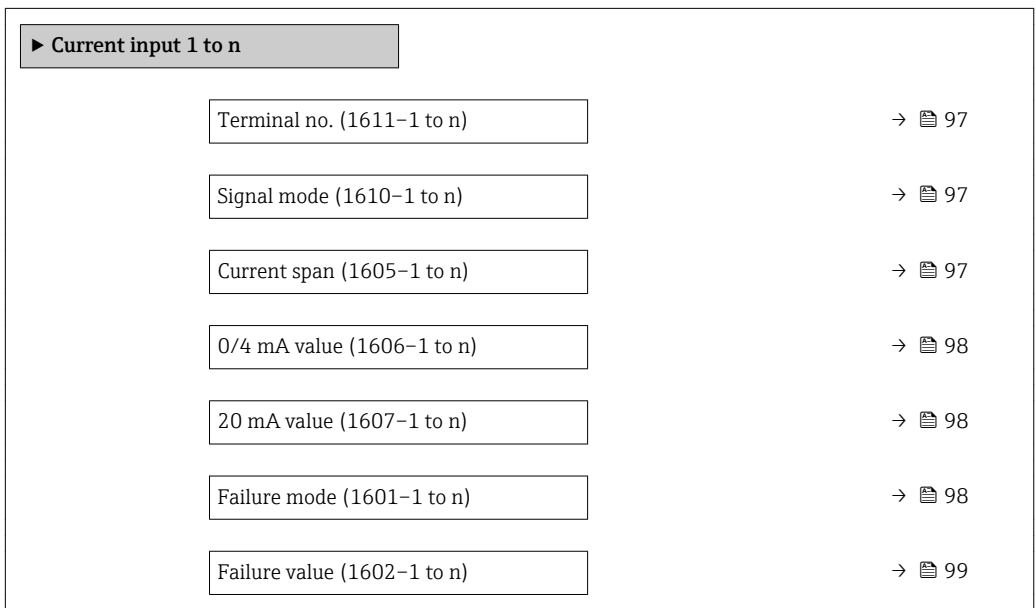

<span id="page-96-0"></span>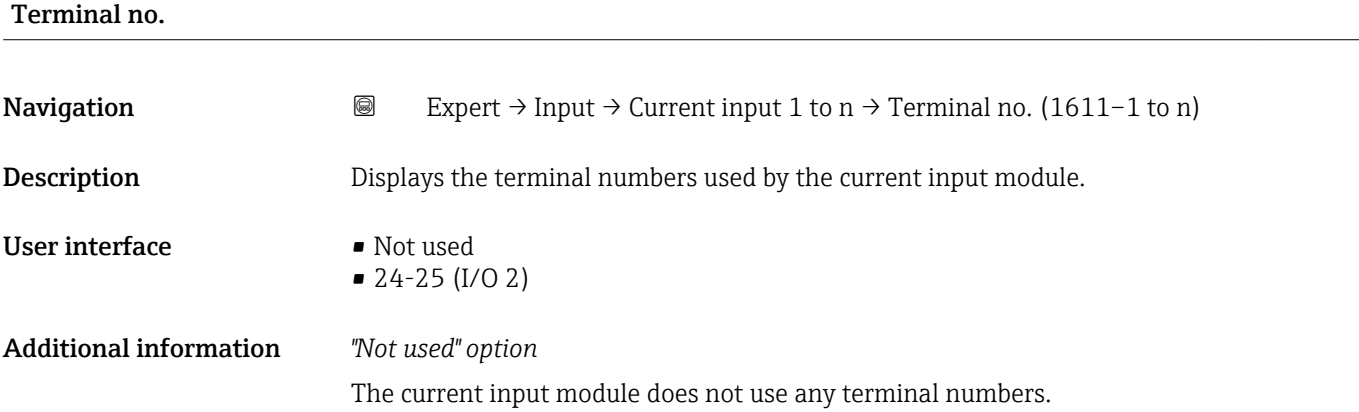

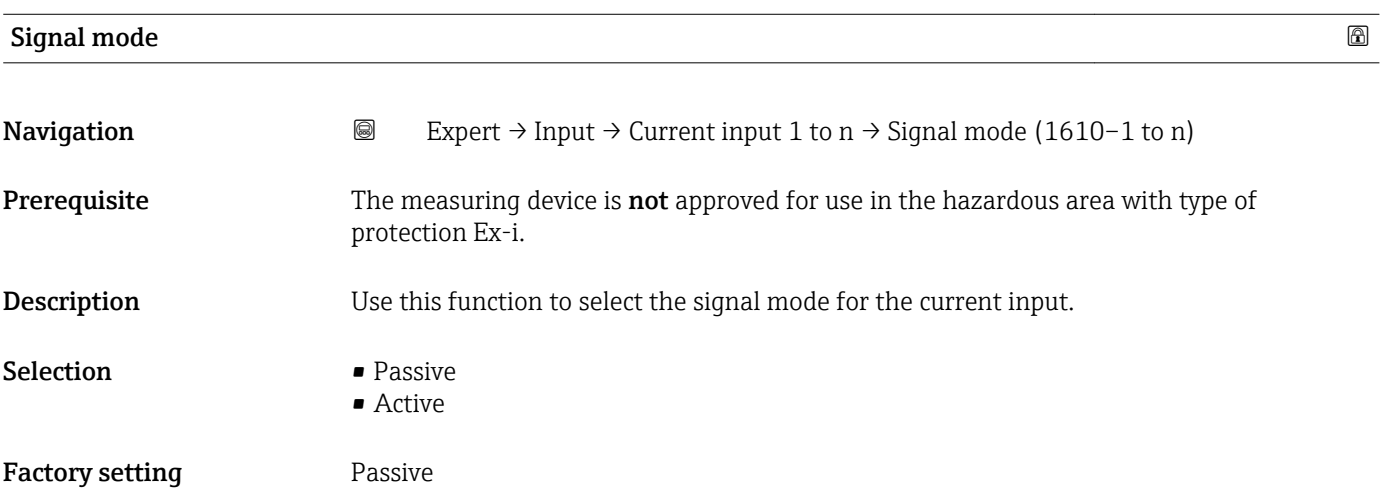

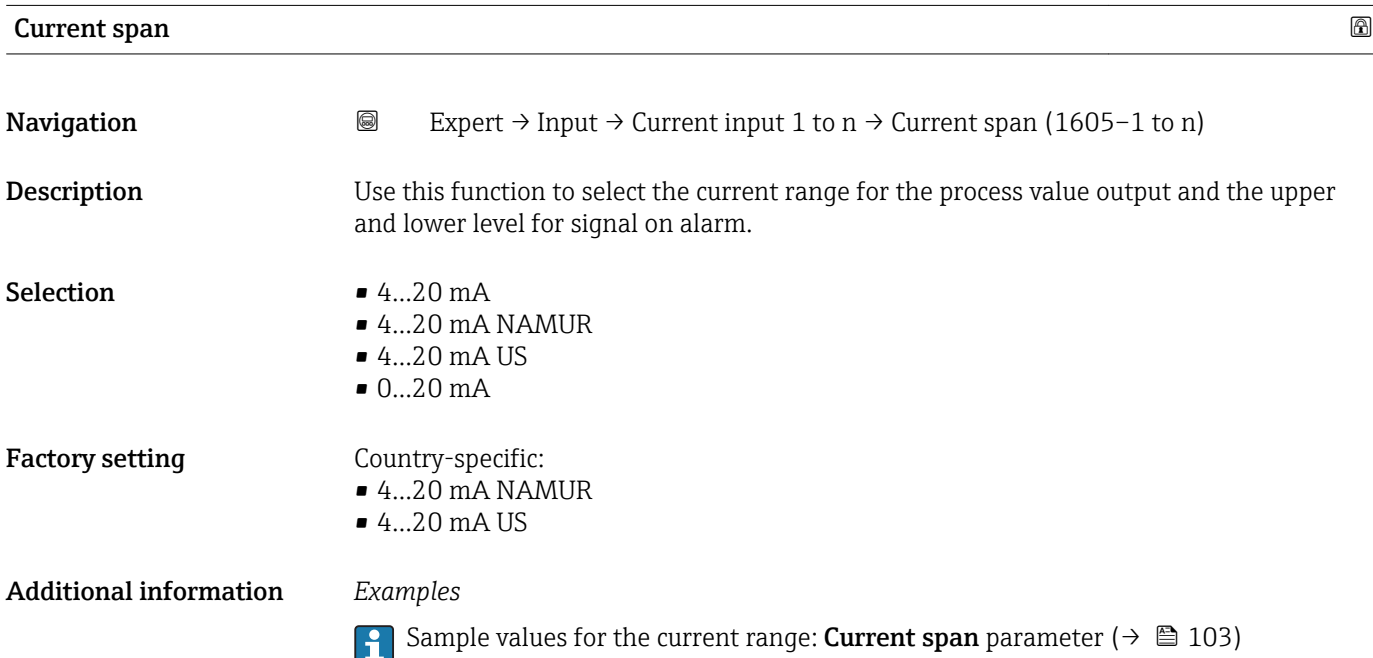

<span id="page-97-0"></span>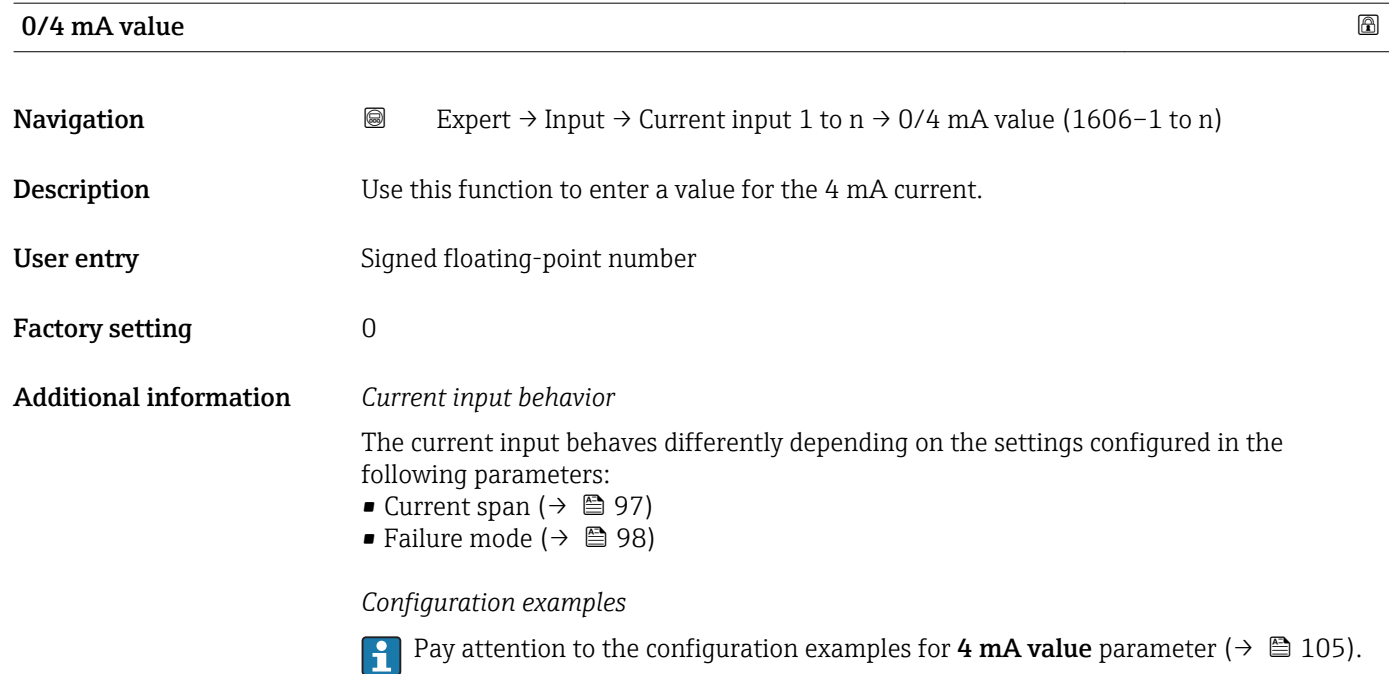

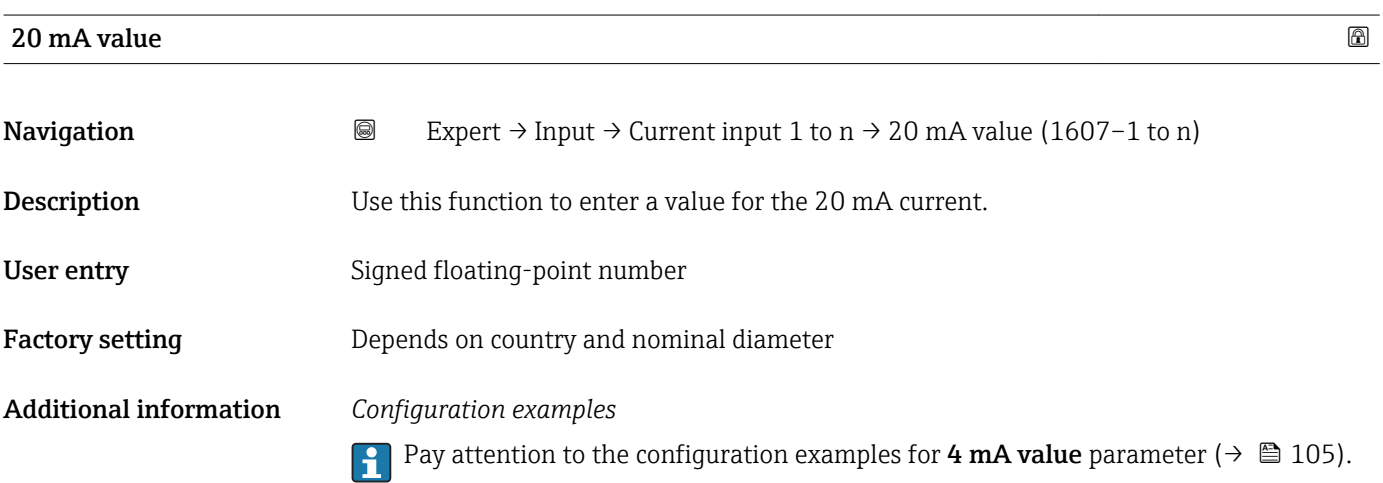

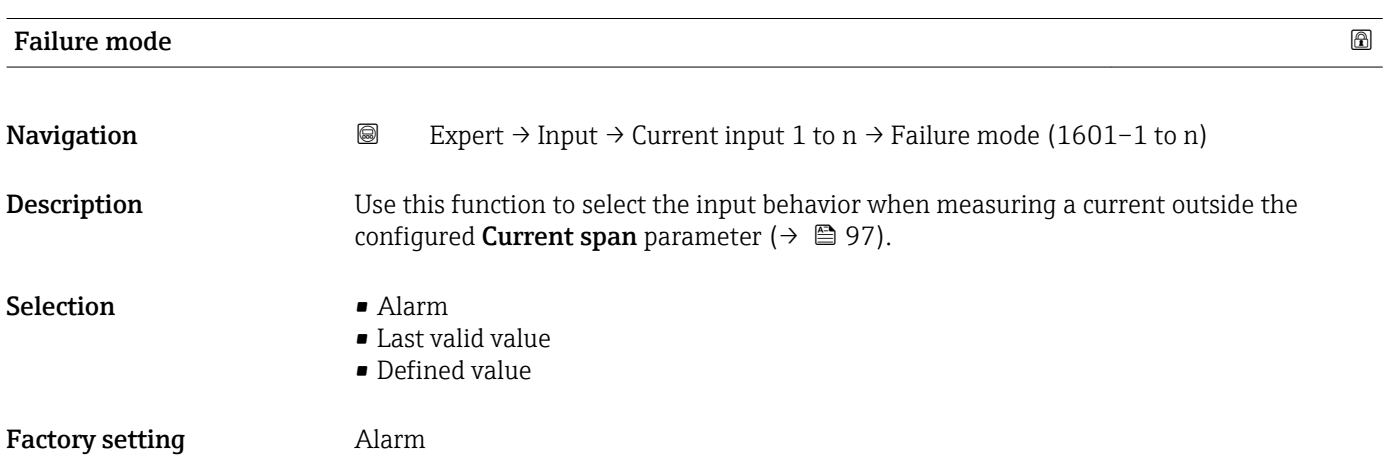

### <span id="page-98-0"></span>Additional information *Options*

• Alarm

- An error message is set. • Last valid value
	- The last valid measured value is used.
- Defined value A user-defined measured value is used (Failure value parameter ( $\rightarrow \Box$  99)).

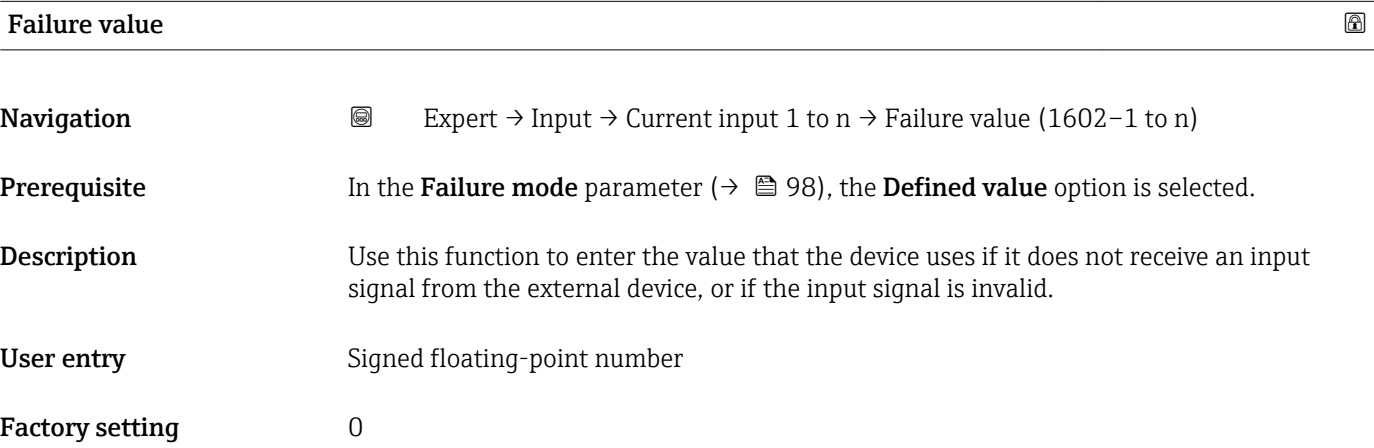

### 3.4.2 "Status input 1 to n" submenu

*Navigation* Expert → Input → Status input 1 to n

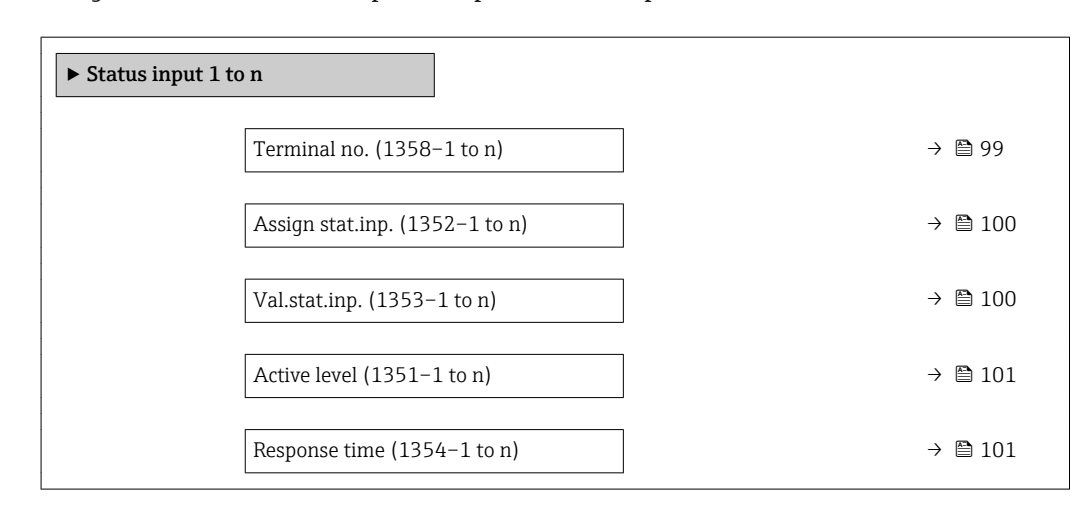

# Terminal no. **Navigation a** ■ Expert → Input → Status input 1 to  $n \rightarrow$  Terminal no. (1358–1 to n)

**Description** Displays the terminal numbers used by the status input module.

<span id="page-99-0"></span>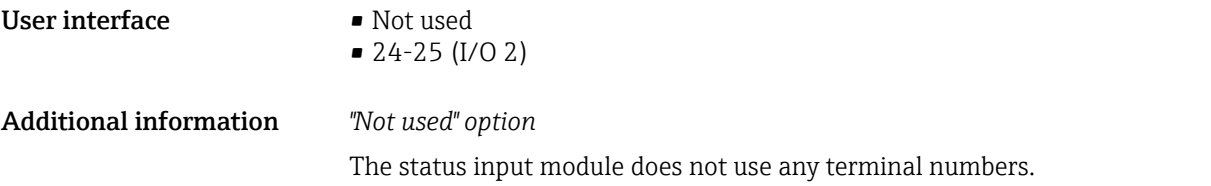

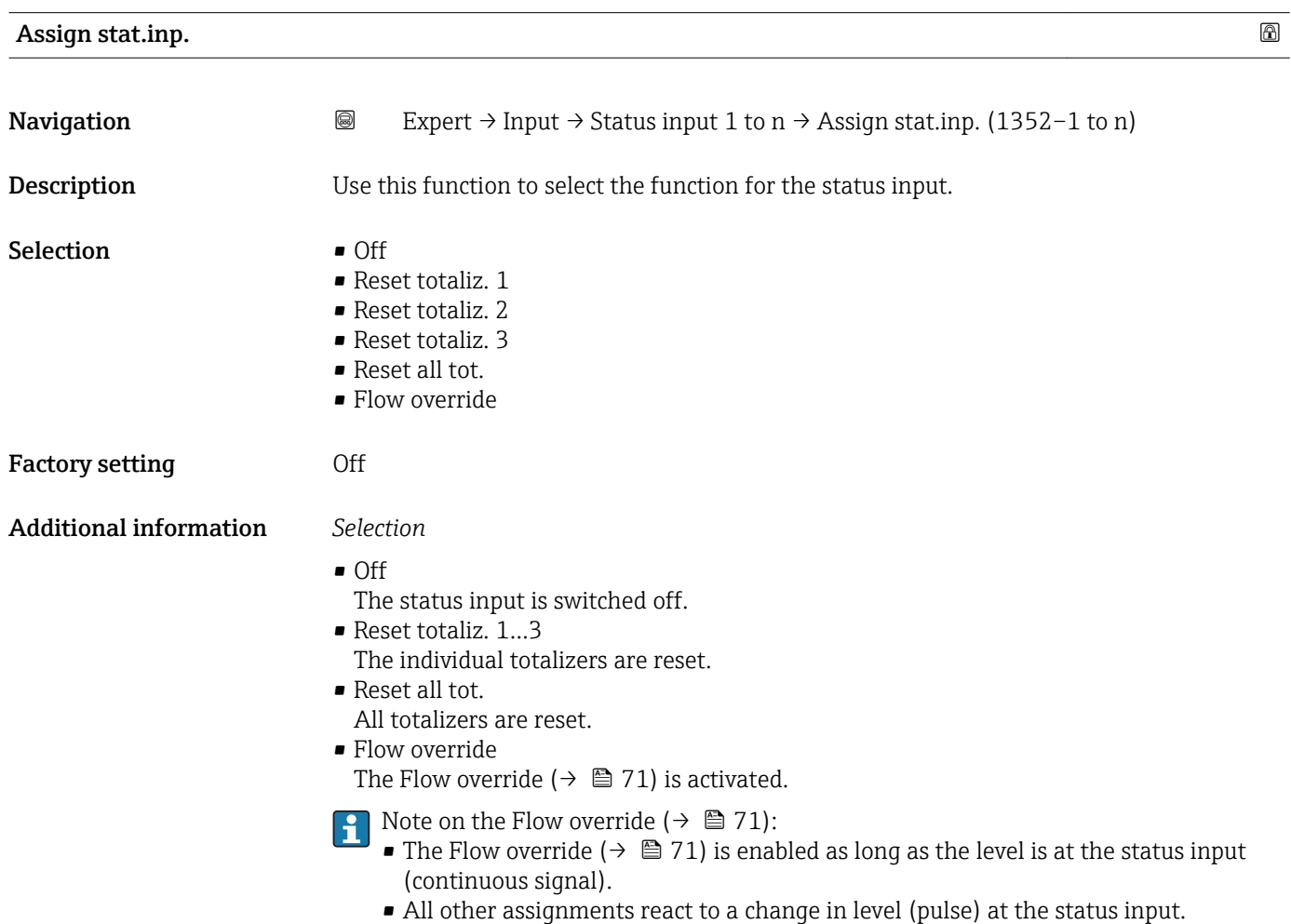

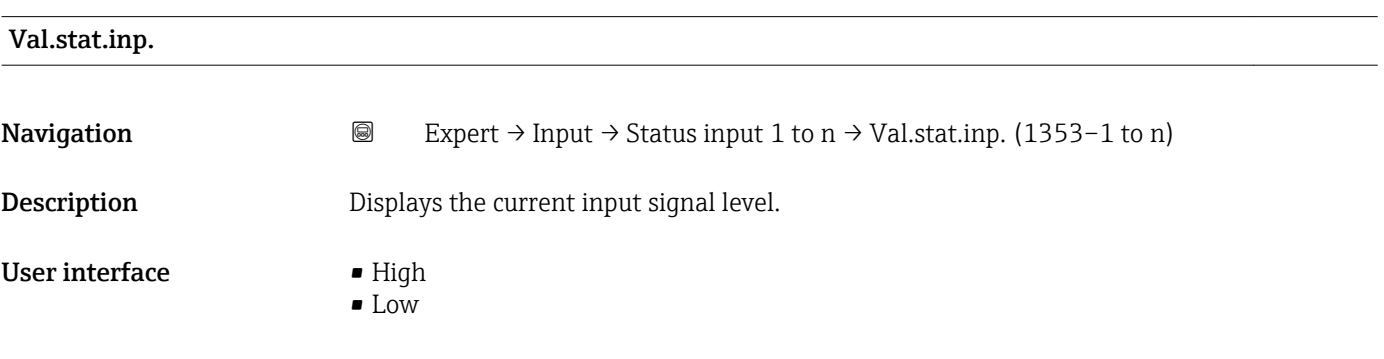

<span id="page-100-0"></span>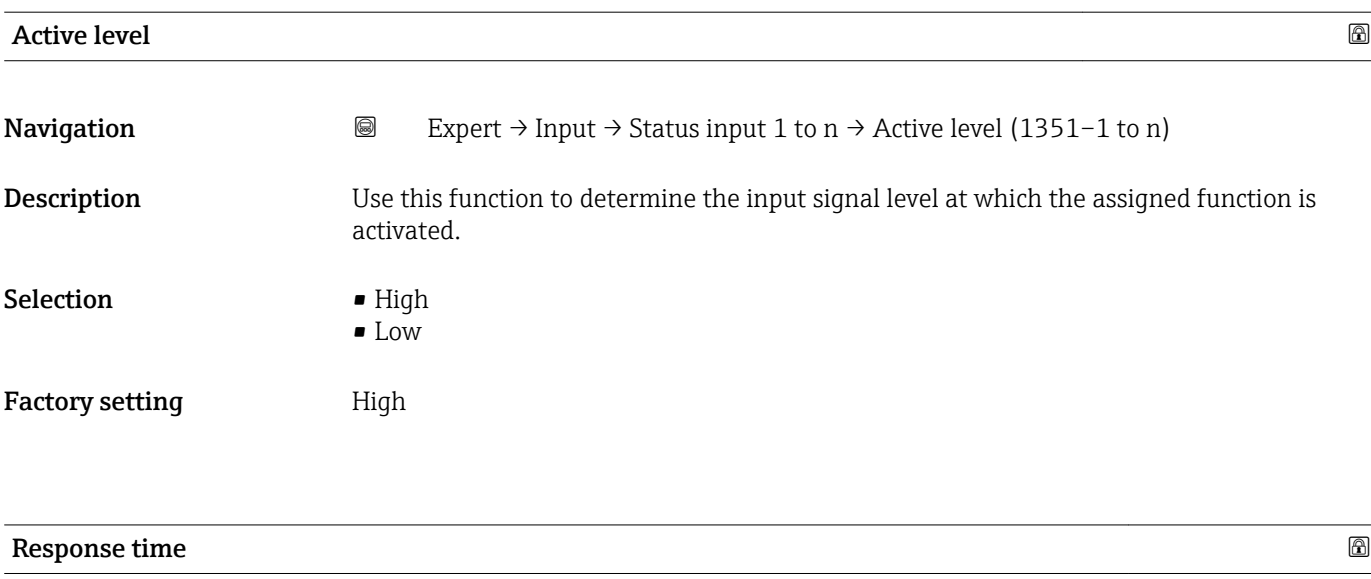

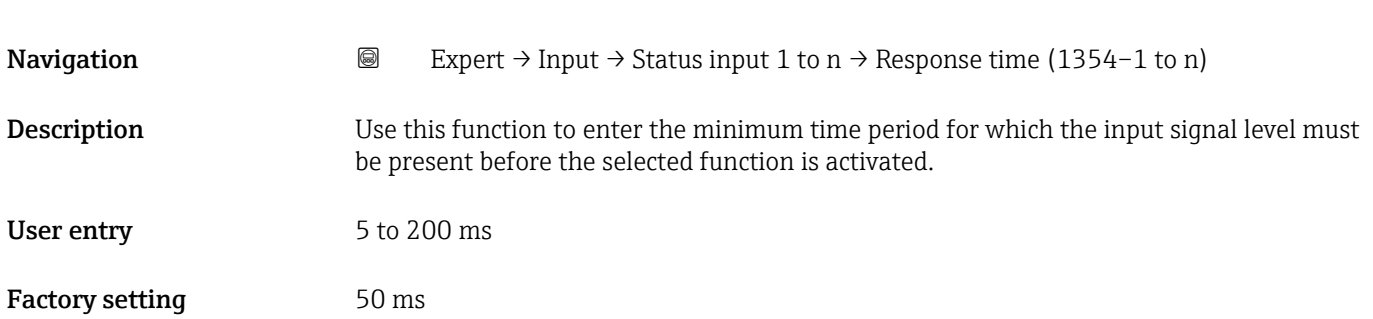

# 3.5 "Output" submenu

*Navigation* ■■ Expert → Output

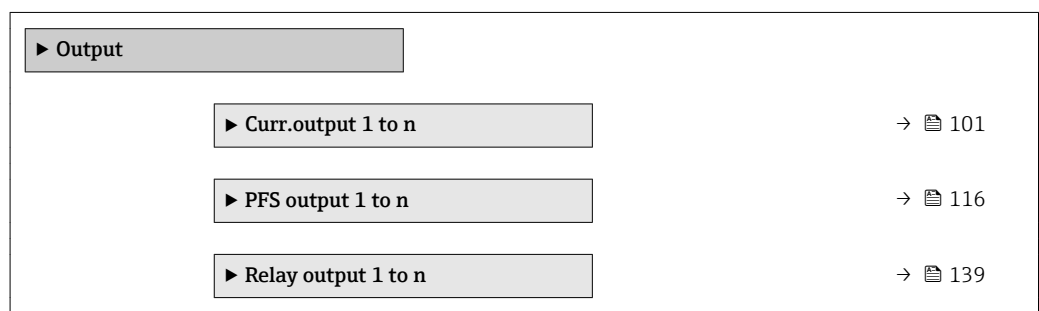

## 3.5.1 "Current output 1 to n" submenu

*Navigation* Expert → Output → Curr.output 1 to n

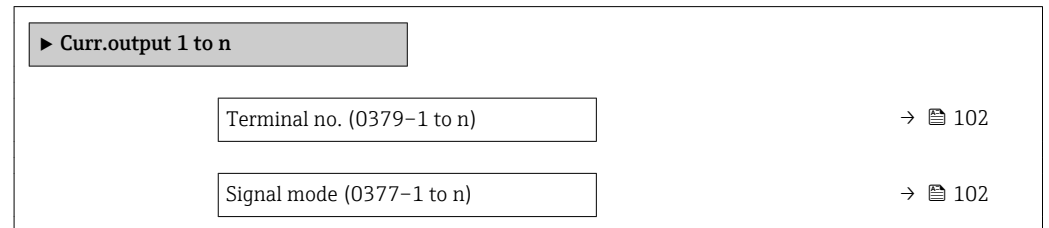

<span id="page-101-0"></span>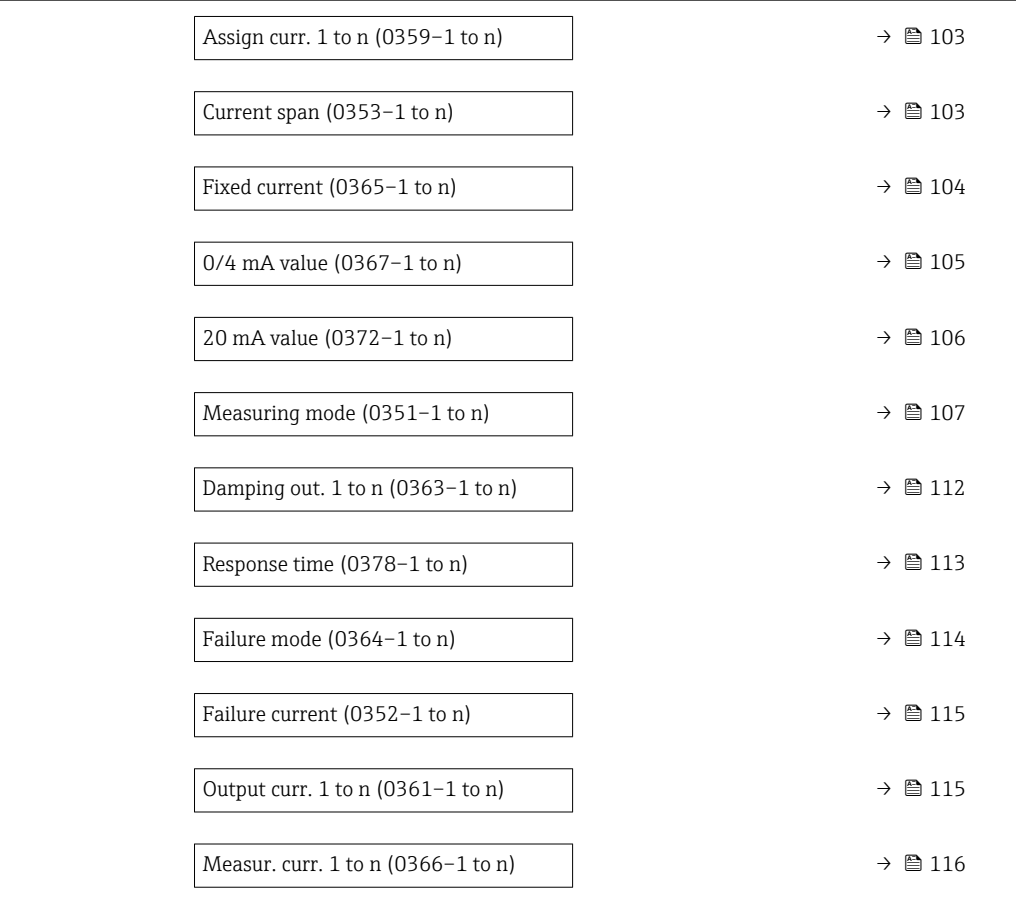

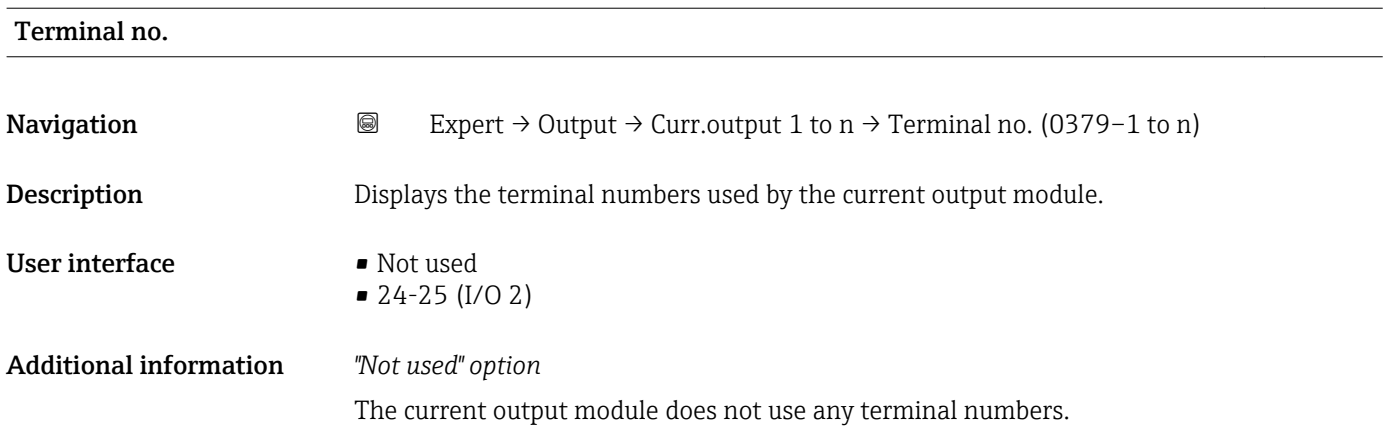

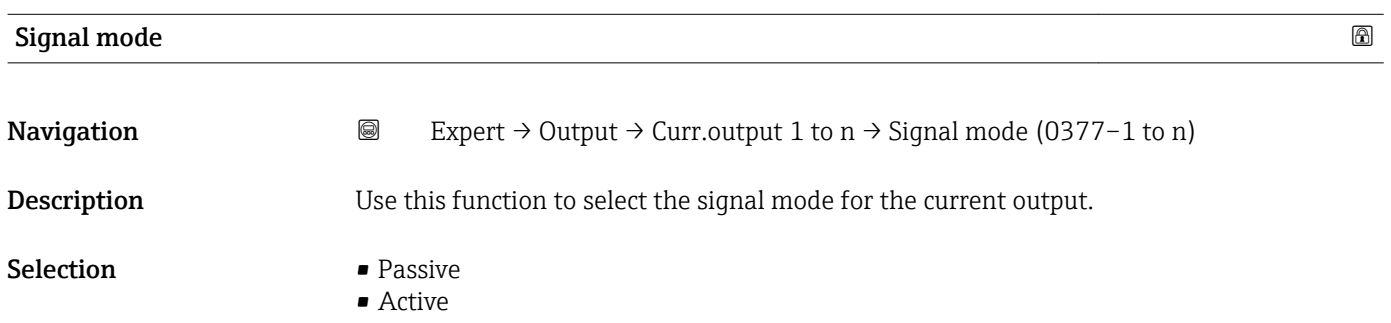

<span id="page-102-0"></span>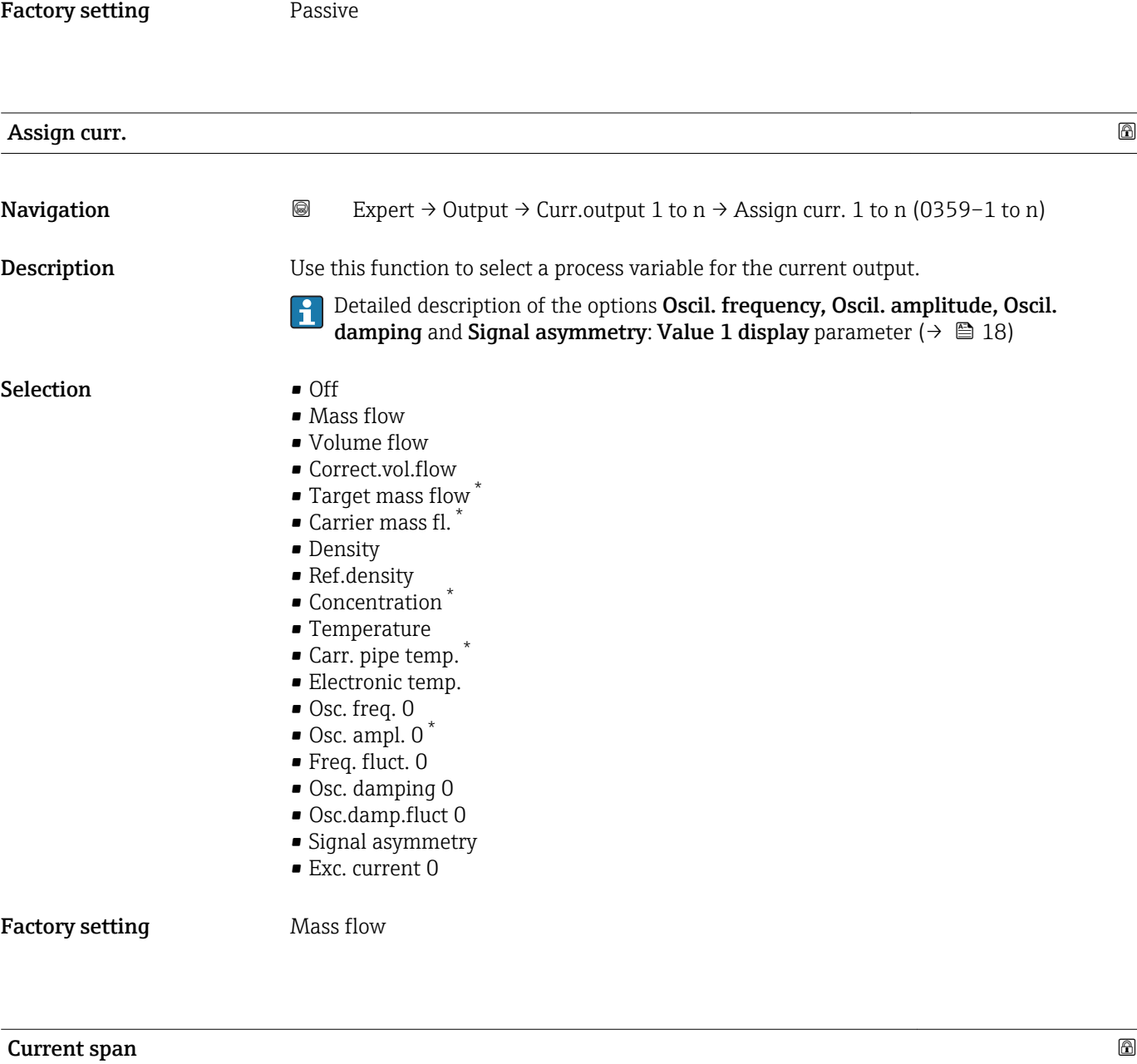

| Navigation             | 0<br>Expert $\rightarrow$ Output $\rightarrow$ Curr.output 1 to n $\rightarrow$ Current span (0353–1 to n)                       |
|------------------------|----------------------------------------------------------------------------------------------------|
| Description            | Use this function to select the current range for the process value output and the upper<br>and lower level for signal on alarm. |
| <b>Selection</b>       | $-420$ mA NAMUR<br>$-420$ mA US<br>$-420$ mA<br>$0.20 \text{ mA}$<br>$\blacksquare$ Fixed current                                |
| <b>Factory setting</b> | Country-specific:<br>$-420$ mA NAMUR<br>$-420$ mA US                                                                             |

<sup>\*</sup> Visibility depends on order options or device settings

### <span id="page-103-0"></span>Additional information *Description*

- In the event of a device alarm, the current output adopts the value specified in the A. **Failure mode** parameter ( $\rightarrow \Box$  114).
	- If the measured value is outside the measuring range, the diagnostic message  $\triangle$ S441 Curr.output 1 to n is displayed.
	- The measuring range is specified via the 0/4 mA value parameter ( $\rightarrow \equiv$  105) and 20 mA value parameter ( $\rightarrow \Box$  106).

### *"Fixed current" option*

The current value is set via the Fixed current parameter ( $\rightarrow \Box$  104).

### *Example*

Shows the relationship between the current span for the output of the process variable and the lower and upper alarm levels:

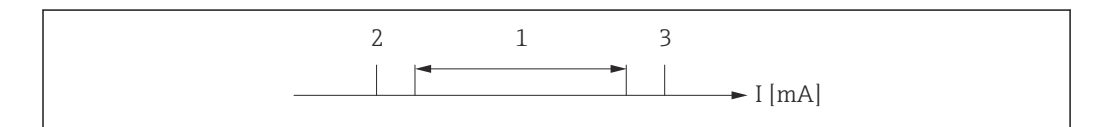

- *I Current*
- *1 Current span for process value*
- *2 Lower level for signal on alarm*
- *3 Upper level for signal on alarm*

### *Selection*

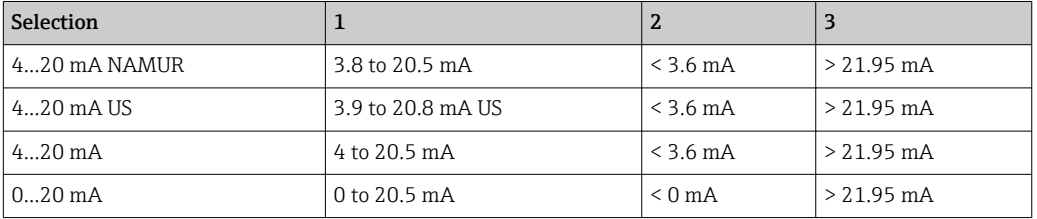

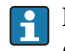

If the flow exceeds or falls below the upper or lower signal on alarm level, the diagnostic message  $\triangle$ S441 Curr.output 1 to n is displayed.

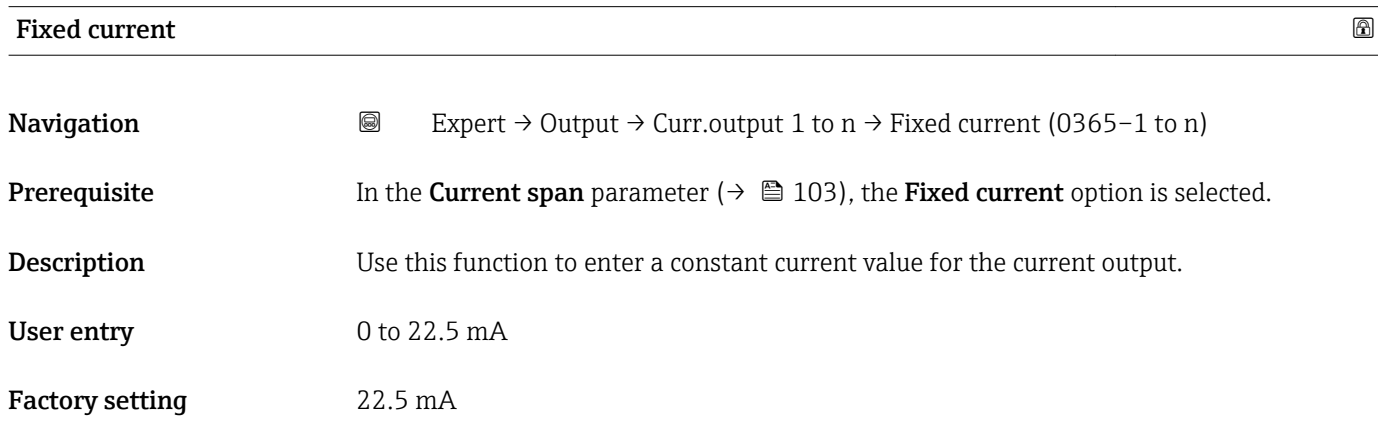

A0013316

## <span id="page-104-0"></span> $0/4$  mA value  $\qquad \qquad \textcircled{\tiny{1}}$ **Navigation EXPERT**  $\Theta$  Expert  $\rightarrow$  Output  $\rightarrow$  Curr.output 1 to n  $\rightarrow$  0/4 mA value (0367–1 to n) **Prerequisite** One of the following options is selected in the **Current span** parameter ( $\rightarrow \Box$  103):  $-4...20$  mA NAMUR  $• 4...20$  mA US  $-4.20 \text{ mA}$  $• 0...20 mA$ **Description** Use this function to enter a value for the  $0/4$  mA current. User entry Signed floating-point number Factory setting Country-specific:  $\bullet$  0 kg/h  $\Box$  0 lb/min Additional information *Description* Positive and negative values are permitted depending on the process variable assigned in the **Assign curr.** parameter ( $\rightarrow \Box$  103). In addition, the value can be greater than or smaller than the value assigned for the 20 mA current in the 20 mA value parameter  $(\rightarrow \triangleq 106)$ . *Dependency* The unit depends on the process variable selected in the **Assign curr.** parameter  $(\rightarrow \triangleq 103)$ . *Current output behavior* The current output behaves differently depending on the settings configured in the following parameters: • Current span ( $\rightarrow \Box$  103) • Failure mode ( $\rightarrow \text{ } \oplus \text{ } 114$ ) *Configuration examples* Some examples of parameter settings and their effect on the current output are given in the following section. Configuration example A Measuring mode with Forward flow option • 0/4 mA value parameter  $(\rightarrow \triangleq 105)$  = not equal to zero flow (e.g. -250 m<sup>3</sup>/h) ■ 20 mA value parameter  $(\rightarrow \triangleq 106)$  = not equal to zero flow (e.g. +750 m<sup>3</sup>/h) • Calculated current value =  $8 \text{ mA}$  at zero flow  $\overline{2}$ C I [mA] 8

-250

4

+750

1 1

0

Q

*Q Flow I Current 1 Measuring range is exceeded or undershot* A0013757

<span id="page-105-0"></span>The operational range of the measuring device is defined by the values entered for the  $0/4$ **mA value** parameter ( $\rightarrow \blacksquare$  105) and 20 **mA value** parameter ( $\rightarrow \blacksquare$  106). If the effective flow exceeds or falls below this operational range, the diagnostic message AS441 Curr.output 1 to n is displayed.

### Configuration example B

Measuring mode with Forward/Reverse option

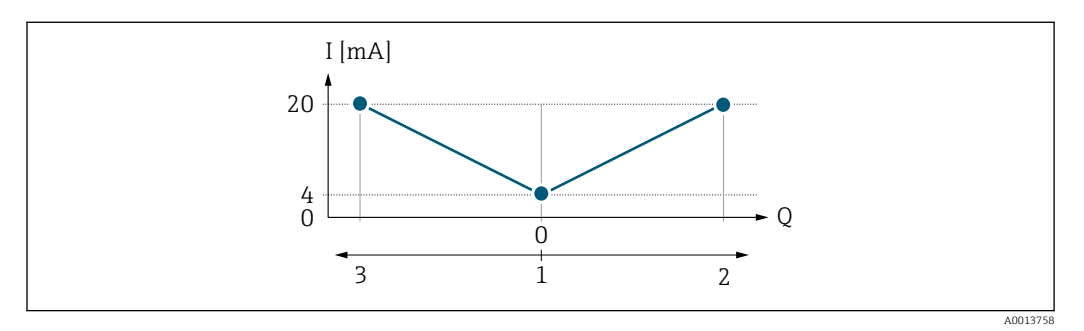

*I Current*

 $F_{\text{D}}$ 

- *1 Value assigned to the 0/4 mA current*
- *2 Forward flow*
- *3 Reverse flow*

The current output signal is independent of the direction of flow (absolute amount of the measured variable). The values for the 0/4 mA value parameter ( $\rightarrow \Box$  105) and 20 mA **value** parameter ( $\rightarrow$   $\blacksquare$  106) must have the same sign. The value for the 20 mA value parameter ( $\rightarrow \blacksquare$  106) (e.g. reverse flow) corresponds to the mirrored value for the 20 **mA value** parameter ( $\rightarrow \cong 106$ ) (e.g. forward flow).

### Configuration example C

Measuring mode with Rev. flow comp. option

If flow is characterized by severe fluctuations (e.g. when using reciprocating pumps), flow components outside the measuring range are buffered, balanced and output after a maximum delay of 60 s  $\rightarrow$   $\blacksquare$  107.

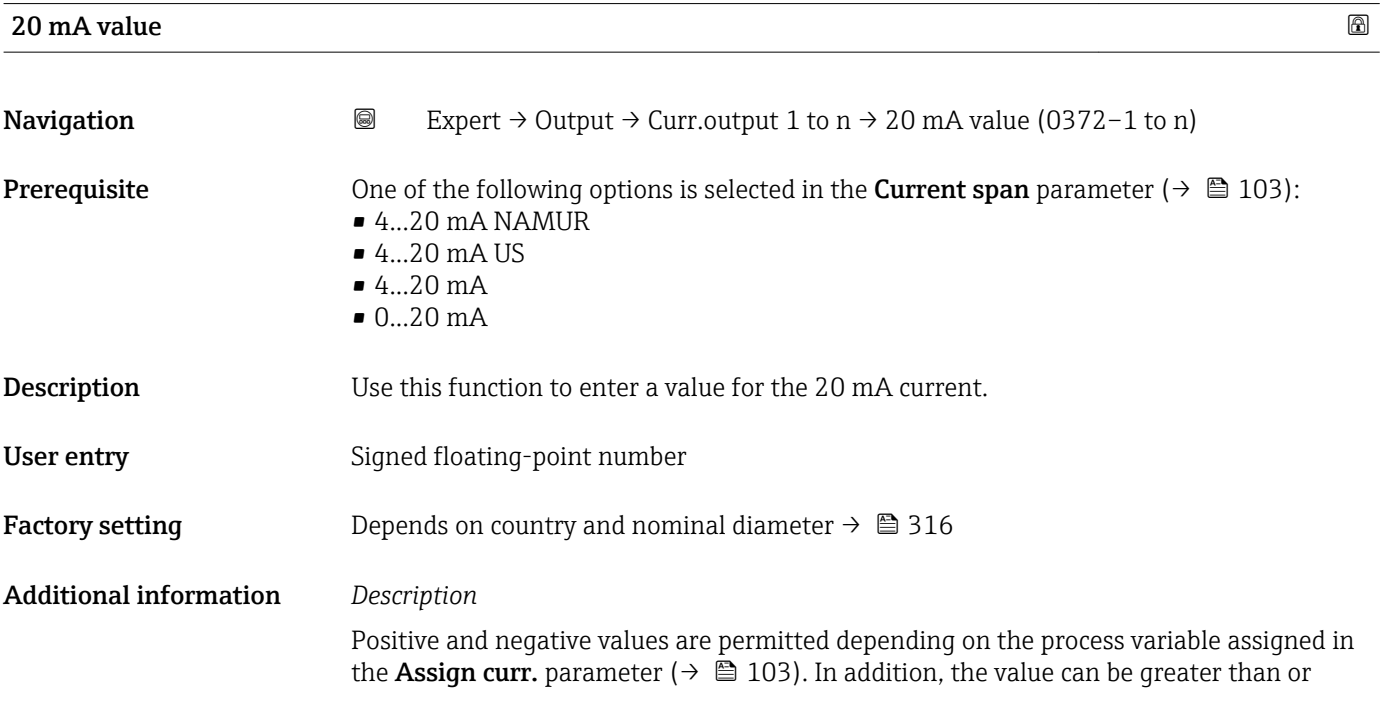

<span id="page-106-0"></span>smaller than the value assigned for the 0/4 mA current in the 0/4 mA value parameter  $(\rightarrow \triangleq 105)$ .

*Dependency*

**The unit depends on the process variable selected in the Assign curr.** parameter  $(\rightarrow \triangleq 103)$ .

*Example*

- Value assigned to  $0/4$  mA =  $-250$  m<sup>3</sup>/h
- Value assigned to 20 mA =  $+750$  m<sup>3</sup>/h
- Calculated current value  $= 8$  mA (at zero flow)

If the Forward/Reverse option is selected in the Measuring mode parameter  $(\rightarrow \Box$  107), different signs cannot be entered for the values of the 0/4 mA value parameter ( $\rightarrow \blacksquare$  105) and 20 mA value parameter ( $\rightarrow \blacksquare$  106). The diagnostic message AS441 Curr.output 1 to n is displayed.

*Configuration examples*

Observe the configuration examples for the 0/4 mA value parameter ( $\rightarrow \Box$  105).

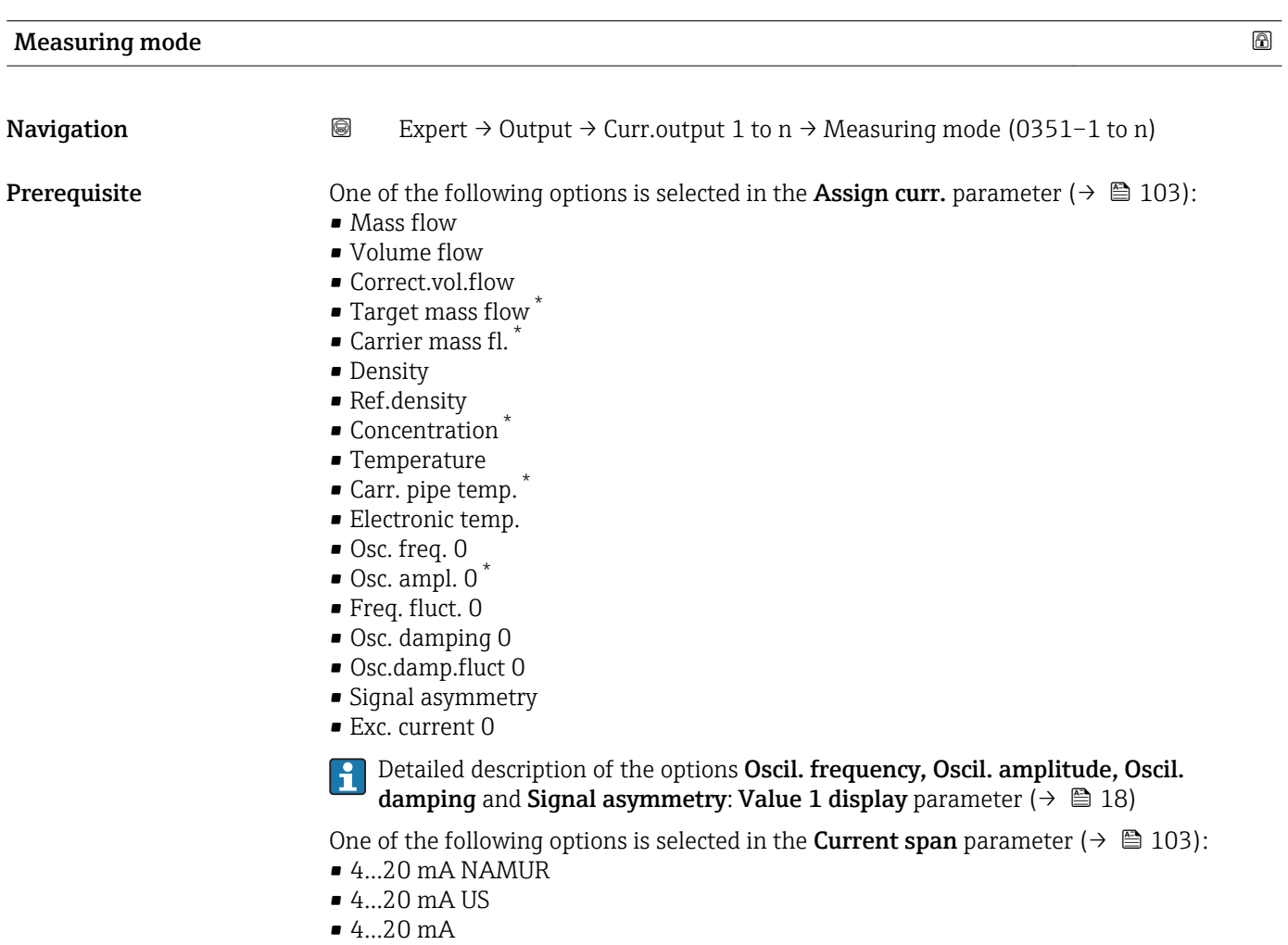

 $• 0...20 mA$ 

<sup>\*</sup> Visibility depends on order options or device settings

**Description** Use this function to select the measuring mode for the current output.

- 
- Selection  **Forward flow** 
	- Forward/Reverse
	- Rev. flow comp.

Factory setting Forward flow

Additional information *Description*

The process variable that is assigned to the current output via the Assign curr. H parameter ( $\rightarrow \blacksquare$  103) is displayed below the parameter.

### *"Forward flow" option*

The current output signal is proportional to the process variable assigned. The measuring range is defined by the values that are assigned to the 0/4 mA and 20 mA current value.

The flow components outside the scaled measuring range are taken into account for signal output as follows:

- Both values are defined such that they are not equal to zero flow e.g.:
	- 0/4 mA current value =  $-5$  m<sup>3</sup>/h
	- $-20$  mA current value = 10 m<sup>3</sup>/h
- If the effective flow exceeds or falls below this measuring range, the diagnostic message  $\triangle$ S441 Curr.output 1 to n is displayed.

*"Forward/Reverse" option*

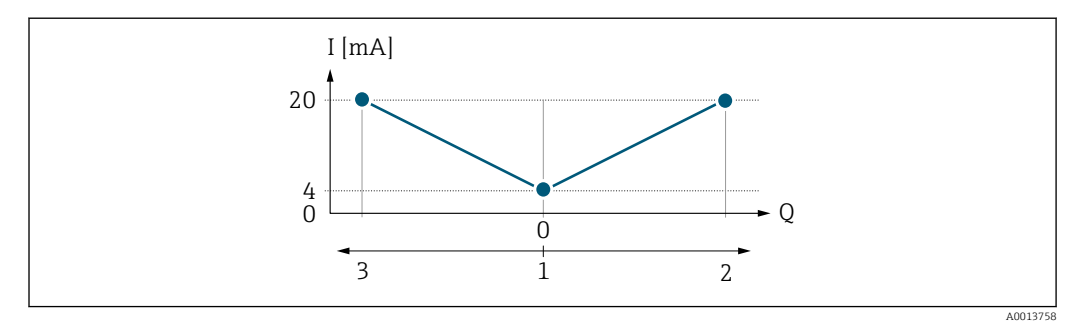

- *I Current*
- *Q Flow*
- *1 Value assigned to the 0/4 mA current*
- *2 Forward flow*
- *3 Reverse flow*
- The current output signal is independent of the direction of flow (absolute amount of the measured variable). The values for the 0/4 mA value parameter ( $\rightarrow \Box$  105) and 20 mA **value** parameter ( $\rightarrow$  **■** 106) must have the same sign.
- The value for the 20 mA value parameter ( $\rightarrow \cong 106$ ) (e.g. reverse flow) corresponds to the mirrored value for the 20 mA value parameter ( $\rightarrow \cong 106$ ) (e.g. forward flow).

### *"Rev. flow comp." option*

The Rev. flow comp. option is primarily used to compensate for abrupt reverse flow which can occur in connection with positive displacement pumps as a result of wear or high viscosity. The reverse flows are recorded in a buffer and balanced against forward flow the next time flow is in the forward direction.

If buffering cannot be processed within approx. 60 s, the diagnostic message AS441 Curr.output 1 to n is displayed.
Flow values can aggregate in the buffer in the event of prolonged and unwanted fluid reverse flow. However, these flows are not taken into consideration by the current output configuration, i.e. the reverse flow is not compensated.

If this option is set, the measuring device does not attenuate the flow signal. The flow signal is not attenuated.

*Examples of how the current output behaves*

# Example 1

Defined measuring range: lower range value and upper range value with the same sign

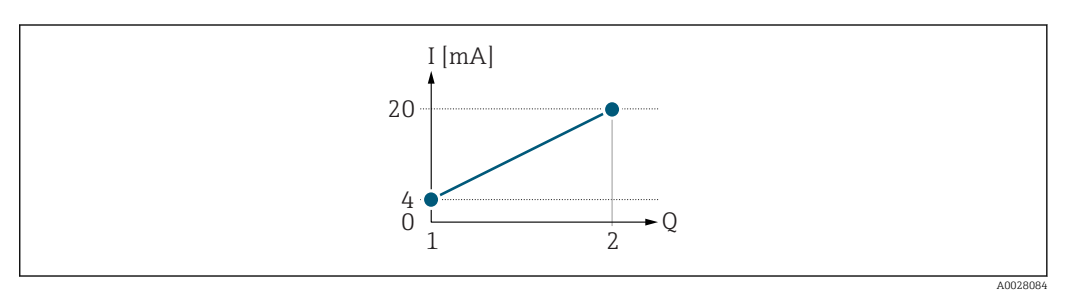

 *2 Measuring range*

*I Current*

*Q Flow*

*1 Lower range value (value assigned to 0/4 mA current)*

*2 Upper range value (value assigned to 20 mA current)*

With the following flow response:

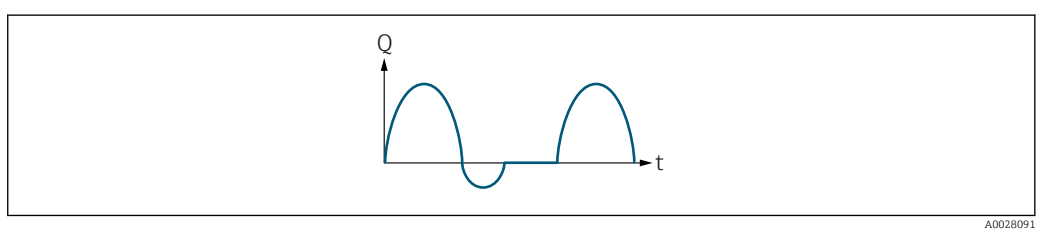

 *3 Flow response*

*Q Flow*

*t Time*

## With the **Forward flow** option

The current output signal is proportional to the process variable assigned. The flow components outside the scaled measuring range are not taken into account for signal output:.

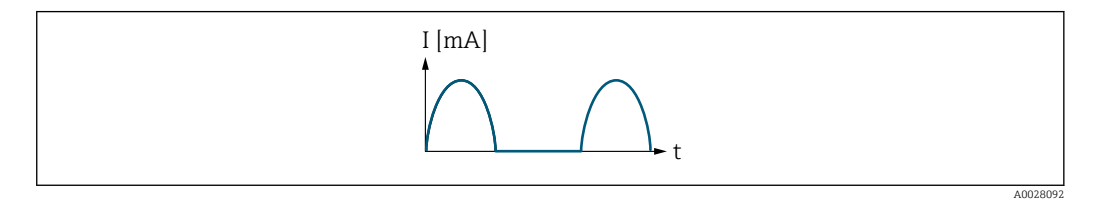

*I Current*

*t Time*

With the Forward/Reverse option

The current output signal is independent of the direction of flow.

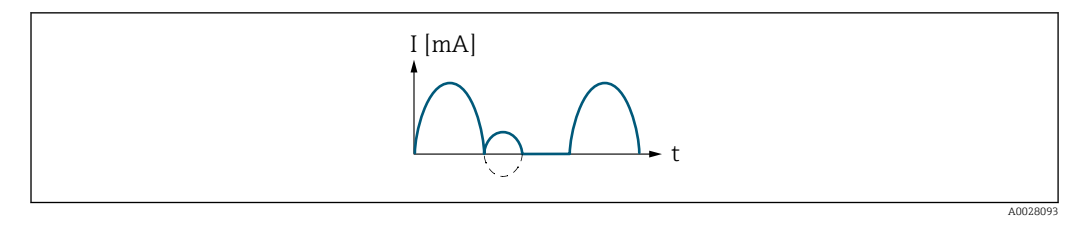

*I Current*

*t Time*

# With the Rev. flow comp. option

Flow components outside the span are buffered, balanced and output after a maximum delay of 60 s.

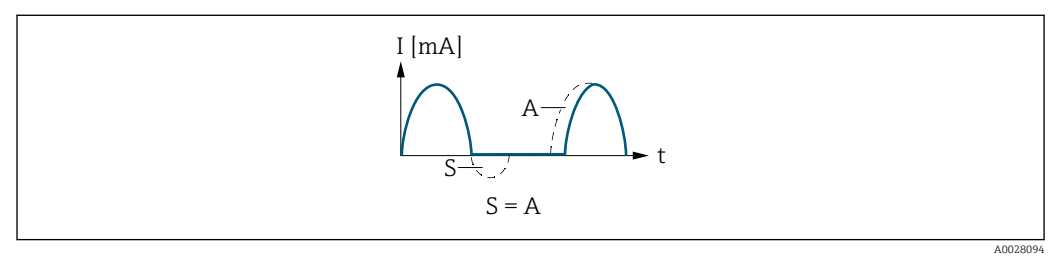

- *I Current*
- *t Time*
- *S Flow components saved*
- *A Balancing of saved flow components*

# Example 2

Defined measuring range: lower range value and upper range value with different signs

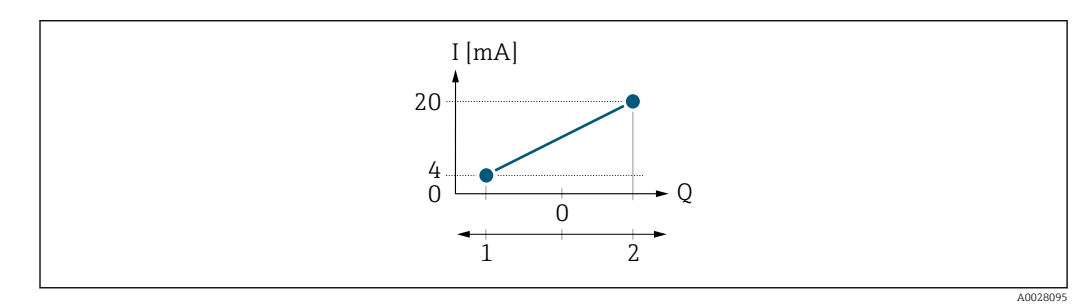

 *4 Measuring range*

- *I Current*
- *Q Flow*
- *1 Lower range value (value assigned to 0/4 mA current)*
- *2 Upper range value (value assigned to 20 mA current)*

With flow a  $\left(\rightarrow\right)$  outside, b  $\left(\rightarrow\right)$  inside the measuring range

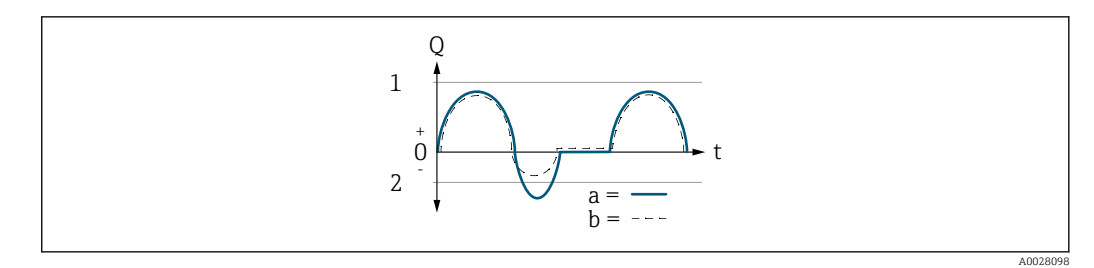

*Q Flow*

- *t Time*
- *1 Lower range value (value assigned to 0/4 mA current)*
- *2 Upper range value (value assigned to 20 mA current)*

#### With the Forward flow option

- $\bullet$  a  $\left(\left(\left(\right)\right)$ : The flow components outside the scaled measuring range cannot be taken into account for signal output.
	- The diagnostic message  $\triangle$ S441 Curr.output 1 to n is displayed.
- b (- -): The current output signal is proportional to the process variable assigned.

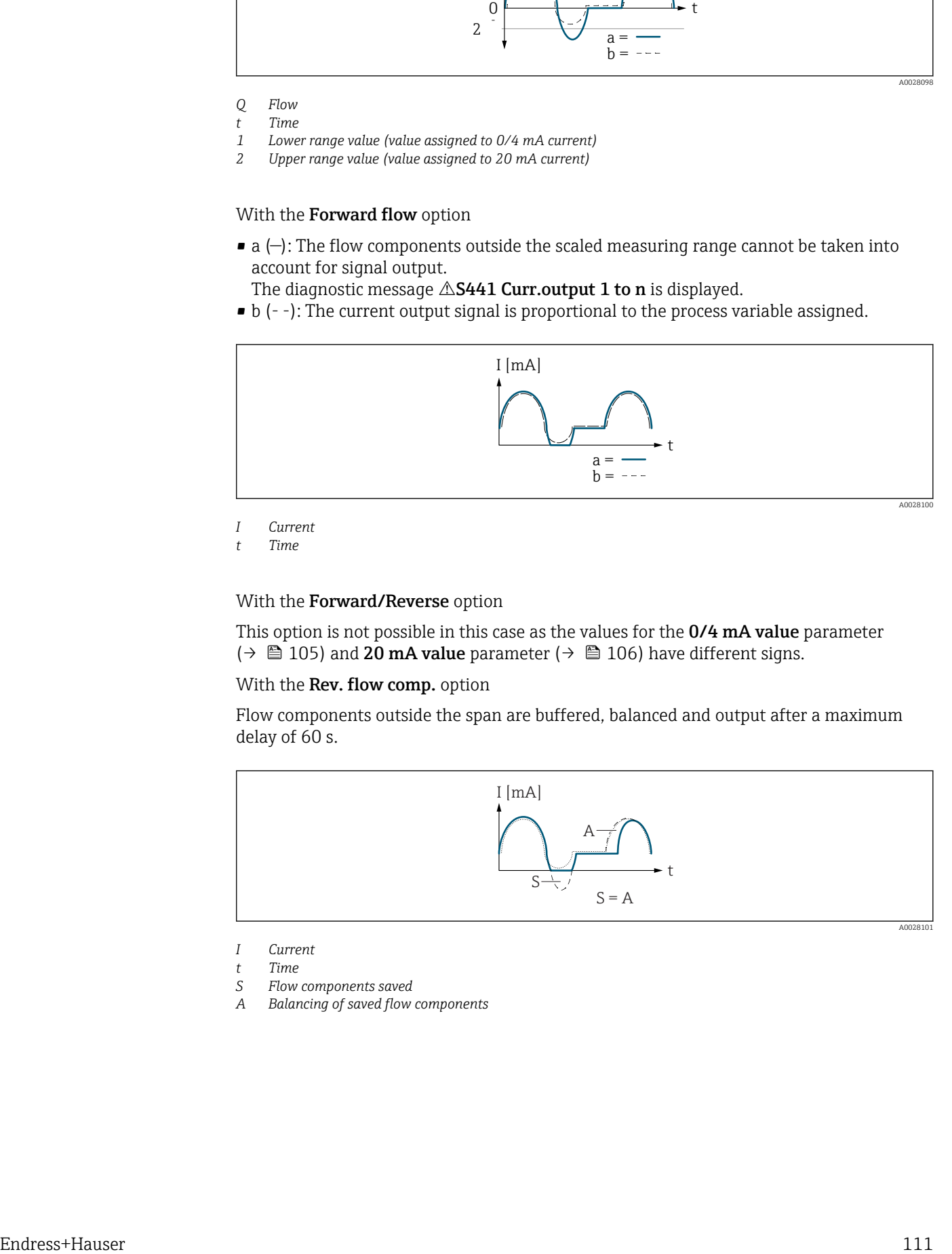

*I Current*

*t Time*

# With the Forward/Reverse option

This option is not possible in this case as the values for the 0/4 mA value parameter (→  $\triangleq$  105) and 20 mA value parameter (→  $\triangleq$  106) have different signs.

#### With the Rev. flow comp. option

Flow components outside the span are buffered, balanced and output after a maximum delay of 60 s.

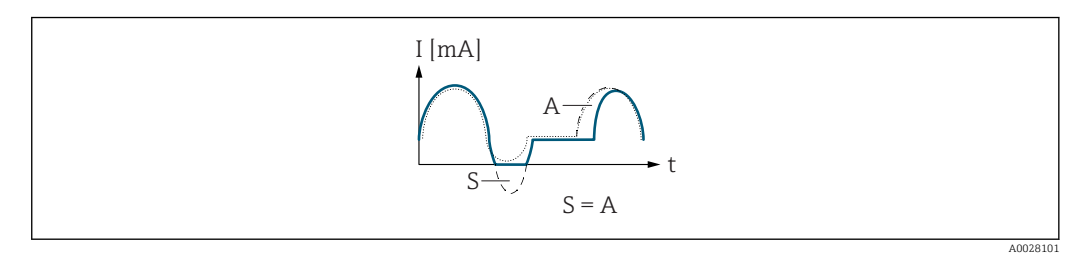

- *I Current*
- *t Time*
- *S Flow components saved*
- *A Balancing of saved flow components*

<span id="page-111-0"></span>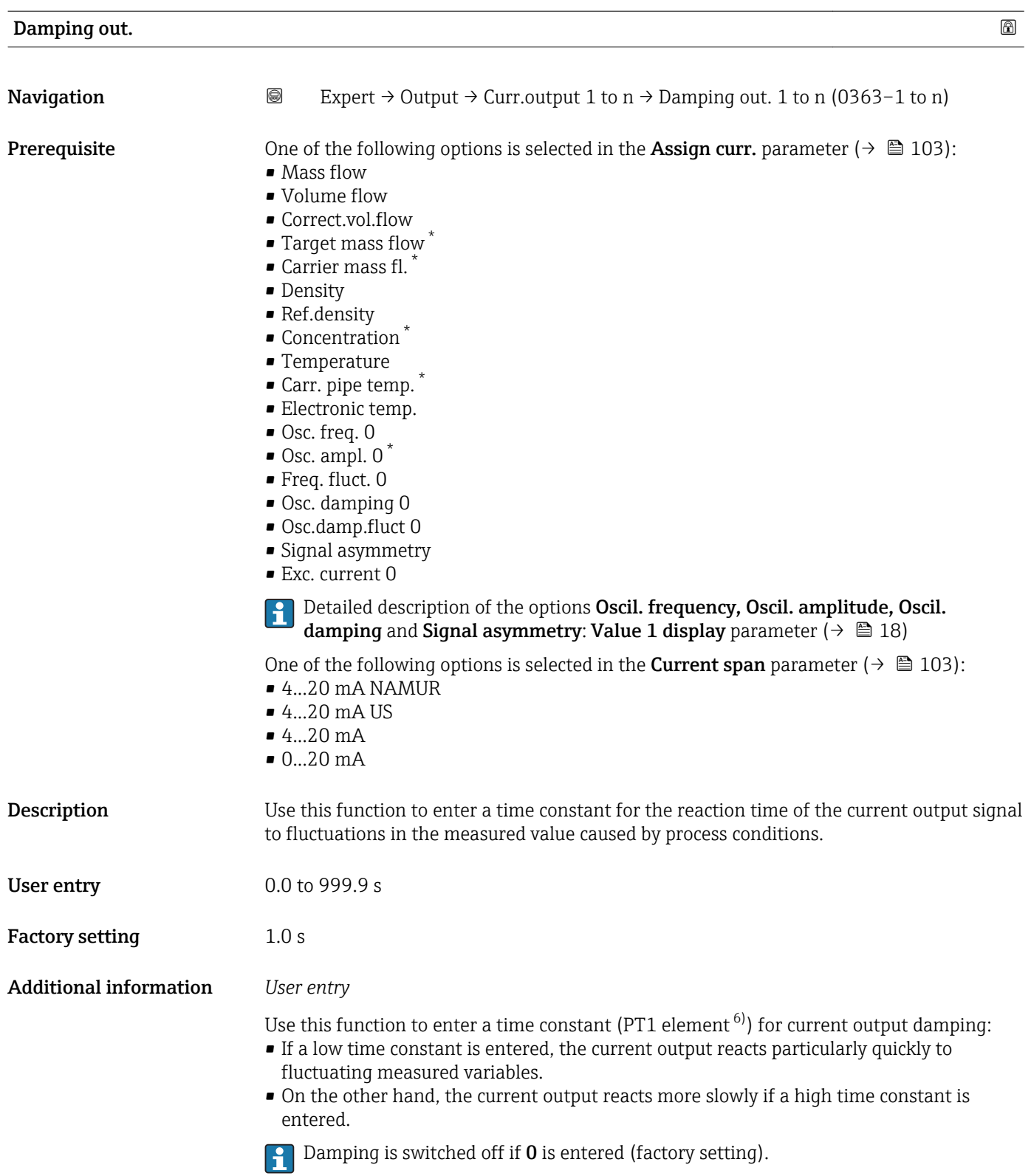

<sup>\*</sup> Visibility depends on order options or device settings

<sup>6)</sup> proportional transmission behavior with first order delay

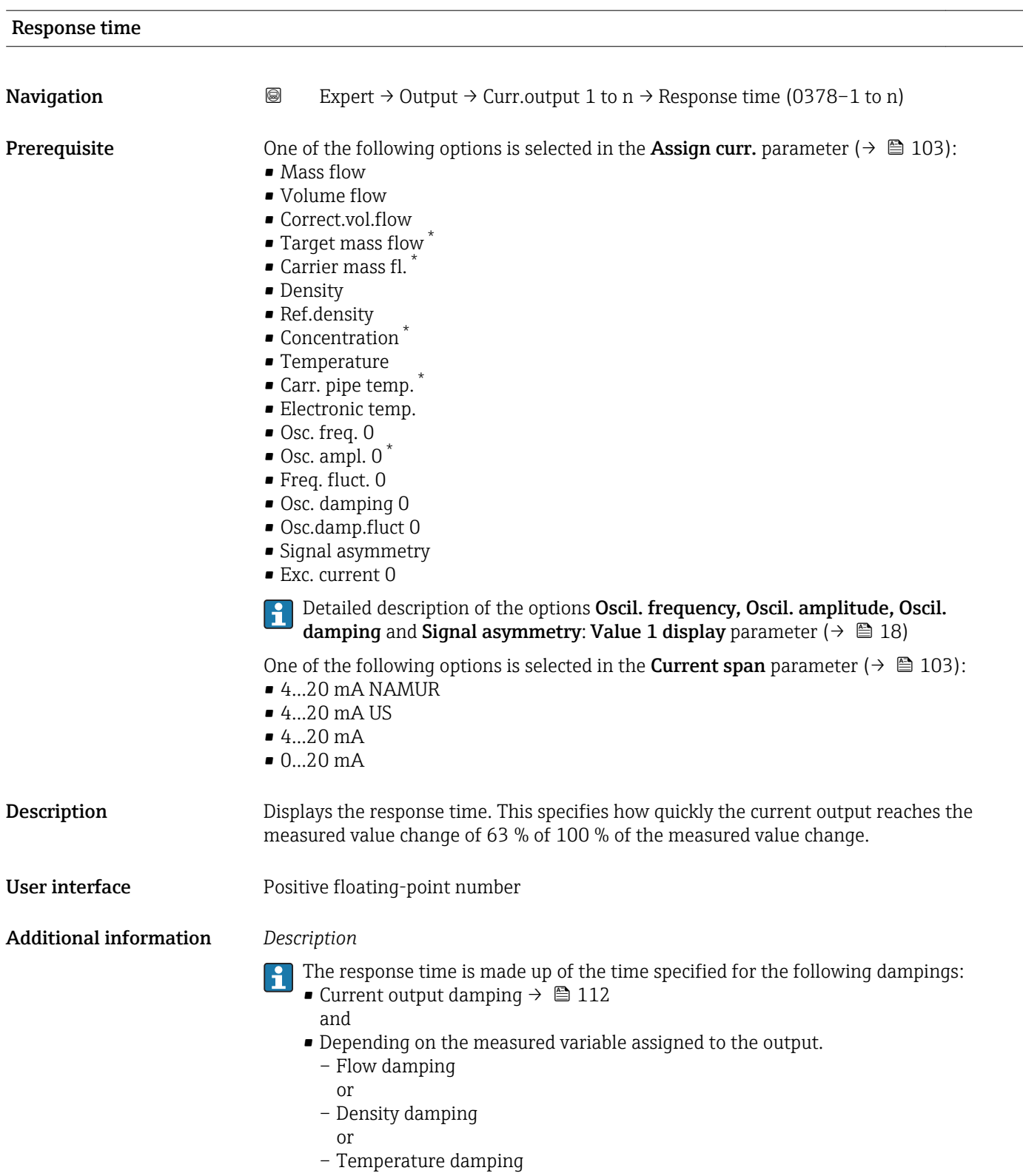

<sup>\*</sup> Visibility depends on order options or device settings

<span id="page-113-0"></span>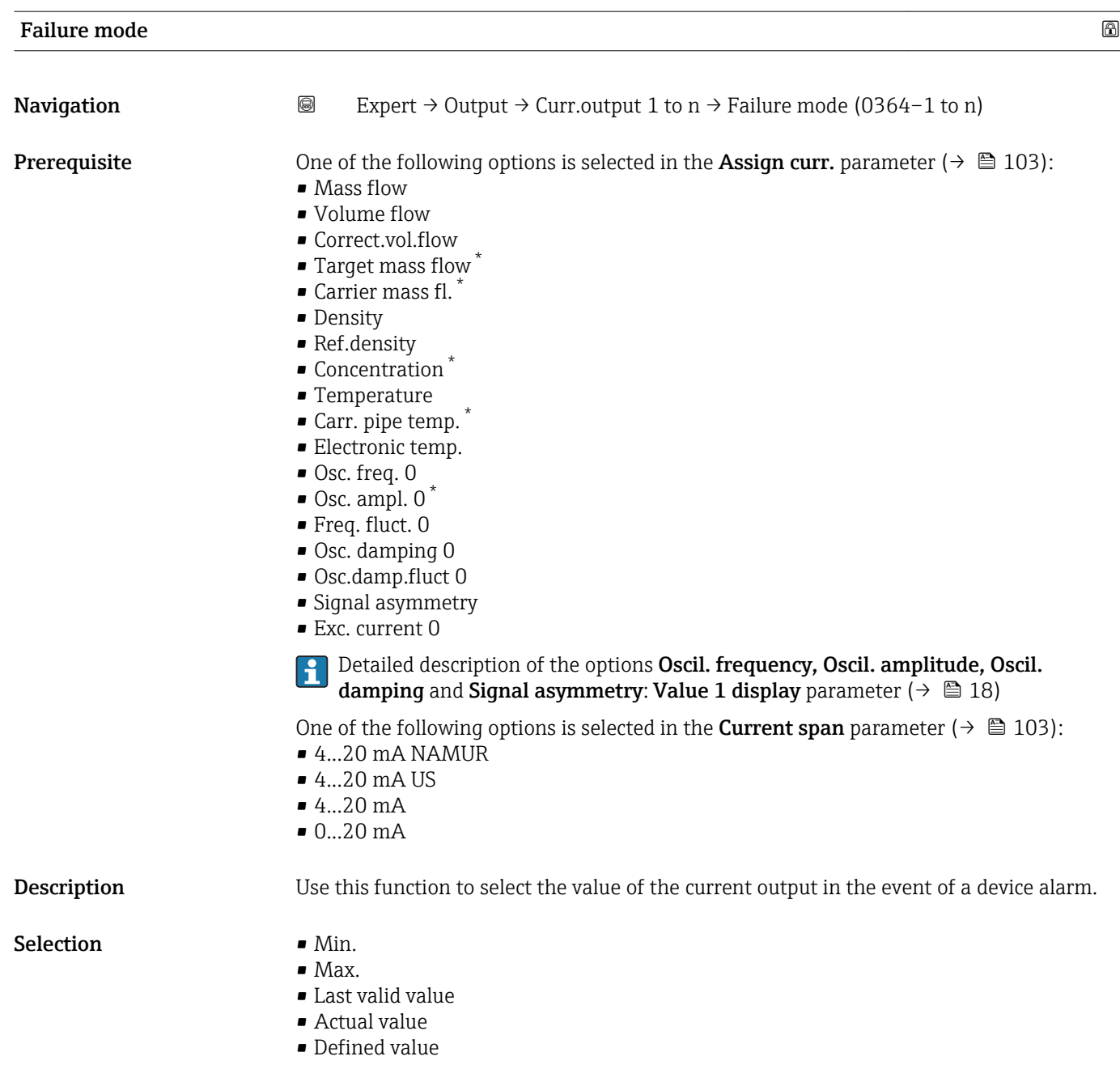

Factory setting Max.

<sup>\*</sup> Visibility depends on order options or device settings

# Additional information *Description*

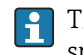

This setting does not affect the failsafe mode of other outputs and totalizers. This is specified in separate parameters.

*"Min." option*

The current output adopts the value of the lower level for signal on alarm.

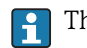

 $\mid$  -  $\mid$ 

The signal on alarm level is defined via the **Current span** parameter ( $\rightarrow \Box$  103).

#### *"Max." option*

The current output adopts the value of the upper level for signal on alarm.

The signal on alarm level is defined via the **Current span** parameter ( $\rightarrow \Box$  103).

#### *"Last valid value" option*

The current output adopts the last measured value that was valid before the device alarm occurred.

#### *"Actual value" option*

The current output adopts the measured value on the basis of the current flow measurement; the device alarm is ignored.

#### *"Defined value" option*

The current output adopts a defined measured value.

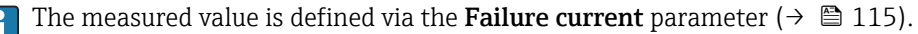

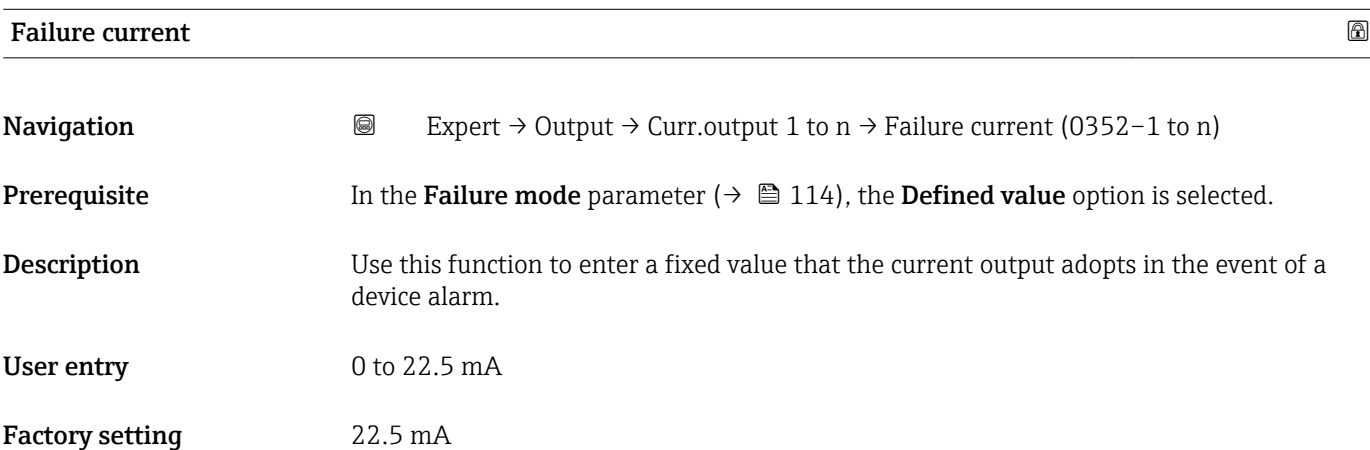

#### Output curr.

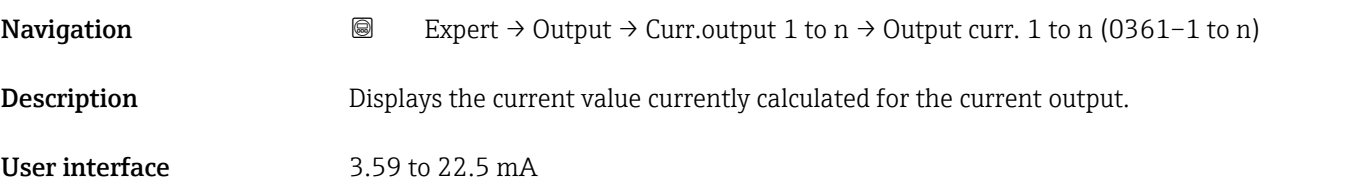

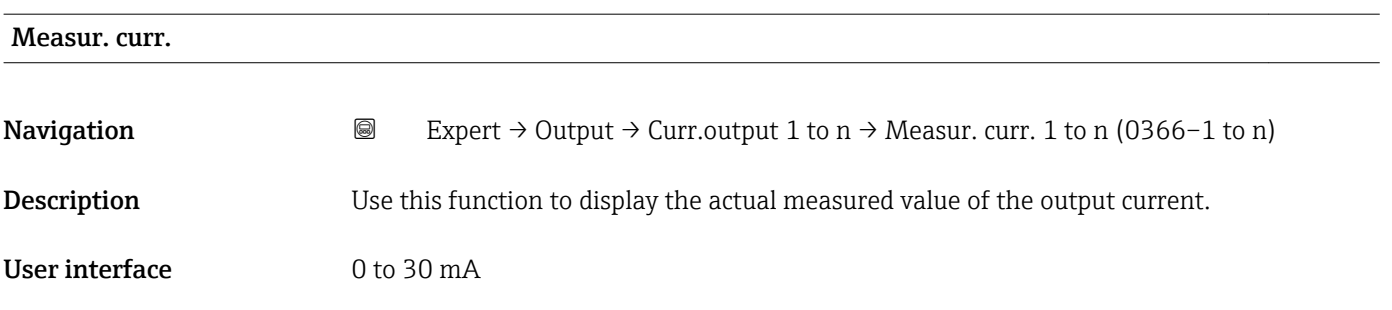

# 3.5.2 "Pulse/frequency/switch output 1 to n" submenu

*Navigation* 
■■ Expert → Output → PFS output 1 to n

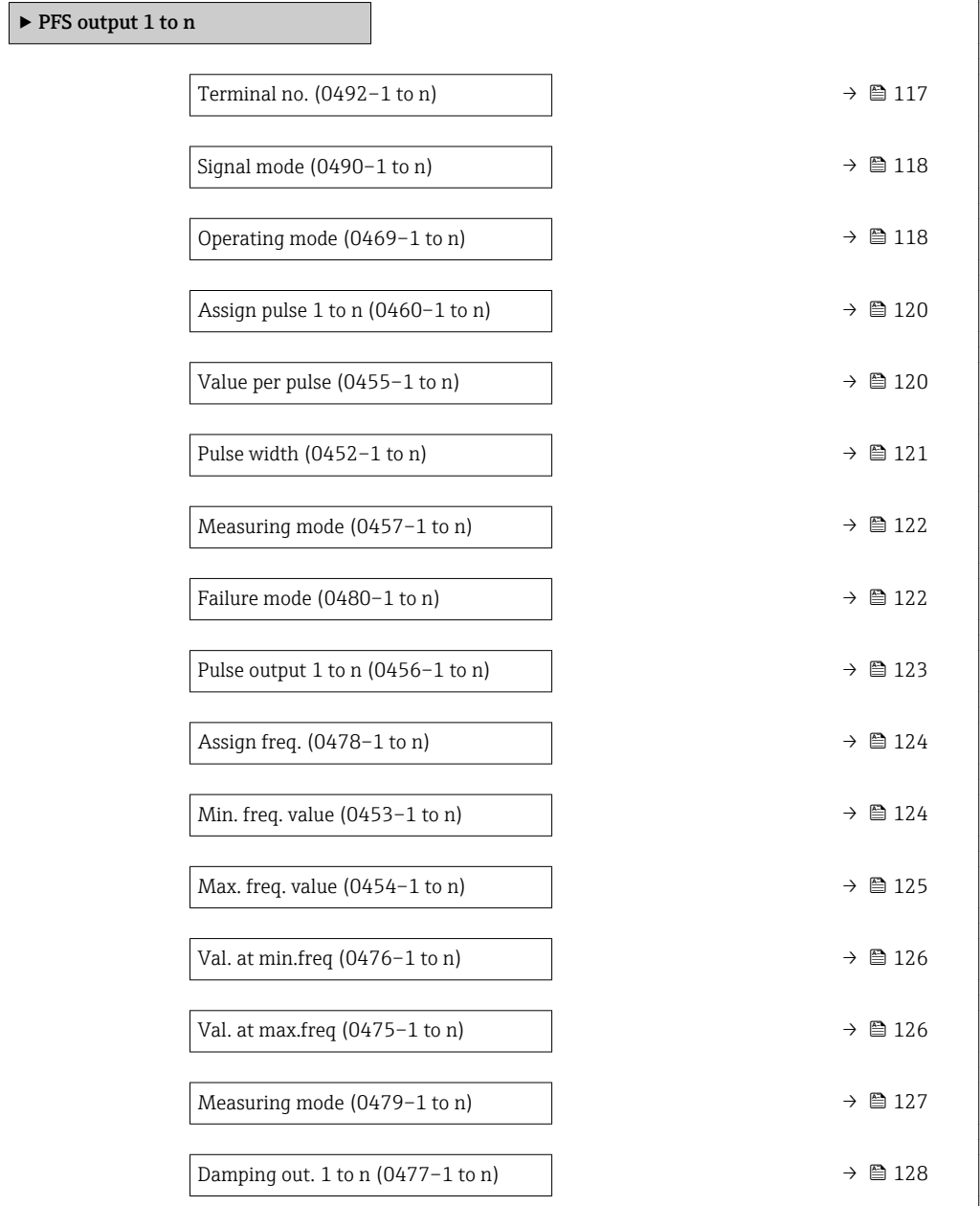

<span id="page-116-0"></span>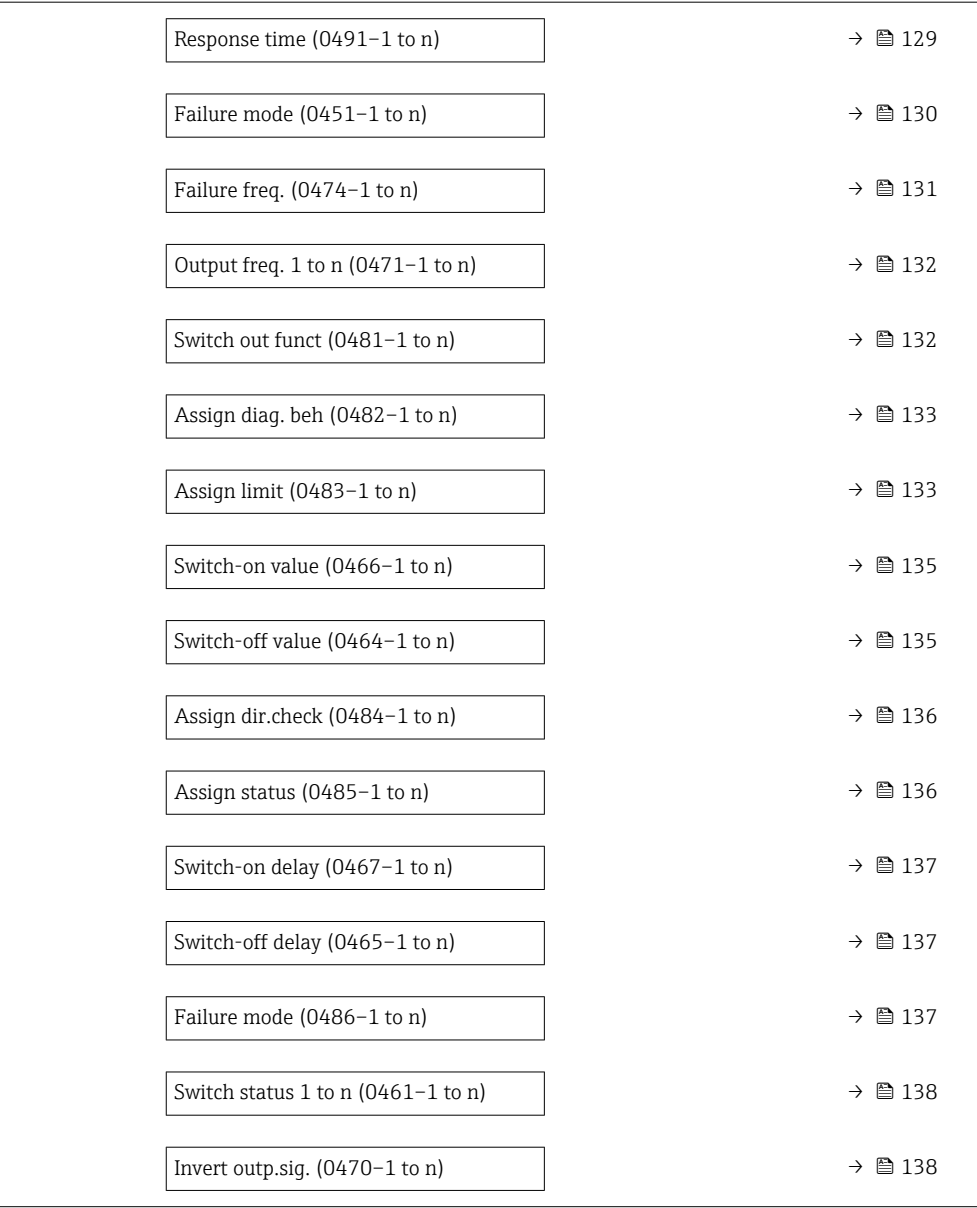

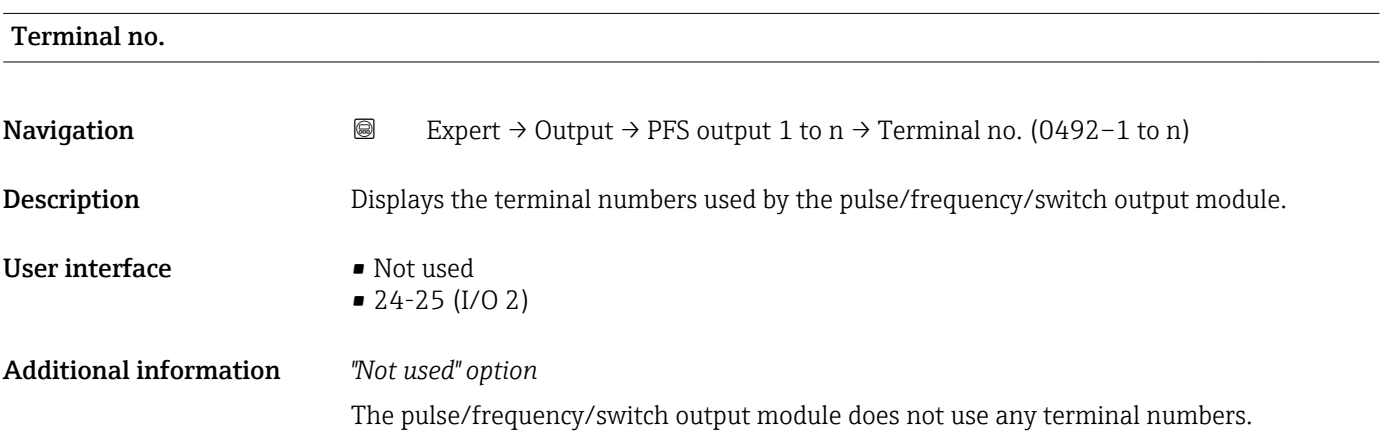

<span id="page-117-0"></span>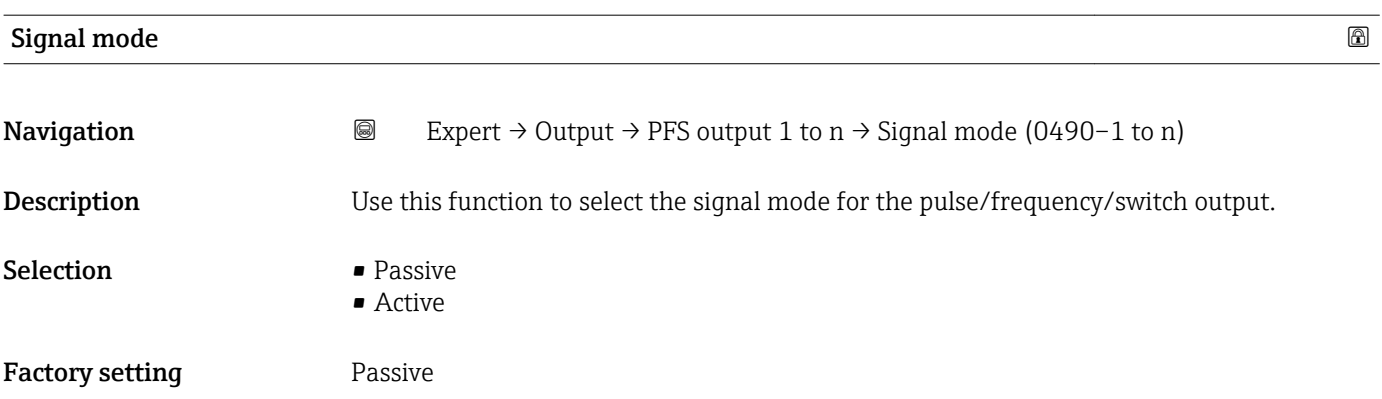

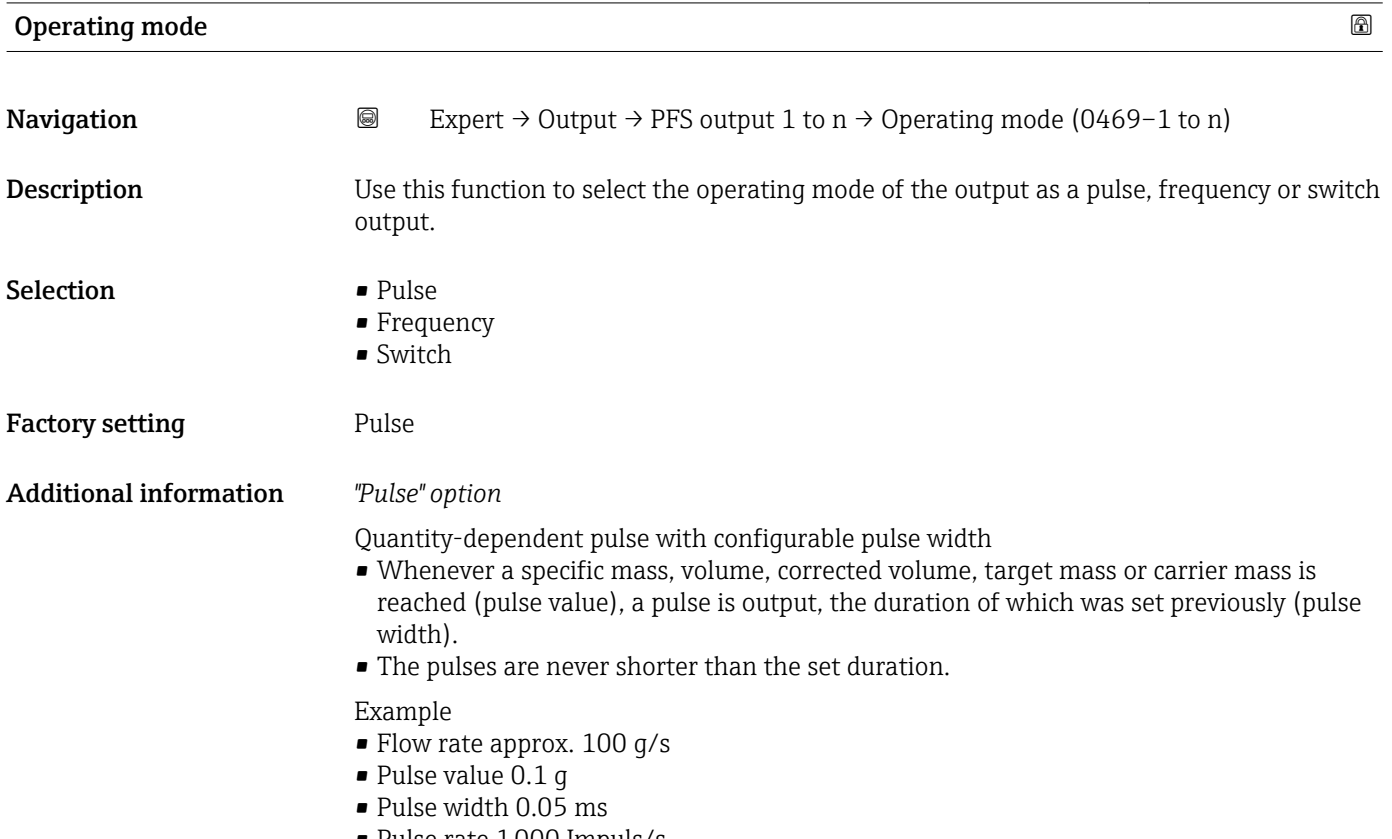

• Pulse rate 1000 Impuls/s

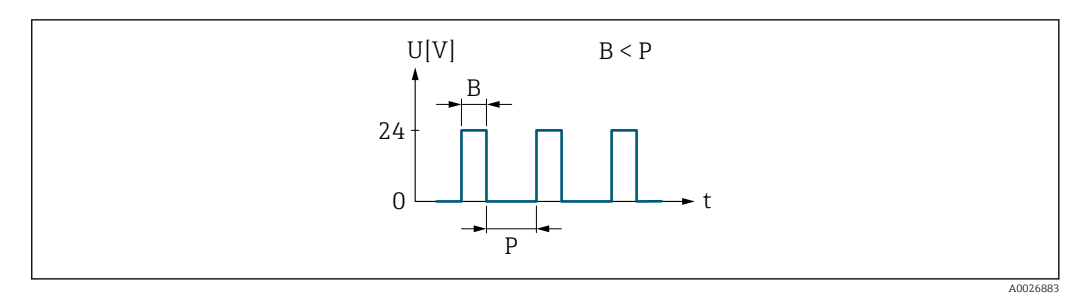

- *5 Quantity-proportional pulse (pulse value) with pulse width to be configured*
- *B Pulse width entered*
- *P Pauses between the individual pulses*

## *"Frequency" option*

Flow-proportional frequency output with 1:1 on/off ratio An output frequency is output that is proportional to the value of a process variable, such as mass flow, volume flow, corrected volume flow, target mass flow, carrier mass flow, density, reference density, concentration, temperature, carrier tube temperature, electronic temperature, vibration frequency, frequency fluctuation, oscillation amplitude, oscillation damping, oscillation damping fluctuation, signal asymmetry or excitation current.

Example

- Flow rate approx. 100 g/s
- Max. frequency 10 kHz
- Flow rate at max. frequency 1000 g/s
- Output frequency approx. 1000 Hz

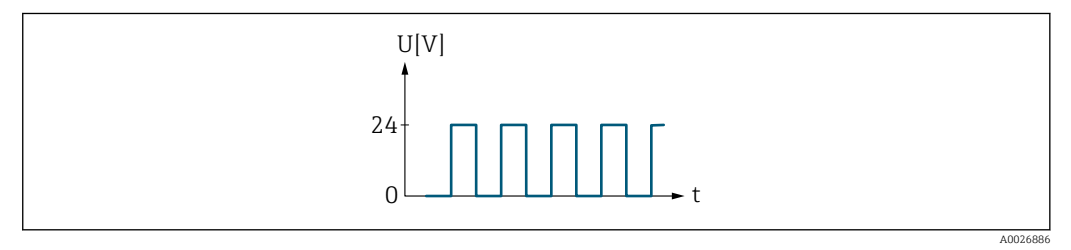

 *6 Flow-proportional frequency output*

#### *"Switch" option*

Contact for displaying a condition (e.g. alarm or warning if a limit value is reached)

#### Example

Alarm response without alarm

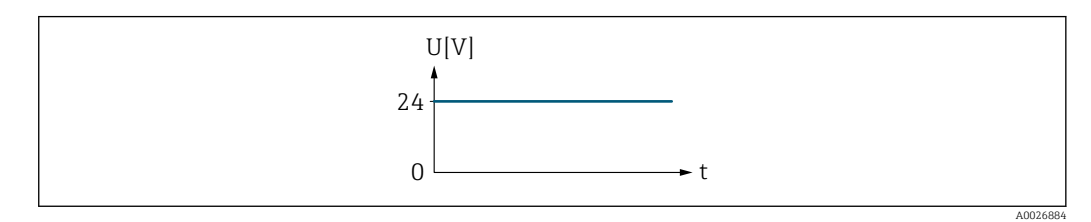

 *7 No alarm, high level*

Example Alarm response in case of alarm

<span id="page-119-0"></span>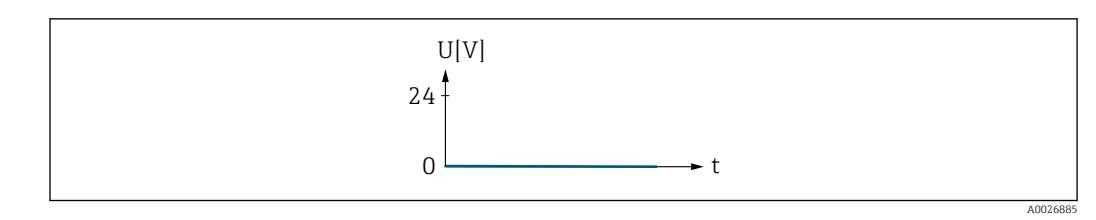

 *8 Alarm, low level*

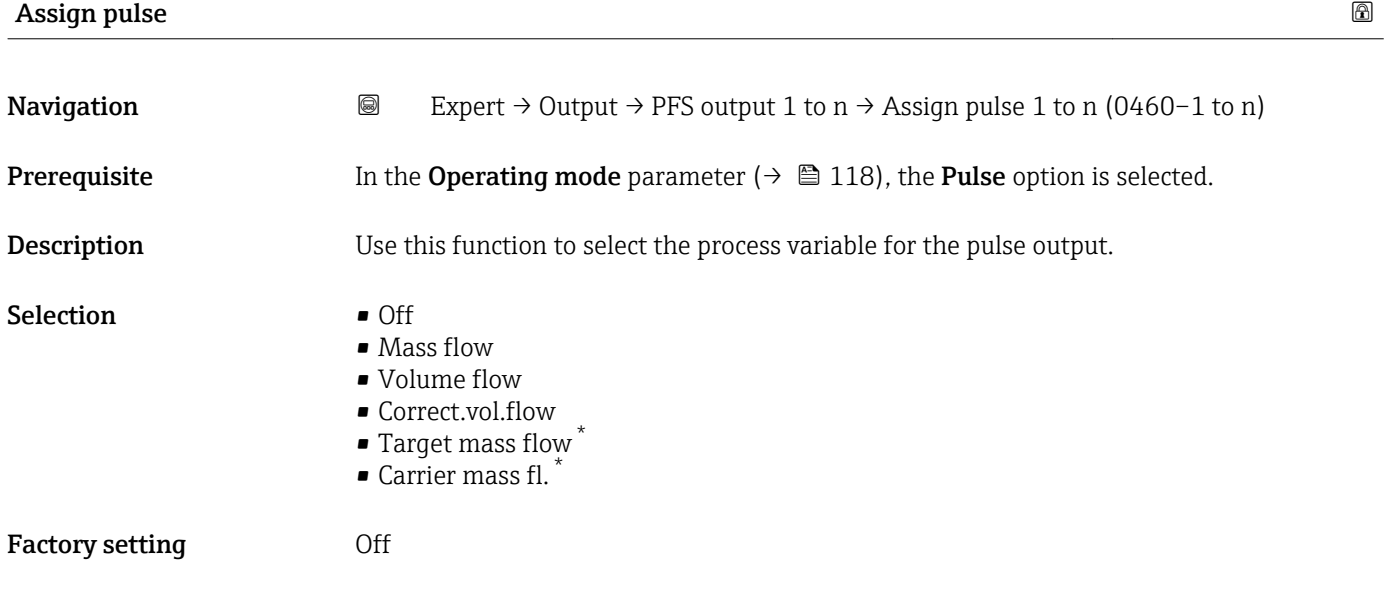

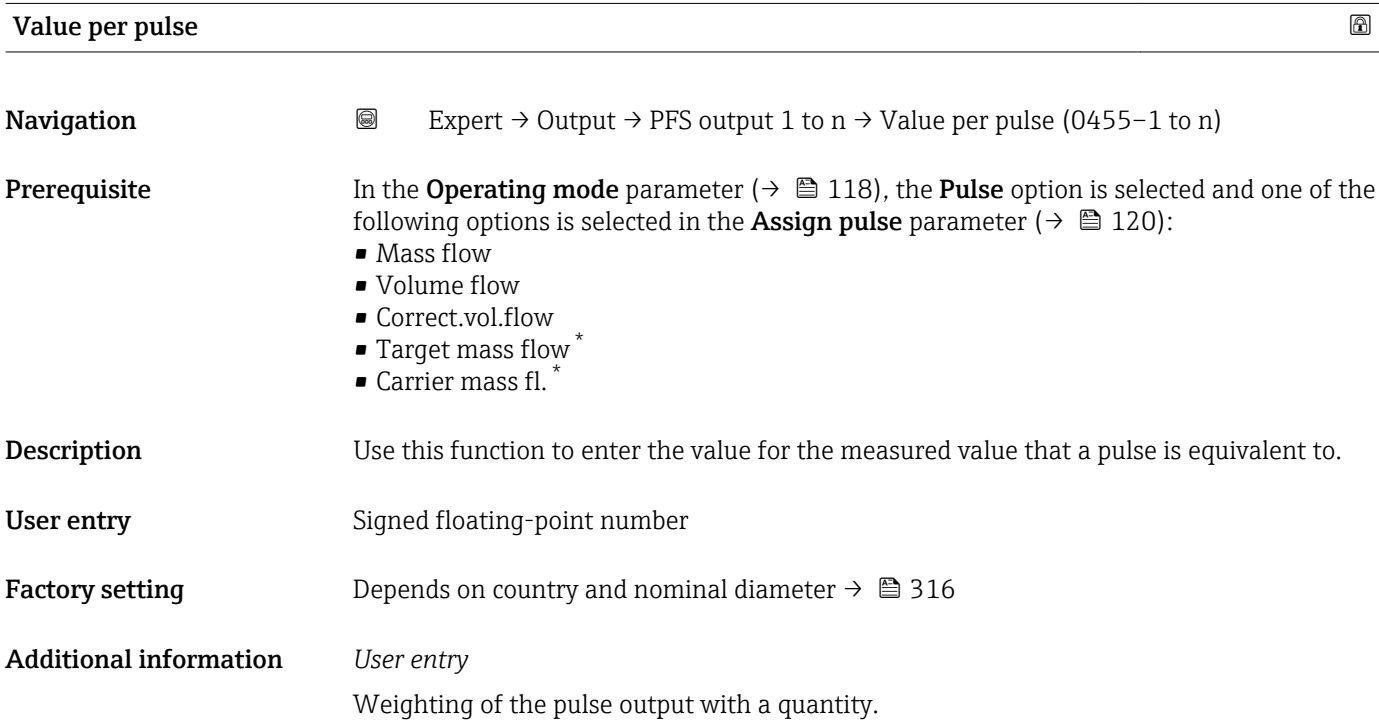

<sup>\*</sup> Visibility depends on order options or device settings

The lower the pulse value, the

- **•** better the resolution.
- the higher the frequency of the pulse response.

<span id="page-120-0"></span>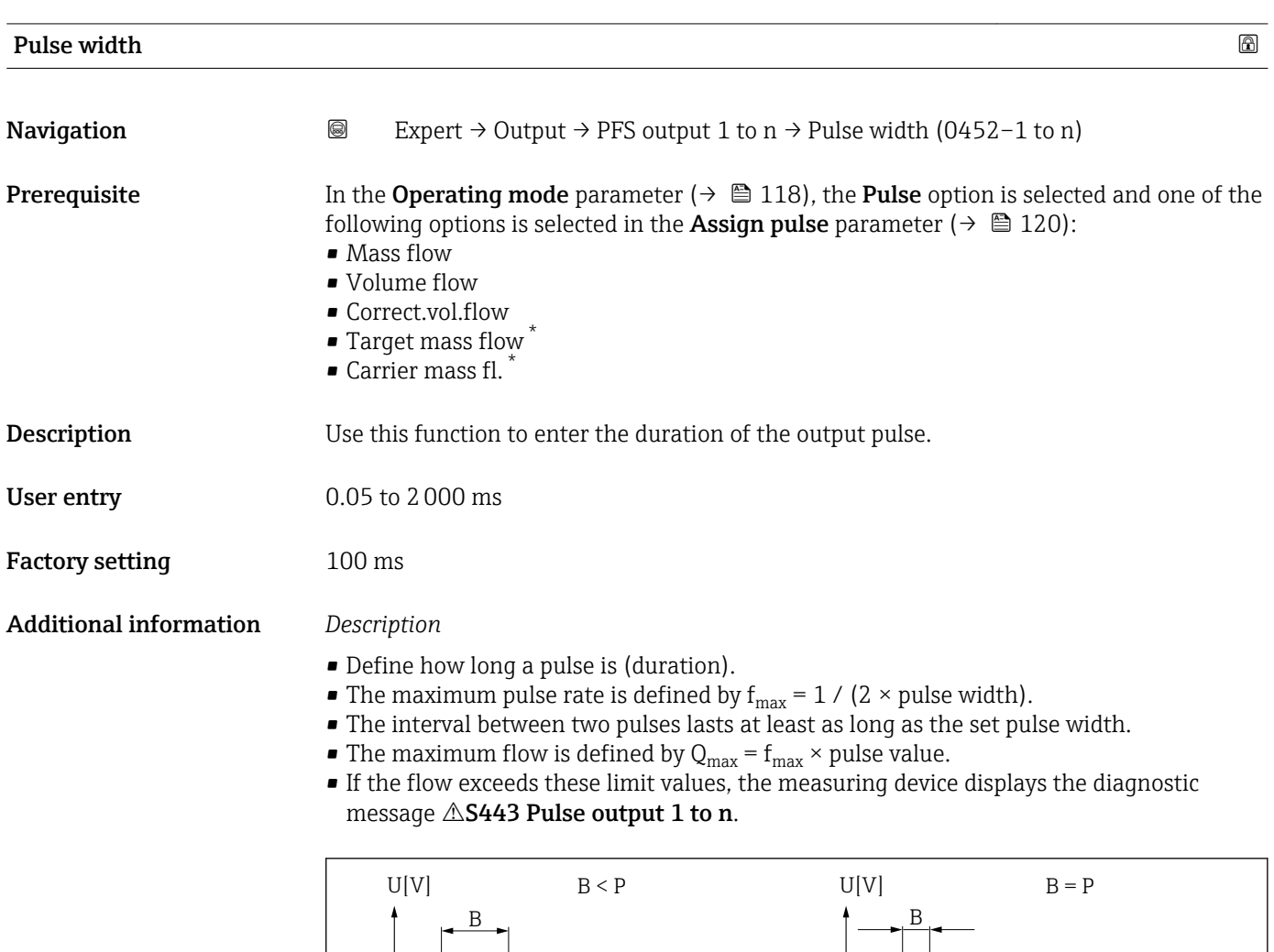

P P

t <del>Lad <mark>| |</mark> led Led La</del> t

- *B Pulse width entered*
- *P Pauses between the individual pulses*

# *Example*

- Pulse value: 0.1 g
- Pulse width: 0.1 ms
- $f_{\text{max}}$ : 1 / (2 × 0.1 ms) = 5 kHz
- $\bullet$  Q<sub>max</sub>: 5 kHz  $\times$  0.1 g = 0.5 kg/s

A0026882

<sup>\*</sup> Visibility depends on order options or device settings

<span id="page-121-0"></span>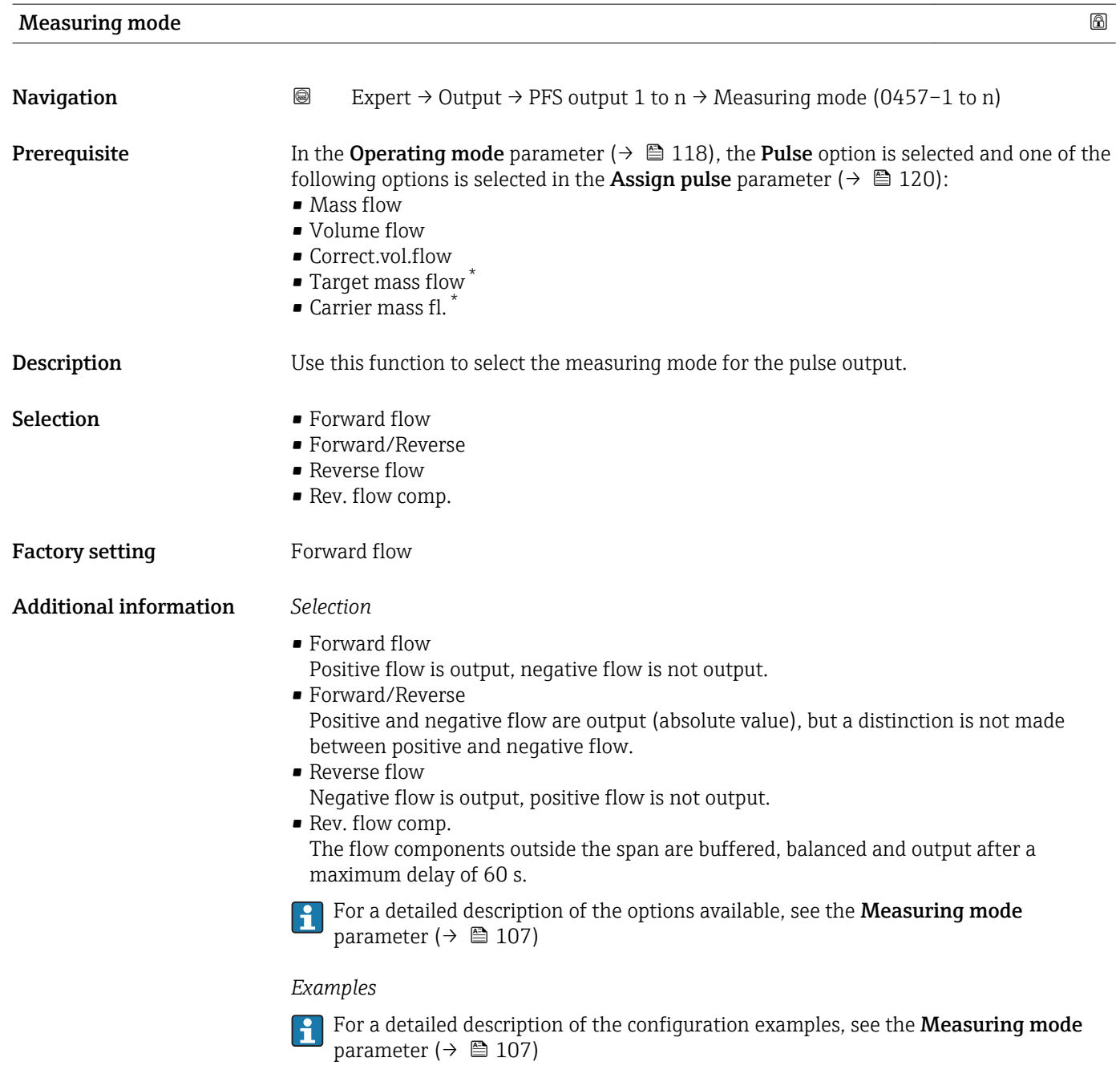

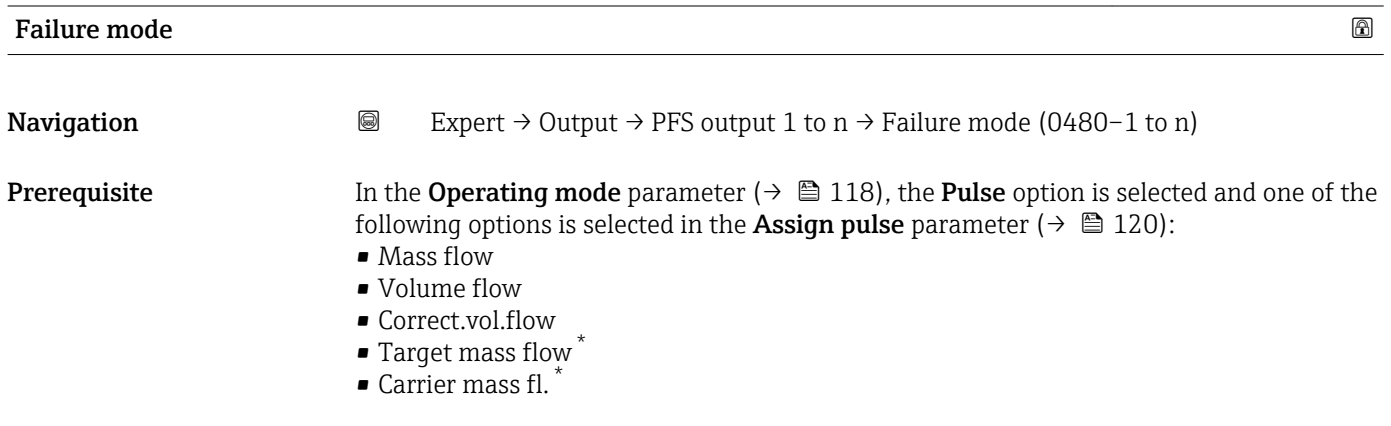

\* Visibility depends on order options or device settings

<span id="page-122-0"></span>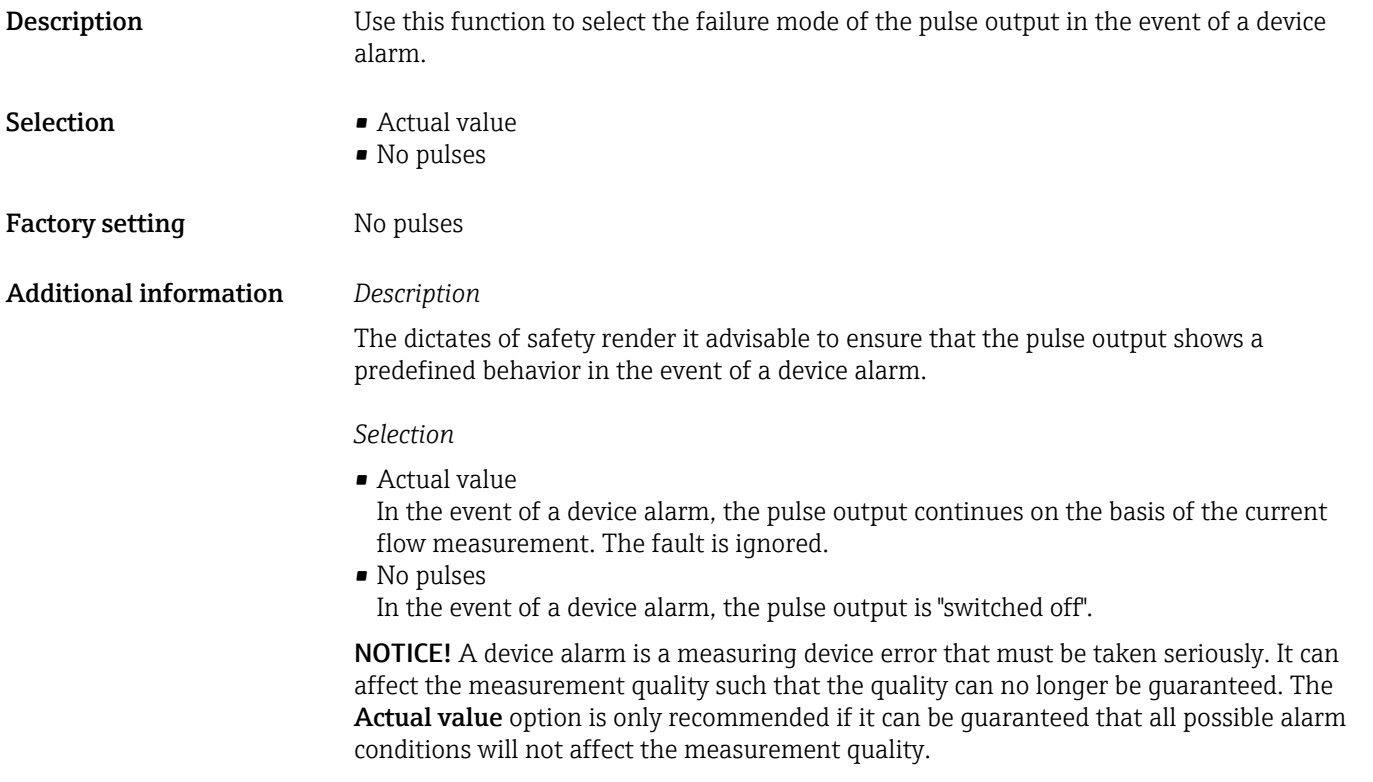

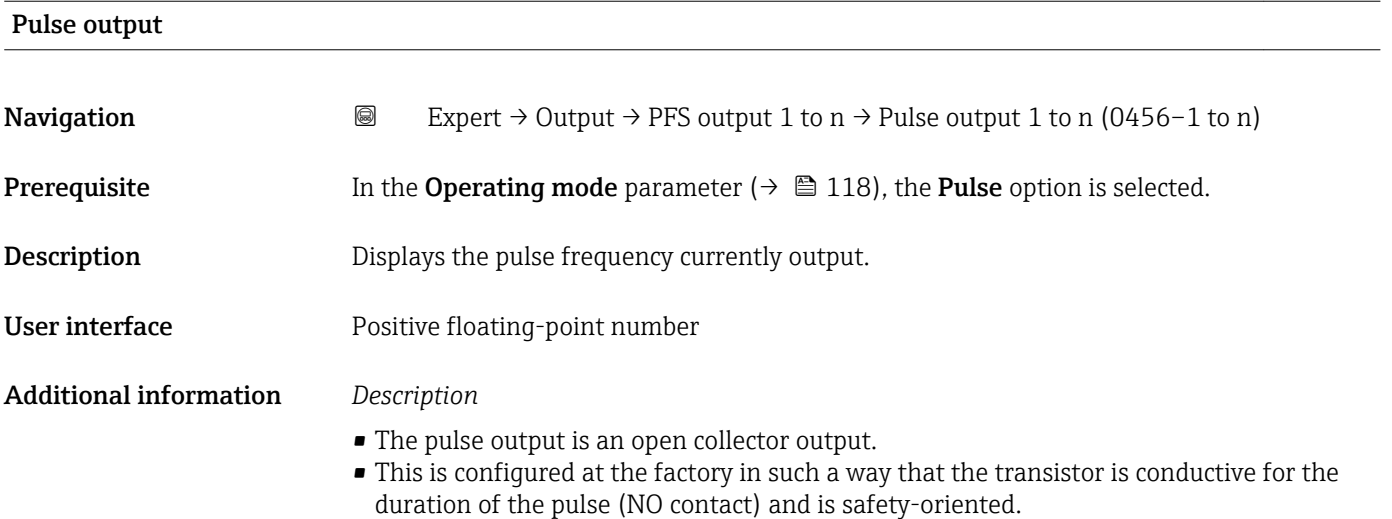

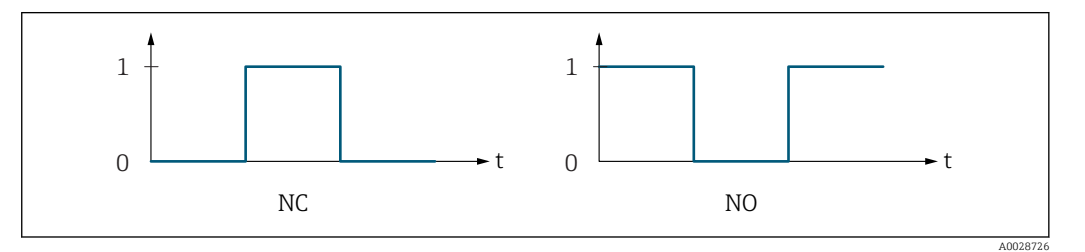

*0 Non-conductive*

*1 Conductive*

*NC NC contact (normally closed)*

*NO NO contact (normally open)*

The output behavior can be reversed via the Invert outp.sig. parameter ( $\rightarrow \equiv 138$ ) i.e. the transistor does not conduct for the duration of the pulse.

In addition, the behavior of the output in the event of a device alarm (Failure mode parameter ( $\rightarrow \blacksquare$  122)) can be configured.

<span id="page-123-0"></span>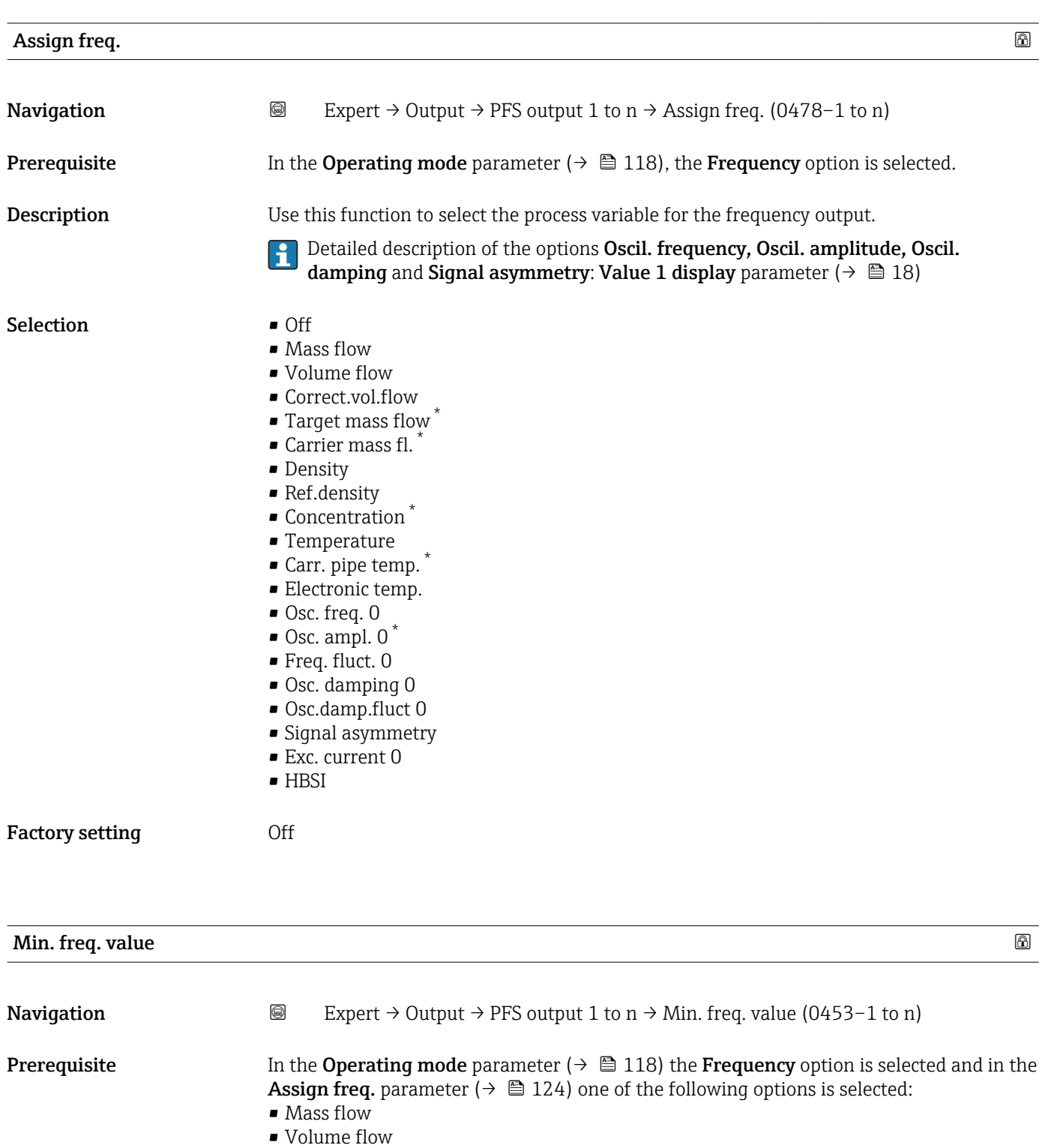

- Correct.vol.flow
- Target mass flow \*
- Carrier mass fl. \*
- 
- Density

<sup>\*</sup> Visibility depends on order options or device settings

<span id="page-124-0"></span>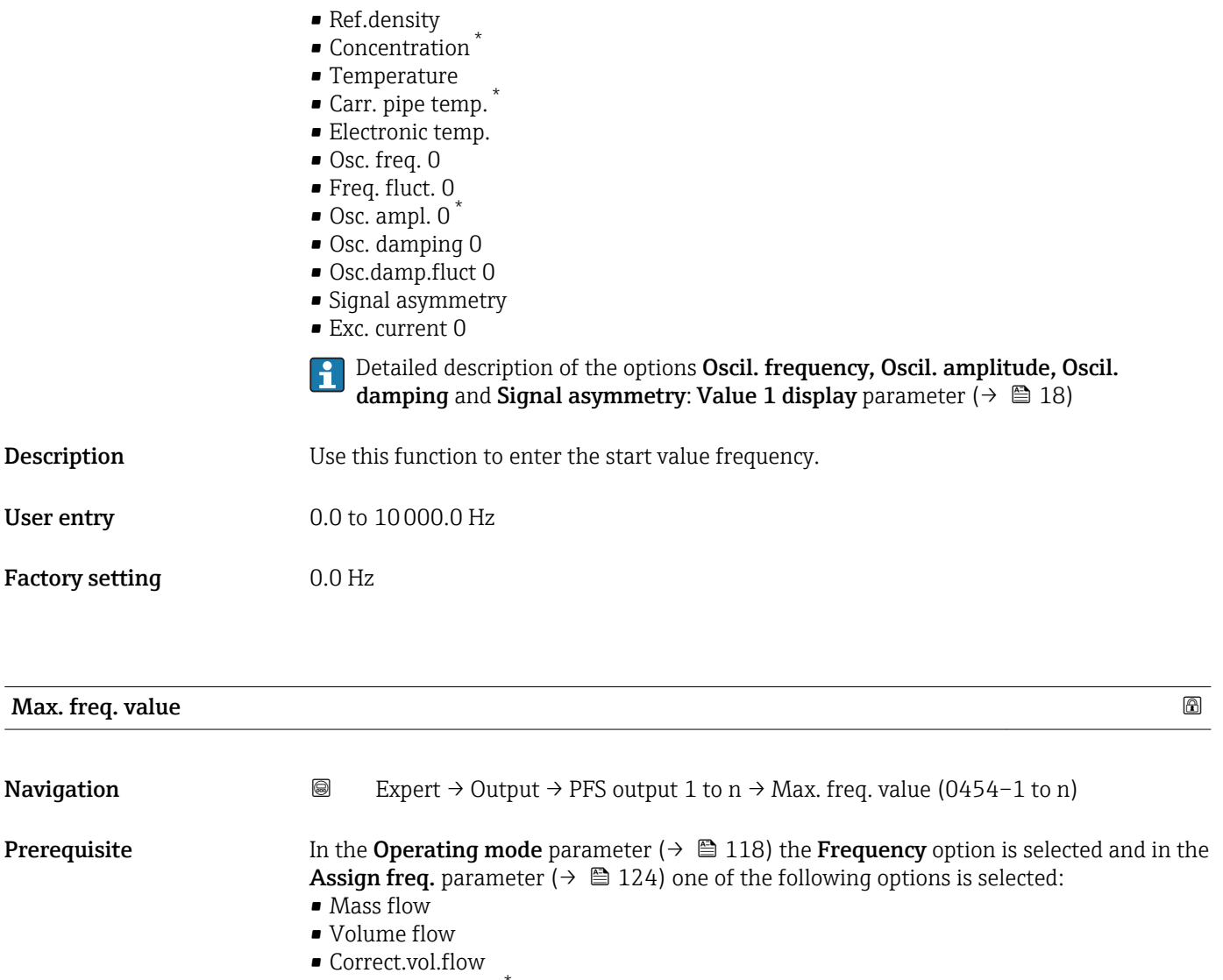

- Target mass flow \*
- Carrier mass fl. \*
- Density
- Ref.density
- Concentration \*
- Temperature
- Carr. pipe temp. \*
- Electronic temp.
- Osc. freq. 0
- Freq. fluct. 0
- $\bullet$  Osc. ampl. 0
- Osc. damping 0
- Osc.damp.fluct 0
- Signal asymmetry
- Exc. current 0
- Detailed description of the options Oscil. frequency, Oscil. amplitude, Oscil.  $\mathbf{L}$ damping and Signal asymmetry: Value 1 display parameter  $($   $\rightarrow$   $\boxplus$  18)

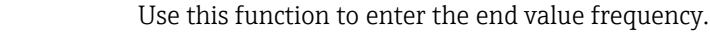

**User entry** 0.0 to 10000.0 Hz

Description

<sup>\*</sup> Visibility depends on order options or device settings

<span id="page-125-0"></span>Factory setting 10000.0 Hz

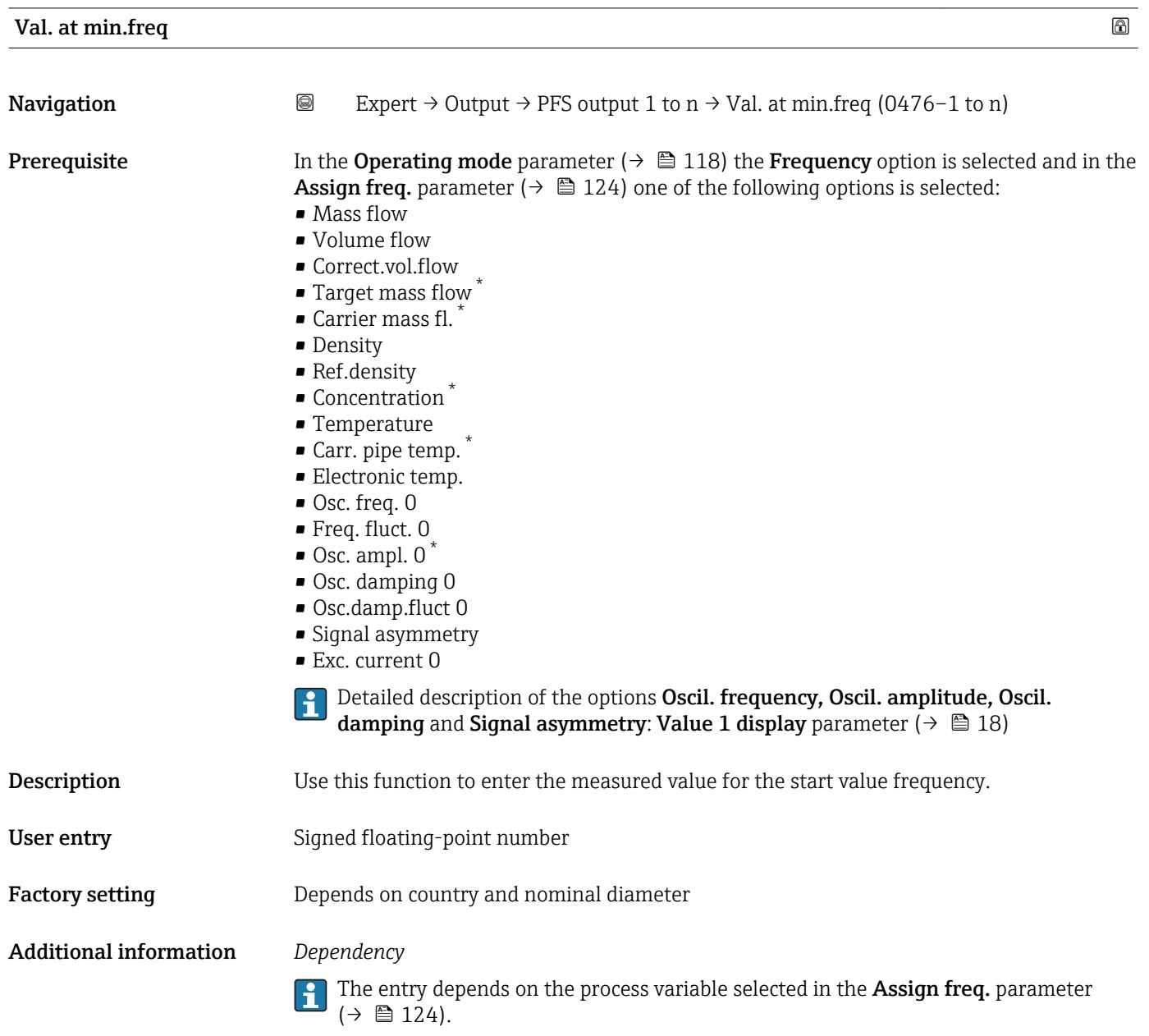

Val. at max.freq **Navigation EXPERT** → Output → PFS output 1 to  $n \rightarrow$  Val. at max.freq (0475–1 to n) **Prerequisite** In the Operating mode parameter ( $\rightarrow \Box$  118) the Frequency option is selected and in the Assign freq. parameter ( $\rightarrow \blacksquare$  124) one of the following options is selected: • Mass flow • Volume flow • Correct.vol.flow

Visibility depends on order options or device settings

- <span id="page-126-0"></span>• Target mass flow \*
	- Carrier mass fl. \*
	- Density
	- Ref.density
	- Concentration \* • Temperature
	- $\bullet$  Carr. pipe temp.
	- Electronic temp.
	- Osc. freq. 0
	- Freq. fluct. 0
	- $\bullet$  Osc. ampl. 0
	- Osc. damping 0
	- Osc.damp.fluct 0
	- Signal asymmetry
	- Exc. current 0

**Part Detailed description of the options Oscil. frequency, Oscil. amplitude, Oscil.** damping and Signal asymmetry: Value 1 display parameter ( $\rightarrow \Box$  18)

**Description** Use this function to enter the measured value for the end value frequency.

- User entry Signed floating-point number
- Factory setting Depends on country and nominal diameter
- Additional information *Description*

Use this function to enter the maximum measured value at the maximum frequency. The selected process variable is output as a proportional frequency.

## *Dependency*

The entry depends on the process variable selected in the Assign freq. parameter  $\mapsto$   $\blacksquare$  124).

| <b>Measuring mode</b> | $^{\circ}$                                                                                                    |
|-----------------------|----------------------------------------------------------------------------------------------------|
| Navigation            | 0<br>Expert $\rightarrow$ Output $\rightarrow$ PFS output 1 to n $\rightarrow$ Measuring mode (0479–1 to n)                                                                                                    |
| Prerequisite          | In the <b>Operating mode</b> parameter ( $\rightarrow \Box$ 118) the <b>Frequency</b> option is selected and in the<br><b>Assign freq.</b> parameter ( $\rightarrow \Box$ 124) one of the following options is selected:<br>• Mass flow<br>• Volume flow<br>• Correct.vol.flow<br>■ Target mass flow<br>$\bullet$ Carrier mass fl.<br>• Density<br>Ref.density<br>Concentration<br>■ Temperature<br>Carr. pipe temp.<br>• Electronic temp.<br>Osc. freq. 0<br>$\blacksquare$ Freq. fluct. 0 |

Visibility depends on order options or device settings

<span id="page-127-0"></span>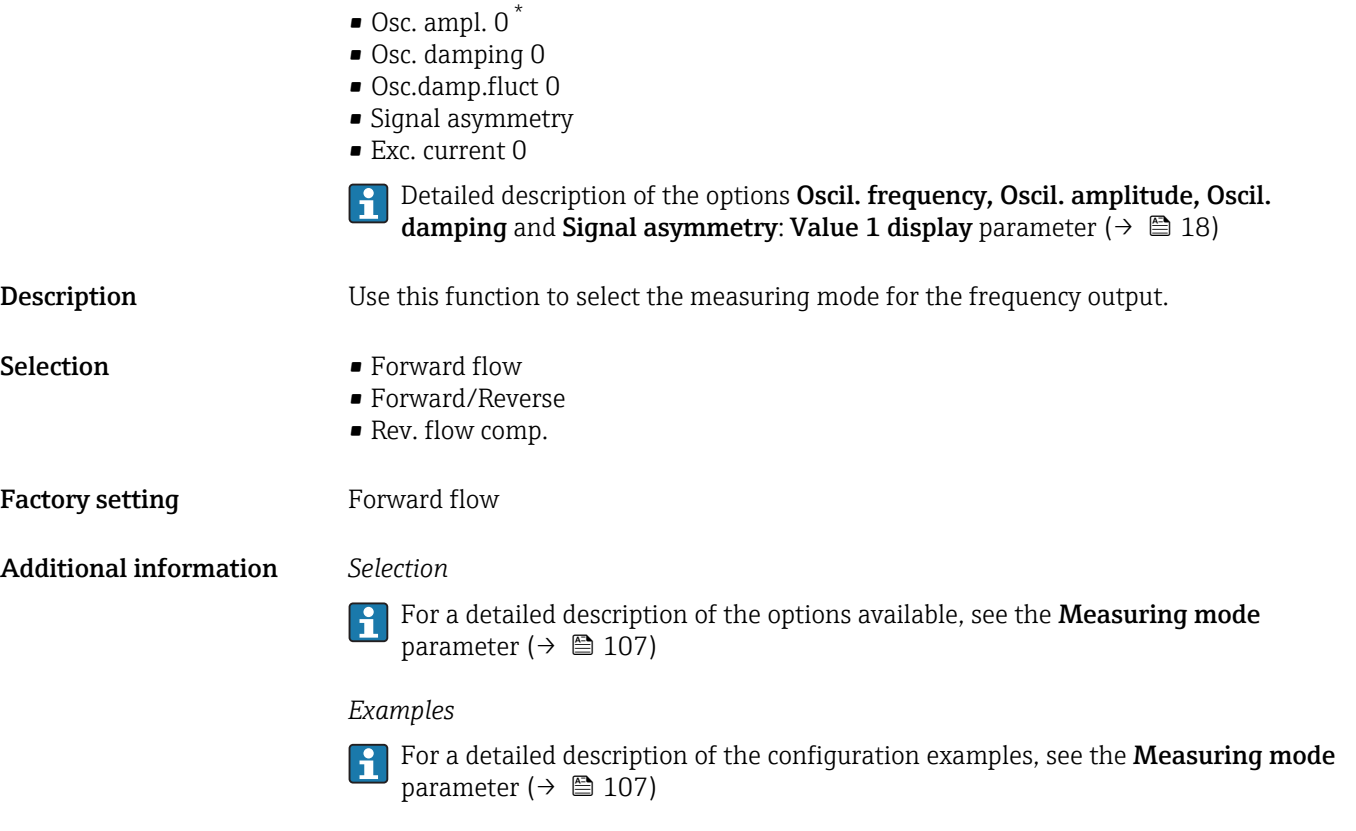

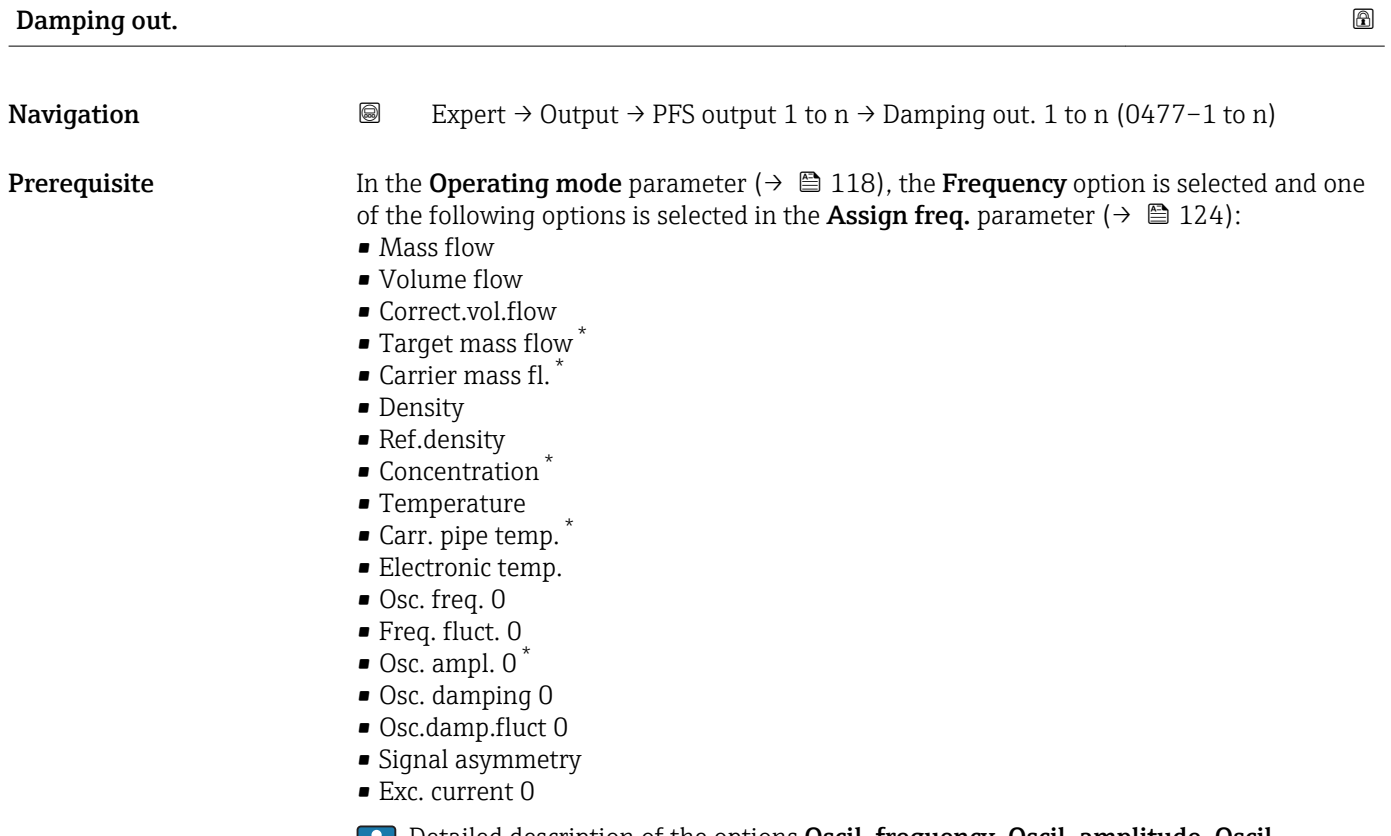

Detailed description of the options Oscil. frequency, Oscil. amplitude, Oscil. damping and Signal asymmetry: Value 1 display parameter ( $\rightarrow \Box$  18)

Visibility depends on order options or device settings

<span id="page-128-0"></span>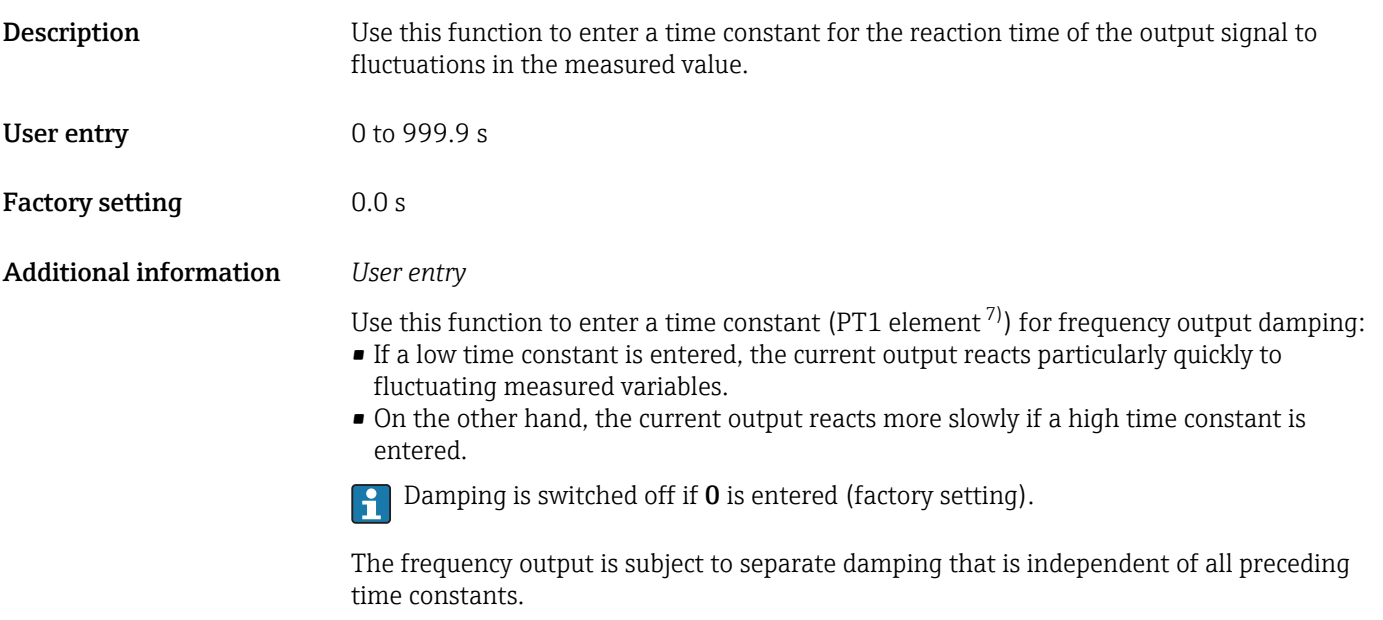

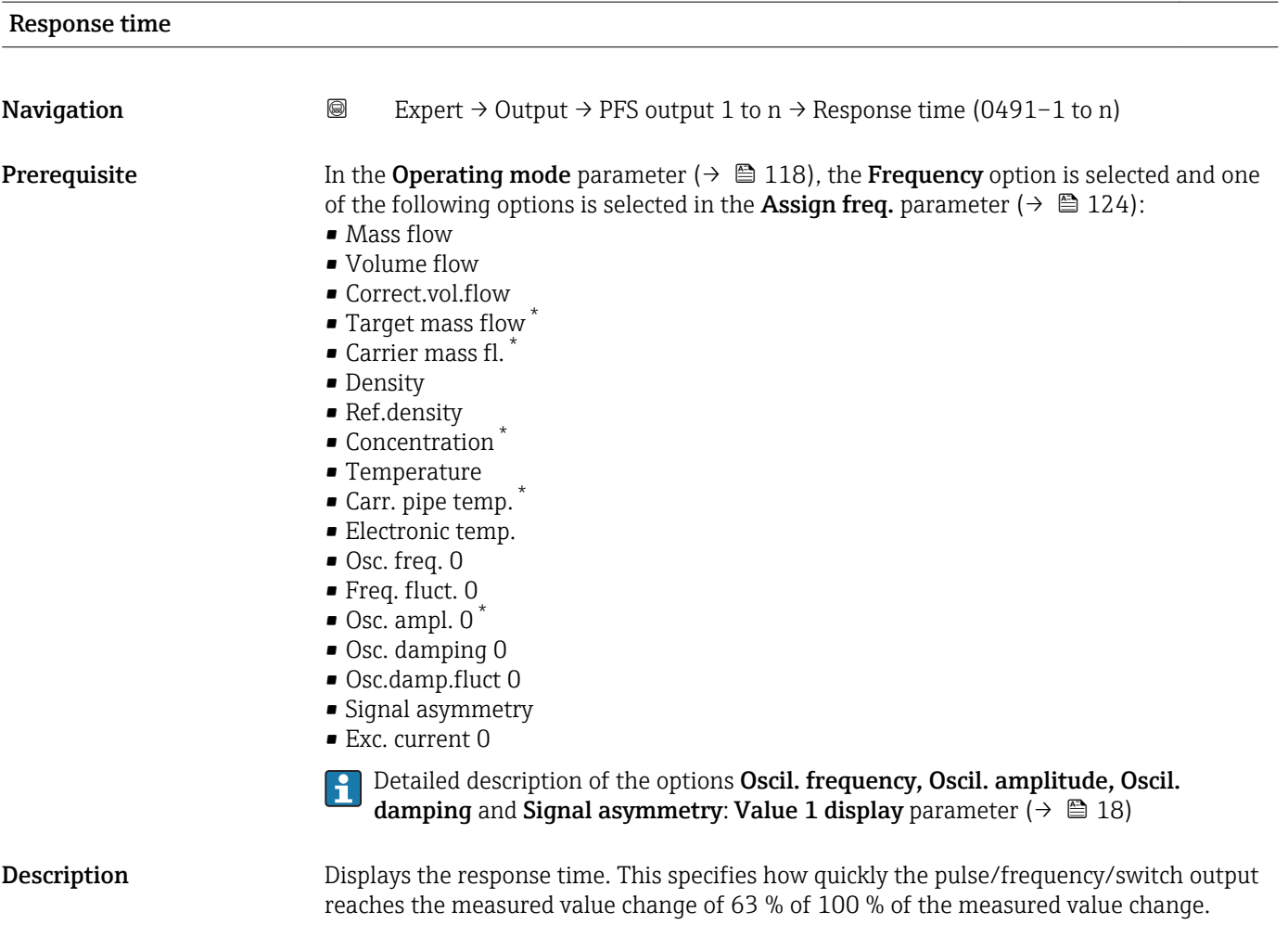

User interface **Positive floating-point number** 

<sup>7)</sup> proportional transmission behavior with first order delay \* Visibility depends on order options or device settings

# <span id="page-129-0"></span>Additional information *Description*

The response time is made up of the time specified for the following dampings:  $|1\>$ 

• Damping of pulse/frequency/switch output  $\rightarrow$   $\blacksquare$  112 and

- Depending on the measured variable assigned to the output.
	- Flow damping
	- or – Density damping
		- or
	- Temperature damping

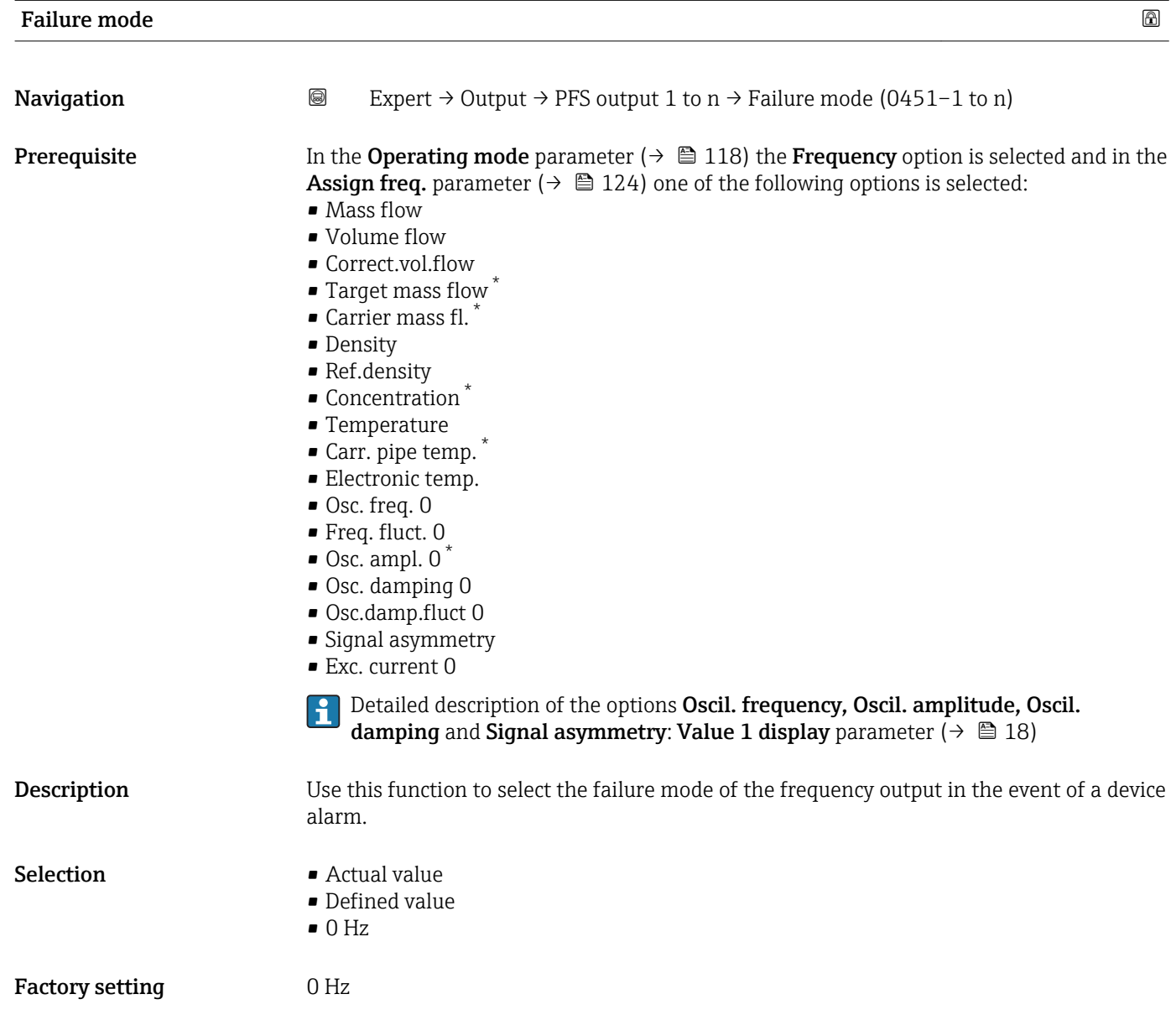

Visibility depends on order options or device settings

<span id="page-130-0"></span>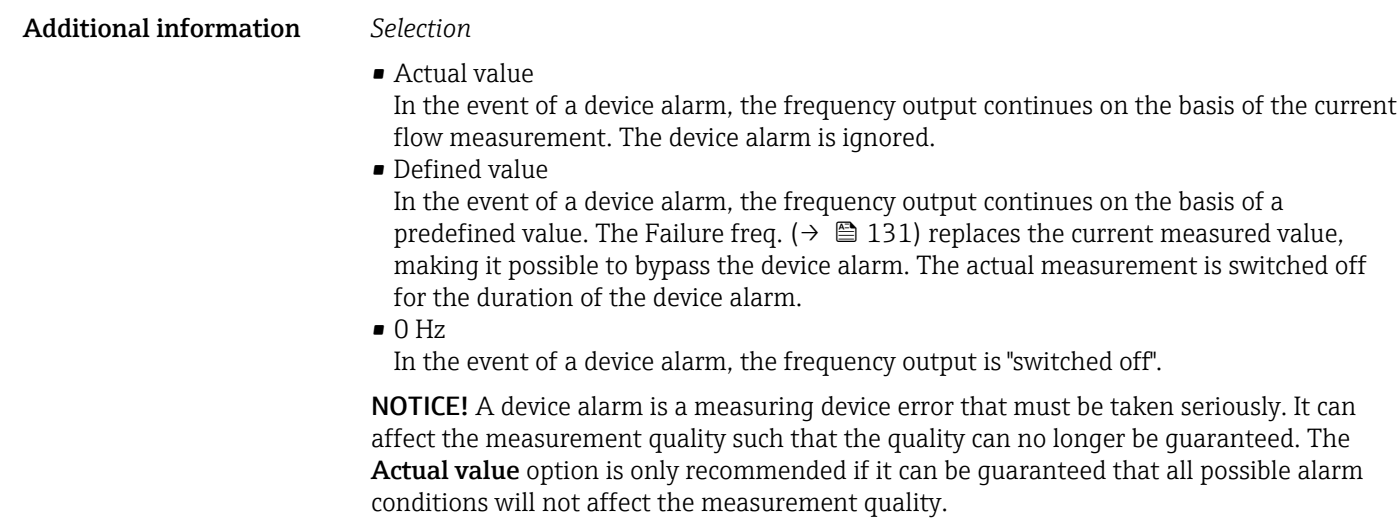

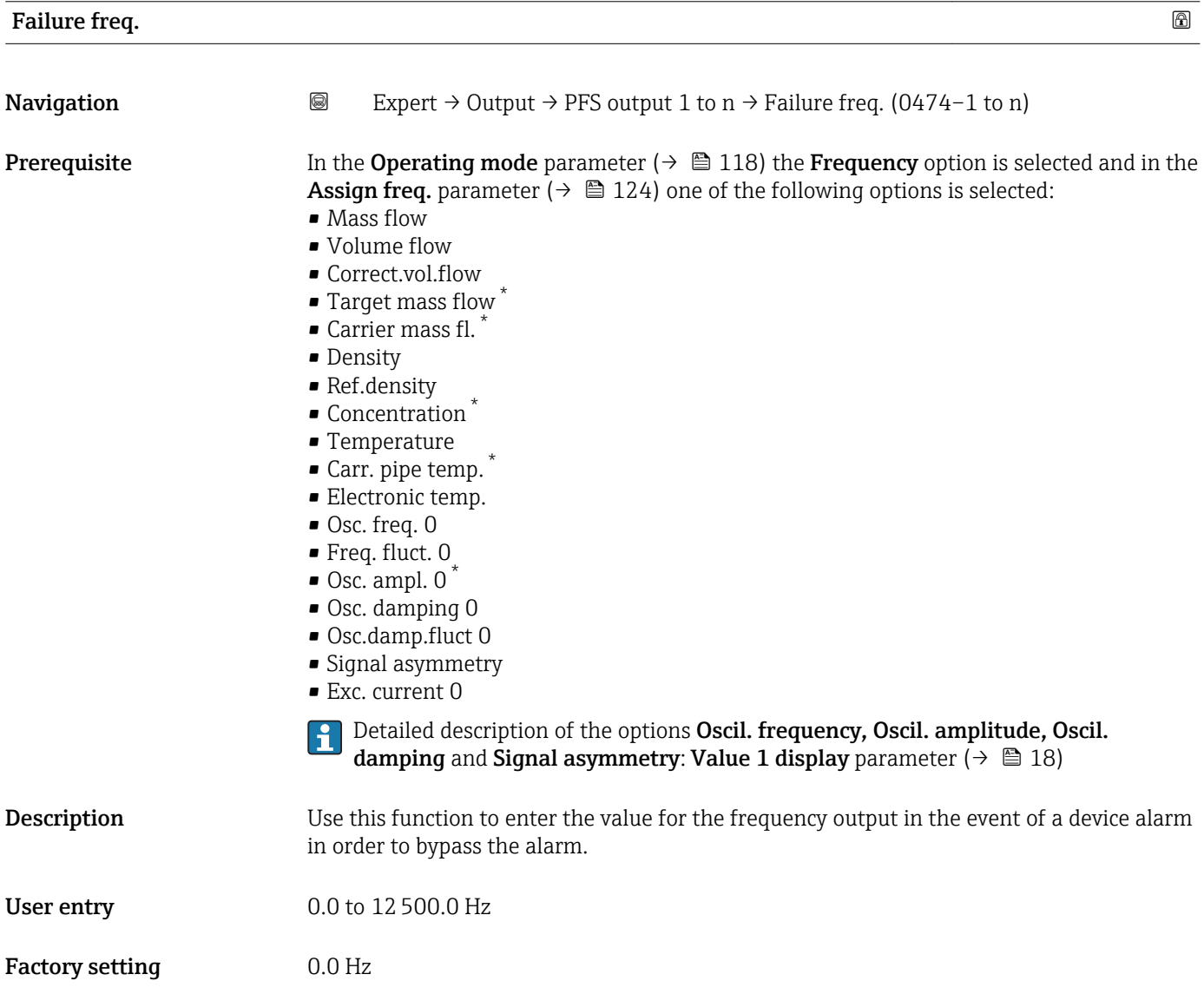

<sup>\*</sup> Visibility depends on order options or device settings

<span id="page-131-0"></span>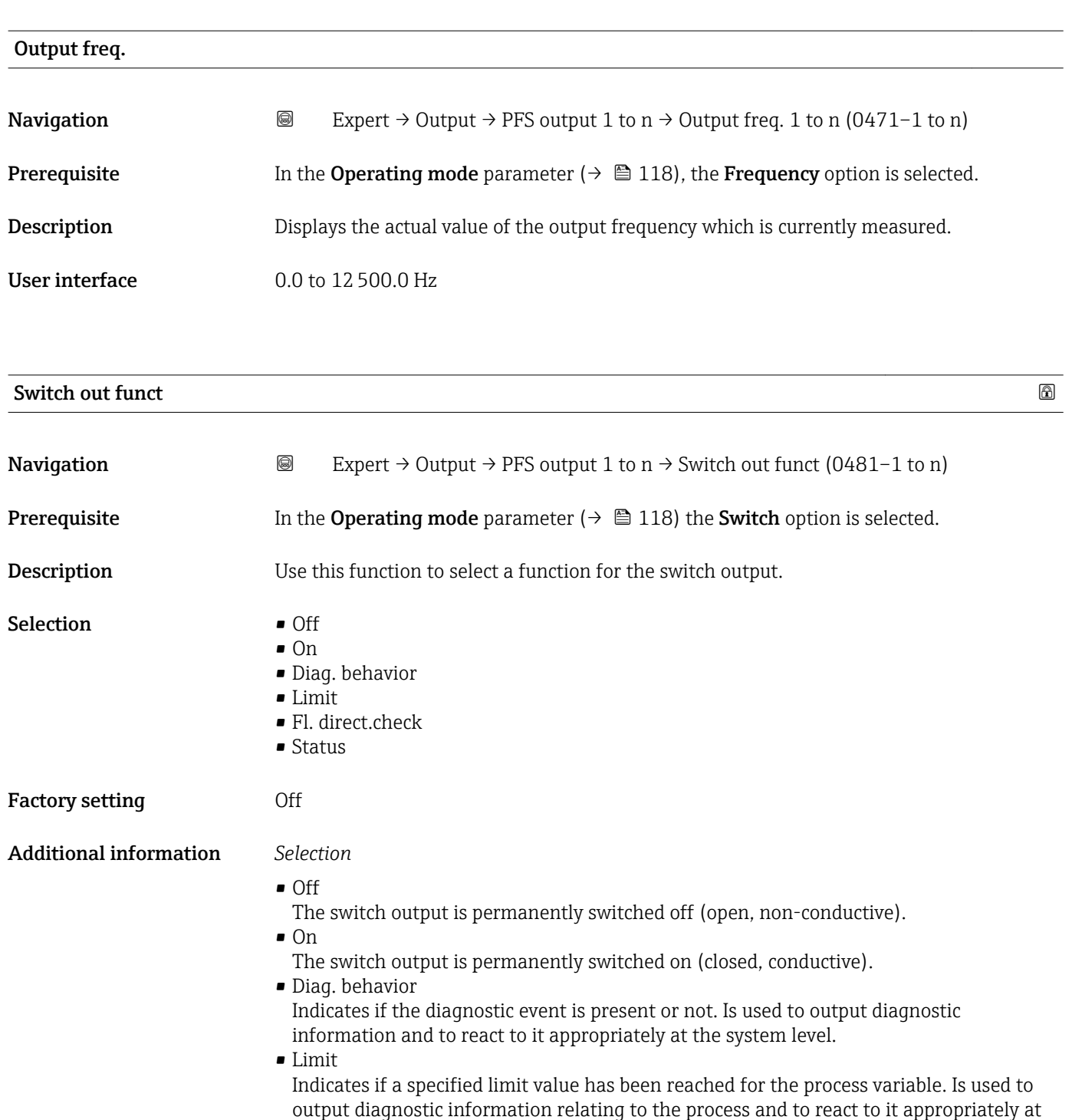

the system level. • Fl. direct.check

Indicates the flow direction (forward or reverse flow).

• Status

Indicates the device status depending on whether empty pipe detection or low flow cut off is selected.

<span id="page-132-0"></span>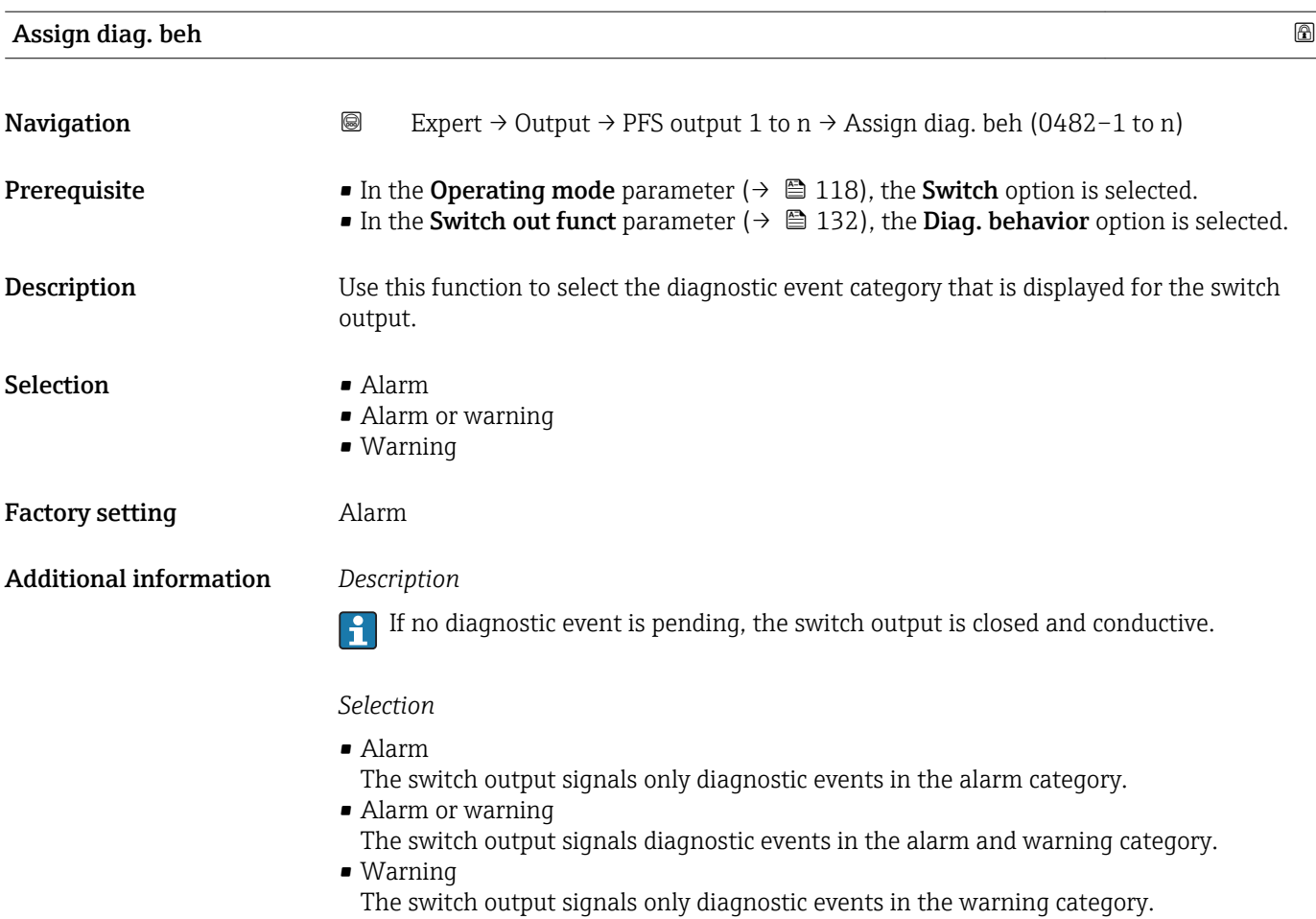

| Assign limit |                                                                                                    | $^{\circ}$ |
|--------------|----------------------------------------------------------------------------------------------------|------------|
| Navigation   | 0<br>Expert $\rightarrow$ Output $\rightarrow$ PFS output 1 to n $\rightarrow$ Assign limit (0483–1 to n)                                                                                                    |            |
| Prerequisite | In the Operating mode parameter ( $\rightarrow \Box$ 118), the Switch option is selected.<br>■ In the Switch out funct parameter ( $\rightarrow \Box$ 132), the Limit option is selected.                                                                                                   |            |
| Description  | Use this function to select a process variable for the limit function.                                                                                                    |            |
| Selection    | $\blacksquare$ Mass flow<br>• Volume flow<br>Correct.vol.flow<br>■ Target mass flow<br>$\bullet$ Carrier mass fl. $\check{\phantom{a}}$<br>• Density<br>Ref.density<br>• Concentration<br>■ Temperature<br>■ Totalizer 1<br>$\blacksquare$ Totalizer 2<br>■ Totalizer 3<br>• Oscil. damping |            |

<sup>\*</sup> Visibility depends on order options or device settings

# Factory setting Mass flow

Additional information *Description*

Behavior of status output when Switch-on value > Switch-off value:

- Process variable > Switch-on value: transistor is conductive
- Process variable < Switch-off value: transistor is non-conductive

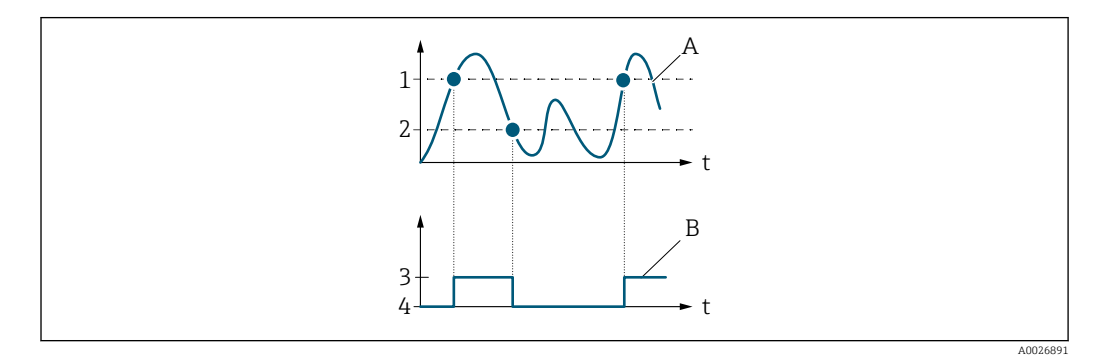

- *1 Switch-on value*
- *2 Switch-off value*
- *3 Conductive*
- *4 Non-conductive*
- *A Process variable*
- *B Status output*

Behavior of status output when Switch-on value < Switch-off value:

- Process variable < Switch-on value: transistor is conductive
- Process variable > Switch-off value: transistor is non-conductive

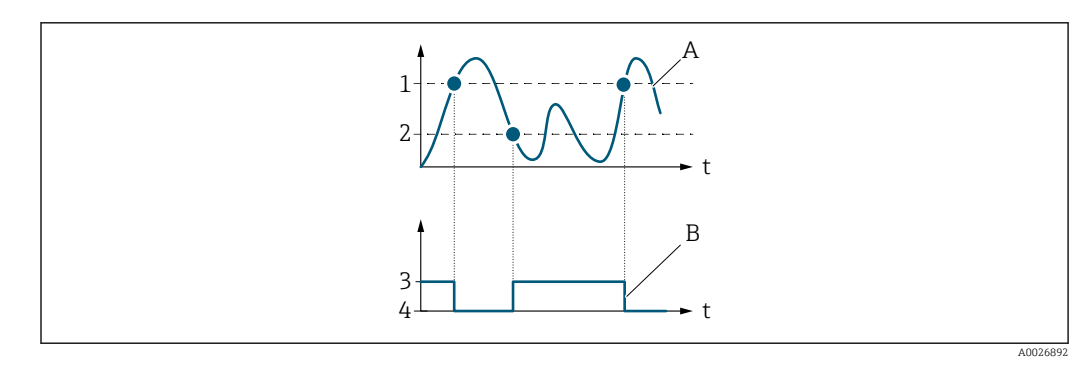

- *1 Switch-off value*
- *2 Switch-on value*
- *3 Conductive*
- *4 Non-conductive*
- *A Process variable*
- *B Status output*

Behavior of status output when Switch-on value = Switch-off value:

- Process variable > Switch-on value: transistor is conductive
- Process variable < Switch-off value: transistor is non-conductive

<span id="page-134-0"></span>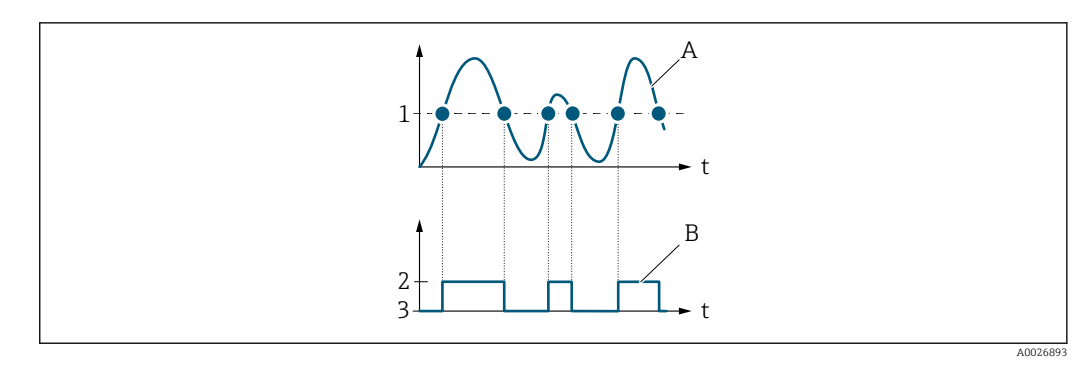

- *1 Switch-on value = Switch-off value*
- *2 Conductive*
- *3 Non-conductive*
- *A Process variable*
- *B Status output*

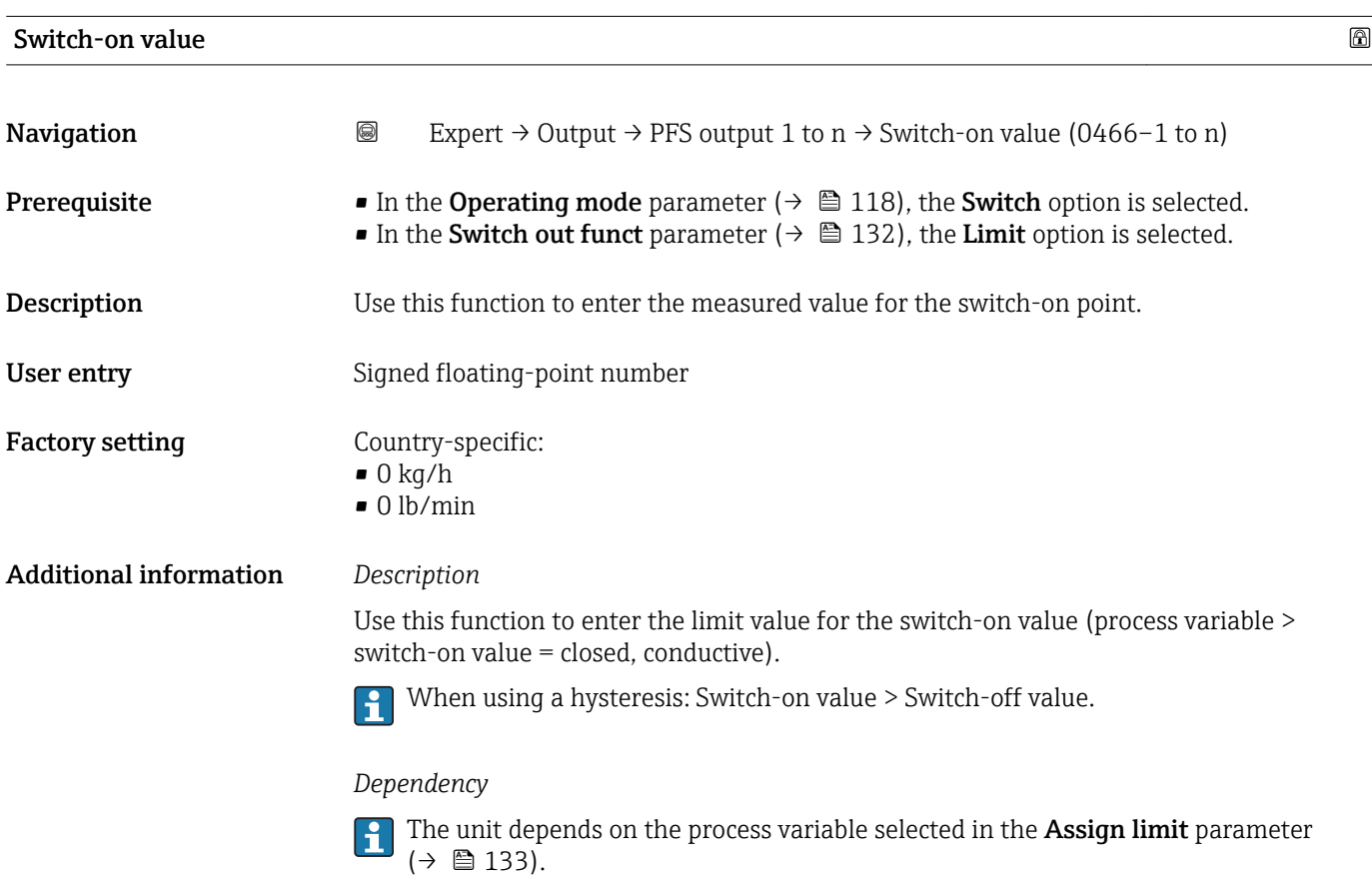

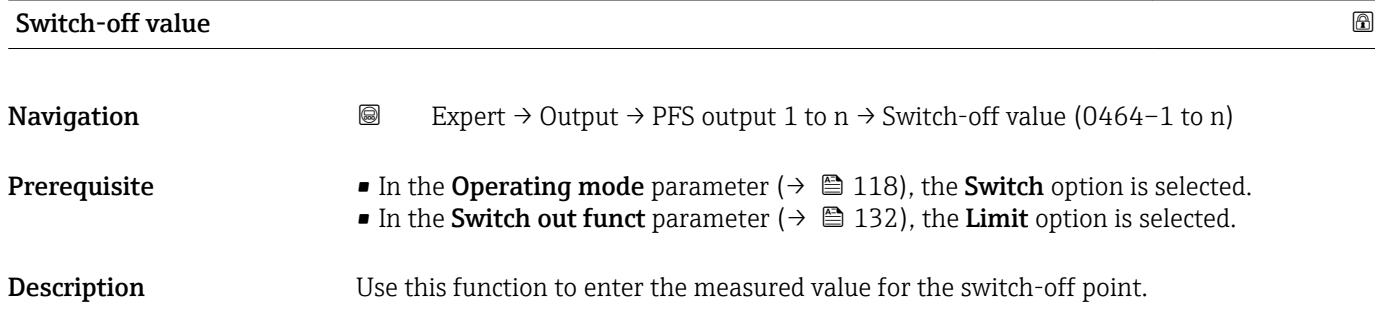

<span id="page-135-0"></span>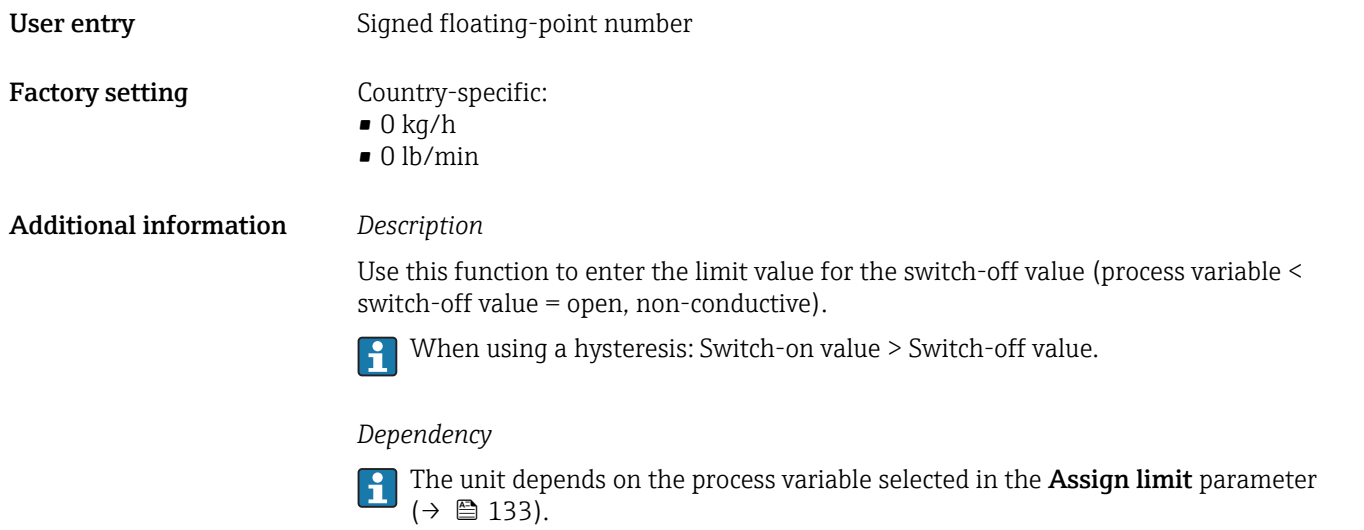

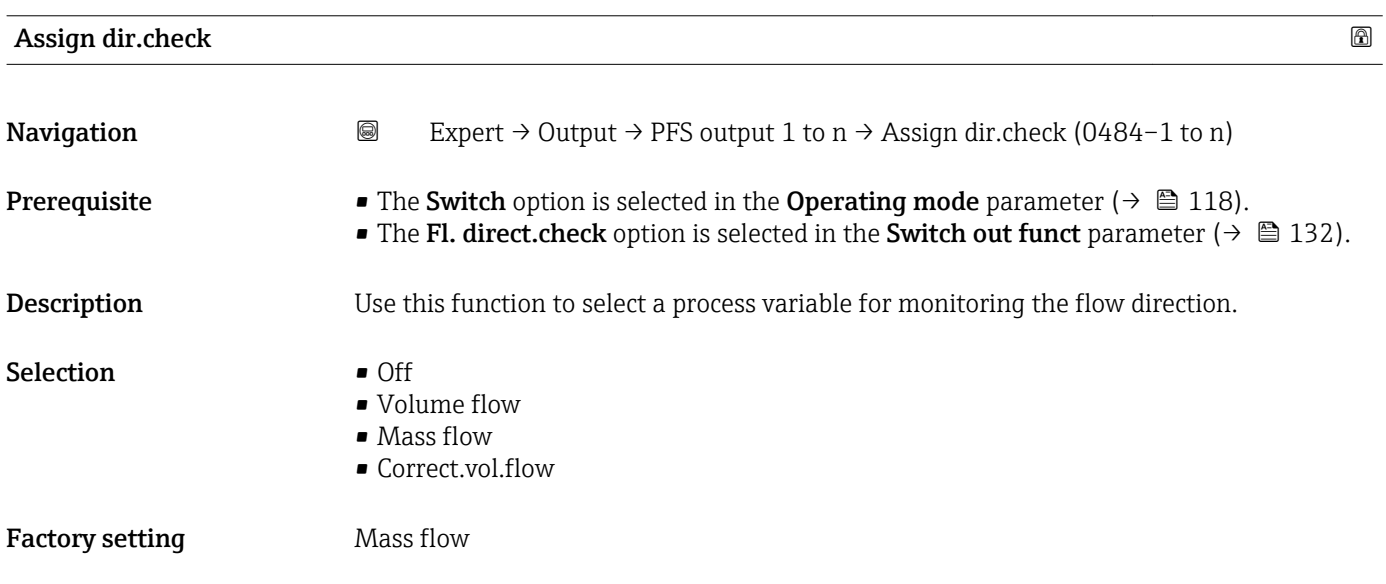

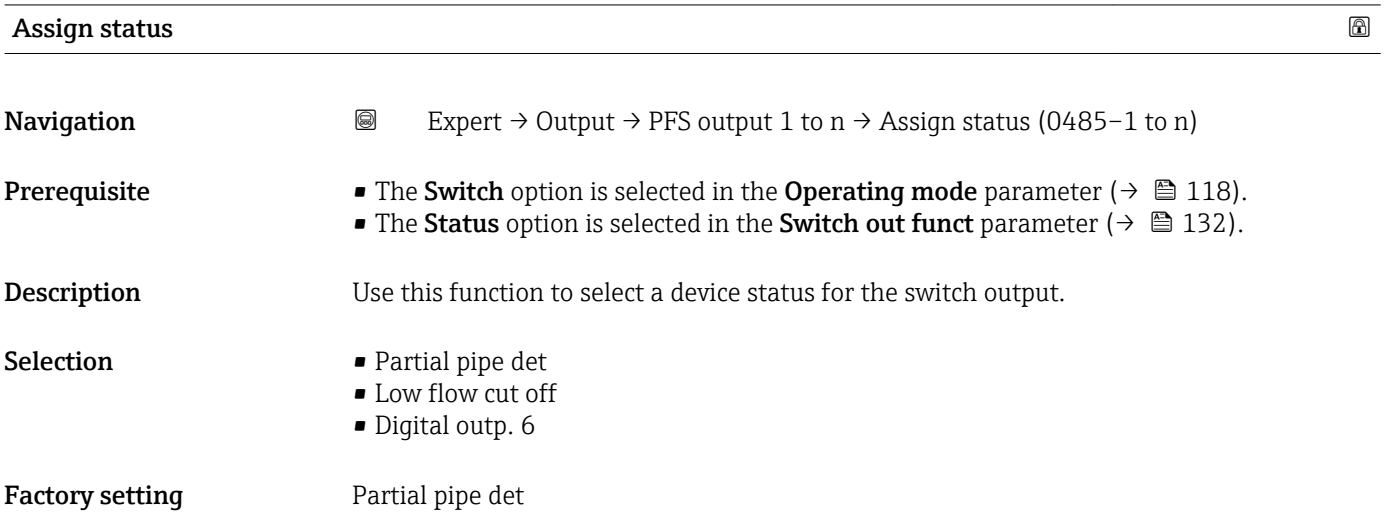

# <span id="page-136-0"></span>Additional information *Options*

If empty pipe detection or low flow cut off are enabled, the output is conductive. Otherwise, the switch output is non-conductive.

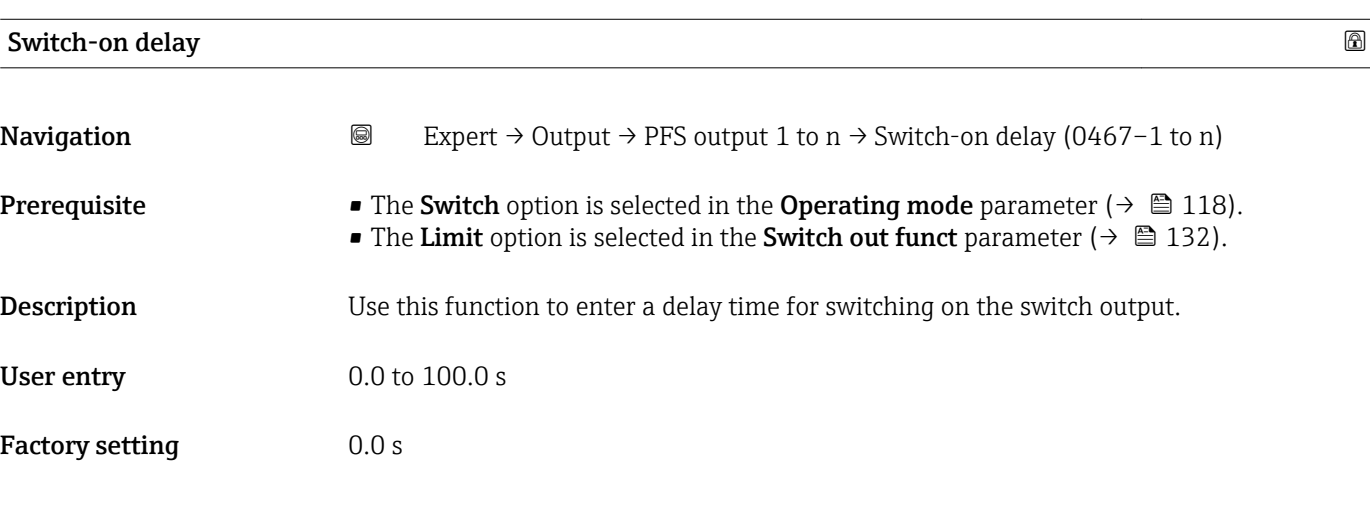

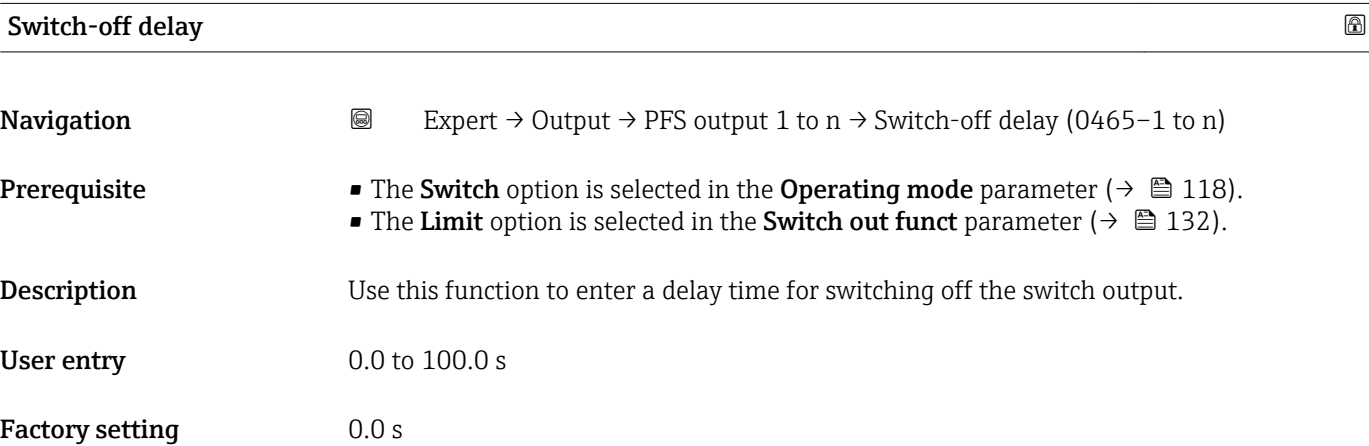

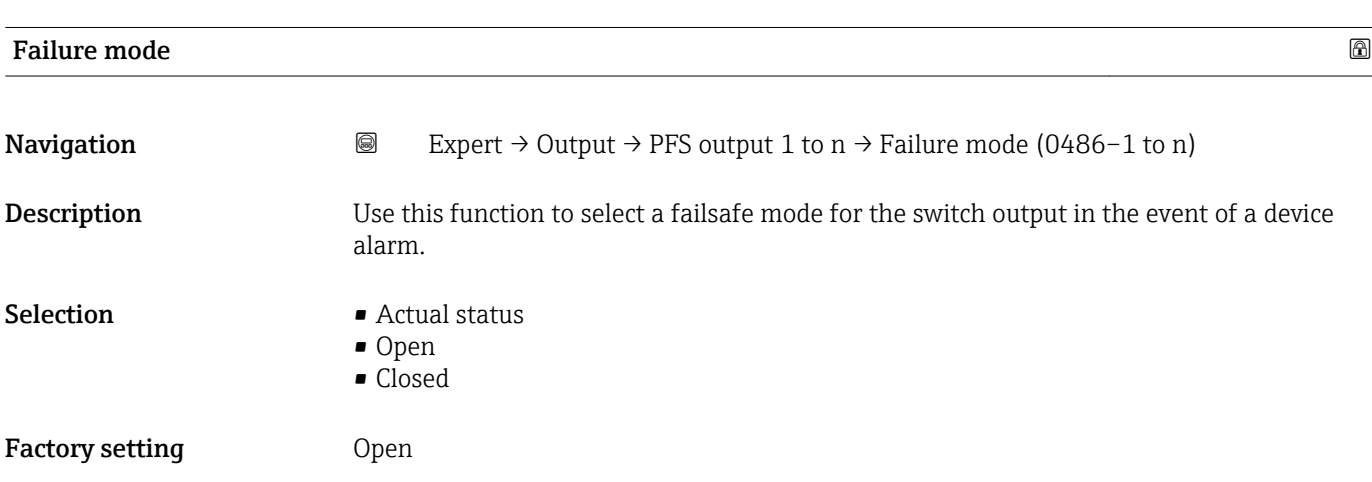

# <span id="page-137-0"></span>Additional information *Options*

# • Actual status

In the event of a device alarm, faults are ignored and the current behavior of the input value is output by the switch output. The **Actual status** option behaves in the same way as the current input value.

- Open
- In the event of a device alarm, the switch output's transistor is set to non-conductive. • Closed

In the event of a device alarm, the switch output's transistor is set to **conductive**.

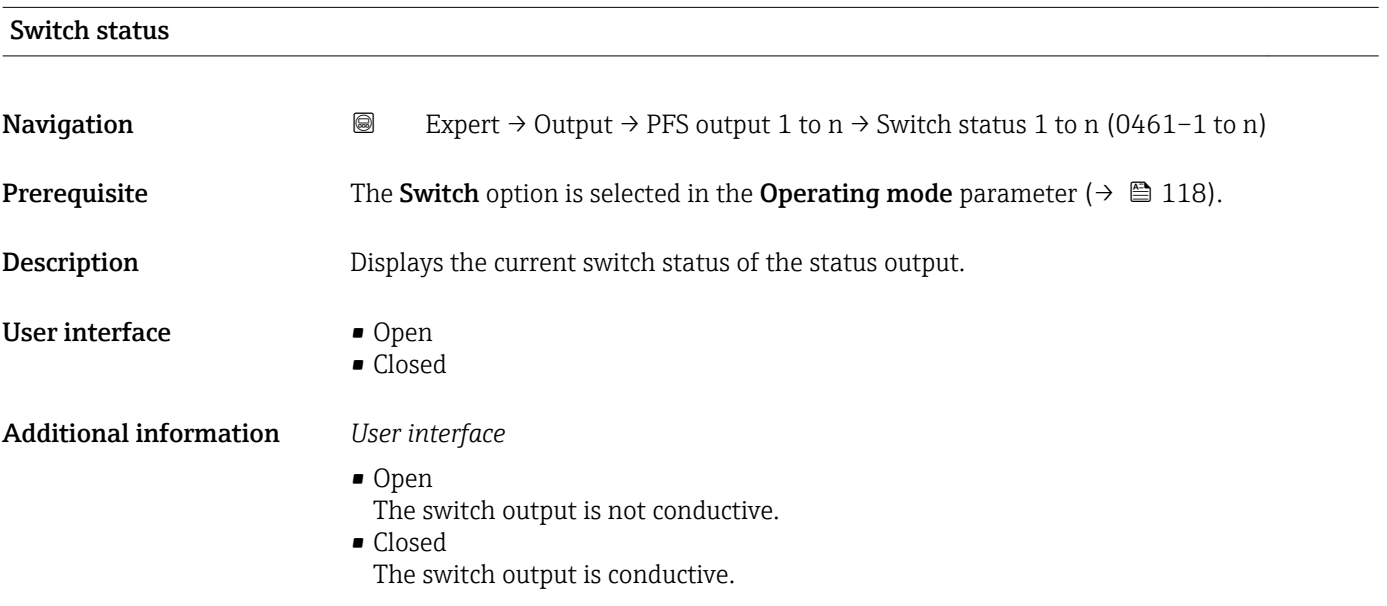

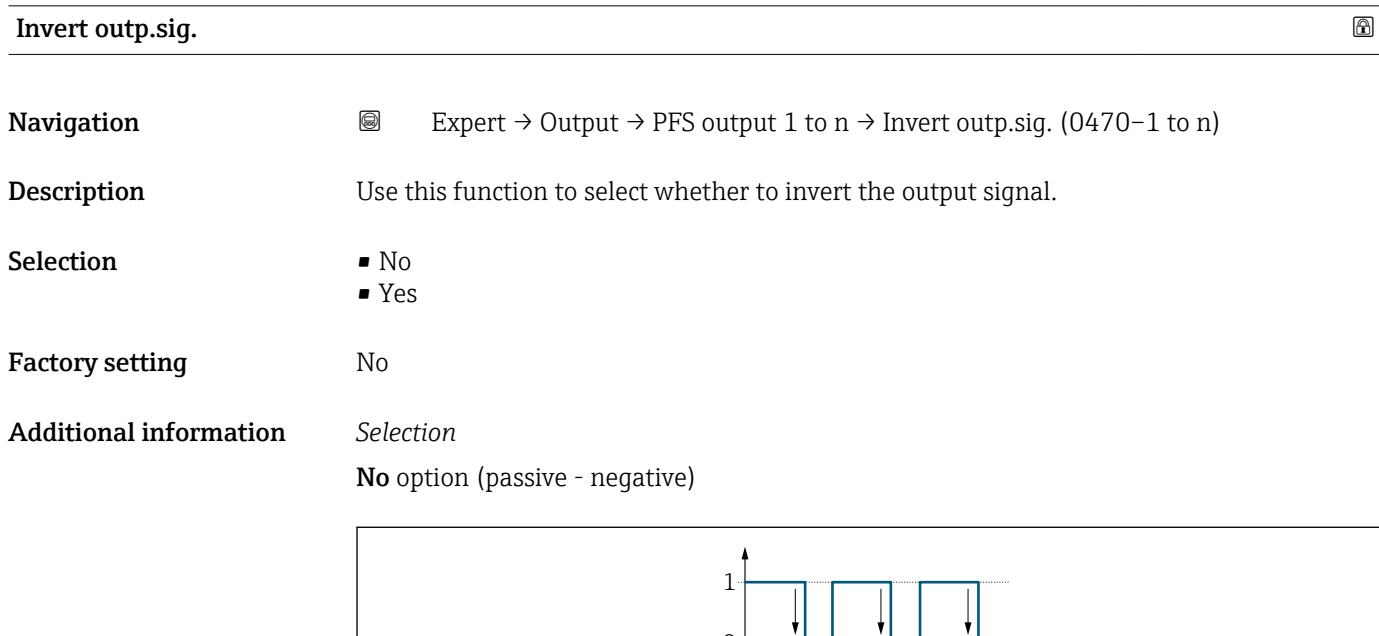

 $0<sup>l</sup>$ 

Yes option (passive - positive)

A0026693

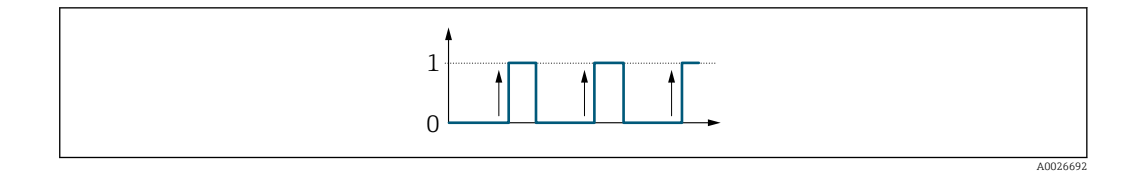

# 3.5.3 "Relay output 1 to n" submenu

*Navigation* 
■■ Expert → Output → Relay output 1 to n

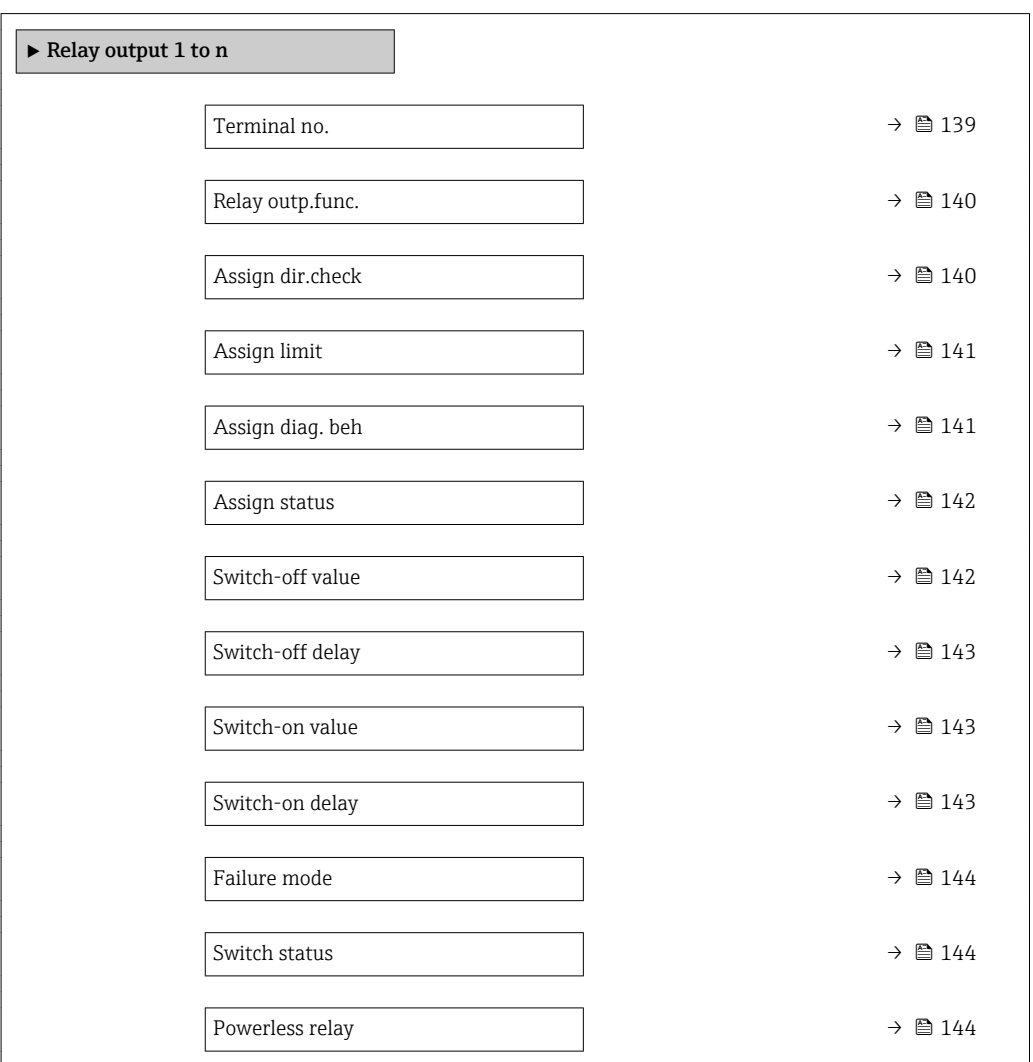

# Terminal no.

**Navigation EXPERT** → Output → Relay output 1 to  $n \rightarrow$  Terminal no. (0812–1 to n)

**Description** Displays the terminal numbers used by the relay output module.

<span id="page-139-0"></span>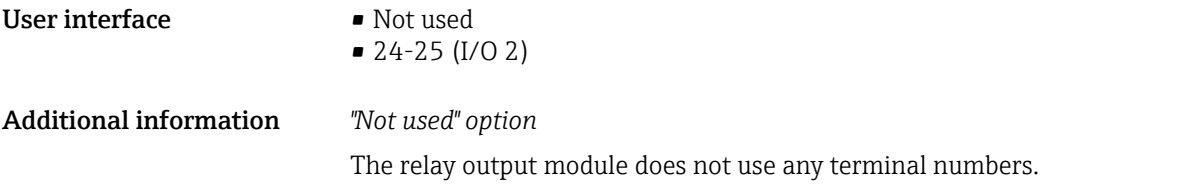

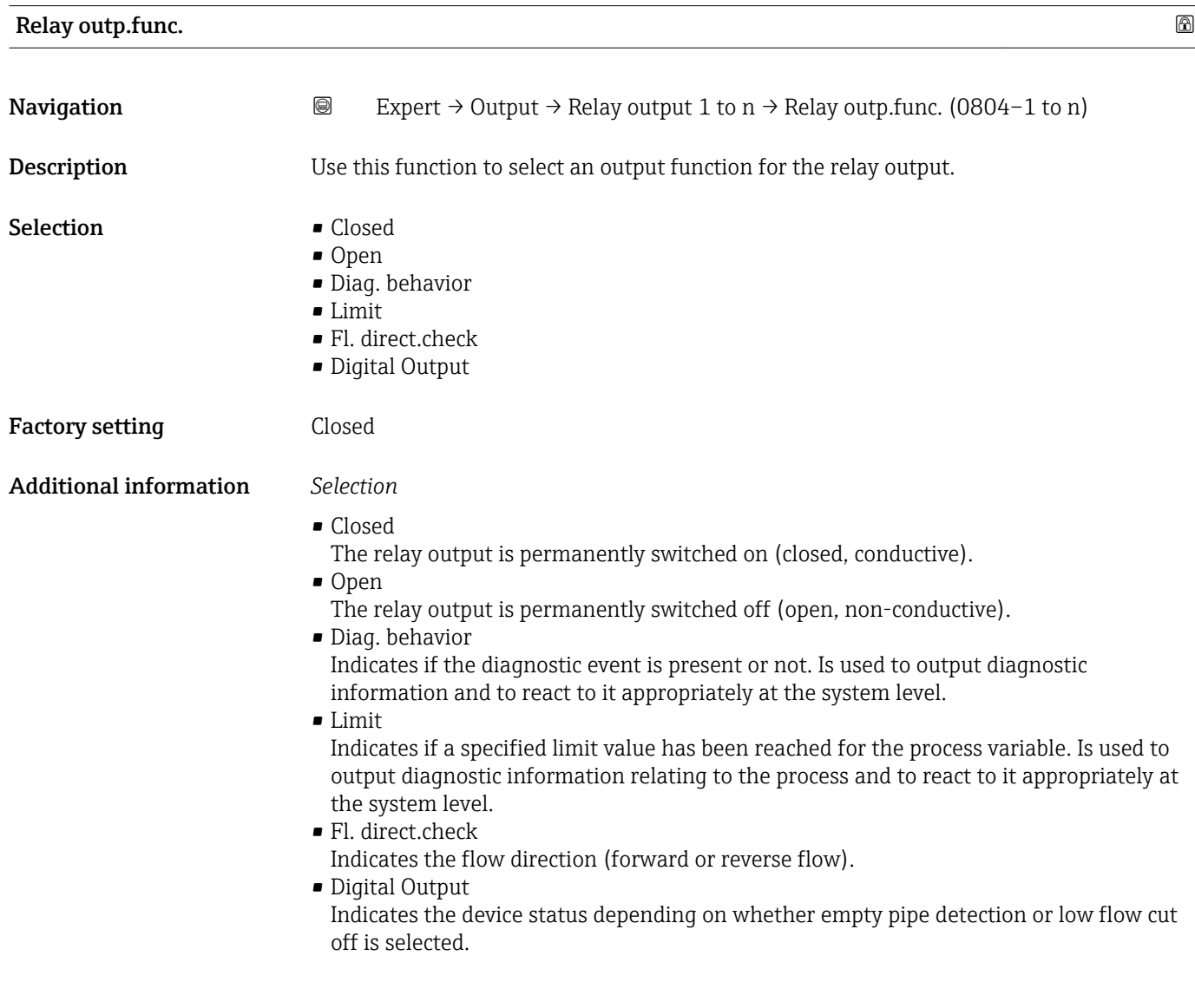

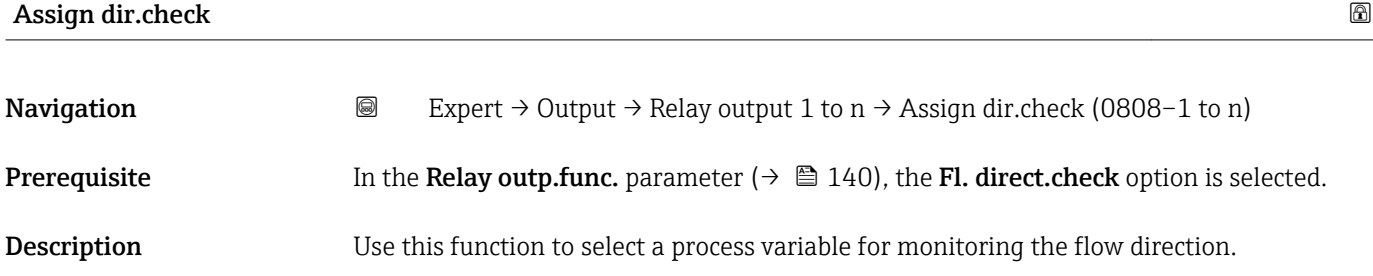

<span id="page-140-0"></span>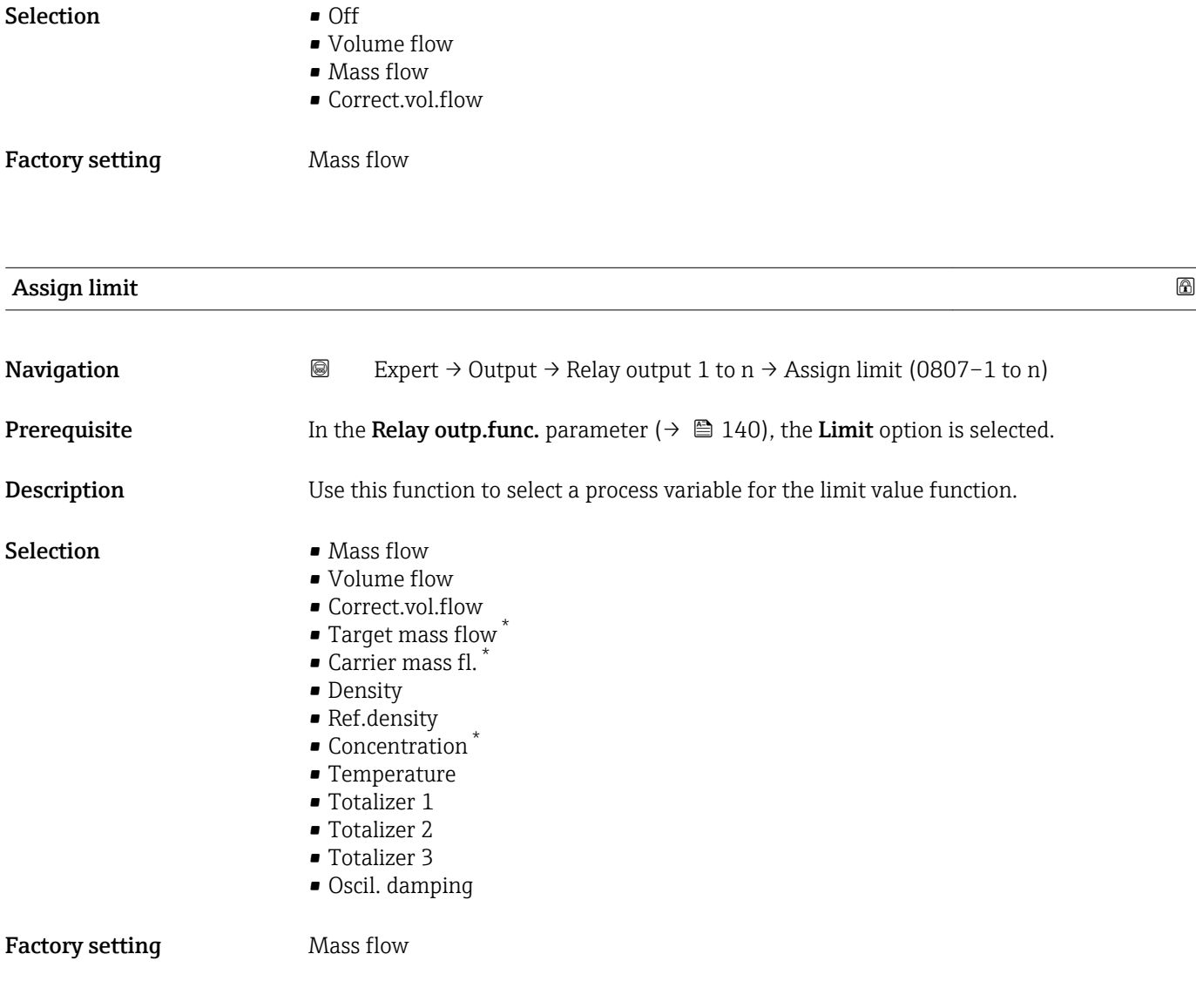

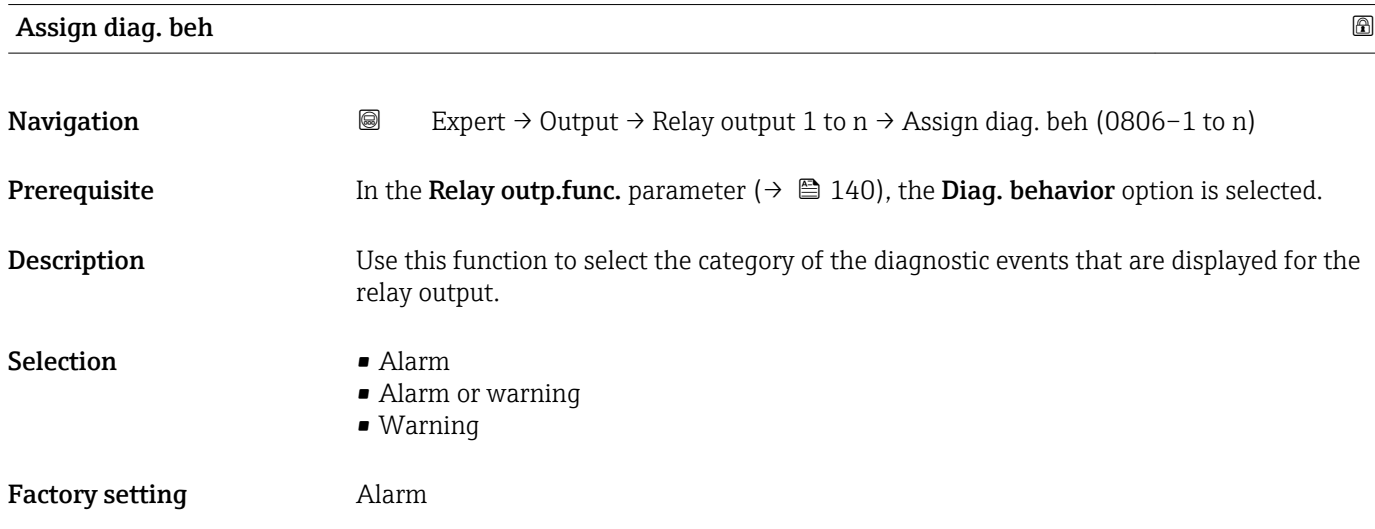

<sup>\*</sup> Visibility depends on order options or device settings

# <span id="page-141-0"></span>Additional information *Description*

If no diagnostic event is pending, the relay output is closed and conductive. ÷

## *Selection*

- Alarm
- The relay output signals only diagnostic events in the alarm category.
- Alarm or warning The relay output signals diagnostic events in the alarm and warning category. • Warning
- The relay output signals only diagnostic events in the warning category.

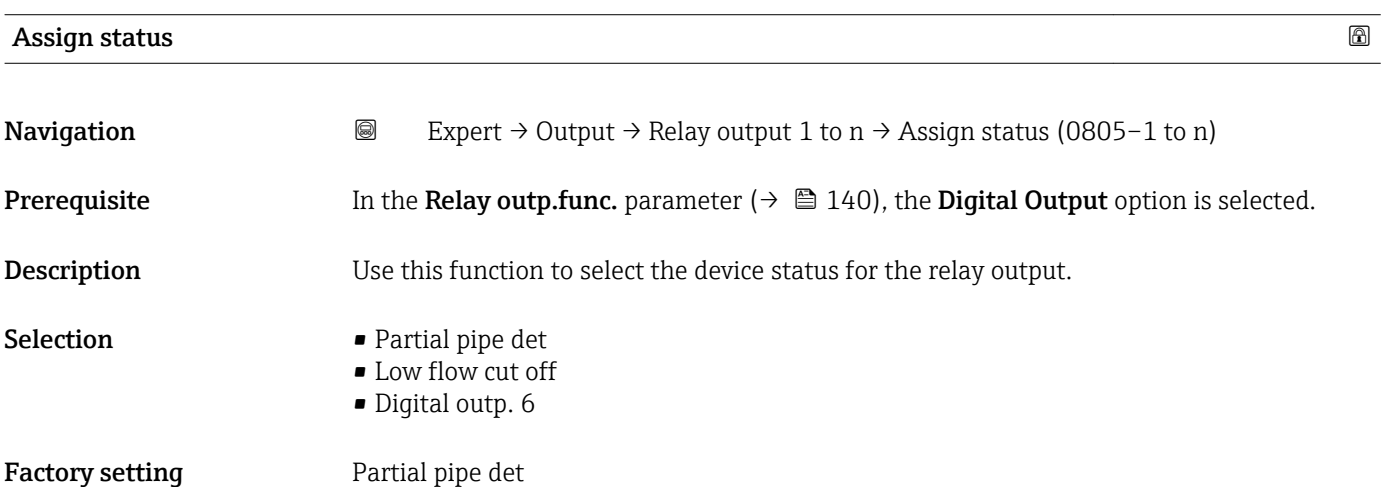

# Switch-off value Navigation **EXPERT** Expert  $\rightarrow$  Output  $\rightarrow$  Relay output 1 to n  $\rightarrow$  Switch-off value (0809-1 to n)

- **Prerequisite** In the **Relay outp.func.** parameter ( $\rightarrow \Box$  140), the **Limit** option is selected.
- **Description** Use this function to enter the measured value for the switch-off point.
- User entry Signed floating-point number
- Factory setting Country-specific:  $\bullet$  0 kg/h
	- $\bullet$  0 lb/min

Additional information *Description*

Use this function to enter the limit value for the switch-off value (process variable < switch-off value = open, non-conductive).

When using a hysteresis: Switch-on value > Switch-off value.

# *Dependency*

The unit is dependent on the process variable selected in the **Assign limit** parameter I÷  $(\rightarrow \text{ } \text{ } \text{ } 141).$ 

<span id="page-142-0"></span>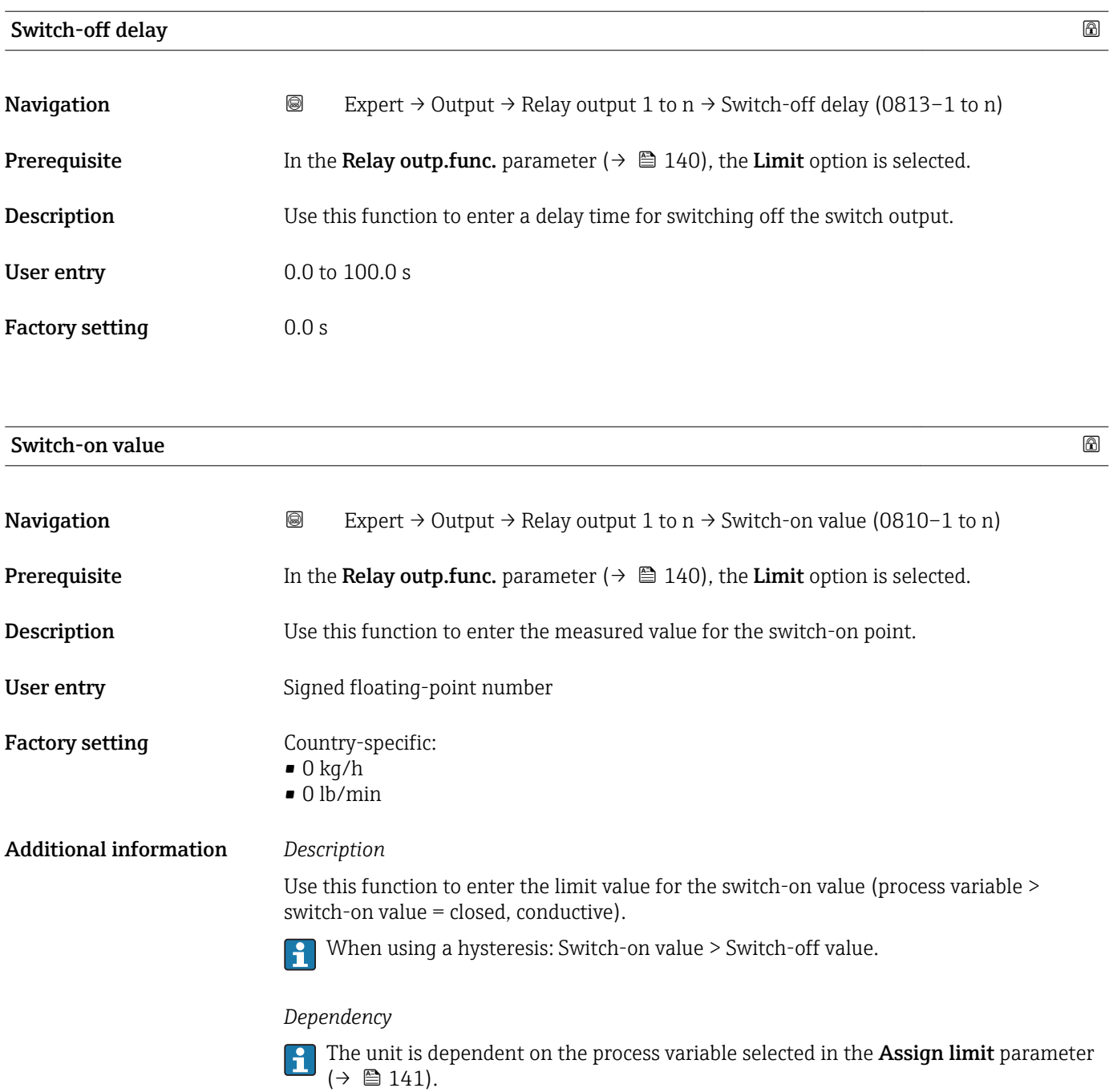

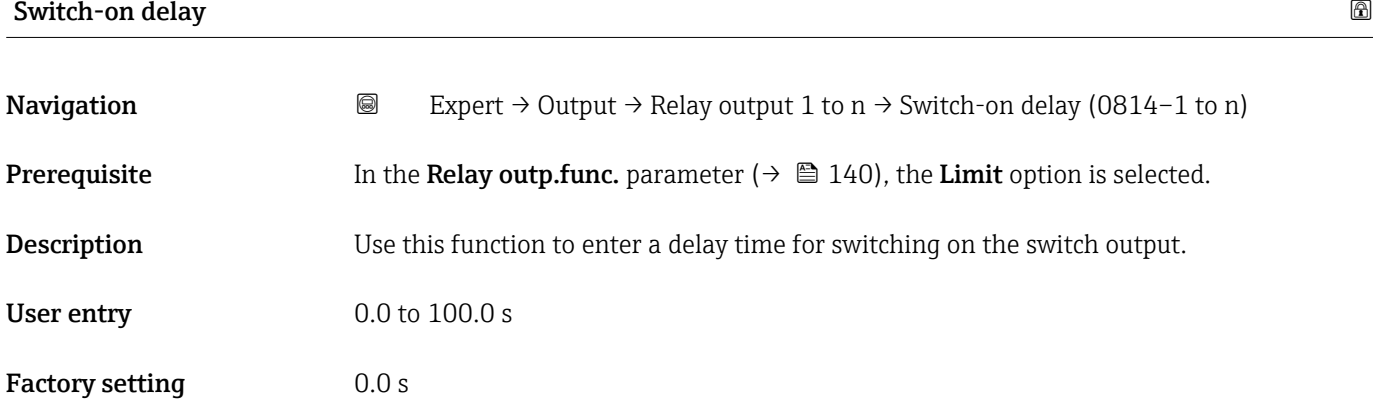

<span id="page-143-0"></span>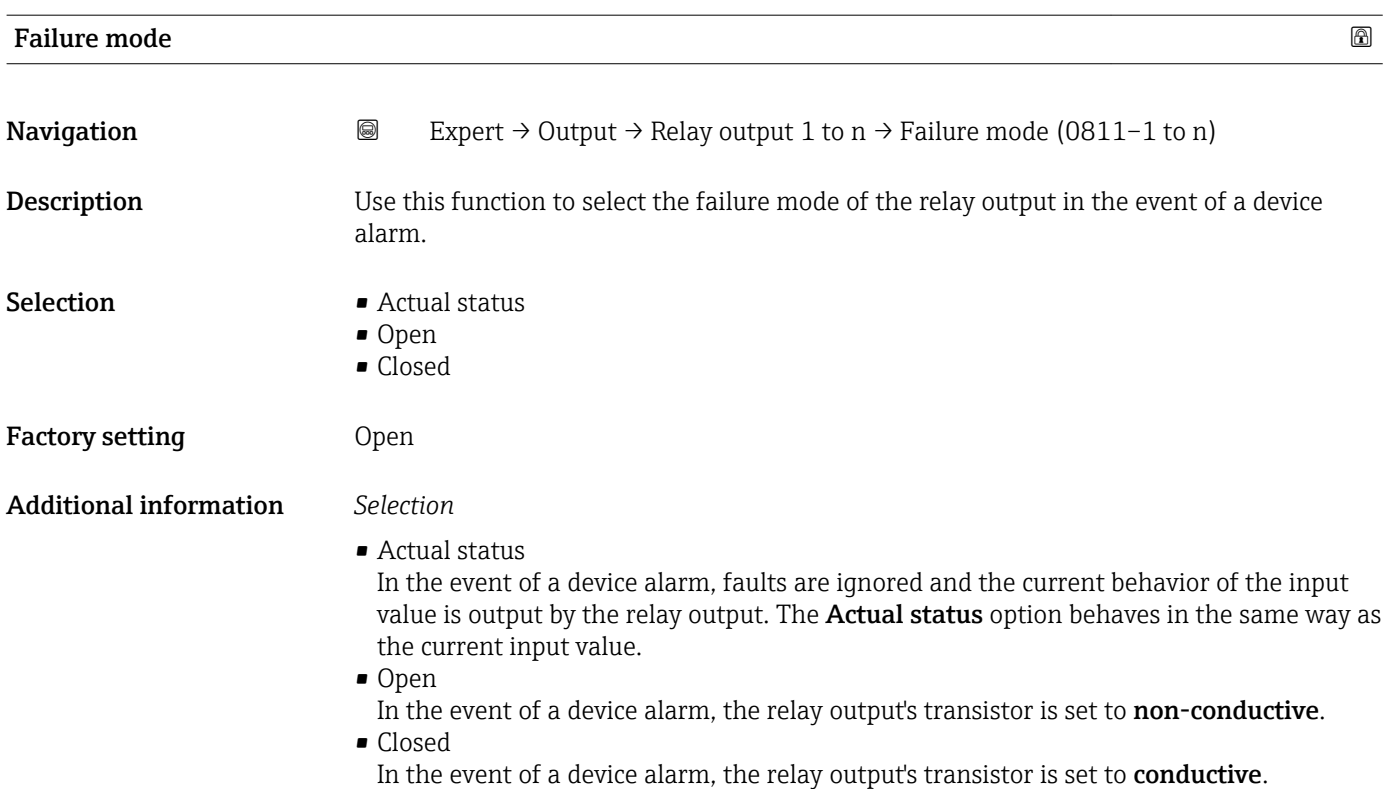

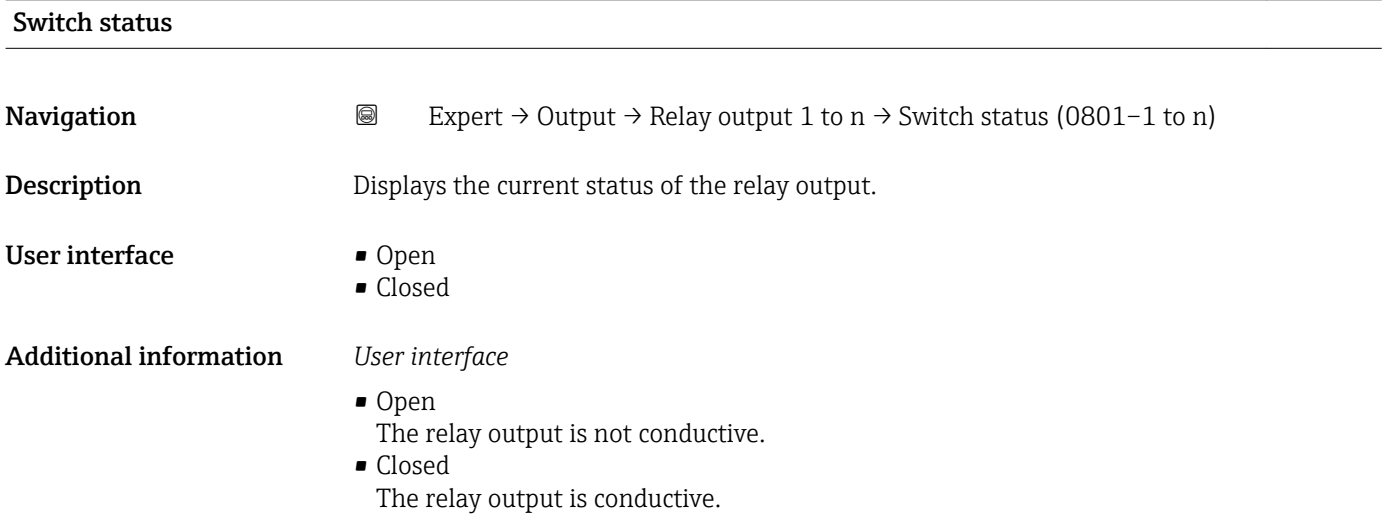

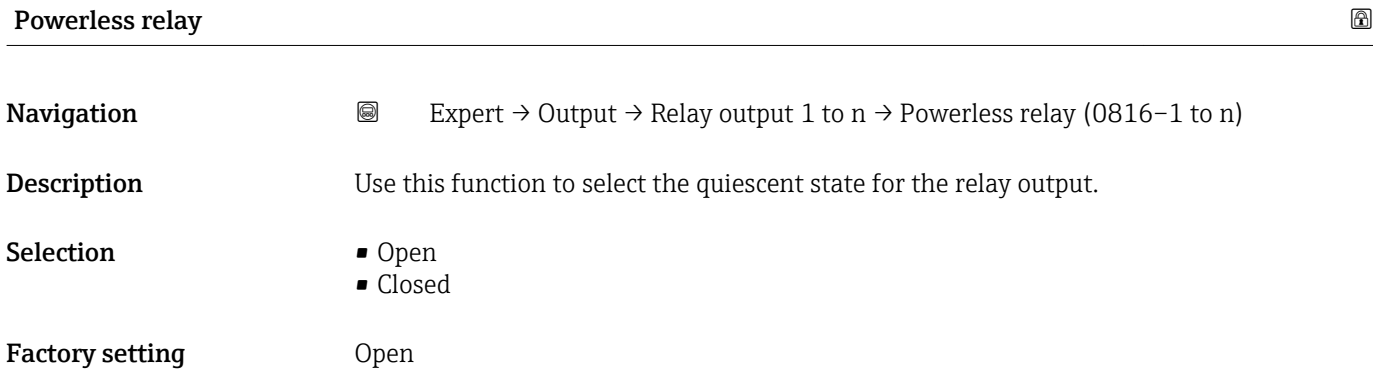
#### Additional information *Selection*

- Open
	- The relay output is not conductive.
- Closed
	- The relay output is conductive.

# 3.6 "Communication" submenu

*Navigation* Expert → Communication

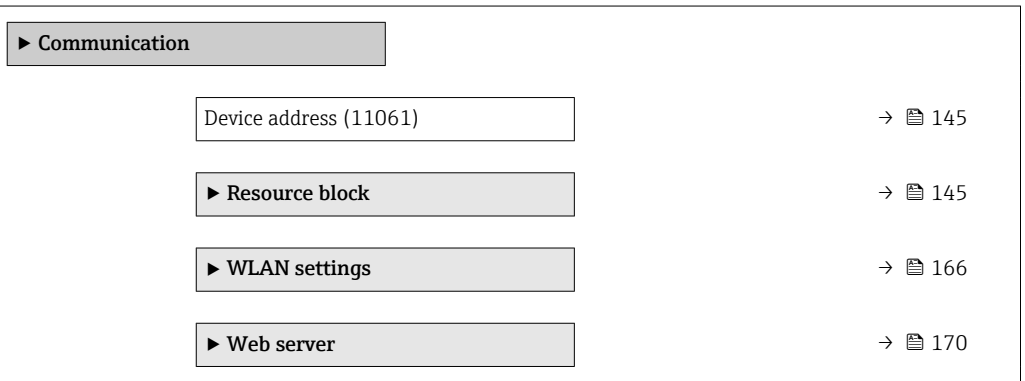

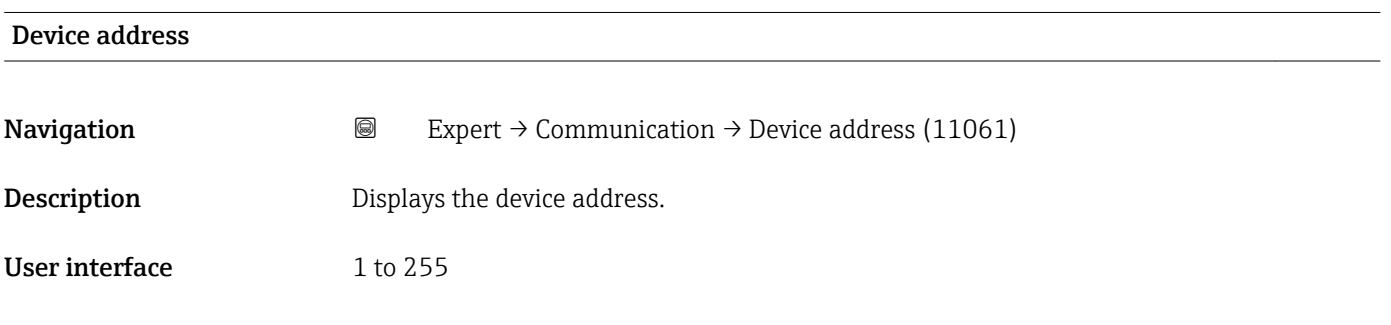

### 3.6.1 "Resource block" submenu

*Navigation* 
■■ Expert → Communication → Resource block

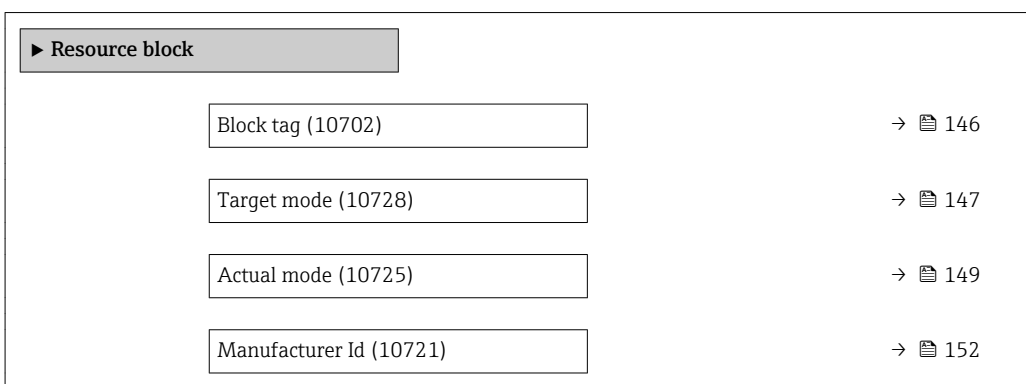

<span id="page-145-0"></span>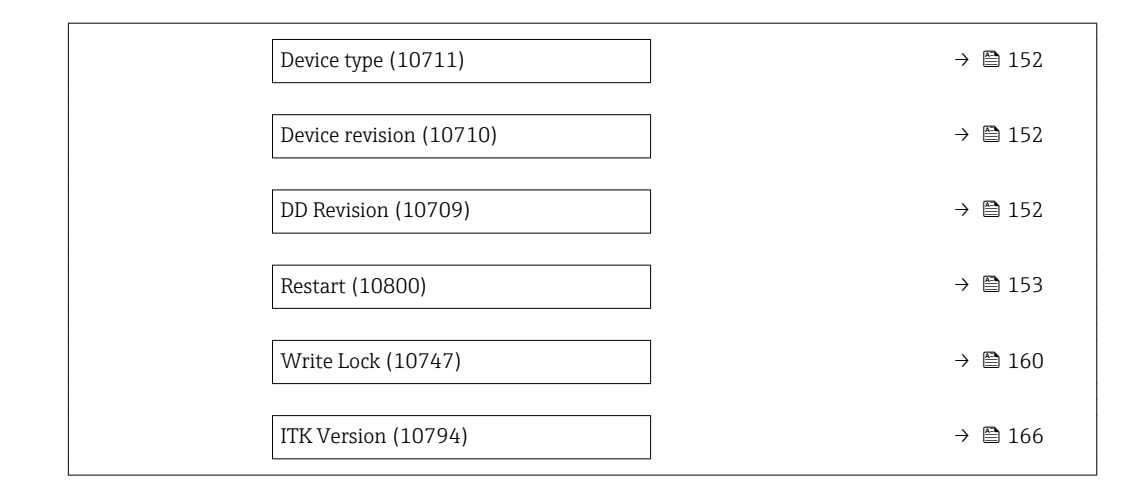

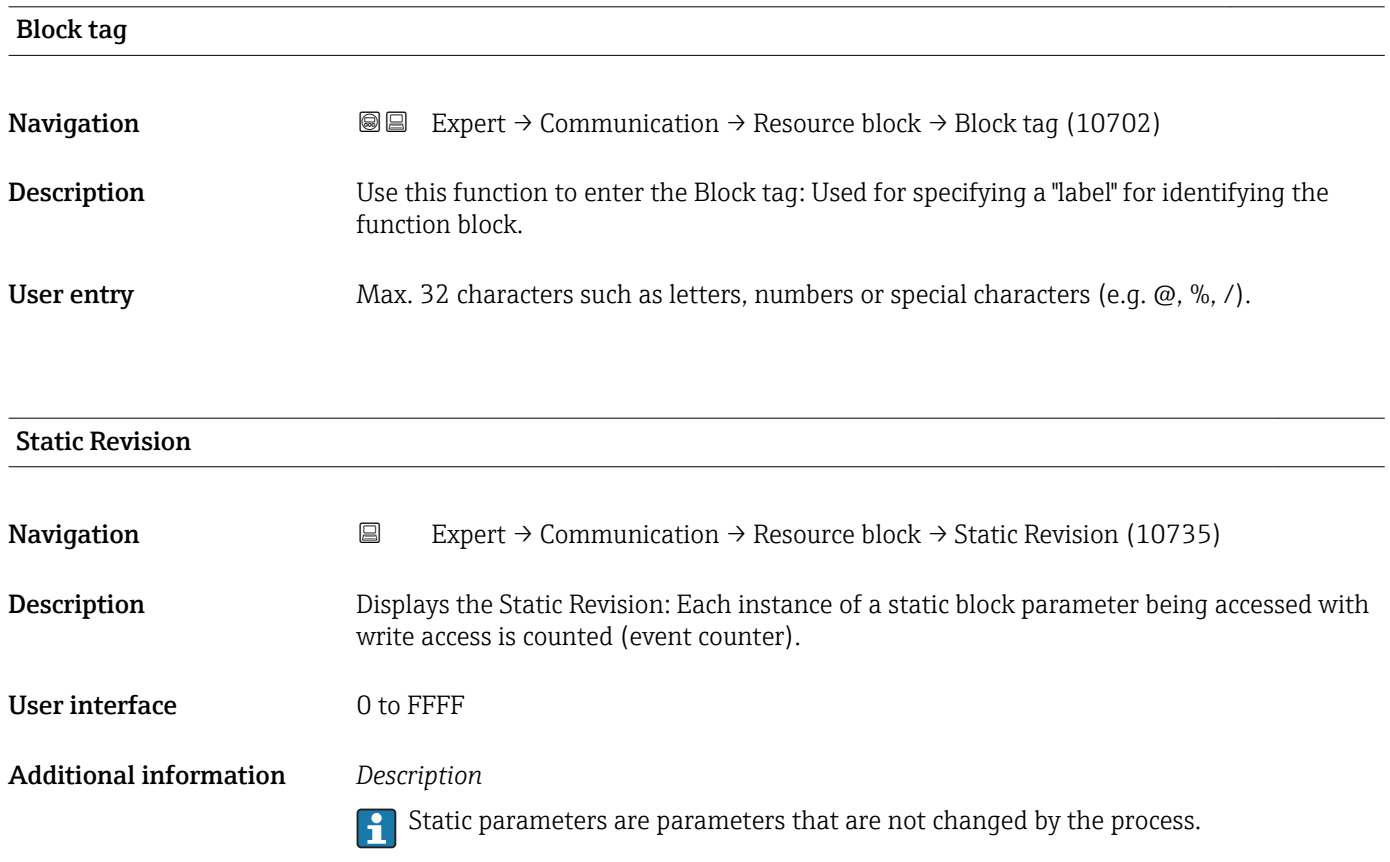

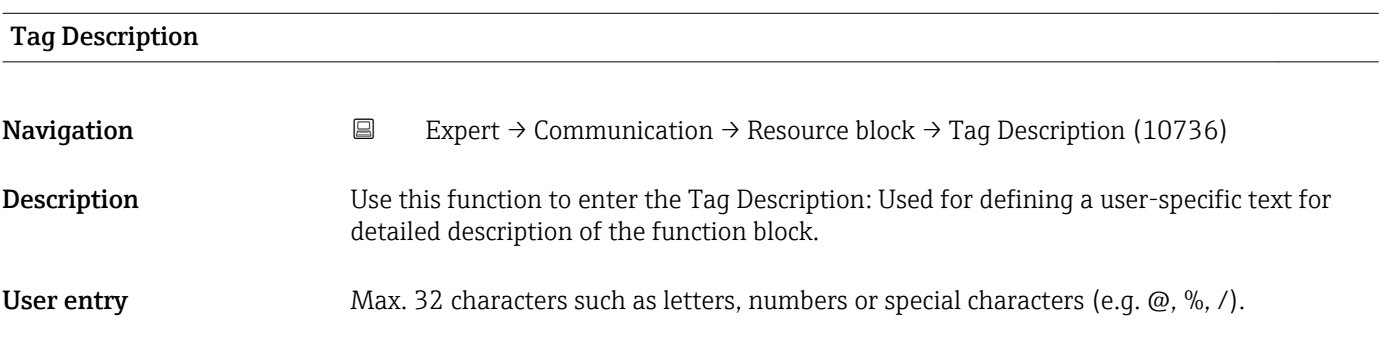

<span id="page-146-0"></span>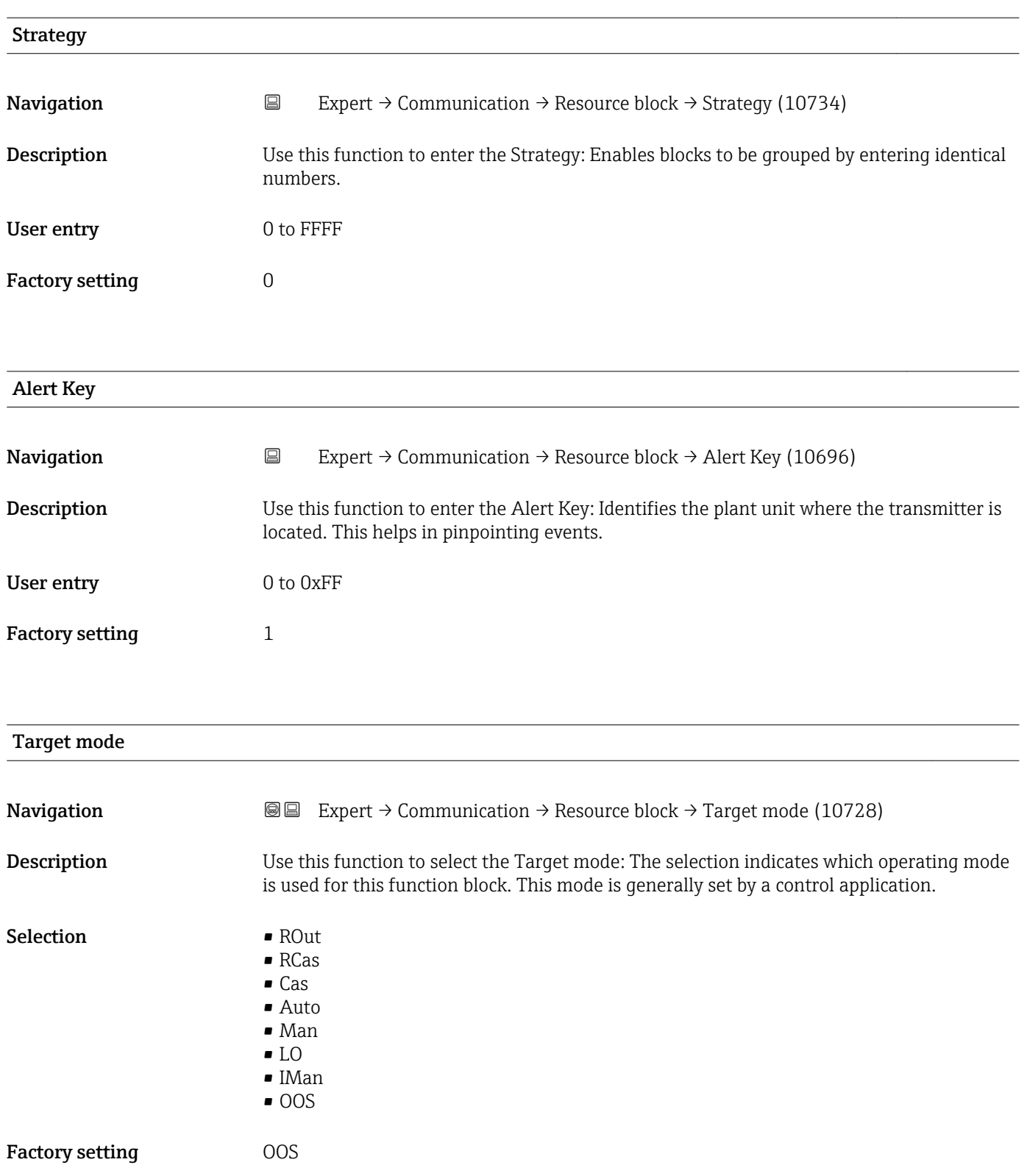

### Additional information *Options*

#### • ROut

In the **ROut** operating mode, the set point (SP) for the function block is controlled by the field bus host system, which runs over an interface, via the RIn parameter. The set point (SP) is used as an output signal after internal calculations. The output value and the status of the function block is communicated to the field bus host system as feedback via the ROut parameter. The set point can be initiated or retained for the value of the process variables.

• RCas

In the RCas operating mode (external cascade mode), the set point (SP) for the function block is controlled by the field bus host system, which runs over an interface, via the RCas-In parameter. The set point (SP) is used as an output signal after internal calculations. The output value and status of the function block is communicated to the field bus host system as feedback via the RCas-Out parameter.

• Cas

In the Cas (cascade mode) operating mode, the function block receives a discrete signal via the function block input, which is provided by the Cas-In parameter of an upstream function block. This signal controls the set point (SP) of the function block and is used as an output signal after internal calculations. The output is used to communicate the output value and status to the upstream function block.

#### • Auto

The **Auto** operating mode is the normal operating mode of the function block. The set point (SP) is specified locally in the function block and is used as an output signal after internal calculations. This set point can be specified by the user via an interface.

• Man

In the Man operating mode, the output value can be specified directly in the function block. This is specified by the user via an interface. There is no internal calculation. The algorithm is initiated in such a way that there is no interruption when the operating mode is changed. The set point can be retained or initiated for the value of the process variables or for the set point of the previous operating mode if the system is switched back to it.

 $\blacksquare$  I.O

The LO operating mode is used in control and output blocks that support a track input parameter. The manufacturer can also provide a local lock switch on the device to enable the LO operating mode. Tracking must be supported in the group of control parameters and is initiated by a discrete track-in parameter.

In local bridge mode, the output value of the function block is set in order to track the value of the track-input parameter. The algorithm is initiated in such a way that there is no interruption when the operating mode switches from LO back to the previous operating mode. The set point can be initiated or retained for the value of the process variables.

• IMan

In the IMan operating mode, the output value of the function block is performed as a reaction to the status of the back-calculation-input parameter. When this status indicates that there is no signal for the final output element, the control blocks ensure that there is a smooth transition. The back-calculation-input parameter is supported by all control and output blocks. The set point can be initiated or retained for the value of the process variables.

• OOS

In the OOS operating mode, implementation of the function block is blocked. Either the last valid value or, in the case of an output block, the last valid set point is retained as the output value. This operating mode is used during configuration of the device.

<span id="page-148-0"></span>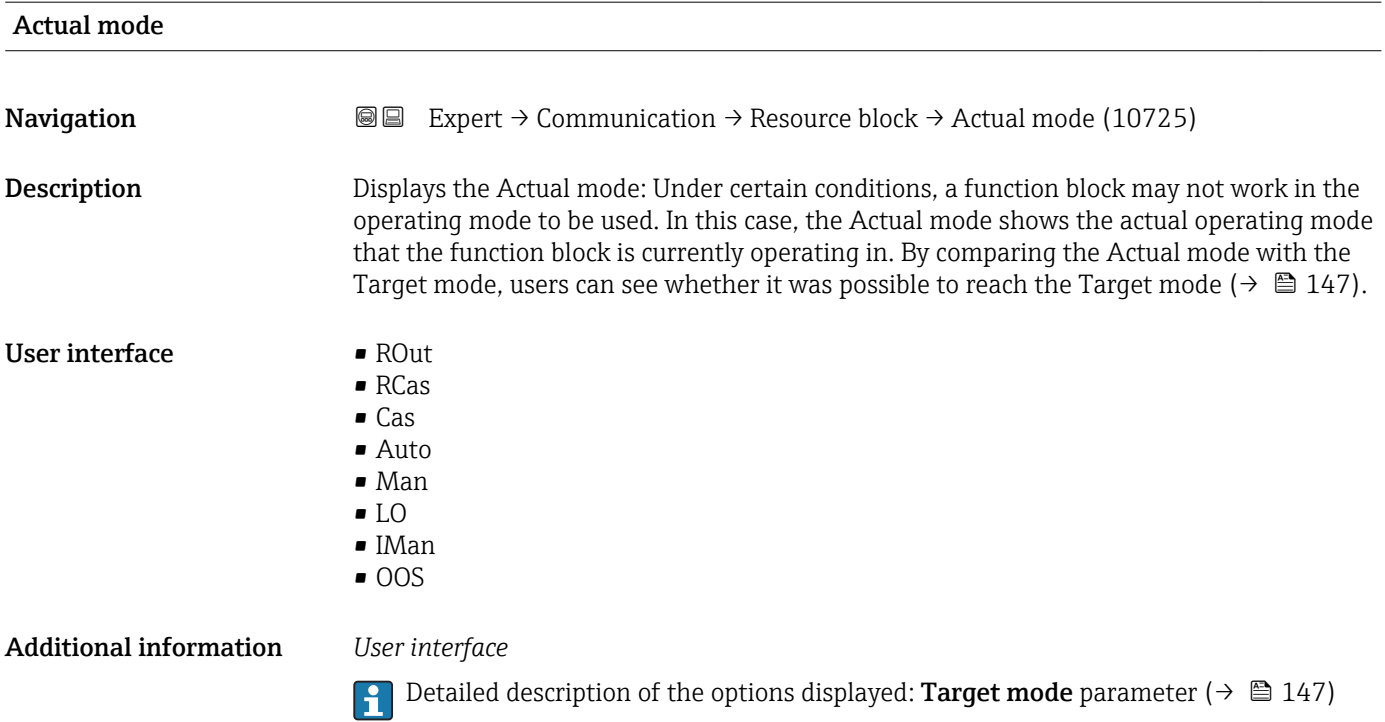

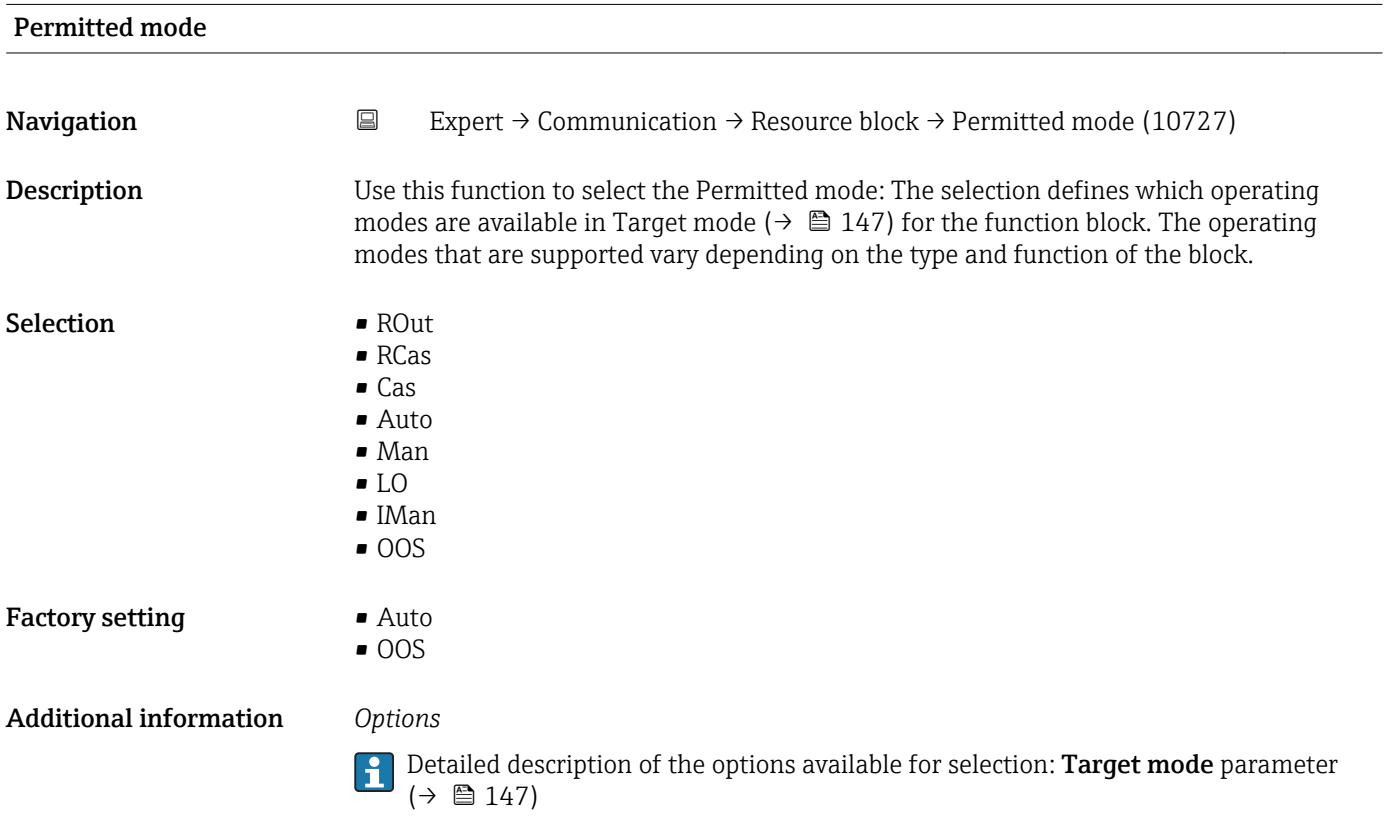

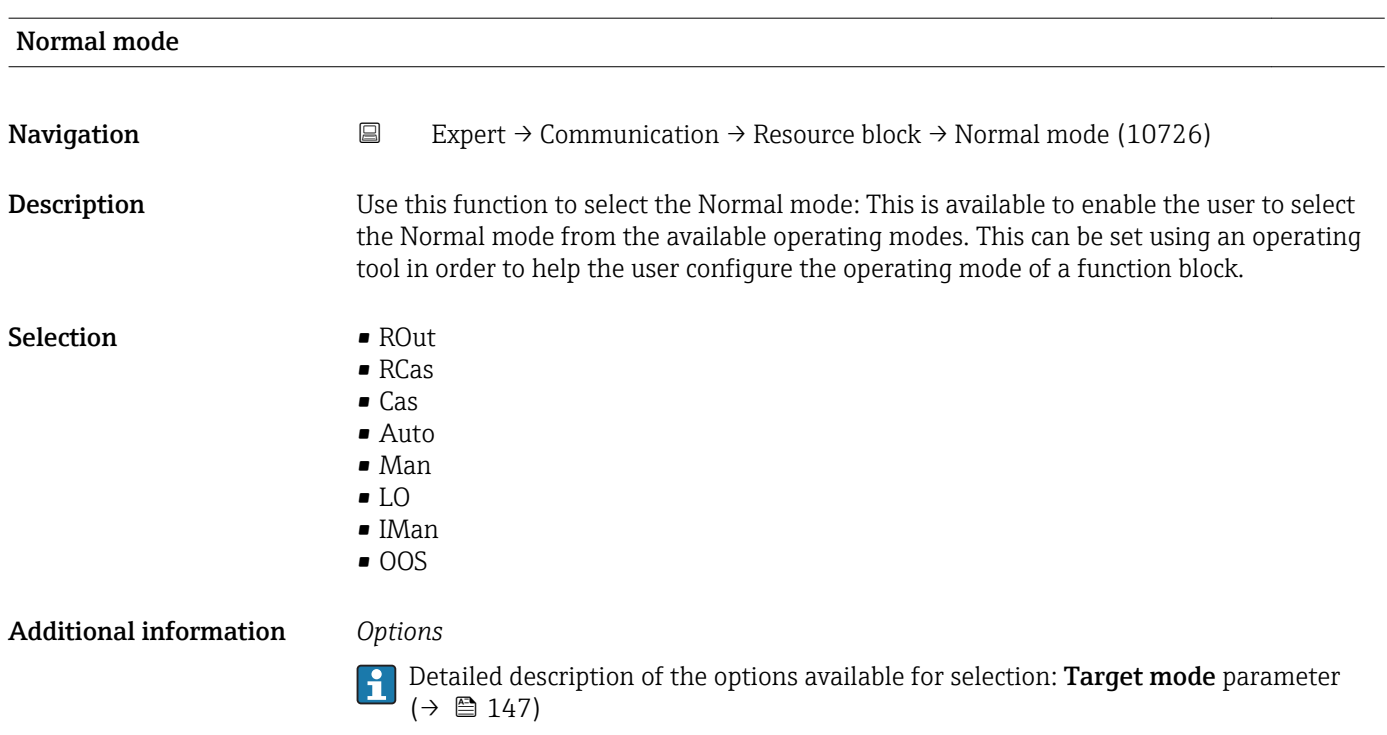

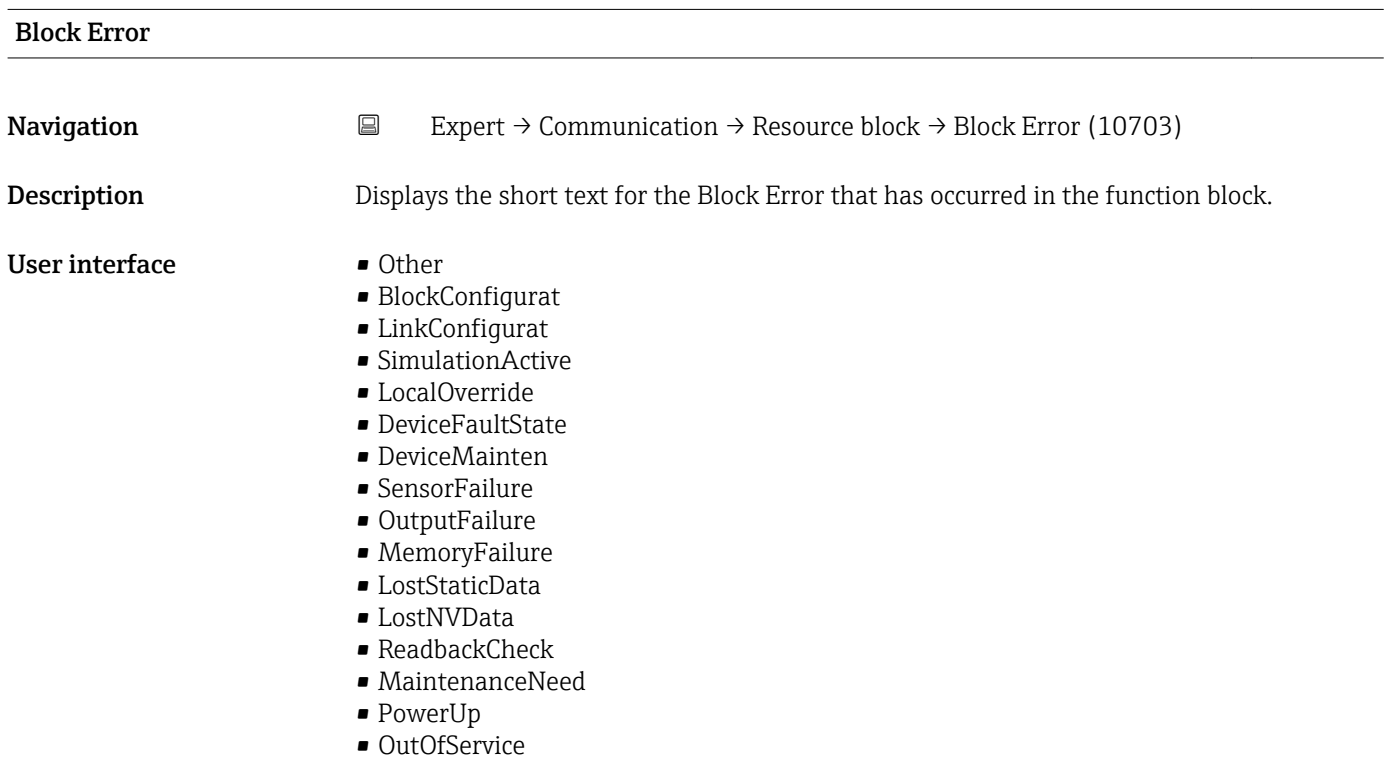

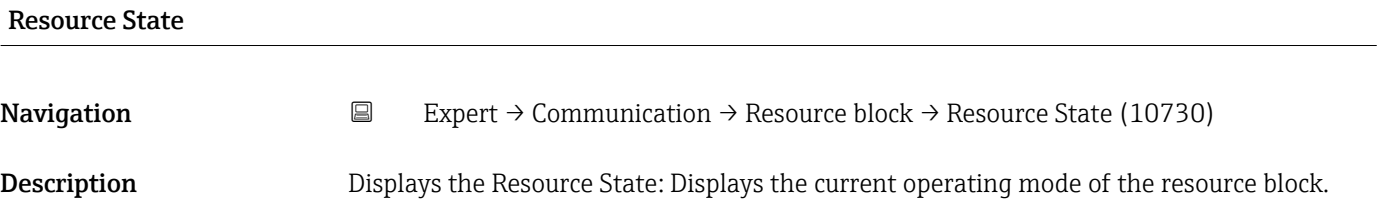

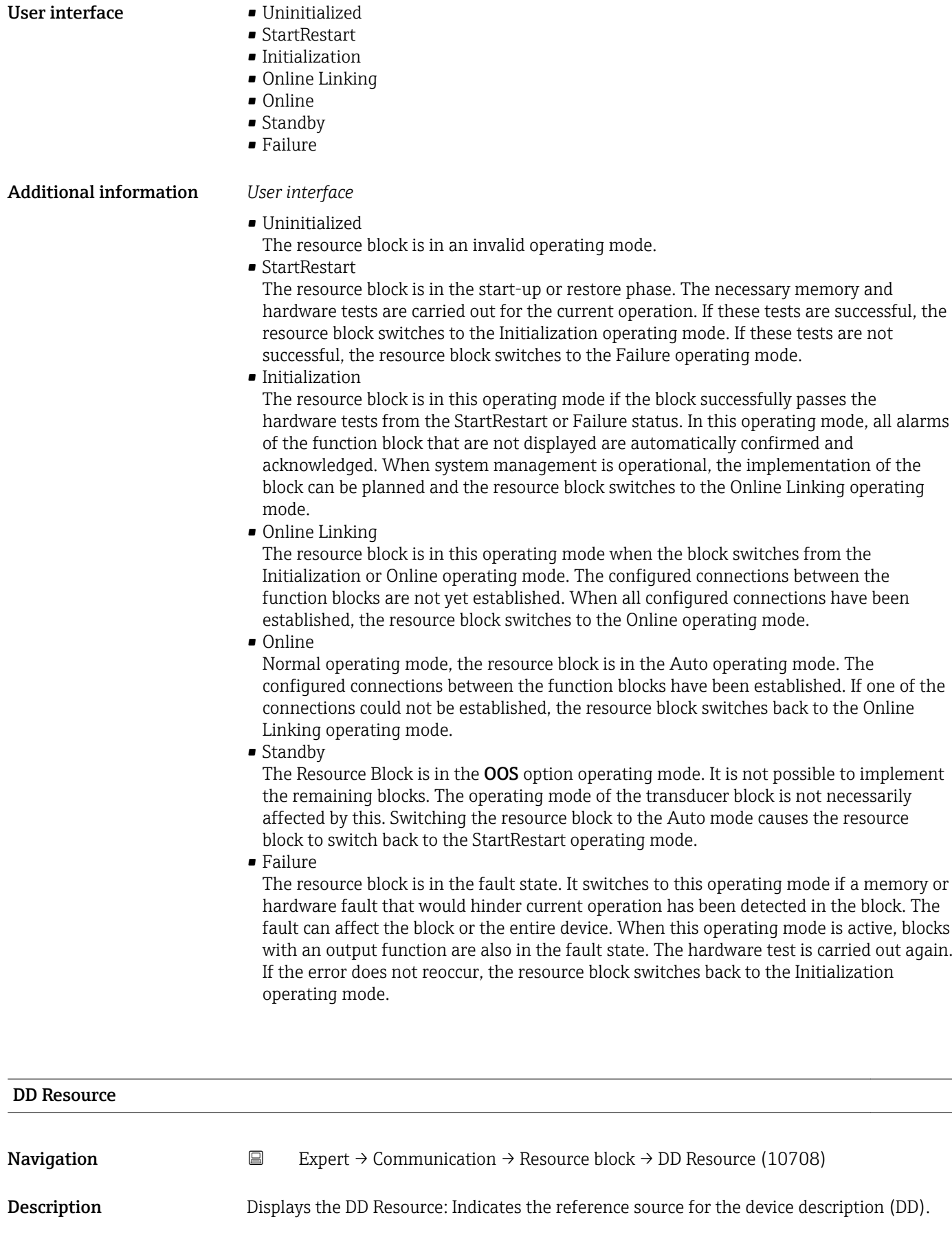

User interface Max. 32 characters such as letters, numbers or special characters (e.g.  $\omega$ ,  $\omega$ ,  $\lambda$ ).

#### <span id="page-151-0"></span>Additional information *User interface*

**1** Zero: No device description is stored on the device.

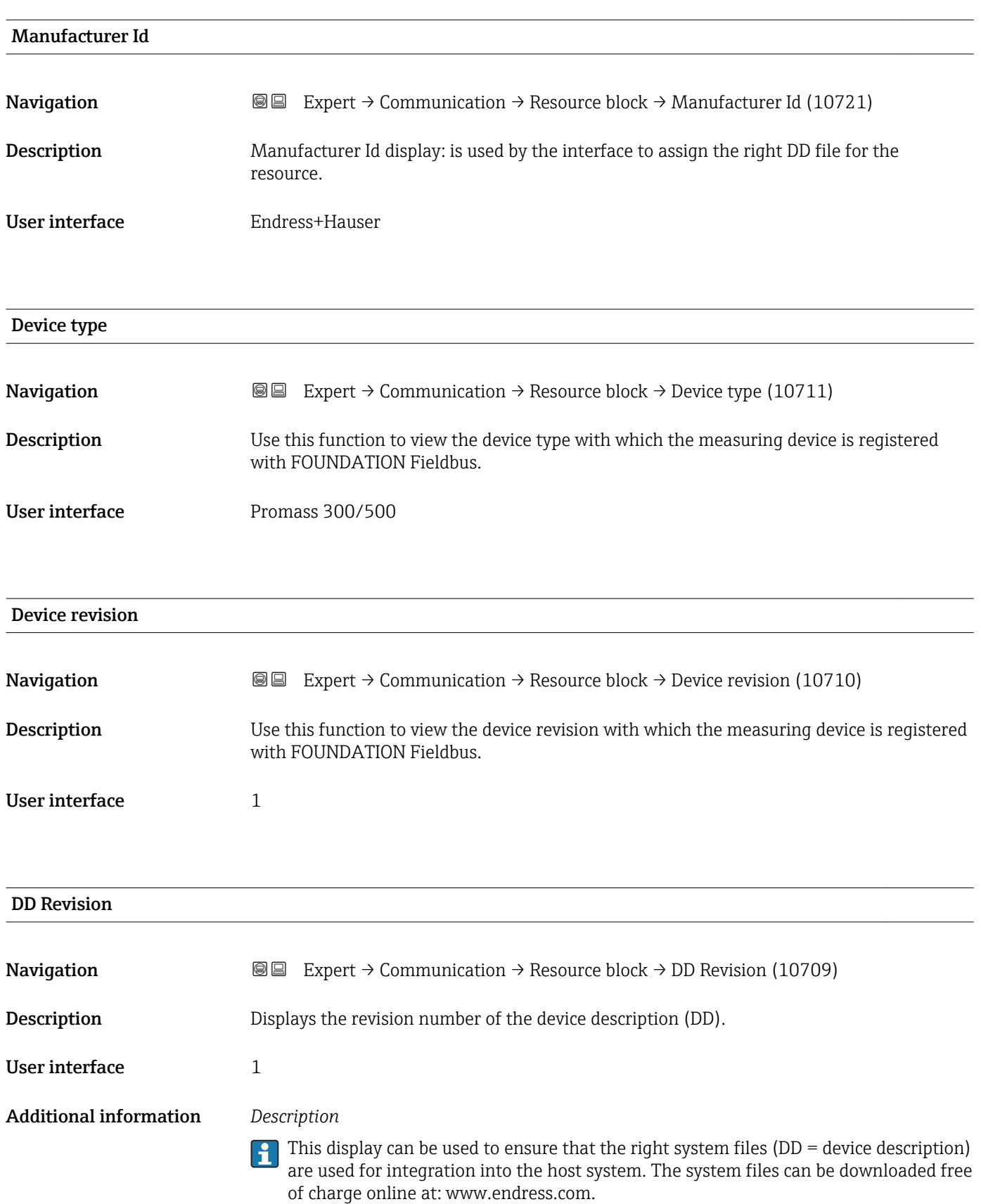

<span id="page-152-0"></span>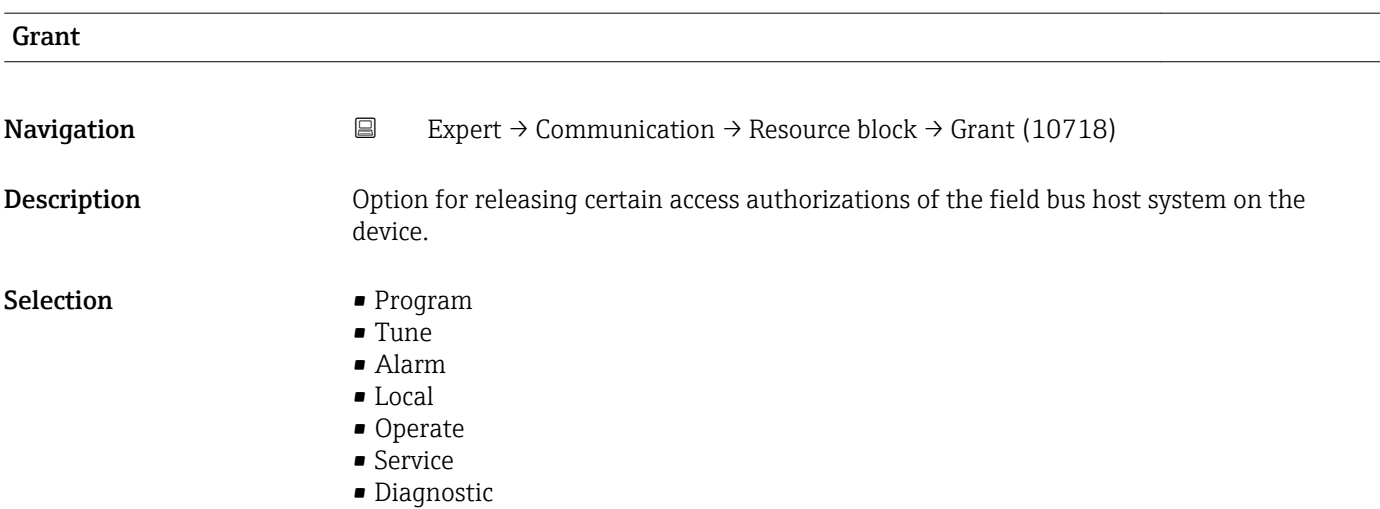

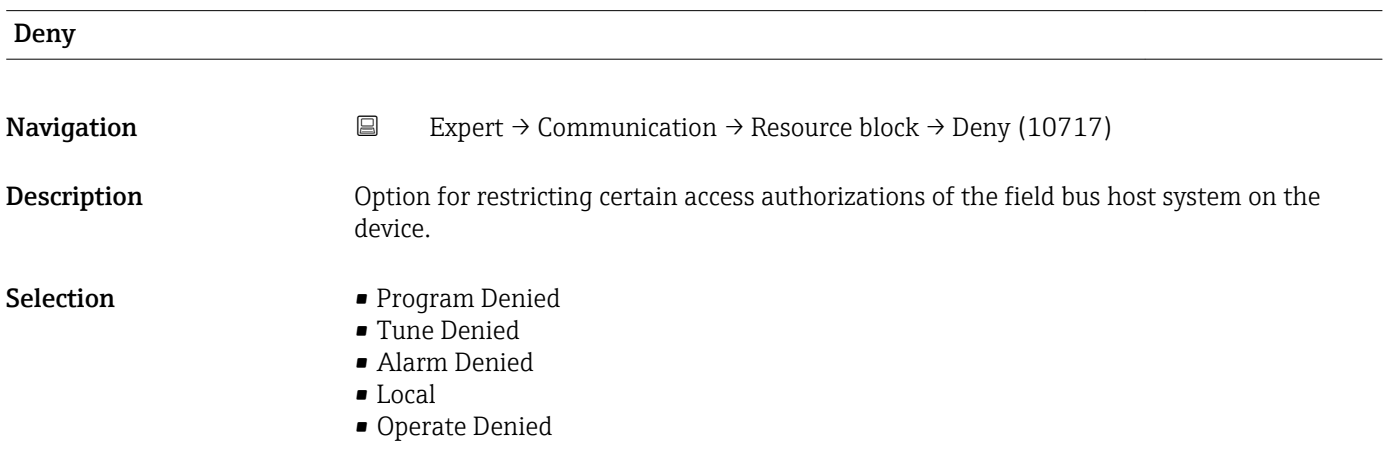

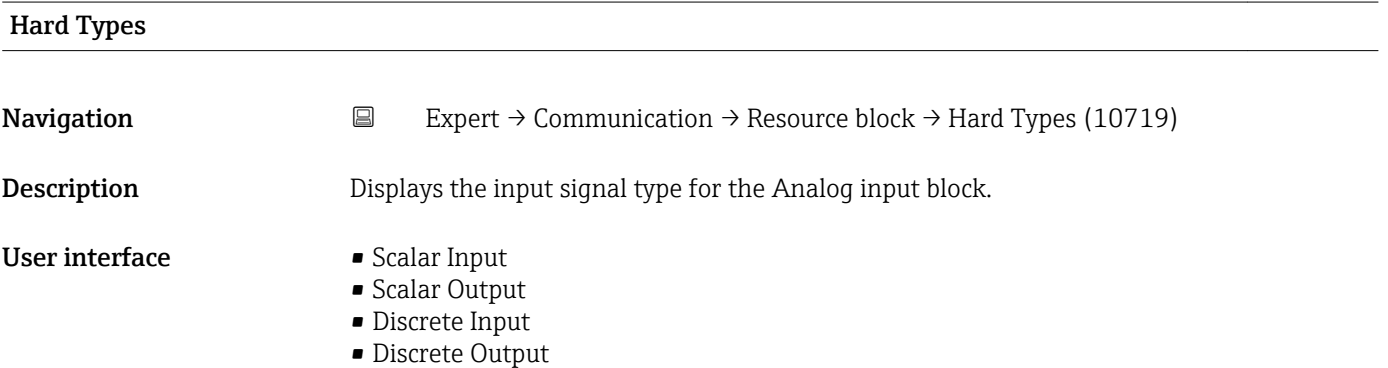

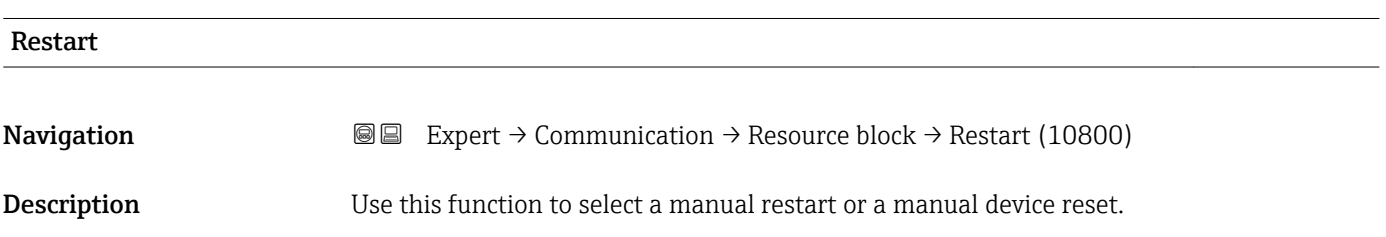

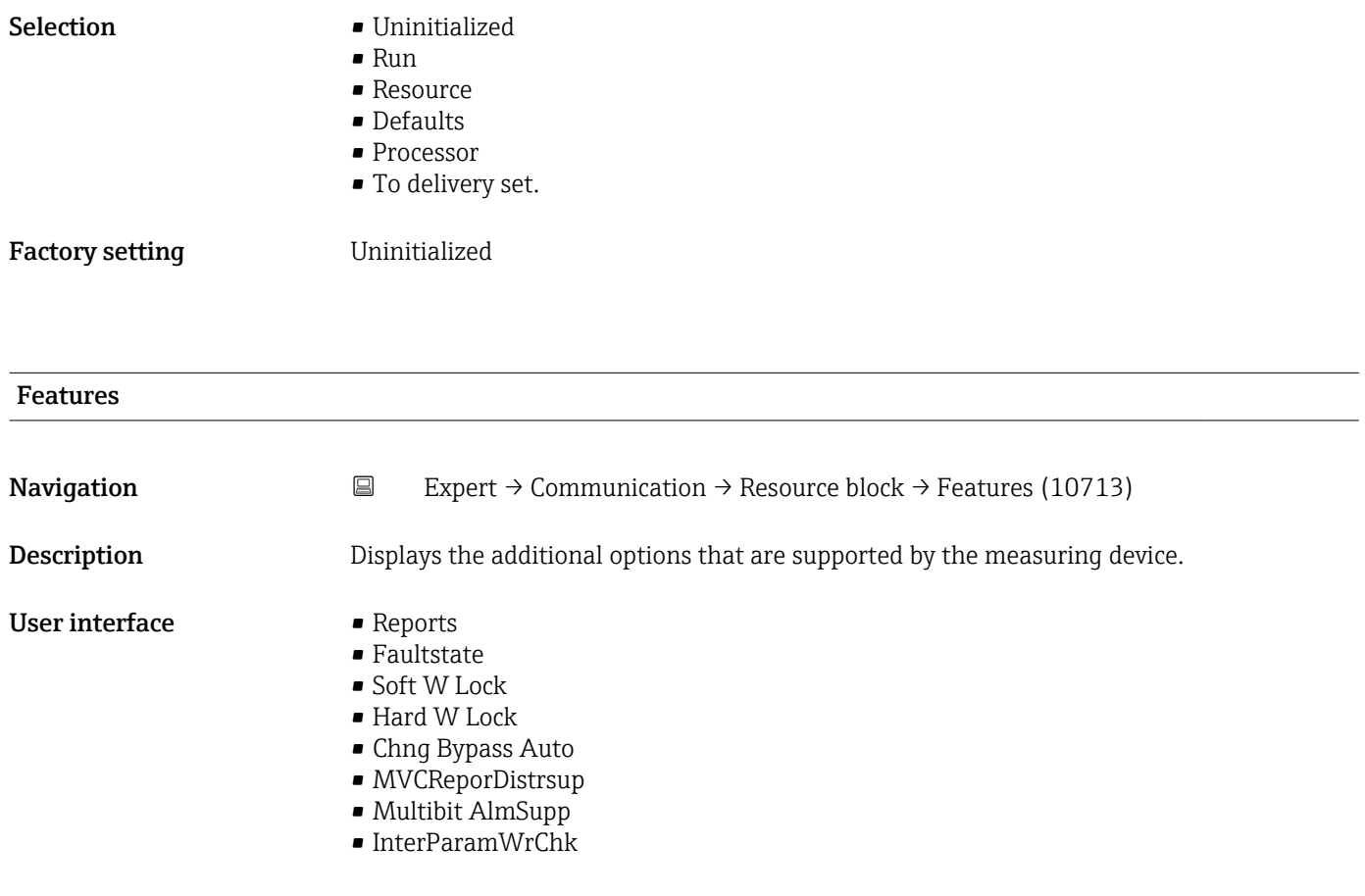

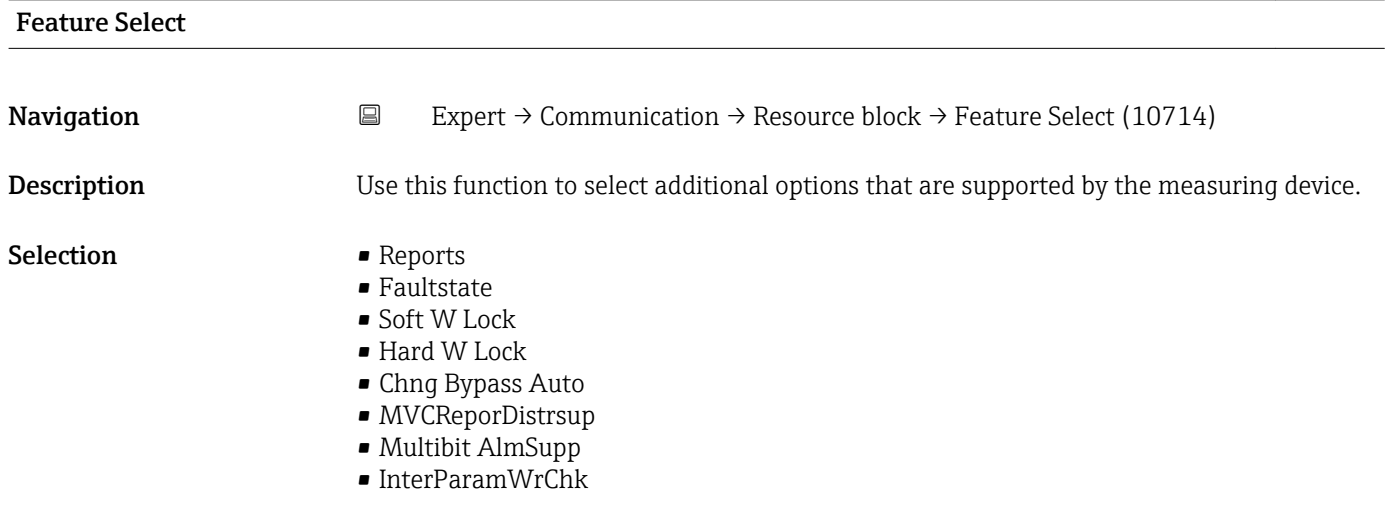

# Cycle Type

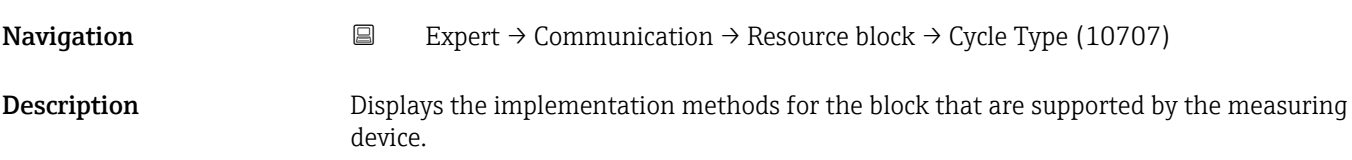

#### User interface example 5 Scheduled

- 
- Block Execution

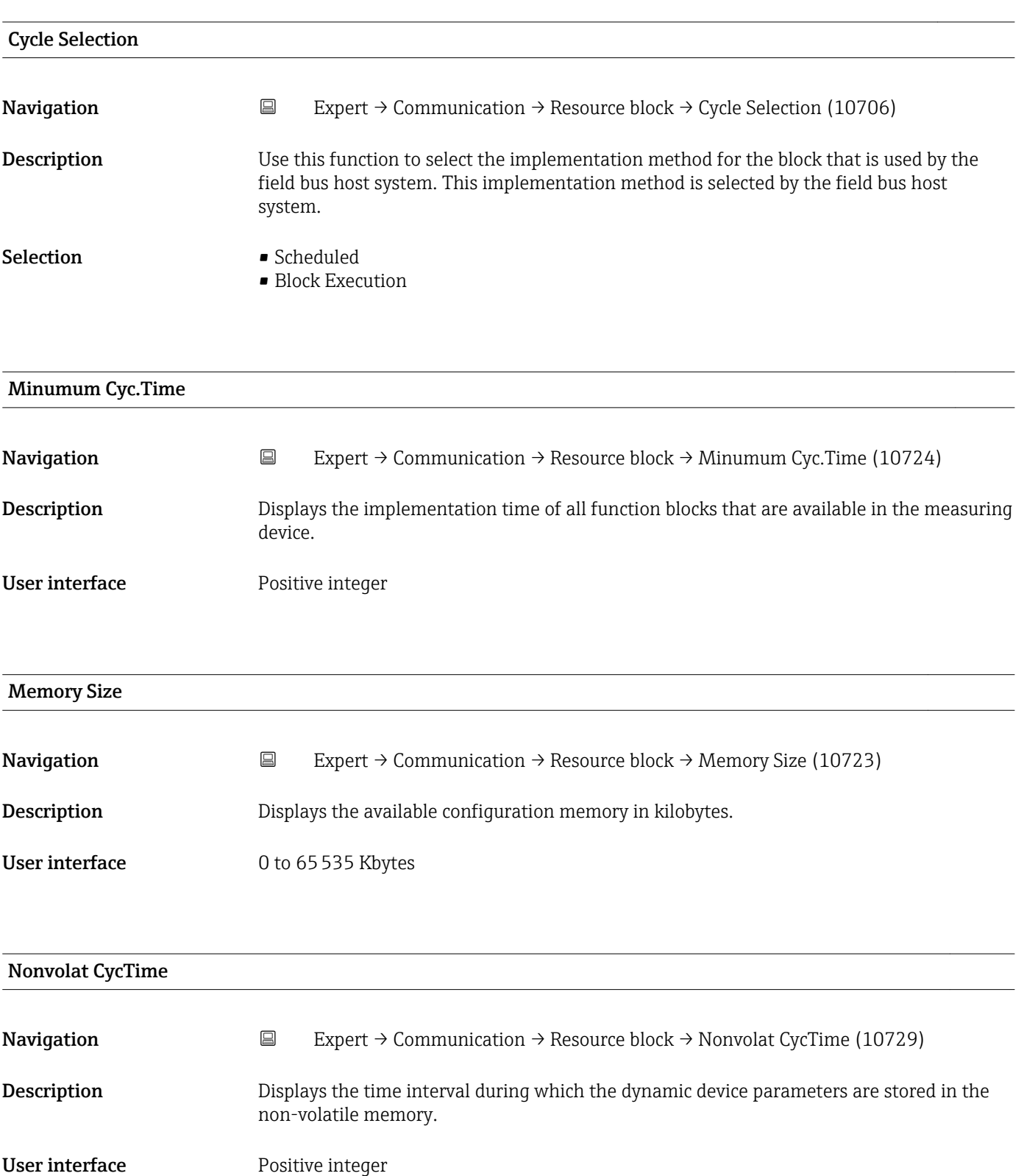

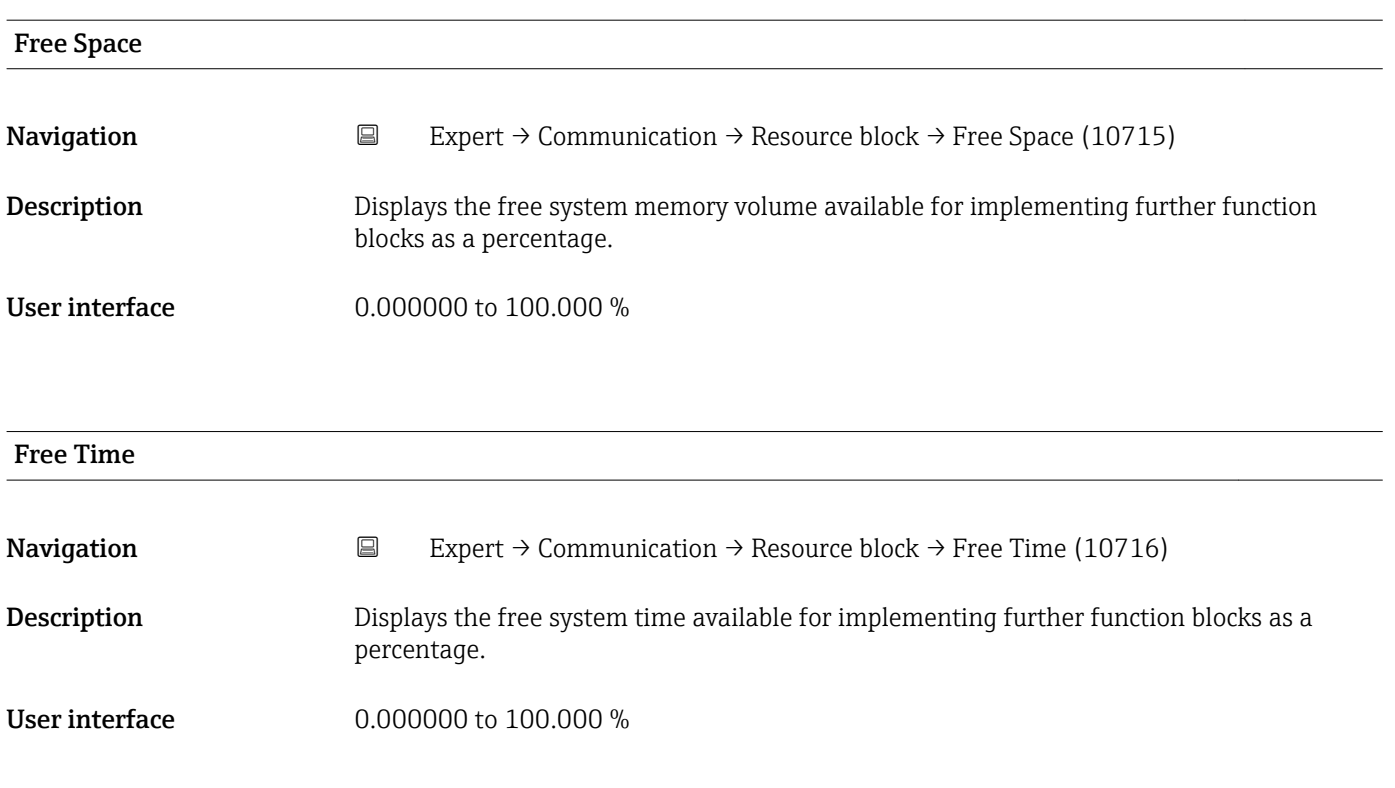

# Clear Fault Stat Navigation 
Expert → Communication → Resource block → Clear Fault Stat (10704) **Description** Use this function to select the fault state for the Discrete outputs ( $\rightarrow \cong$  259) block. Selection **• Uninitialized** • Off • Clear Factory setting **Uninitialized** Additional information *Options* The fault state can be disabled with **Clear** option.

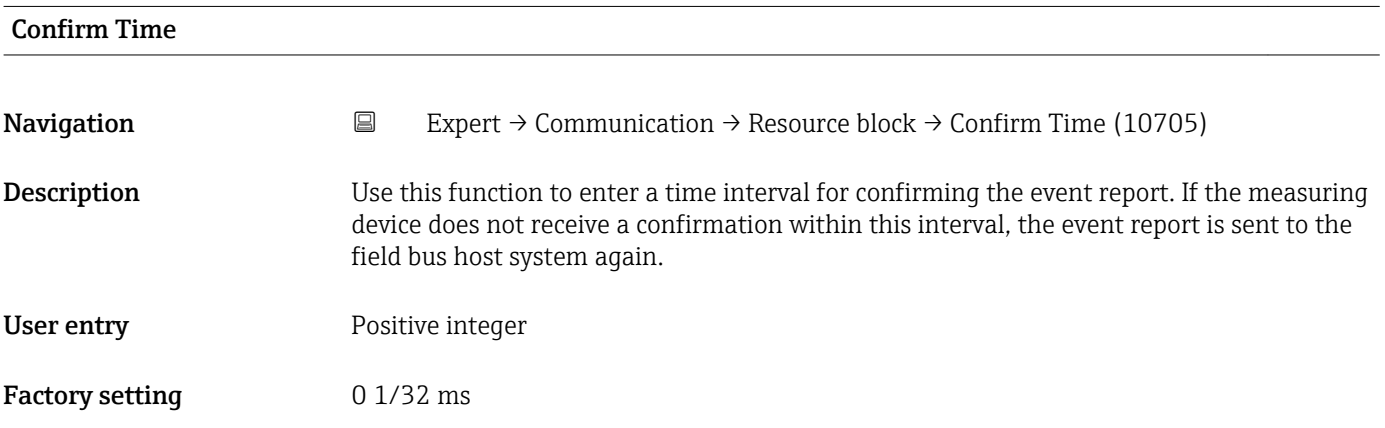

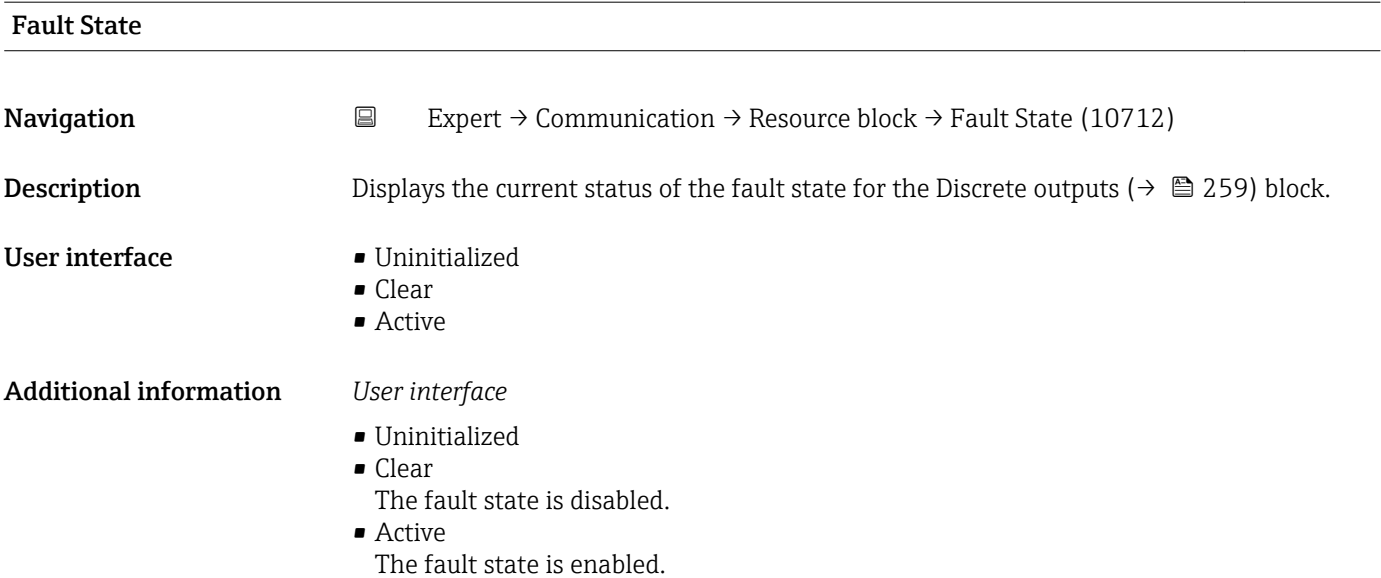

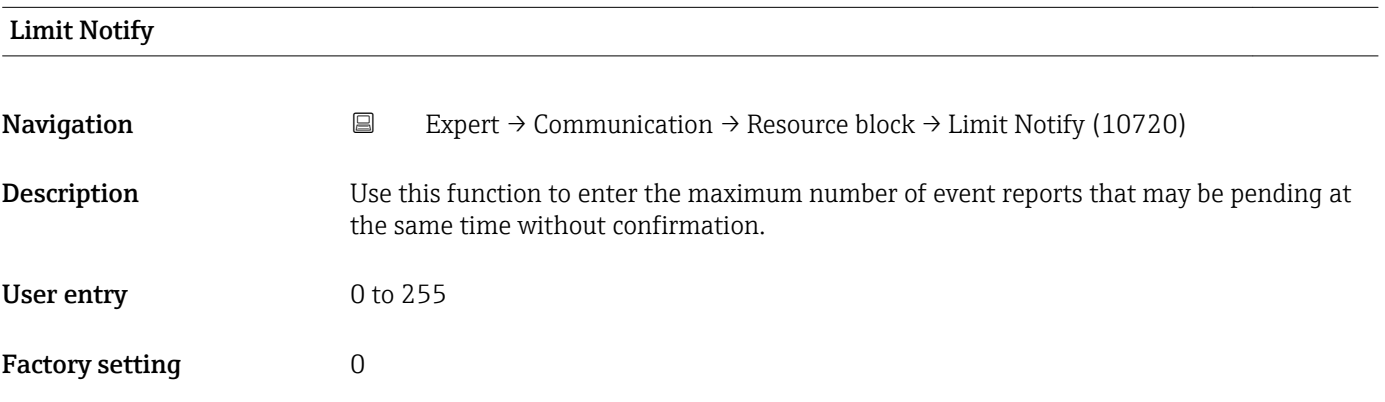

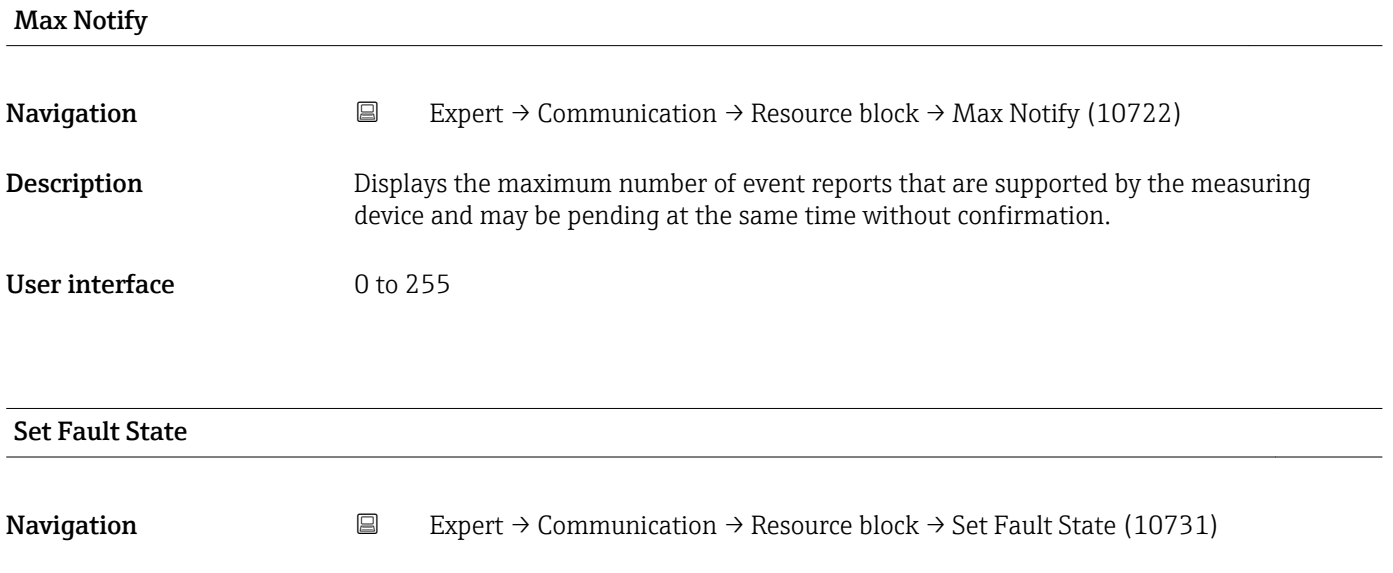

Description **Description** Option for manually enabling or disabling the fault state for the Discrete outputs  $\mapsto$  **△** 259) function block.

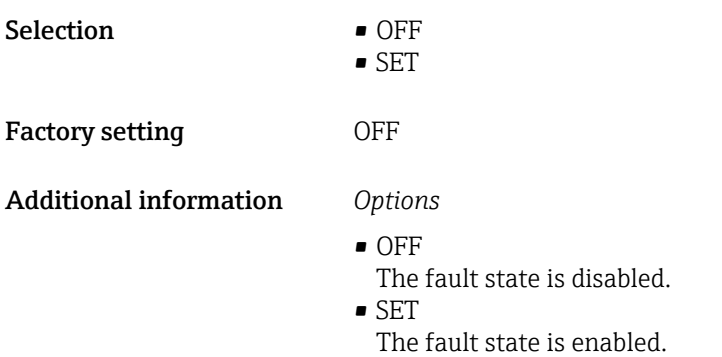

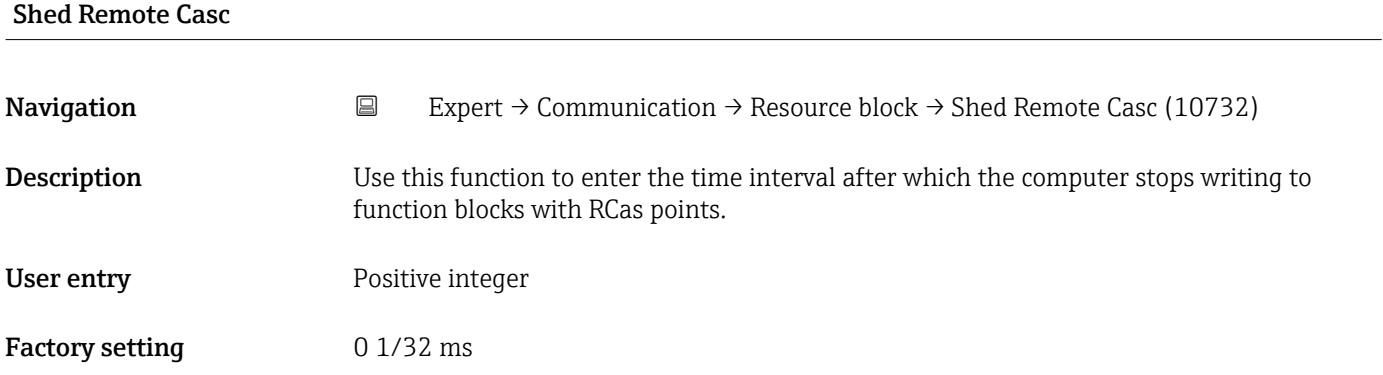

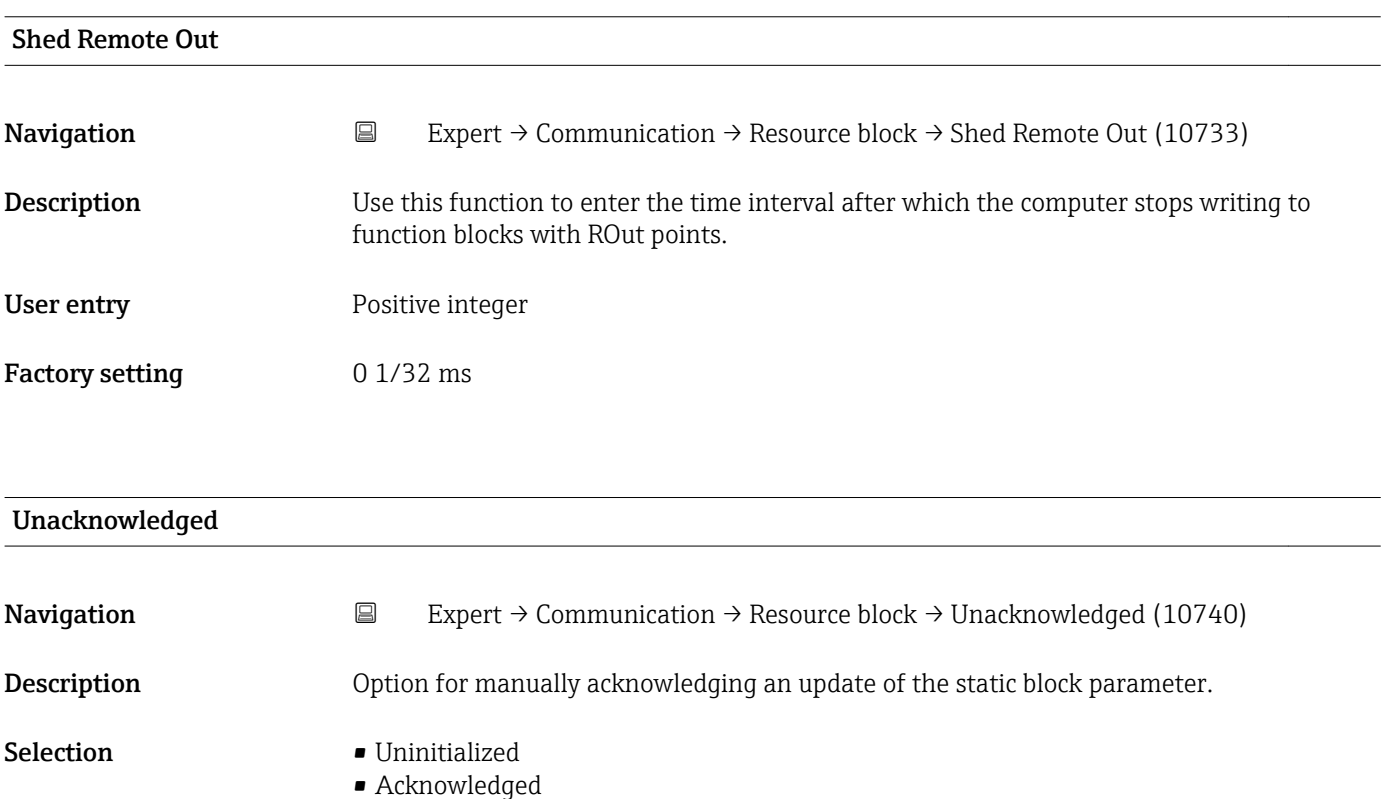

### Additional information *Description*

- If a new diagnostic event occurs, the measuring device sets Unacknowledged  $\mathbf{H}$ option.
	- If the diagnostic event has been acknowledged, the user can set Acknowledged option.

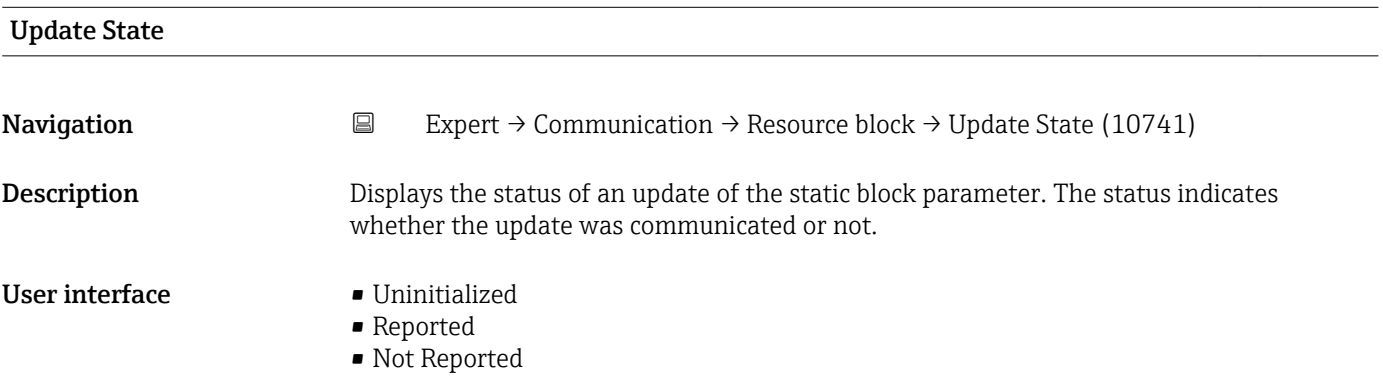

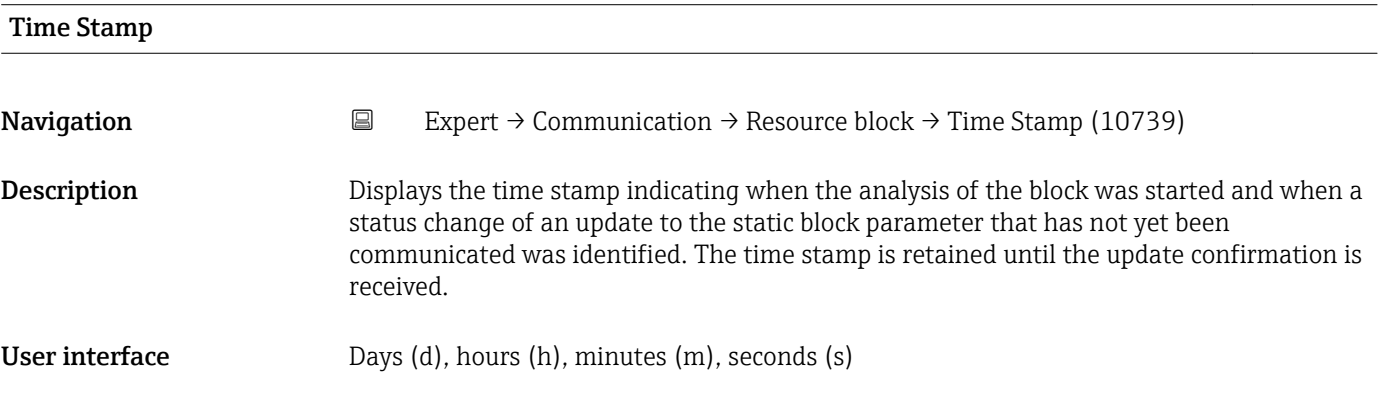

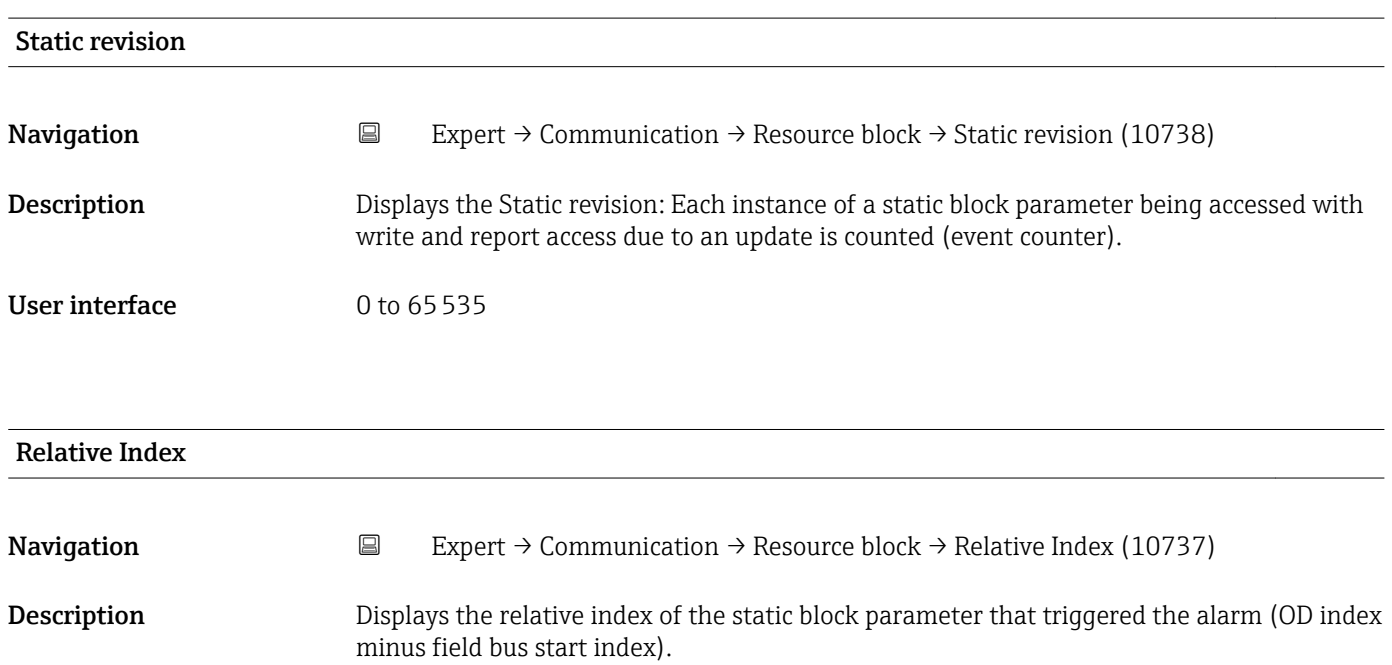

<span id="page-159-0"></span>User interface 0 to 65535

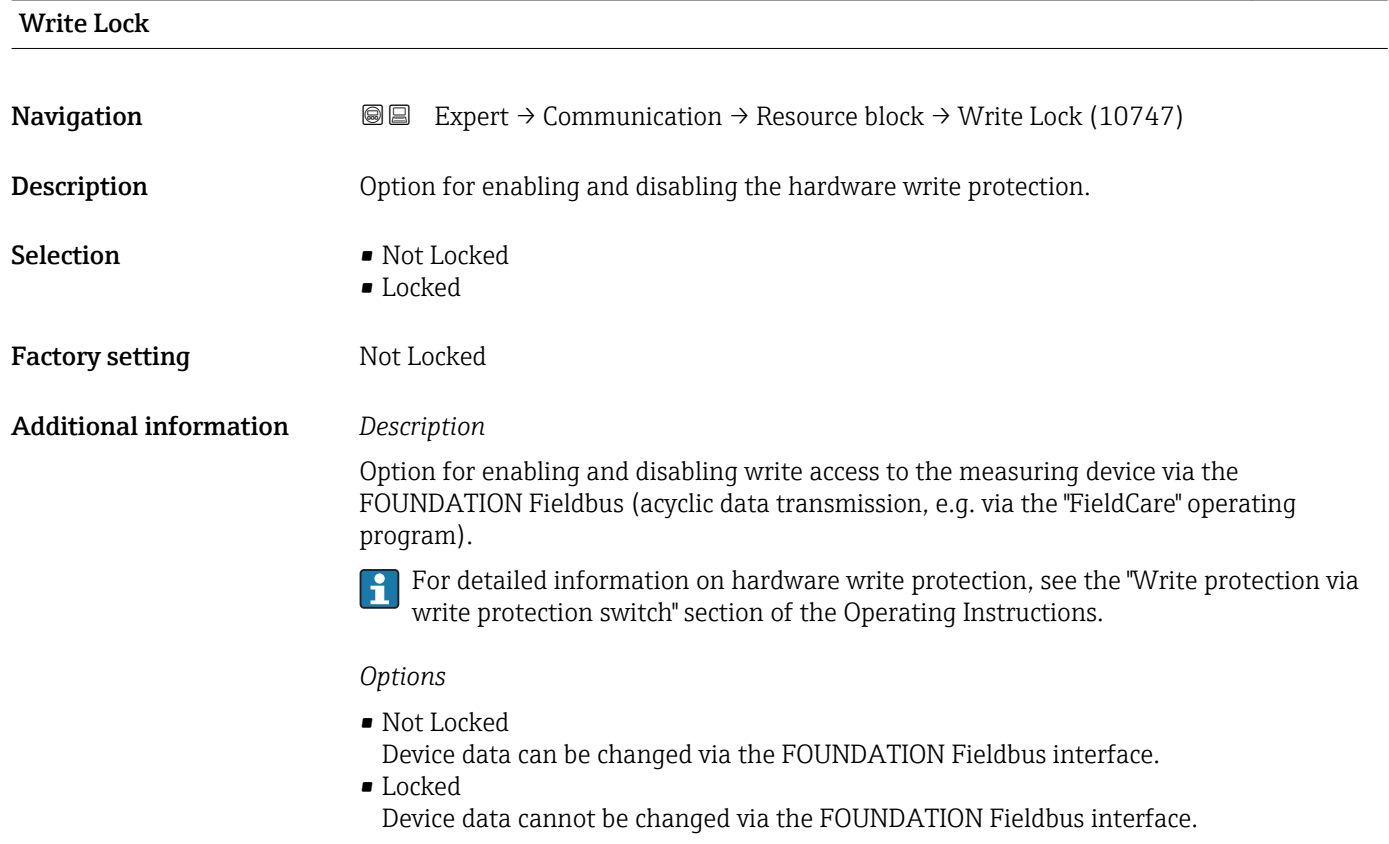

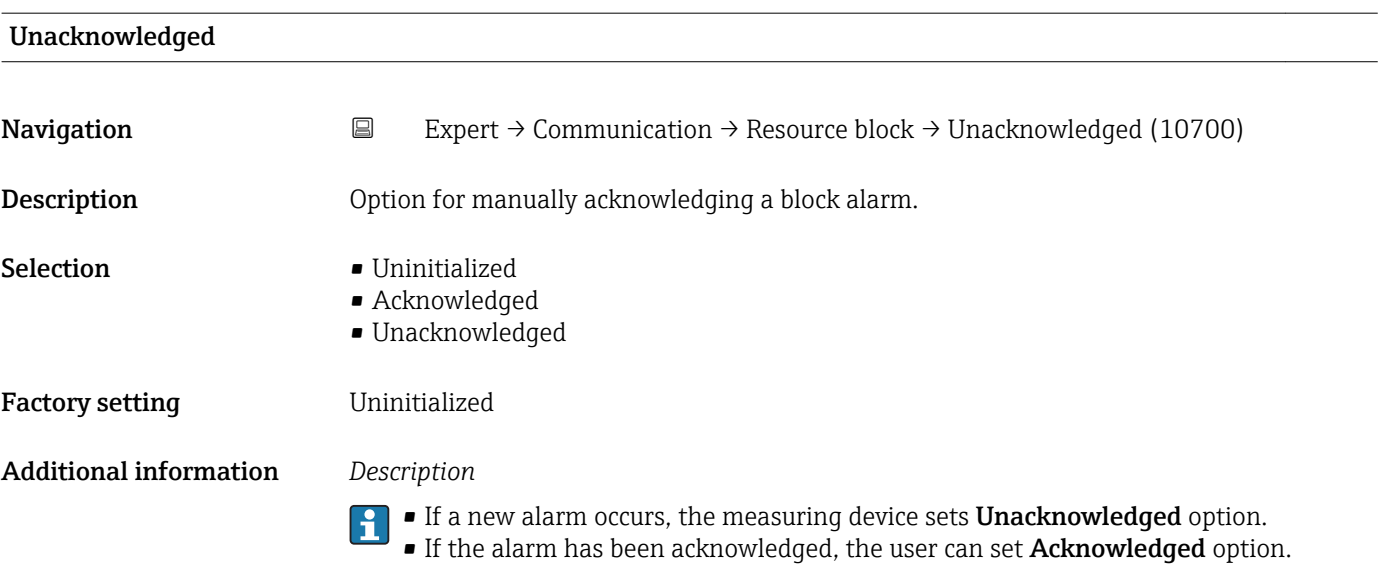

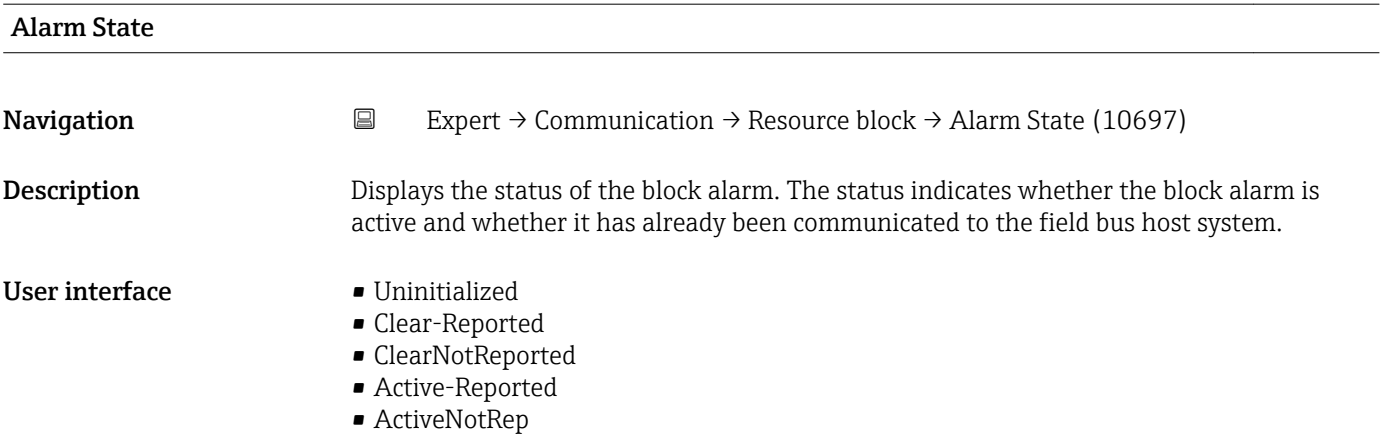

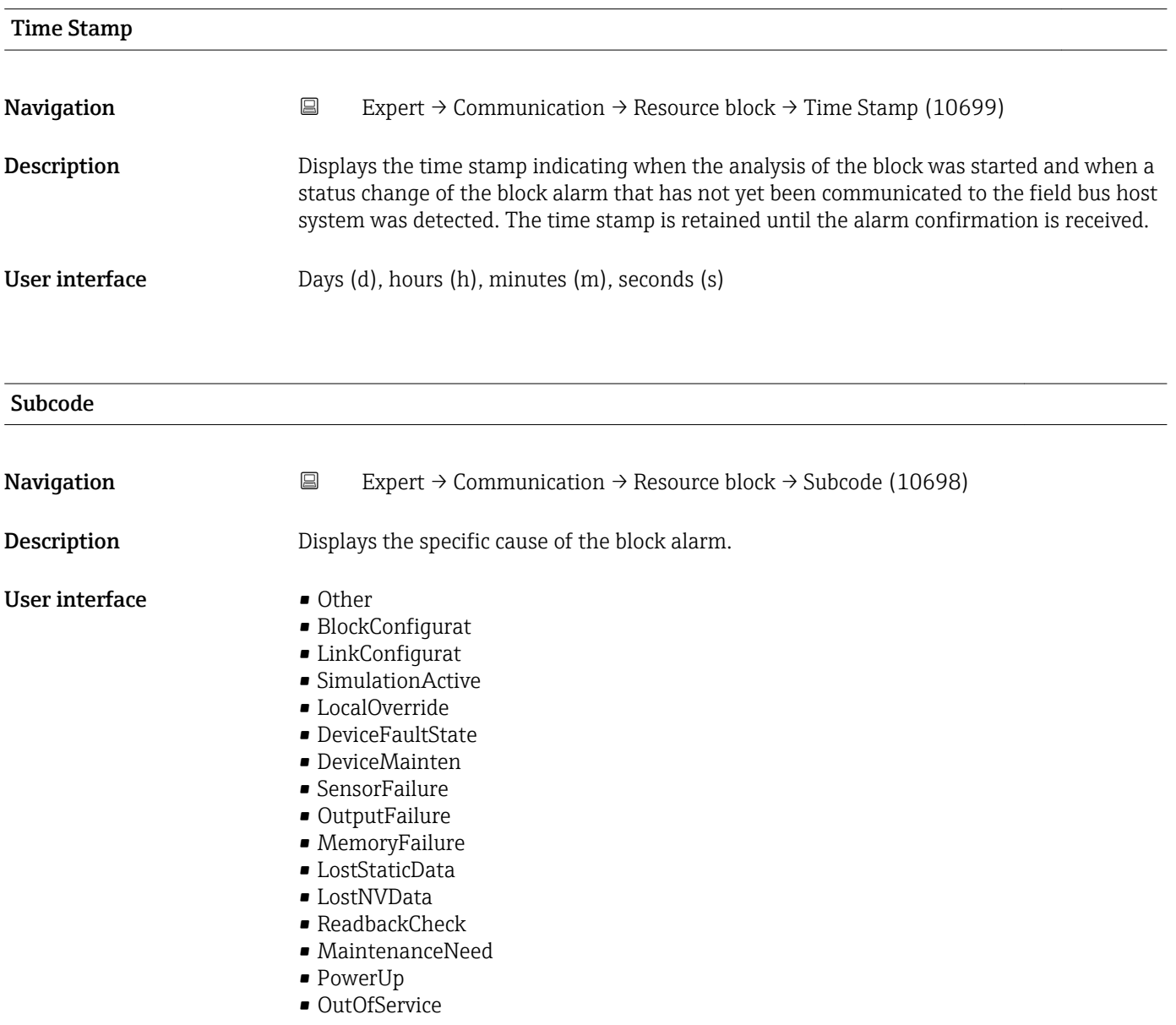

<span id="page-161-0"></span>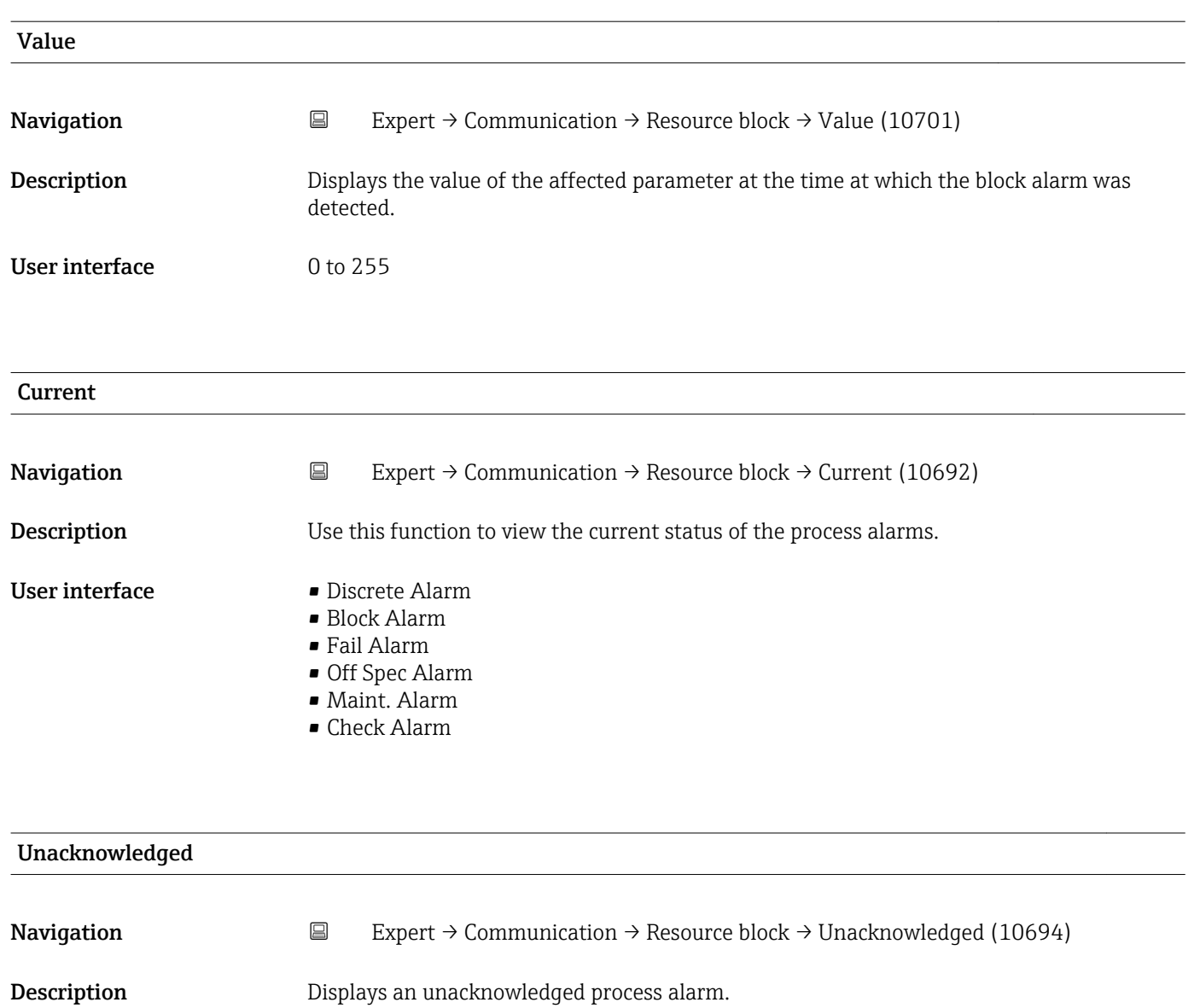

- User interface Disc Alm Unack
	-
	- Block Alm Unack
	- Fail Alm Unack
	- Off SpecAlmUnack
	- Maint Alm Unack
	- Check Alm Unack

#### Unreported

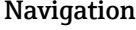

 $\Box$  Expert → Communication → Resource block → Unreported (10695)

**Description** Displays a process alarm that has not been communicated.

- User interface Disc Alm Unrep
	- Block Alm Unrep
	- Fail Alm Unrep

#### • Off SpecAlmUnrep

- Maint Alm Unrep
- Check Alm Unrep

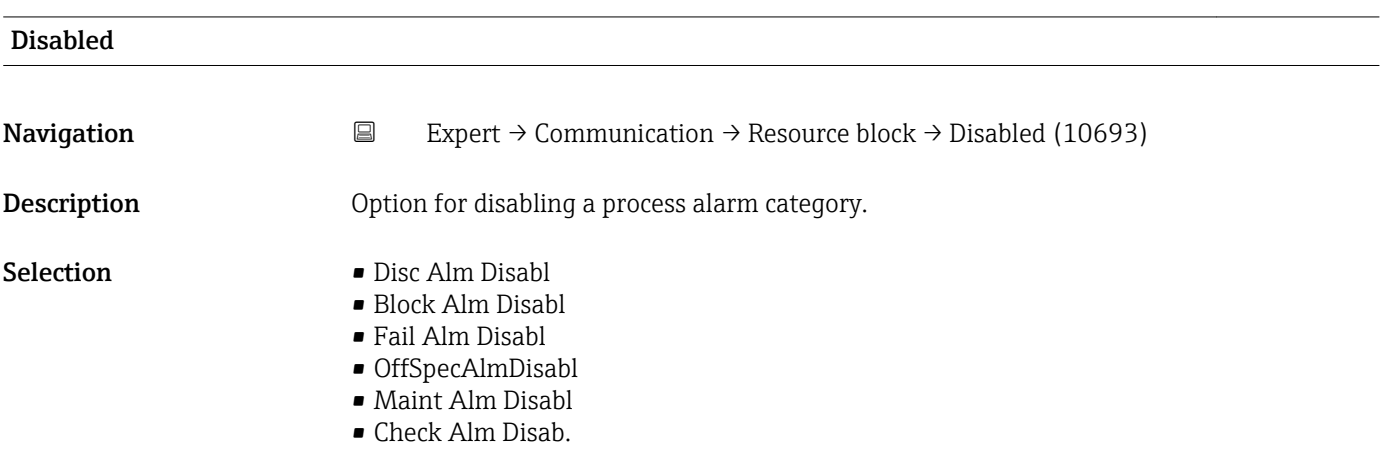

### Ack. Option

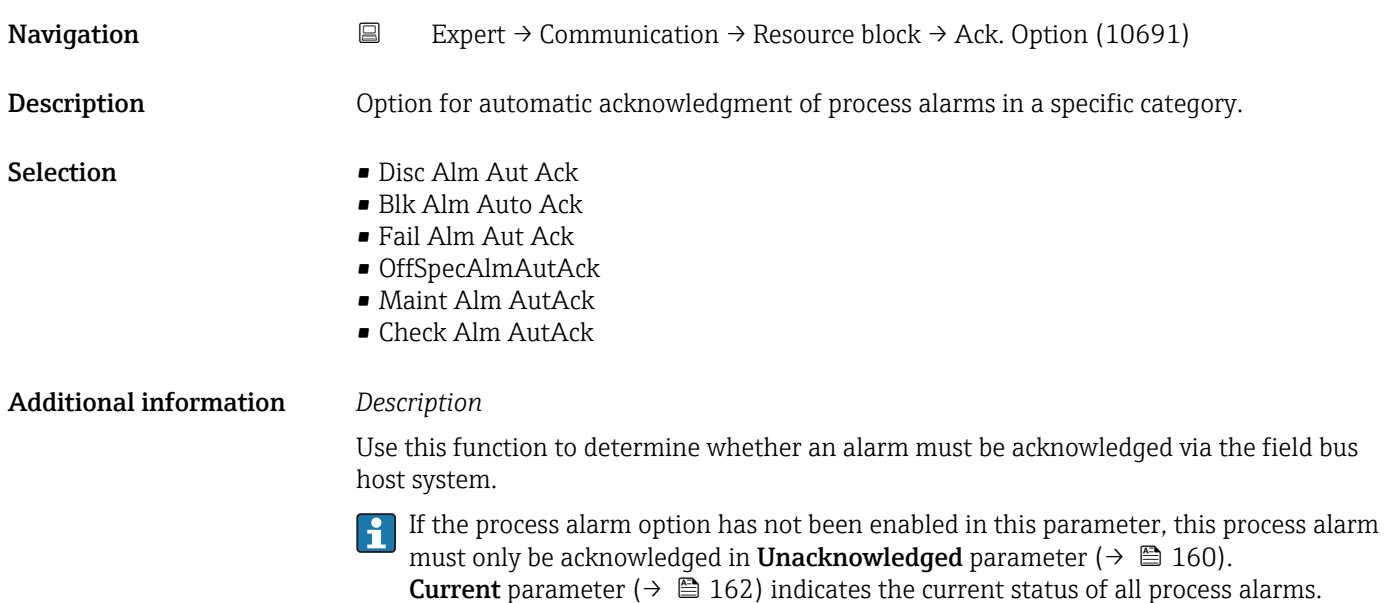

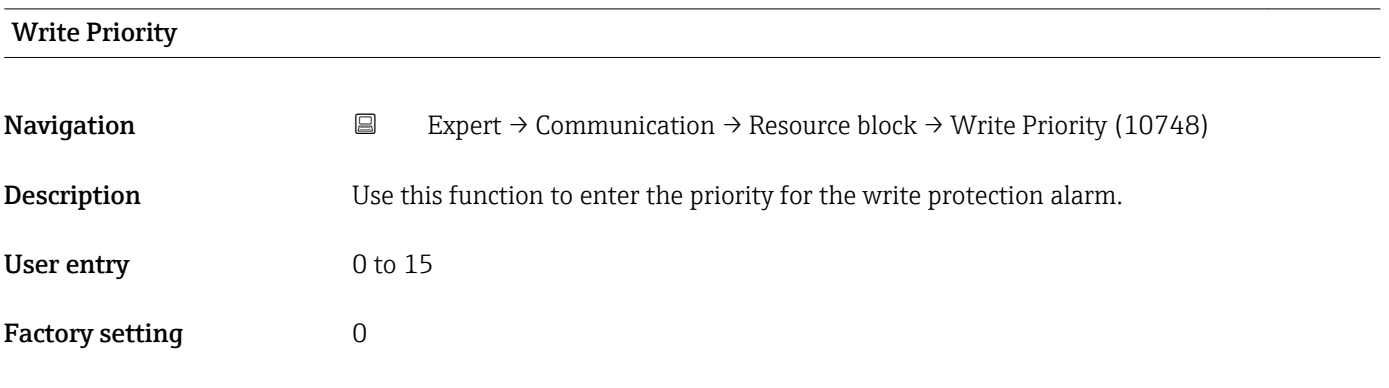

#### Additional information *Description*

If write protection is disabled on the FOUNDATION Fieldbus I/O board, the alarm priority entered here is checked before the status change is transferred to the field bus host system. The alarm priority determines the behavior in the event of an active write protection alarm.

**The alarm is triggered when the write protection is disabled.** 

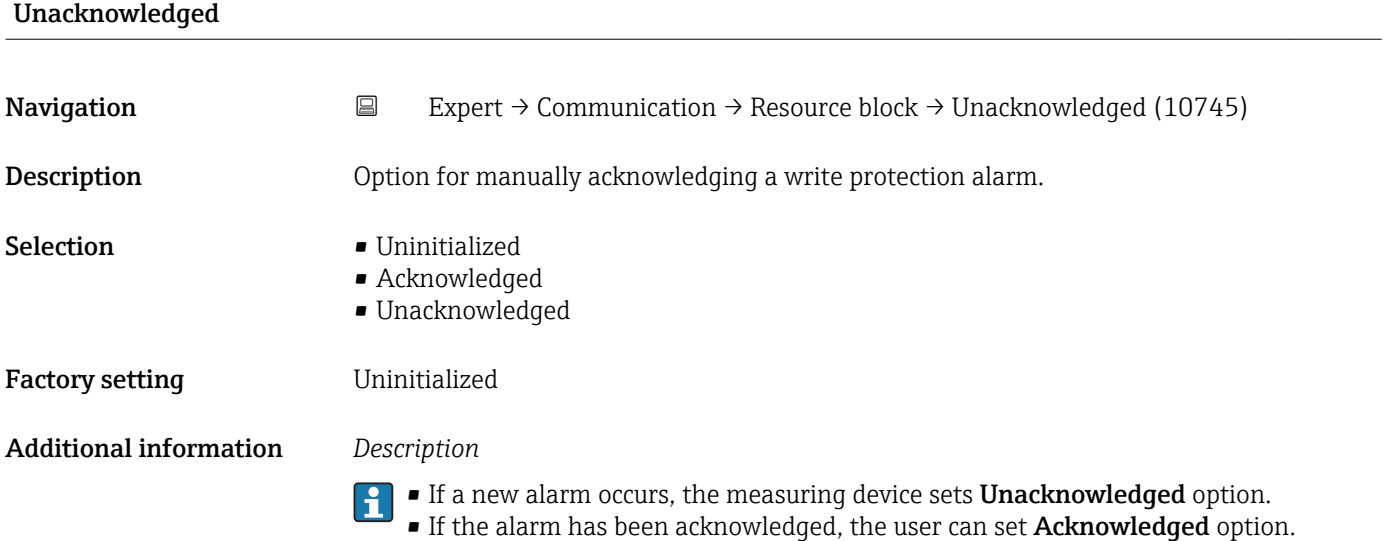

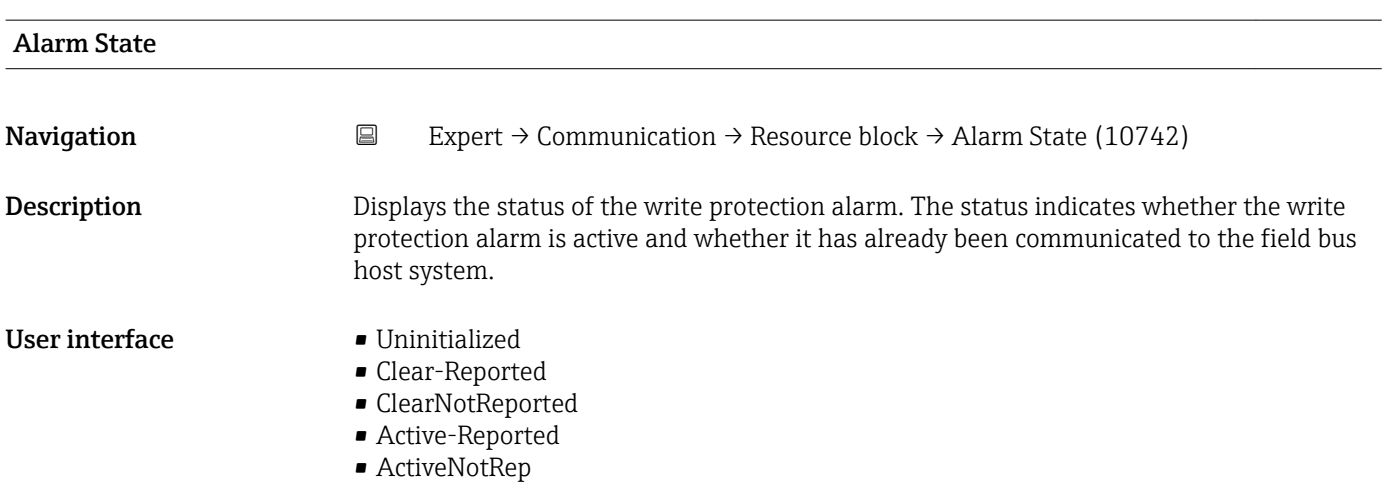

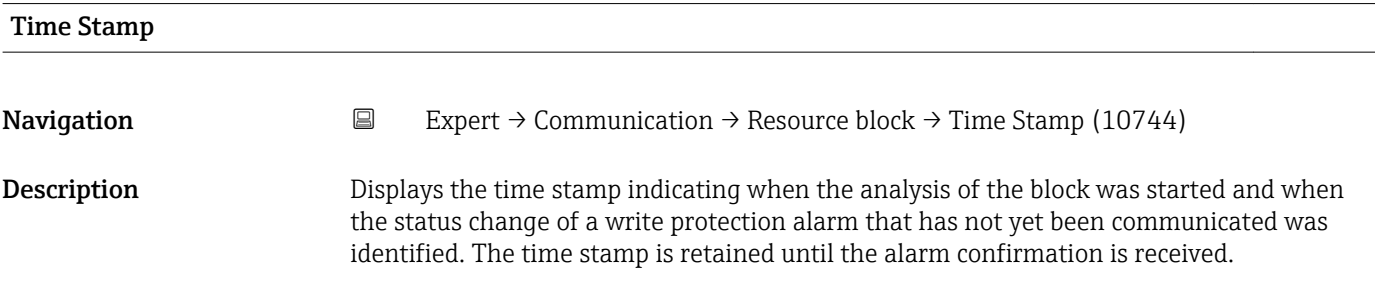

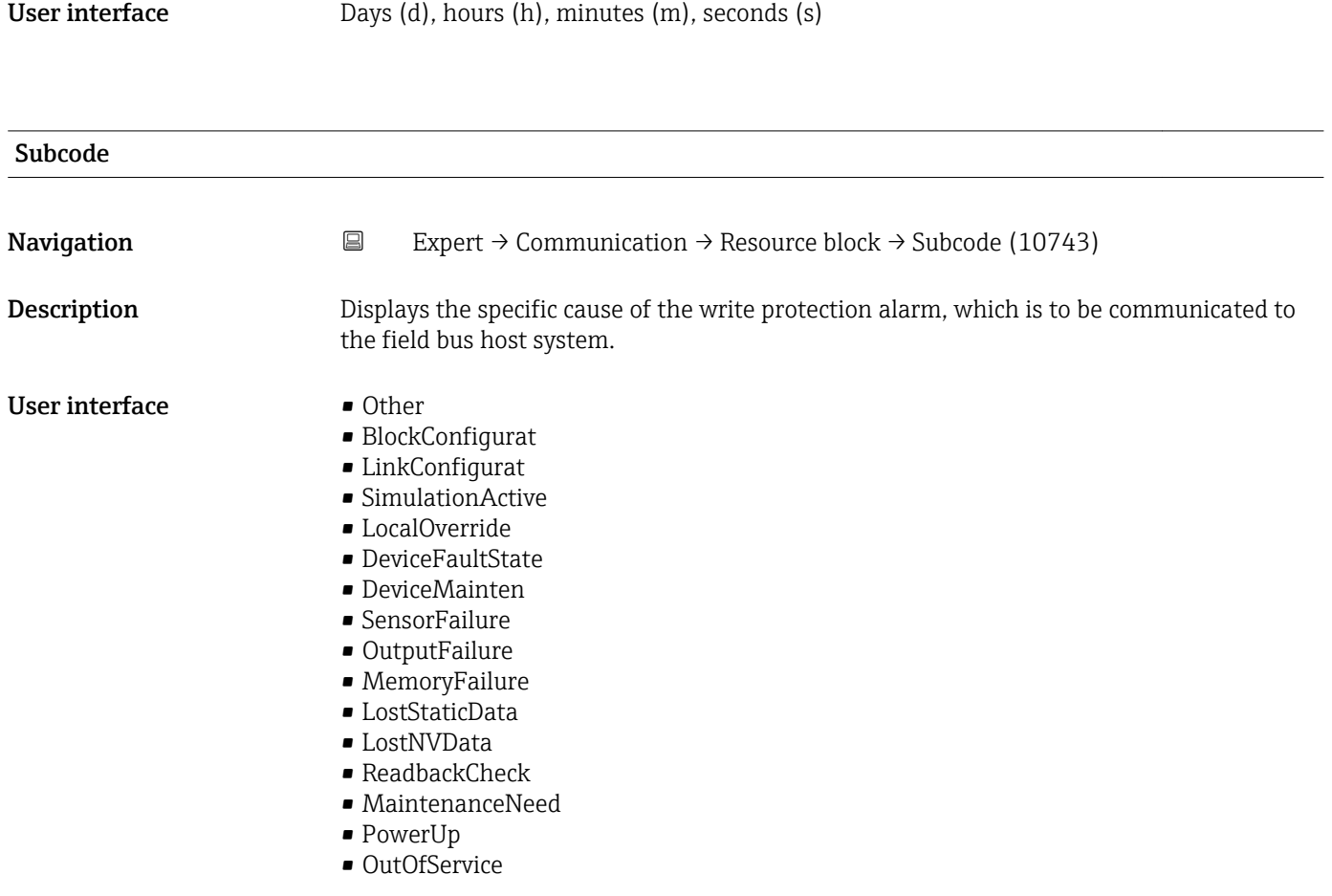

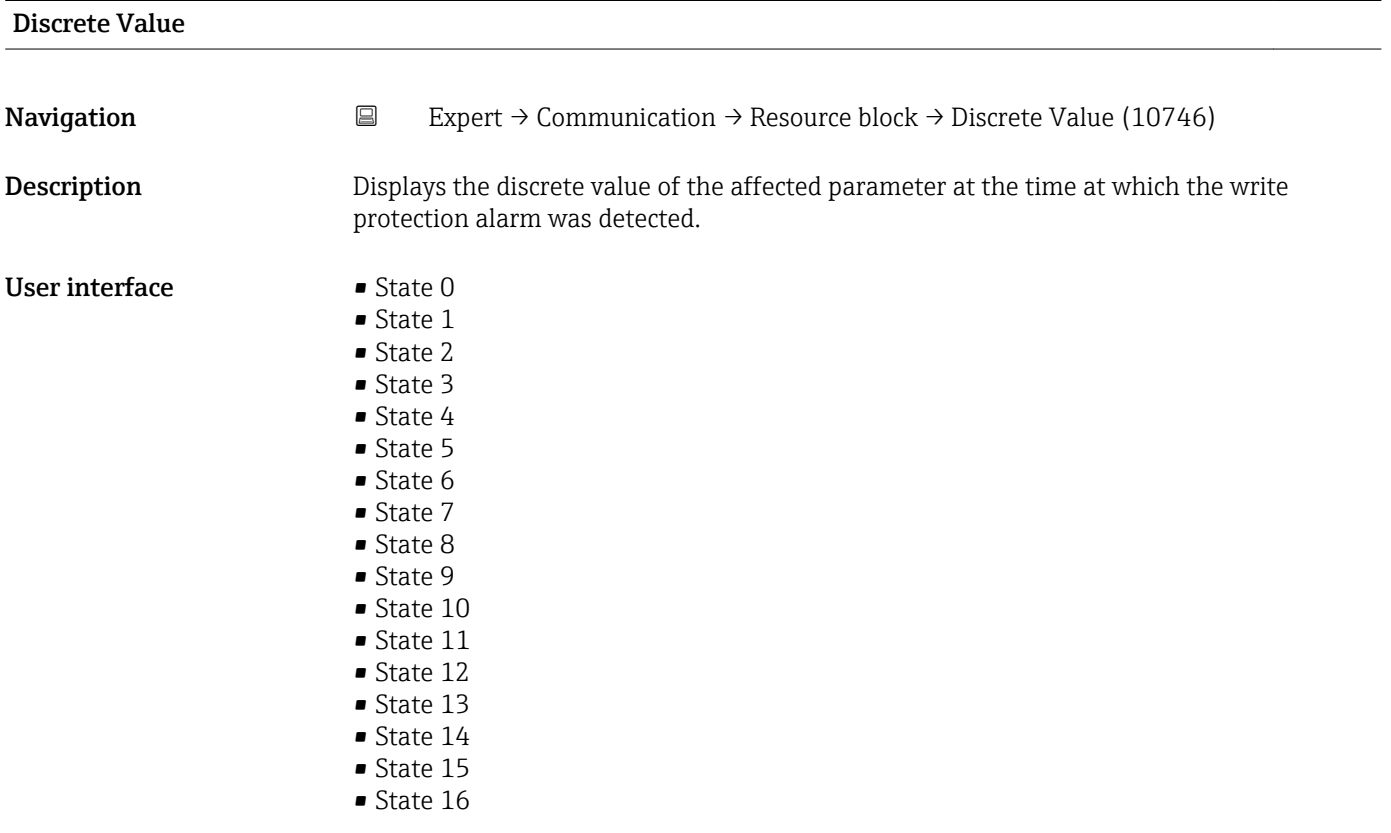

<span id="page-165-0"></span>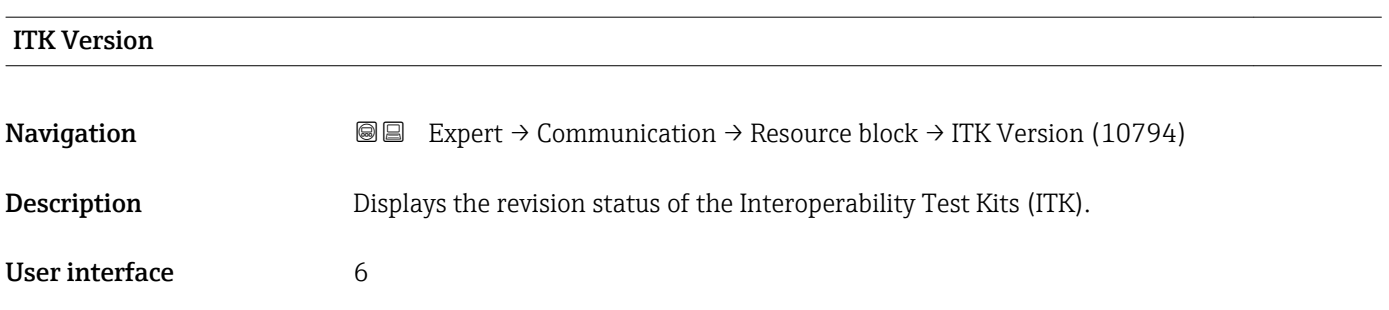

# 3.6.2 "WLAN settings" submenu

*Navigation* 
■■ Expert → Communication → WLAN settings

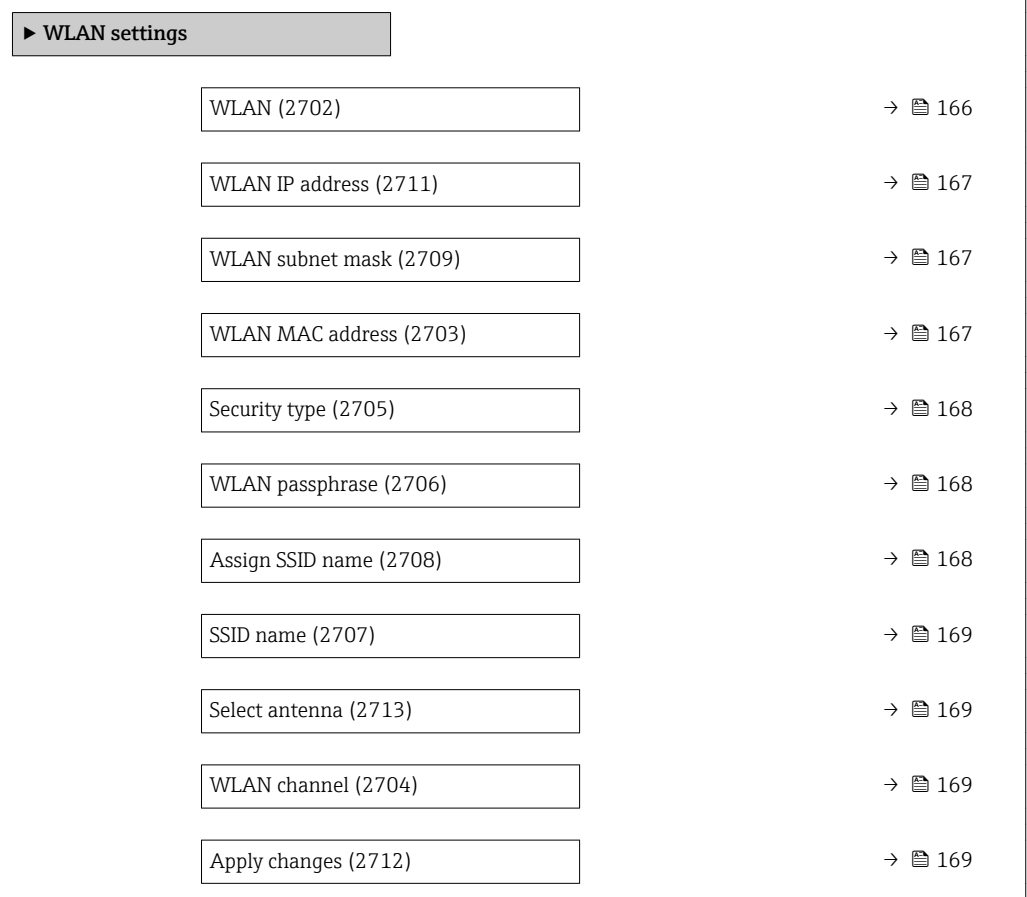

#### wland the contract of the contract of the contract of the contract of the contract of the contract of the contract of the contract of the contract of the contract of the contract of the contract of the contract of the cont

**Navigation EXPERT** → Communication → WLAN settings → WLAN (2702)

Description Use this function to enable and disable the WLAN connection.

- Selection  **Disable** 
	- Enable

### <span id="page-166-0"></span>Factory setting **Enable**

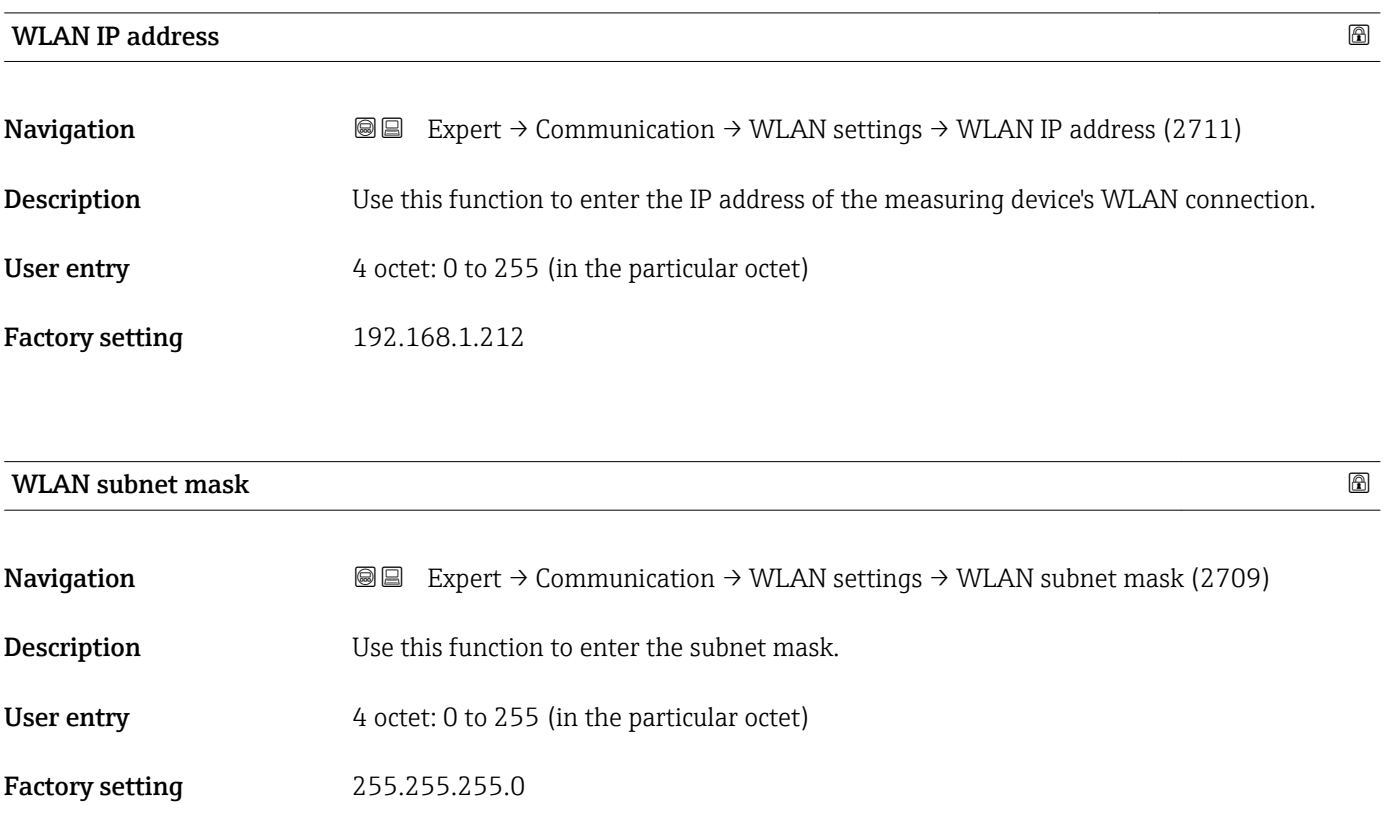

### WLAN MAC address

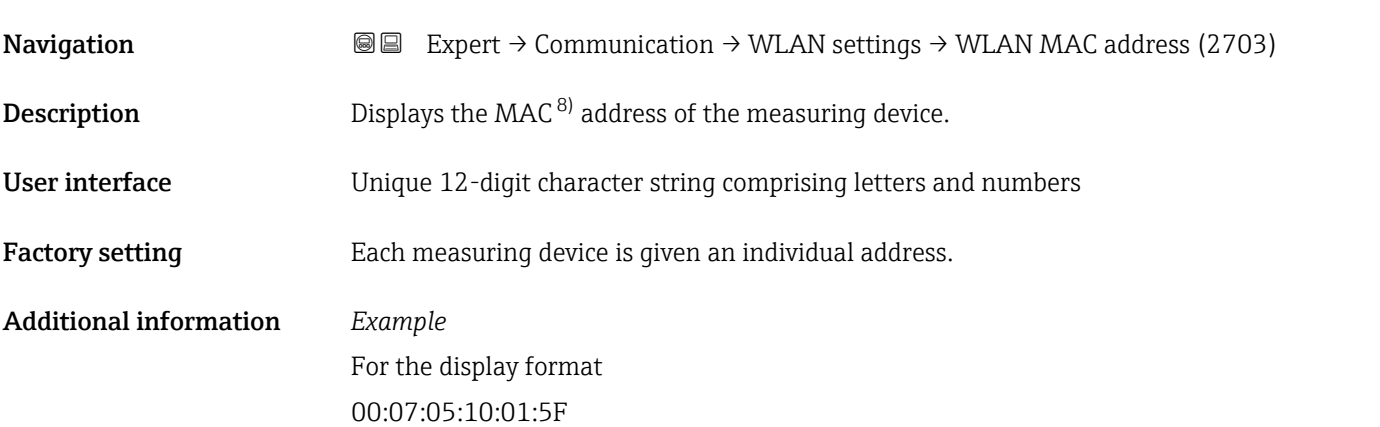

<sup>8)</sup> Media Access Control

<span id="page-167-0"></span>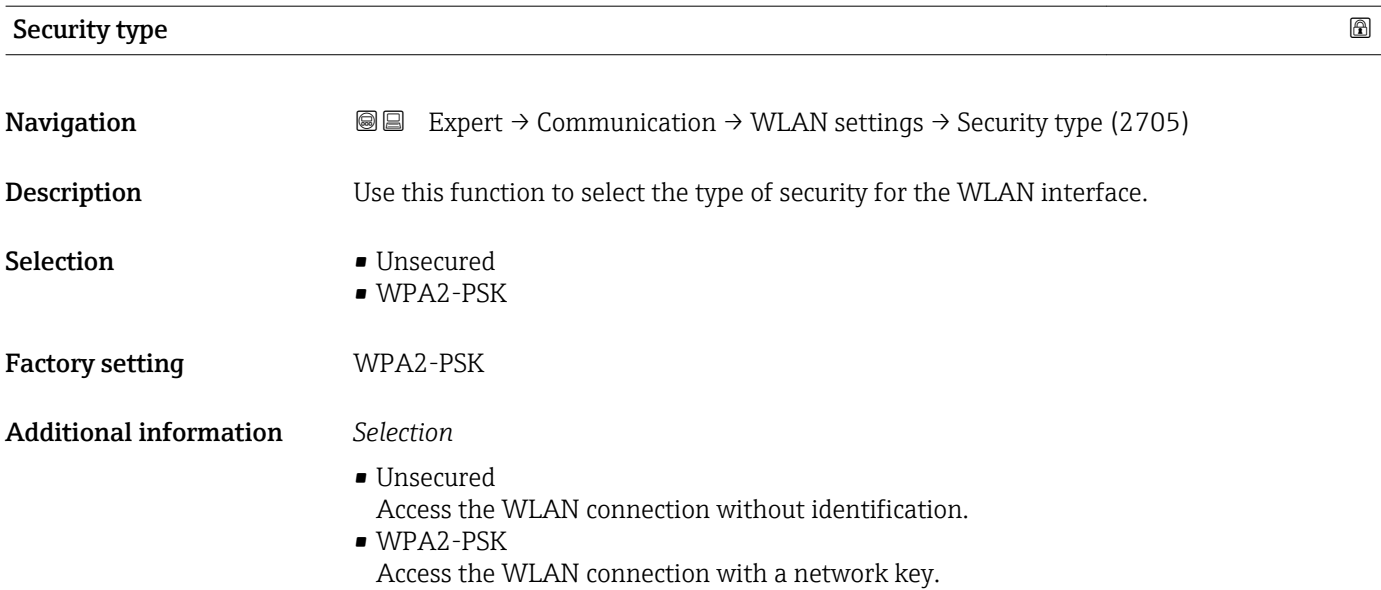

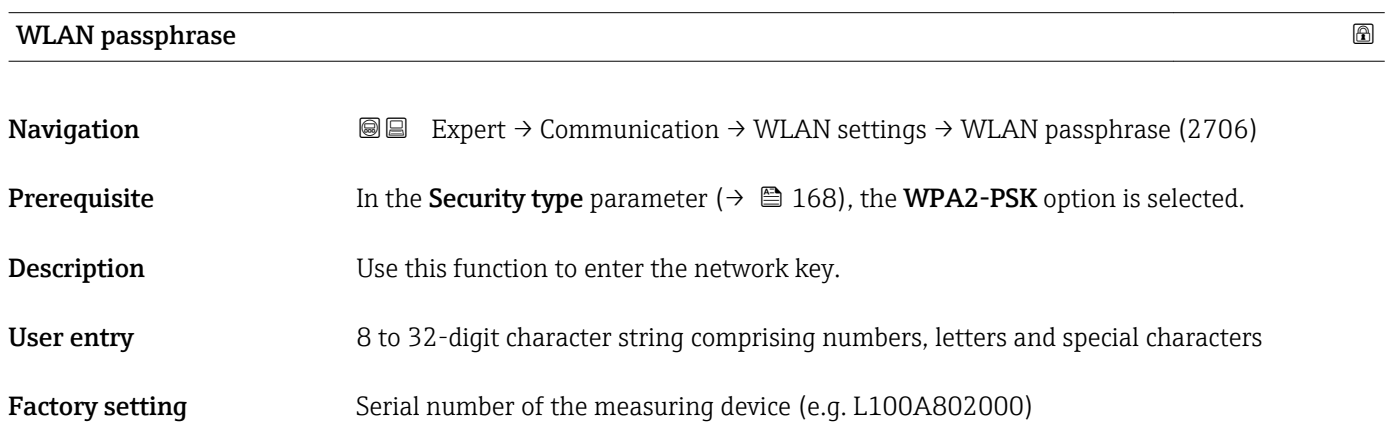

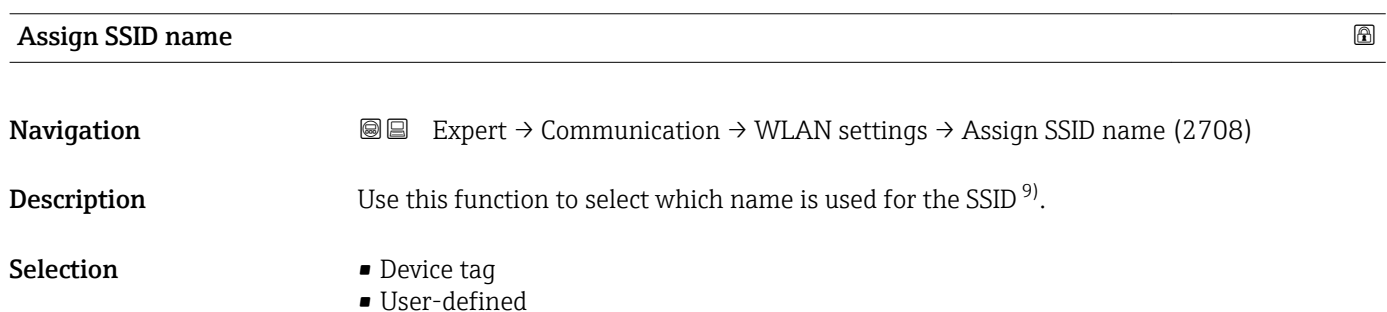

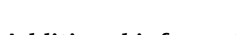

Factory setting **User-defined** 

Additional information *Selection*

• Device tag

The device tag name is used as the SSID.

• User-defined

A user-defined name is used as the SSID.

<sup>9)</sup> Service Set Identifier

<span id="page-168-0"></span>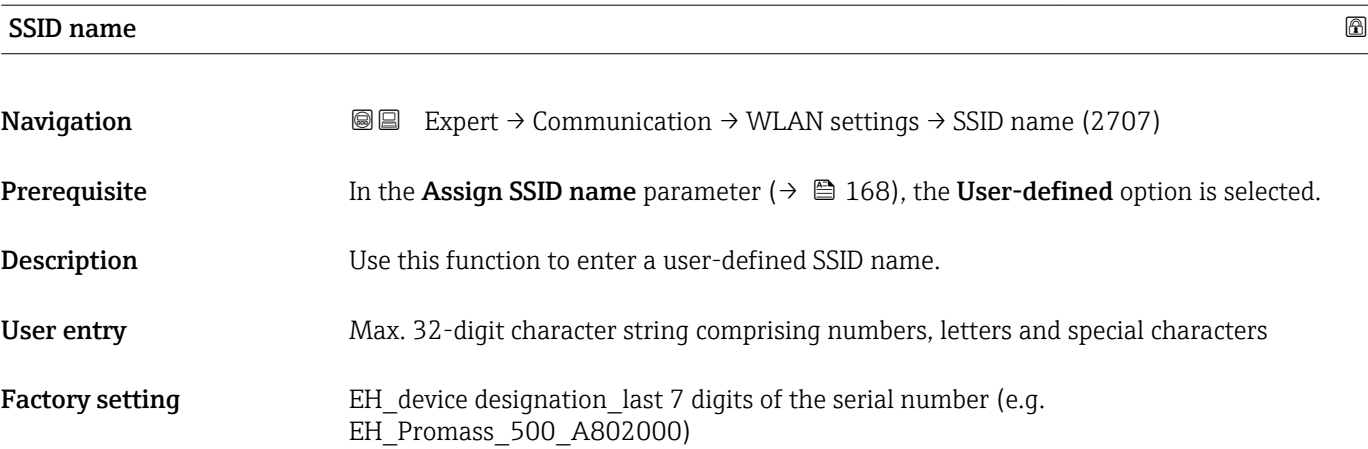

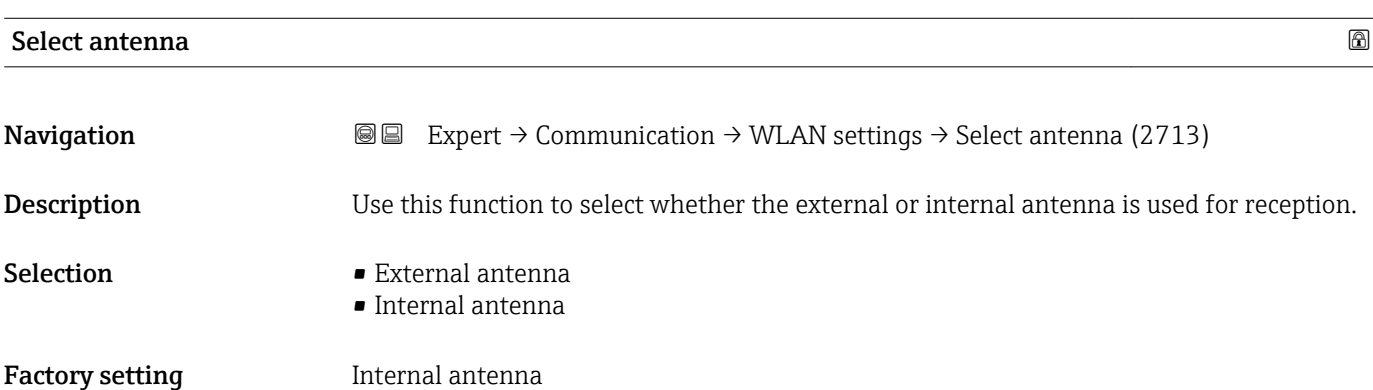

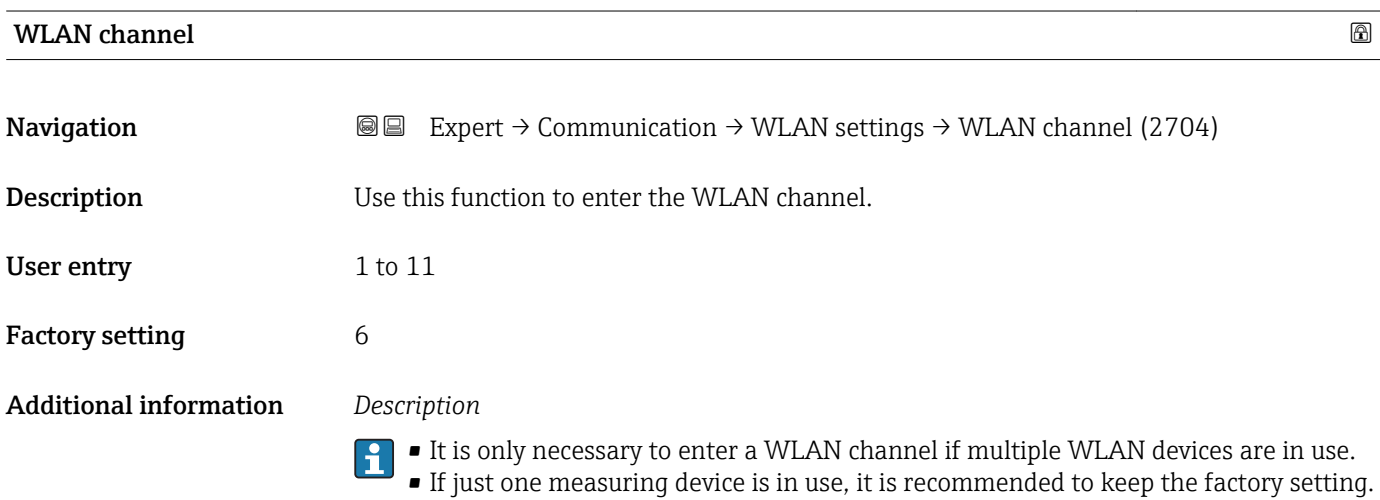

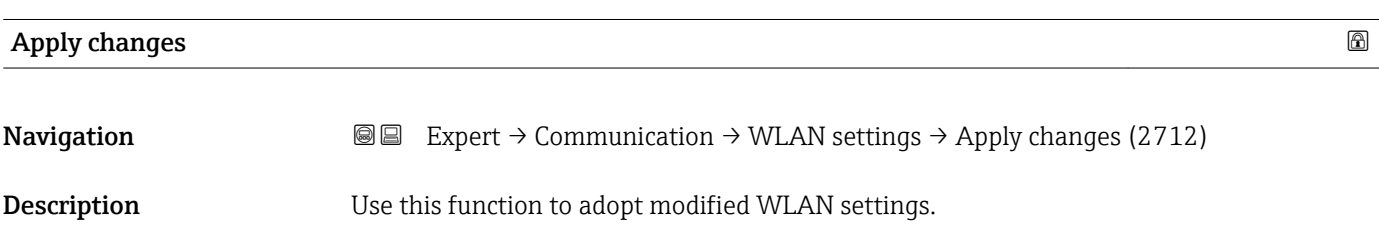

<span id="page-169-0"></span>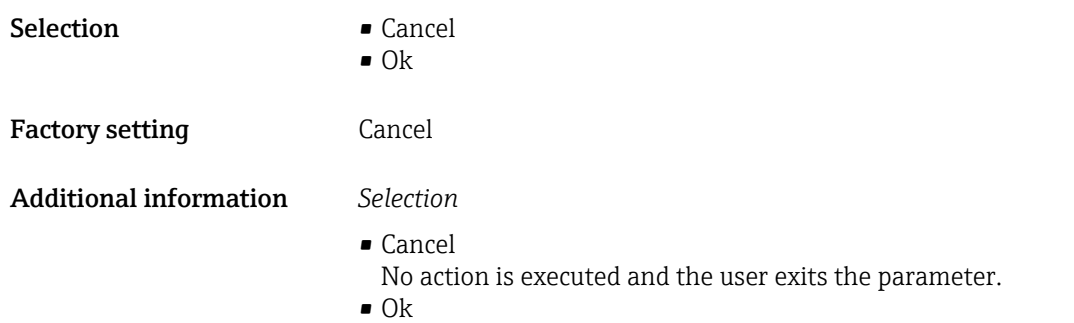

The measuring device adopts the modified WLAN settings.

# 3.6.3 "Web server" submenu

*Navigation* 
■■ Expert → Communication → Web server

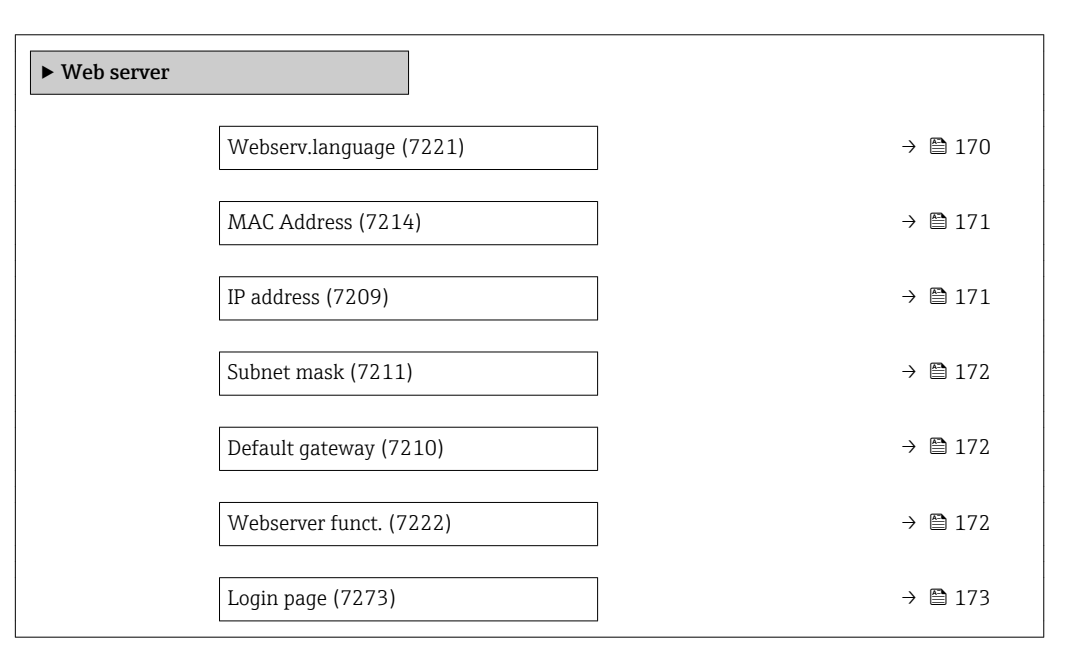

| Webserv.language |                                                                                                    |
|------------------|----------------------------------------------------------------------------------------------------|
| Navigation       | Expert $\rightarrow$ Communication $\rightarrow$ Web server $\rightarrow$ Webserv.language (7221)<br>8 E                                                                   |
| Description      | Use this function to select the web server language setting.                                                                                                    |
| Selection        | $\blacksquare$ English<br>Deutsch <sup>'</sup><br>$\blacksquare$ Français<br>Español <sup>*</sup><br>$\blacksquare$ Italiano*<br>$\blacksquare$ Nederlands<br>· Portuguesa |

Visibility depends on order options or device settings

<span id="page-170-0"></span>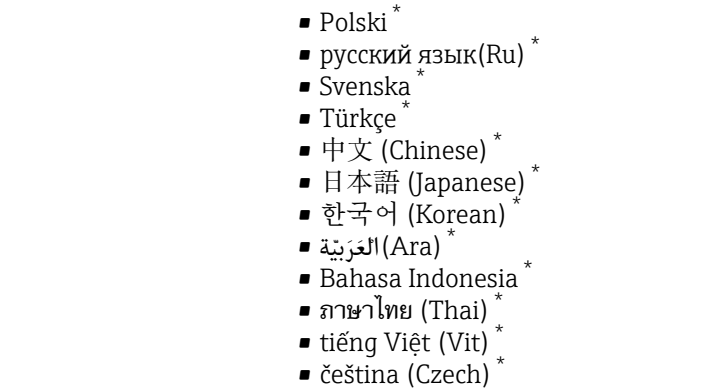

Factory setting **English** 

MAC Address Navigation 
and Expert → Communication → Web server → MAC Address (7214) **Description** Displays the MAC<sup>10)</sup> address of the measuring device. User interface Unique 12-digit character string comprising letters and numbers Factory setting Each measuring device is given an individual address. Additional information *Example* For the display format 00:07:05:10:01:5F

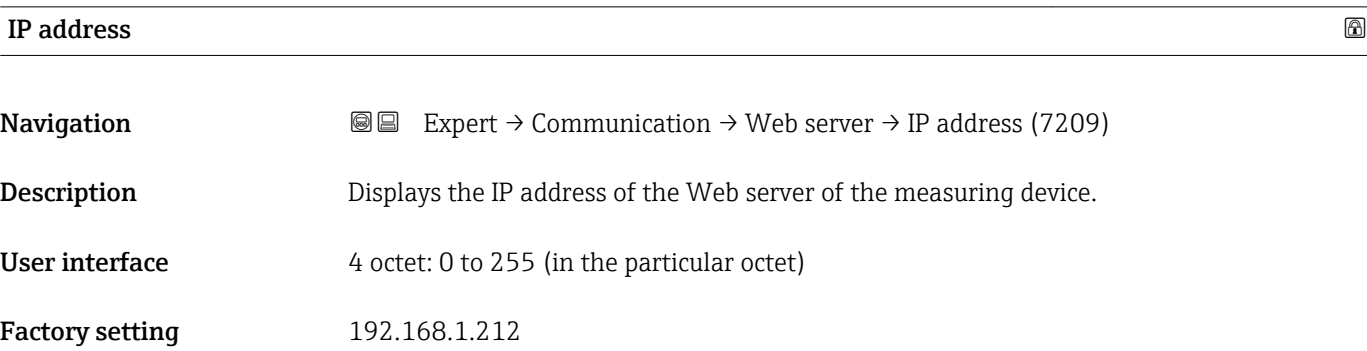

<sup>\*</sup> Visibility depends on order options or device settings

<sup>10)</sup> Media Access Control

<span id="page-171-0"></span>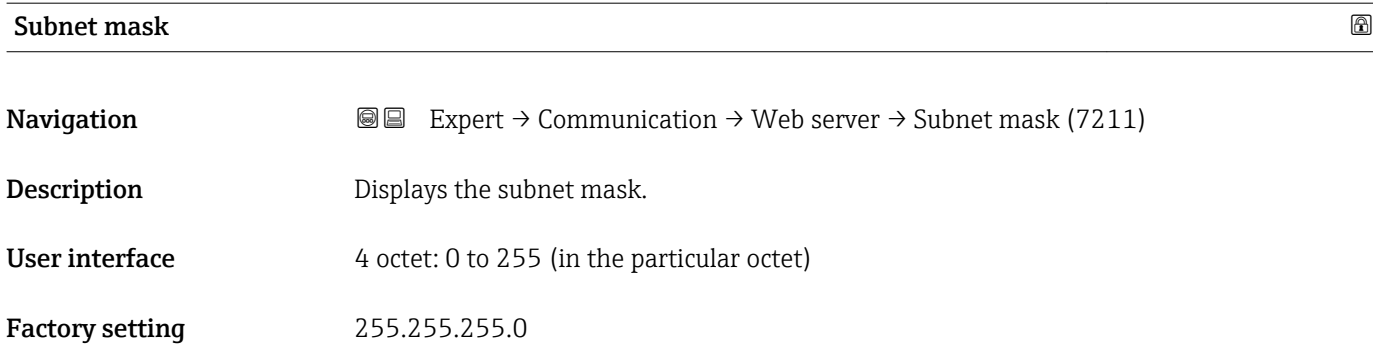

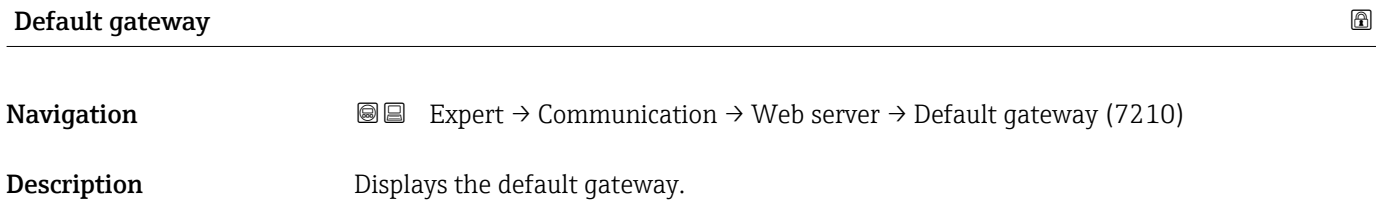

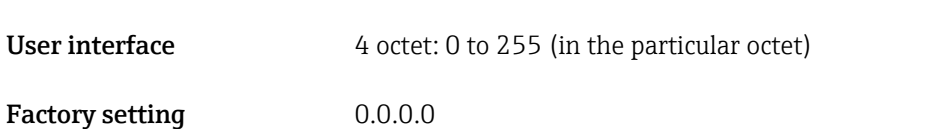

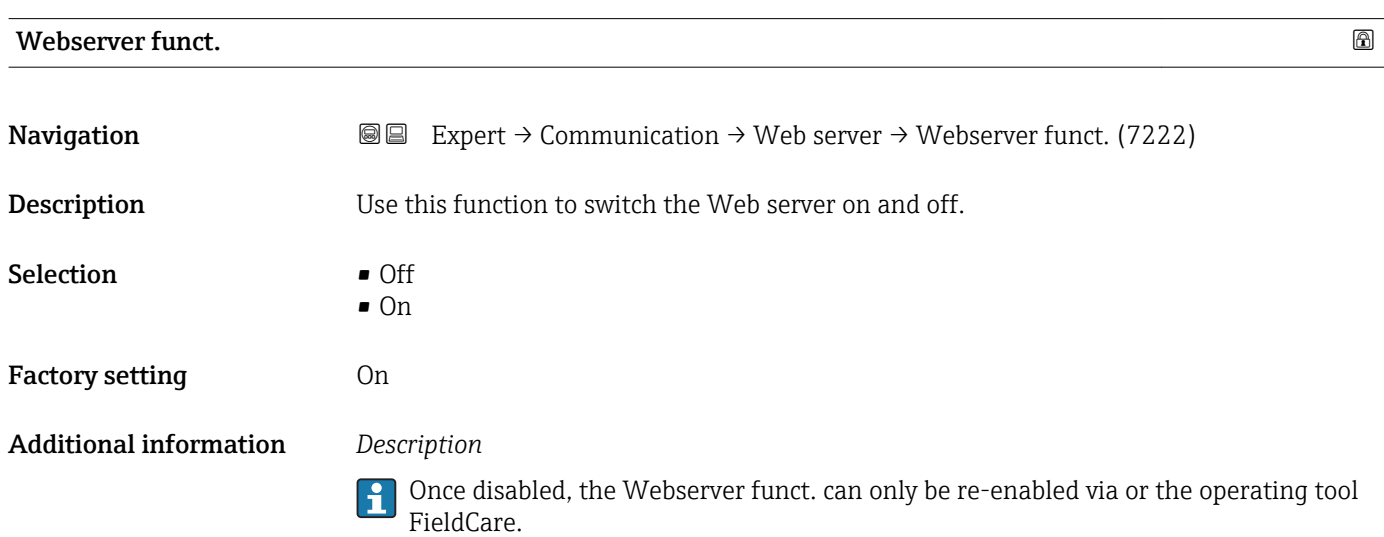

*Selection*

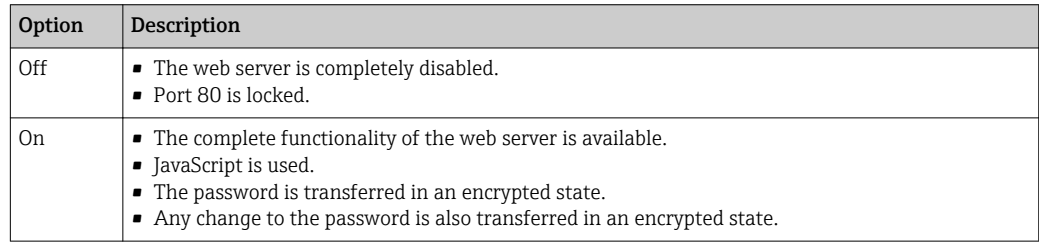

<span id="page-172-0"></span>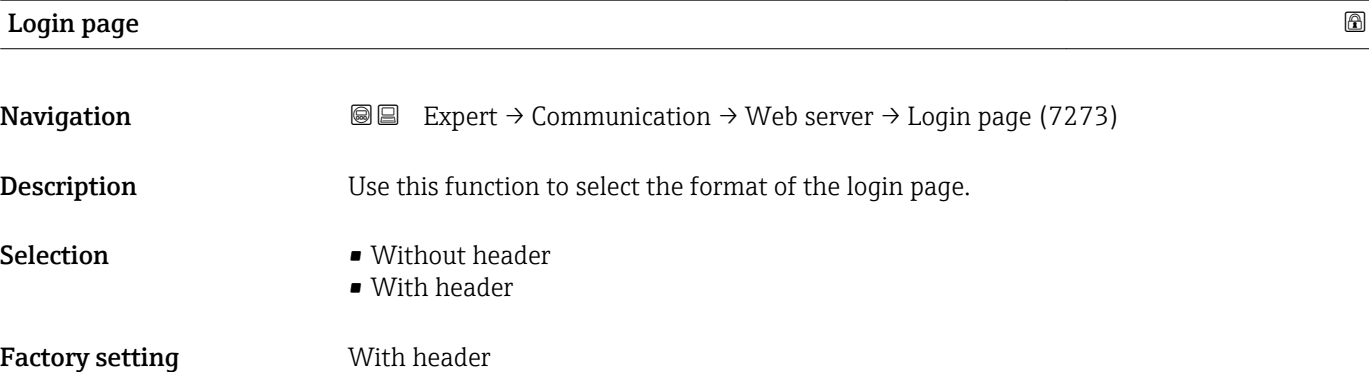

# 3.7 "Analog inputs" submenu

In the analog input function block (AI function block), the process variables from the transducer block are prepared in terms of control for the subsequent automation functions (e.g. scaling, limit value processing). The automation function is defined by interconnecting the outputs.

*Navigation* 
■■ Expert → Analog inputs

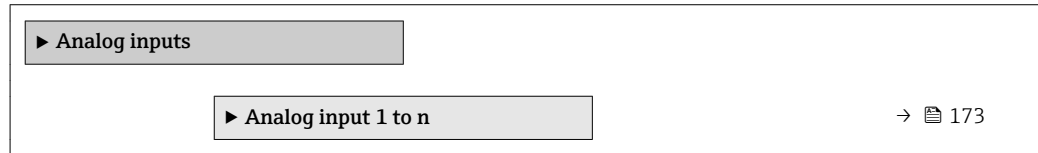

# 3.7.1 "Analog input 1 to n" submenu

*Navigation* **■** Expert → Analog inputs → Analog input 1 to n

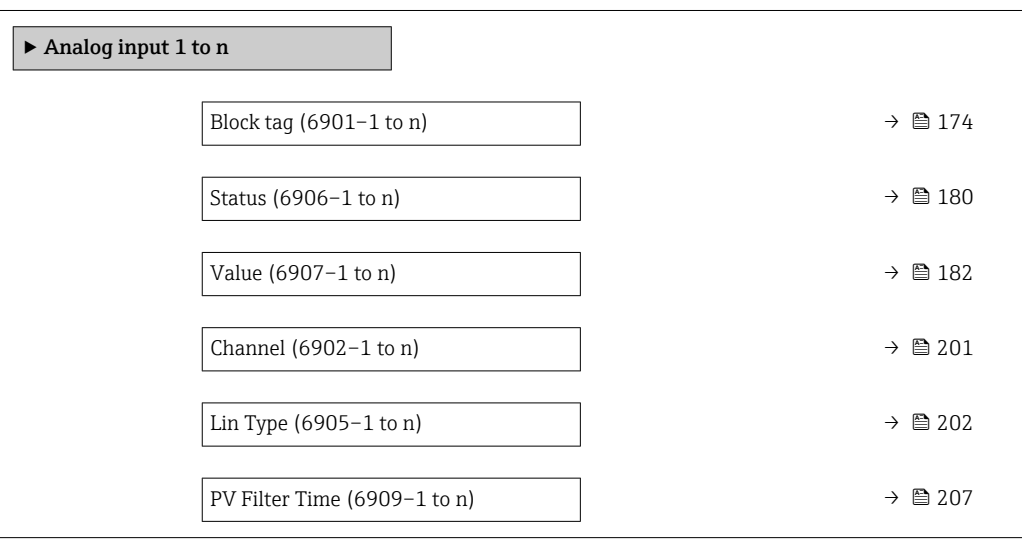

<span id="page-173-0"></span>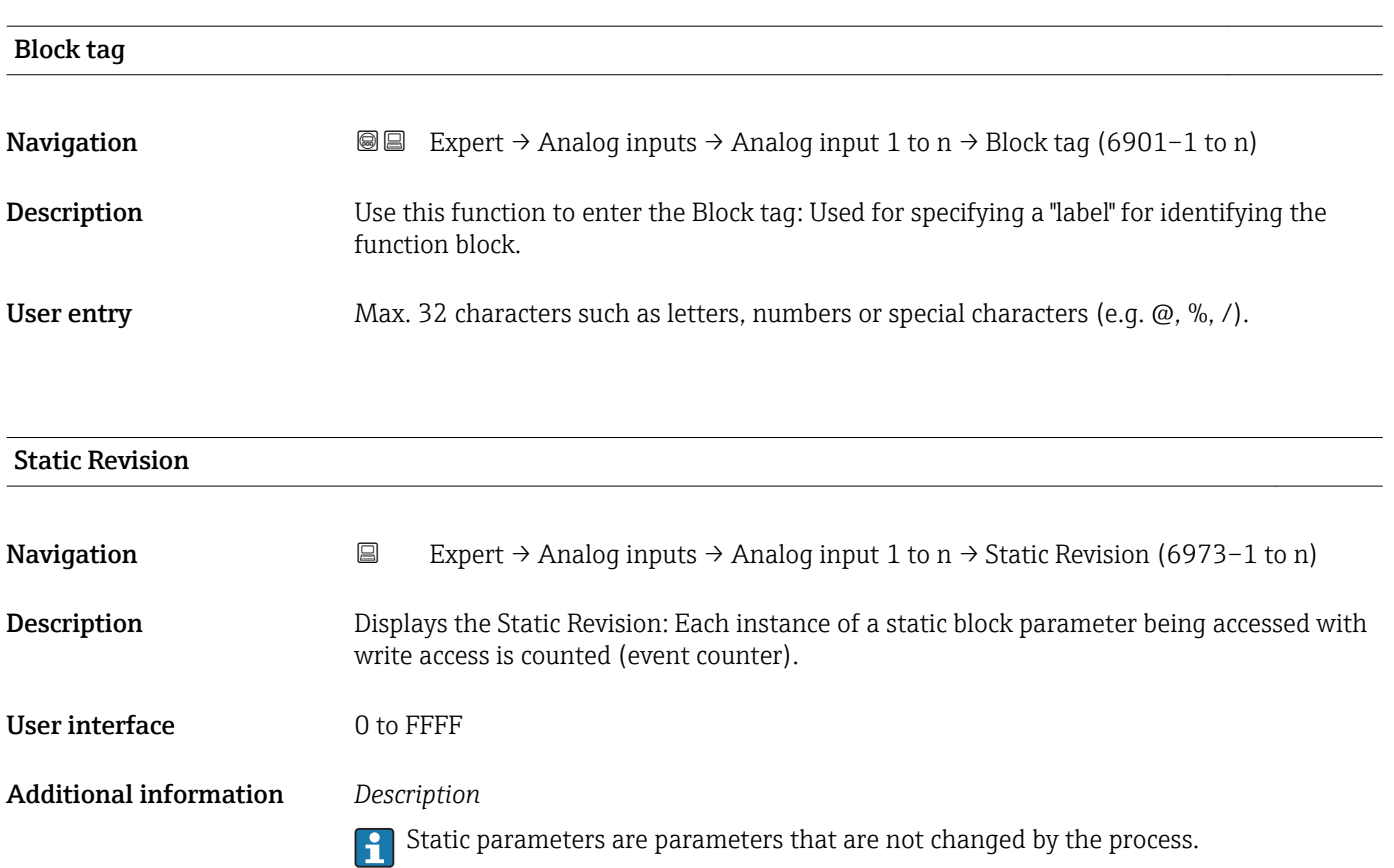

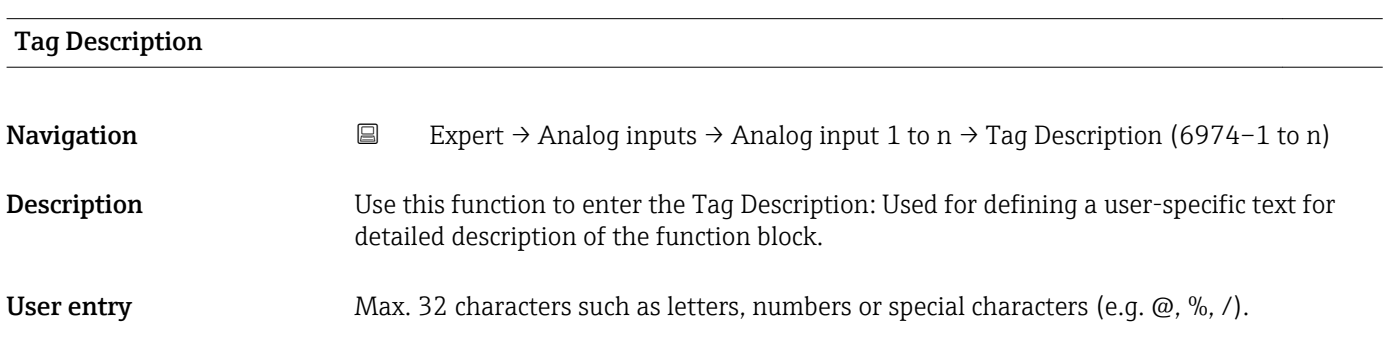

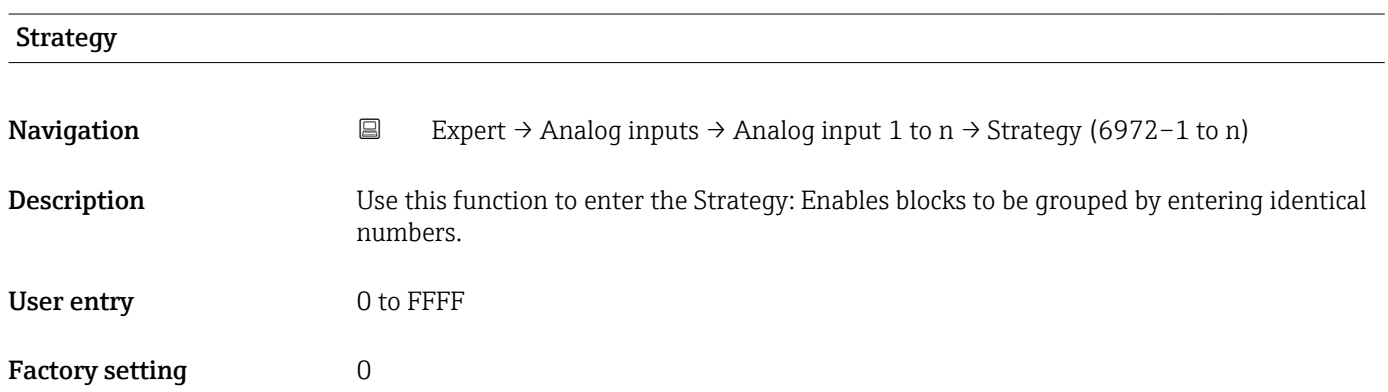

<span id="page-174-0"></span>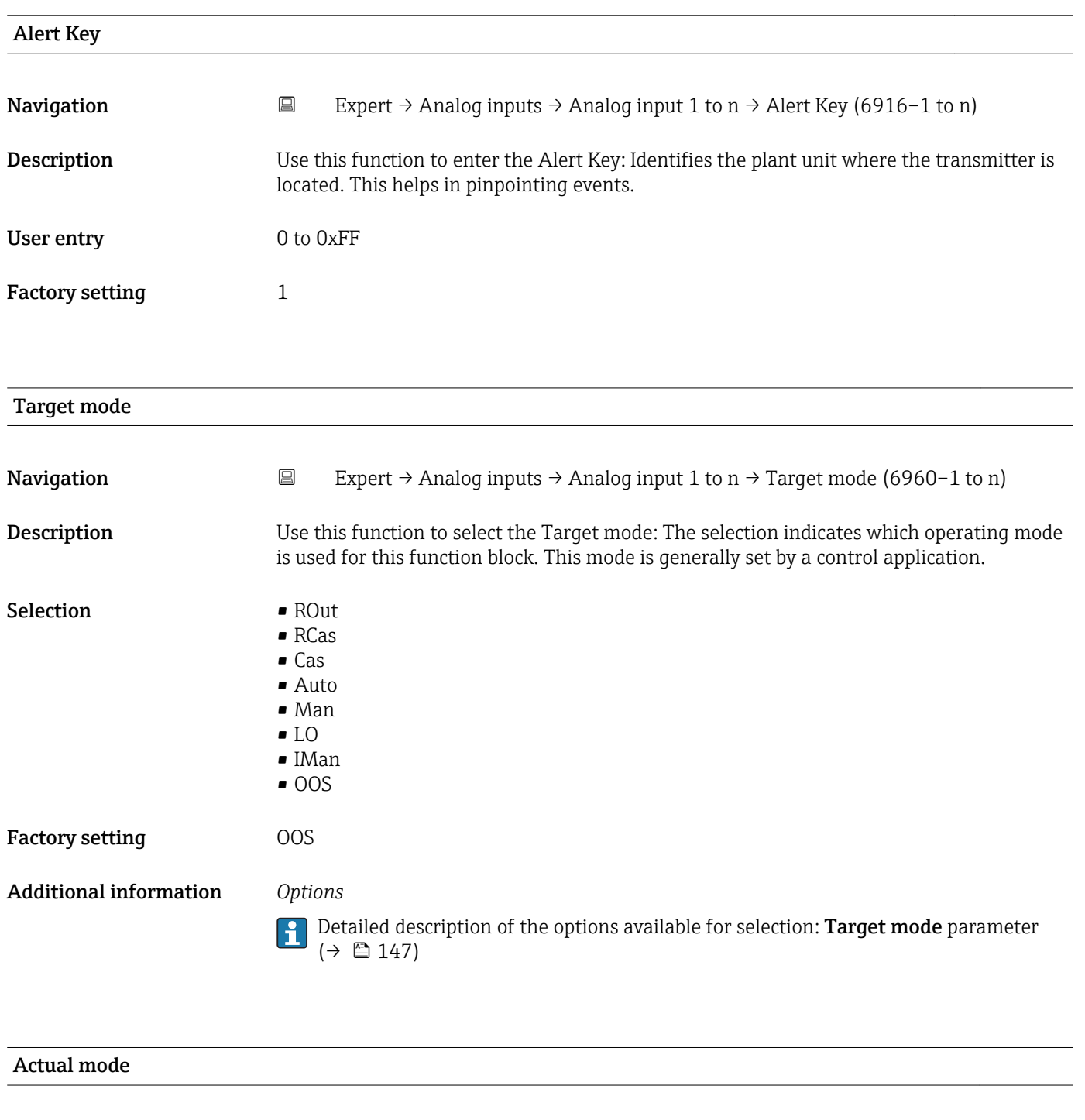

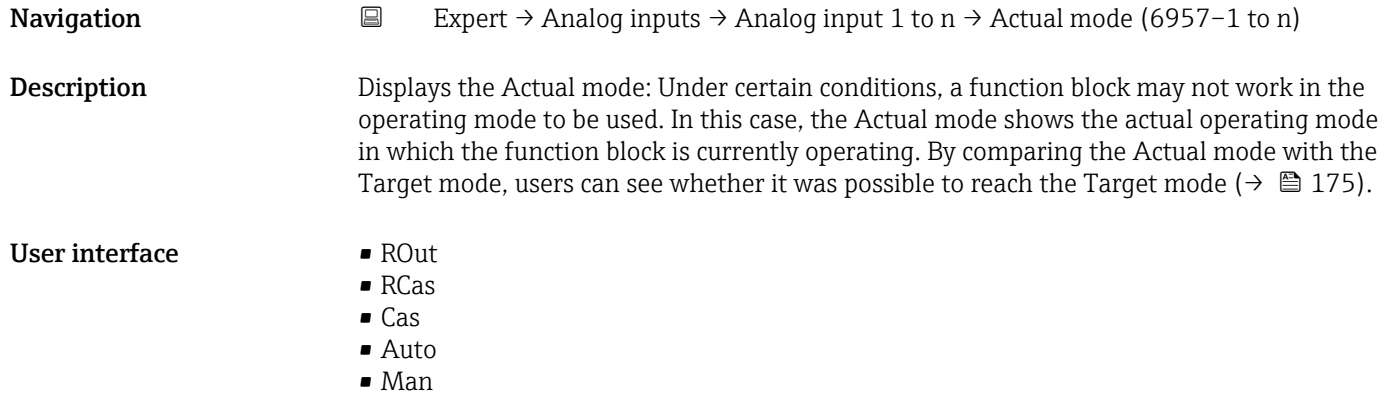

- LO • IMan
- OOS

Additional information *User interface*

Detailed description of the options displayed: Target mode parameter ( $\rightarrow \blacksquare$  147)

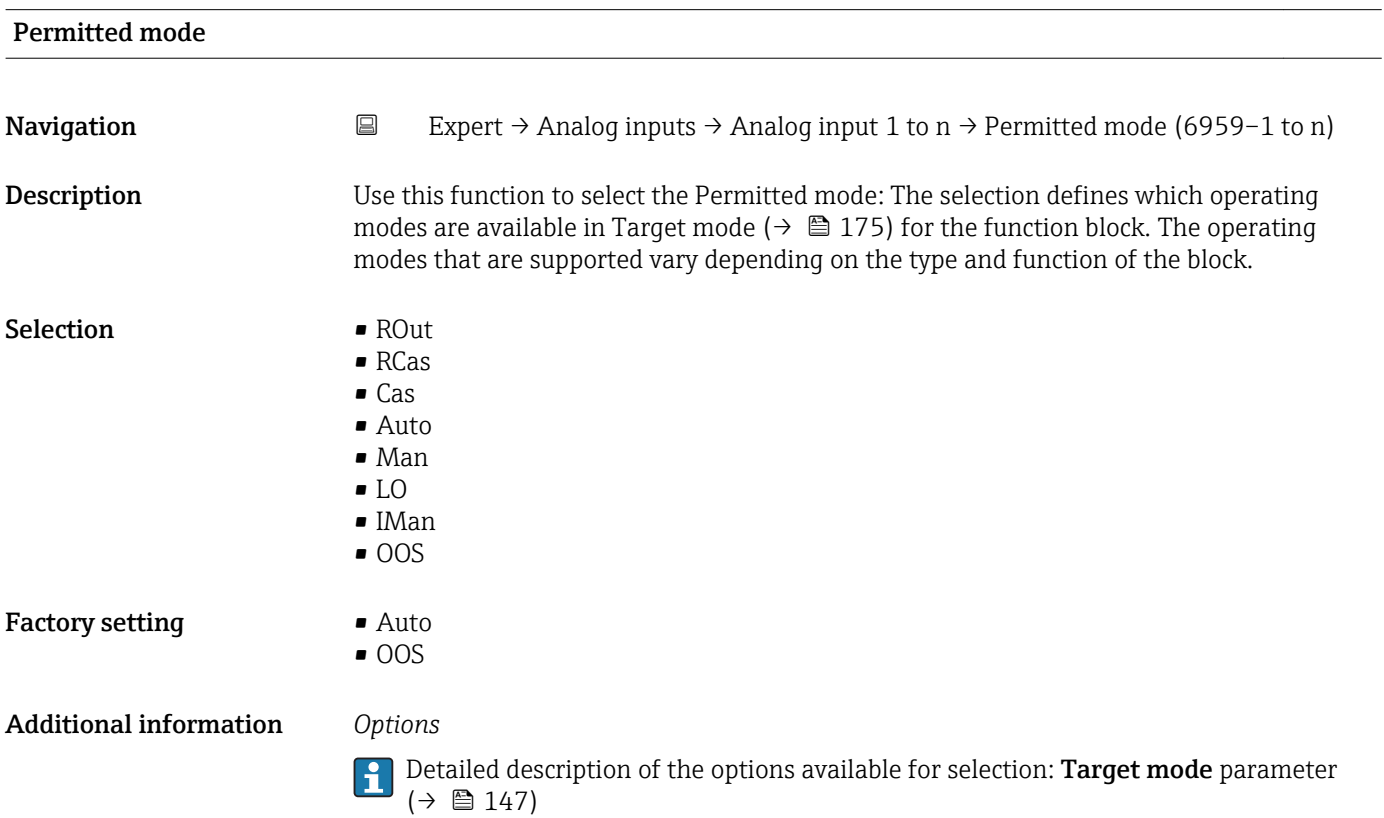

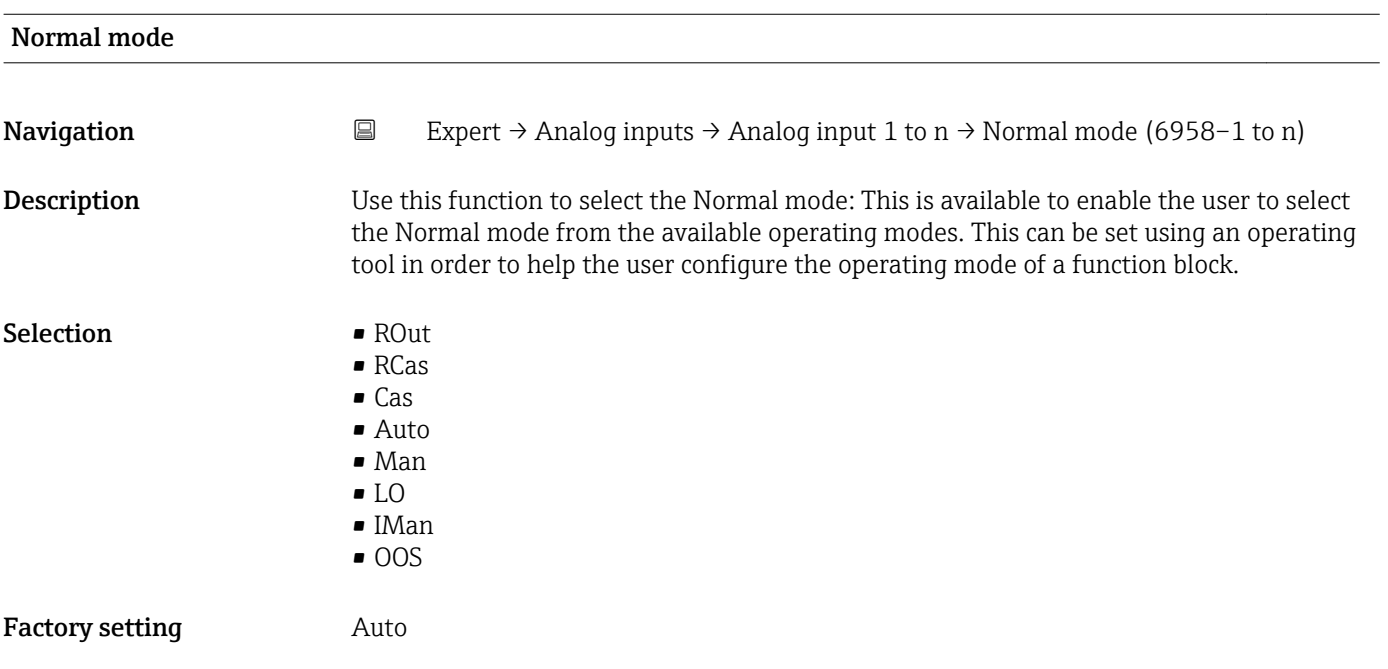

### Additional information *Options*

Detailed description of the options available for selection: **Target mode** parameter  $(\rightarrow \boxplus 147)$ 

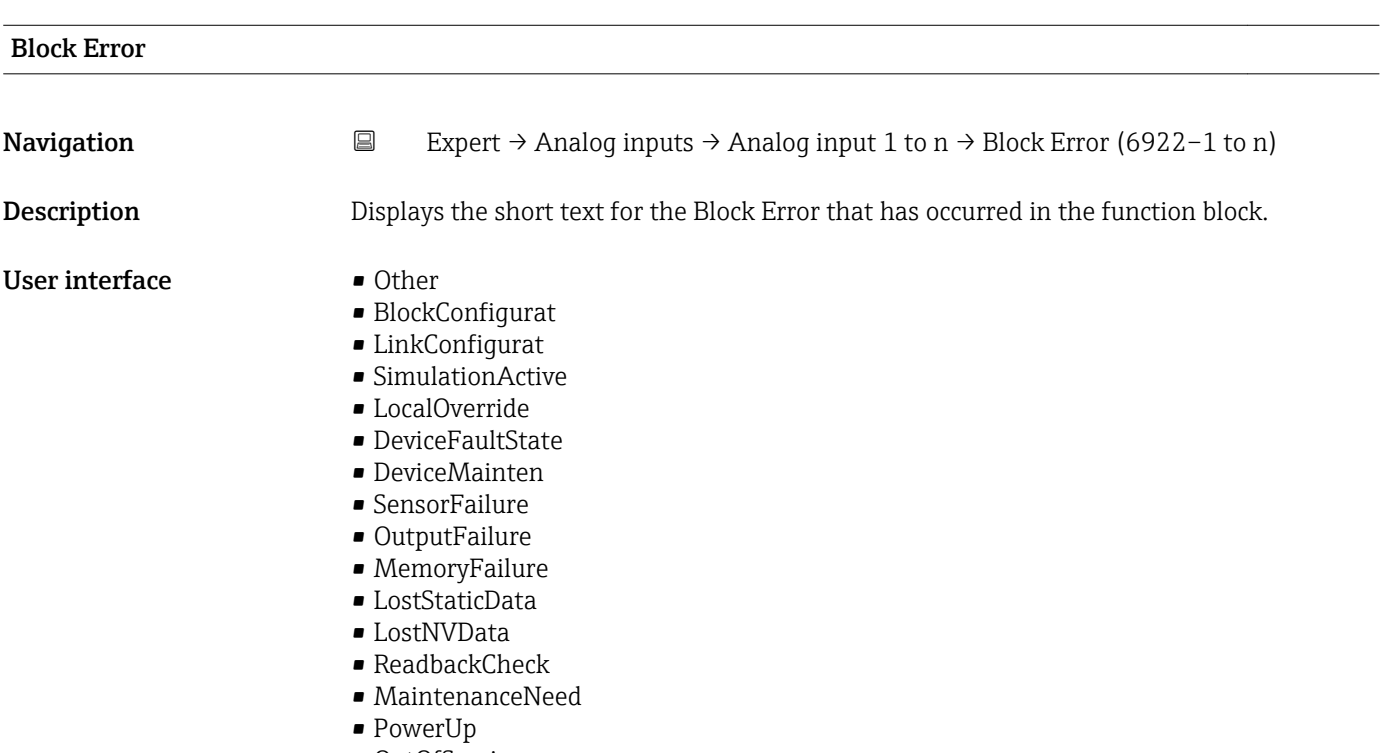

• OutOfService

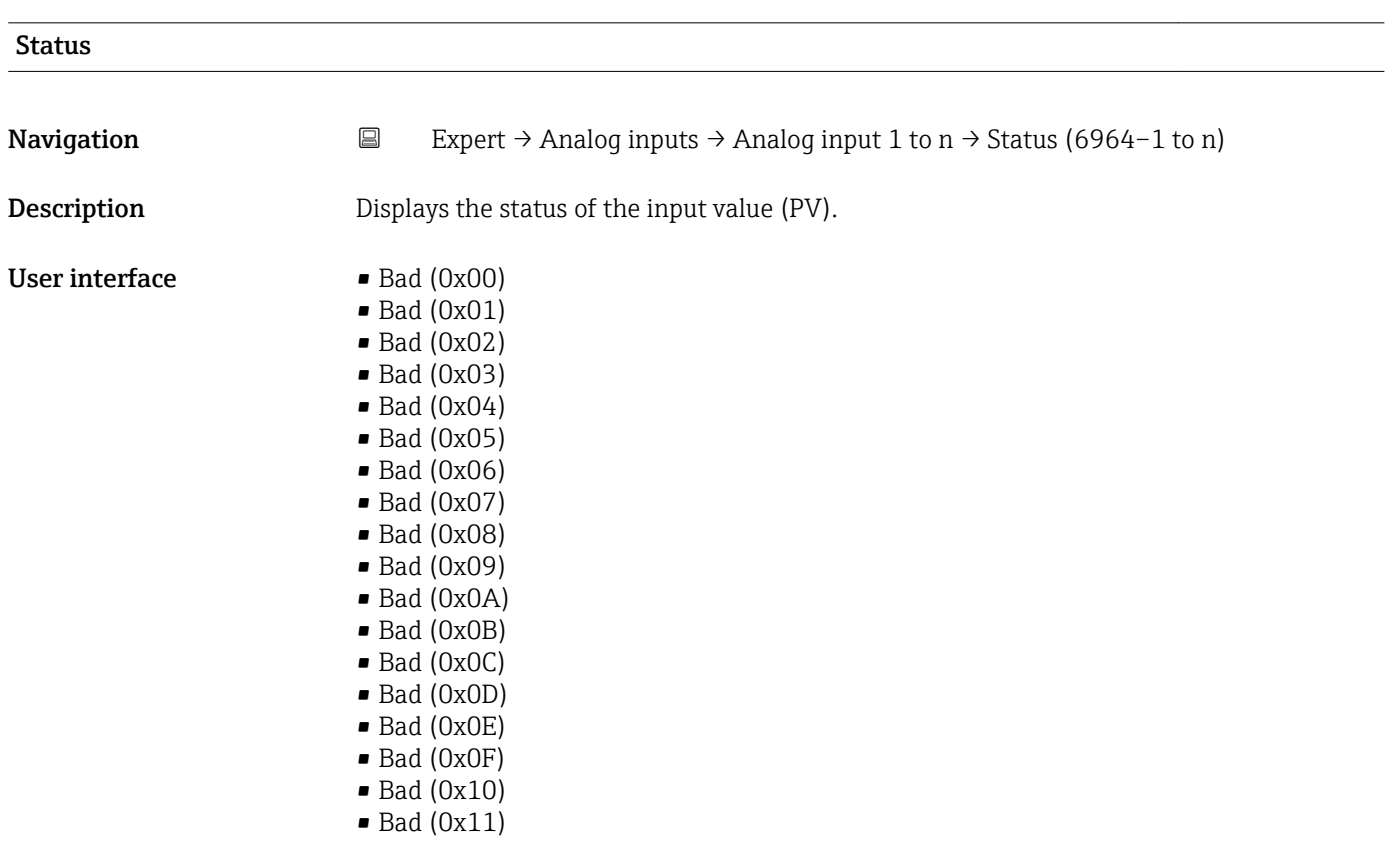

- $\bullet$  Bad (0x12)
- $\bullet$  Bad (0x13)
- $\blacksquare$  Bad (0x14)
- $\blacksquare$  Bad (0x15)
- $\blacksquare$  Bad (0x16)
- $\bullet$  Bad (0x17)
- $\blacksquare$  Bad (0x18)
- $\blacksquare$  Bad (0x19)
- $\bullet$  Bad (0x1A)
- Bad (0x1B)
- $\blacksquare$  Bad (0x1C)
- Bad (0x1D)
- $\blacksquare$  Bad (0x1E)
- $\blacksquare$  Bad (0x1F)
- Uncertain (0x40)
- Uncertain (0x41)
- Uncertain (0x42)
- Uncertain (0x43)
- Uncertain (0x44)
- Uncertain (0x45)
- Uncertain (0x46)
- Uncertain (0x47)
- Uncertain (0x48)
- Uncertain (0x49)
- Uncertain (0x4A)
- Uncertain (0x4B)
- Uncertain (0x4C)
- Uncertain (0x4D)
- Uncertain (0x4E)
- Uncertain (0x4F)
- Uncertain (0x50)
- Uncertain (0x51)
- Uncertain (0x52)
- Uncertain (0x53)
- Uncertain (0x54)
- Uncertain (0x55)
- Uncertain (0x56)
- Uncertain (0x57)
- Uncertain (0x58)
- Uncertain (0x59)
- Uncertain (0x5A)
- Uncertain (0x5B)
- Good (0x80)
- Good (0x81)
- Good (0x82)
- Good (0x83)
- $\bullet$  Good (0x84)
- Good (0x85)
- Good (0x86)
- Good (0x87)
- Good (0x88)
- Good (0x89)
- 
- Good (0x8A)
- Good (0x8B)
- Good (0x8C)
- Good (0x8D)
- Good (0x8E)
- Good (0x8F)
- Good (0x90)
- $\bullet$  Good (0x91)
- Good (0x92)
- Good (0x93)
- $\bullet$  Good (0x94)
- $\bullet$  Good (0x95)
- $\bullet$  Good (0x96)
- $\bullet$  Good (0x97)
- Good (0x98)
- Good (0x99) • Good (0x9A)
- Good (0x9B)
- Good (0xC0)
- Good (0xC1)
- Good (0xC2)
- Good (0xC3)
- $\bullet$  Good (0xC4)
- Good (0xC5)
- Good (0xC6)
- Good (0xC7)
- Good (0xC8)
- Good (0xC9)
- Good (0xCA)
- Good (0xCB)
- Good (0xCC)
- Good (0xCD)
- Good (0xCE)
- Good (0xCF)
- Good (0xD0)
- Good (0xD1)
- Good (0xD2)
- Good (0xD3)
- Good (0xD4)
- Good (0xD5)
- Good (0xD6)
- Good (0xD7)
- Good (0xD8)
- Good (0xD9)
- Good (0xDA)
- Good (0xDB)
- Good (0xDC)
- Good (0xDD)
- Good (0xDE)
- Good (0xDF)
- Good (0xE0)
- Good (0xE1)
- Good (0xE2)
- Good (0xE3)

#### Value

**Navigation Expert** → Analog inputs → Analog input 1 to n → Value (6965–1 to n) **Description** Displays the input value (PV). User interface Signed floating-point number

### <span id="page-179-0"></span>Additional information *Dependency*

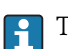

The unit is taken from the: Units index parameter ( $\rightarrow \cong 191$ )

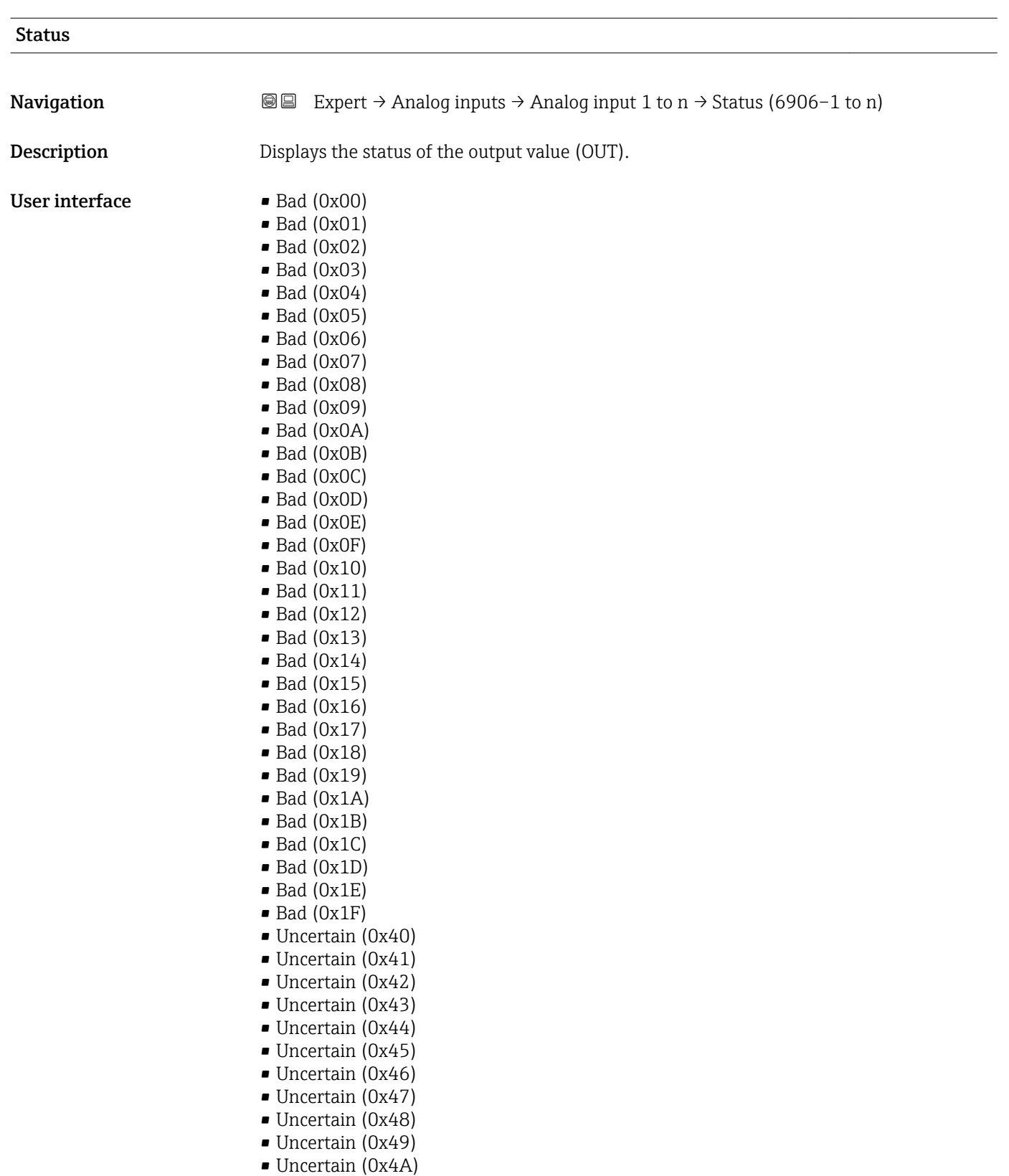

- Uncertain (0x4B)
- Uncertain (0x4C)
- Uncertain (0x4D)
- Uncertain (0x4E)
- Uncertain (0x4F)
- Uncertain (0x50)
- Uncertain (0x51)
- Uncertain (0x52)
- Uncertain (0x53)
- Uncertain (0x54) • Uncertain (0x55)
- Uncertain (0x56)
- Uncertain (0x57)
- Uncertain (0x58)
- Uncertain (0x59)
- Uncertain (0x5A)
- Uncertain (0x5B)
- Good (0x80)
- Good (0x81)
- Good (0x82)
- Good (0x83)
- $\bullet$  Good (0x84)
- Good (0x85)
- Good (0x86)
- Good (0x87)
- Good (0x88)
- Good (0x89)
- Good (0x8A)
- Good (0x8B)
- Good (0x8C)
- Good (0x8D)
- Good (0x8E)
- Good (0x8F)
- Good (0x90)
- Good (0x91)
- Good (0x92)
- Good (0x93)
- $\bullet$  Good (0x94)
- Good (0x95)
- $\bullet$  Good (0x96)
- $\bullet$  Good (0x97)
- Good (0x98)
- Good (0x99)
- Good (0x9A)
- Good (0x9B)
- Good (0xC0)
- Good (0xC1)
- Good (0xC2)
- Good (0xC3)
- Good (0xC4)
- Good (0xC5)
- Good (0xC6)
- Good (0xC7)
- Good (0xC8)
- Good (0xC9)
- Good (0xCA)
- Good (0xCB)
- Good (0xCC)
- Good (0xCD)
- Good (0xCE)
- Good (0xCF)
- <span id="page-181-0"></span>• Good (0xD0)
- $\bullet$  Good (0xD1)
- Good (0xD2)
- Good (0xD3)
- Good (0xD4)
- $\bullet$  Good (0xD5)
- Good (0xD6)
- Good (0xD7)
- Good (0xD8)
- Good (0xD9)
- Good (0xDA)
- Good (0xDB)
- Good (0xDC)
- Good (0xDD)
- Good (0xDE)
- Good (0xDF)
- Good (0xE0)
- Good (0xE1)
- Good (0xE2)
- Good (0xE3)

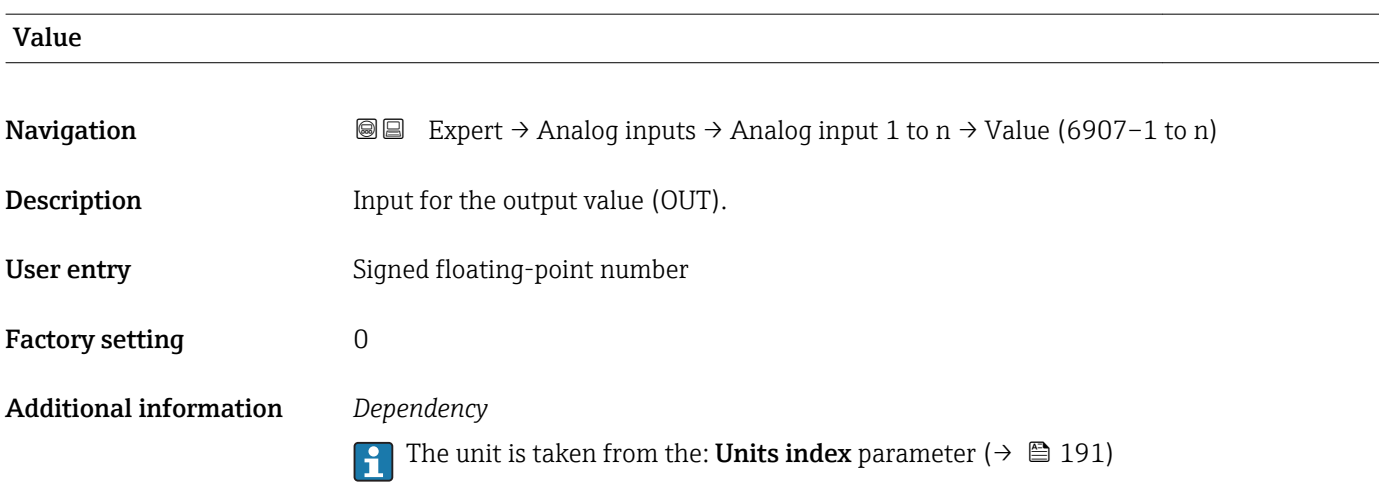

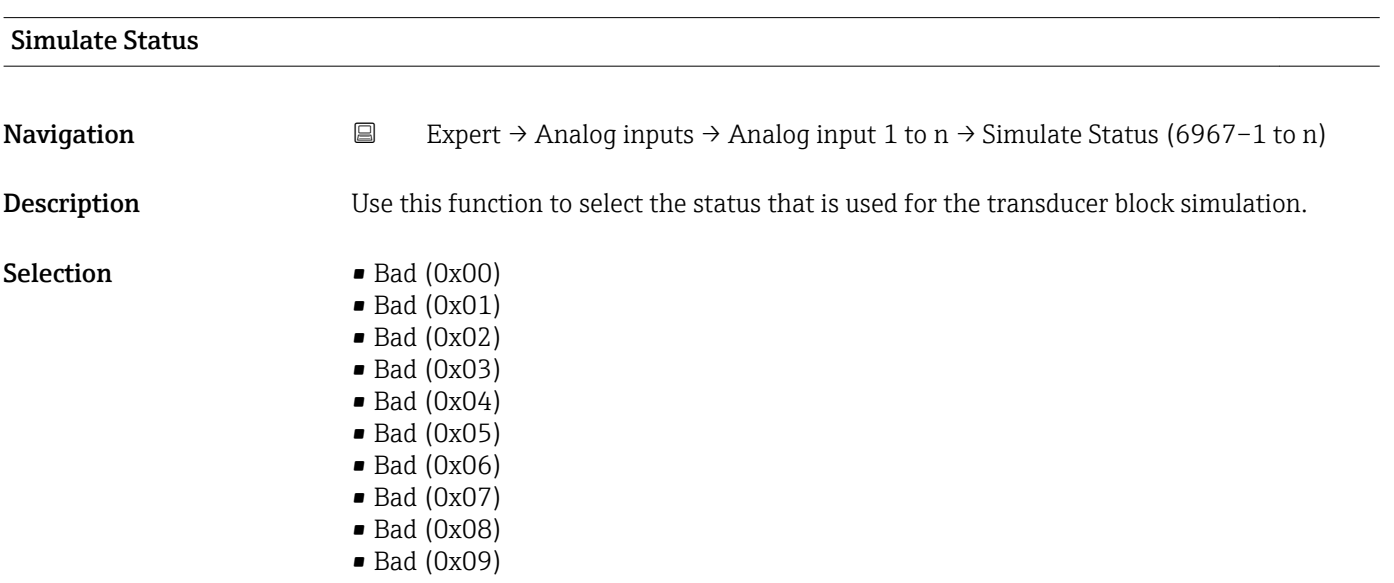

- Bad (0x0A)
- Bad (0x0B)
- Bad (0x0C)
- Bad (0x0D)
- Bad (0x0E)
- Bad (0x0F)
- $\blacksquare$  Bad (0x10)
- $\bullet$  Bad (0x11)
- $\bullet$  Bad (0x12)
- $\bullet$  Bad (0x13)  $\bullet$  Bad (0x14)
- $\blacksquare$  Bad (0x15)
- $\blacksquare$  Bad (0x16)
- $\bullet$  Bad (0x17)
- $\blacksquare$  Bad (0x18)
- $\blacksquare$  Bad (0x19)
- $\blacksquare$  Bad (0x1A)
- Bad (0x1B)
- $\blacksquare$  Bad (0x1C)
- Bad (0x1D)
- $\blacksquare$  Bad (0x1E)
- $\blacksquare$  Bad (0x1F)
- Uncertain (0x40)
- Uncertain (0x41)
- Uncertain (0x42)
- Uncertain (0x43)
- Uncertain (0x44)
- Uncertain (0x45)
- Uncertain (0x46)
- Uncertain (0x47)
- Uncertain (0x48)
- Uncertain (0x49)
- Uncertain (0x4A)
- Uncertain (0x4B)
- Uncertain (0x4C)
- Uncertain (0x4D)
- Uncertain (0x4E)
- Uncertain (0x4F)
- Uncertain (0x50)
- Uncertain (0x51)
- Uncertain (0x52)
- Uncertain (0x53)
- Uncertain (0x54)
- Uncertain (0x55)
- Uncertain (0x56)
- Uncertain (0x57)
- Uncertain (0x58)
- Uncertain (0x59)
- Uncertain (0x5A)
- Uncertain (0x5B)
- Good (0x80)
- $\bullet$  Good (0x81)
- Good (0x82)
- Good (0x83)
- $\bullet$  Good (0x84)
- Good (0x85)
- Good (0x86)
- Good (0x87)
- Good (0x88)
- Good (0x89)
- Good (0x8A)
- Good (0x8B)
- Good (0x8C)
- Good (0x8D)
- Good (0x8E)
- Good (0x8F)
- $\bullet$  Good (0x90)
- $\bullet$  Good (0x91)
- Good (0x92)
- Good (0x93)
- $\bullet$  Good (0x94)
- Good (0x95)
- $\bullet$  Good (0x96)
- Good (0x97)
- Good (0x98)
- Good (0x99)
- Good (0x9A)
- Good (0x9B)
- 
- Good (0xC0)
- Good (0xC1)
- Good (0xC2)
- Good (0xC3)
- $\bullet$  Good (0xC4)
- Good (0xC5)
- Good (0xC6)
- Good (0xC7)
- Good (0xC8)
- Good (0xC9)
- Good (0xCA)
- Good (0xCB)
- Good (0xCC)
- Good (0xCD)
- Good (0xCE)
- Good (0xCF)
- Good (0xD0)
- Good (0xD1)
- 
- Good (0xD2)
- Good (0xD3)
- Good (0xD4)
- Good (0xD5)
- Good (0xD6)
- Good (0xD7)
- Good (0xD8)
- Good (0xD9)
- Good (0xDA)
- 
- Good (0xDB)
- Good (0xDC)
- Good (0xDD)
- Good (0xDE)
- Good (0xDF)
- Good (0xE0)
- Good (0xE1)
- Good (0xE2)
- Good (0xE3)

Factory setting Bad (0x00)

<span id="page-184-0"></span>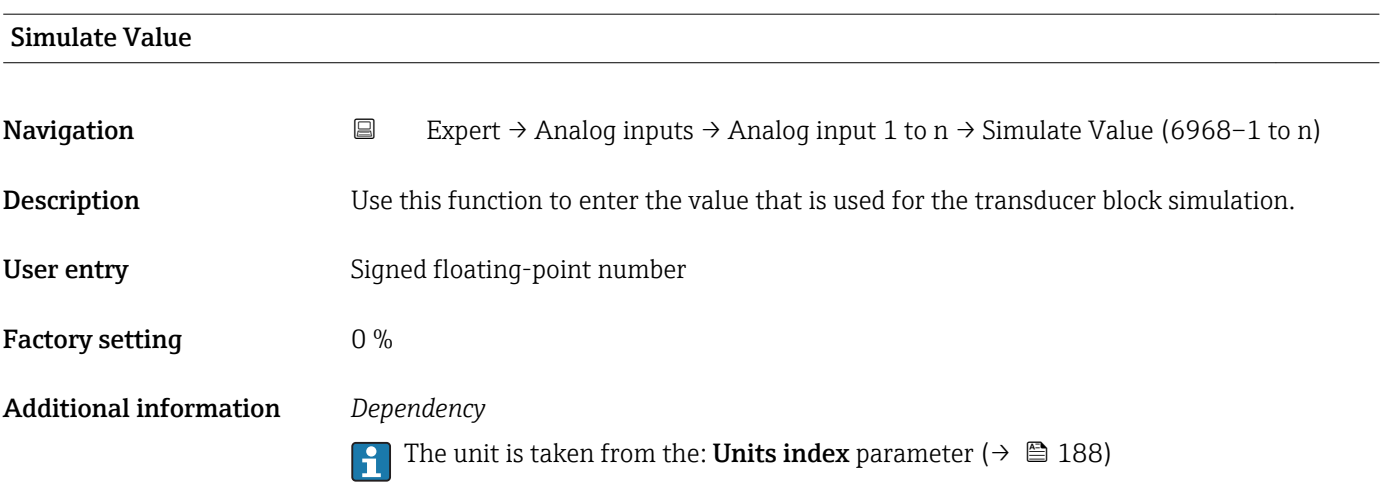

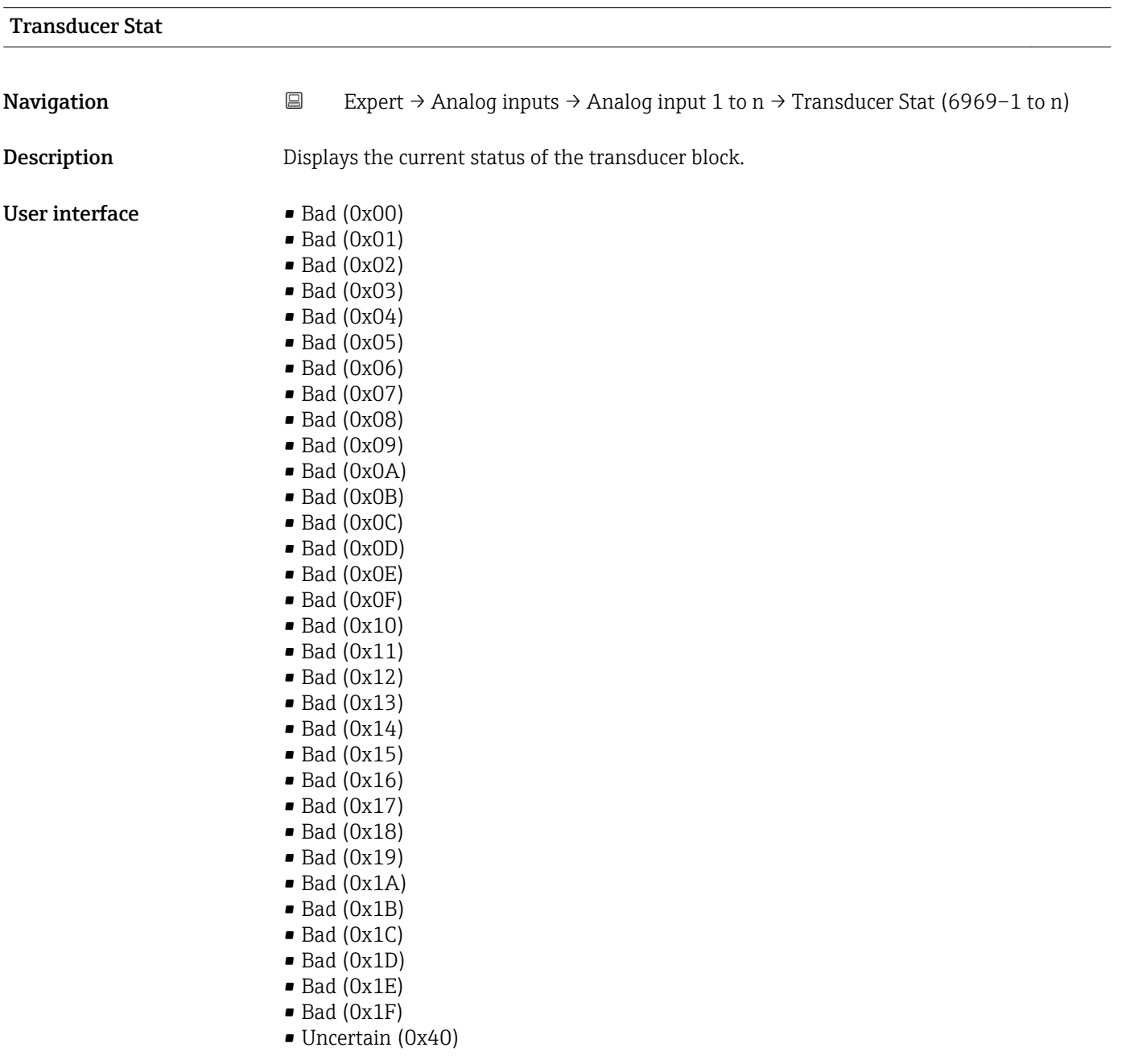

- Uncertain (0x41)
- Uncertain (0x42)
- Uncertain (0x43)
- Uncertain (0x44)
- Uncertain (0x45)
- Uncertain (0x46)
- Uncertain (0x47)
- Uncertain (0x48)
- Uncertain (0x49)
- Uncertain (0x4A)
- Uncertain (0x4B)
- Uncertain (0x4C)
- Uncertain (0x4D)
- Uncertain (0x4E)
- Uncertain (0x4F)
- Uncertain (0x50)
- Uncertain (0x51)
- Uncertain (0x52) • Uncertain (0x53)
- 
- Uncertain (0x54)
- Uncertain (0x55)
- Uncertain (0x56)
- Uncertain (0x57)
- Uncertain (0x58)
- Uncertain (0x59)
- Uncertain (0x5A)
- Uncertain (0x5B)
- Good (0x80)
- $\bullet$  Good (0x81)
- Good (0x82)
- Good (0x83)
- $\bullet$  Good (0x84)
- Good (0x85)
- Good (0x86)
- Good (0x87)
- Good (0x88)
- Good (0x89)
- Good (0x8A)
- Good (0x8B)
- Good (0x8C)
- Good (0x8D)
- 
- Good (0x8E)
- Good (0x8F)
- Good (0x90)
- $\bullet$  Good (0x91)
- Good (0x92)
- Good (0x93)
- $\bullet$  Good (0x94)
- Good (0x95)
- $\bullet$  Good (0x96)
- $\bullet$  Good (0x97)
- Good (0x98)
- Good (0x99)
- 
- Good (0x9A)
- Good (0x9B)
- Good (0xC0)
- Good (0xC1)
- Good (0xC2)
- Good (0xC3)
- <span id="page-186-0"></span> $\bullet$  Good (0xC4)
- Good (0xC5)
- Good (0xC6)
- Good (0xC7)
- Good (0xC8)
- Good (0xC9)
- Good (0xCA)
- Good (0xCB)
- Good (0xCC)
- Good (0xCD) • Good (0xCE)
- Good (0xCF)
- Good (0xD0)
- Good (0xD1)
- Good (0xD2)
- Good (0xD3)
- Good (0xD4)
- Good (0xD5)
- Good (0xD6)
- Good (0xD7)
- Good (0xD8)
- Good (0xD9)
- Good (0xDA)
- Good (0xDB)
- Good (0xDC)
- Good (0xDD)
- Good (0xDE)
- Good (0xDF)
- Good (0xE0)
- Good (0xE1)
- Good (0xE2)
- Good (0xE3)

# Transducer Value

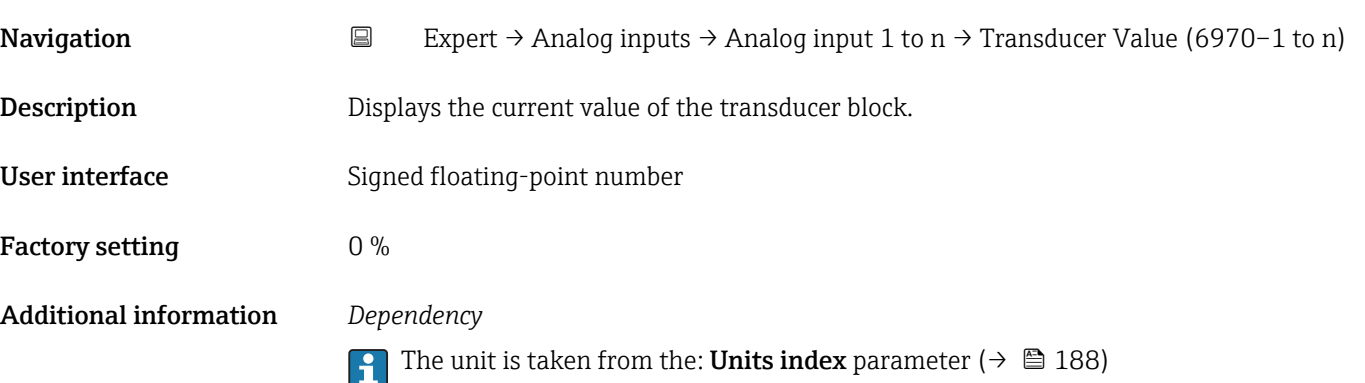

<span id="page-187-0"></span>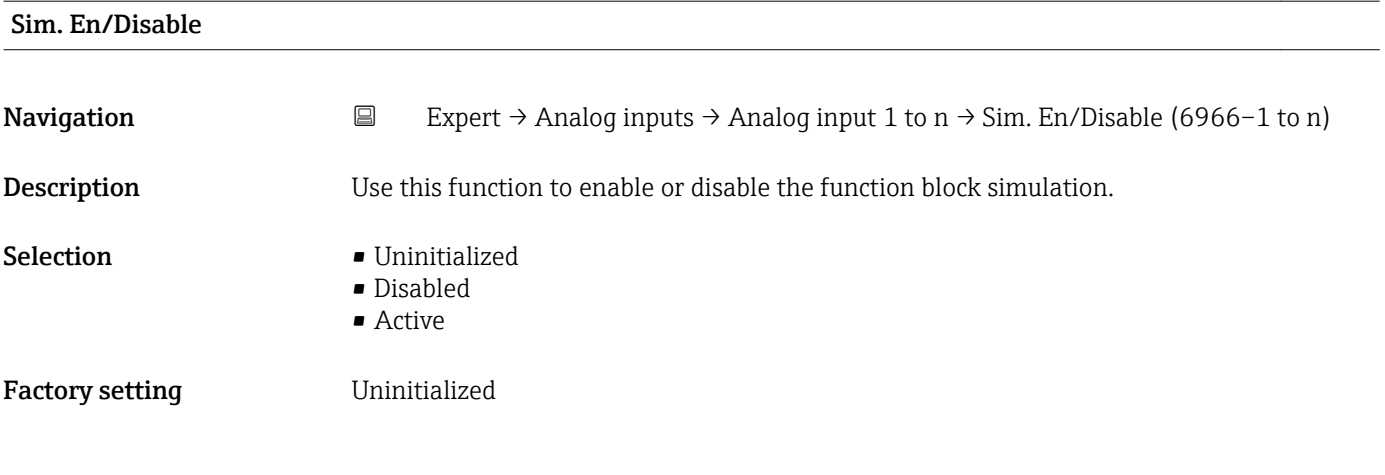

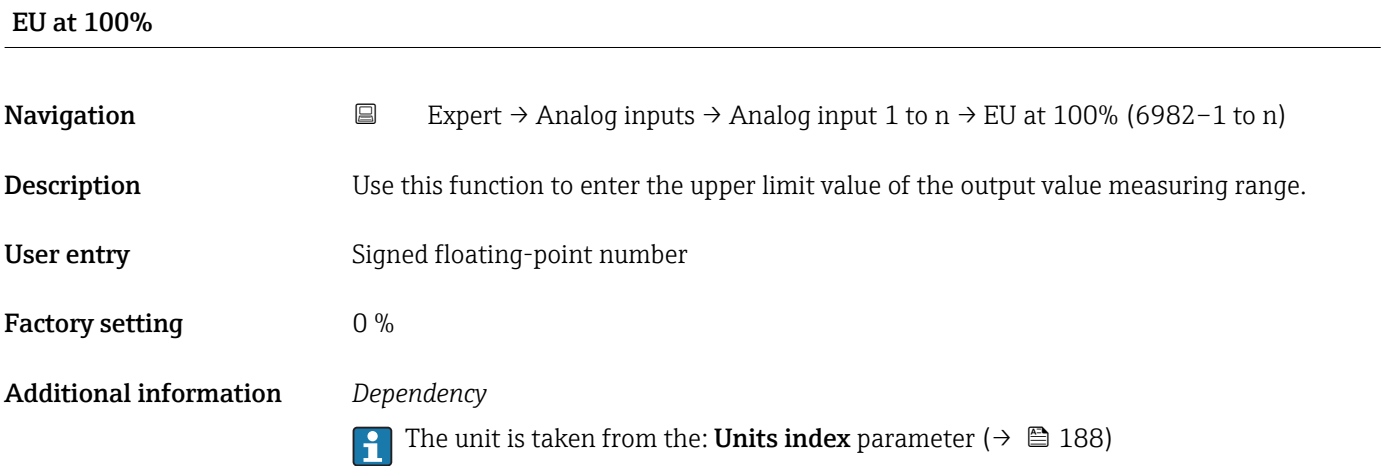

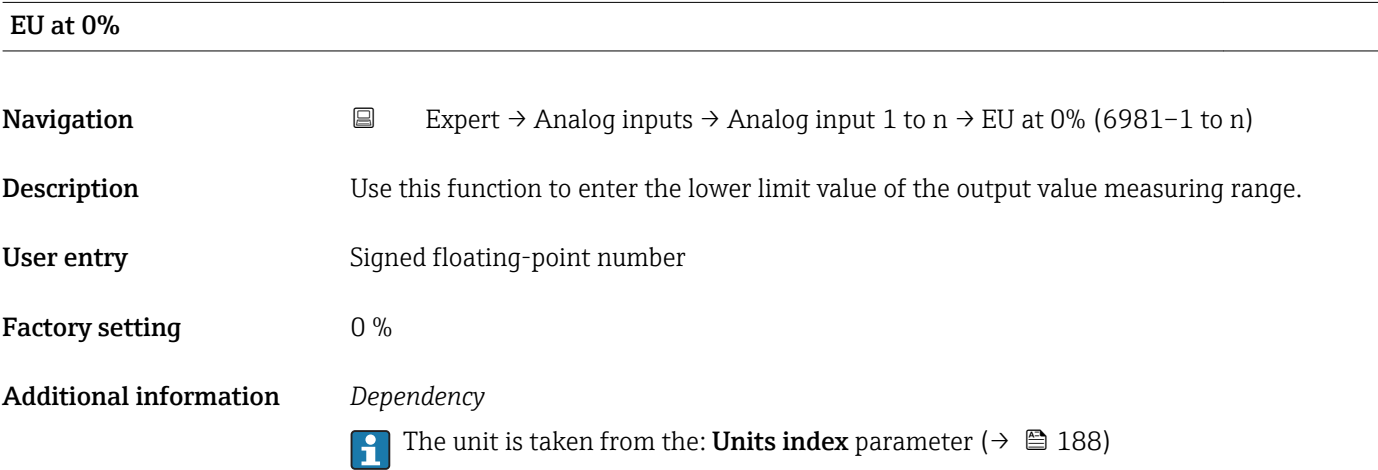

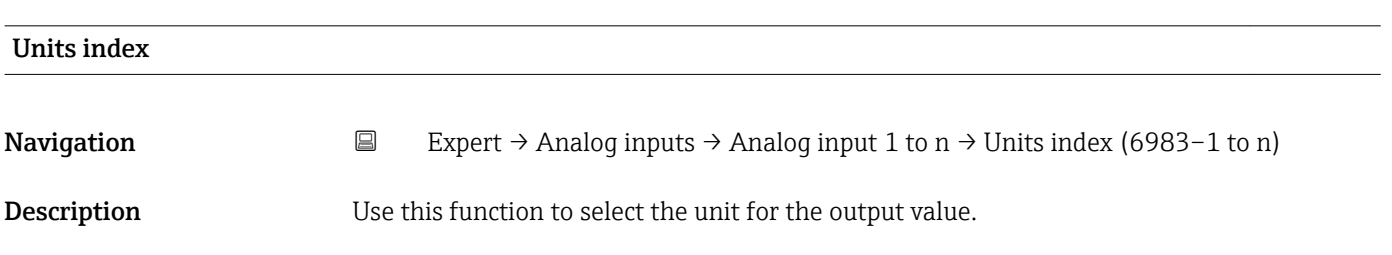

## Selection *SI units*

- $q/s$
- g/min
- $\sigma/h$
- $q/d$
- $\blacktriangleright$  kg/s
- kg/min
- $\blacksquare$  kg/h
- kg/d
- $\bullet$  t/s
- $t/min$
- $\bullet$  t/h
- $h \rightarrow t$  $1/s$
- 
- l/min • l/d
- $-1/h$
- $m^3/s$
- $\bullet$  m<sup>3</sup>/min
- $m^3/h$
- $m^3/d$
- $em<sup>3</sup>/s$
- $\bullet$  cm<sup>3</sup>/min
- $\mathbf{r}$  cm<sup>3</sup>/h
- $\bullet$   $\text{cm}^3/\text{d}$
- $dm^3/s$
- $\bullet$  dm<sup>3</sup>/min
- $dm^3/h$
- $d m<sup>3</sup>/d$
- ml/s
- ml/min
- $m l/h$
- 
- ml/d
- $\blacksquare$  Nl/s
- Nl/d
- Nl/h
- Nl/min
- $\blacksquare$  Nm<sup>3</sup>/s
- $\blacksquare$  Nm<sup>3</sup>/min
- $\blacksquare$  Nm<sup>3</sup>/h
- $\blacksquare$  Nm<sup>3</sup>/d
- $\mathsf{Sm}^3/\mathrm{s}$
- $\blacksquare$ Sm³/min
- $\blacksquare$  Sm<sup>3</sup>/h
- $\mathsf{Sm}^3/d$
- $\blacksquare$  MSft<sup>3</sup>/d
- $\blacksquare$  kg/l
- $\blacktriangleright$  kg/m<sup>3</sup>
- $\blacktriangleright$  kg/dm<sup>3</sup>
- $q/cm<sup>3</sup>$
- $q/m^3$
- SD4°C
- $\blacksquare$  SD15°C
- SD20°C
- SG4°C
- SG20°C
- SG15°C
- kg/Nl
- 
- $q/Scm<sup>3</sup>$

*US units*  $\overline{\bullet}$  oz/s

*Imperial units* • gal/s (imp) • gal/min (imp) • gal/h (imp) • gal/d (imp) • Mgal/s (imp) • Mgal/min (imp) • Mgal/h (imp) • Mgal/d (imp) • bbl/s (imp;oil) • bbl/min (imp;oil) • bbl/h (imp;oil) • bbl/d (imp;oil) • bbl/s (imp;beer) • bbl/min (imp;beer) • bbl/h (imp;beer) • bbl/d (imp;beer) • Sgal/s (imp) • Sgal/min (imp) • Sgal/h (imp) • Sgal/d (imp) • lb/gal (imp) • lb/bbl (imp;oil) • Mgal (imp) • bbl (imp;beer)  $\blacksquare$  Sgal (imp) • bbl (imp;oil) • gal (imp)

- oz/min
- $\bullet$  oz/h
- $\rho$  oz/d
- $Ih/s$
- lb/min
- $\blacksquare$ lb/h
- lb/d
- STon/s
- STon/min
- STon/h
- STon/d
- $\blacksquare$  af/s
- $\blacksquare$  af/min
- $\blacksquare$  af/h
- af/d
- $ft^3/s$
- $\mathbf{f}$  ft<sup>3</sup>/min
- 
- $ft^3/h$
- $ft^3/d$
- fl oz/s (us)
- fl oz/min (us)
- $\blacksquare$  fl oz/h (us)
- $\blacksquare$  fl oz/d (us)
- $\bullet$  gal/s (us)
- gal/min (us)
- $\bullet$  qal/h (us)
- $\bullet$  gal/d (us)
- Mgal/s (us)
- Mgal/min (us)
- Mgal/h (us)
- Mgal/d (us)
- $\bullet$  bbl/s (us;oil)
- bbl/min (us;oil)
- bbl/h (us;oil)
- bbl/d (us;oil)
- bbl/s (us;liq.)

Endress+Hauser 189

• bbl/min (us;liq.) • bbl/h (us;lig.)

• bbl/d (us;liq.) · bbl/s (us;beer) • bbl/min (us;beer) • bbl/h (us;beer) • bbl/d (us;beer) • bbl/s (us;tank) • bbl/min (us;tank) • bbl/h (us;tank) • bbl/d (us;tank) • kgal/s (us) • kgal/min (us)  $\bullet$  kgal/h (us)  $\bullet$  kgal/d (us)  $\overline{\text{Sft}^3/\text{s}}$  $\blacksquare$  Sft<sup>3</sup>/min  $\mathsf{Sft}^3/h$  $\blacktriangleright$  Sft<sup>3</sup>/d • Sgal/s (us) • Sgal/min (us)

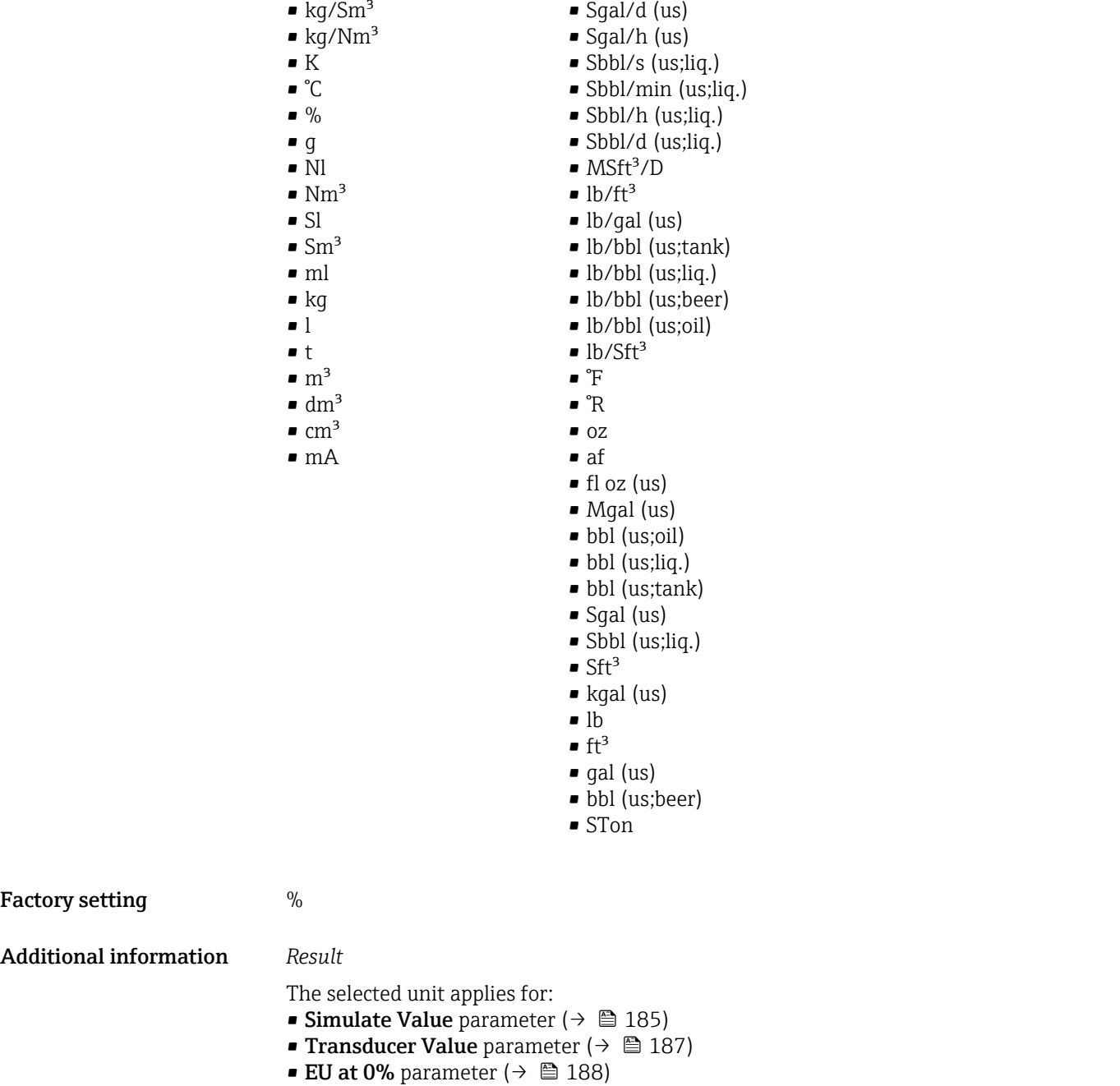

• EU at 100% parameter ( $\rightarrow \blacksquare$  188)

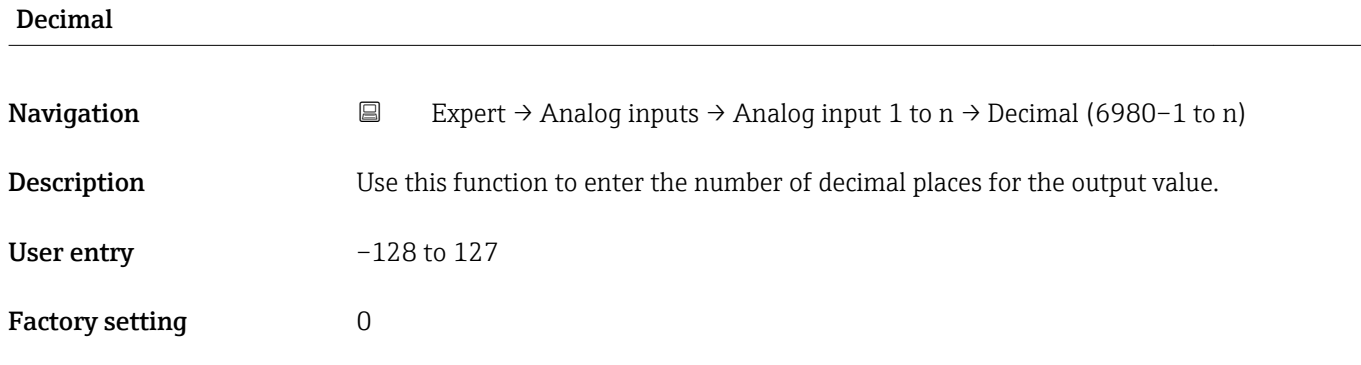

<span id="page-190-0"></span>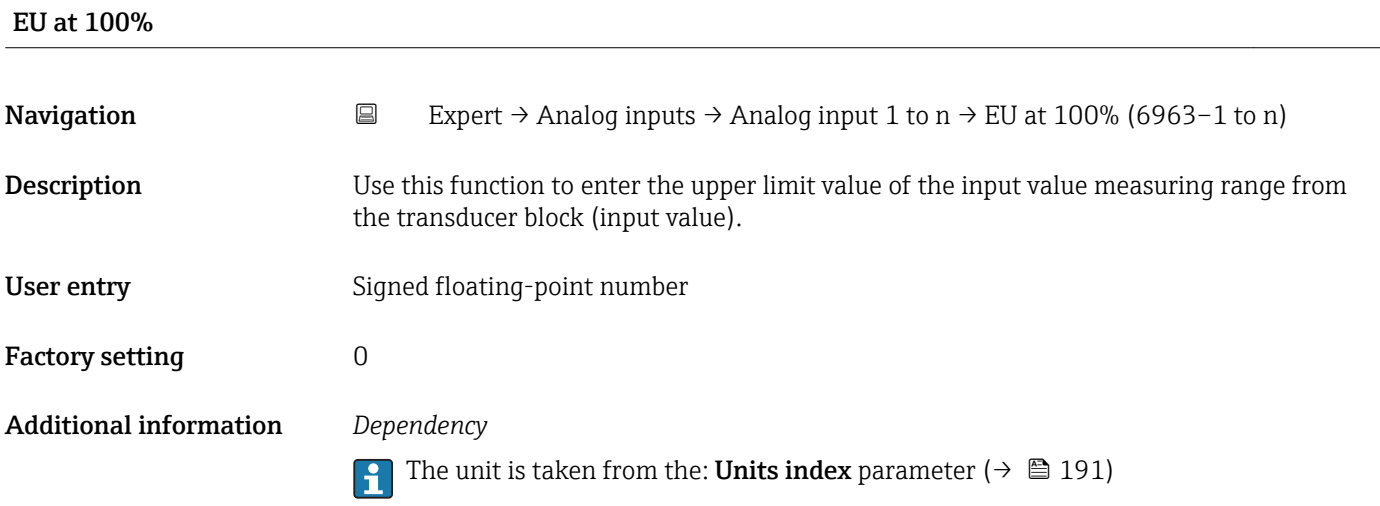

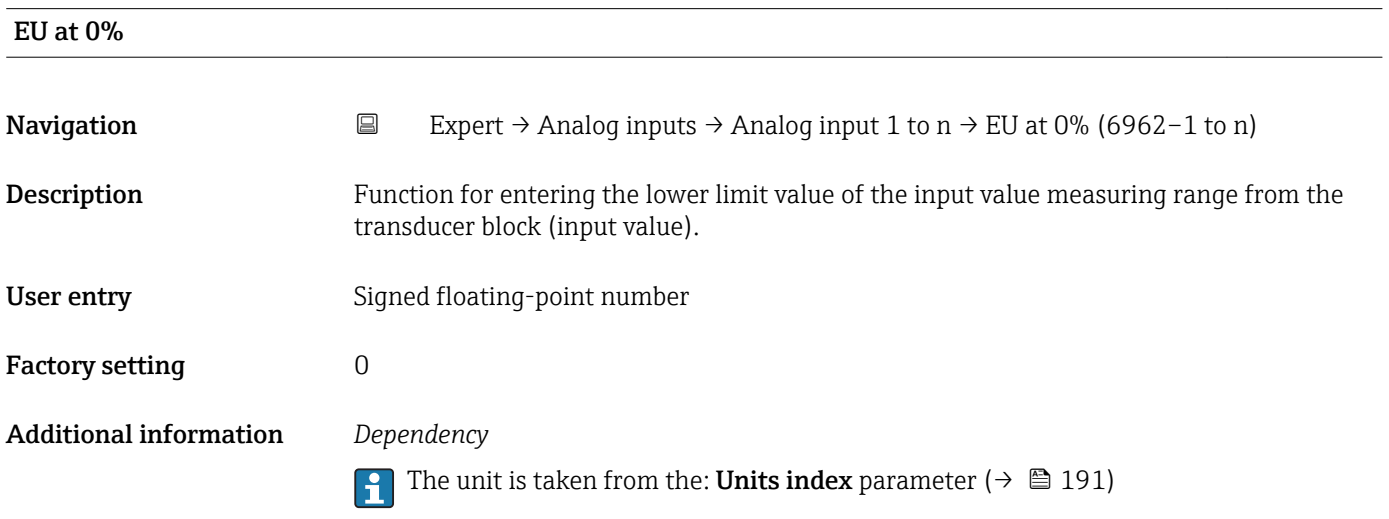

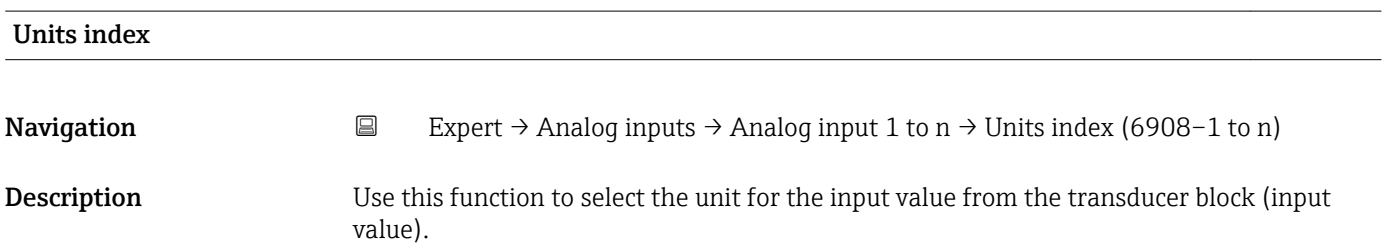

*Imperial units* • lbf/in • gal (imp) • Btu

Selection

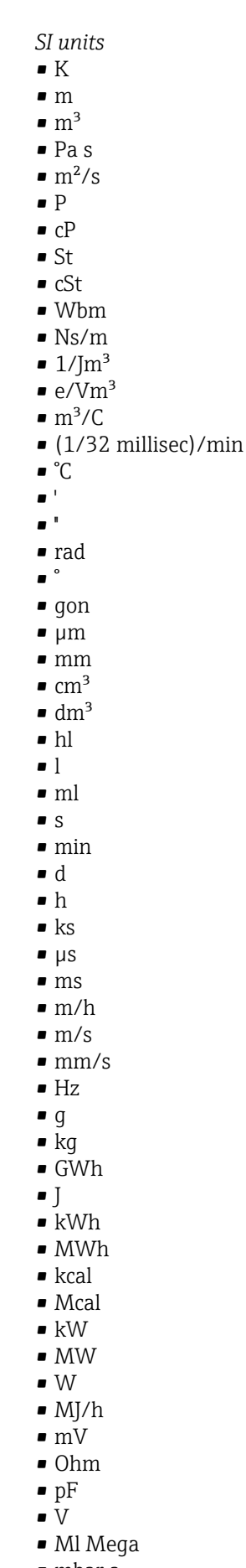

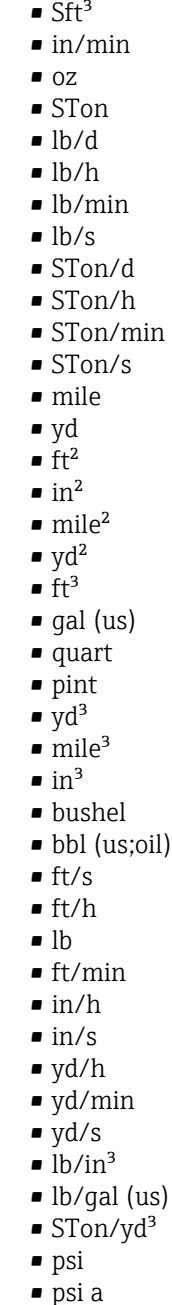

• psi g • ftlbf • hp  $\blacksquare$ lb/ft<sup>3</sup> • MPH  $\mathbf{f}t^3/d$  $ft^3/h$  $\blacksquare$  ft<sup>3</sup>/min  $ft^3/s$  $\blacksquare$  Sft<sup>3</sup>/h  $\blacksquare$  Sft<sup>3</sup>/min

*US units* • mils • °F • °R  $f$  $\blacksquare$  in

• bbl (us;liq.)

• LTon • datherm • Btu/h • Btu/day ■ Btu/min • Btu/s • LTon/d • LTon/h • LTon/min • LTon/s • gal/d (imp)

- $\bullet$  qal/h (imp) • gal/min (imp) • gal/s (imp) • lb/gal (imp) • Mgal/min (imp) • Mgal/h (imp) • Mgal/d (imp) • kgal/d (imp)  $\bullet$  kgal/h (imp) • kgal/min (imp) • kgal/s (imp)  $\bullet$  µgal/d (imp)  $\bullet$  µgal/h (imp) • µgal/min (imp) • µgal/s (imp) • mgal/d (imp)  $\bullet$  mgal/h (imp) • mgal/min (imp) • mgal/s (imp) • Mgal/s (imp) • ubbl/d (us;oil) • µbbl/h (us;oil) • µbbl/min (us;oil)
- µbbl/s (us;oil)
- kImpGal
- Btu/lb
- oz/ft

- mbar a
- bar
- dB
- kPa a
- kPa g
- MPa a
- MPa g
- Pa a
- Pa g
- $q/d$
- $q/h$
- g/min
- $q/s$
- $\overline{\phantom{a}}$  kg/d
- $\overline{\phantom{a}}$  kg/h
- kg/min
- $\blacktriangleright$  kg/s
- $em$
- $\blacksquare$  km
- nm
- pm
- $\blacksquare$  a
- ha
- $\blacksquare$  cm<sup>2</sup>
- $dm<sup>2</sup>$
- $\blacksquare$  km<sup>2</sup>
- $m<sup>2</sup>$
- $\bullet$  mm<sup>2</sup>
- $\blacksquare$  mm<sup>3</sup>
- $\bullet$  cl
- t
- $\blacksquare$  kg/m<sup>3</sup>
- $\blacktriangleright$  kg/dm<sup>3</sup>
- $q/cm<sup>3</sup>$
- $q/m^3$
- $\overline{\phantom{a}}$  kg/l
- $\blacksquare$  kqf/cm<sup>2</sup>
- GJ
- $\blacksquare$  kJ
- MJ
- $\blacksquare$  km/h
- kt
- $m/s^2$
- GHz
- kHz
- MHz
- $\blacksquare$  1/min
- $\blacksquare$  1/s
- THz
- rad/s
- $\blacksquare$  1/s<sup>2</sup>
- Mg
- mg
- $q$
- $q/ml$
- $\blacksquare$  Mq/m<sup>3</sup>
- $\bullet$  t/m<sup>3</sup>
- mg/m
- tex
- $\blacksquare$  kg/m
- kgm/s
- $\bullet$  qal/d (us)
- $\bullet$  qal/h (us)
- gal/min (us)
- $\bullet$  gal/s (us)
- Mgal/d (us)
- bbl/d (us;oil)
- bbl/h (us;oil)
- bbl/min (us;oil)
- bbl/s (us;oil)
- Mgal/h (us)
- Mgal/min (us)
- Mgal/s (us)
- Mgal (us)
- af
- af/d
- $\blacksquare$  af/h
- $\blacksquare$  af/min
- $\bullet$  af/s
- bbl/d (us;beer)
- bbl/h (us;beer)
- bbl/min (us;beer)
- bbl/s (us;beer)
- kgal/d (us)
- $\bullet$  kgal/h (us)
- kgal/min (us)
- kgal/s (us)
- µgal/d (us)
- µgal/h (us)
- µgal/min (us)
- µgal/s (us)
- mgal/d (us)
- mgal/h (us)
- mgal/min (us)
- mgal/s (us)
- Mbbl/d (us;oil)
- Mbbl/h (us;oil)
- Mbbl/min (us;oil)

• mbbl/min (us;oil) • mbbl/s (us;oil)

• kbbl(US Beer)/d • kbbl(US Beer)/h • kbbl(US Beer)/min • ubbl(US Beer)/min • ubbl(US Beer)/s • mbbl(US Beer)/d • mbbl(US Beer)/h • mbbl(US Beer)/min • mbbl(US Beer)/s

- Mbbl/s (us;oil)
- mbbl/d (us;oil) • mbbl/h (us;oil)

 $\blacktriangleright$  kft<sup>3</sup>/d  $\blacktriangleright$  kft<sup>3</sup>/h  $\blacktriangleright$  kft<sup>3</sup>/min  $\mathbb{R} \text{lt}^{3}/\text{s}$  $mft^3/d$  $mft^3/h$  $\blacksquare$  mft<sup>3</sup>/min  $mft^3/s$ 

Endress+Hauser 193

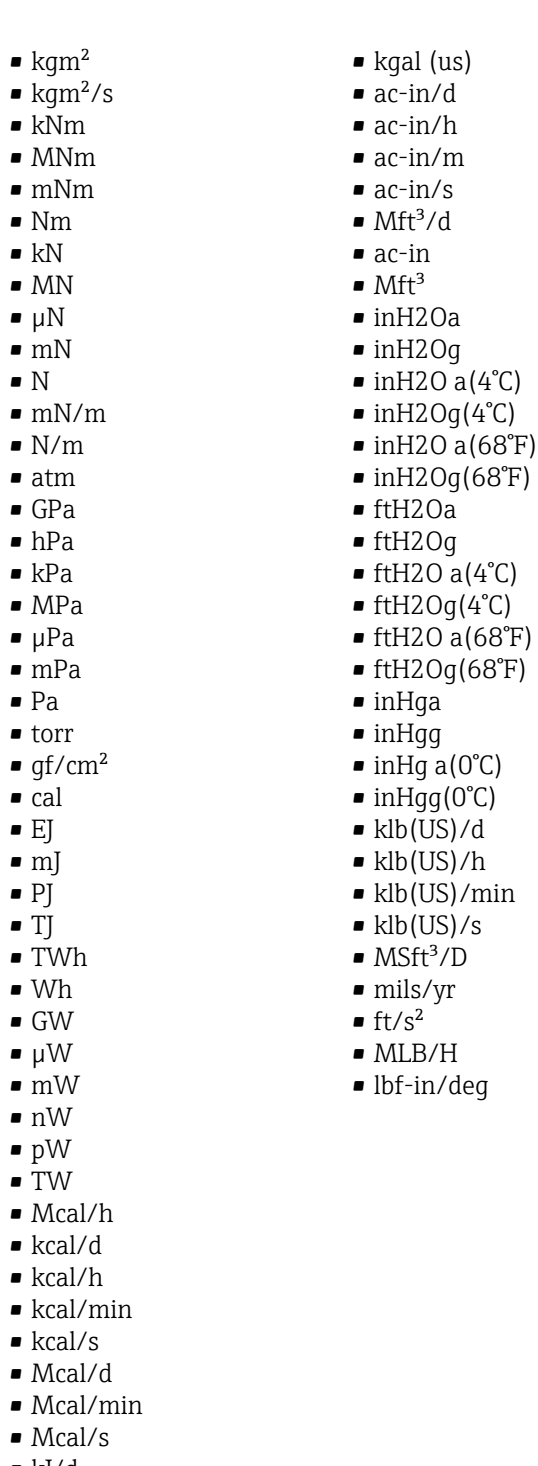

 $a(0^{\circ}C)$ 

- $\bullet$  kJ/d
- $\bullet$  kJ/h
- $\overline{\mathbf{F}}$  kJ/min
- $\bullet$  kJ/s
- 
- A
- mA
- kA
- $\blacksquare$  µA
- $\mathbf{A}$
- pA
- $\overline{C}$
- $\bullet$  kC
- $\blacksquare$  MC
- $\blacksquare$  µC
- $nC$

### • pC

- $\overline{A}$ h
- W/mK
- $m2K/W$
- $\bullet$  W/m<sup>2</sup>K
- $J/K$
- $\bullet$  kJ/K
- $\bullet$  J/(kgK)
- $\bullet$  kJ/(kgK)
- J/kg
- $\bullet$  kJ/kg
- MJ/kg
- $\sim$  C/cm<sup>3</sup>
- $\blacksquare$  C/m<sup>3</sup>
- $\blacksquare$  C/mm<sup>3</sup>
- $\blacktriangleright$  kC/m<sup>3</sup>
- $\mu$ C/m<sup>3</sup>
- $\mathbf{m}$ C/m<sup>3</sup>
- $\blacksquare$  C/cm<sup>2</sup>
- $\blacksquare$  C/m<sup>2</sup>
- $\blacksquare$  C/mm²
- $\bullet$  kC/m<sup>2</sup>
- $\mu$ C/m<sup>2</sup>  $\mathbf{m}$ C/m<sup>2</sup>
- $\bullet$  kV/m
- MV/m
- $\bullet$  µV/m
- $\mathbf{m}$ V/m
- V/cm
- $\blacksquare$  V/m
- $\bullet$  kV
- MV
- $\blacksquare$   $\blacksquare$
- $\overline{\phantom{a}}$
- 
- $\blacksquare$  µF  $\blacksquare$  mF
- 
- $nF$
- $F/m$
- $A/cm^2$
- $\blacktriangleright$  kA/m<sup>2</sup>
- $\blacksquare$  MA/m<sup>2</sup>
- A/cm
- $A/m$
- $\blacksquare$  kA/m
- $\blacksquare$   $\mu$ T
- $\blacksquare$  mT
- nT
- T
- mWb
- Wb
- kWb/m
- Wb/m
- H
- $\blacksquare$   $\blacksquare$
- $\blacksquare$  mH
- $\blacksquare$  nH
- pH
- $\overline{\mathsf{H}}/\mathsf{m}$
- $\blacksquare$  µH/m
- $\blacksquare$ nH/m
- $Am^2$
- GOhm
- kOhm
- MOhm • µOhm
- mOhm
- $\blacksquare$  kS
- $\blacksquare$  µS
- $\overline{\mu}$  µS/cm
- mS
- $\bullet$  S
- $\bullet$  t/d
- $\bullet$  t/h
- $\bullet$  t/min
- $\blacksquare$  t/s
- $\blacksquare$  %
- $m^3/d$
- $m^3/h$
- $\bullet$  m²/min
- $m^3/s$
- GOhmm
- kOhmm
- MOhmm
- µOhmm
- mOhmm
- nOhmm
- Ohmcm
- Ohmm
- $\blacktriangleright$  kS/m
- MS/m
- µS/mm
- mS/cm
- $\blacksquare$  S/m
- $\blacksquare$  sr
- $\blacksquare$  l/d
- $-1/h$
- $\blacksquare$  l/min
- $l/s$
- Ml/d
- $\bullet$  kW/m²
- $\bullet$  W/(sr-m<sup>2</sup>)
- cd
- $\blacksquare$  cd/m<sup>2</sup>
- lm
- $\blacksquare$ lm/m²
- $\blacksquare$ lm/W
- lmh
- lms
- $\blacksquare$
- 
- lxs  $\bullet$  µW/m<sup>2</sup>
- $\bullet$  mW/m<sup>2</sup>
- $\bullet$  pW/m<sup>2</sup>
- 
- $\overline{P}$  Pas/m<sup>3</sup>
- Pas/m
- ppm
- MJ/d
- MJ/min

### • MJ/s

- $em<sup>3</sup>/d$
- $\bullet$   $\rm cm^3/h$
- $em^3/min$
- $em<sup>3</sup>/s$
- $\blacksquare$  Nm<sup>3</sup>
- $\blacksquare$  Nm<sup>3</sup>/d
- $\blacksquare$  Nm<sup>3</sup>/h
- $\blacksquare$  Nm<sup>3</sup>/min
- $\blacksquare$  Nm<sup>3</sup>/s
- $\blacksquare$  Sm<sup>3</sup>
- $\blacksquare$  Sm<sup>3</sup>/d  $\blacksquare$  Sm<sup>3</sup>/h
- $\blacksquare$  Sm<sup>3</sup>/min
- $\mathsf{Sm}^3/\mathsf{s}$
- Nl
- Nl/d
- Nl/h
- Nl/min
- Nl/s
- Sl
- ml/min
- B
- ppb
- ppth
- °Balling
- $km^3/d$
- $\bullet$  km²/h
- $\blacksquare$  km<sup>3</sup>/min
- $\mathbb{R} \times m^3/s$
- $Mm^3/d$
- $Mm^3/h$
- $\blacksquare$  Mm<sup>3</sup>/min
- $-Mm<sup>3</sup>/s$
- $\mu$ m<sup>3</sup>/d
- $\mathsf{u} \cdot \mathsf{u}$  um<sup>3</sup>/h
- $\mu$ m<sup>3</sup>/min
- $\mu m^3/s$
- $\mathbf{m}$  mm<sup>3</sup>/d
- $\bullet$  mm<sup>3</sup>/h
- $\bullet$  mm<sup>3</sup>/min
- $\bullet$  mm<sup>3</sup>/s
- $\blacksquare$  kl/d
- $\blacksquare$  kl/h
- kl/min
- kl
- Sl/d
- $\blacksquare$  Sl/h
- $\blacksquare$  Sl/min
- $\blacksquare$  Sl/s
- kL/s
- $\blacksquare$  Ml/h
- Ml/min
- $-Mm^3/d$
- $\blacksquare$  Mm<sup>3</sup>
- GPa a
- GPa g
- mPa a
- mPa g
- 
- µPa a
- $\n *µPa q*\n$
- hPa a
- hPa g
- $\bullet$  gf/cm<sup>2</sup> a
- $qf/cm^2$  q
- $\blacktriangleright$  kgf/cm<sup>2</sup> a  $\blacktriangleright$  kgf/cm<sup>2</sup> g
- mBarg
- µbar
- Gy
- kcal/kg
- mGy
- $\blacksquare$  mSv
- rad
- rem
- Sv
- Bq
- kBq
- MBq
- cnt/s
- $\blacksquare$  MSft<sup>3</sup>/d
- SCCM
- dm
- mm/yr
- $q/m$
- $\approx \mu$ g/m<sup>3</sup>
- $\nu$   $\mu$ g/l
- $\blacksquare$  mg/m<sup>3</sup>
- kmol
- $\blacksquare$  µmol
- mmol
- mol
- $\bullet$  mol/dm<sup>3</sup>
- $\blacksquare$  mol/m<sup>3</sup>
- mol/l
- $\bullet$  cm<sup>3</sup>/mol
- $d$ m<sup>3</sup>/mol
- $\blacksquare$  m<sup>3</sup>/mol
- g/mol
- kg/mol
- l/mol
- mmol/kg
- mol/kg
- mg/l
- $\nu$   $\mu$ S/m
- $\mathbf{m}$  mS/m
- 
- $nS/cm$
- $\blacksquare$  S/cm
- kOhmcm
- MOhmcm
- $1/m^3$
- $\blacksquare$  <br> L/m
- $\blacksquare$  µL/L
- $\mathbf{m}$  ml/m<sup>3</sup>
- $m!/l$
- %Sat
- $\bullet$  % sol/vol
- % sol/mass
- $\bullet$  %vol
- $\bullet$  WT-%
- J/mol
- kJ/mol
- $\blacksquare$  J/(molK)
- Bq/kg
- kBq/kg • MBq/kg
- $\blacksquare$ mV/K
- $\bullet$  V/K
- J/g
- mV/pH
- pH
- $\bullet$  pH/ $^{\circ}$ C
- $mV\frac{9}{6}$
- $\bullet$  %/s
- $\bullet$  %/V
- nA/ppm
- 1/32 ms
- 1/H  $\bullet$  /cm
- $-1/K$
- $-1/m$
- $\blacksquare$  1/mm
- A/hPa
- A/Pa
- $\blacksquare$  Nm<sup>2</sup>/A
- Pa/A
- pA/hPa
- C/kg
- mC/kg
- dyne-cm/deg
- newton-m/deg
- bar a
- bar g

*Custom-specific units* PV/Sec

Factory setting K

Additional information *Result*

The selected unit applies for:

- Value parameter ( $\rightarrow \Box$  179)
- Value parameter ( $\rightarrow \Box$  182)
- EU at 100% parameter ( $\rightarrow \blacksquare$  188)
- EU at 0% parameter ( $\rightarrow \blacksquare$  188)
- Low Cutoff parameter ( $\rightarrow \cong$  204)
- High High Limit parameter  $(\rightarrow \Box$  212)
- Float Value parameter ( $\rightarrow \blacksquare$  216)
- High Limit parameter ( $\rightarrow \Box$  213)
- Float Value parameter ( $\rightarrow \Box$  218)
- Low Limit parameter  $(\rightarrow \Box$  214)
- Float Value parameter ( $\rightarrow \Box$  219)
- Low Low Limit parameter  $(\rightarrow \triangleq 214)$
- Float Value parameter ( $\rightarrow \Box$  221)

<span id="page-199-0"></span>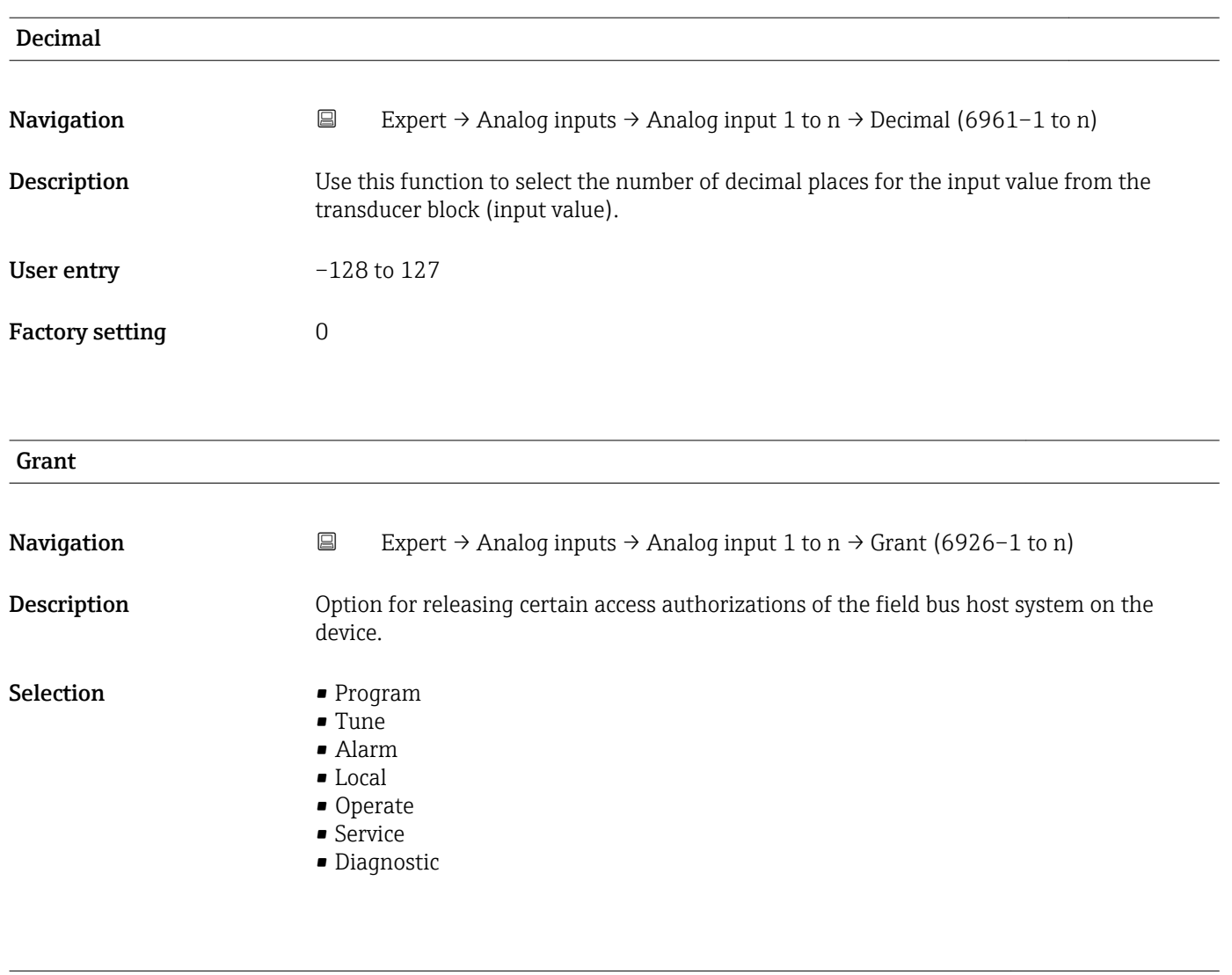

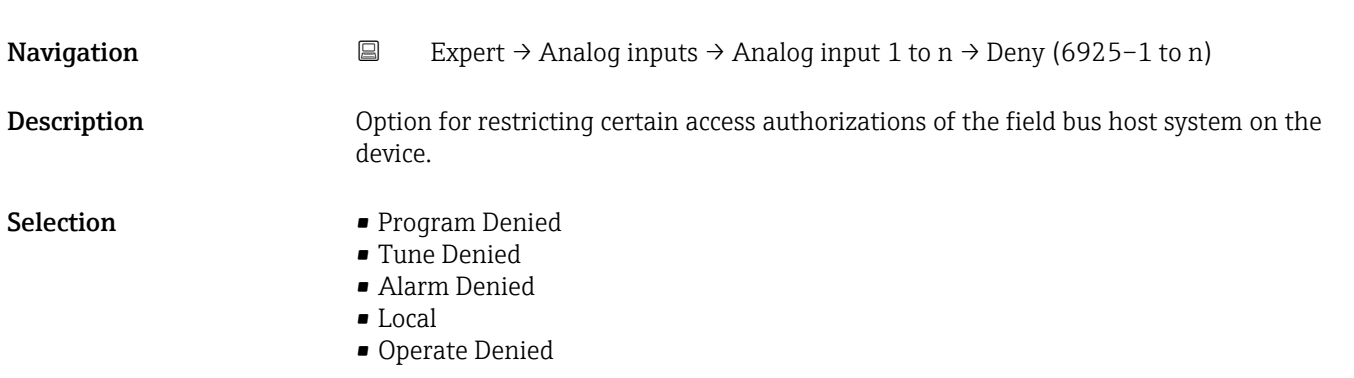

# I/O Options Navigation 
Expert → Analog inputs → Analog input 1 to n → I/O Options (6941-1 to n) **Description** Option for activating the low flow cut off. Selection Low Cutoff

Deny

# <span id="page-200-0"></span>Additional information *Description*

 $\mathbf{1}$ 

The limit value for the low flow cut off is defined in Low Cutoff parameter  $(\rightarrow \text{ } \text{ } \text{ } 204)$ .

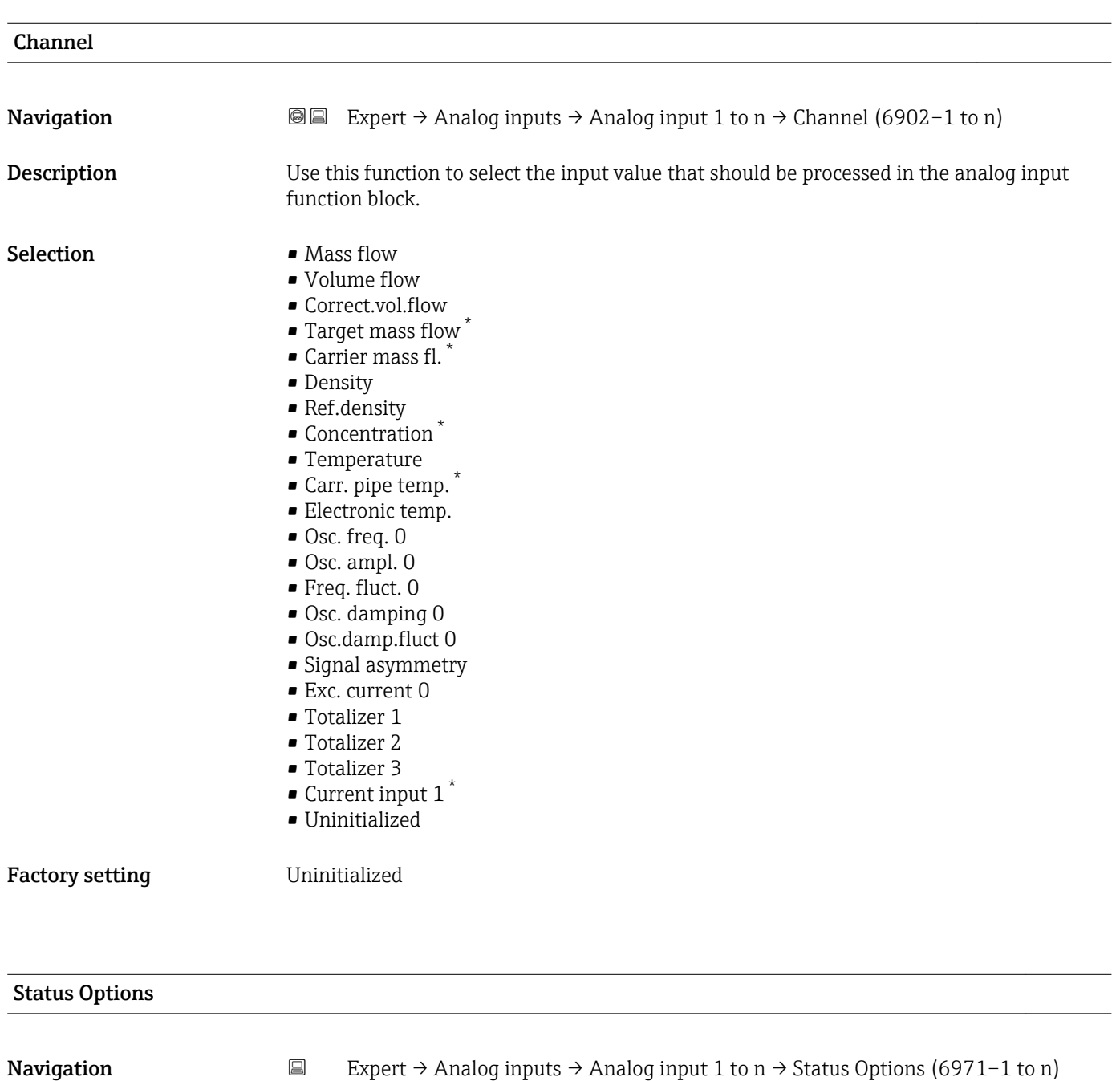

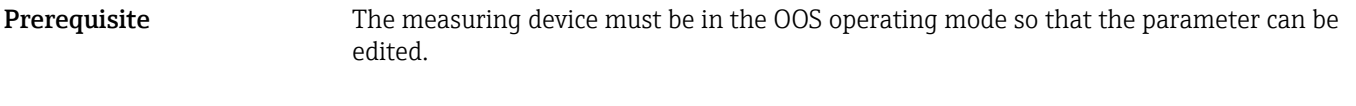

**Description** Use this function to select an option for the status of the output value that is supported by the analog input block.

<sup>\*</sup> Visibility depends on order options or device settings

<span id="page-201-0"></span>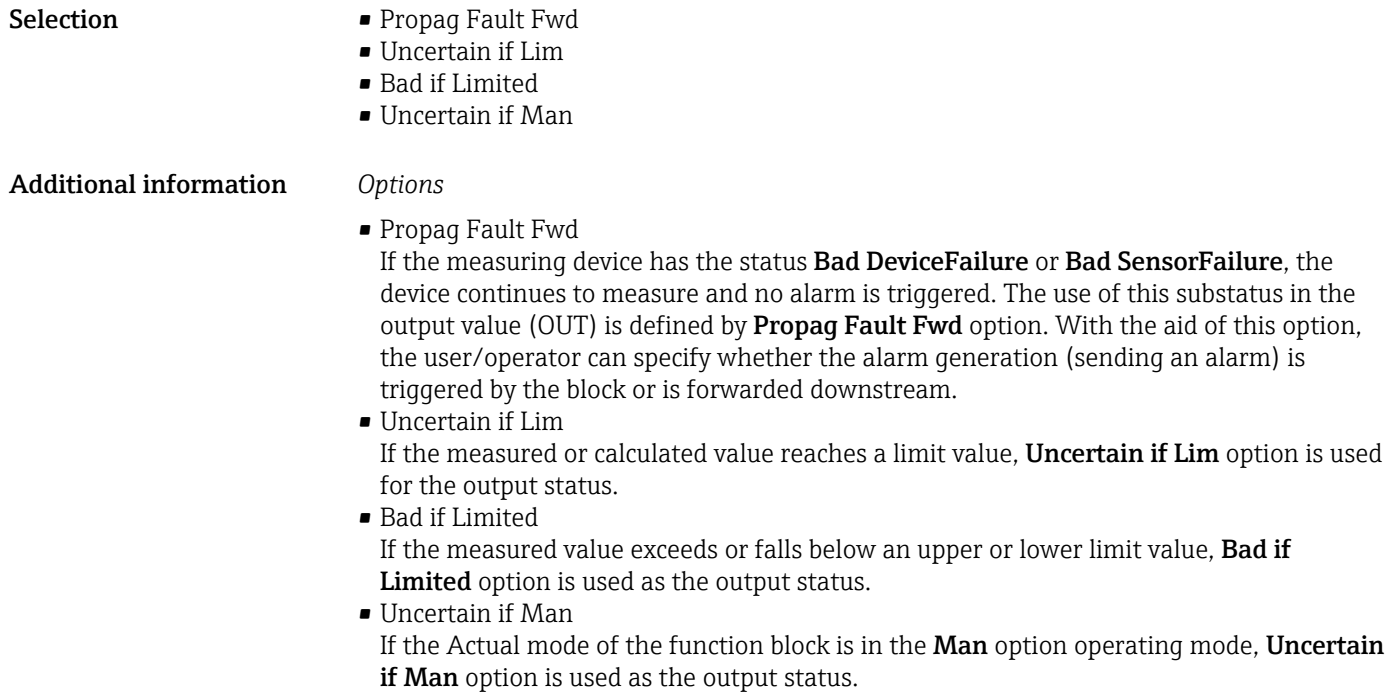

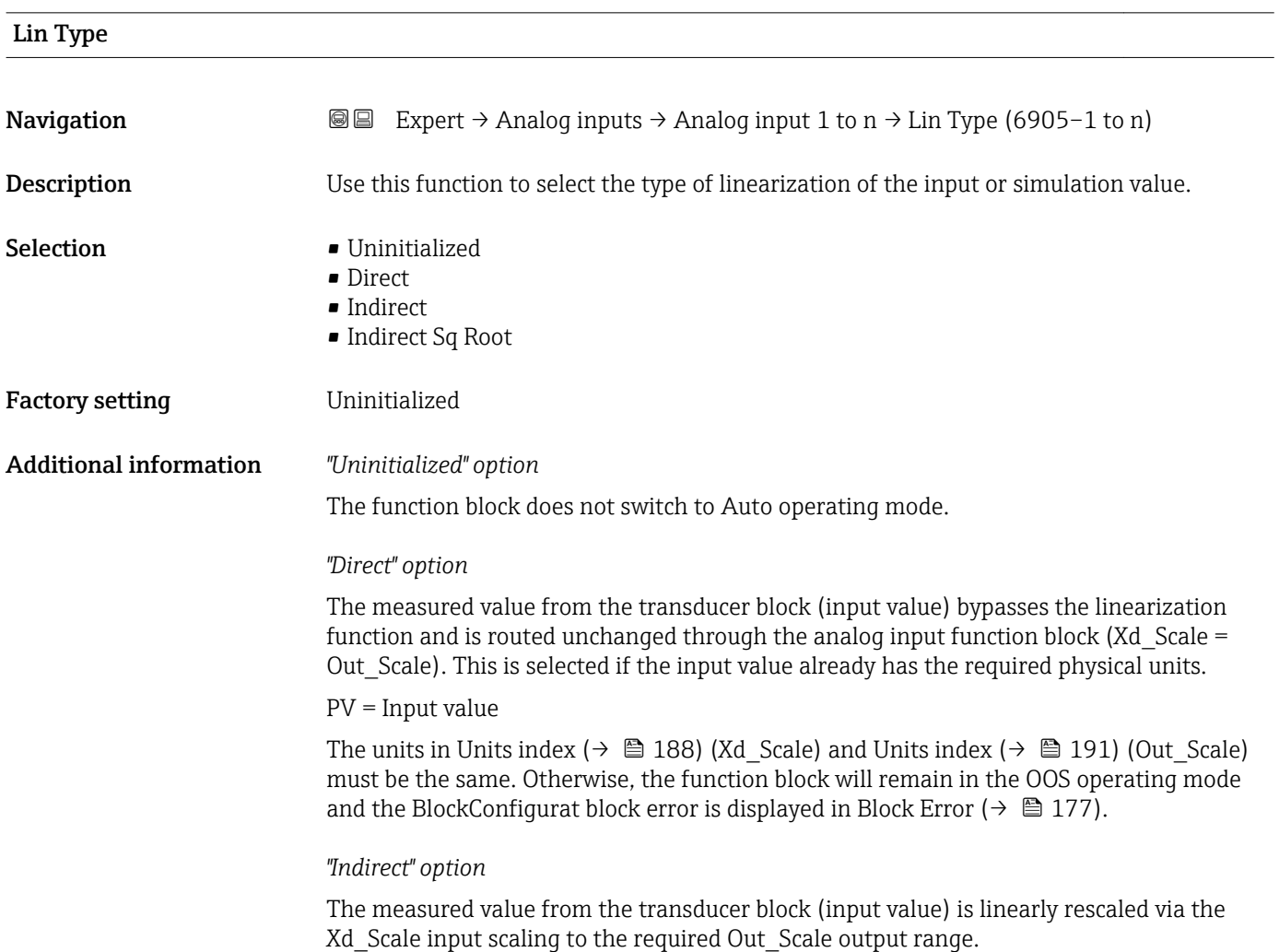

A0024820

A0024847

$$
PV = \frac{X}{100} \cdot (Y - Z) - Z
$$

*PV Primary value*

- *X Value*  $($   $\Rightarrow$   $\Box$  207) *(Field Val)*
- *Y EU at 100% [\(→ 191\)](#page-190-0) (Out\_Scale)*
- *Z EU at 0% [\(→ 191\)](#page-190-0) (Out\_Scale)*

### *"Indirect Sq Root" option*

The measured value from the transducer block (input value ) is rescaled via the Xd\_Scale parameter group and recalculated using a root function. It is then rescaled again to the required output range via the Out\_Scale parameter group.

$$
PV = \sqrt{\frac{X}{100}} \cdot (Y - Z) - Z
$$

*PV Primary value*

- *X Value*  $(+) \subseteq 207$  *(Field\_Val)*<br>*Y FII at 100%*  $(+) \subseteq 1011$
- *Y EU at 100% [\(→ 191\)](#page-190-0) (Out\_Scale)*
- *Z EU at 0% [\(→ 191\)](#page-190-0) (Out\_Scale)*

### *Example*

- System unit in transducer block: kg/h
- Sensor measuring range: 0 to 30 kg/h
- Output range for the automation system: 0 to 100 %

The analog input function block must be configured as follows:

- 1. In Channel parameter ( $\rightarrow \Box$  201), select Mass flow option.
- 2. In Lin Type parameter  $(\rightarrow \triangleq 202)$ , select Indirect option.
	- $\rightarrow$  The "Volume Flow" process variable of the transducer block "Flow" is linearly rescaled in the AI block to the required Out\_Scale output range via the Xd\_Scale input scaling.
- 3. In the Xd Scale parameter group:
	- $\div$  **EU at 0%** parameter ( $\div$  **■** 188), enter the value 0. In **EU at 100%** parameter ( $\rightarrow \Box$  188), enter the value 30. In Units index parameter ( $\rightarrow \Box$  188), select kg/h option.

4. In the Out Scale parameter group:

 $\blacktriangleright$  **EU at 0%** parameter ( $\rightarrow$   $\boxplus$  191), enter the value 0. In **EU at 100%** parameter ( $\rightarrow \Box$  191), enter the value 100. In **Units index** parameter ( $\rightarrow \Box$  191), select % option.

The result is that an input value of 15 kg/h, for example, outputs a value of 50 % via the Value parameter ( $\rightarrow$  **□** 182).

<span id="page-203-0"></span>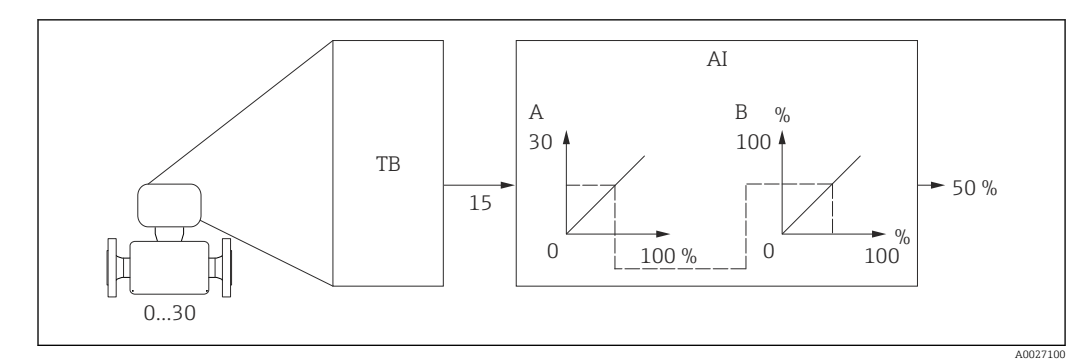

 *9 Engineering unit in kg/h*

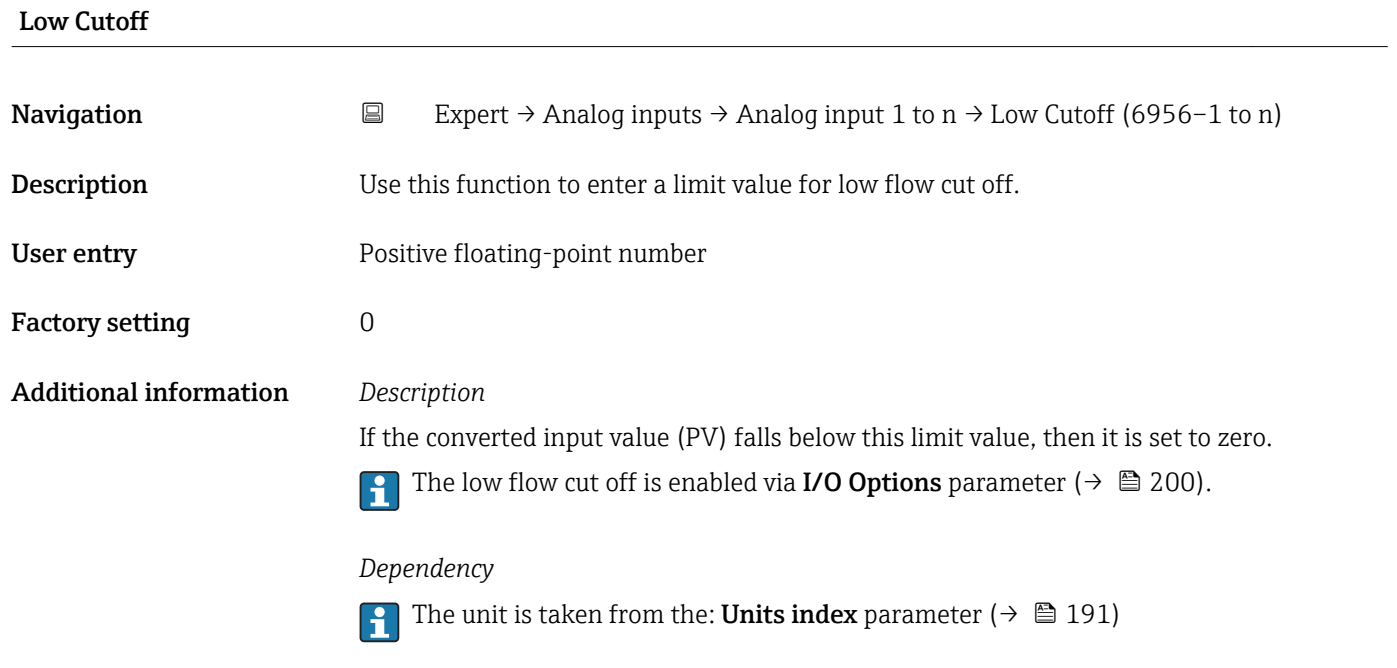

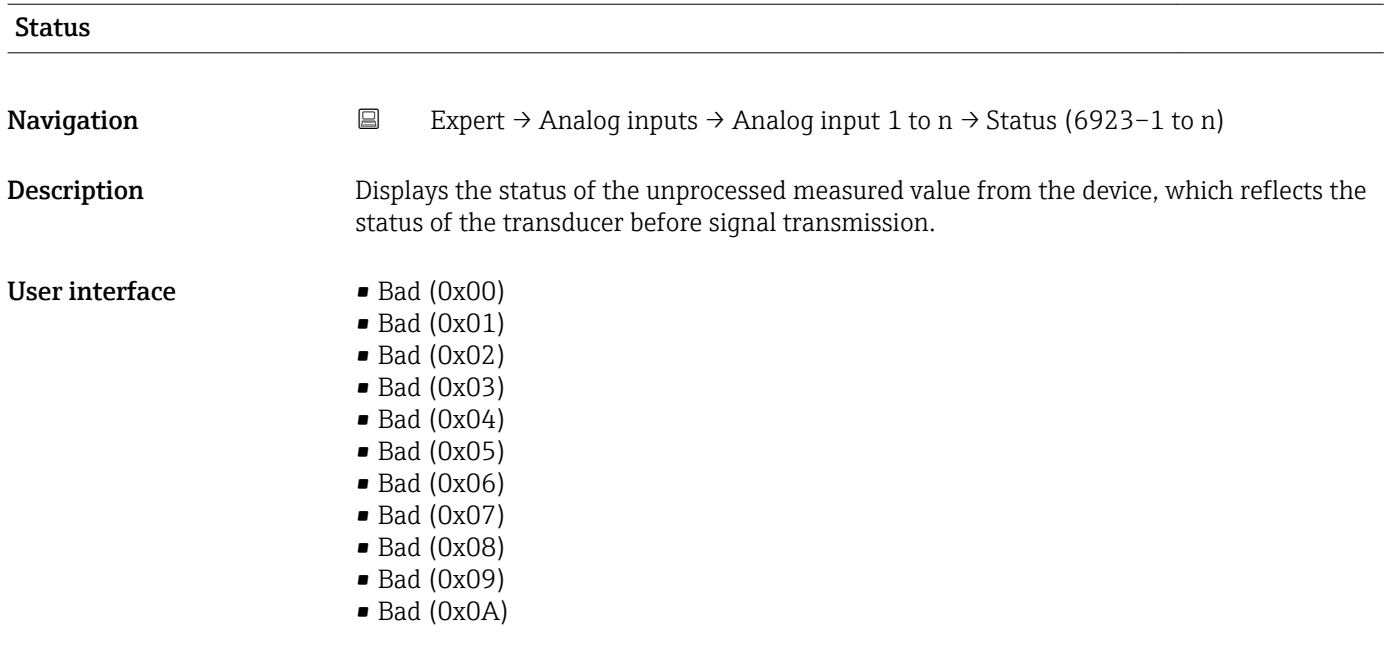

- Bad (0x0B)
- Bad (0x0C)
- Bad (0x0D)
- Bad (0x0E)
- Bad (0x0F)
- $\blacksquare$  Bad (0x10)
- $\blacksquare$  Bad (0x11)
- $\bullet$  Bad (0x12)
- $\bullet$  Bad (0x13)
- $\bullet$  Bad (0x14)
- $\bullet$  Bad (0x15)
- $\blacksquare$  Bad (0x16)
- $\blacksquare$  Bad (0x17)
- $\blacksquare$  Bad (0x18)  $\blacksquare$  Bad (0x19)
- $\blacksquare$  Bad (0x1A)
- $\bullet$  Bad (0x1B)
- $\blacksquare$  Bad (0x1C)
- $\blacksquare$  Bad (0x1D)
- $\blacksquare$  Bad (0x1E)
- $\blacksquare$  Bad (0x1F)
- Uncertain (0x40)
- Uncertain (0x41)
- Uncertain (0x42)
- Uncertain (0x43)
- Uncertain (0x44)
- Uncertain (0x45)
- Uncertain (0x46)
- Uncertain (0x47)
- Uncertain (0x48)
- Uncertain (0x49)
- Uncertain (0x4A)
- Uncertain (0x4B)
- Uncertain (0x4C)
- Uncertain (0x4D)
- Uncertain (0x4E)
- Uncertain (0x4F)
- Uncertain (0x50)
- Uncertain (0x51)
- Uncertain (0x52)
- Uncertain (0x53)
- Uncertain (0x54)
- Uncertain (0x55)
- Uncertain (0x56)
- Uncertain (0x57)
- Uncertain (0x58)
- Uncertain (0x59)
- Uncertain (0x5A)
- Uncertain (0x5B)
- Good (0x80)
- $\bullet$  Good (0x81)
- Good (0x82)
- Good (0x83)
- $\bullet$  Good (0x84)
- Good (0x85)
- Good (0x86)
- Good (0x87)
- Good (0x88)
- Good (0x89)
- Good (0x8A)
- Good (0x8B)
- Good (0x8C)
- Good (0x8D)
- Good (0x8E)
- Good (0x8F)
- Good (0x90)
- $\bullet$  Good (0x91)
- Good (0x92)
- Good (0x93)
- $\bullet$  Good (0x94)
- $\bullet$  Good (0x95)
- $\bullet$  Good (0x96)
- Good (0x97)
- Good (0x98)
- Good (0x99)
- Good (0x9A)
- Good (0x9B)
- Good (0xC0)
- Good (0xC1)
- Good (0xC2)
- Good (0xC3)
- $\bullet$  Good (0xC4)
- $\bullet$  Good (0xC5)
- Good (0xC6)
- Good (0xC7)
- Good (0xC8)
- Good (0xC9)
- Good (0xCA)
- Good (0xCB)
- 
- Good (0xCC)
- Good (0xCD)
- Good (0xCE)
- Good (0xCF)
- Good (0xD0)
- Good (0xD1)
- Good (0xD2)
- Good (0xD3)
- Good (0xD4)
- Good (0xD5)
- Good (0xD6)
- Good (0xD7)
- Good (0xD8)
- 
- Good (0xD9)
- Good (0xDA)
- Good (0xDB)
- Good (0xDC)
- Good (0xDD)
- Good (0xDE)
- Good (0xDF)
- Good (0xE0)
- Good (0xE1)
- Good (0xE2)
- Good (0xE3)

<span id="page-206-0"></span>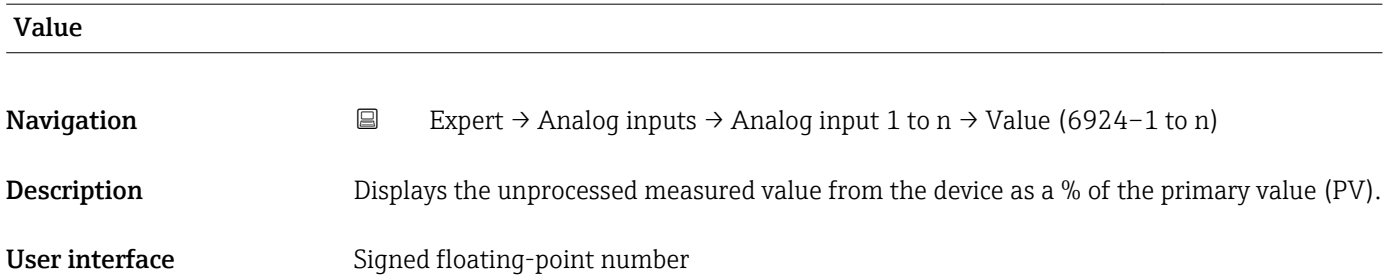

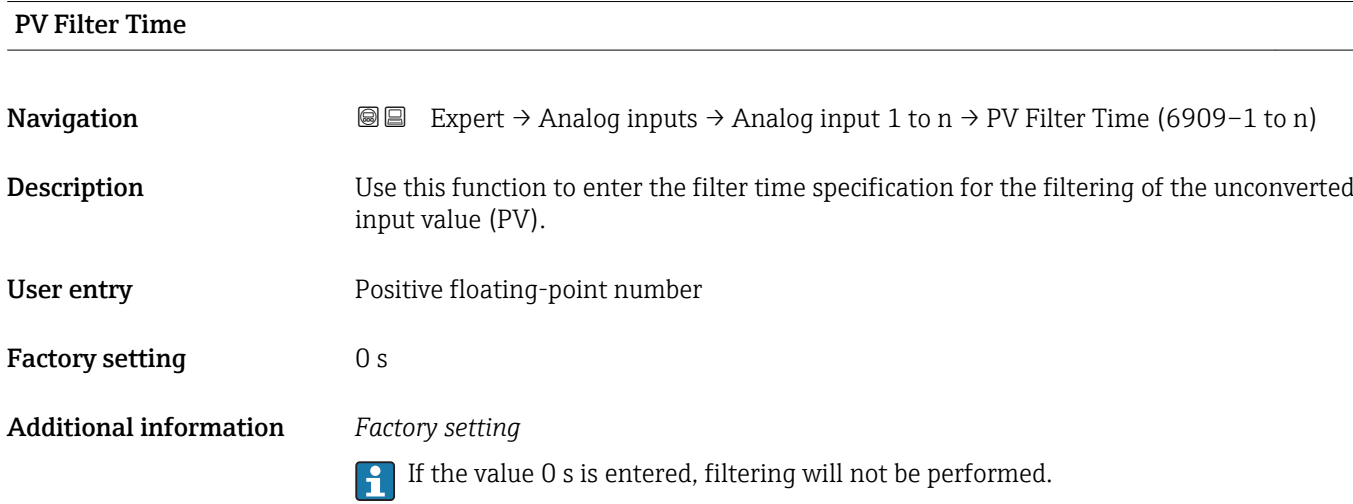

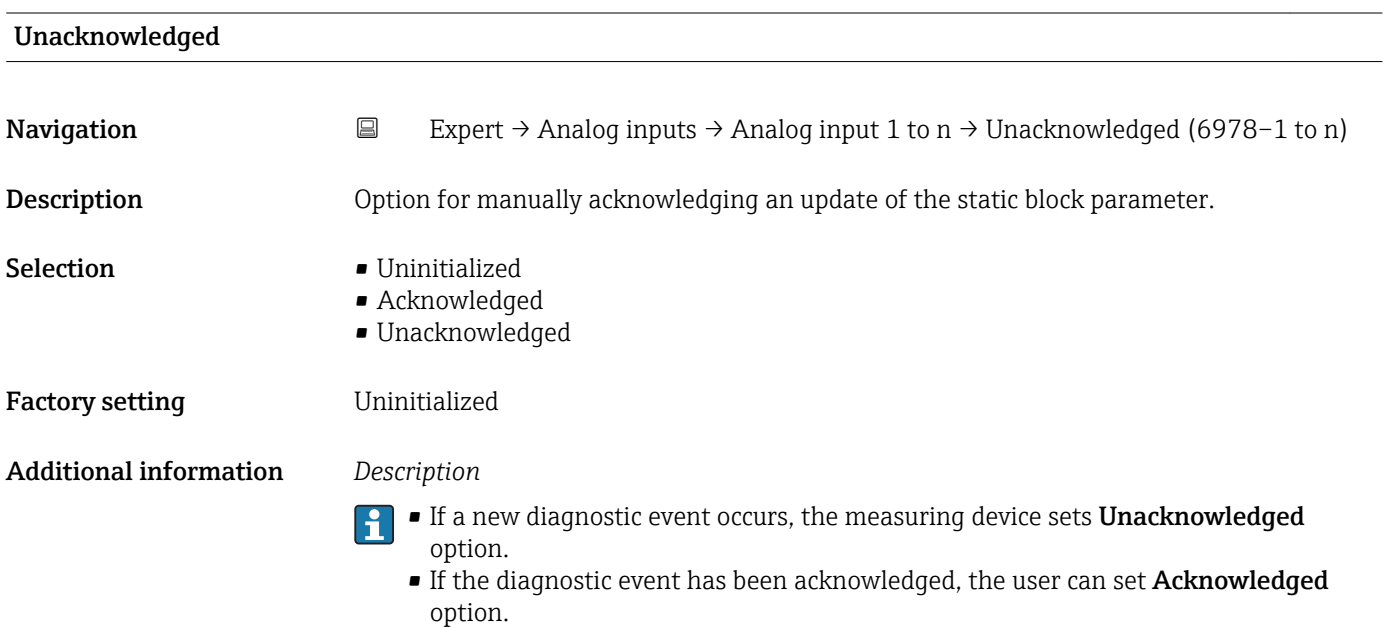

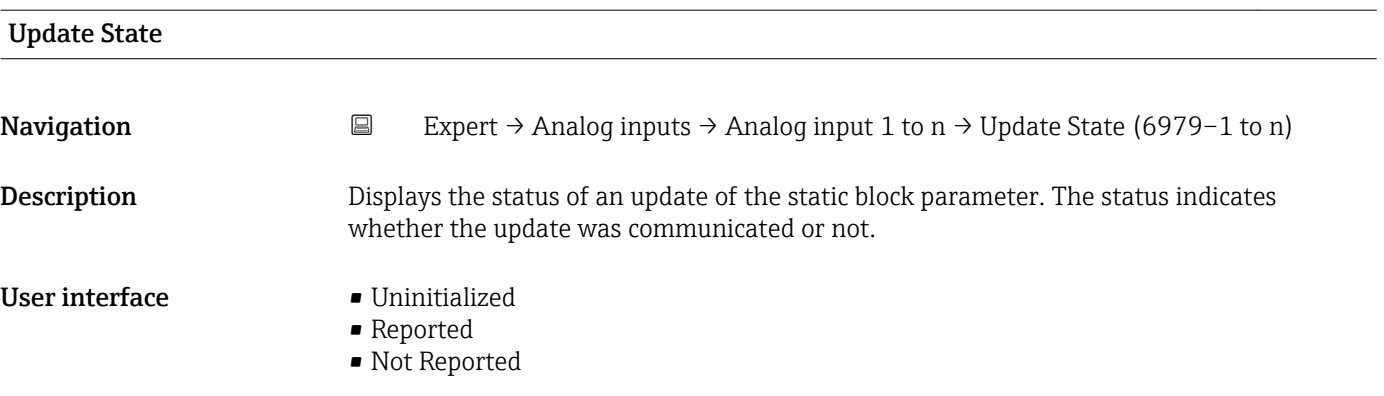

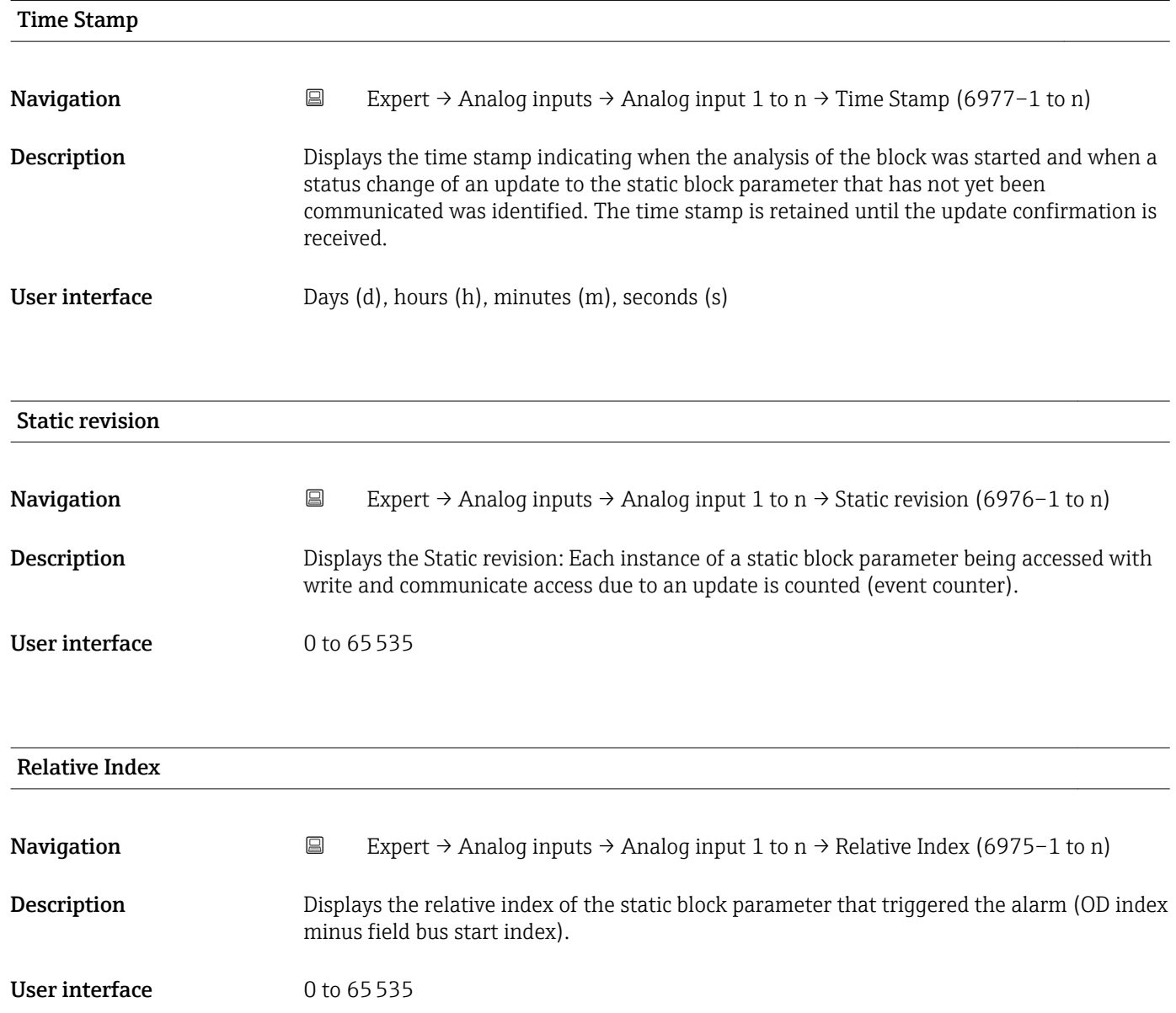

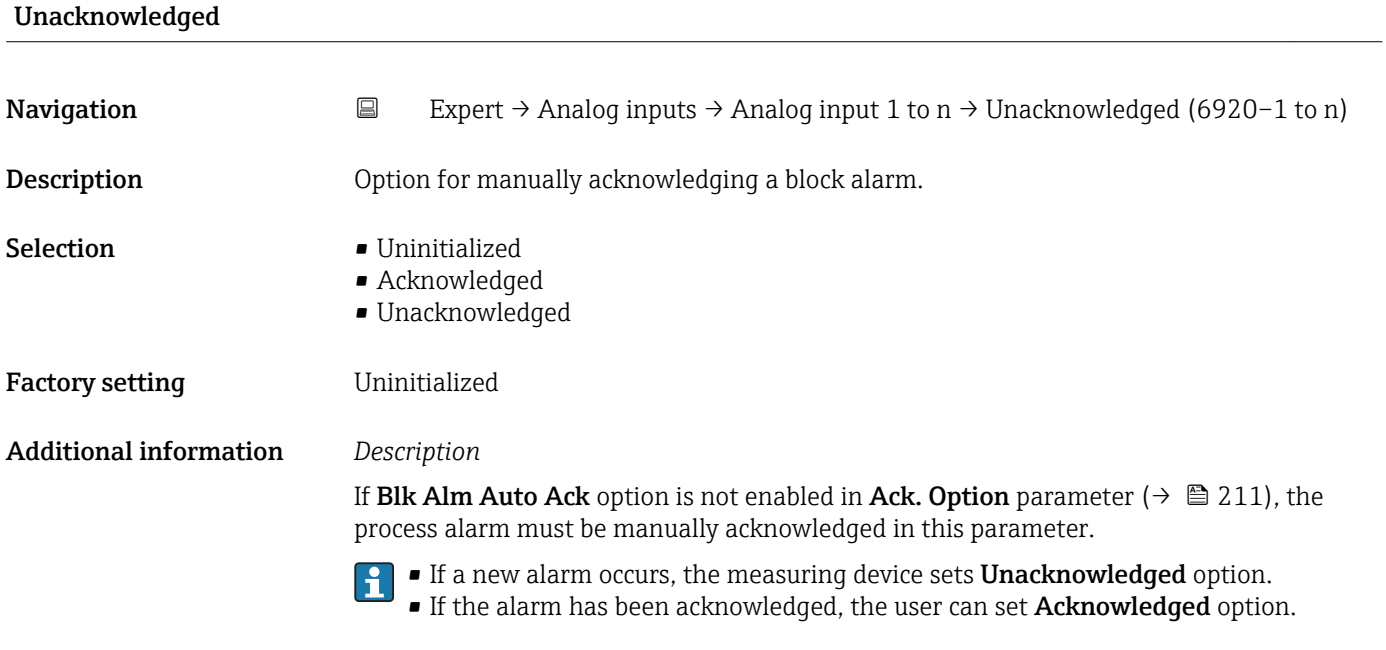

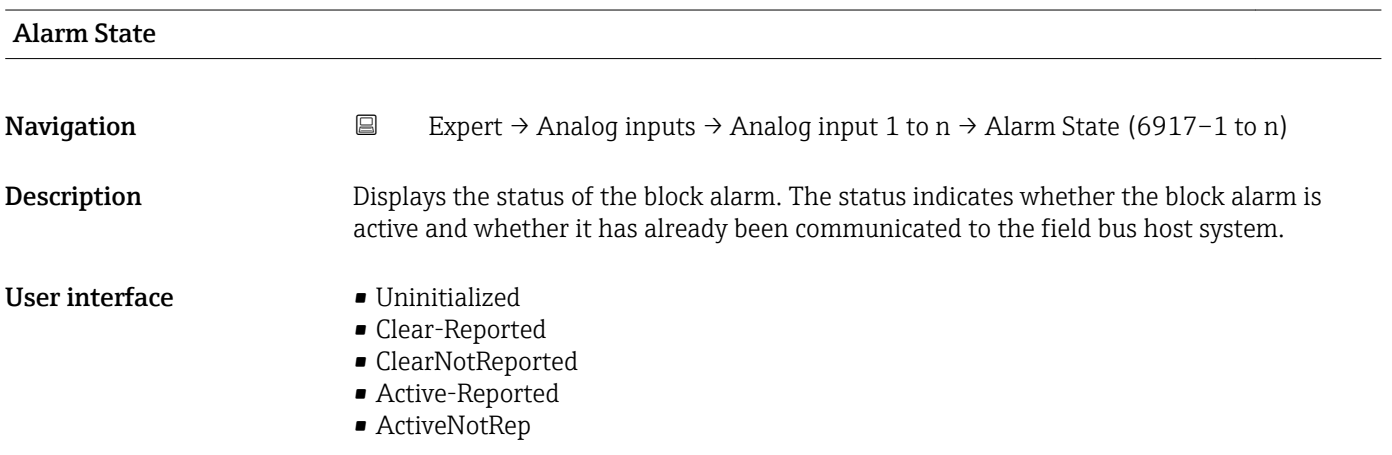

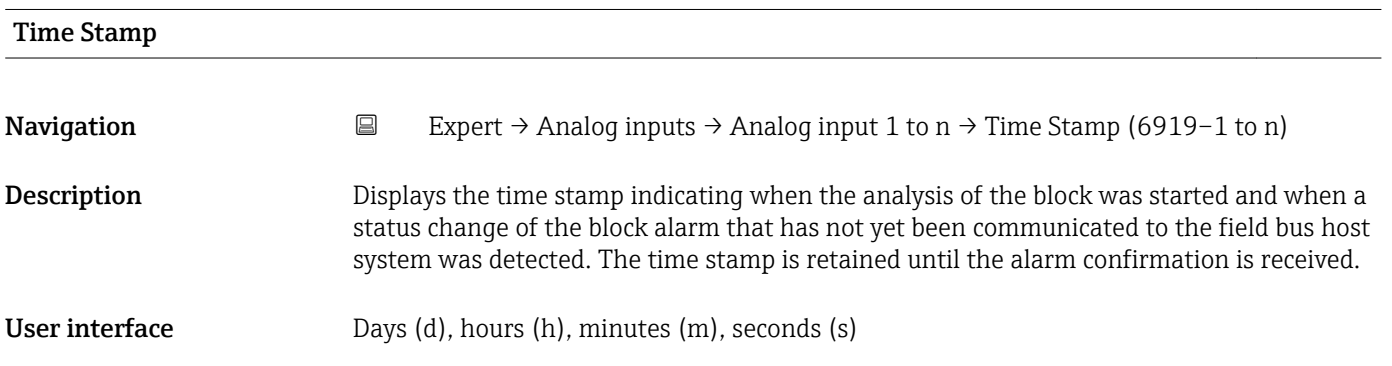

<span id="page-209-0"></span>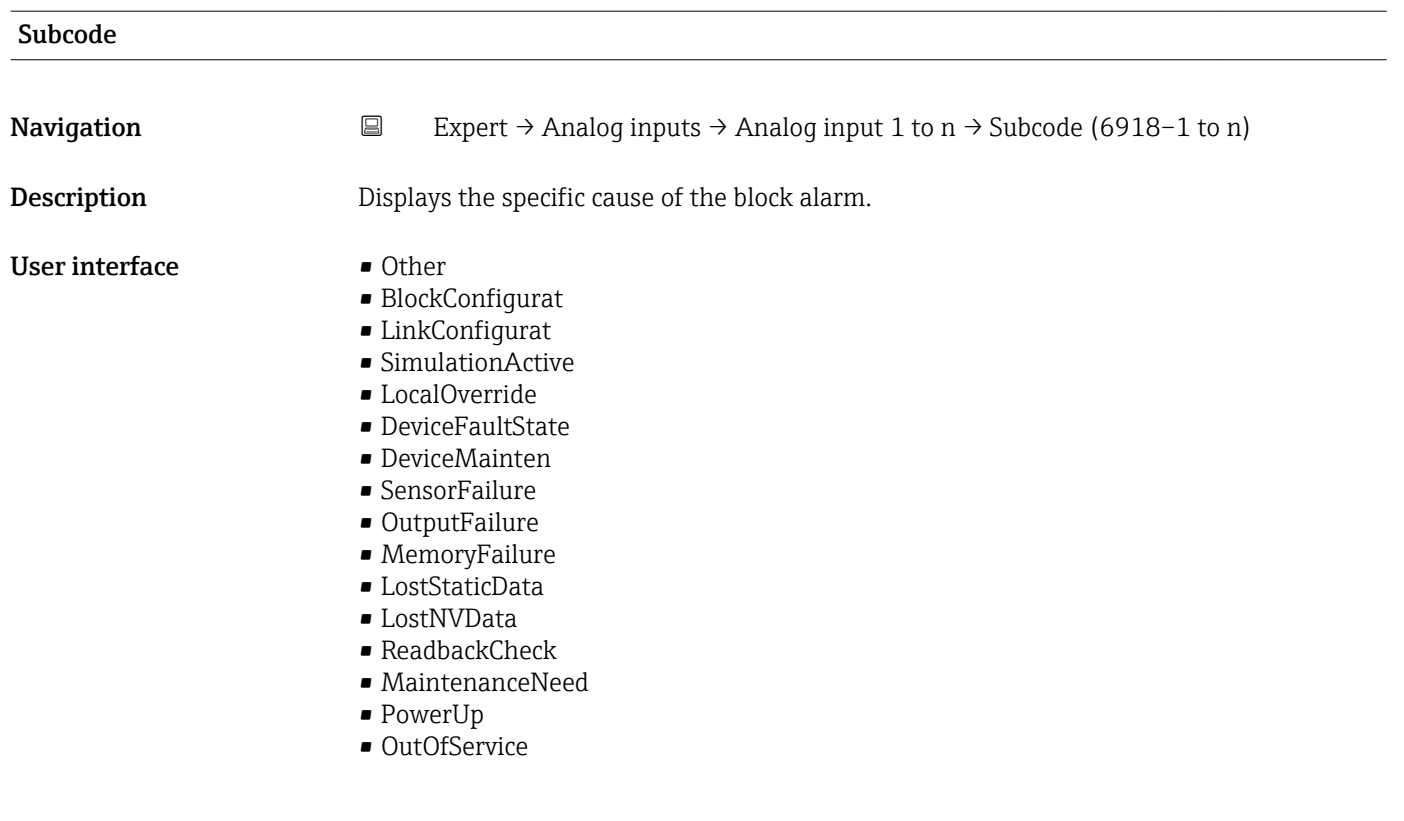

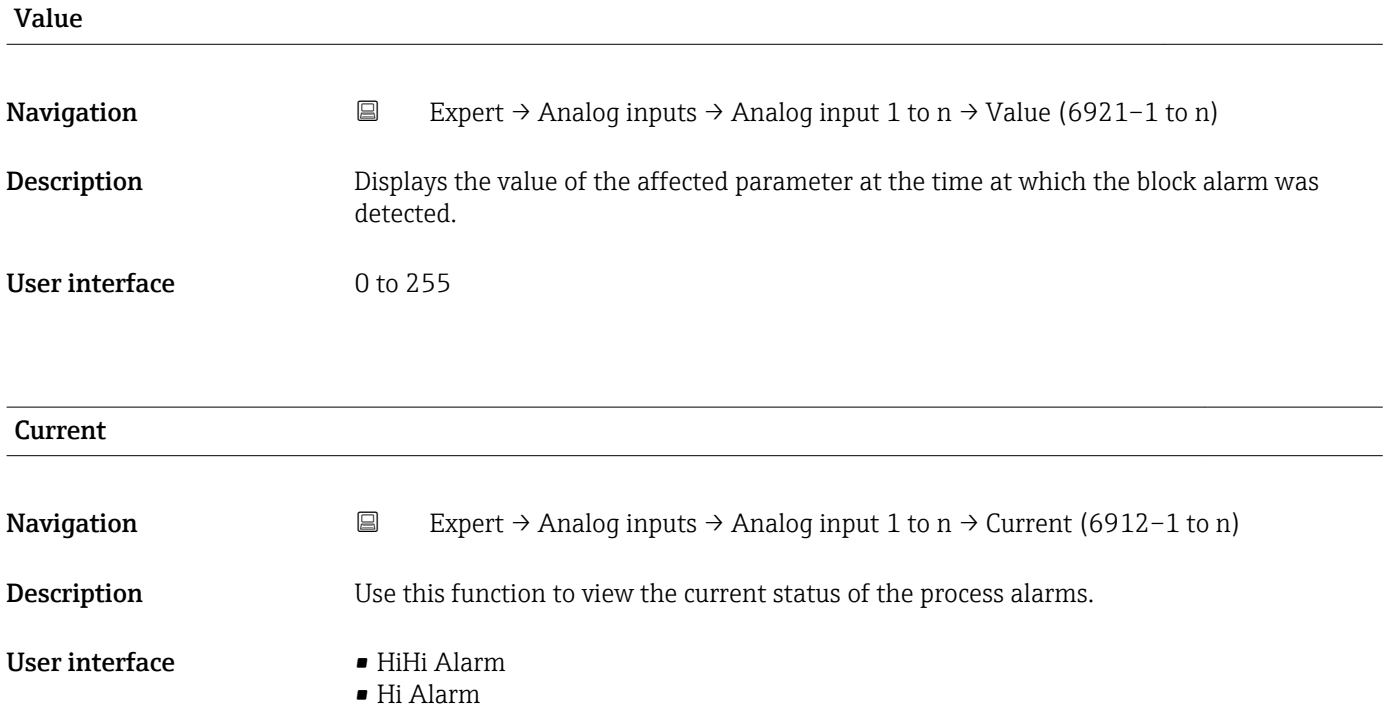

- LoLo Alarm
- Lo Alarm
- Block Alarm

<span id="page-210-0"></span>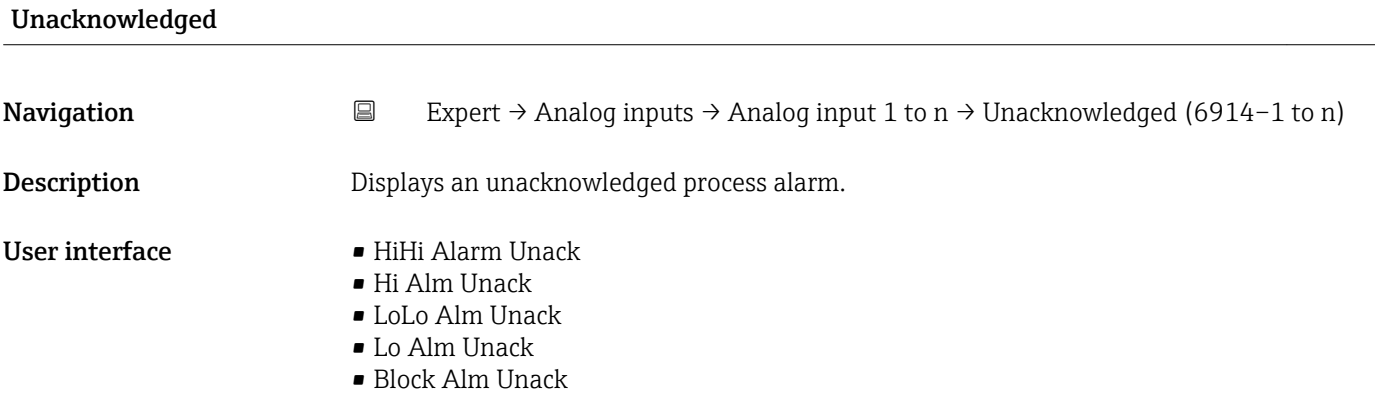

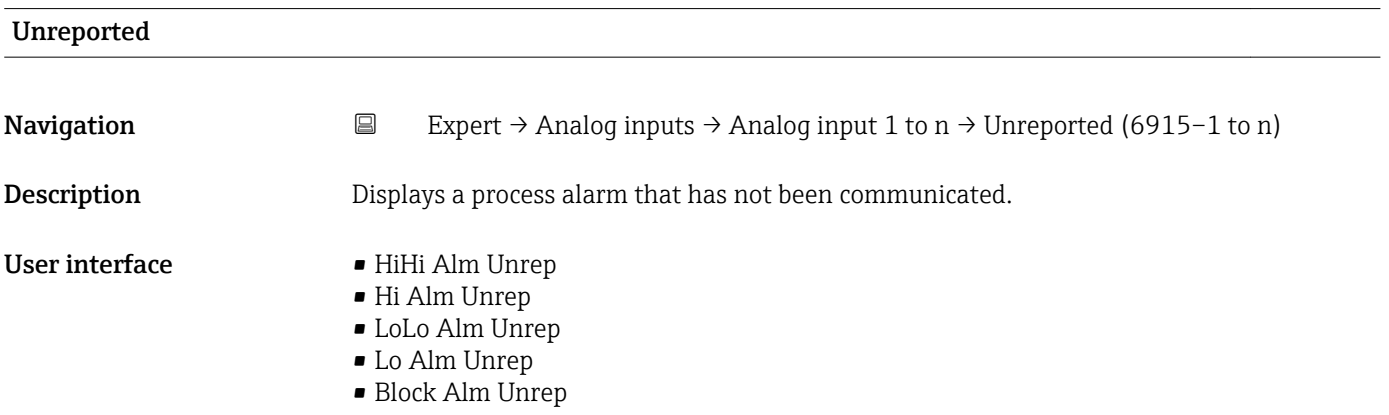

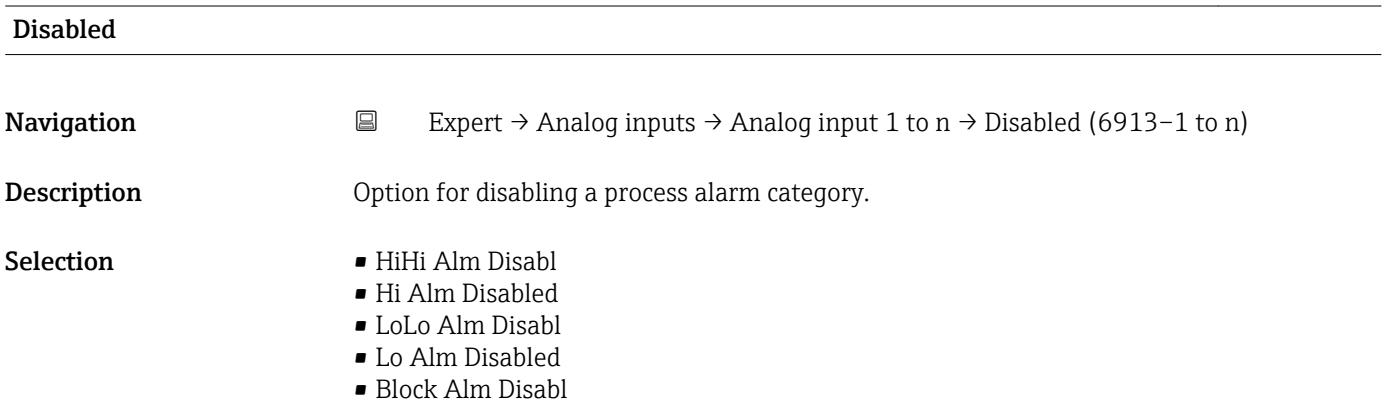

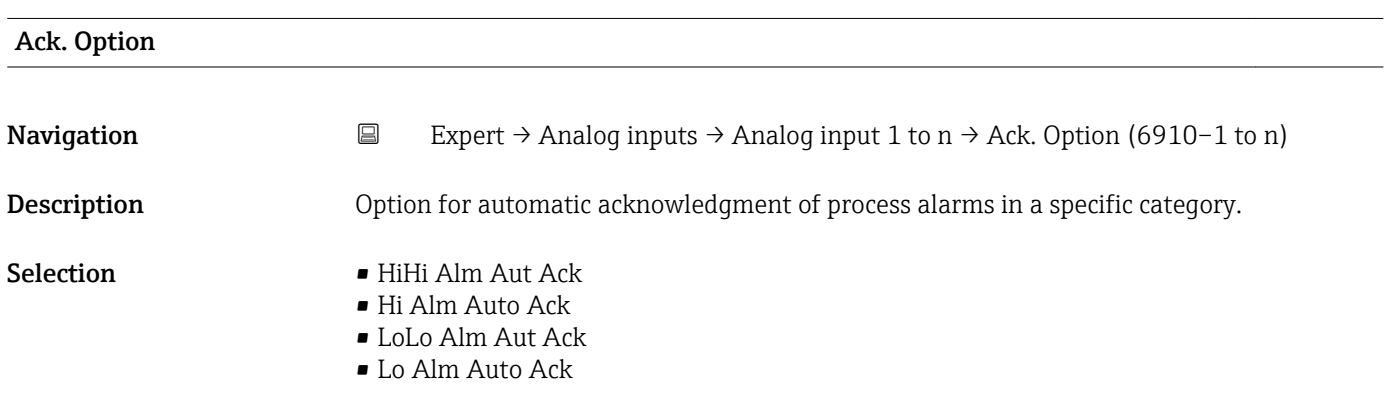

- Blk Alm Auto Ack
- Fail Alm Aut Ack
- OffSpecAlmAutAck
- Maint Alm AutAck
- Check Alm AutAck

# <span id="page-211-0"></span>Additional information *Description*

Use this function to determine whether an alarm must be acknowledged via the field bus host system.

If the process alarm option has not been enabled in this parameter, this process alarm must only be acknowledged in **Unacknowledged** parameter ( $\rightarrow \Box$  211). **Current** parameter ( $\rightarrow \blacksquare$  210) indicates the current status of all process alarms.

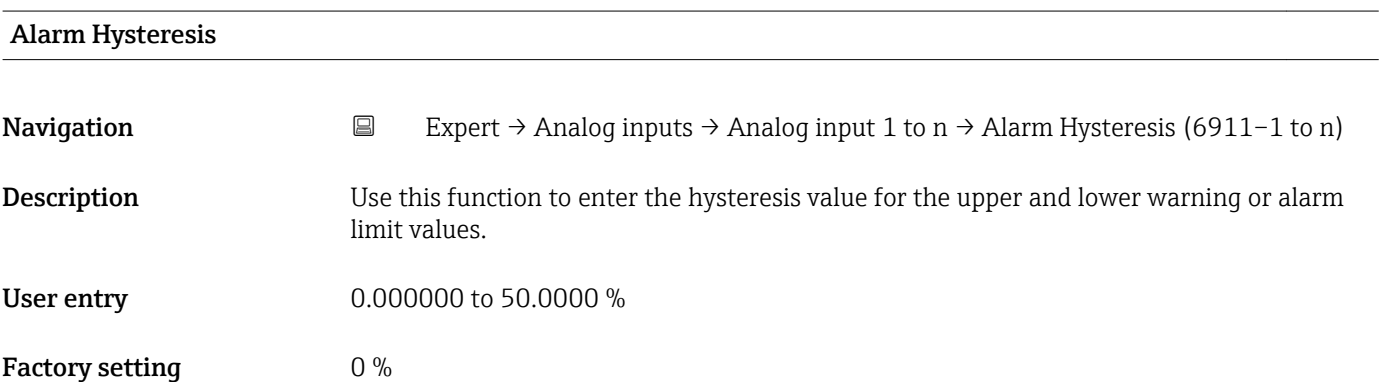

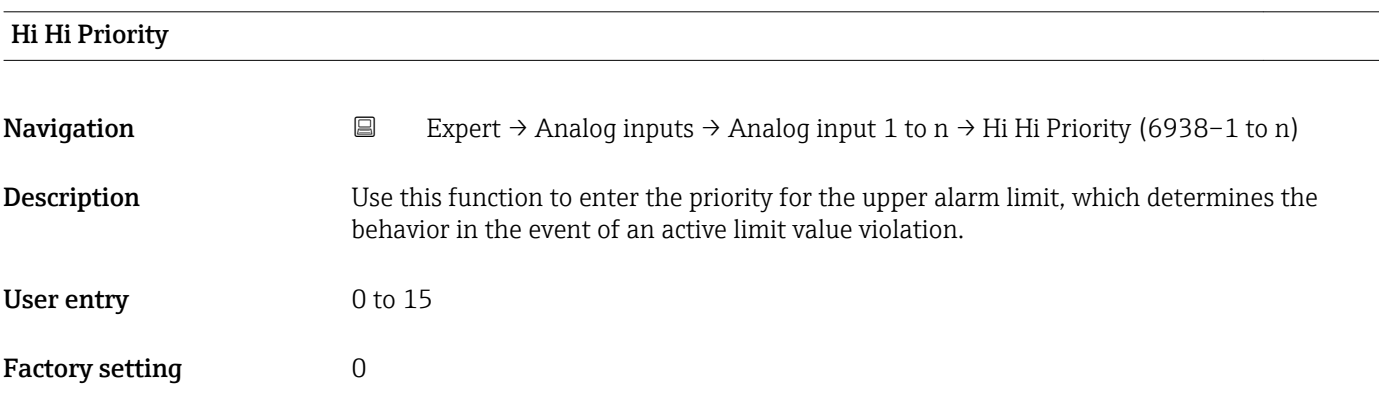

# High High Limit

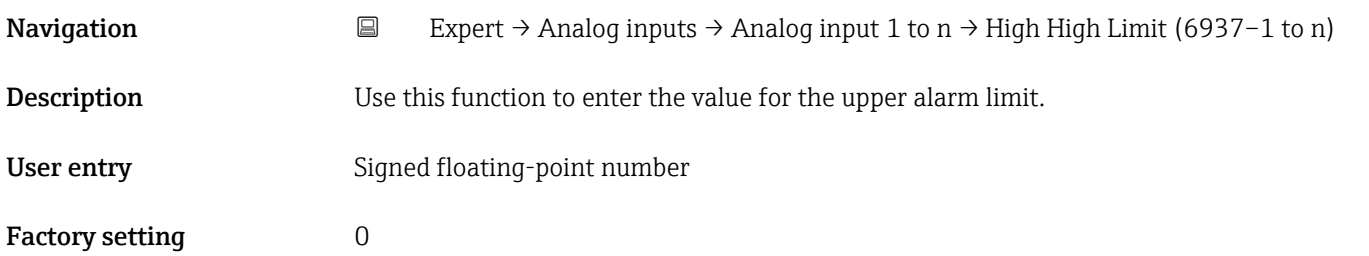

# <span id="page-212-0"></span>Additional information *Dependency*

The unit is taken from the: Units index parameter ( $\rightarrow \Box$  191)

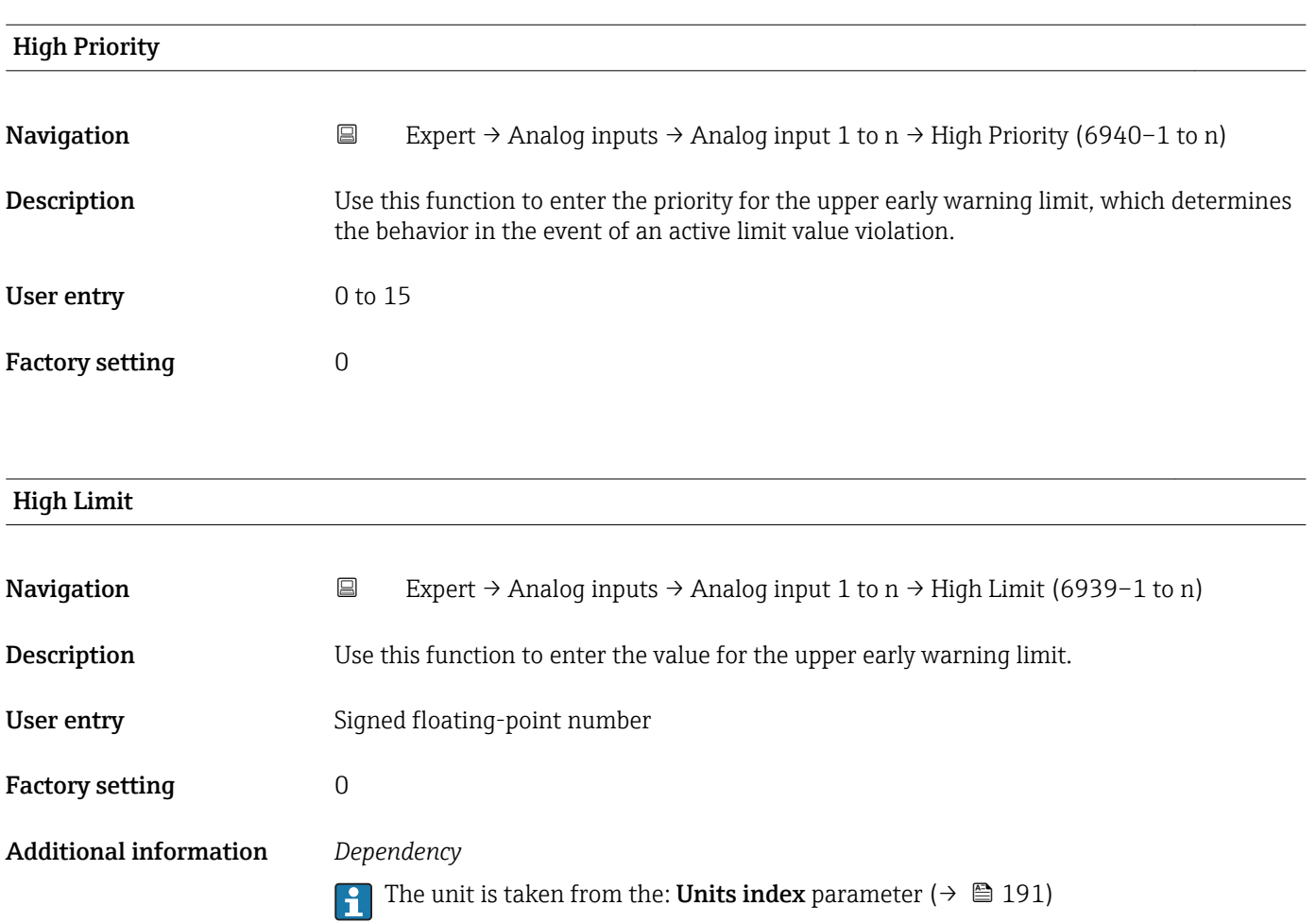

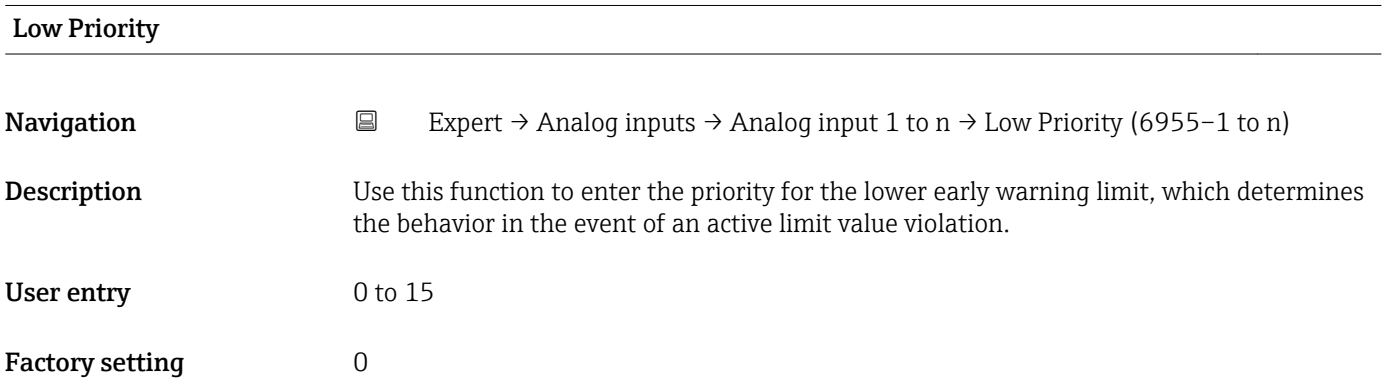

<span id="page-213-0"></span>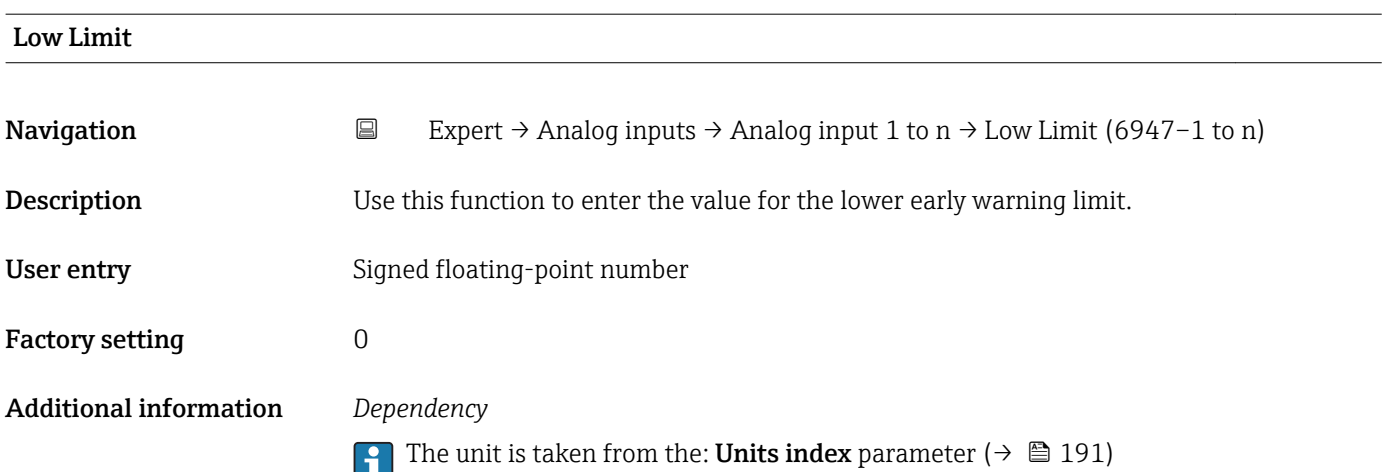

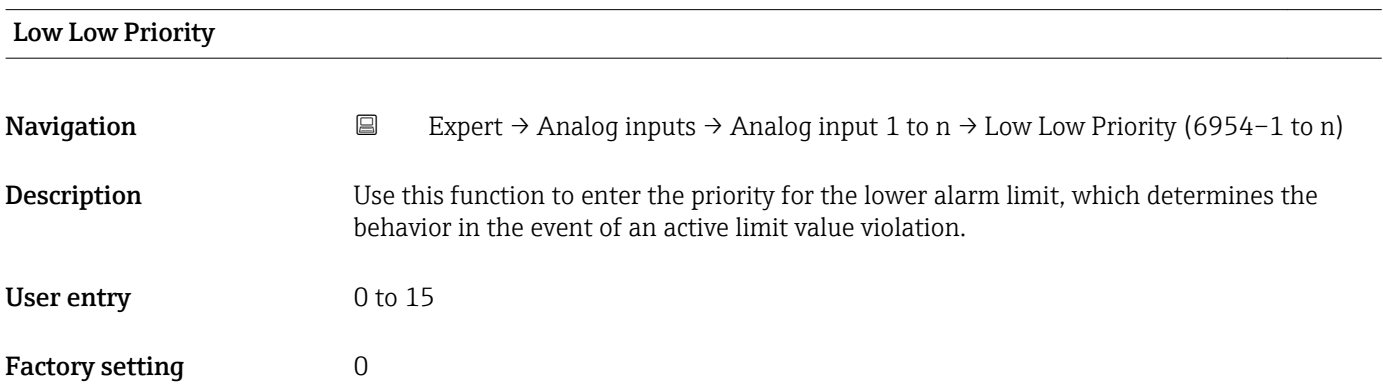

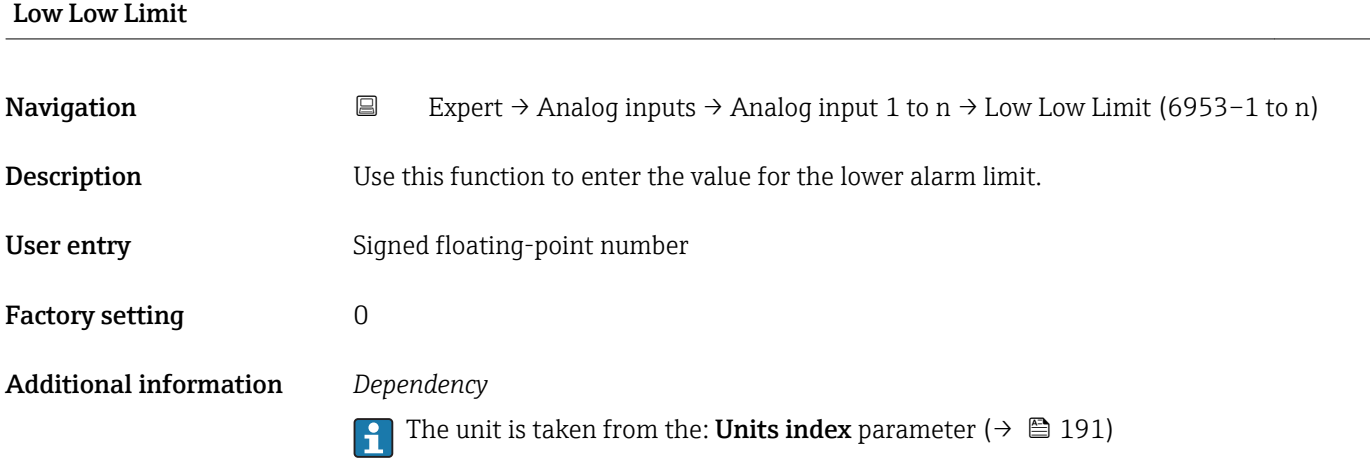

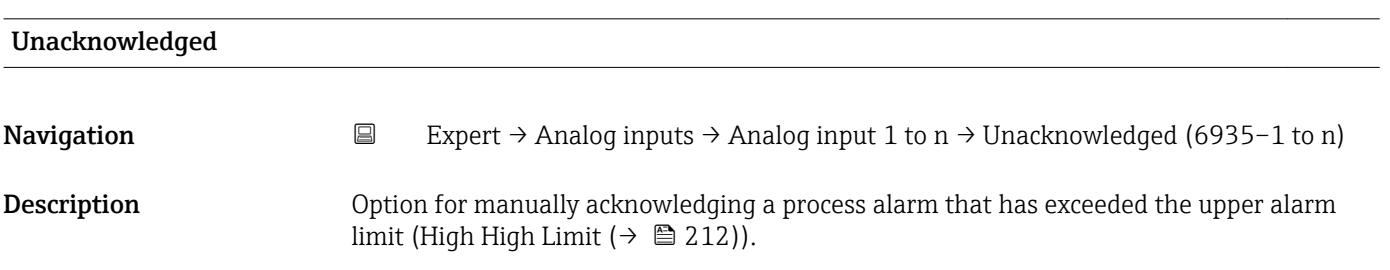

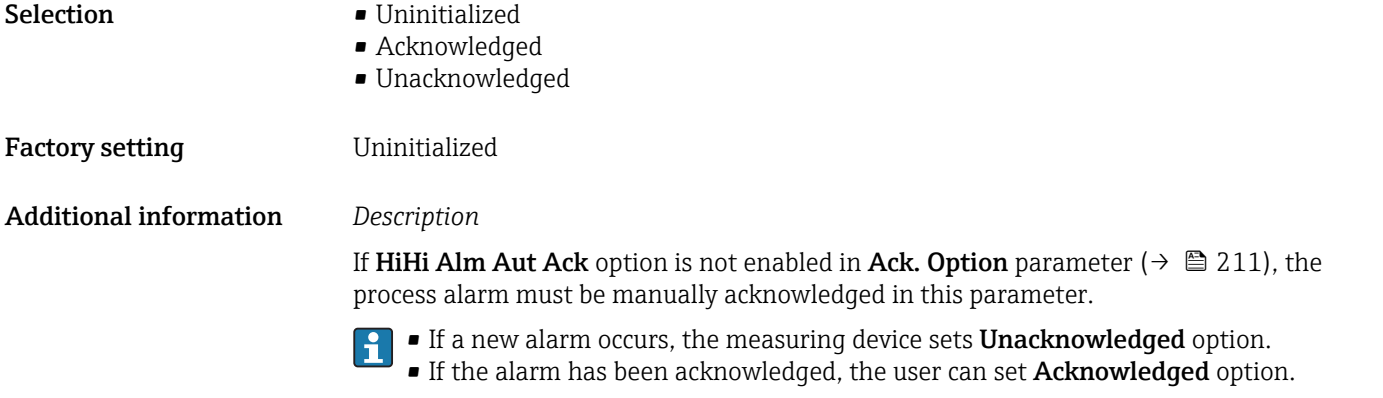

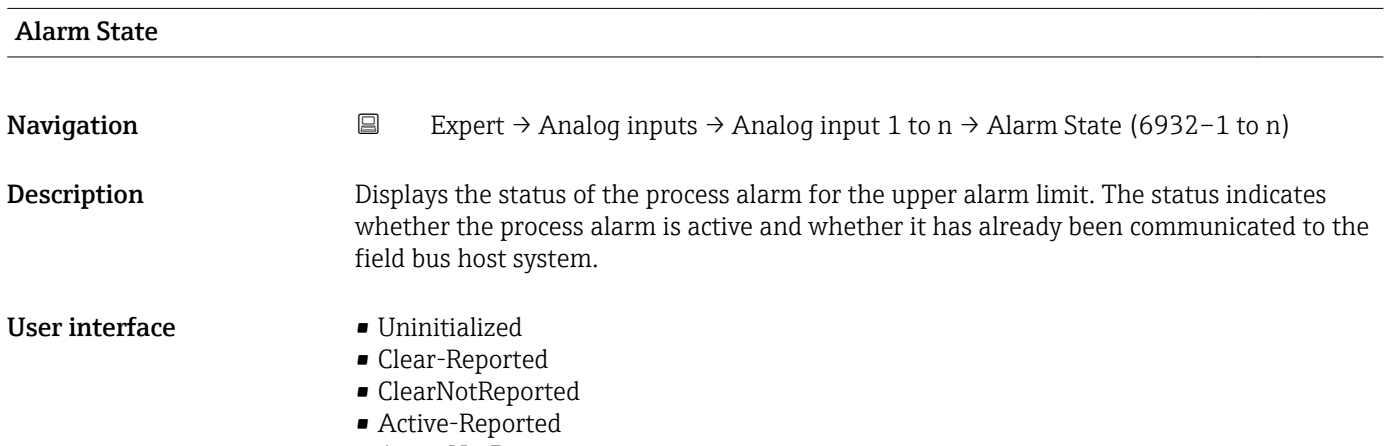

• ActiveNotRep

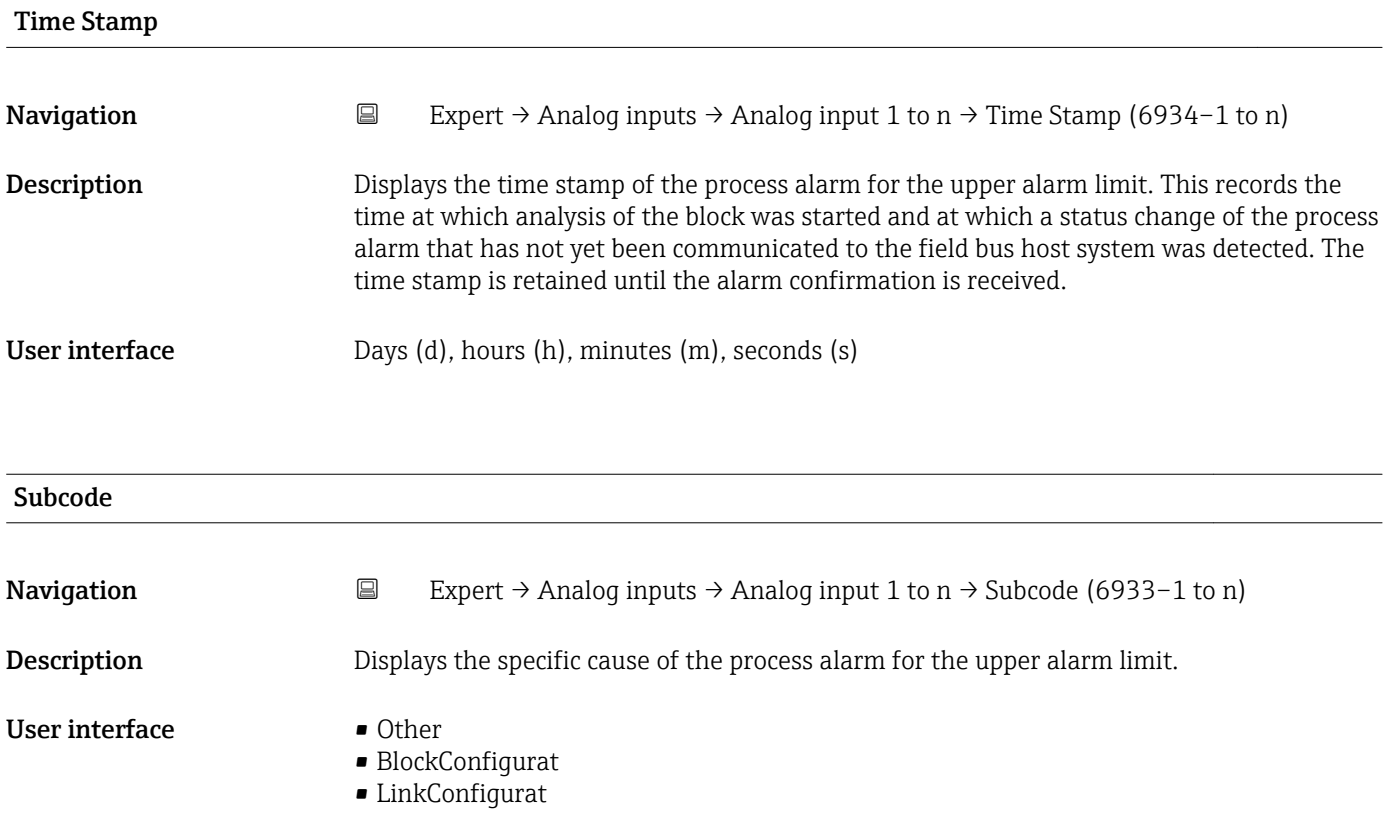

- <span id="page-215-0"></span>• SimulationActive
- LocalOverride
- DeviceFaultState
- DeviceMainten
- SensorFailure
- OutputFailure
- MemoryFailure
- LostStaticData
- LostNVData
- ReadbackCheck
- MaintenanceNeed
- PowerUp
- OutOfService

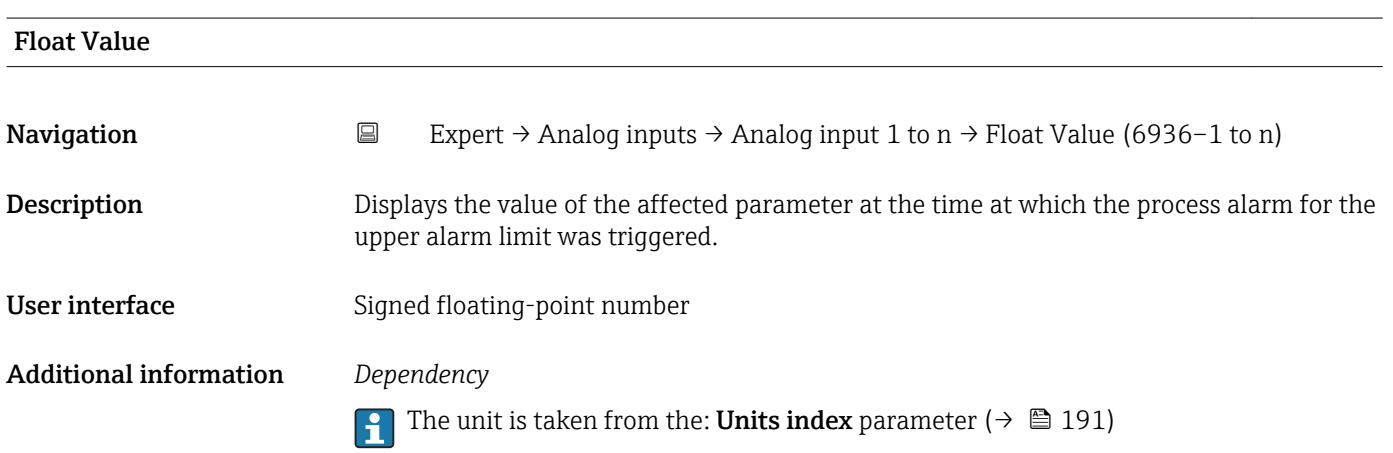

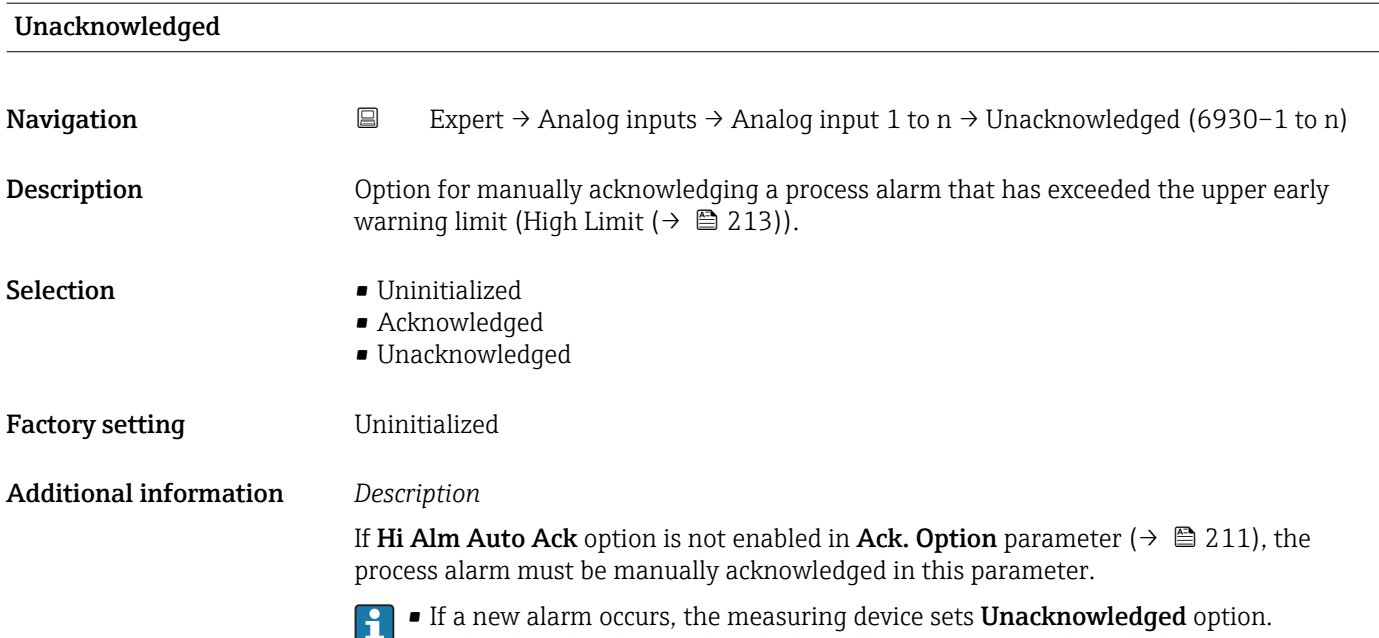
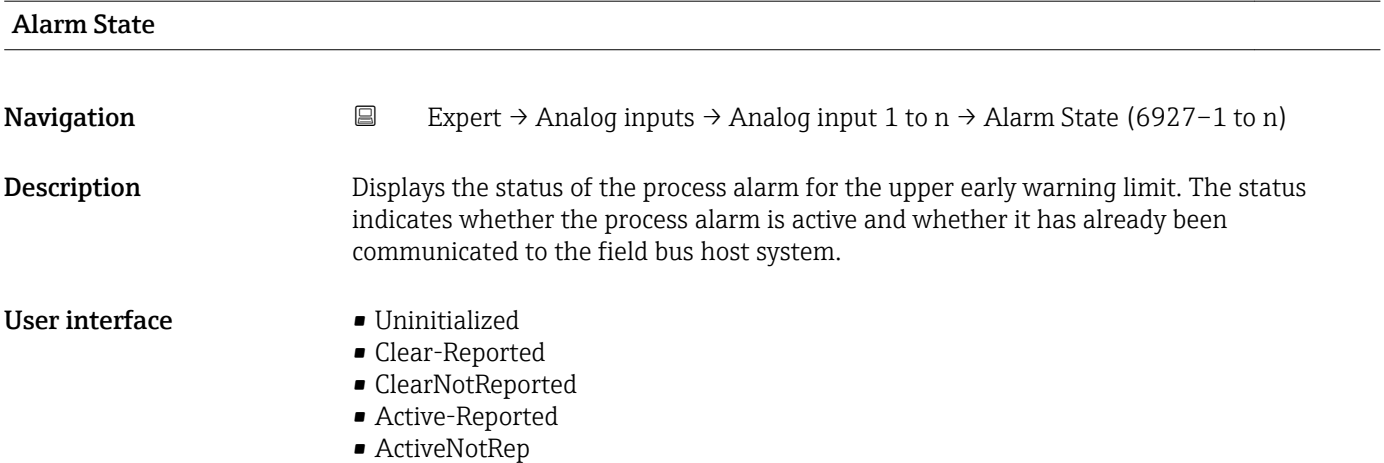

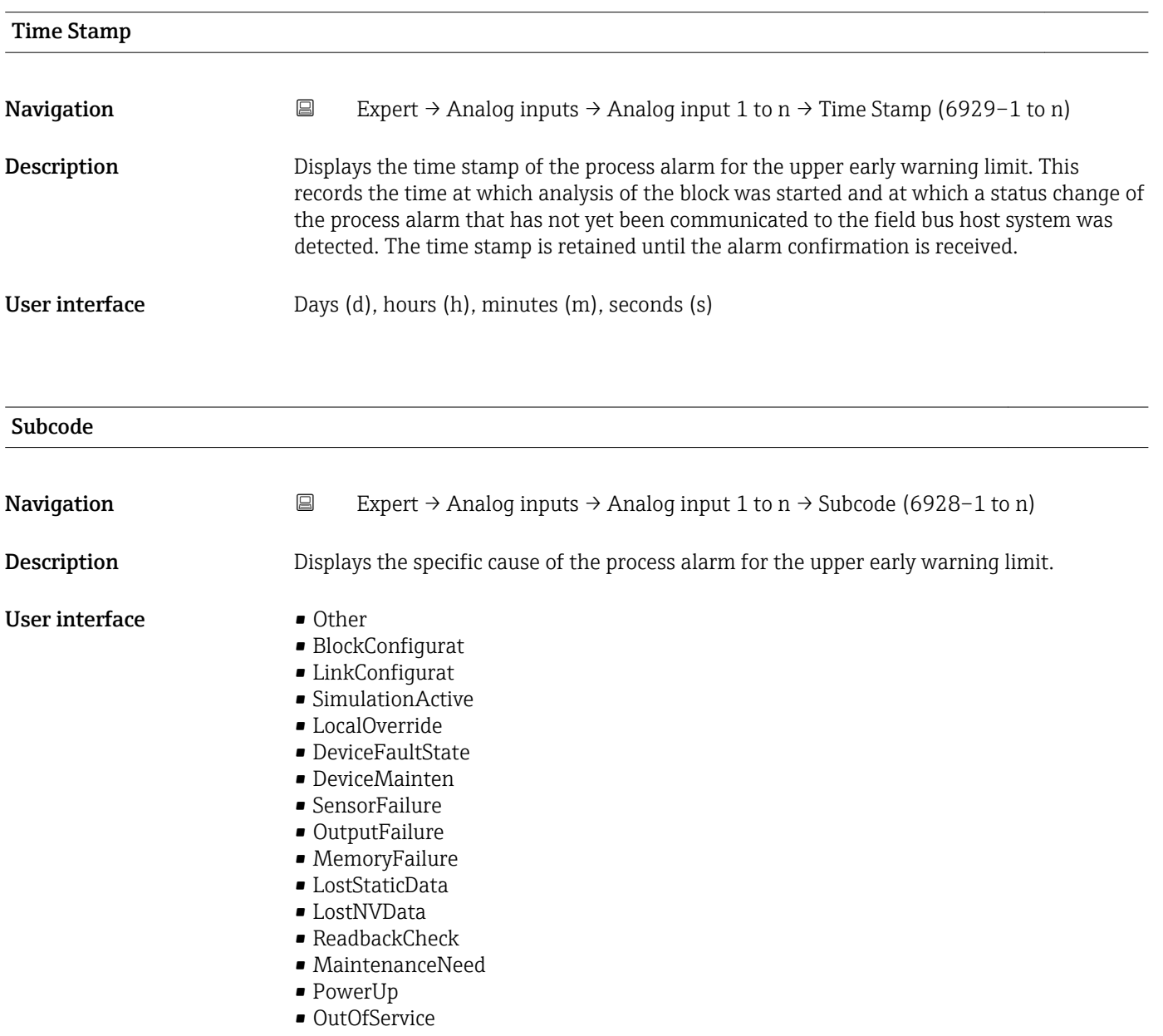

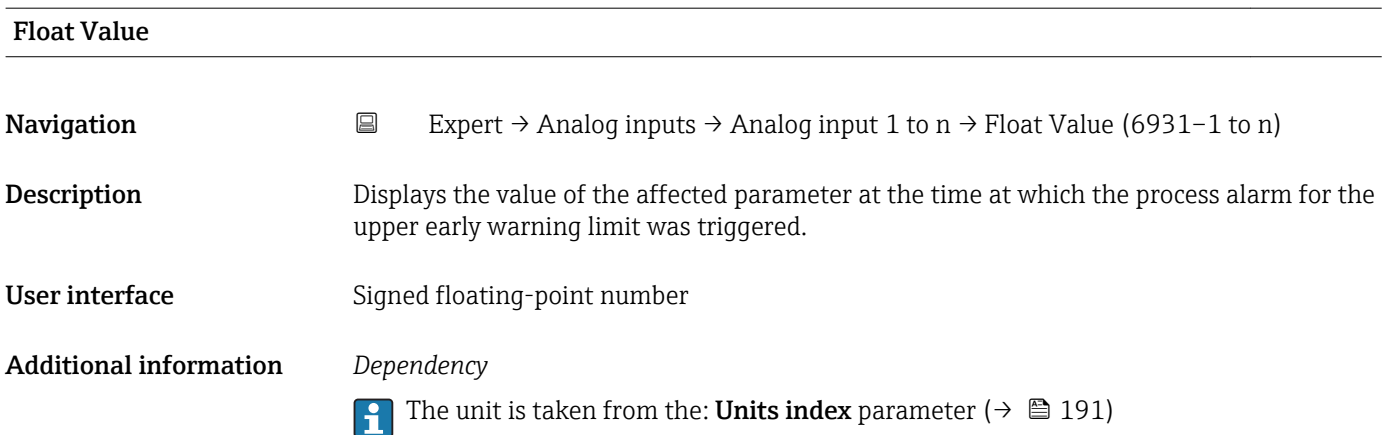

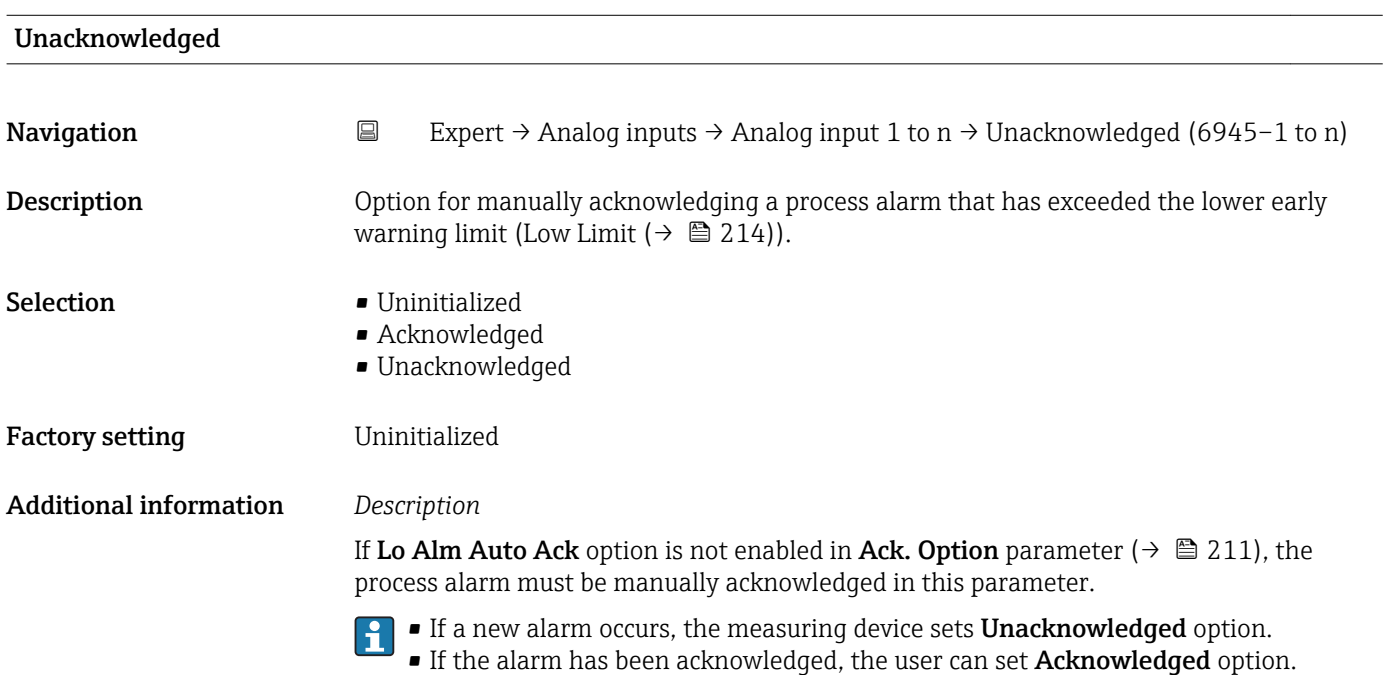

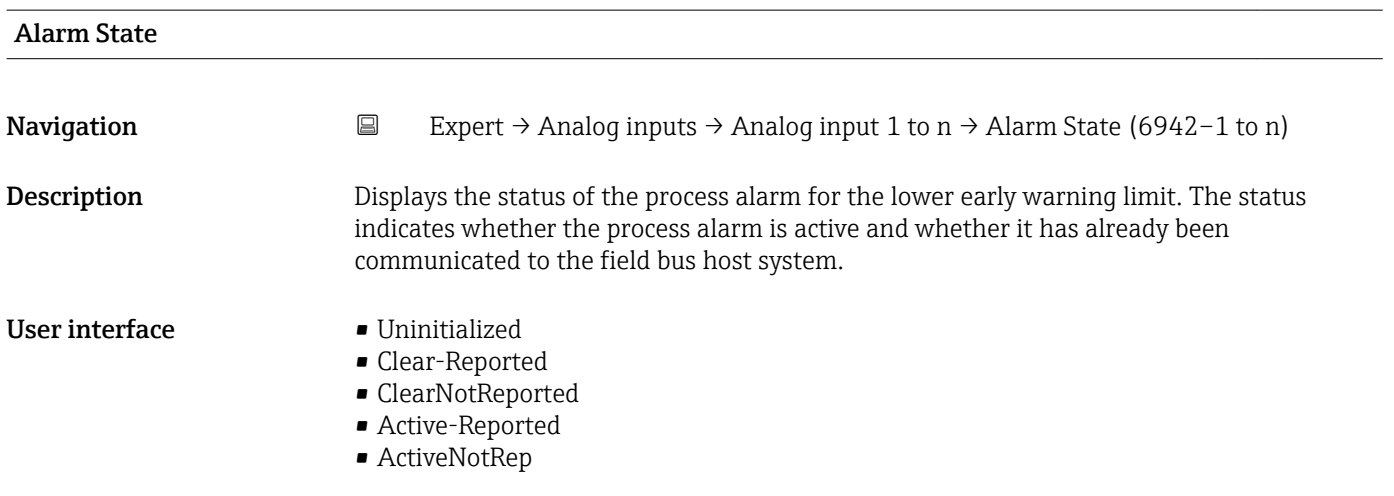

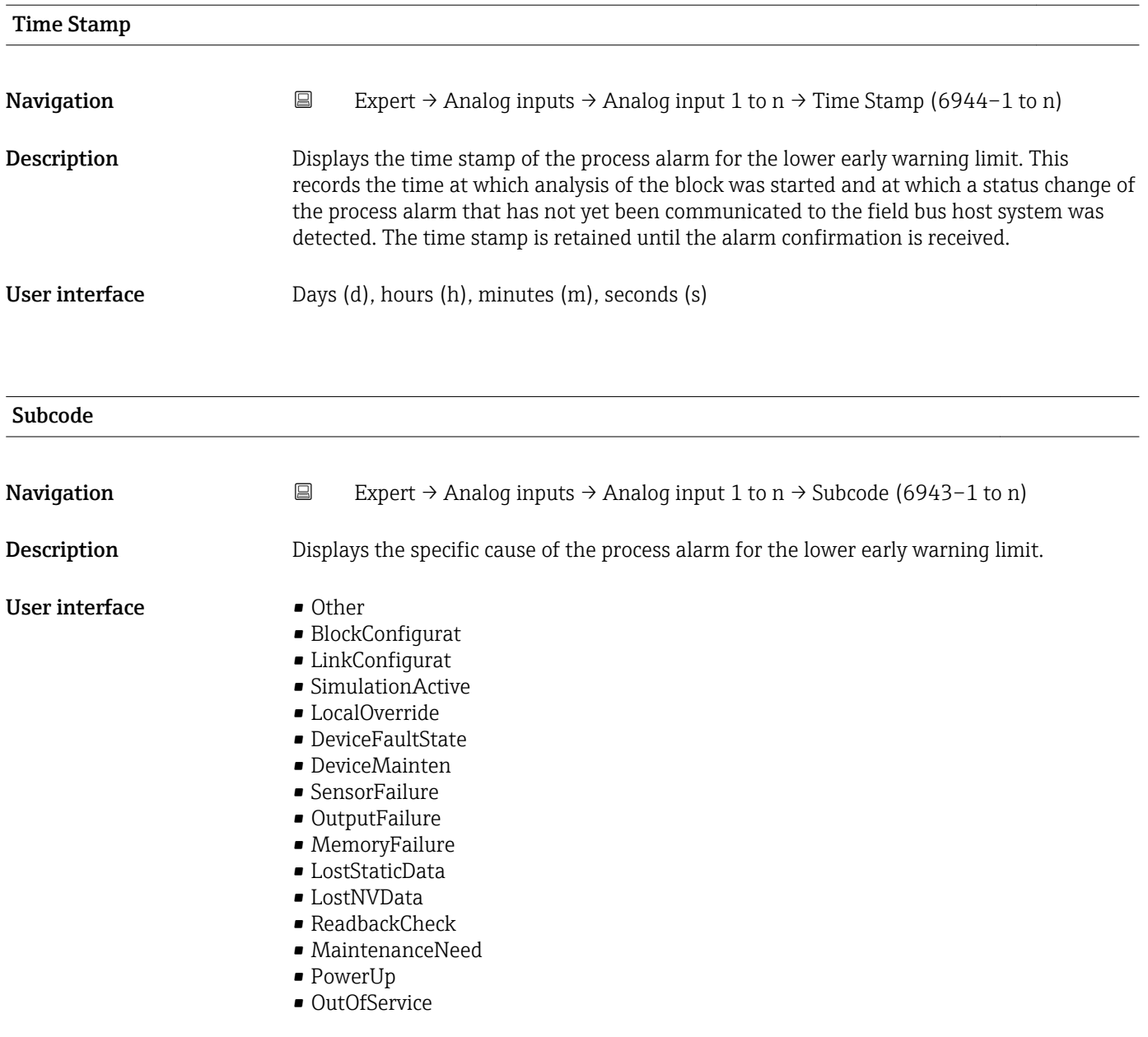

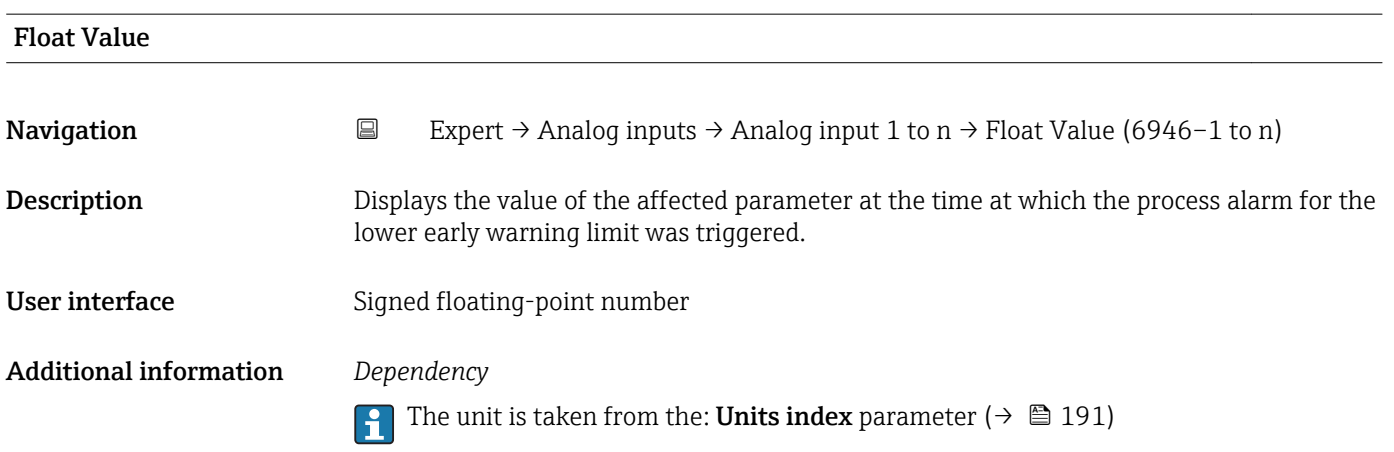

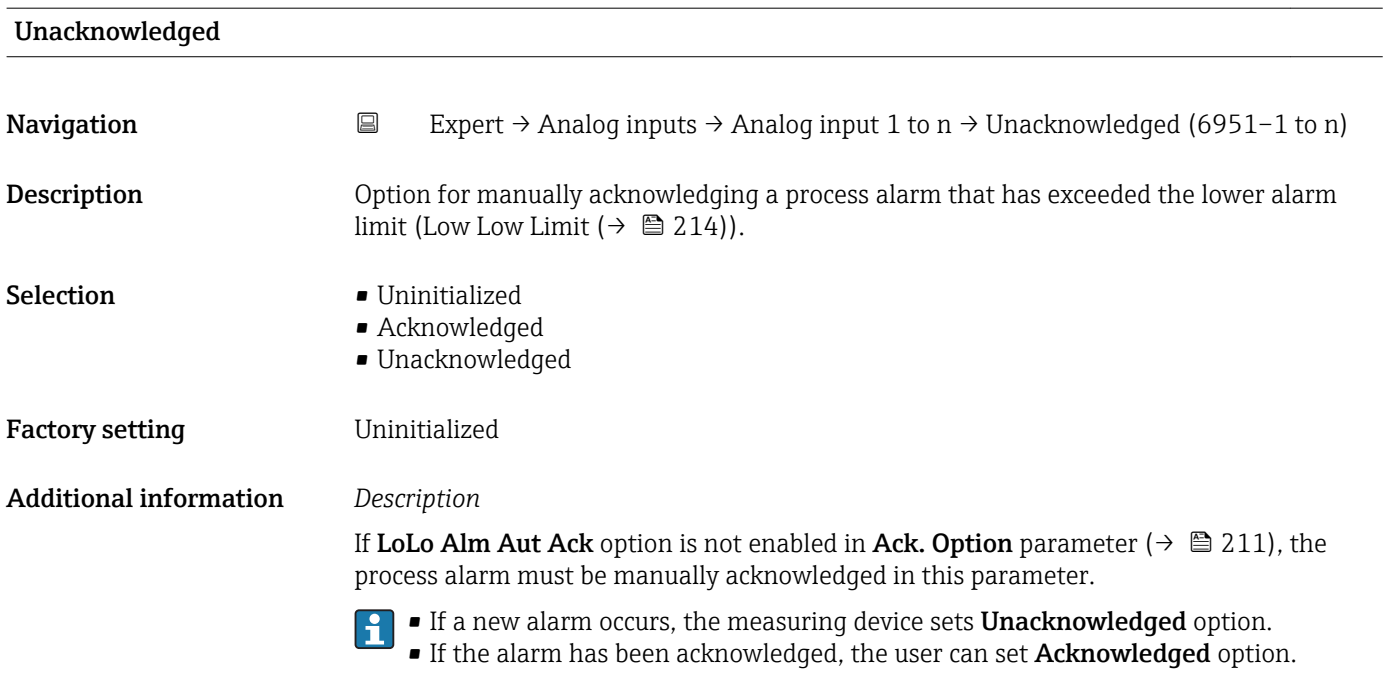

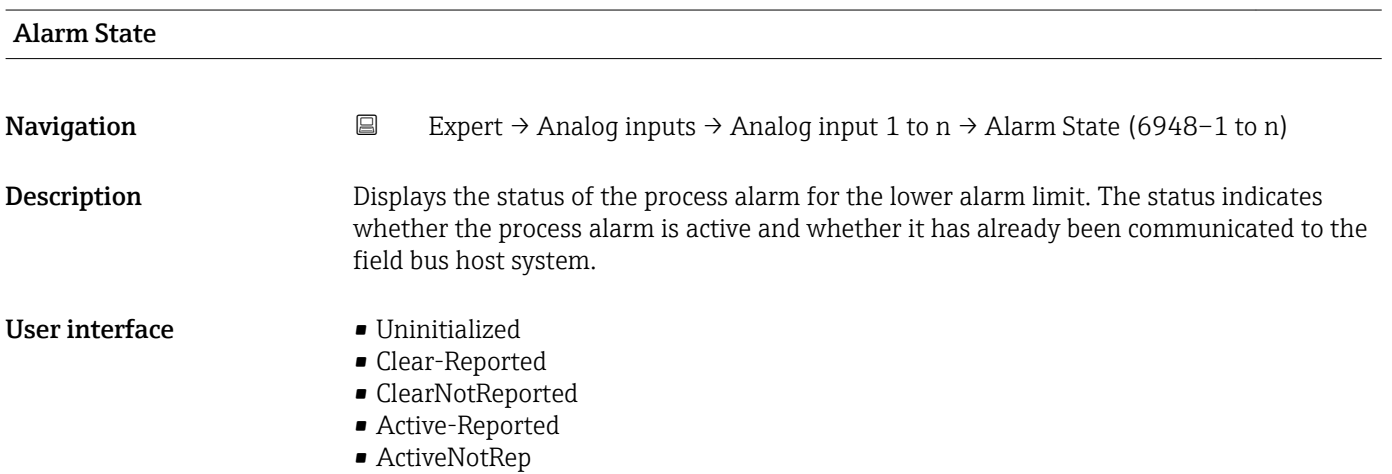

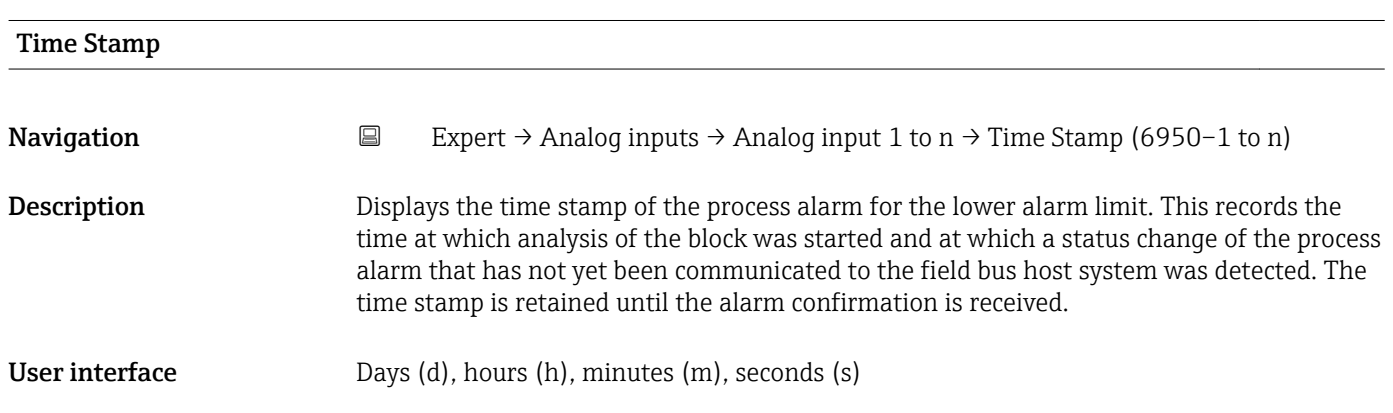

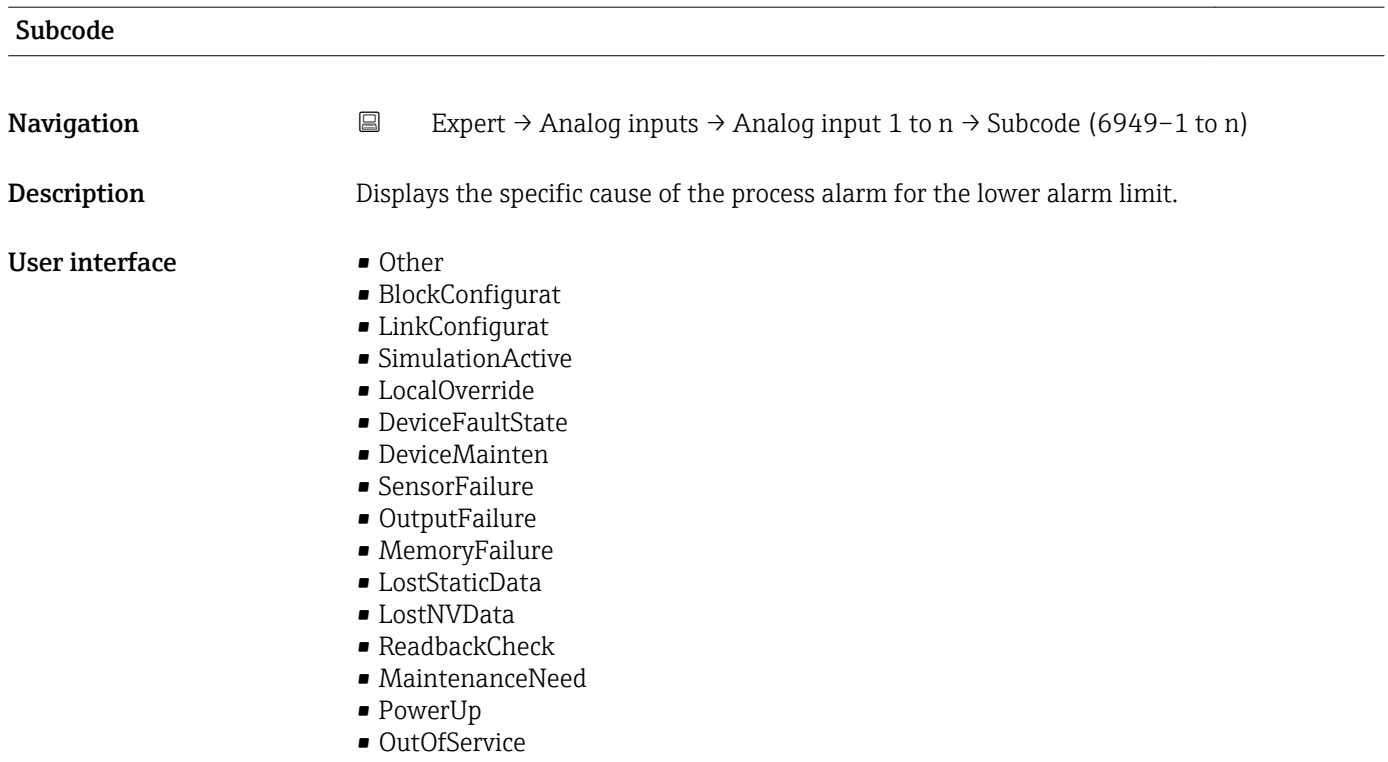

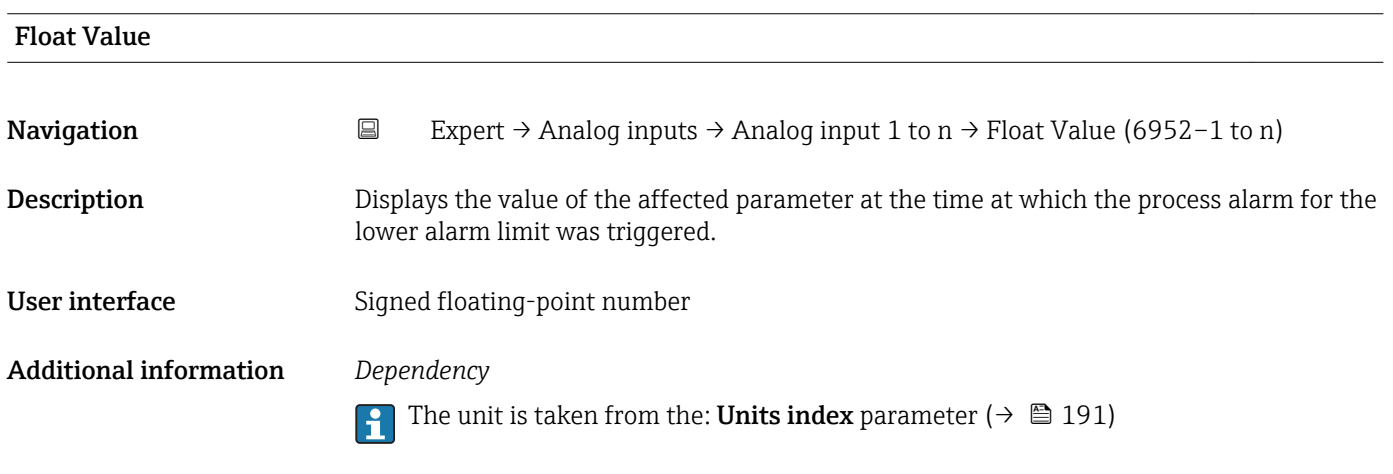

# 3.8 "Discrete inputs" submenu

*Navigation* 
■■ Expert → Discrete inputs

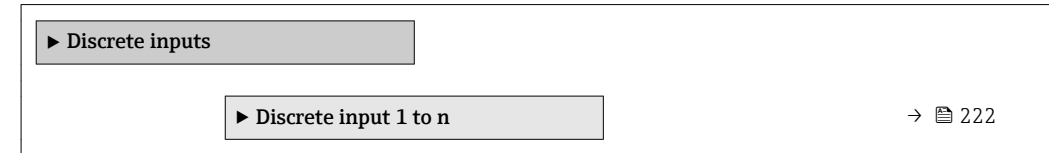

### <span id="page-221-0"></span>3.8.1 "Discrete input 1 to n" submenu

*Navigation* 
■■ Expert → Discrete inputs → Discrete input 1 to n

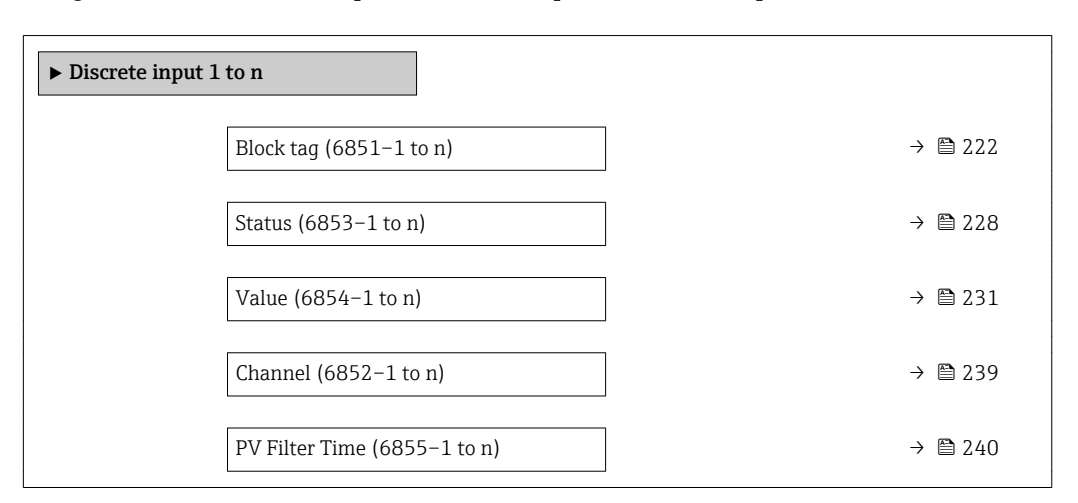

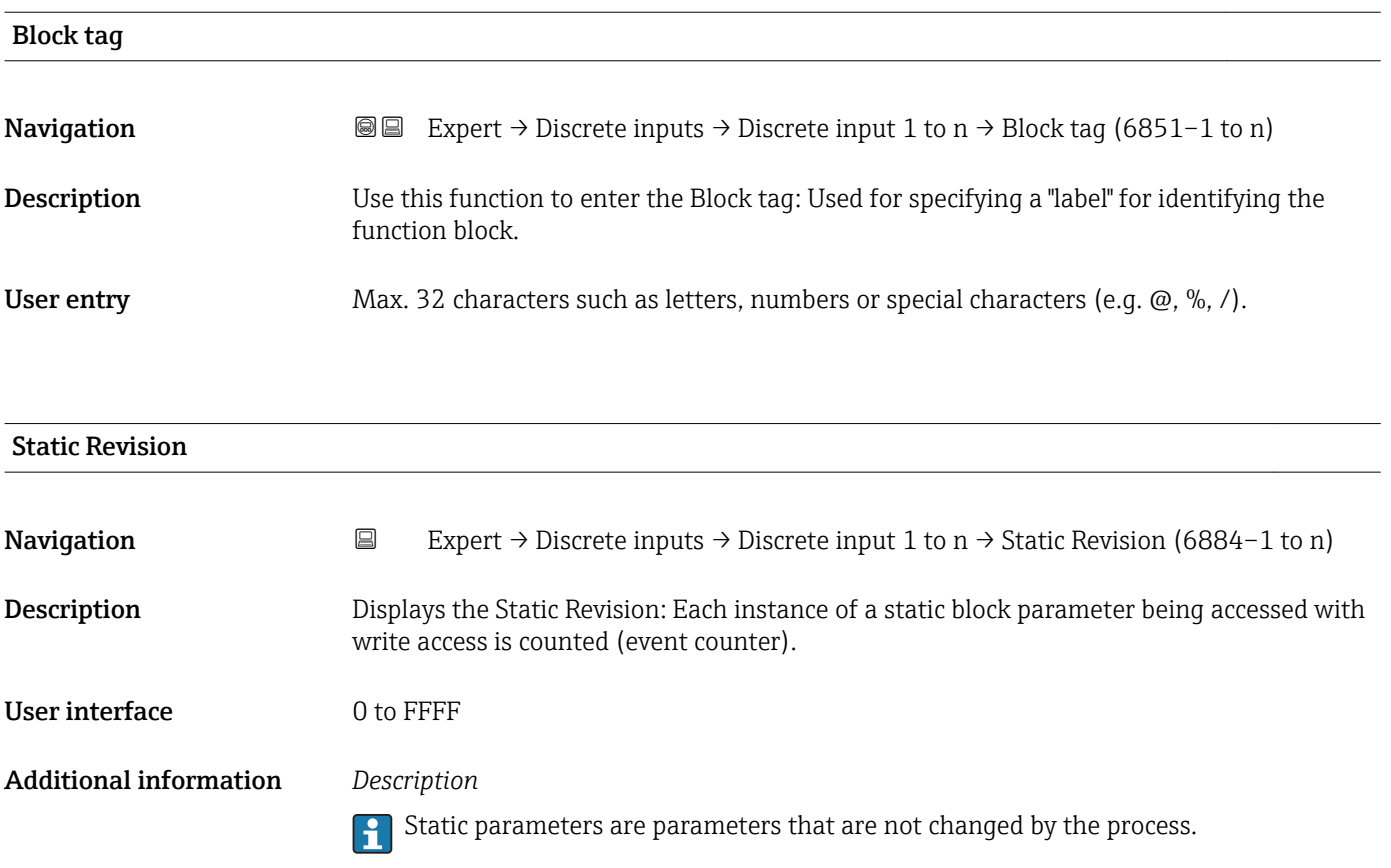

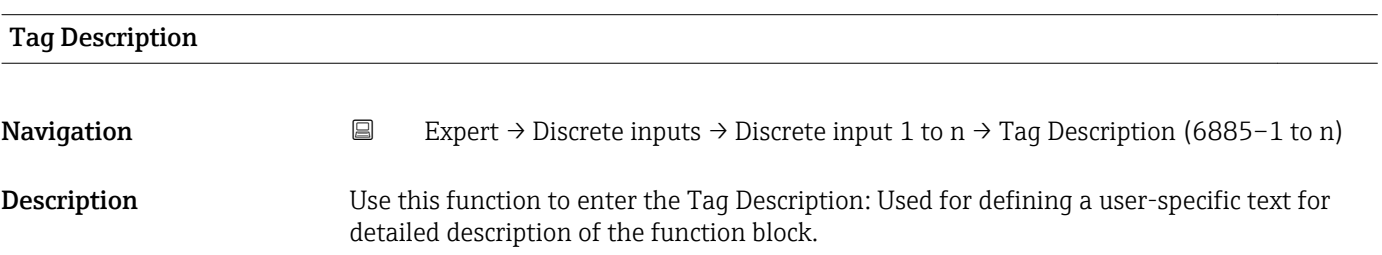

<span id="page-222-0"></span>User entry Max. 32 characters such as letters, numbers or special characters (e.g.  $\omega$ ,  $\omega$ ,  $\lambda$ ).

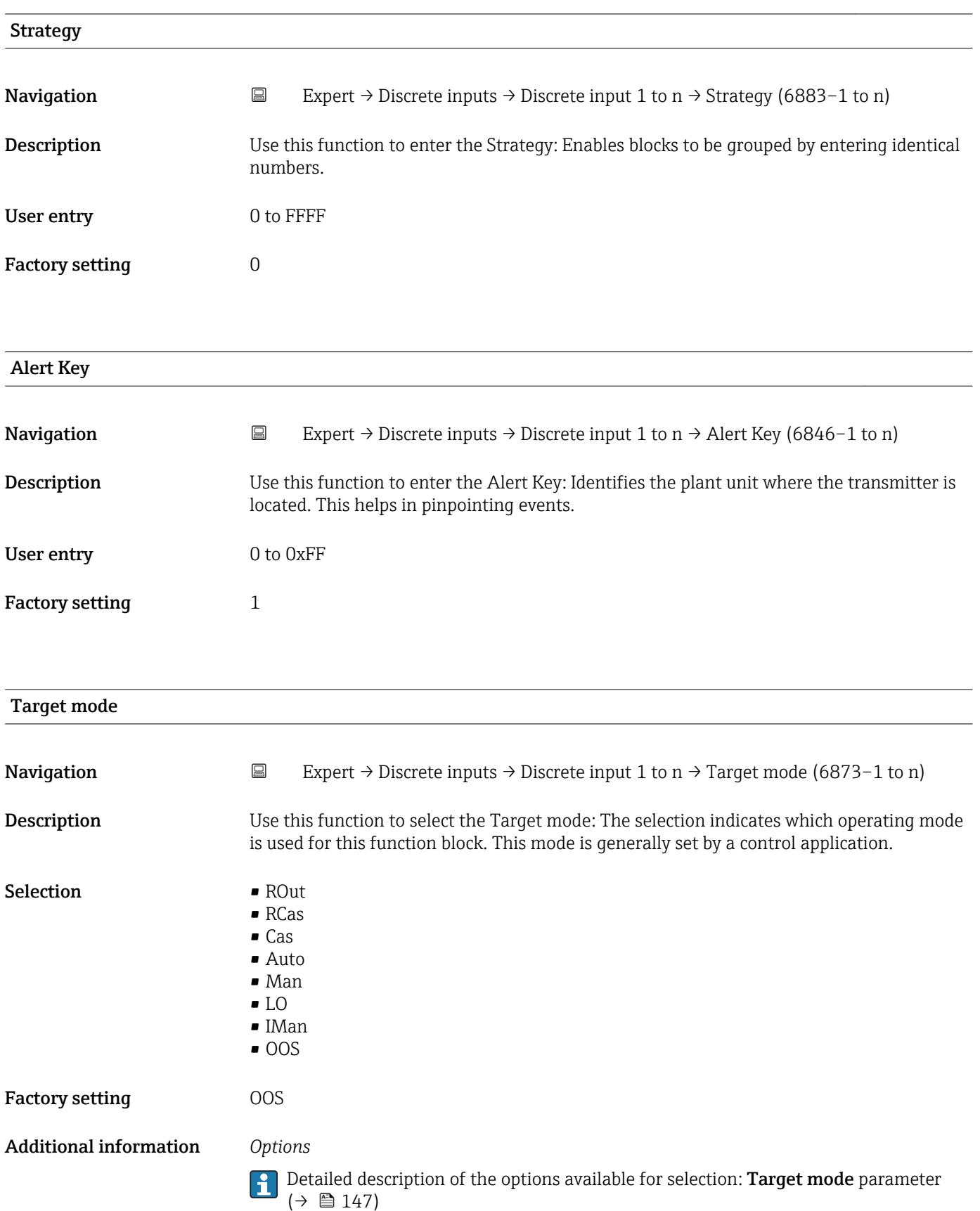

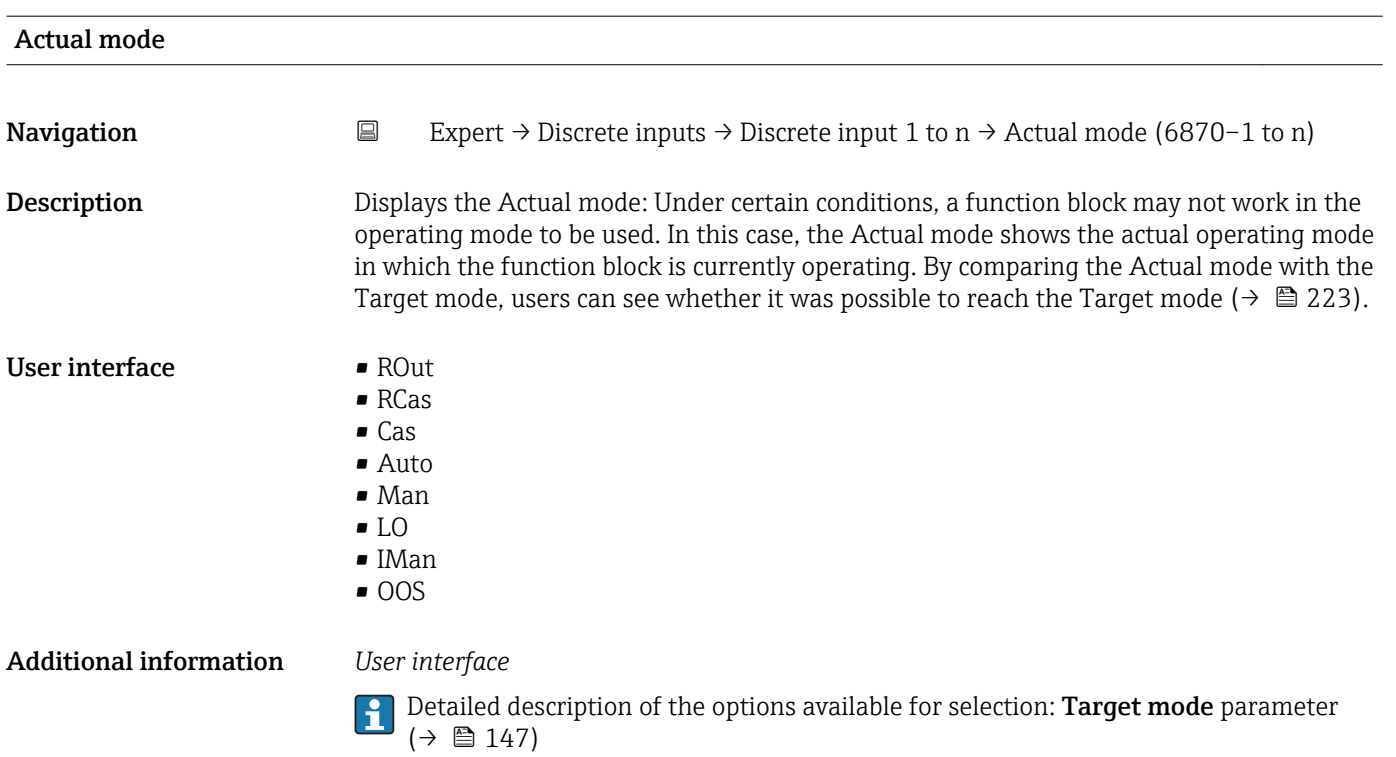

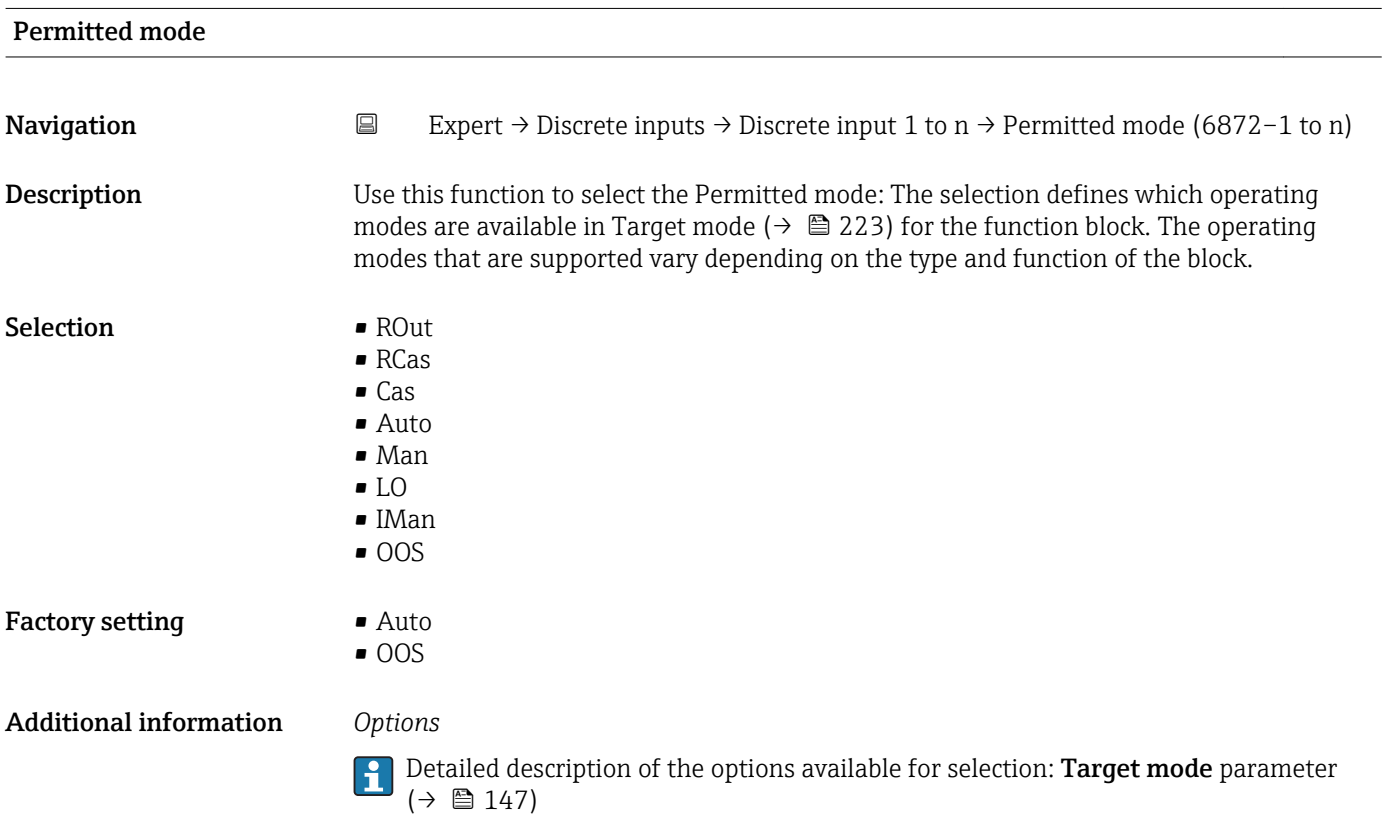

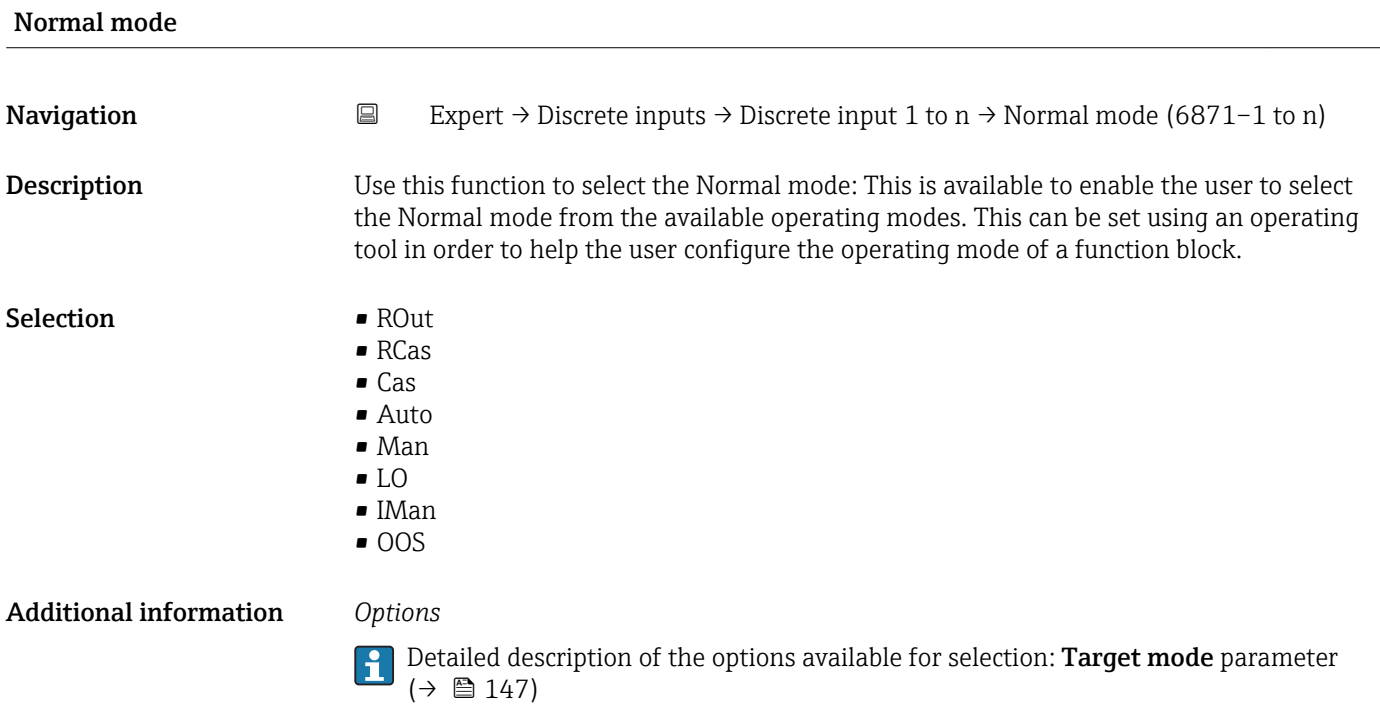

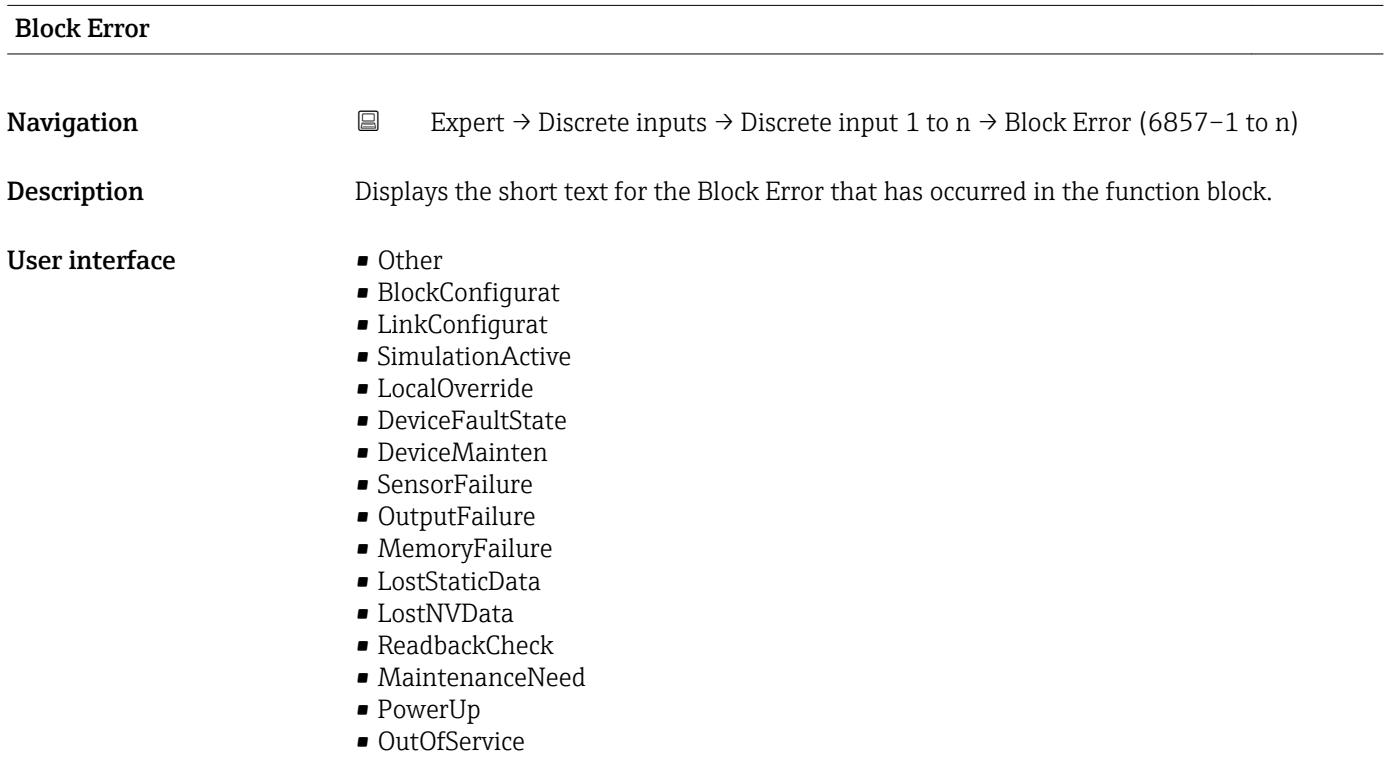

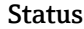

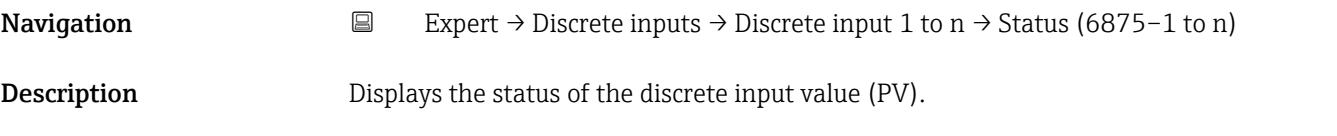

### User interface  $\blacksquare$  Bad (0x00)

- $\bullet$  Bad (0x01)
- $\blacksquare$  Bad (0x02)
- $\blacksquare$  Bad (0x03)
- $\bullet$  Bad (0x04)
- $\blacksquare$  Bad (0x05)
- $\blacksquare$  Bad (0x06)
- $\blacksquare$  Bad (0x07)
- Bad (0x08)
- $\bullet$  Bad (0x09)
- Bad (0x0A)
- Bad (0x0B)
- Bad (0x0C)
- Bad (0x0D)
- Bad (0x0E)
- Bad (0x0F)
- $\blacksquare$  Bad (0x10)
- $\blacksquare$  Bad (0x11)
- $\blacksquare$  Bad (0x12)
- $\blacksquare$  Bad (0x13)
- $\bullet$  Bad (0x14)
- $\blacksquare$  Bad (0x15)
- 
- $\blacksquare$  Bad (0x16)
- $\blacksquare$  Bad (0x17)
- $\blacksquare$  Bad (0x18)
- $\blacksquare$  Bad (0x19)
- $\blacksquare$  Bad (0x1A)
- $\blacksquare$  Bad (0x1B)
- $\blacksquare$  Bad (0x1C)
- Bad (0x1D)
- $\blacksquare$  Bad (0x1E)
- $\blacksquare$  Bad (0x1F)
- Uncertain (0x40)
- Uncertain (0x41)
- Uncertain (0x42)
- Uncertain (0x43)
- Uncertain (0x44)
- Uncertain (0x45)
- Uncertain (0x46)
- Uncertain (0x47)
- Uncertain (0x48)
- Uncertain (0x49)
- Uncertain (0x4A)
- Uncertain (0x4B)
- Uncertain (0x4C)
- Uncertain (0x4D)
- Uncertain (0x4E)
- Uncertain (0x4F)
- Uncertain (0x50)
- Uncertain (0x51)
- Uncertain (0x52)
- Uncertain (0x53)
- Uncertain (0x54)
- Uncertain (0x55)
- Uncertain (0x56)
- Uncertain (0x57)
- Uncertain (0x58)
- Uncertain (0x59)
- Uncertain (0x5A)
- Uncertain (0x5B)
- Good (0x80)
- Good (0x81)
- Good (0x82)
- Good (0x83)
- Good (0x84)
- Good (0x85)
- Good (0x86)
- Good (0x87)
- Good (0x88)
- Good (0x89) • Good (0x8A)
- 
- Good (0x8B)
- Good (0x8C) • Good (0x8D)
- Good (0x8E)
- Good (0x8F)
- Good (0x90)
- $\bullet$  Good (0x91)
- Good (0x92)
- Good (0x93)
- $\bullet$  Good (0x94)
- $\bullet$  Good (0x95)
- $\bullet$  Good (0x96)
- Good (0x97)
- Good (0x98)
- Good (0x99)
- Good (0x9A)
- Good (0x9B)
- Good (0xC0)
- Good (0xC1)
- Good (0xC2)
- Good (0xC3)
- $\bullet$  Good (0xC4)
- $\bullet$  Good (0xC5)
- Good (0xC6)
- Good (0xC7)
- Good (0xC8)
- Good (0xC9)
- Good (0xCA)
- Good (0xCB)
- Good (0xCC)
- Good (0xCD)
- Good (0xCE)
- Good (0xCF)
- Good (0xD0)
- Good (0xD1)
- Good (0xD2)
- Good (0xD3)
- $\bullet$  Good (0xD4)
- $\bullet$  Good (0xD5)
- Good (0xD6)
- Good (0xD7)
- Good (0xD8)
- Good (0xD9)
- Good (0xDA)
- Good (0xDB)
- Good (0xDC)
- Good (0xDD)
- <span id="page-227-0"></span>• Good (0xDE)
- Good (0xDF)
- Good (0xE0)
- $\bullet$  Good (0xE1)
- Good (0xE2)
- Good (0xE3)

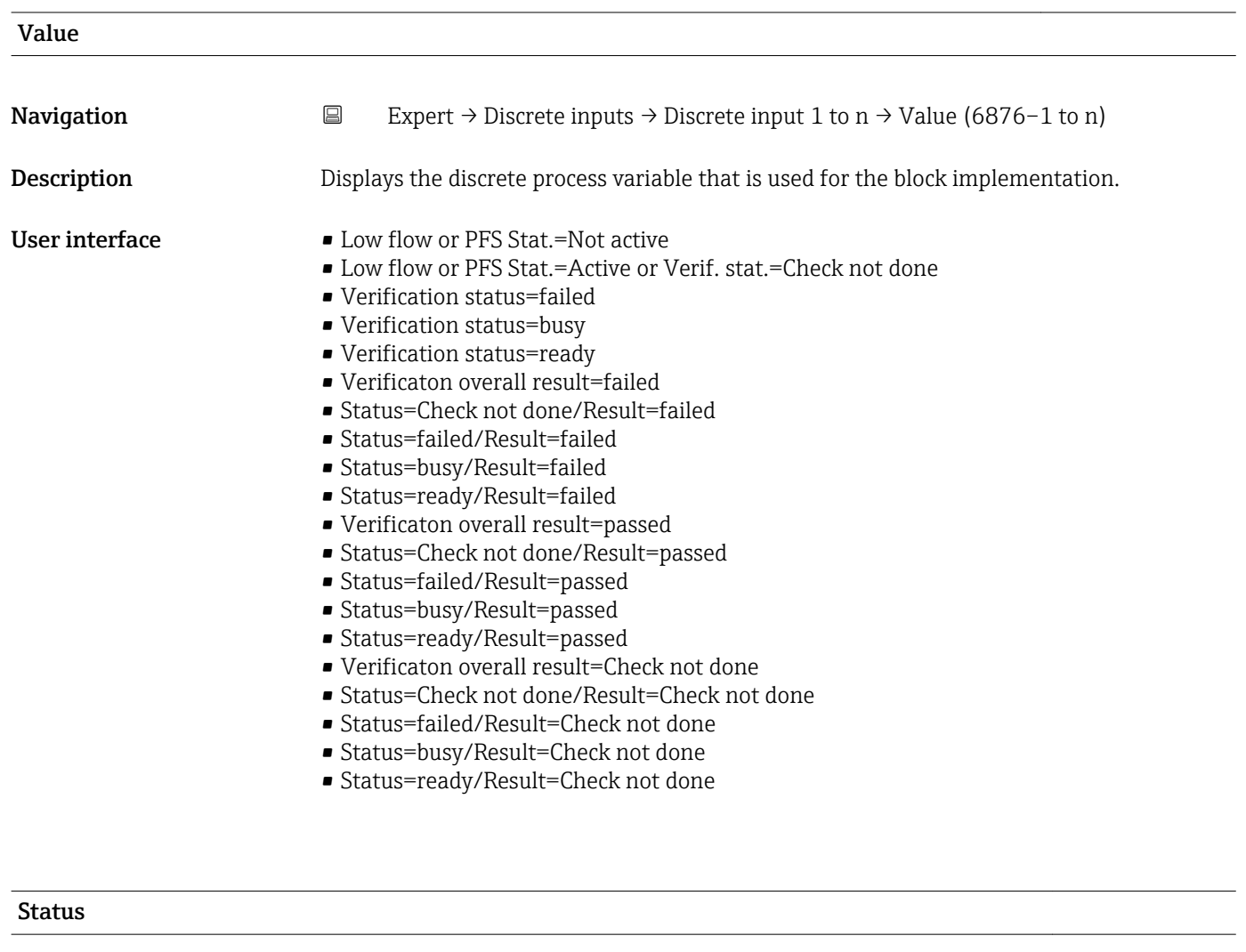

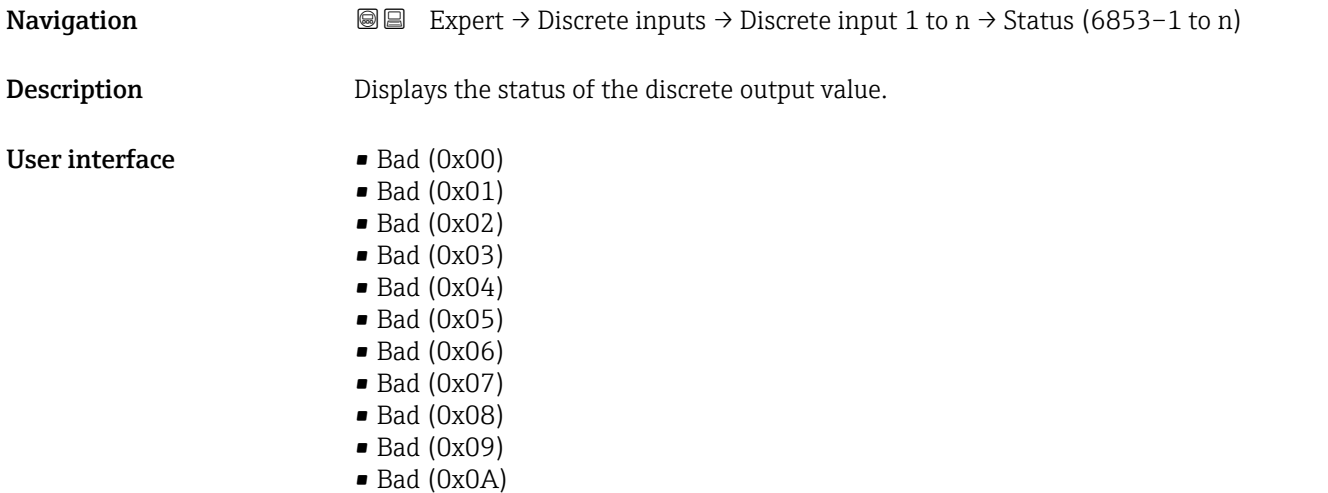

- Bad (0x0B)
- Bad (0x0C)
- Bad (0x0D)
- Bad (0x0E)
- Bad (0x0F)
- $\blacksquare$  Bad (0x10)
- $\blacksquare$  Bad (0x11)
- $\bullet$  Bad (0x12)
- $\bullet$  Bad (0x13)
- $\bullet$  Bad (0x14)
- $\bullet$  Bad (0x15)
- $\blacksquare$  Bad (0x16)
- $\blacksquare$  Bad (0x17)
- $\blacksquare$  Bad (0x18)  $\blacksquare$  Bad (0x19)
- $\blacksquare$  Bad (0x1A)
- $\bullet$  Bad (0x1B)
- $\blacksquare$  Bad (0x1C)
- $\blacksquare$  Bad (0x1D)
- $\blacksquare$  Bad (0x1E)
- $\blacksquare$  Bad (0x1F)
- Uncertain (0x40)
- Uncertain (0x41)
- Uncertain (0x42)
- Uncertain (0x43)
- Uncertain (0x44)
- Uncertain (0x45)
- Uncertain (0x46)
- Uncertain (0x47)
- Uncertain (0x48)
- Uncertain (0x49)
- Uncertain (0x4A)
- Uncertain (0x4B)
- Uncertain (0x4C)
- Uncertain (0x4D)
- Uncertain (0x4E)
- Uncertain (0x4F)
- Uncertain (0x50)
- Uncertain (0x51)
- Uncertain (0x52)
- Uncertain (0x53)
- Uncertain (0x54)
- Uncertain (0x55)
- Uncertain (0x56)
- Uncertain (0x57)
- Uncertain (0x58)
- Uncertain (0x59)
- Uncertain (0x5A)
- Uncertain (0x5B)
- Good (0x80)
- $\bullet$  Good (0x81)
- Good (0x82)
- Good (0x83)
- $\bullet$  Good (0x84)
- Good (0x85)
- Good (0x86)
- Good (0x87)
- Good (0x88)
- Good (0x89)
- Good (0x8A)
- Good (0x8B)
- Good (0x8C)
- Good (0x8D)
- Good (0x8E)
- Good (0x8F)
- Good (0x90)
- $\bullet$  Good (0x91)
- Good (0x92)
- Good (0x93)
- $\bullet$  Good (0x94)
- $\bullet$  Good (0x95)
- $\bullet$  Good (0x96)
- Good (0x97)
- Good (0x98)
- Good (0x99)
- Good (0x9A)
- Good (0x9B)
- Good (0xC0)
- Good (0xC1)
- Good (0xC2)
- Good (0xC3)
- $\bullet$  Good (0xC4)
- 
- $\bullet$  Good (0xC5)
- Good (0xC6)
- Good (0xC7)
- Good (0xC8)
- Good (0xC9)
- Good (0xCA)
- Good (0xCB)
- Good (0xCC)
- Good (0xCD)
- Good (0xCE)
- Good (0xCF)
- Good (0xD0)
- Good (0xD1)
- Good (0xD2)
- Good (0xD3)
- 
- Good (0xD4)
- Good (0xD5)
- Good (0xD6)
- Good (0xD7)
- Good (0xD8)
- Good (0xD9)
- Good (0xDA)
- Good (0xDB)
- Good (0xDC)
- Good (0xDD)
- Good (0xDE)
- 
- Good (0xDF)
- Good (0xE0)
- Good (0xE1)
- Good (0xE2)
- Good (0xE3)

<span id="page-230-0"></span>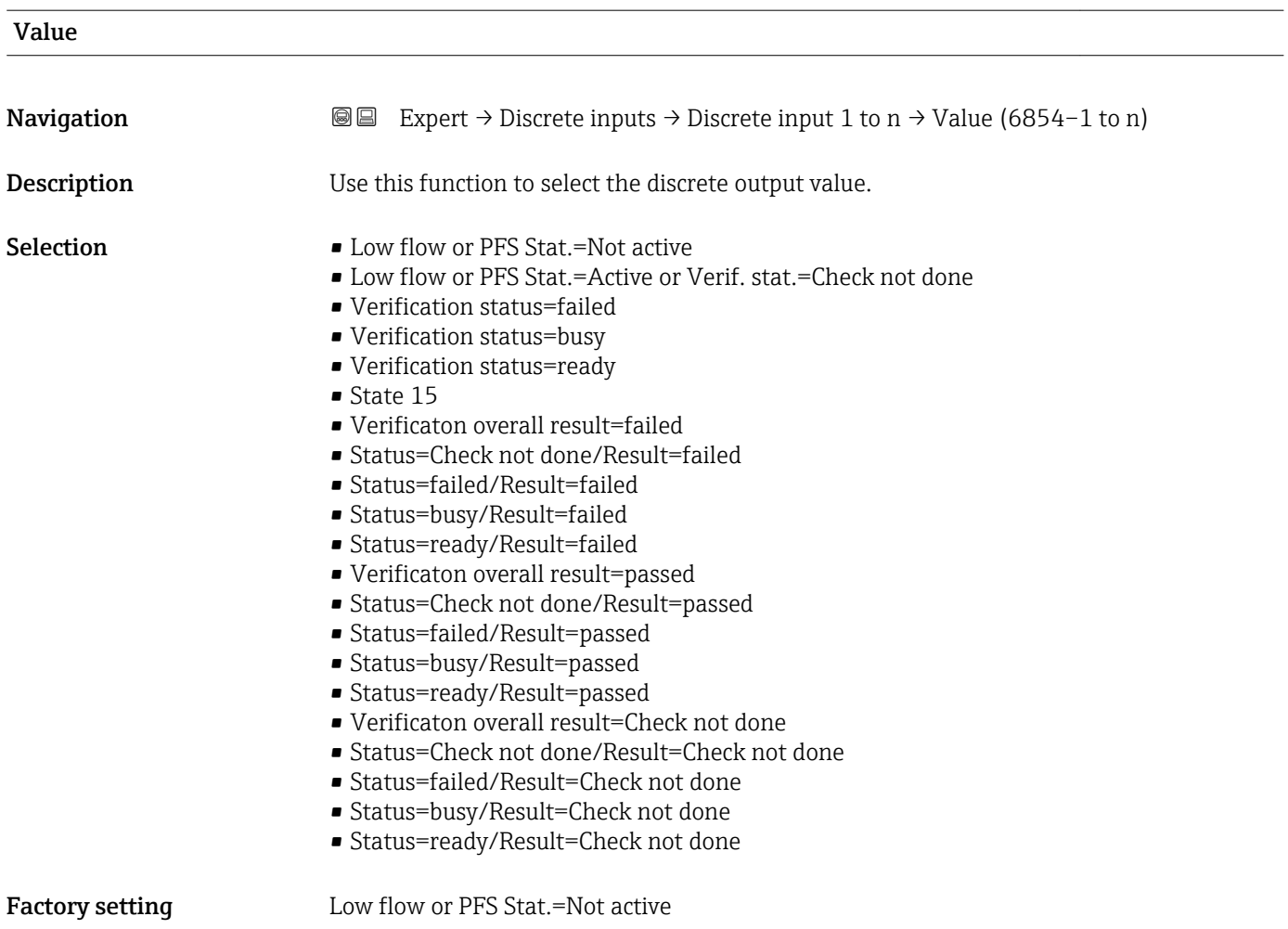

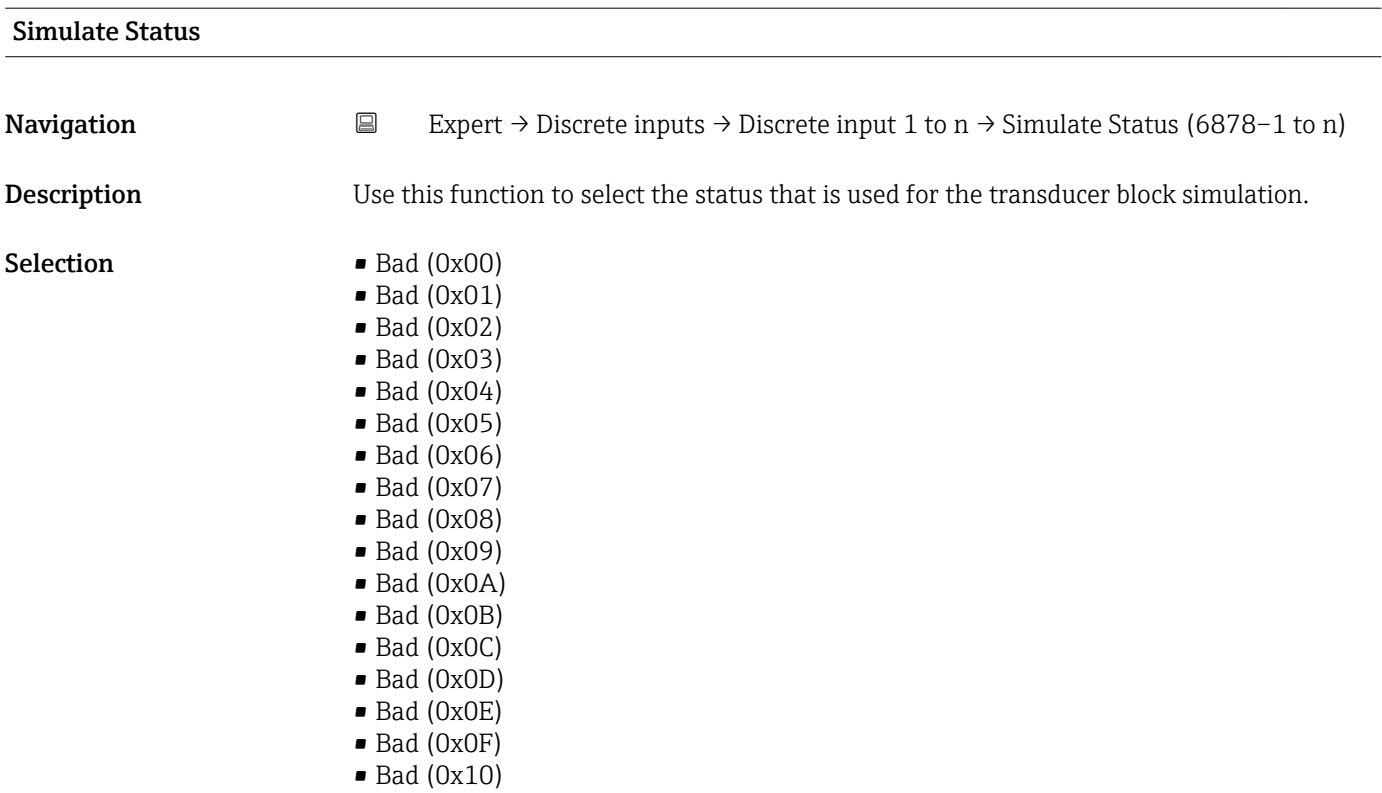

- $\bullet$  Bad (0x11)
- $\bullet$  Bad (0x12)
- $\blacksquare$  Bad (0x13)
- $\blacksquare$  Bad  $(0x14)$
- $\blacksquare$  Bad (0x15)
- $\blacksquare$  Bad (0x16)
- $\blacksquare$  Bad (0x17)
- $\blacksquare$  Bad (0x18)
- $\blacksquare$  Bad (0x19)
- $\bullet$  Bad (0x1A)
- $\blacksquare$  Bad (0x1B)
- $\bullet$  Bad (0x1C)
- Bad (0x1D)
- $\blacksquare$  Bad (0x1E)
- $\blacksquare$  Bad (0x1F)
- Uncertain (0x40)
- Uncertain (0x41)
- Uncertain (0x42)
- Uncertain (0x43)
- Uncertain (0x44)
- Uncertain (0x45)
- Uncertain (0x46)
- Uncertain (0x47)
- Uncertain (0x48)
- Uncertain (0x49)
- Uncertain (0x4A)
- Uncertain (0x4B)
- Uncertain (0x4C)
- Uncertain (0x4D)
- Uncertain (0x4E)
- Uncertain (0x4F)
- Uncertain (0x50)
- Uncertain (0x51)
- Uncertain (0x52)
- Uncertain (0x53)
- Uncertain (0x54)
- Uncertain (0x55)
- Uncertain (0x56)
- Uncertain (0x57)
- Uncertain (0x58)
- Uncertain (0x59)
- Uncertain (0x5A)
- Uncertain (0x5B)
- Good (0x80)
- Good (0x81)
- Good (0x82)
- Good (0x83)
- Good (0x84)
- Good (0x85)
- Good (0x86)
- Good (0x87)
- Good (0x88)
- Good (0x89)
- 
- Good (0x8A)
- Good (0x8B)
- Good (0x8C)
- Good (0x8D)
- Good (0x8E)
- Good (0x8F)
- Good (0x90)
- Good (0x91)
- Good (0x92)
- Good (0x93)
- $\bullet$  Good (0x94)
- Good (0x95)
- $\bullet$  Good (0x96)
- Good (0x97)
- Good (0x98) • Good (0x99)
- Good (0x9A)
- Good (0x9B)
- Good (0xC0)
- Good (0xC1)
- Good (0xC2)
- Good (0xC3)
- $\bullet$  Good (0xC4)
- Good (0xC5)
- Good (0xC6)
- Good (0xC7)
- Good (0xC8)
- Good (0xC9)
- Good (0xCA)
- Good (0xCB)
- Good (0xCC)
- Good (0xCD)
- Good (0xCE)
- Good (0xCF)
- Good (0xD0)
- Good (0xD1)
- Good (0xD2)
- Good (0xD3)
- Good (0xD4)
- Good (0xD5)
- Good (0xD6)
- Good (0xD7)
- Good (0xD8)
- Good (0xD9)
- Good (0xDA)
- Good (0xDB)
- Good (0xDC)
- Good (0xDD)
- Good (0xDE)
- Good (0xDF)
- Good (0xE0)
- Good (0xE1)
- Good (0xE2)
- Good (0xE3)

### Factory setting Bad (0x00)

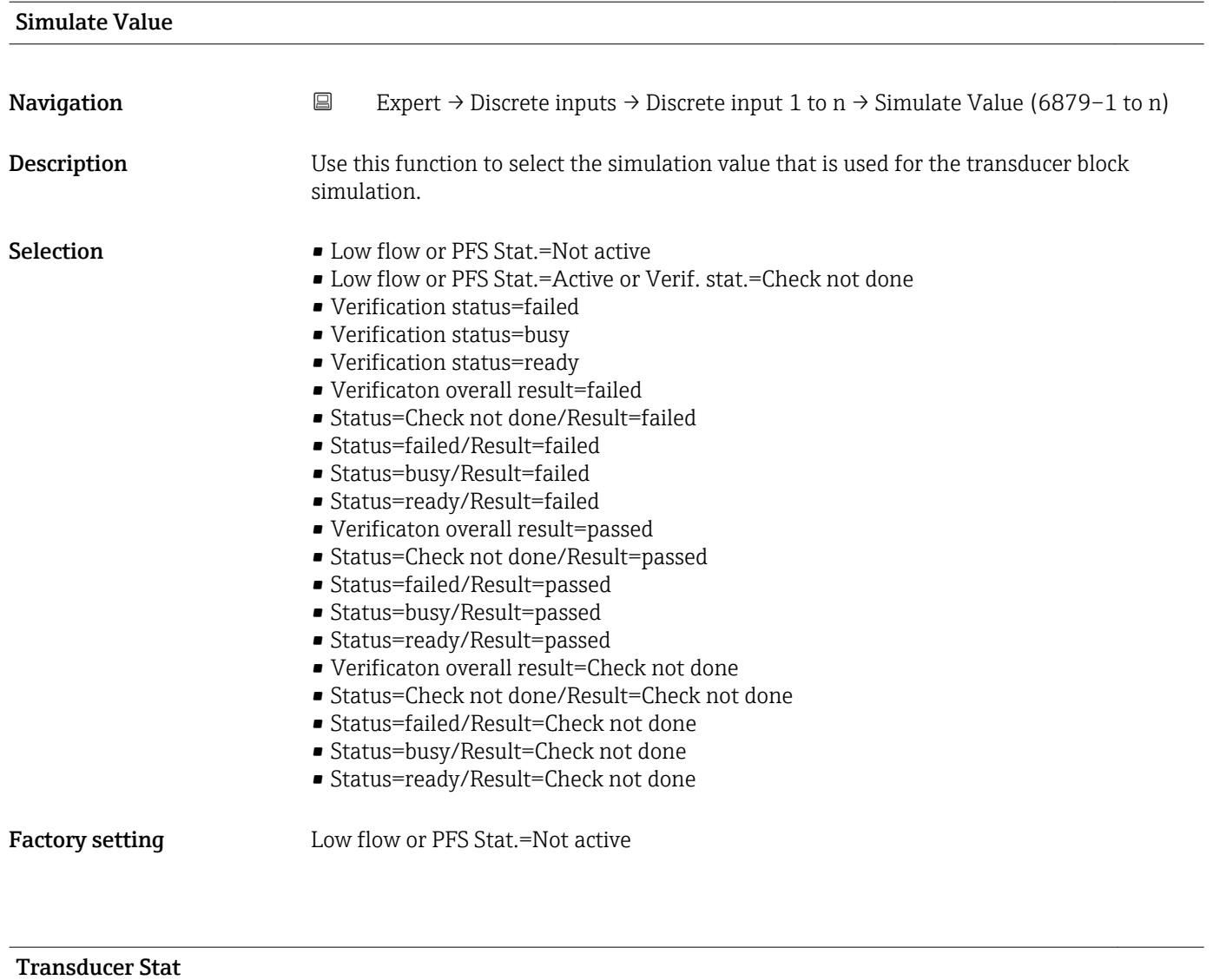

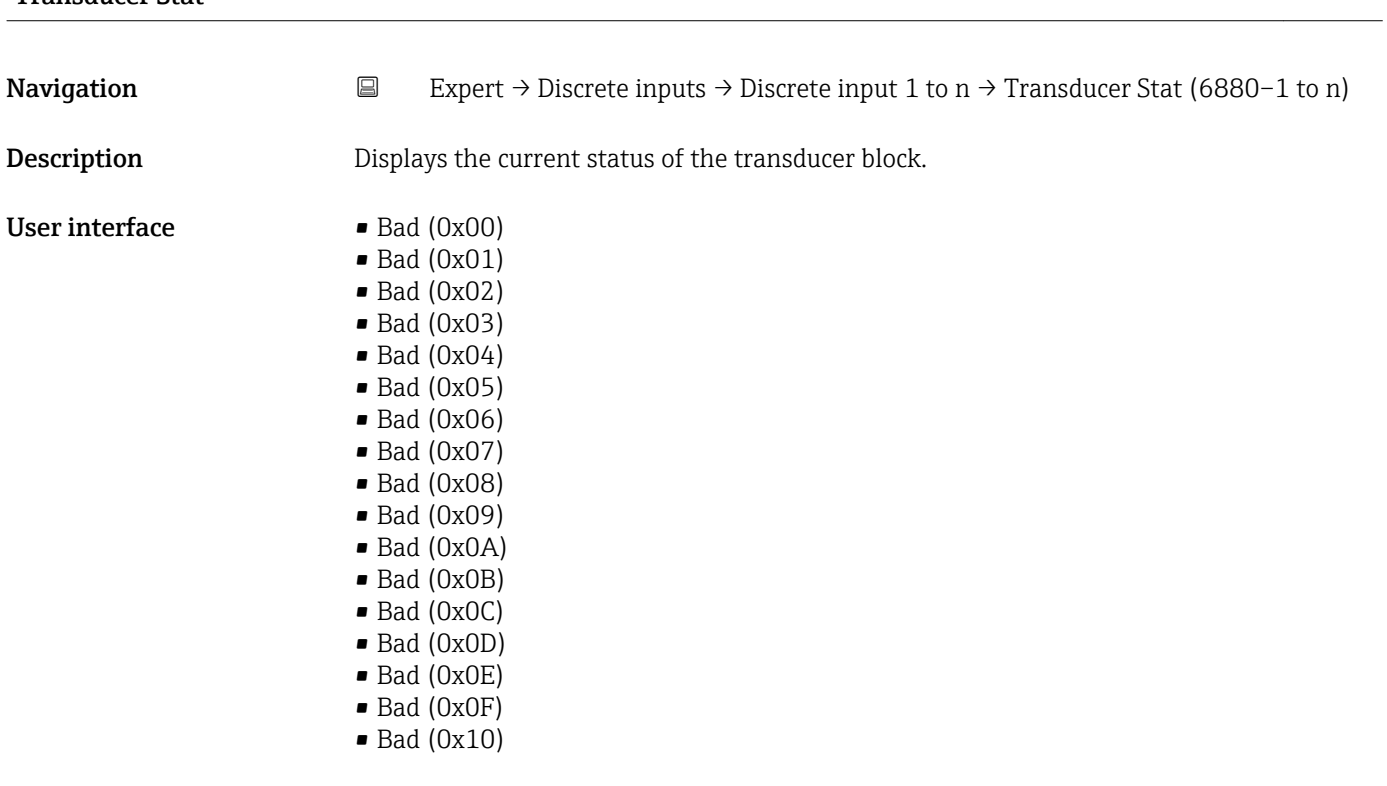

- $\blacksquare$  Bad (0x11)
- $\blacksquare$  Bad (0x12)
- $\blacksquare$  Bad (0x13)
- $\bullet$  Bad (0x14)
- $\blacksquare$  Bad (0x15)
- $\blacksquare$  Bad (0x16)
- $\blacksquare$  Bad (0x17)
- $\blacksquare$  Bad (0x18)
- $\blacksquare$  Bad (0x19)
- $\bullet$  Bad (0x1A) • Bad (0x1B)
- $\blacksquare$  Bad (0x1C)
- Bad (0x1D)
- $\blacksquare$  Bad (0x1E)
- $\blacksquare$  Bad (0x1F)
- Uncertain (0x40)
- Uncertain (0x41)
- Uncertain (0x42)
- Uncertain (0x43)
- Uncertain (0x44)
- Uncertain (0x45)
- Uncertain (0x46)
- Uncertain (0x47)
- Uncertain (0x48)
- Uncertain (0x49)
- Uncertain (0x4A)
- Uncertain (0x4B)
- Uncertain (0x4C)
- Uncertain (0x4D)
- Uncertain (0x4E)
- Uncertain (0x4F)
- Uncertain (0x50)
- Uncertain (0x51)
- Uncertain (0x52)
- Uncertain (0x53)
- Uncertain (0x54)
- Uncertain (0x55)
- Uncertain (0x56)
- Uncertain (0x57)
- Uncertain (0x58)
- Uncertain (0x59)
- Uncertain (0x5A)
- Uncertain (0x5B)
- Good (0x80)
- Good (0x81)
- Good (0x82)
- Good (0x83)
- $\bullet$  Good (0x84)
- Good (0x85)
- Good (0x86)
- Good (0x87)
- Good (0x88)
- Good (0x89)
- Good (0x8A)
- Good (0x8B)
- Good (0x8C)
- Good (0x8D)
- Good (0x8E)
- Good (0x8F)
- Good (0x90)
- Good (0x91)
- Good (0x92)
- Good (0x93)
- $\bullet$  Good (0x94)
- Good (0x95)
- $\bullet$  Good (0x96)
- Good (0x97)
- Good (0x98)
- Good (0x99)
- Good (0x9A)
- Good (0x9B)
- Good (0xC0)
- Good (0xC1)
- Good (0xC2)
- Good (0xC3)
- Good (0xC4)
- Good (0xC5)
- Good (0xC6)
- Good (0xC7)
- Good (0xC8)
- 
- Good (0xC9)
- Good (0xCA)
- Good (0xCB)
- Good (0xCC)
- Good (0xCD)
- Good (0xCE)
- Good (0xCF)
- Good (0xD0)
- Good (0xD1)
- Good (0xD2)
- Good (0xD3)
- Good (0xD4)
- Good (0xD5)
- Good (0xD6)
- Good (0xD7)
- Good (0xD8)
- Good (0xD9)
- Good (0xDA)
- Good (0xDB)
- Good (0xDC)
- Good (0xDD)
- 
- Good (0xDE)
- Good (0xDF)
- Good (0xE0)
- Good (0xE1)
- Good (0xE2)
- Good (0xE3)

### Transducer Value

**Navigation EXPERT** Expert → Discrete inputs → Discrete input 1 to n → Transducer Value (6881–1 to n)

**Description** Displays the current value of the transducer block.

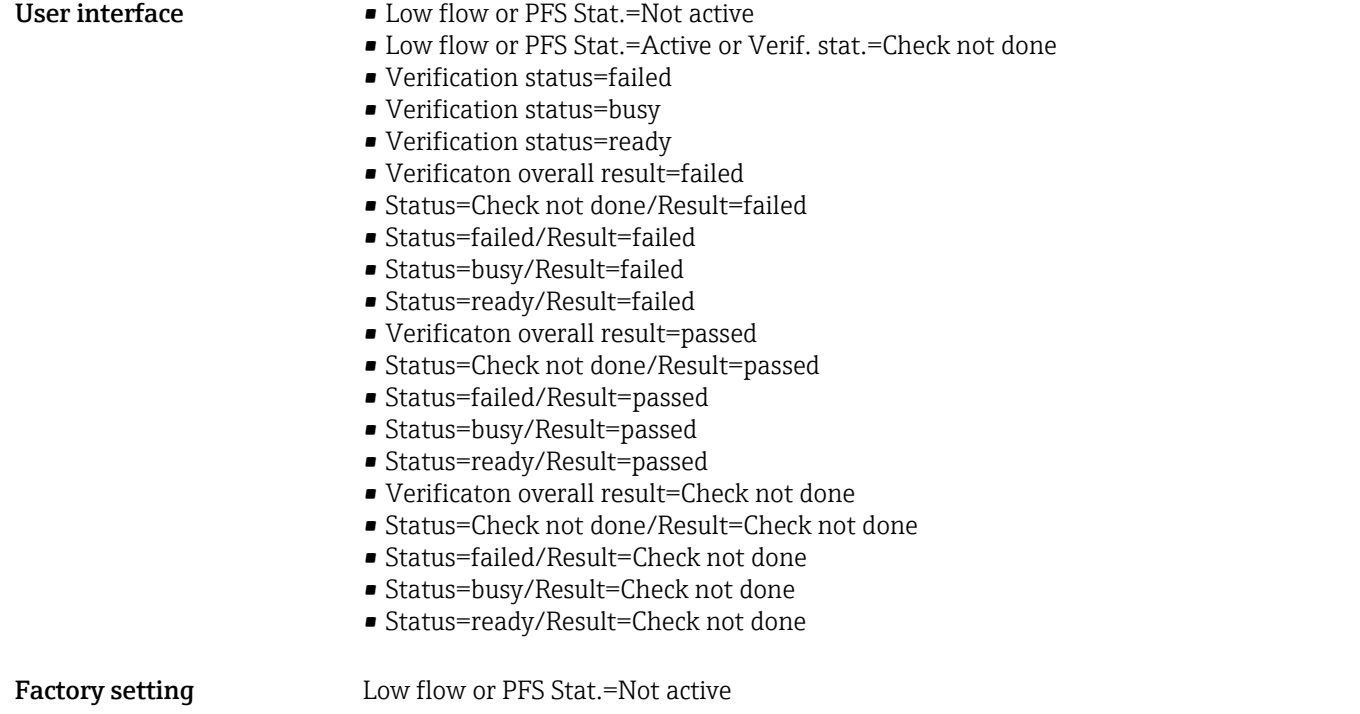

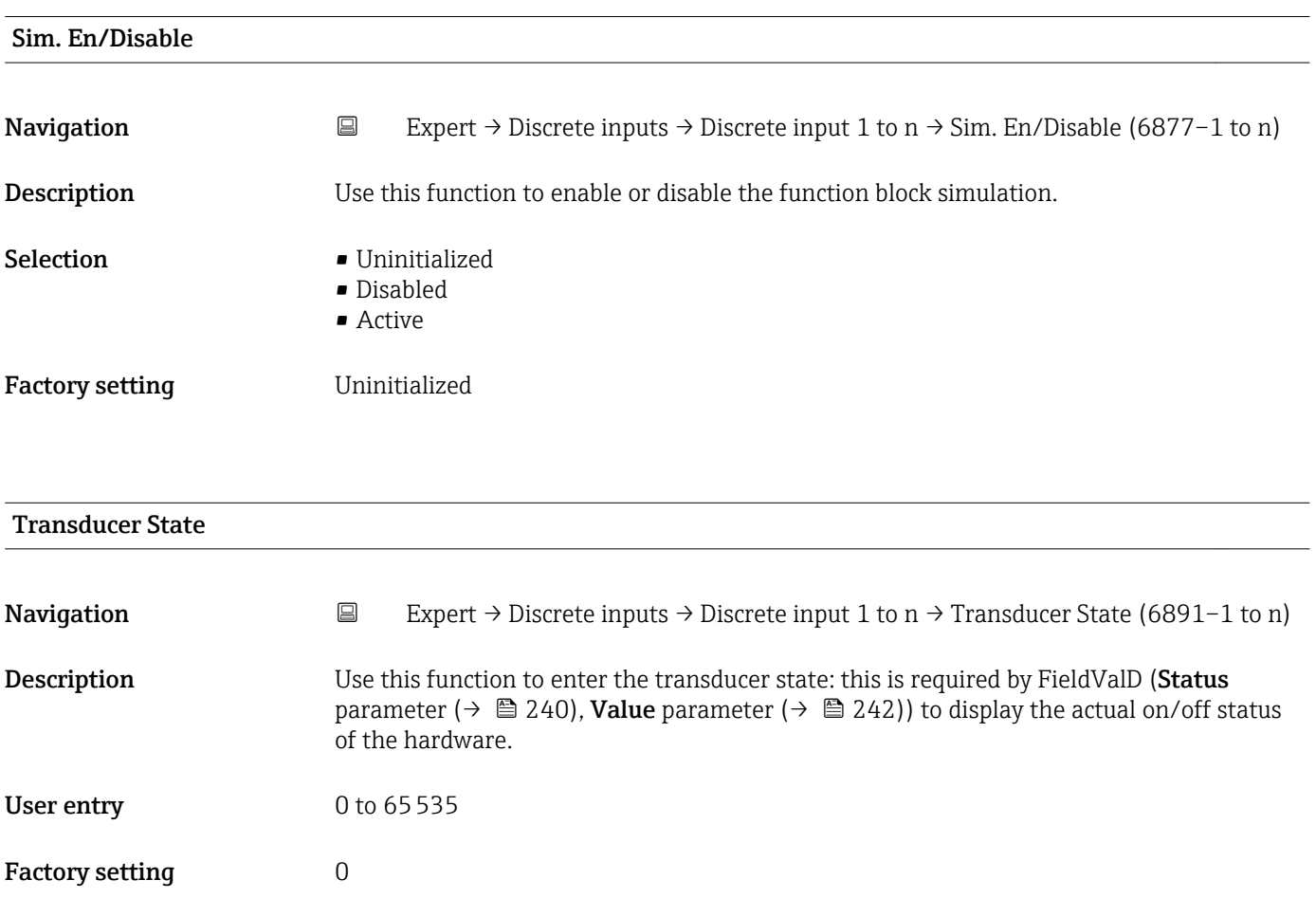

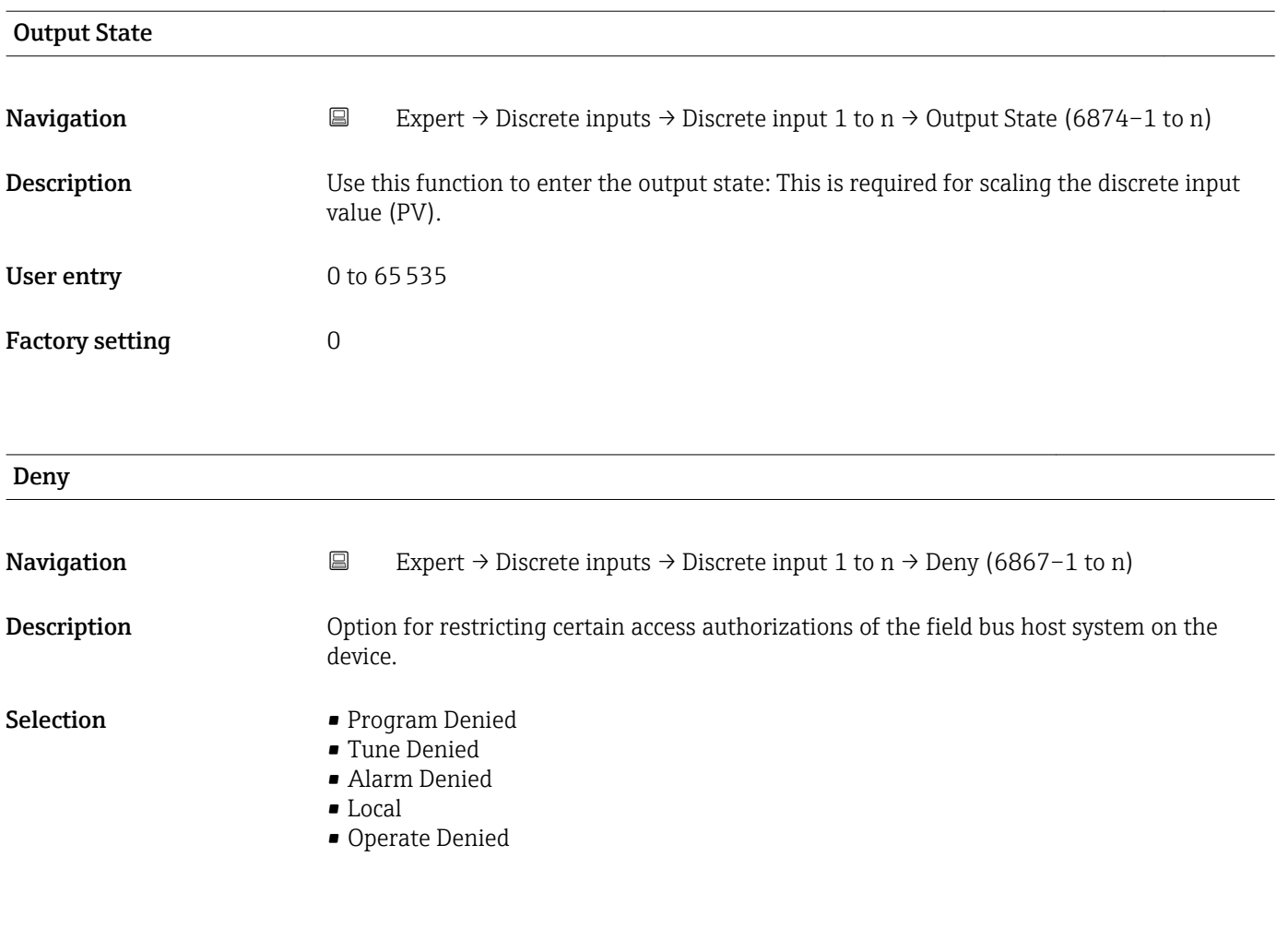

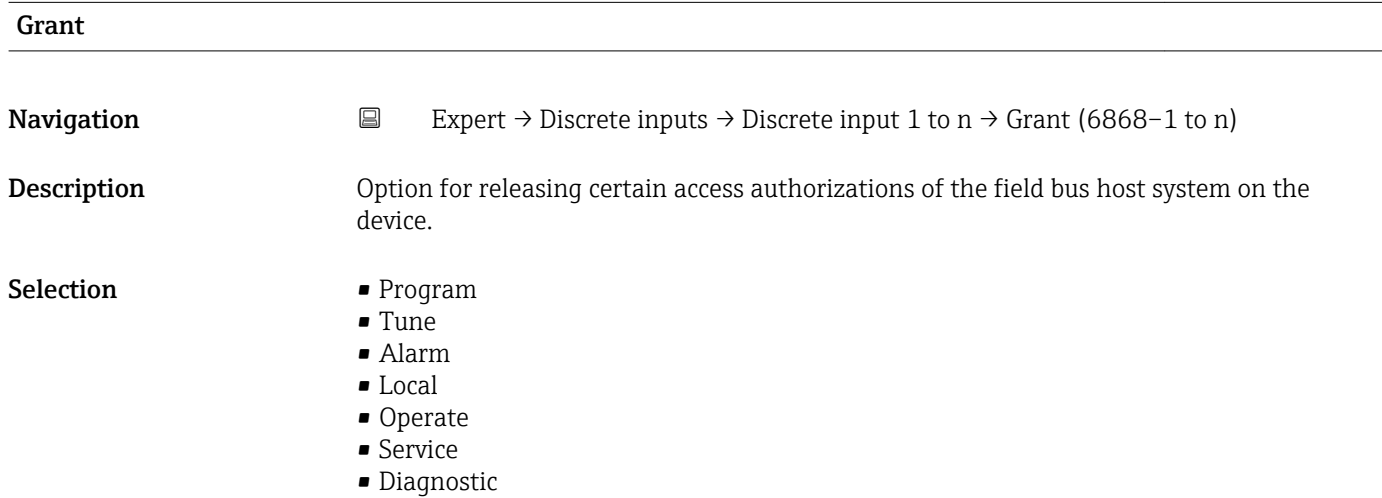

### I/O Options

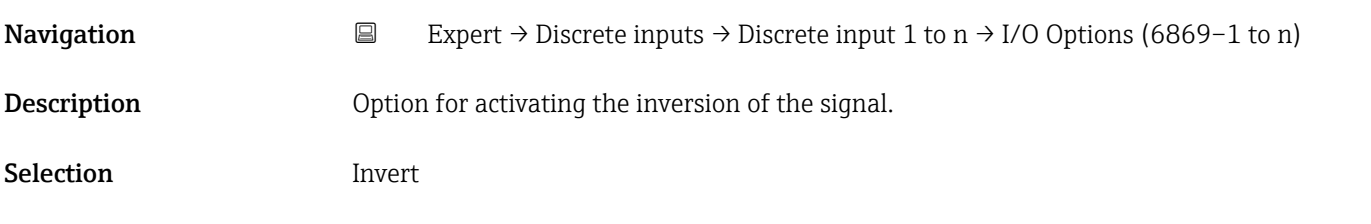

### <span id="page-238-0"></span>Additional information *Description*

This selection determines whether the discrete input is inverted before it is stored as a process variable. Normally a discrete value of 0 is regarded as a logical value of 0 and a discrete value that is not equal to 0 is regarded as a logical value of 1. If inversion is enabled, this correlation is reversed. A field device input value that is not equal to 0 results in a discrete output value of 0 and an input value of 0 results in a discrete output value of 1.

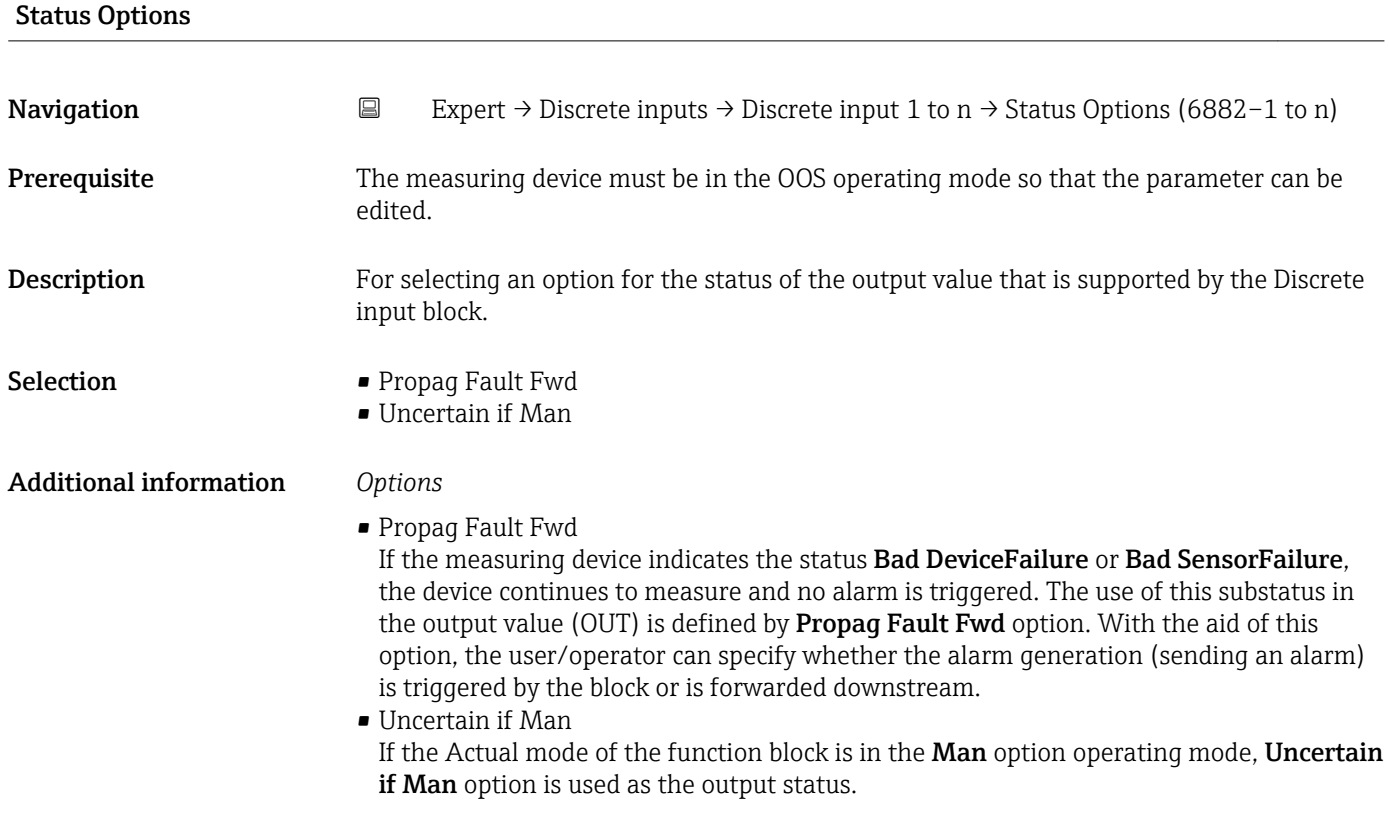

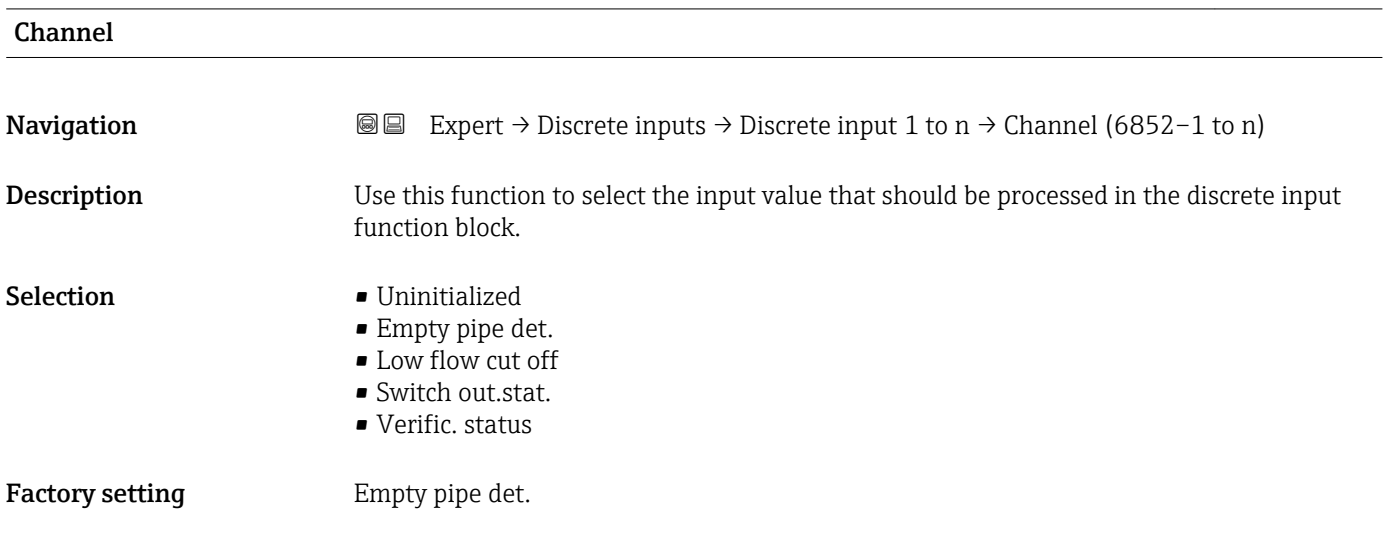

<span id="page-239-0"></span>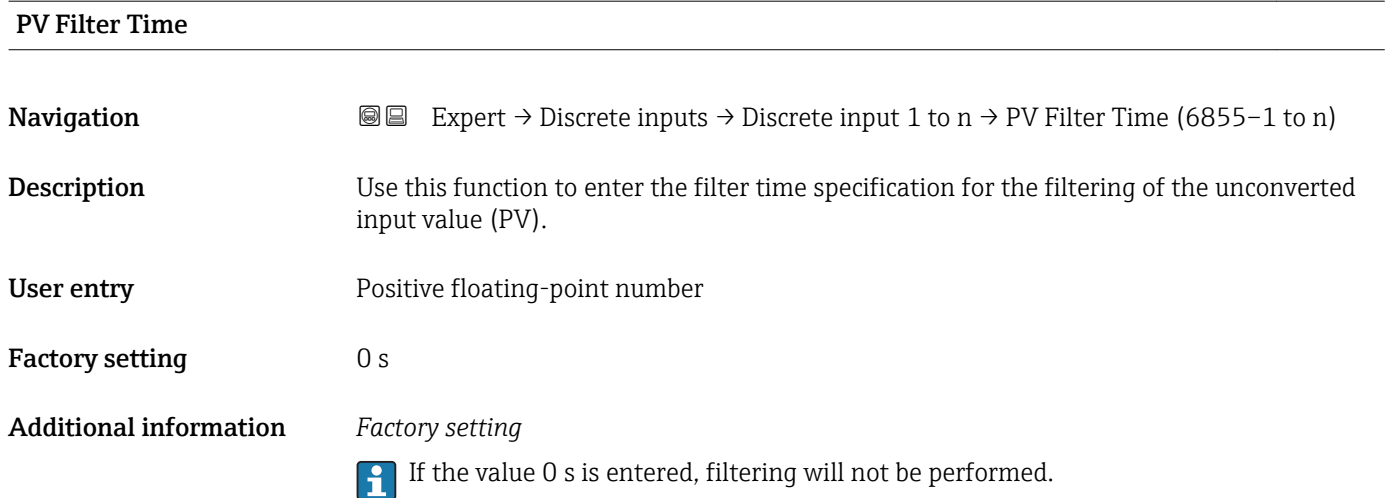

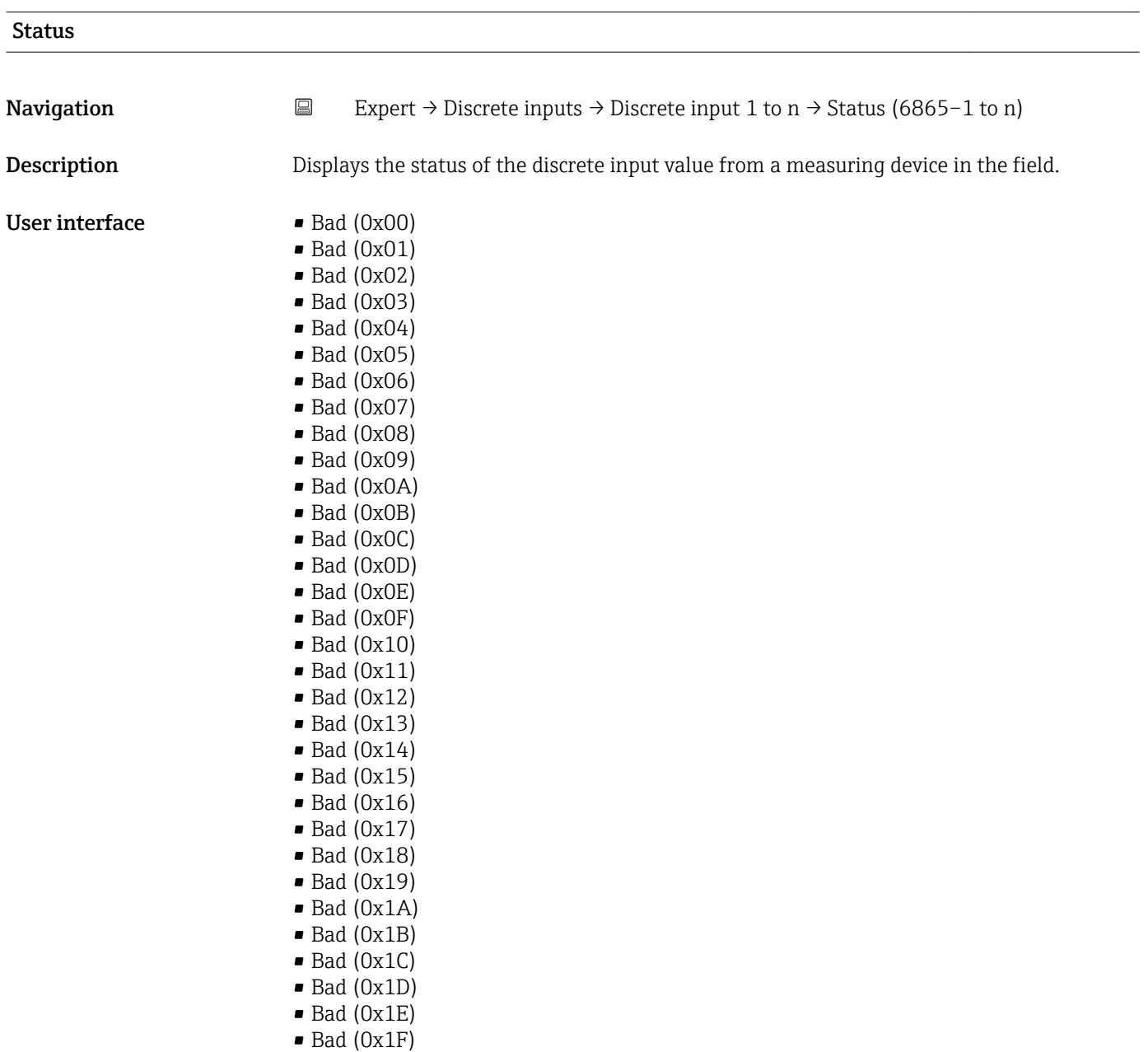

- Uncertain (0x40)
- Uncertain (0x41)
- Uncertain (0x42)
- Uncertain (0x43)
- Uncertain (0x44) • Uncertain (0x45)
- Uncertain (0x46)
- Uncertain (0x47)
- Uncertain (0x48)
- Uncertain (0x49)
- Uncertain (0x4A)
- Uncertain (0x4B)
- Uncertain (0x4C)
- Uncertain (0x4D)
- Uncertain (0x4E)
- Uncertain (0x4F)
- Uncertain (0x50)
- Uncertain (0x51)
- Uncertain (0x52)
- Uncertain (0x53)
- Uncertain (0x54)
- Uncertain (0x55)
- Uncertain (0x56)
- Uncertain (0x57)
- Uncertain (0x58)
- Uncertain (0x59)
- Uncertain (0x5A)
- Uncertain (0x5B)
- $\bullet$  Good (0x80)
- Good (0x81)
- Good (0x82)
- Good (0x83)
- $\bullet$  Good (0x84)
- Good (0x85)
- Good (0x86)
- Good (0x87)
- Good (0x88)
- Good (0x89)
- Good (0x8A)
- Good (0x8B)
- Good (0x8C)
- Good (0x8D)
- Good (0x8E)
- $\bullet$  Good (0x8F)
- Good (0x90)
- $\bullet$  Good (0x91)
- Good (0x92)
- Good (0x93)
- $\bullet$  Good (0x94)
- $\bullet$  Good (0x95)
- $\bullet$  Good (0x96)
- $\bullet$  Good (0x97)
- Good (0x98)
- Good (0x99)
- Good (0x9A)
- Good (0x9B)
- Good (0xC0)
- Good (0xC1)
- Good (0xC2)
- <span id="page-241-0"></span>• Good (0xC3)
- $\bullet$  Good (0xC4)
- $\bullet$  Good (0xC5)
- Good (0xC6)
- Good (0xC7)
- Good (0xC8)
- Good (0xC9)
- Good (0xCA)
- Good (0xCB)
- Good (0xCC)
- Good (0xCD)
- Good (0xCE)
- Good (0xCF)
- Good (0xD0)
- Good (0xD1)
- Good (0xD2)
- Good (0xD3)
- Good (0xD4)
- Good (0xD5)
- 
- Good (0xD6)
- Good (0xD7)
- Good (0xD8)
- Good (0xD9)
- Good (0xDA)
- Good (0xDB)
- Good (0xDC)
- Good (0xDD)
- Good (0xDE)
- Good (0xDF)
- Good (0xE0)
- Good (0xE1)
- Good (0xE2)
- Good (0xE3)

Factory setting Bad (0x00)

Additional information *Description*

An output parameter can be linked to an input parameter from another function block. Both the input parameter and the output parameter have a field value and status. The status of the input parameter is taken from the linked output parameter.

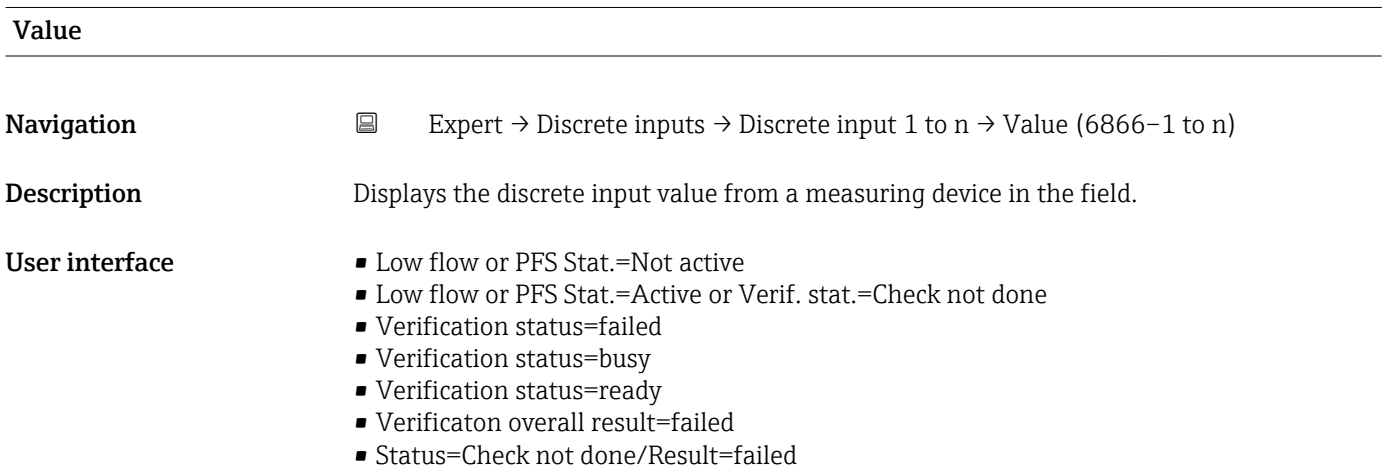

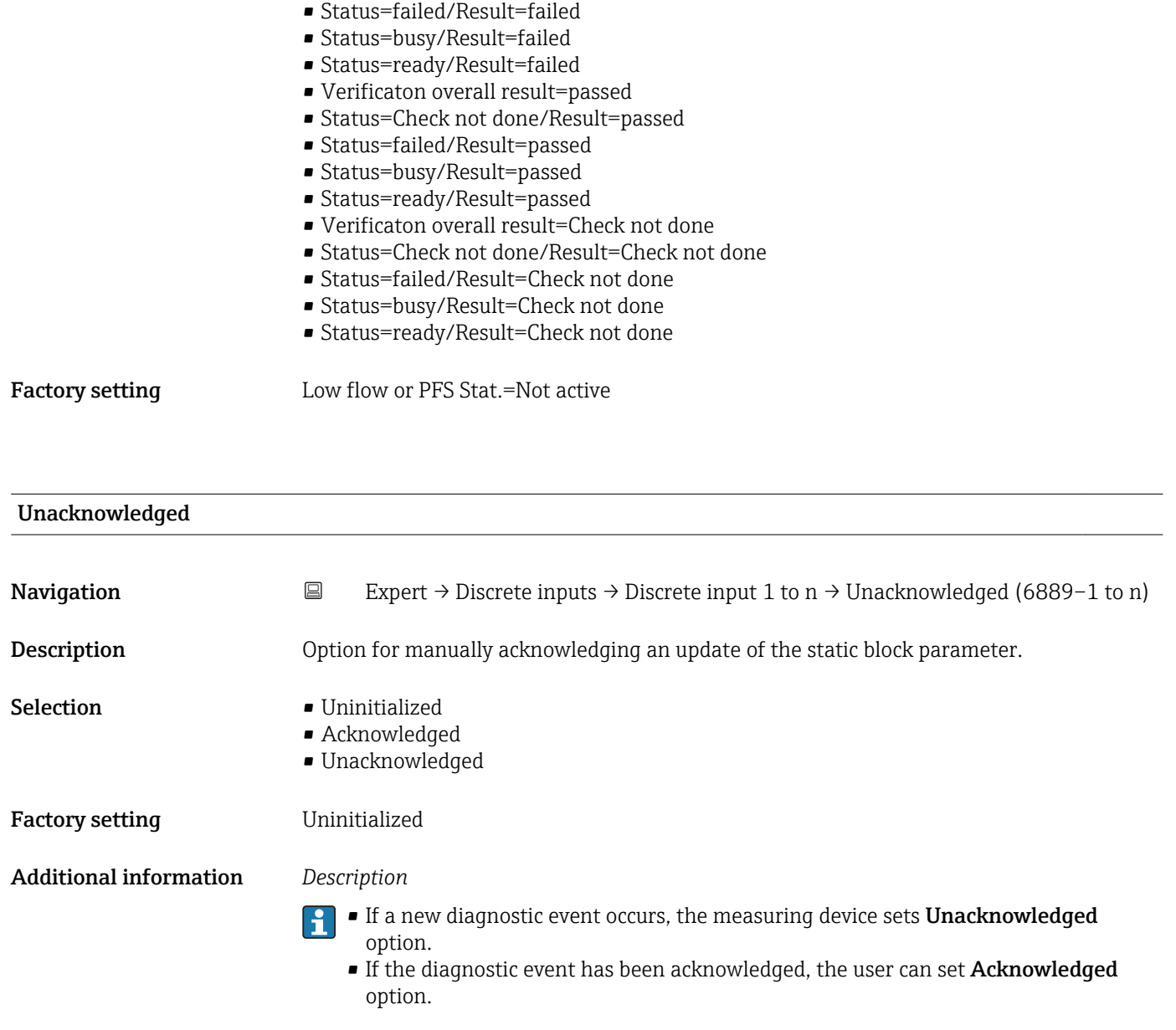

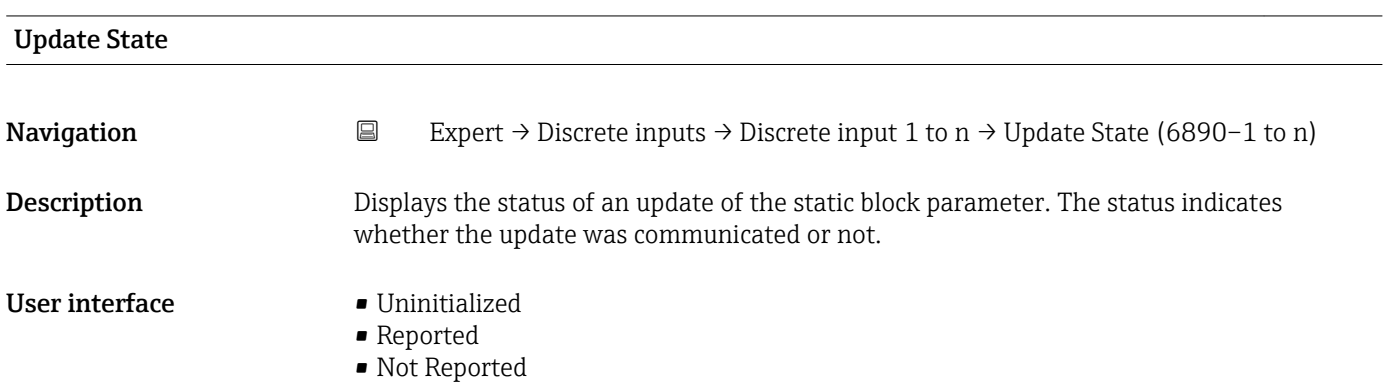

<span id="page-243-0"></span>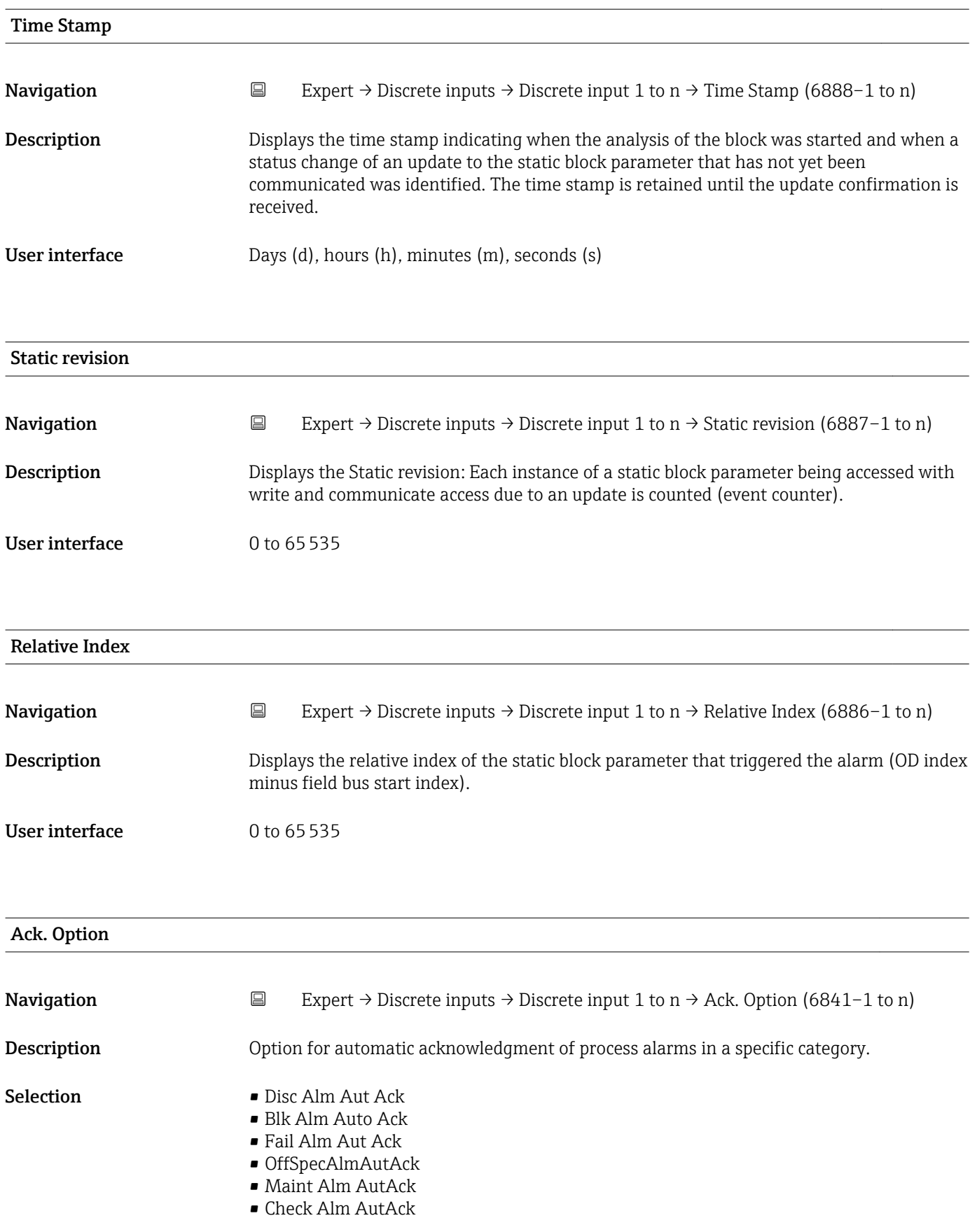

### Additional information *Description*

Use this function to determine whether an alarm must be acknowledged via the field bus host system.

If the process alarm option has not been enabled in this parameter, this process alarm must only be acknowledged in **Unacknowledged** parameter ( $\rightarrow$   $\blacksquare$  211). **Current** parameter ( $\rightarrow \equiv 210$ ) indicates the current status of all process alarms.

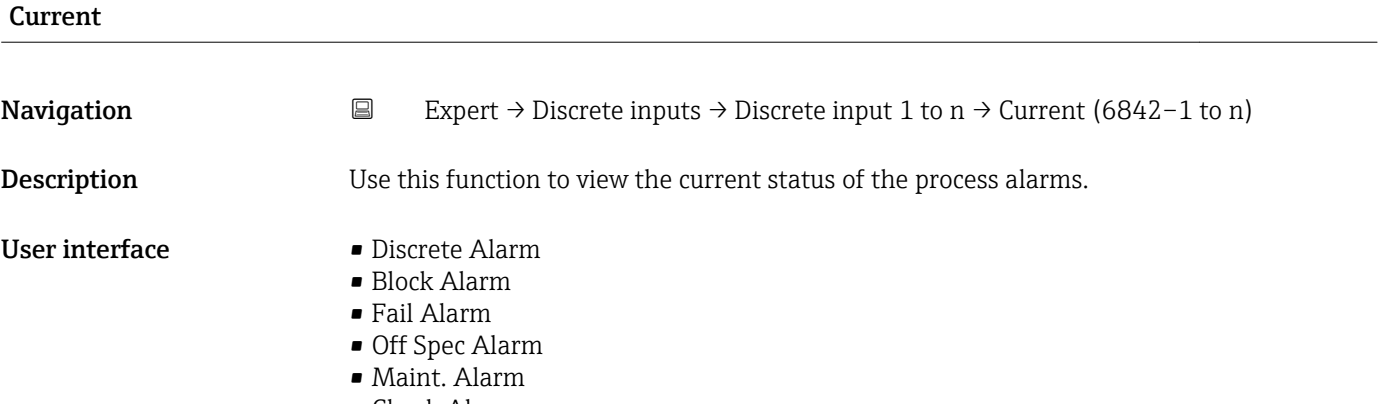

• Check Alarm

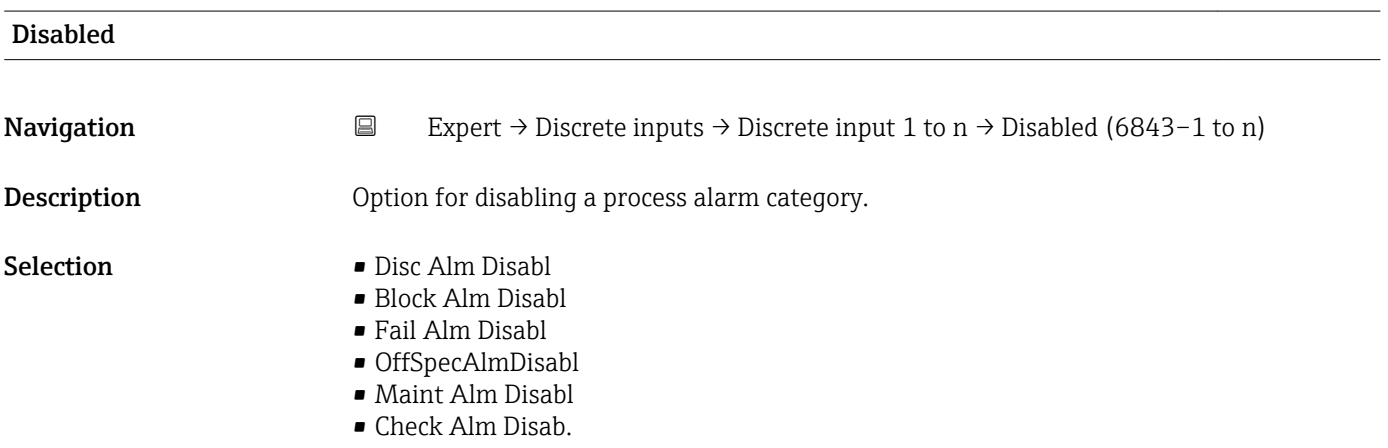

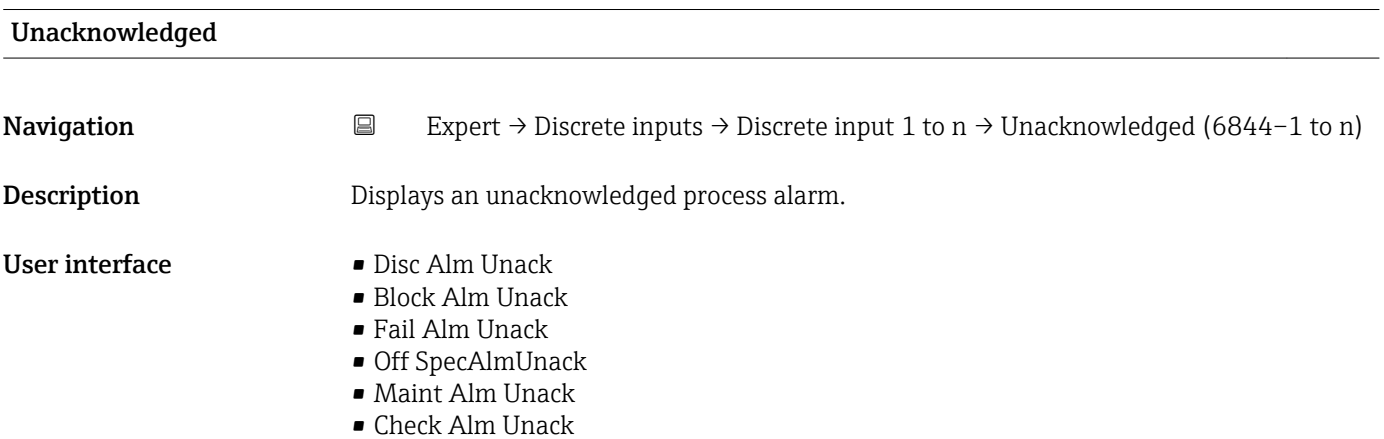

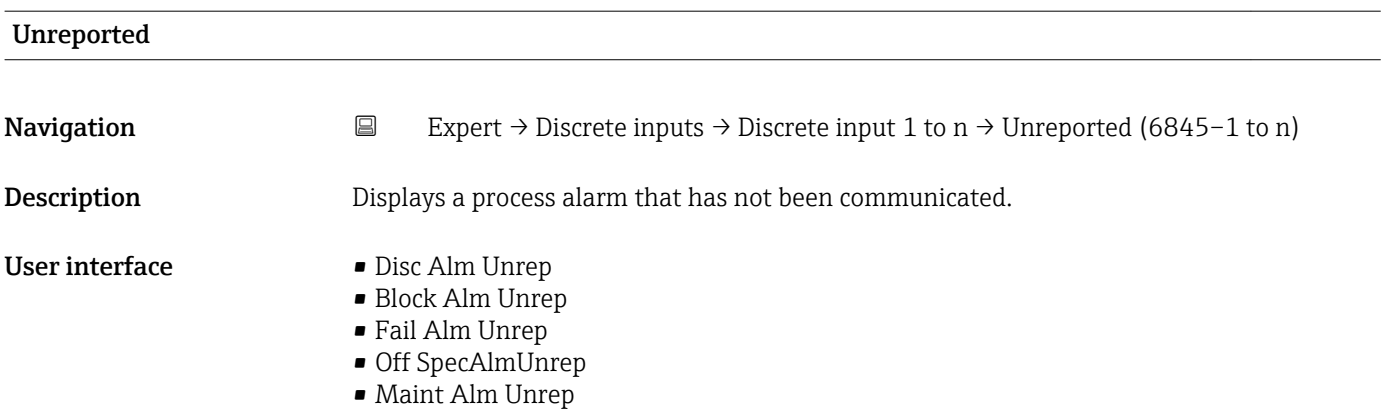

• Check Alm Unrep

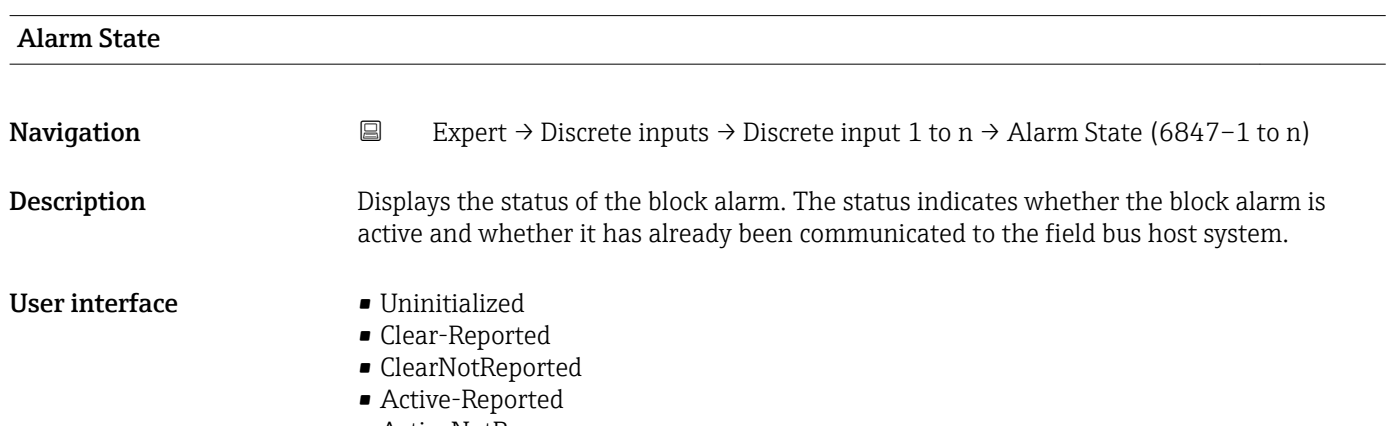

• ActiveNotRep

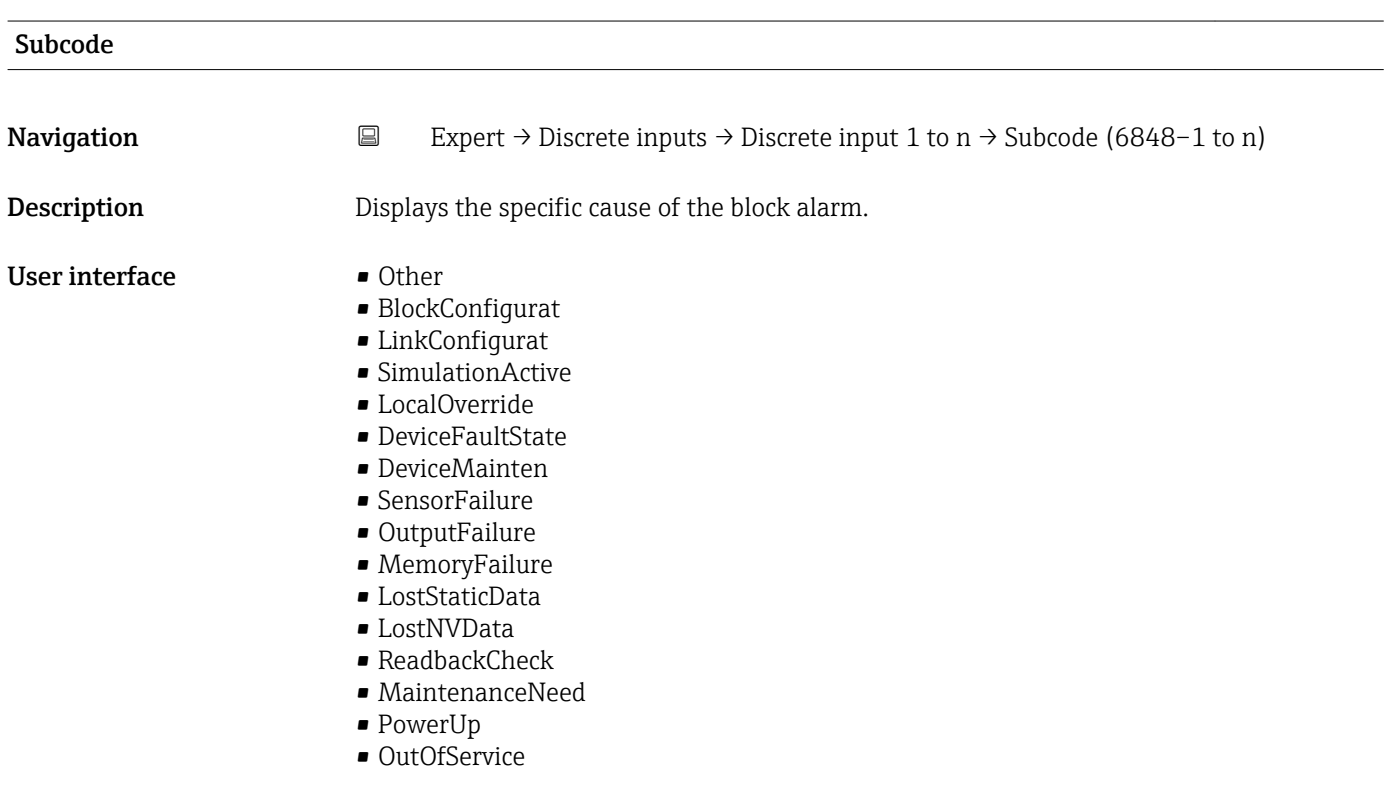

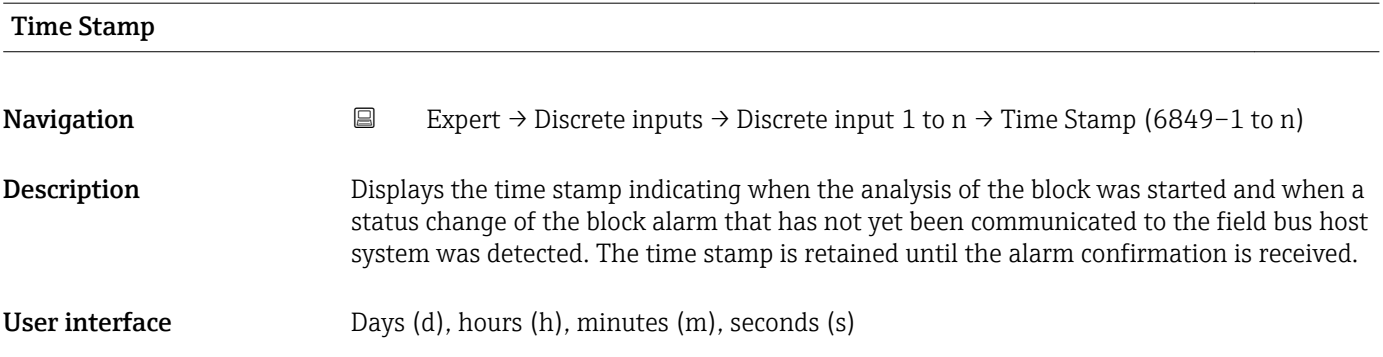

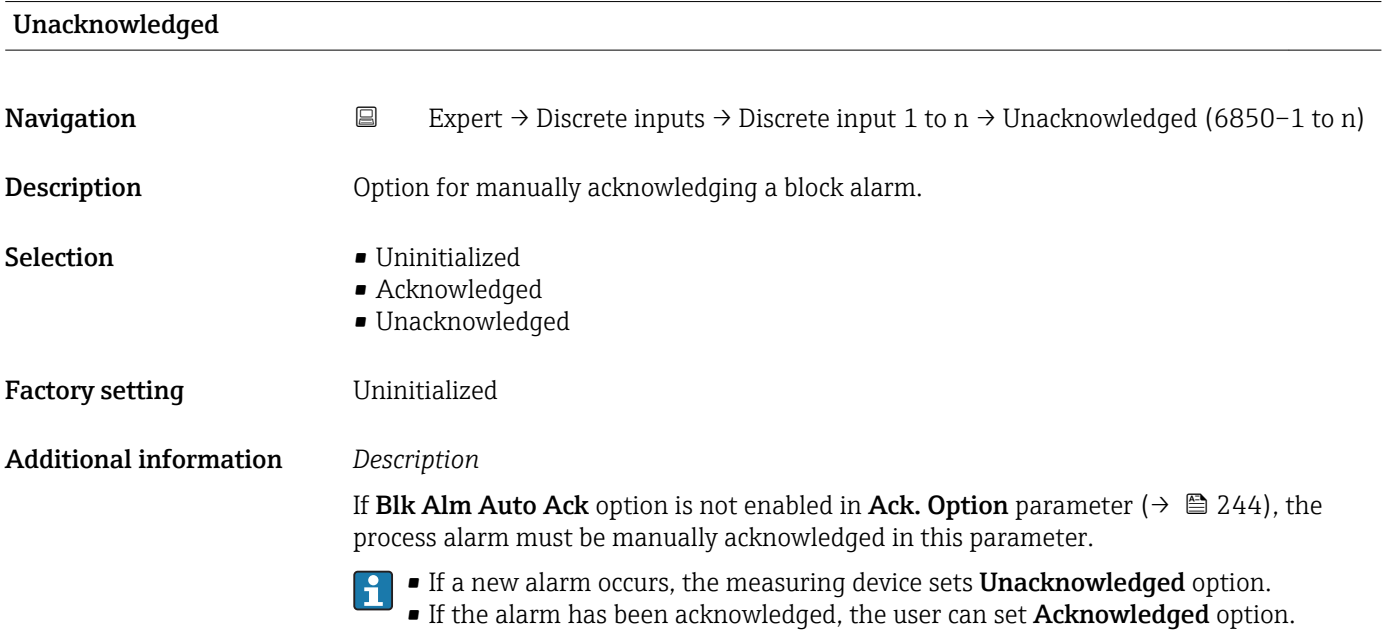

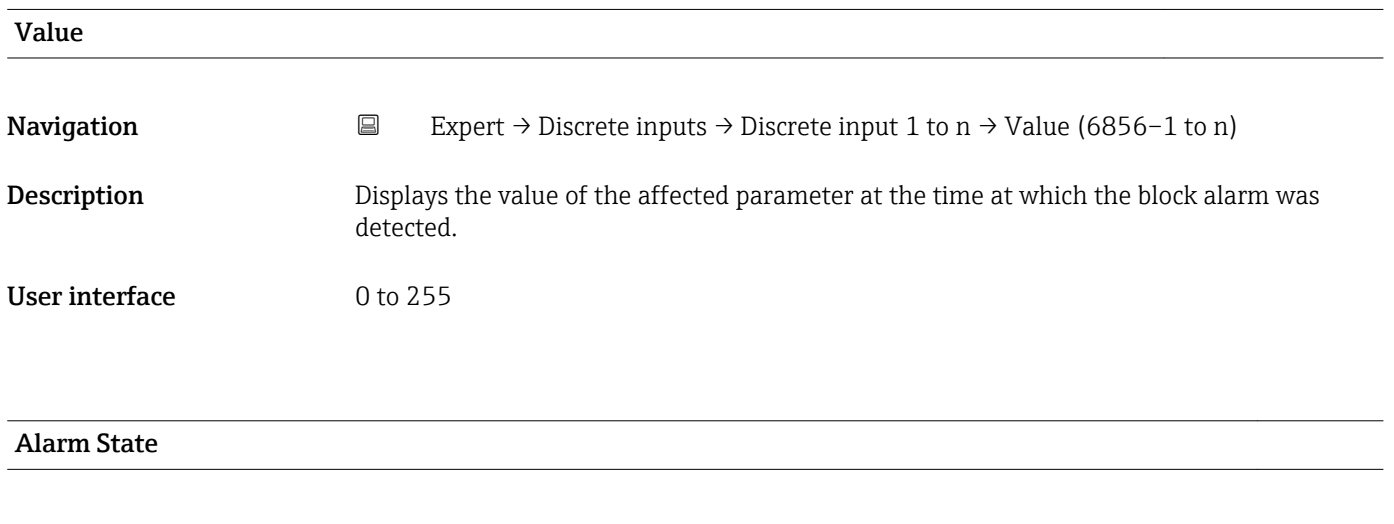

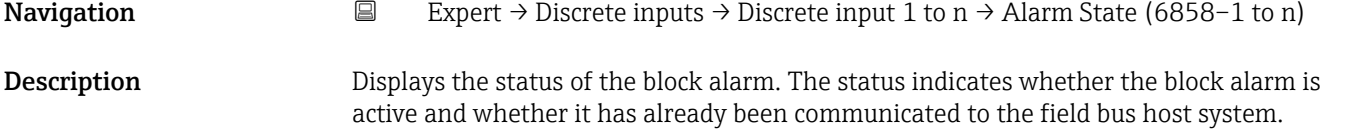

### User interface **• Uninitialized**

- 
- Clear-Reported
- ClearNotReported • Active-Reported
- ActiveNotRep

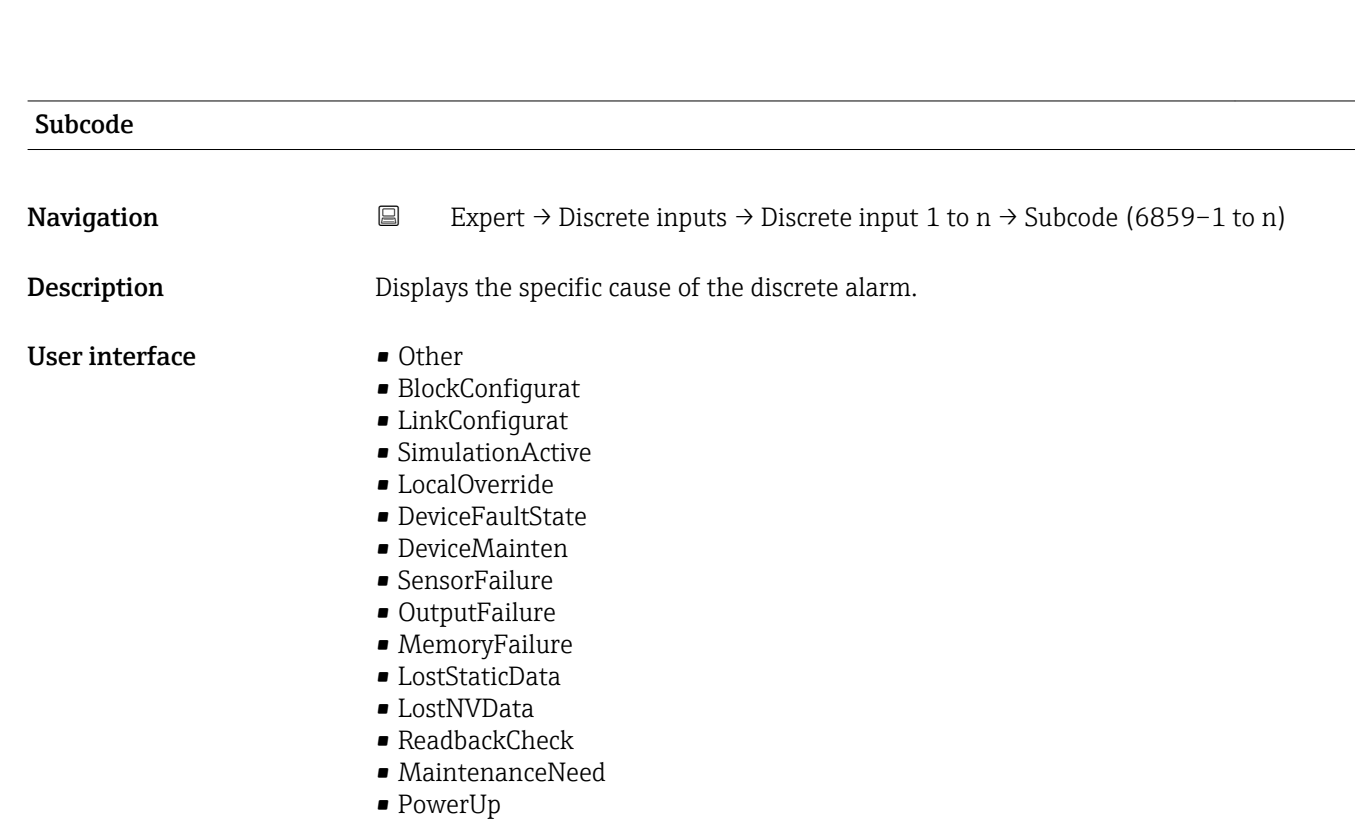

• OutOfService

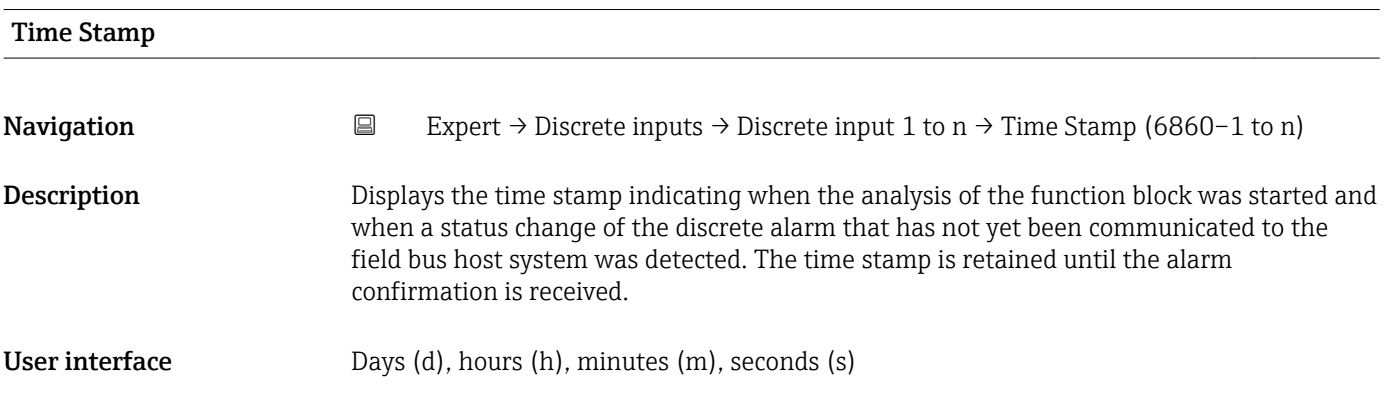

# Unacknowledged Navigation  $□$  Expert → Discrete inputs → Discrete input 1 to n → Unacknowledged (6861-1 to n) **Description** Option for manually acknowledging a discrete alarm.

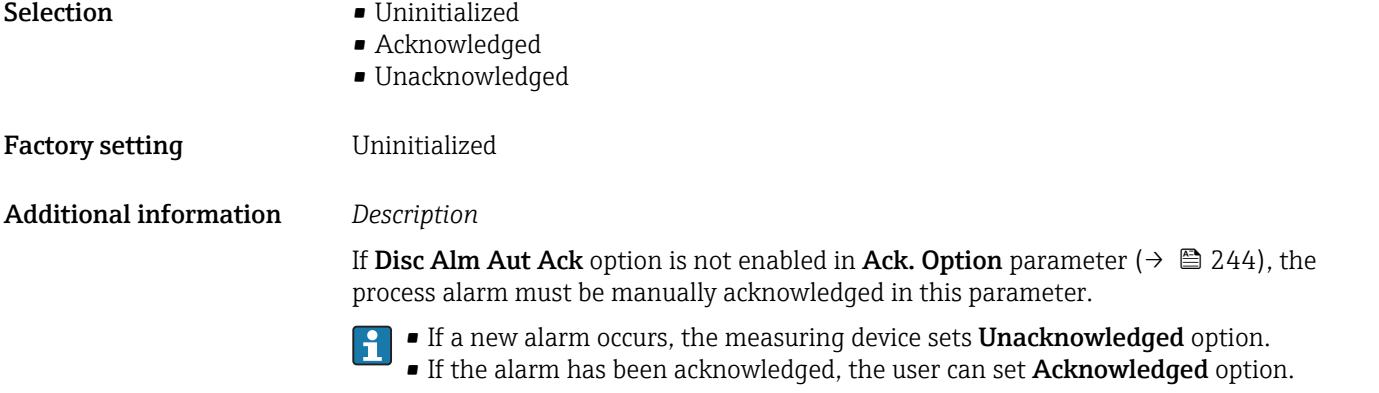

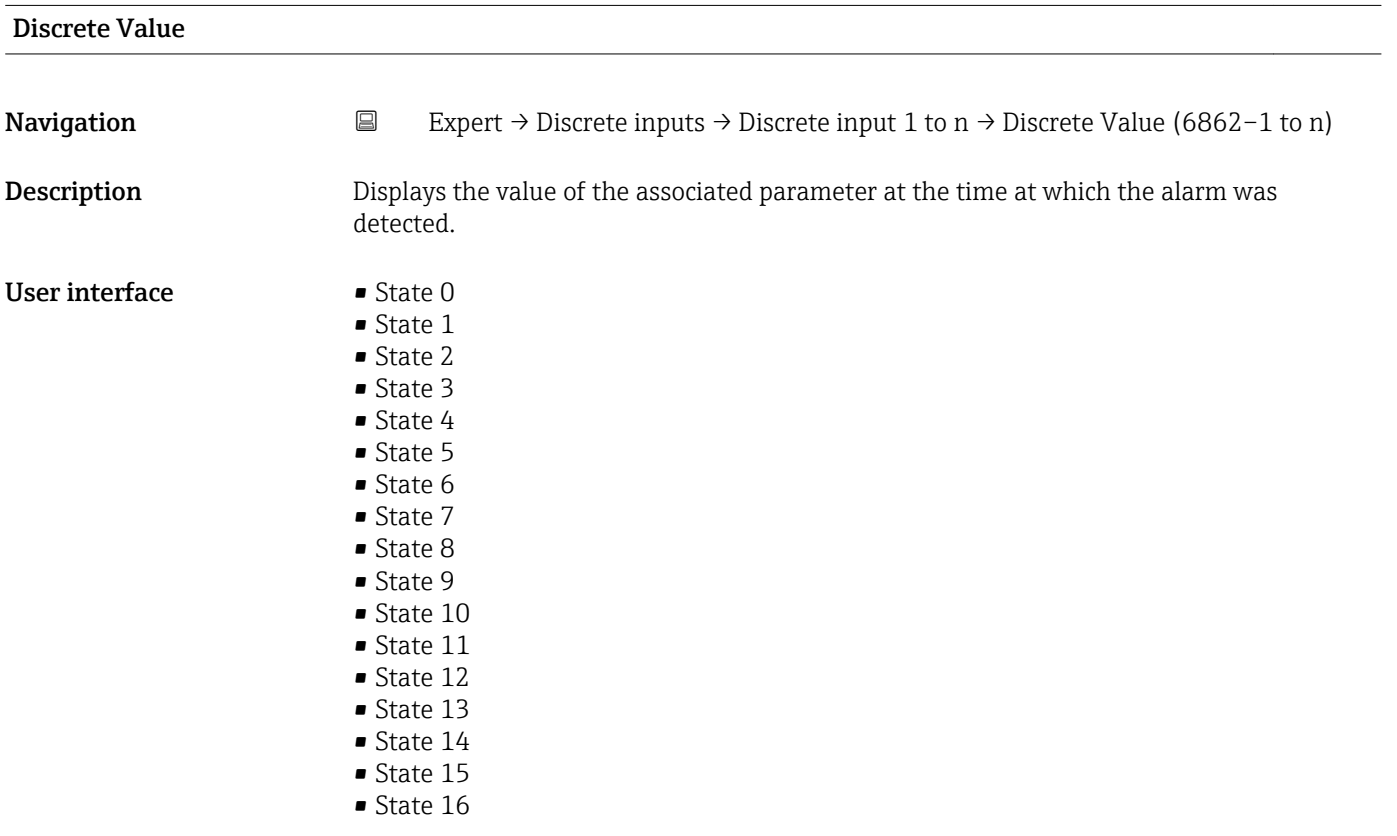

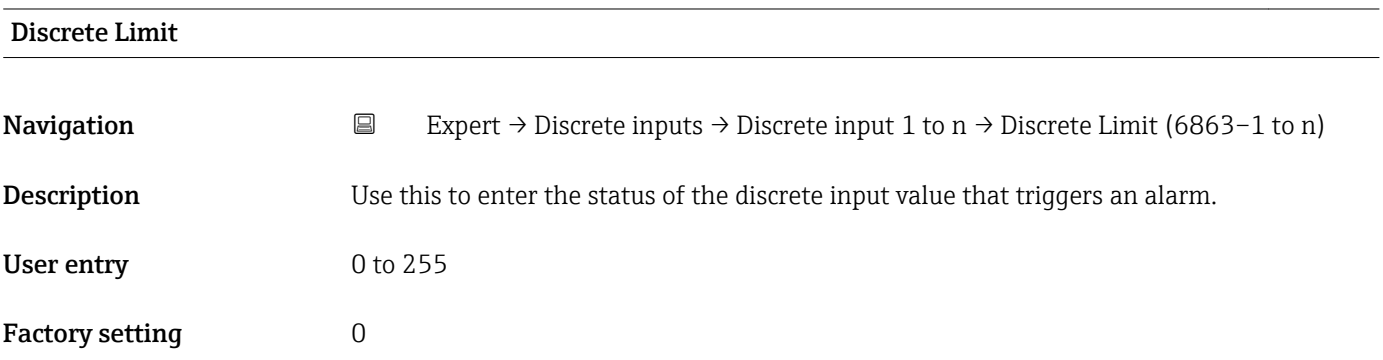

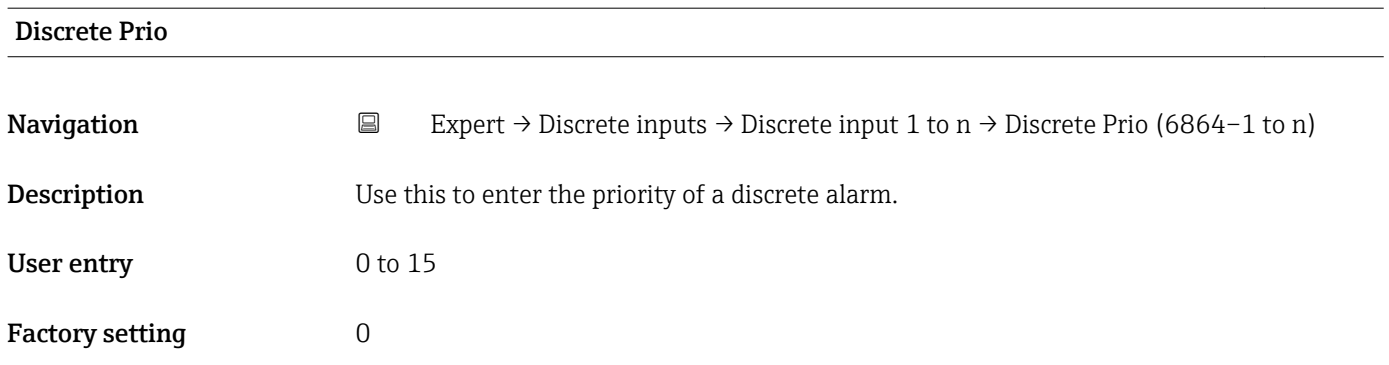

## 3.9 "Analog outputs" submenu

*Navigation* **■** Expert → Analog outputs

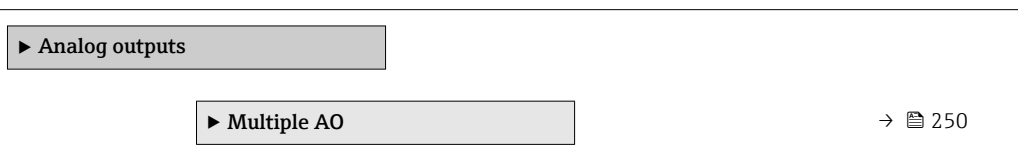

### 3.9.1 "Multiple AO" submenu

*Navigation* Expert → Analog outputs → Multiple AO

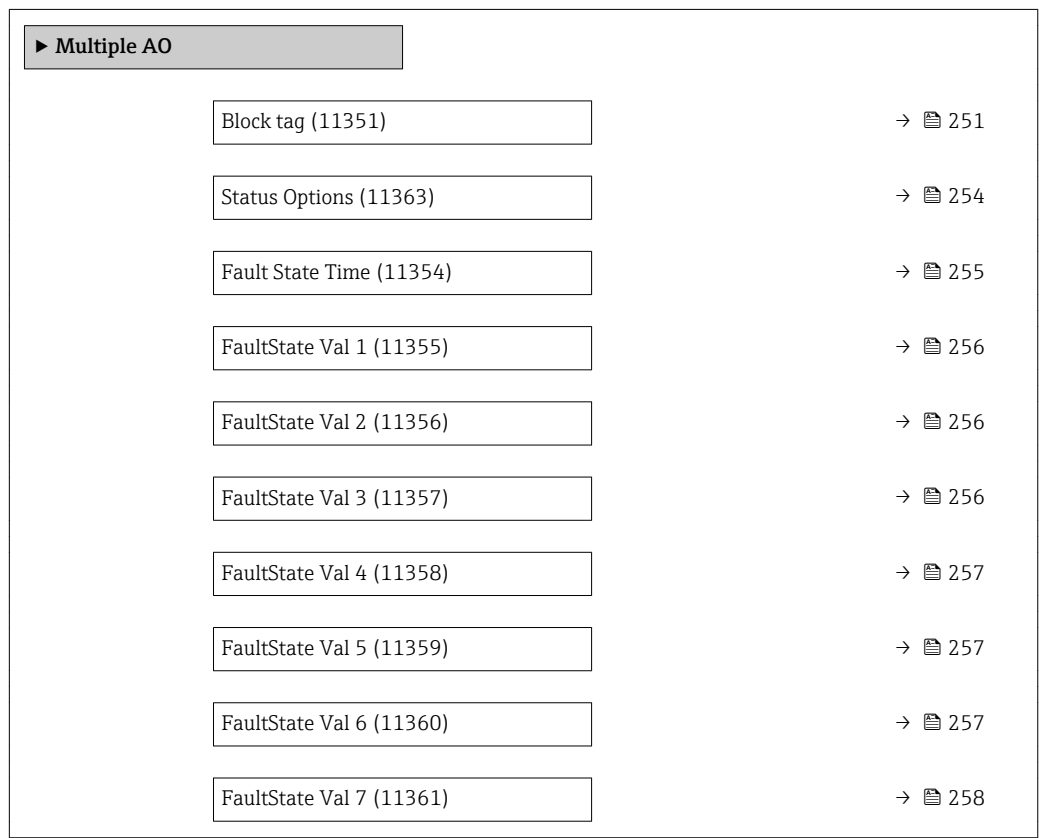

<span id="page-250-0"></span>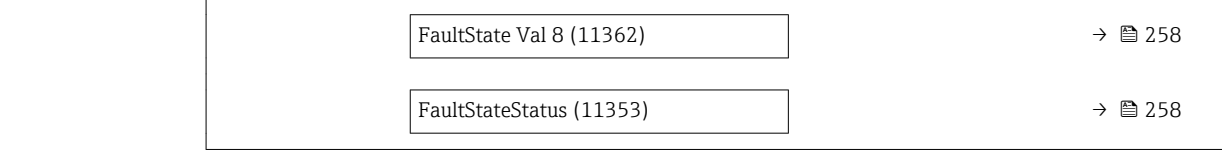

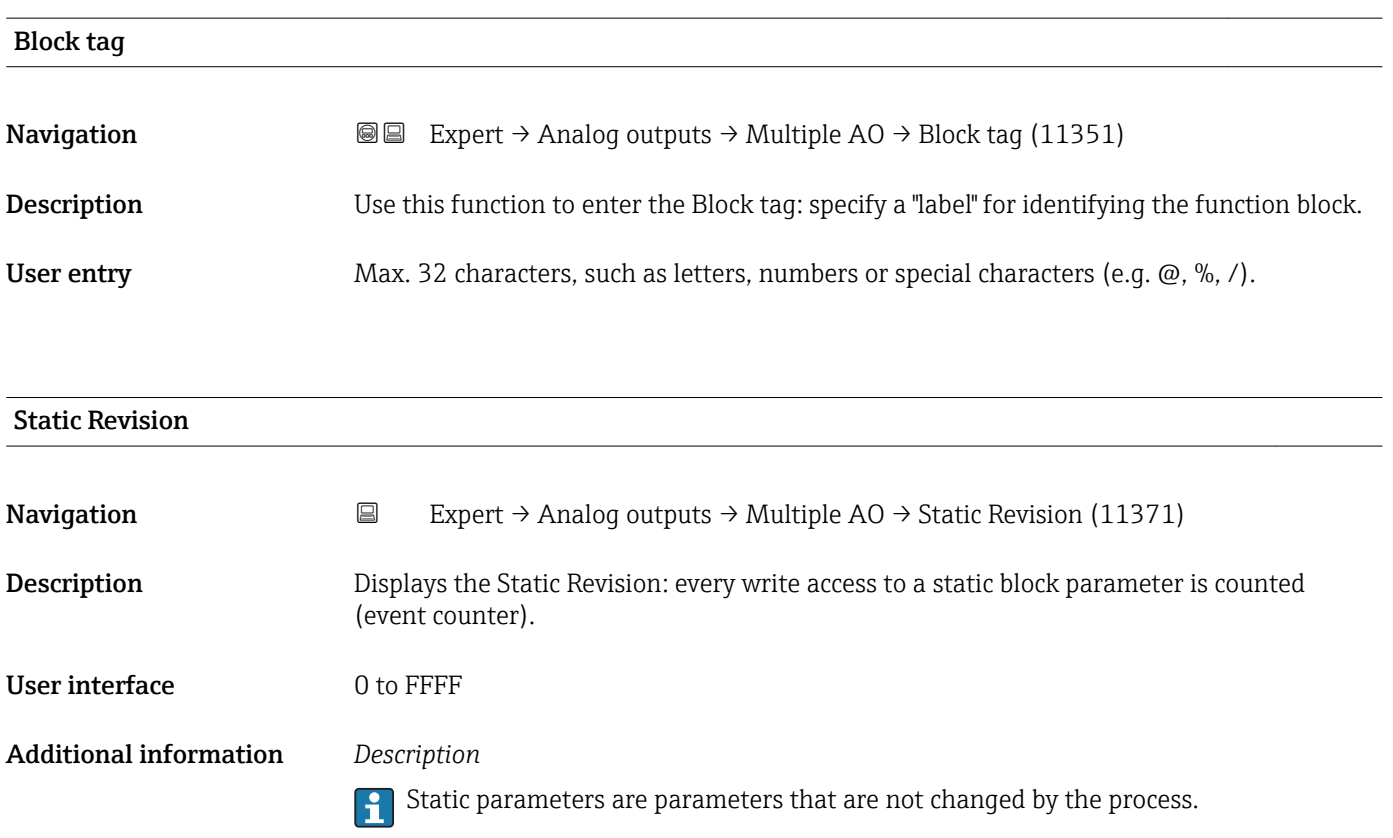

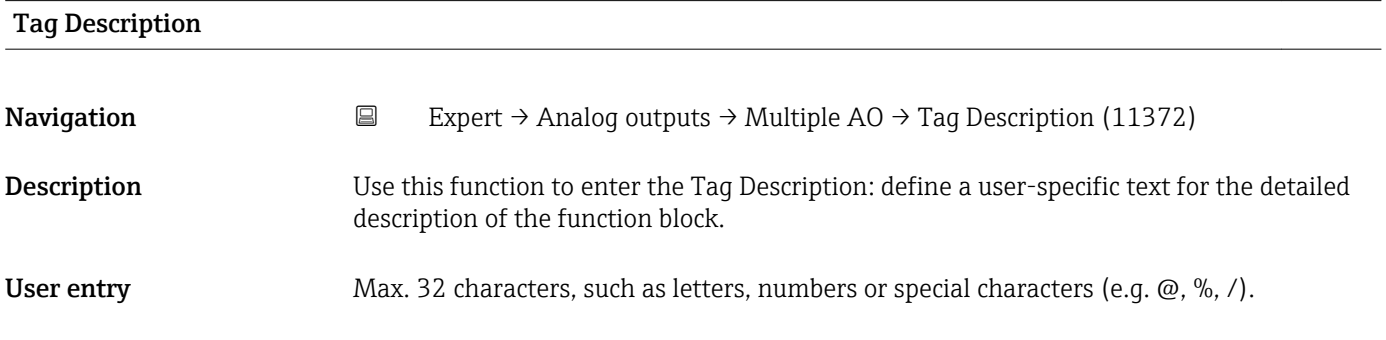

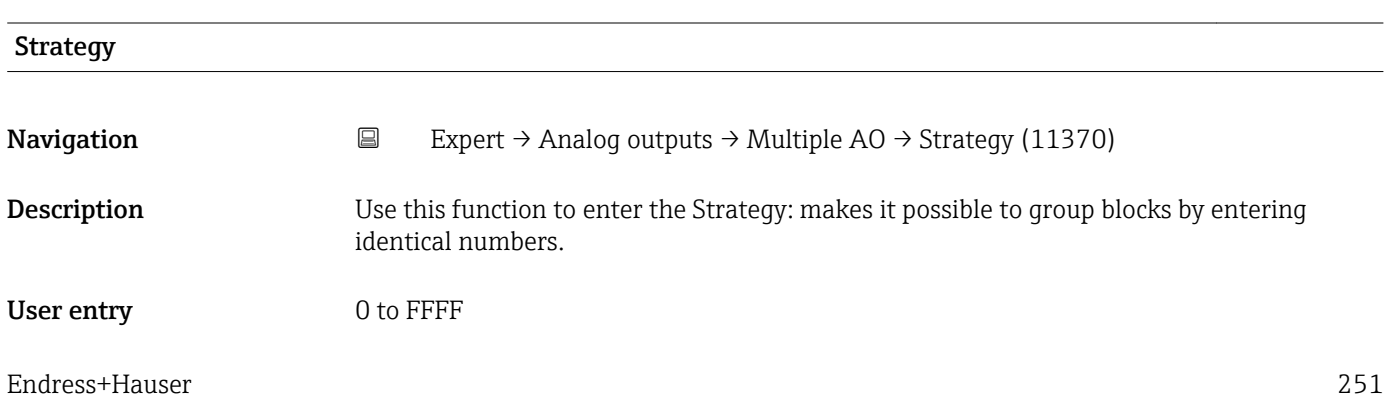

Factory setting  $0$ 

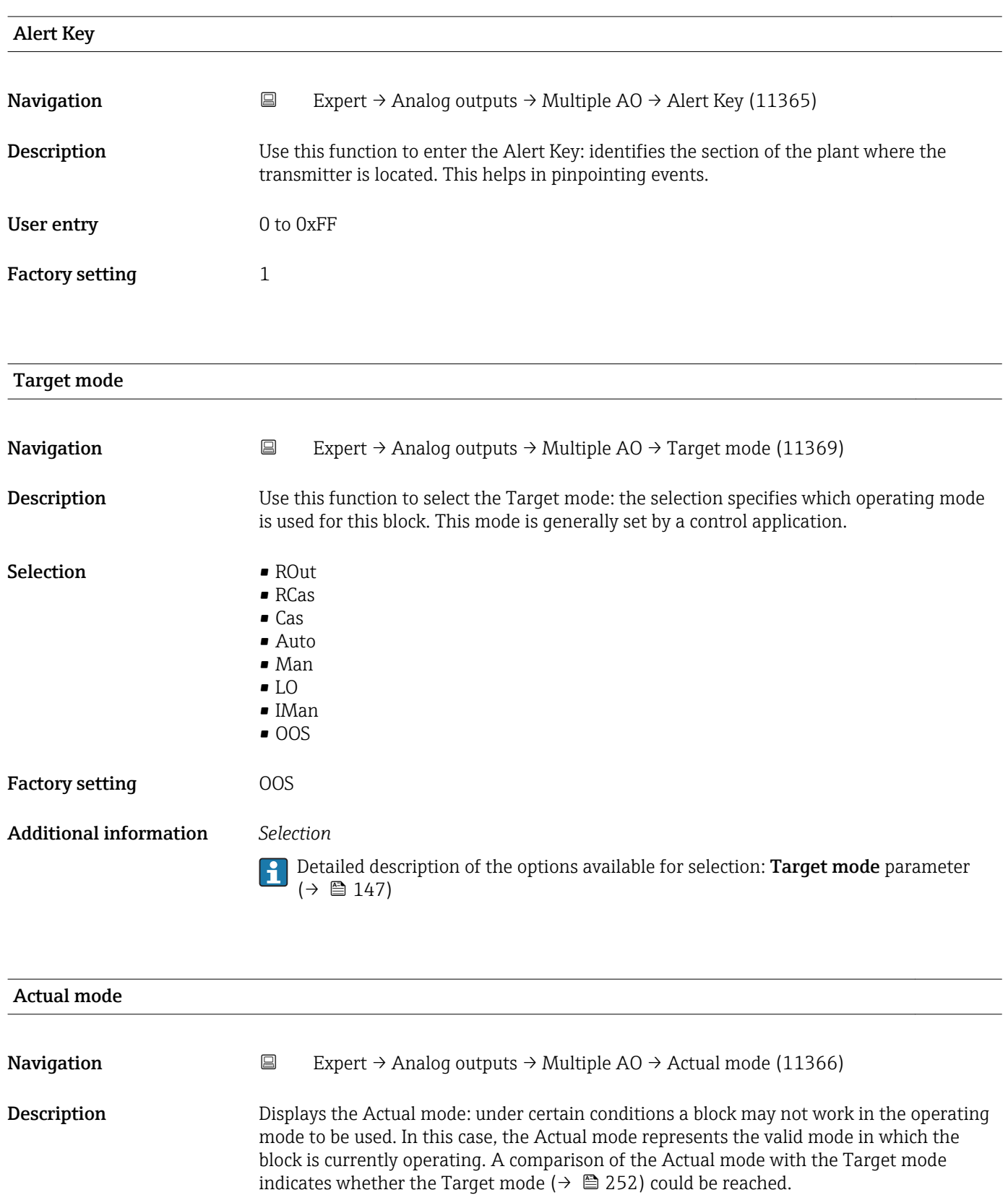

User interface **• ROut** 

- RCas
	- Cas
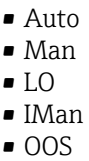

Additional information *Selection*

Detailed description of the options available for selection: **Target mode** parameter  $(\rightarrow \boxplus 147)$ 

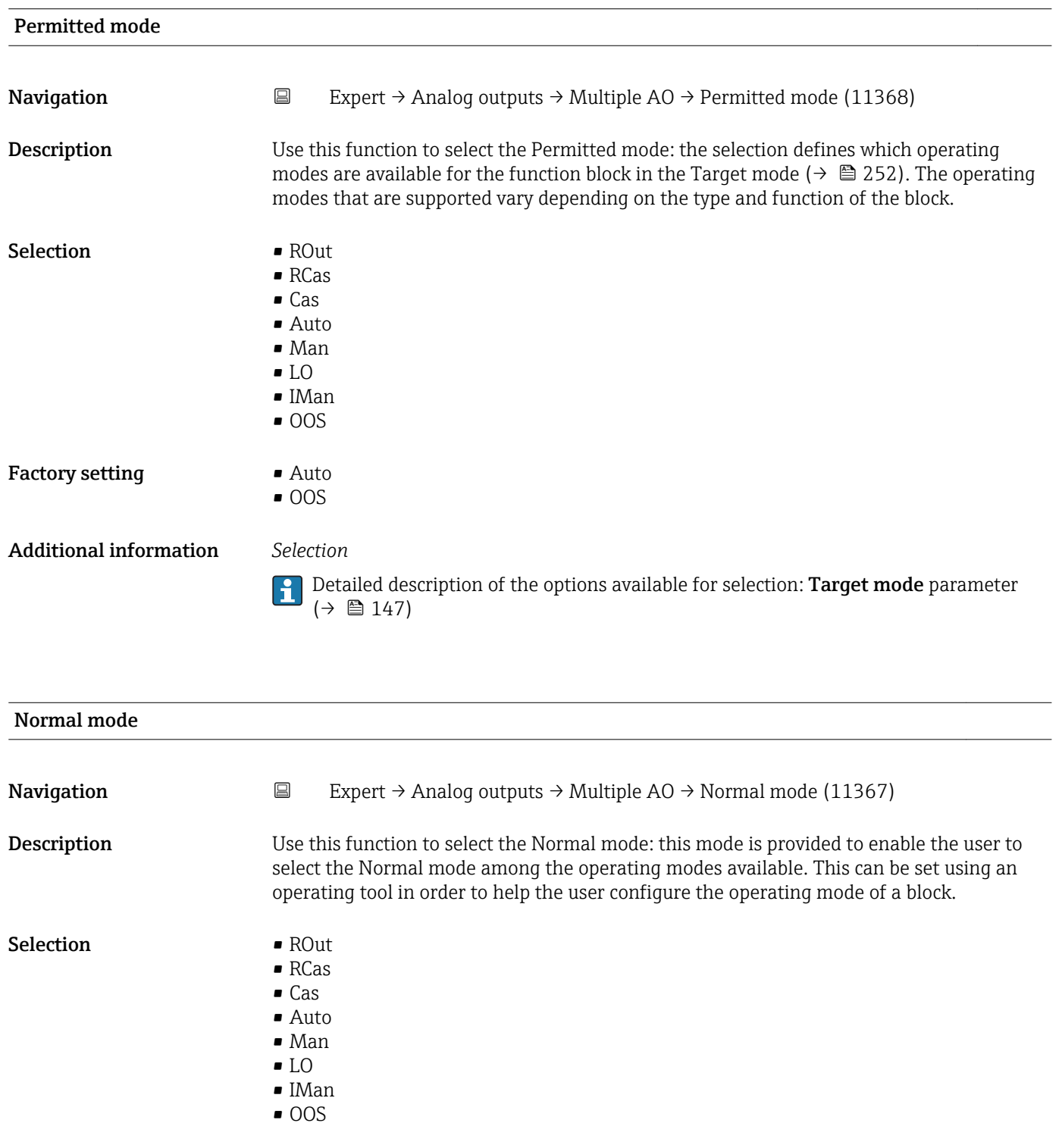

<span id="page-253-0"></span>Factory setting **Auto** 

Additional information *Selection*

Detailed description of the options available for selection: **Target mode** parameter  $(\rightarrow \boxplus 147)$ 

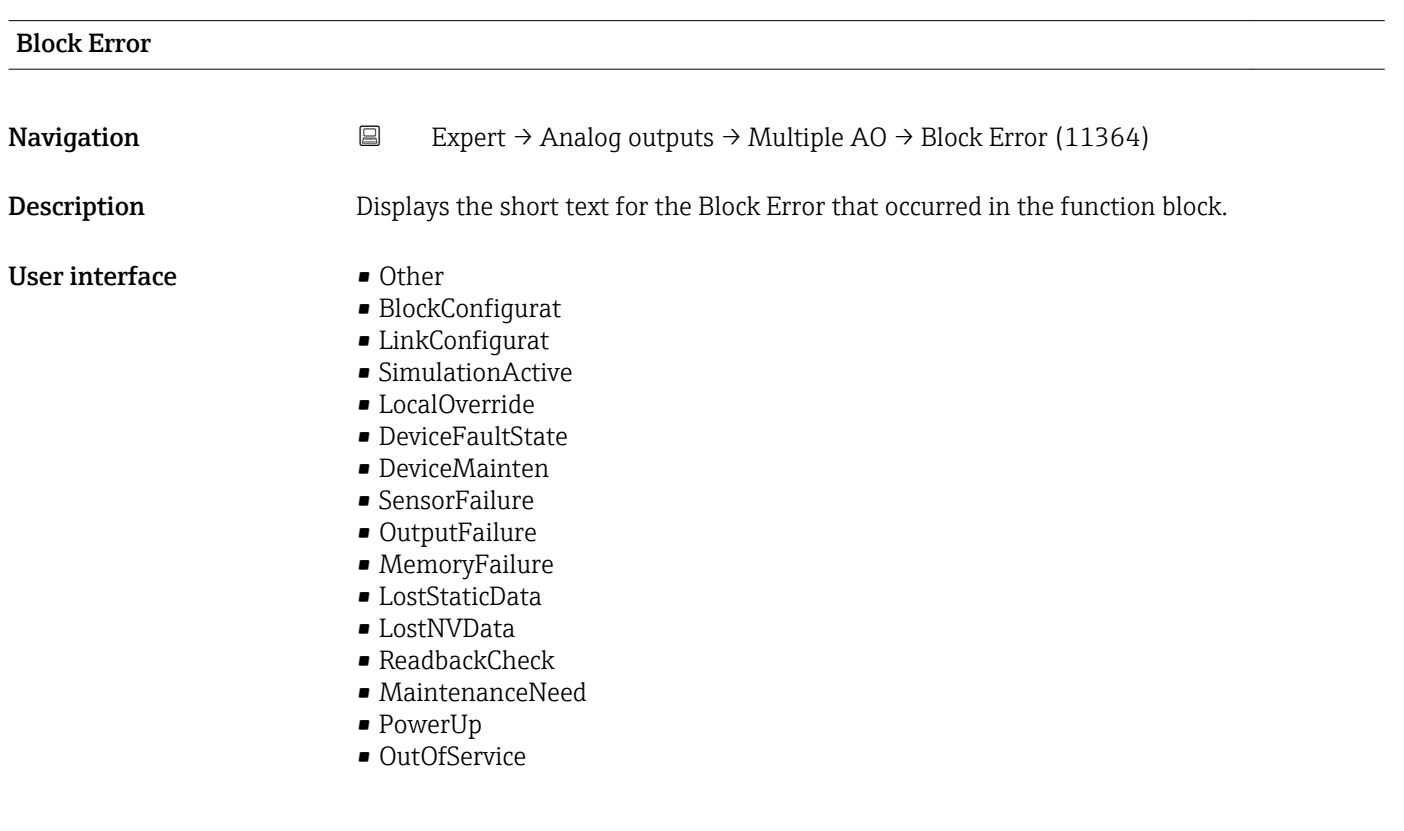

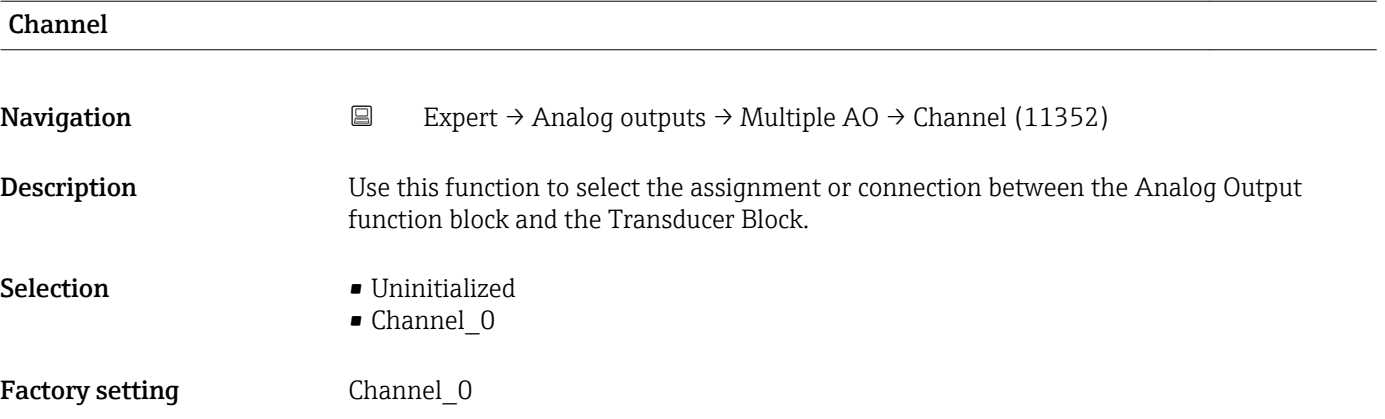

### Status Options

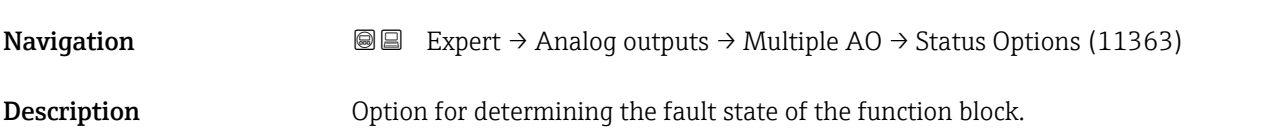

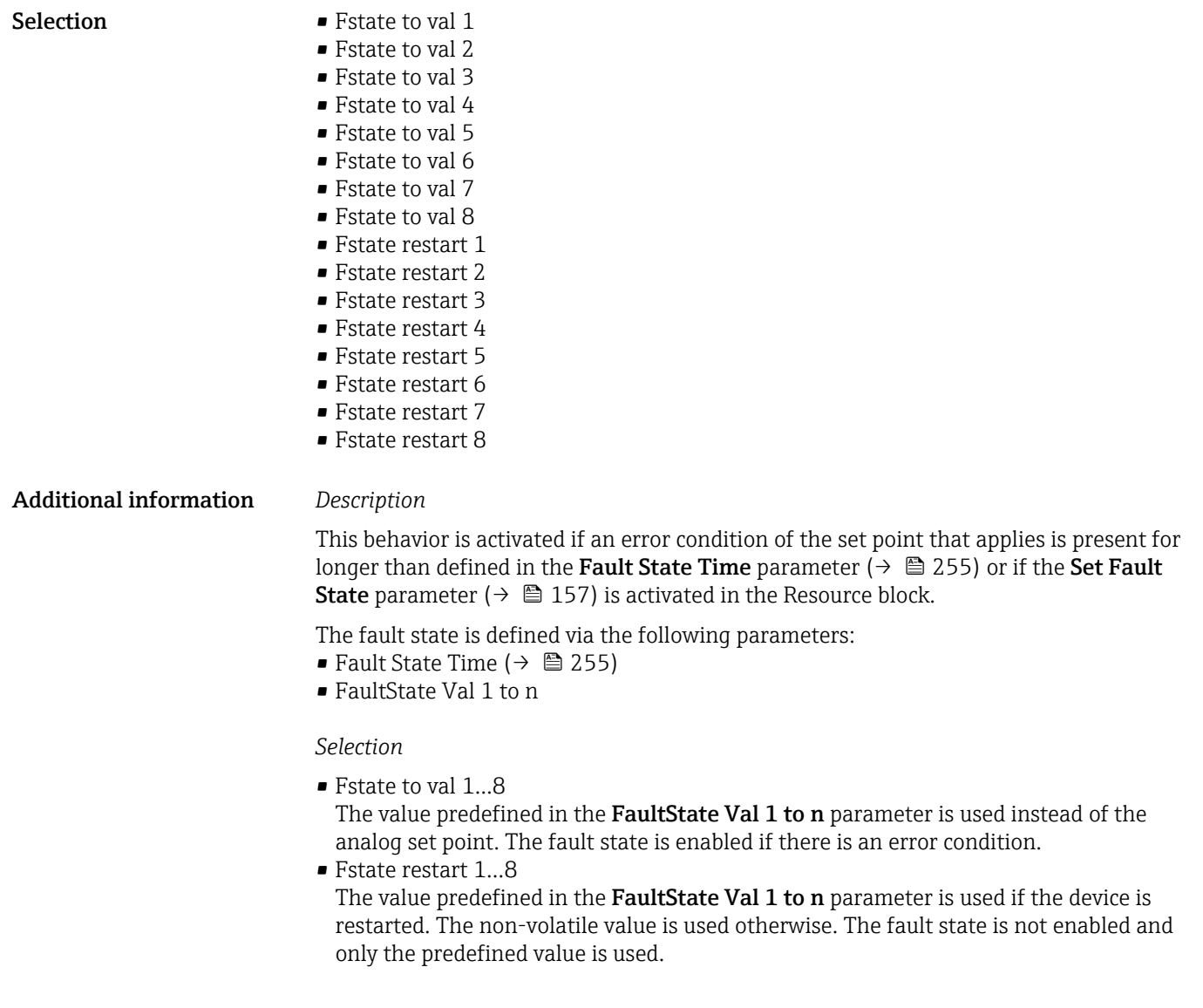

### Fault State Time

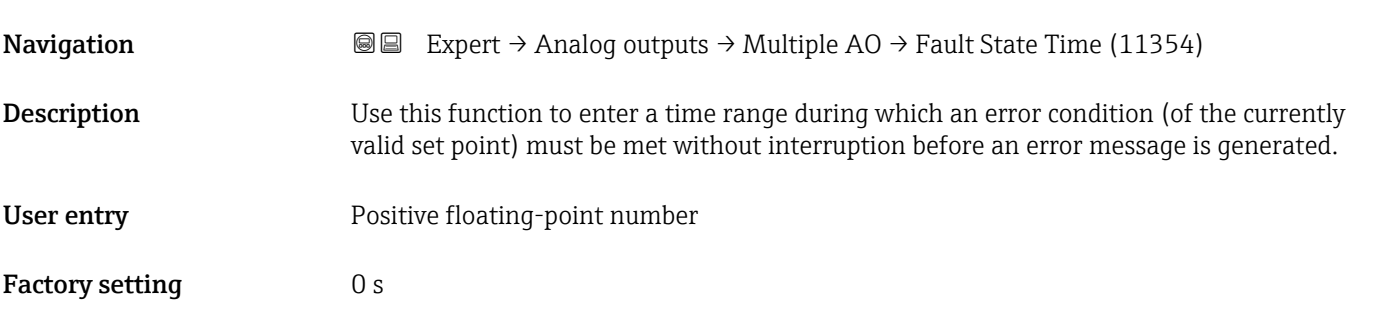

### FaultState Val 1

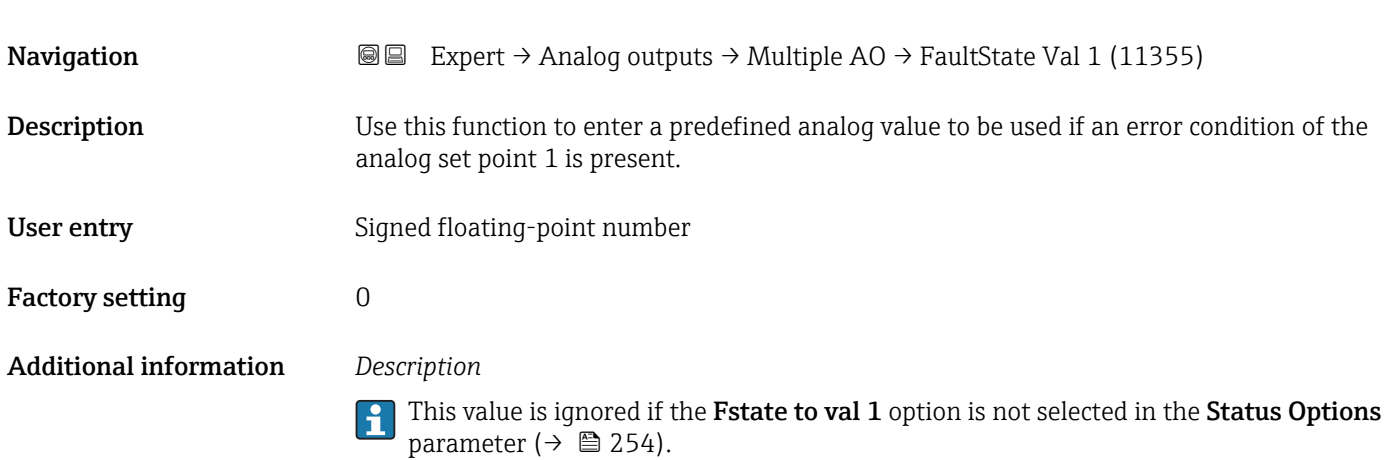

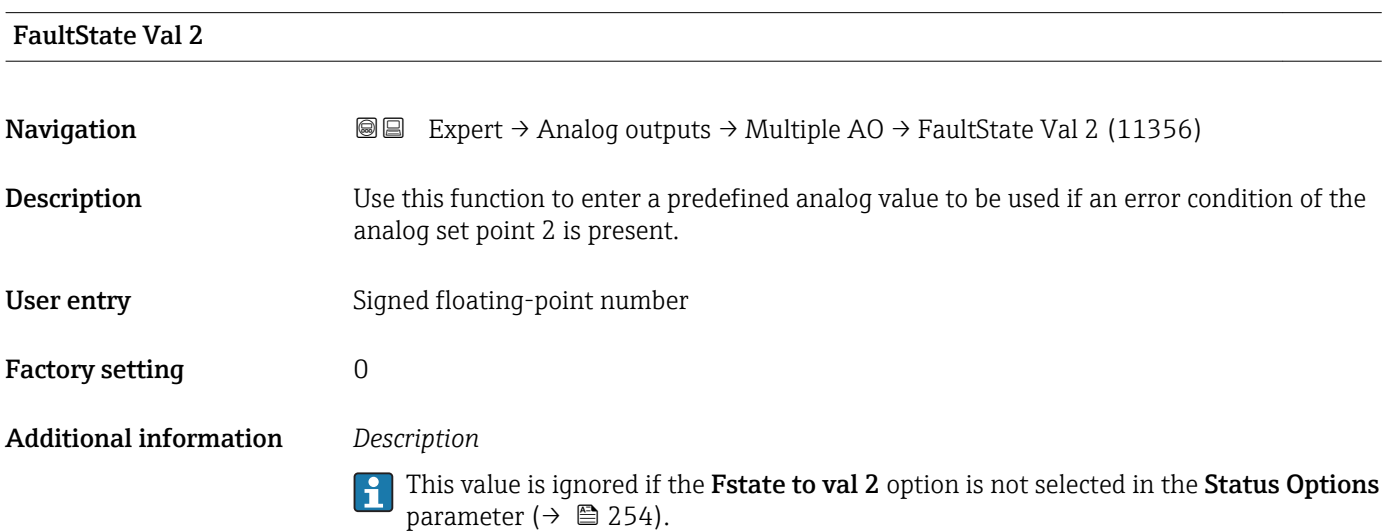

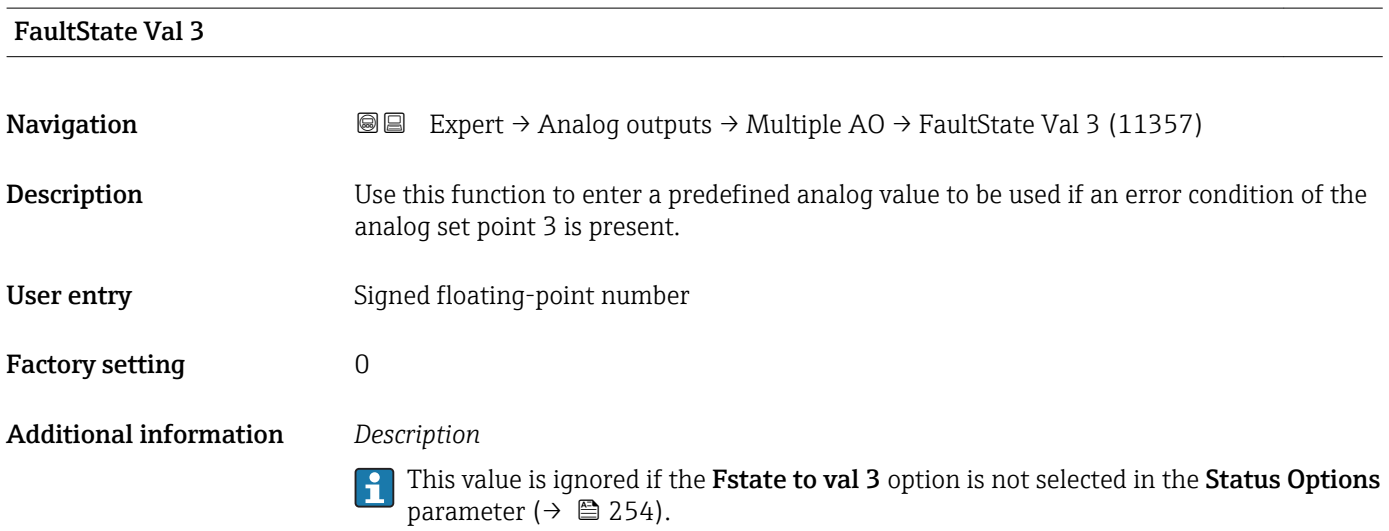

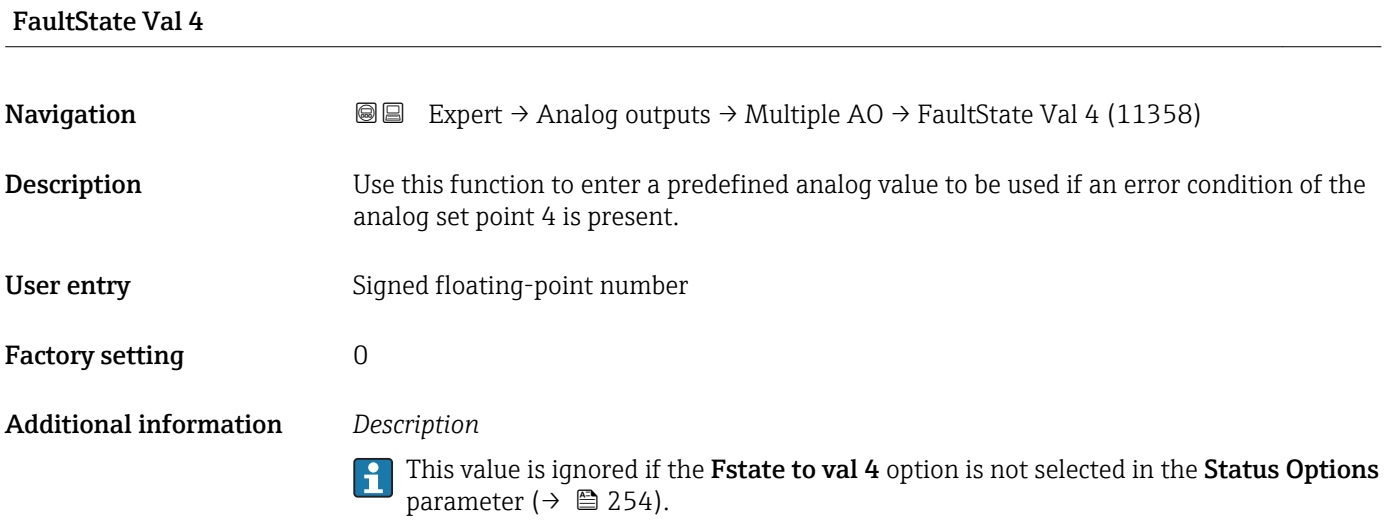

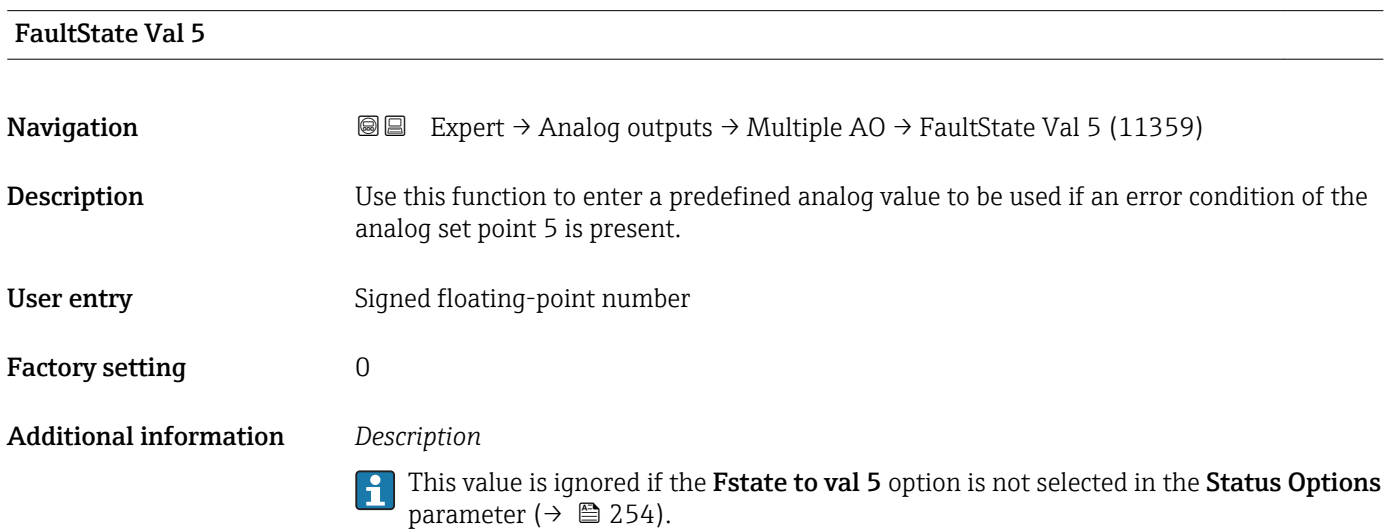

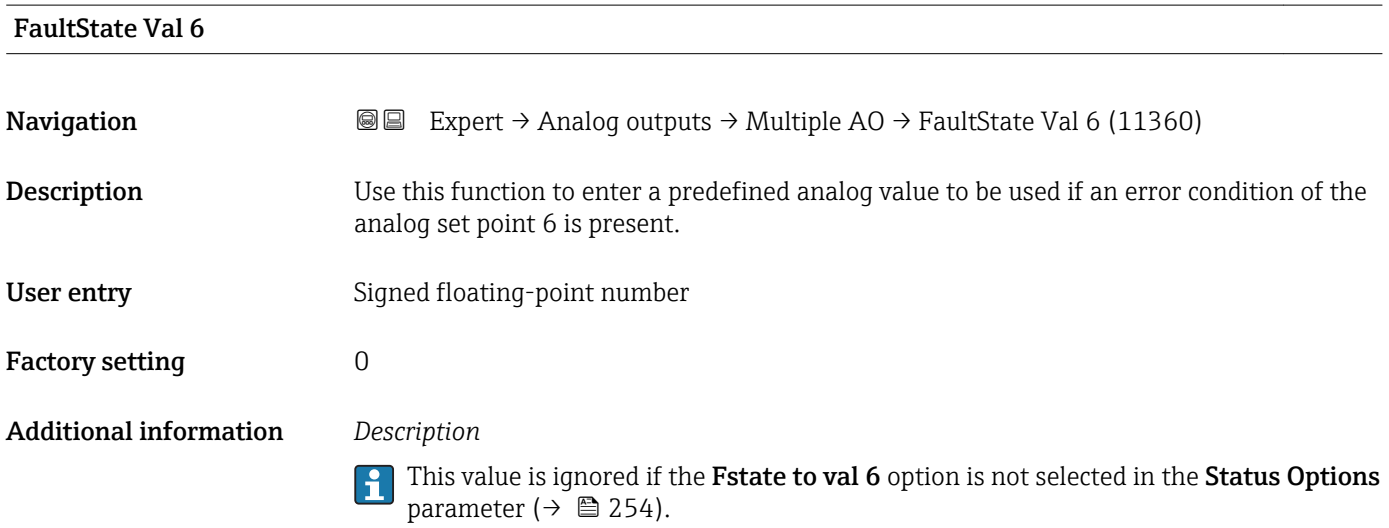

### FaultState Val 7

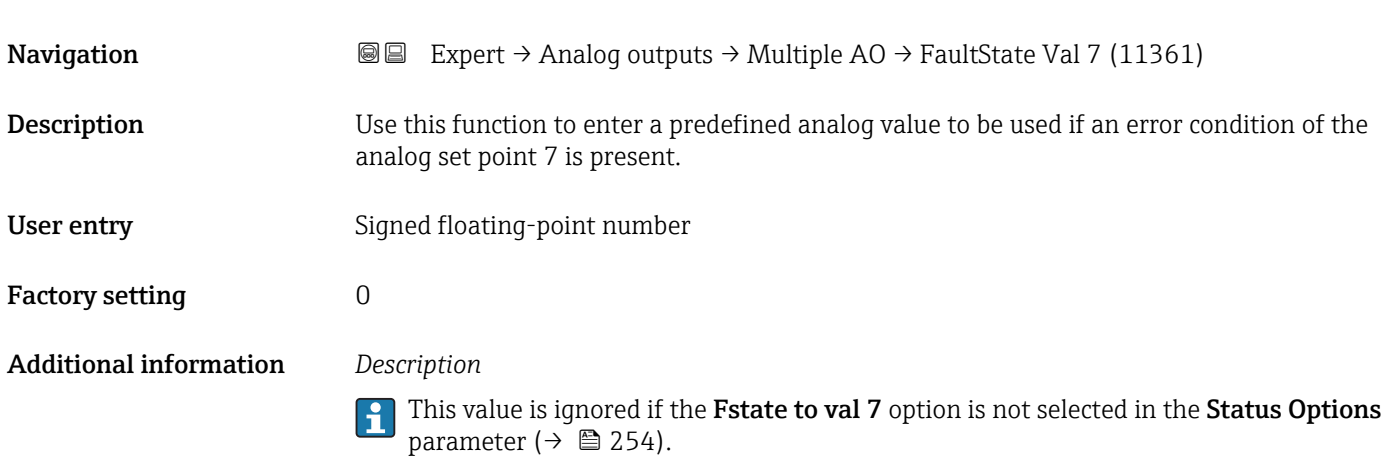

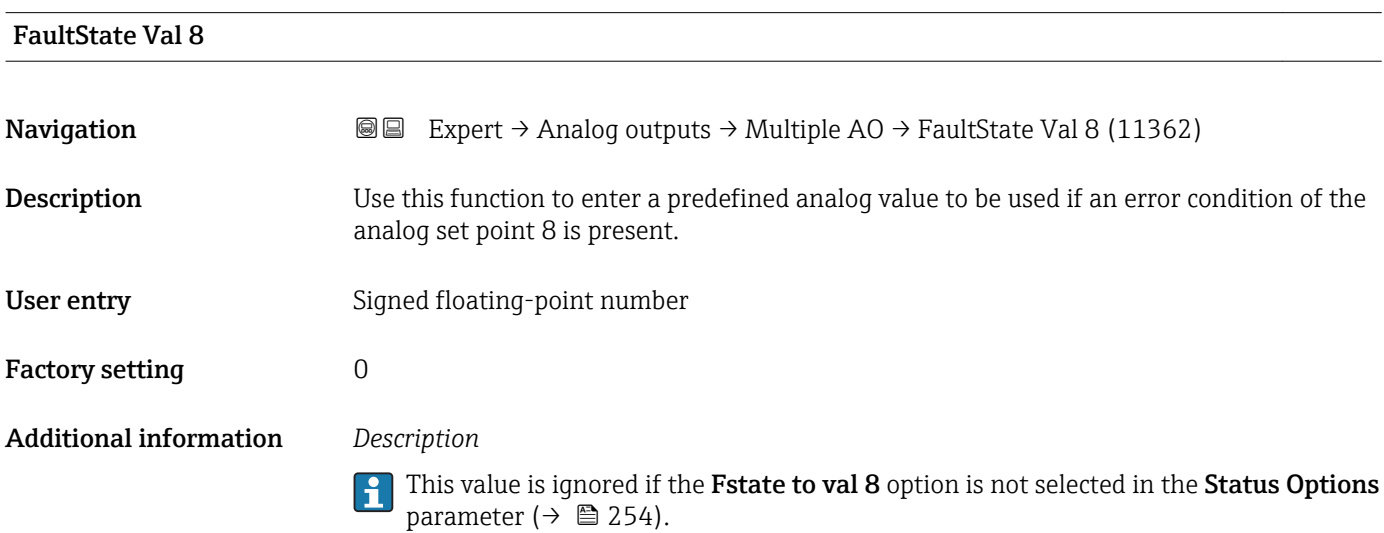

### FaultStateStatus

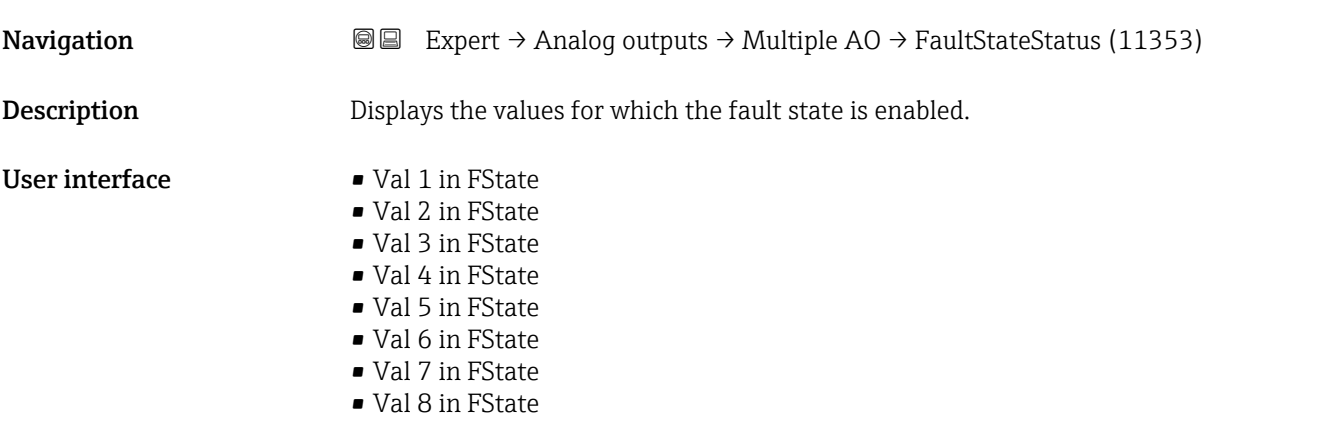

## 3.10 "Discrete outputs" submenu

The Discrete outputs function block (DO, discrete output) processes a discrete set point received from an upstream function block or a higher-level process control system that enables various device functions (e.g. zero point adjustment or reset of the totalizer) to be triggered in the downstream transducer block.

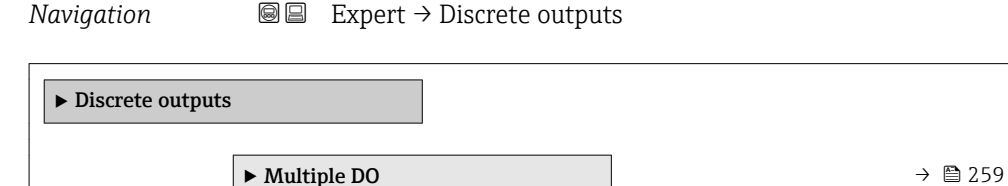

### 3.10.1 "Multiple DO" submenu

*Navigation* 
■■ Expert → Discrete outputs → Multiple DO

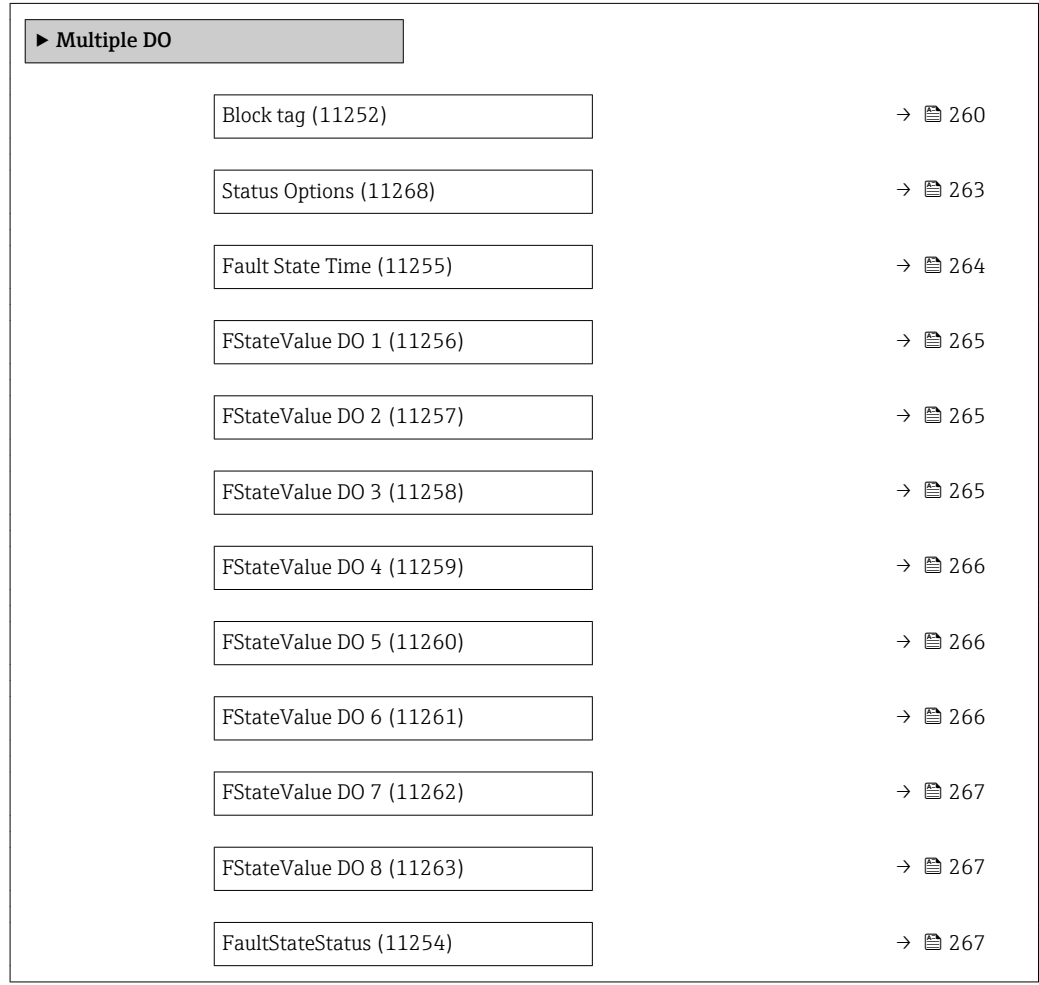

<span id="page-259-0"></span>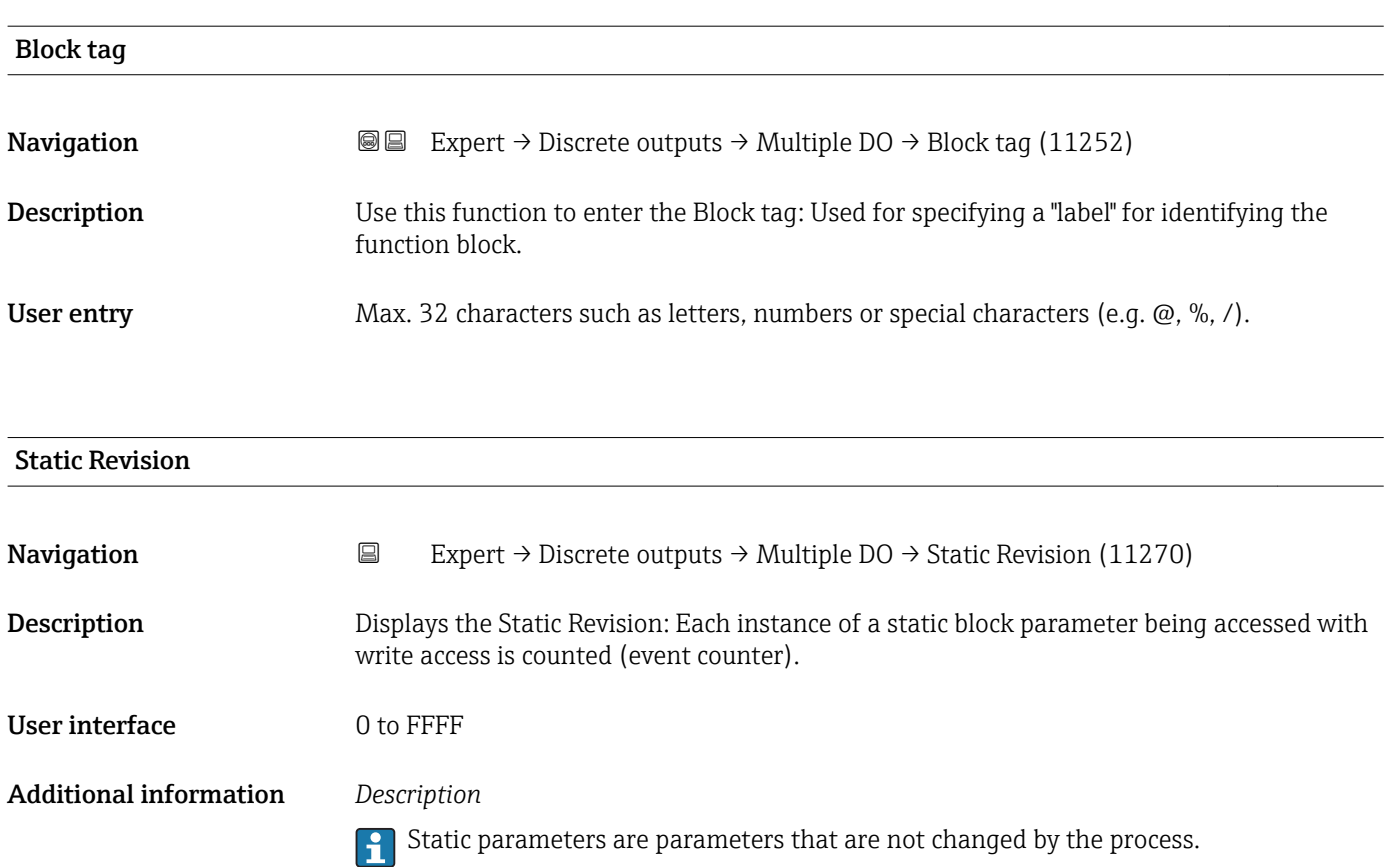

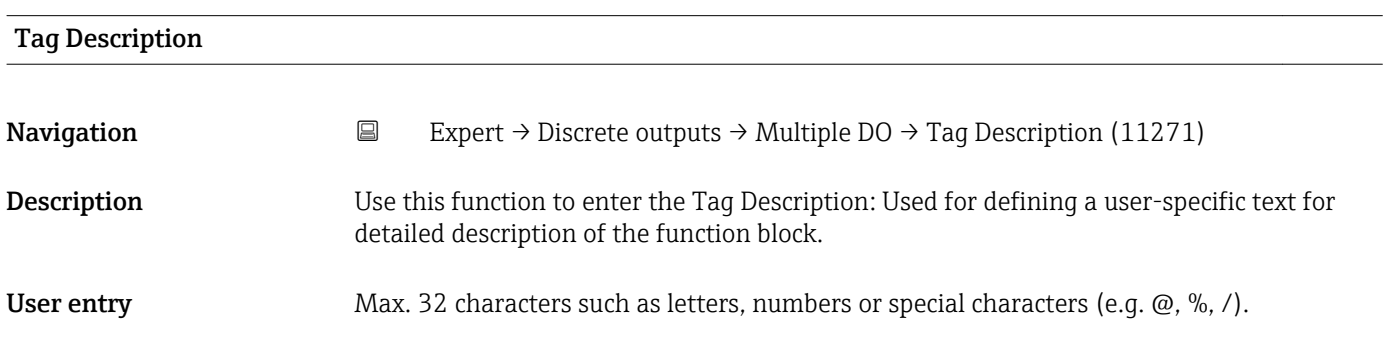

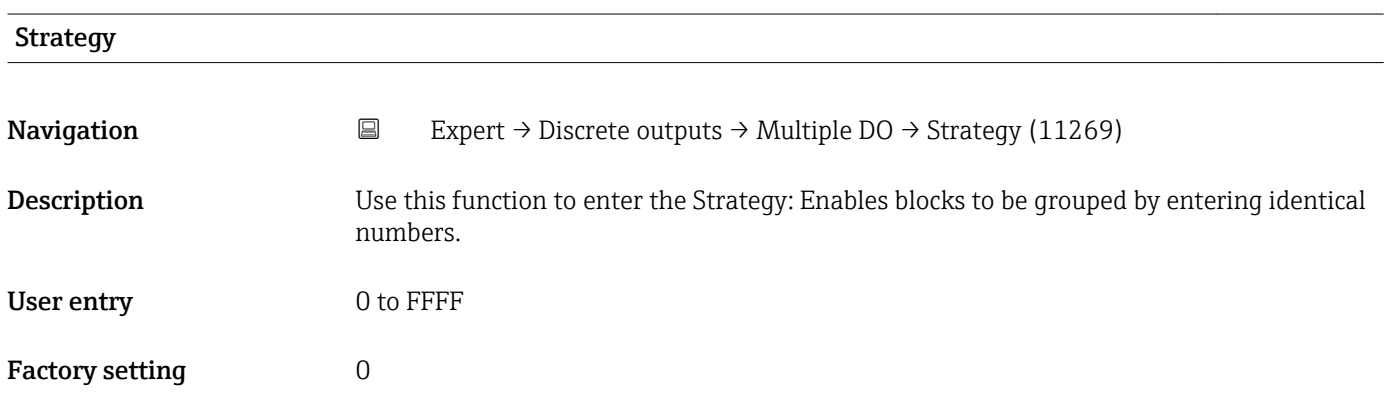

<span id="page-260-0"></span>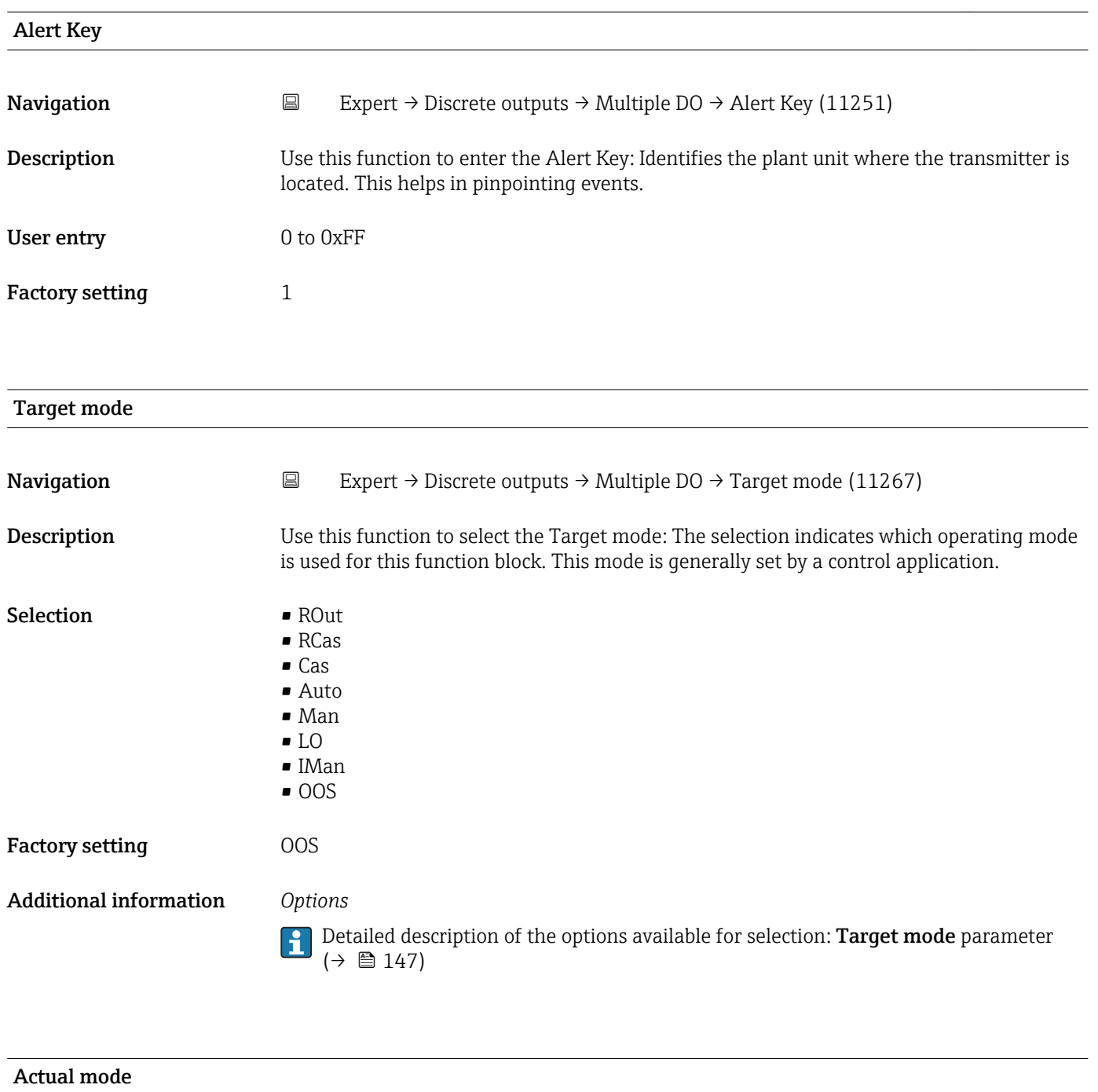

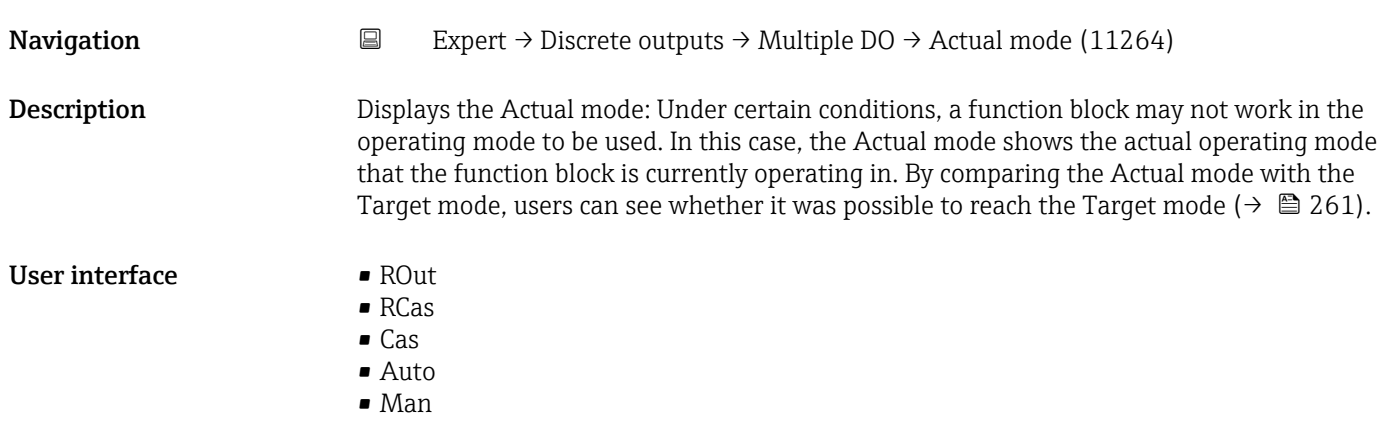

- LO
- IMan • OOS
- 

Additional information *User interface*

Detailed description of the options available for selection: **Target mode** parameter  $(\rightarrow \boxplus 147)$ 

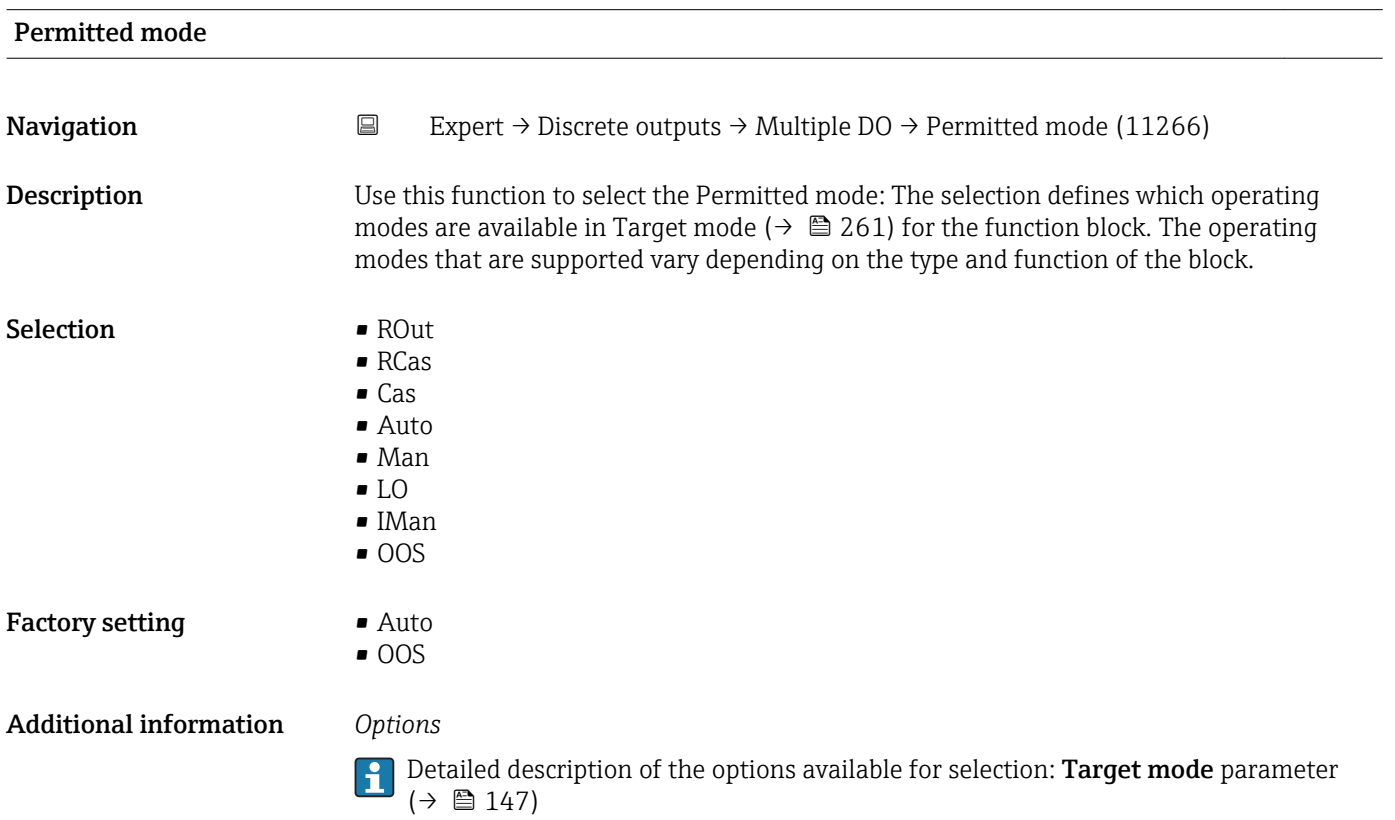

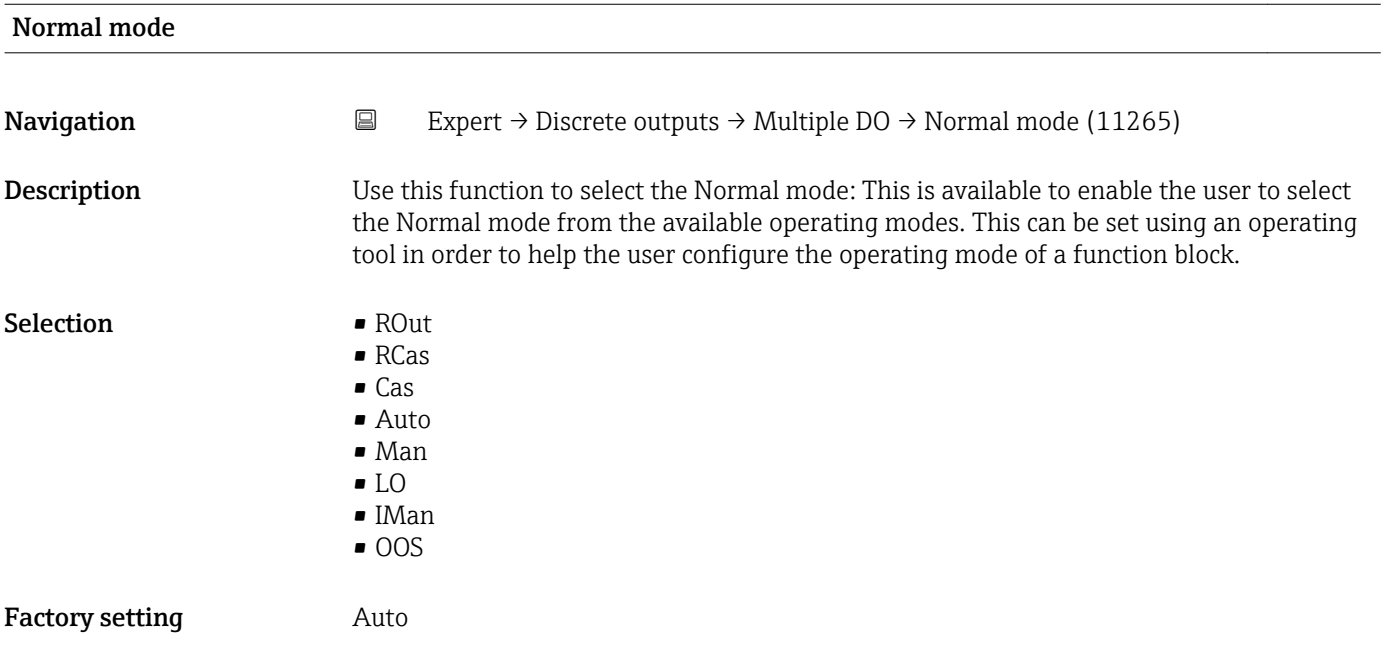

### <span id="page-262-0"></span>Additional information *Options*

Detailed description of the options available for selection: **Target mode** parameter  $(\rightarrow \boxplus 147)$ 

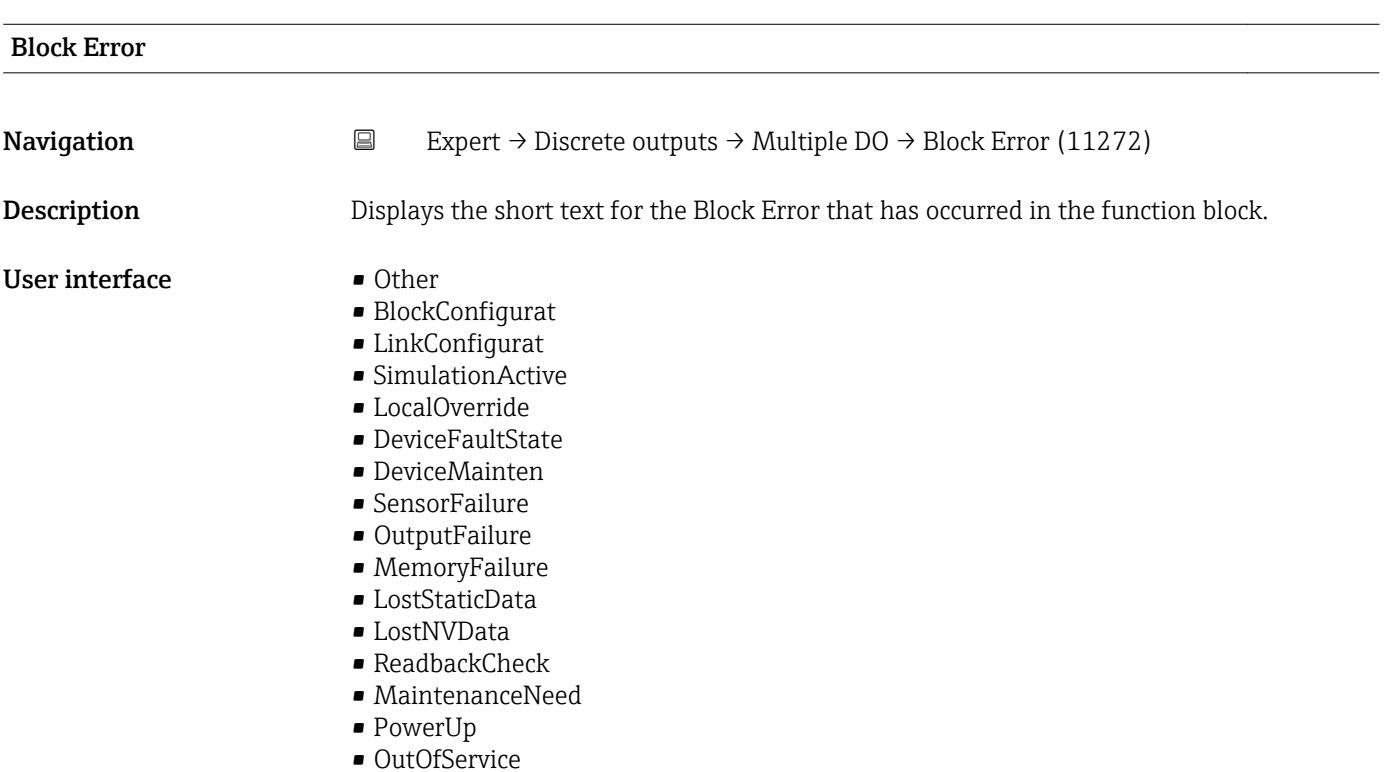

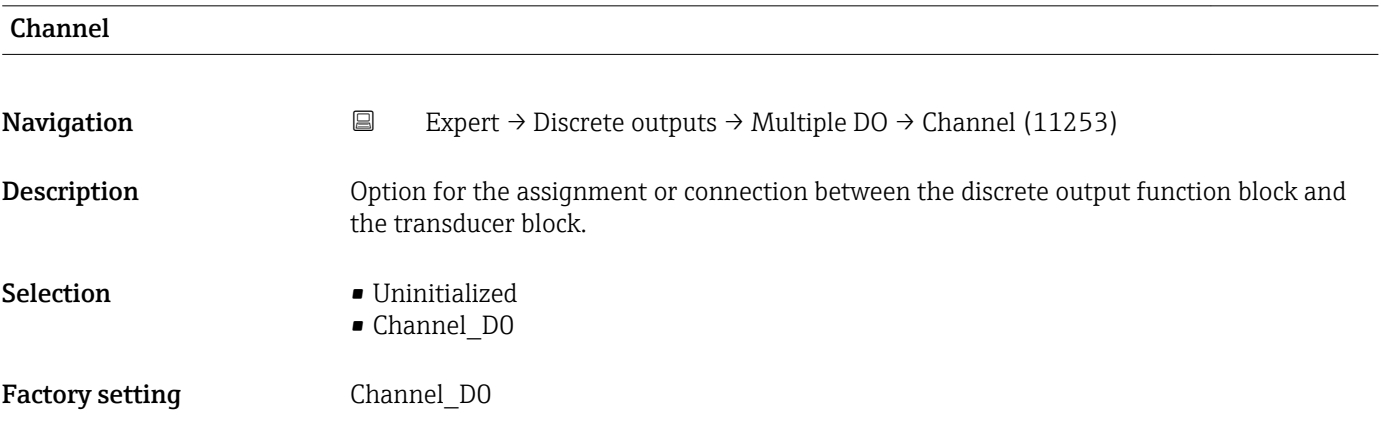

### Status Options

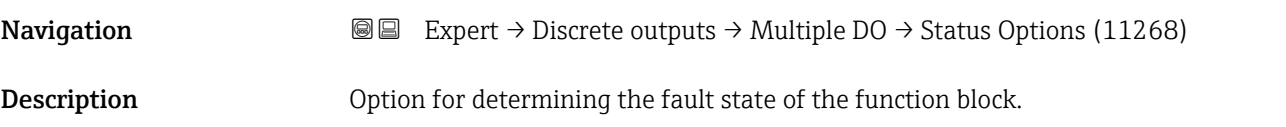

<span id="page-263-0"></span>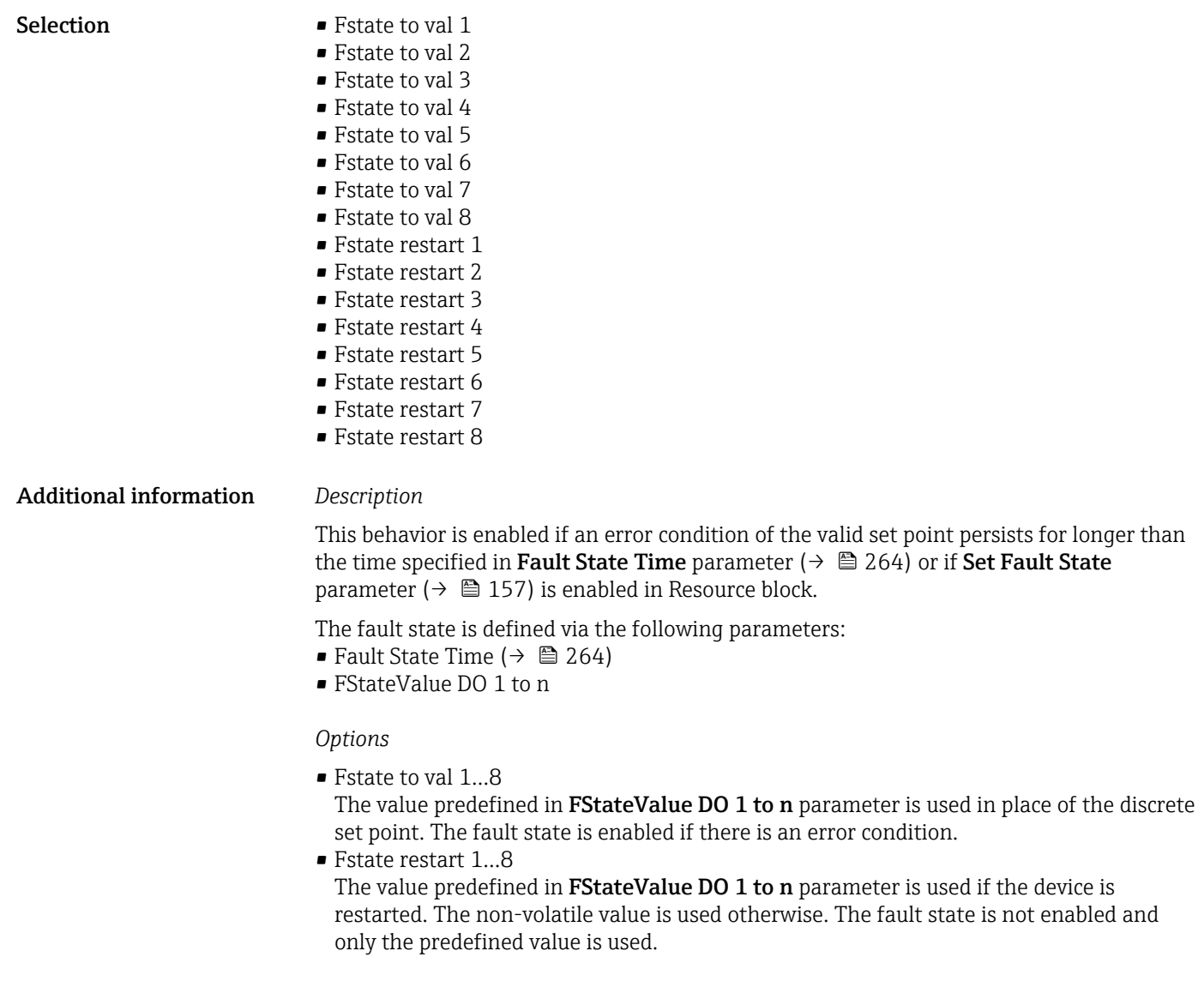

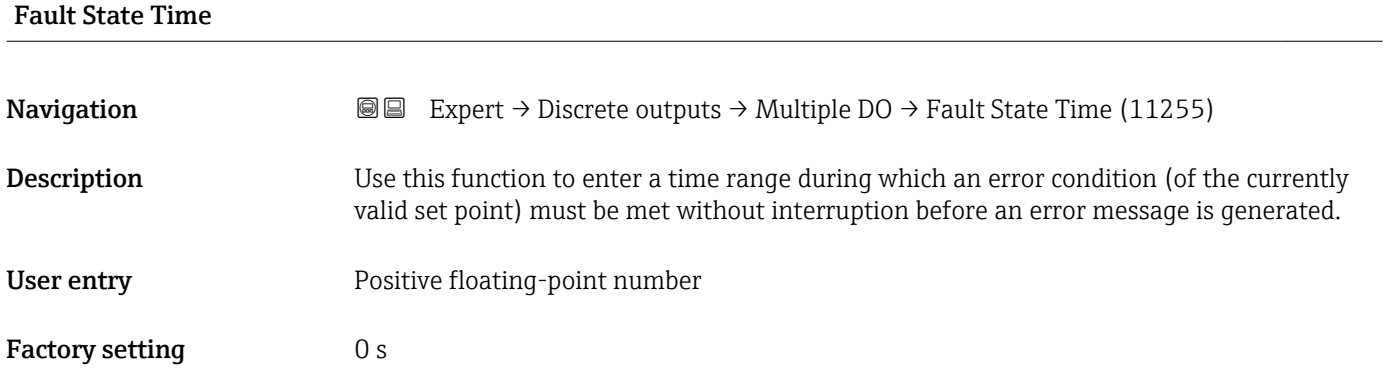

<span id="page-264-0"></span>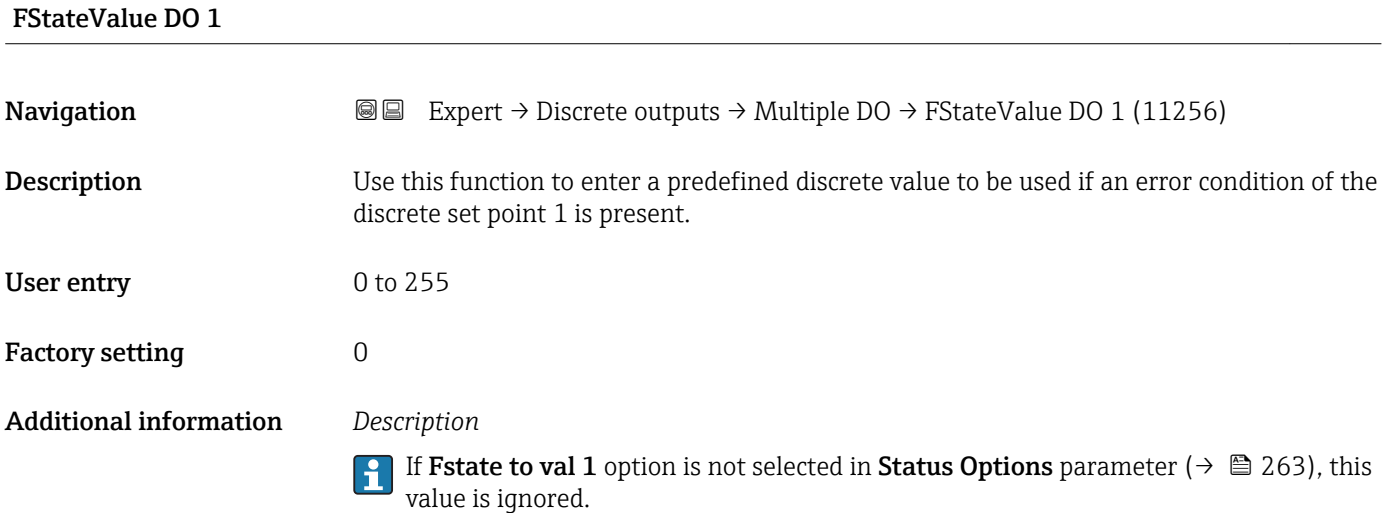

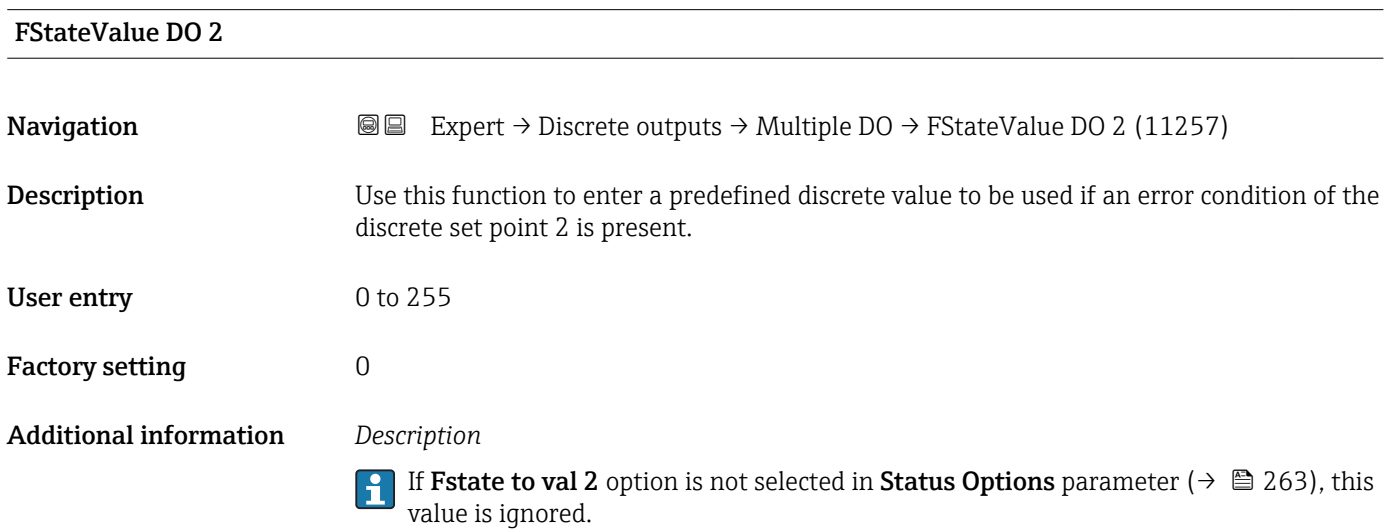

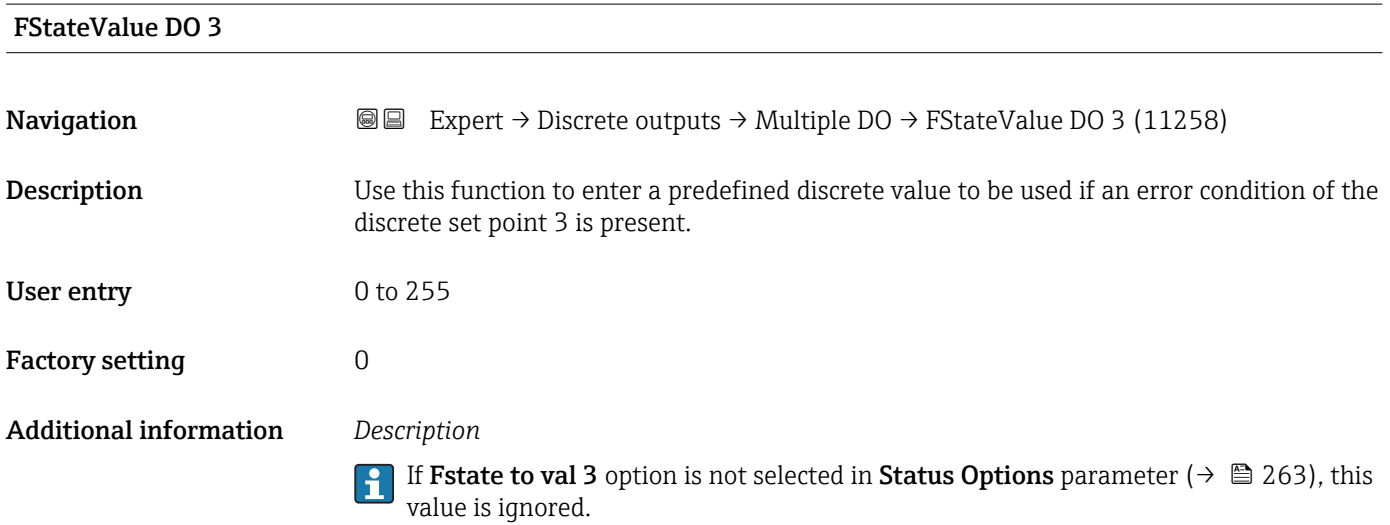

<span id="page-265-0"></span>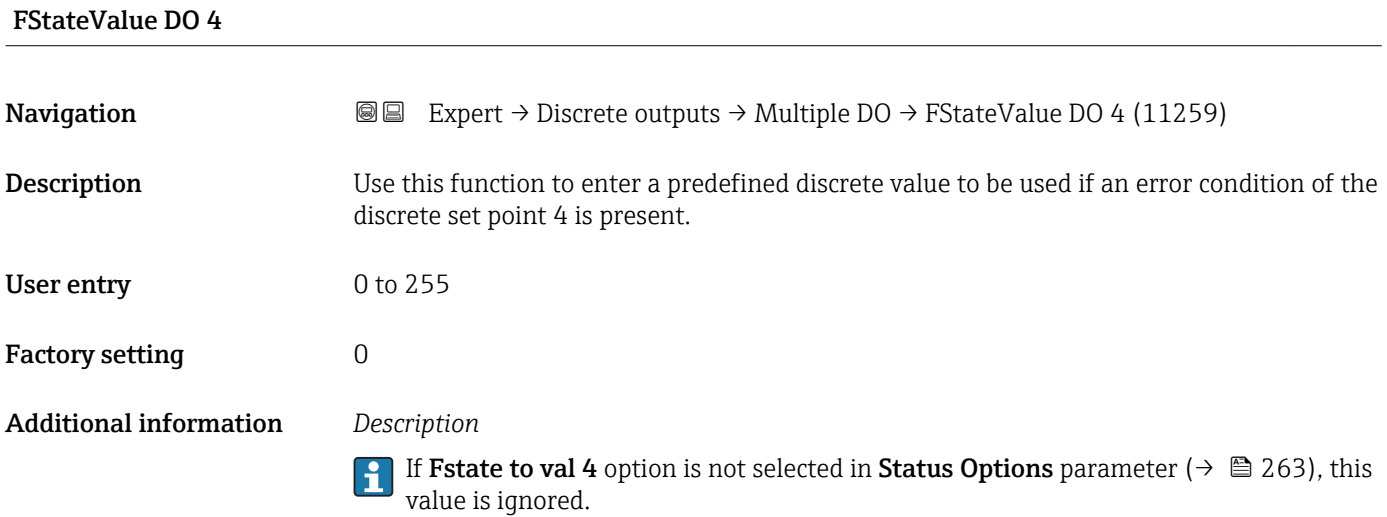

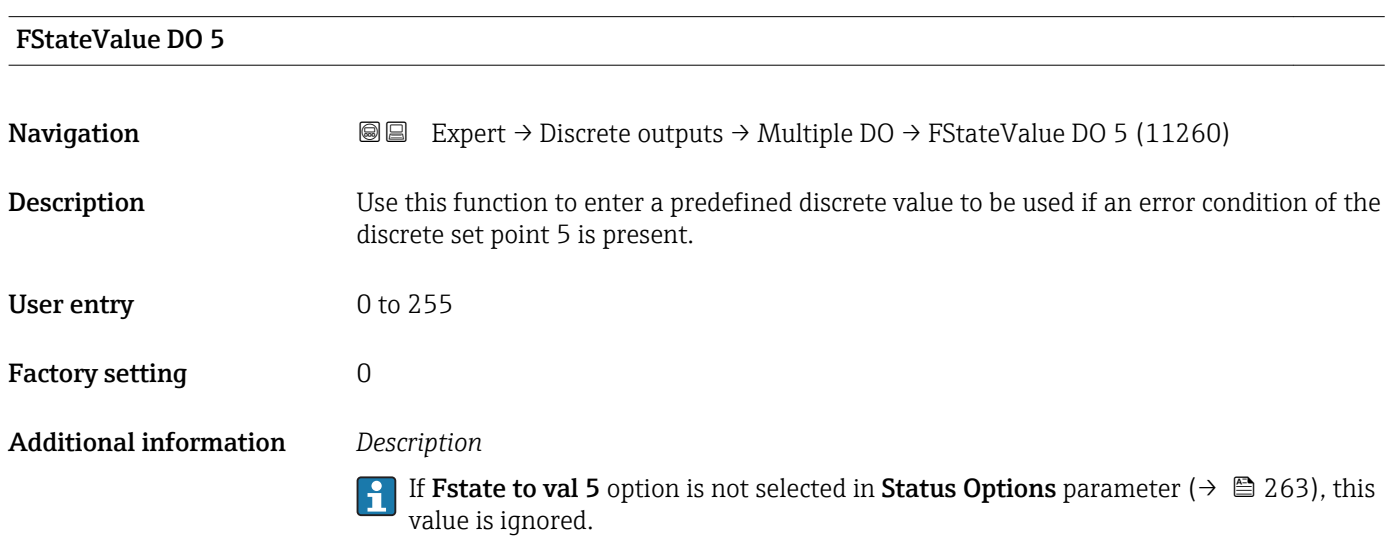

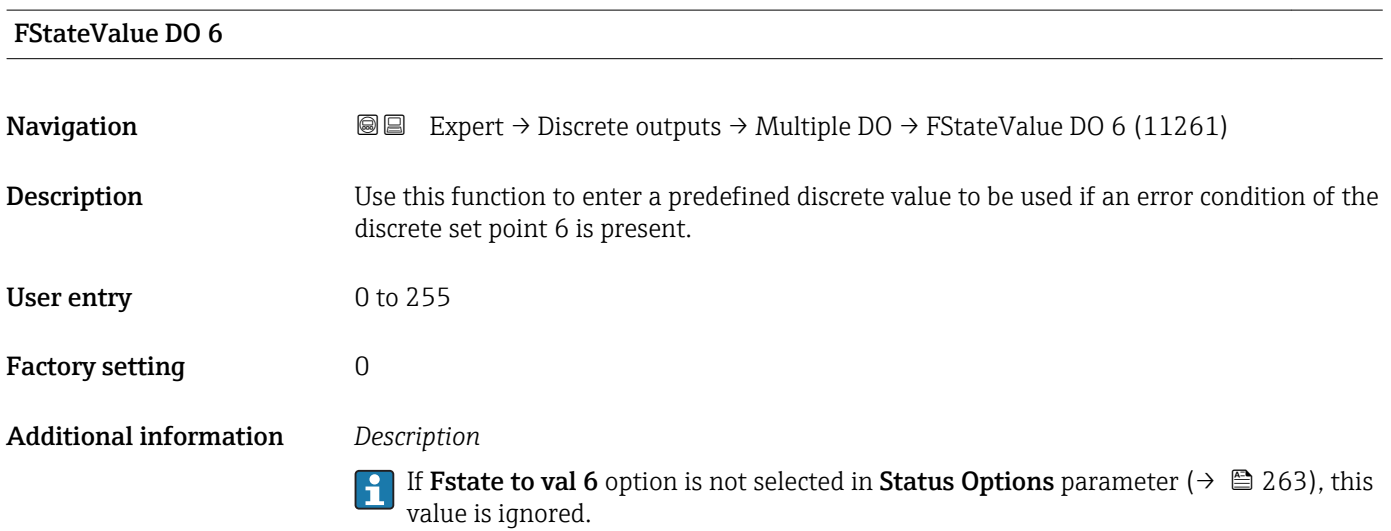

<span id="page-266-0"></span>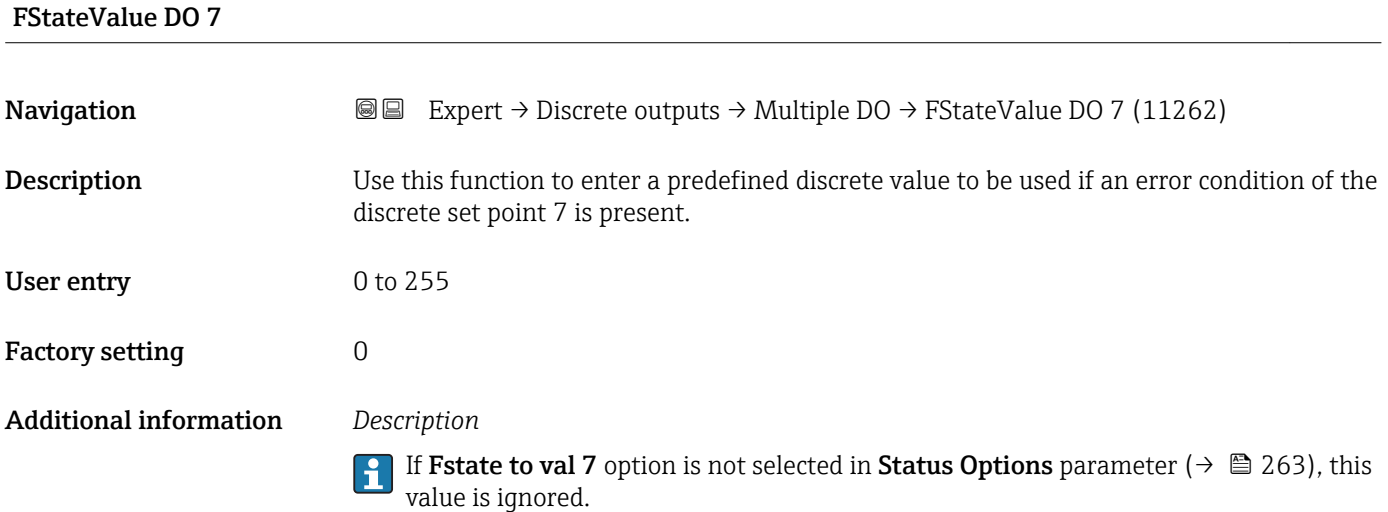

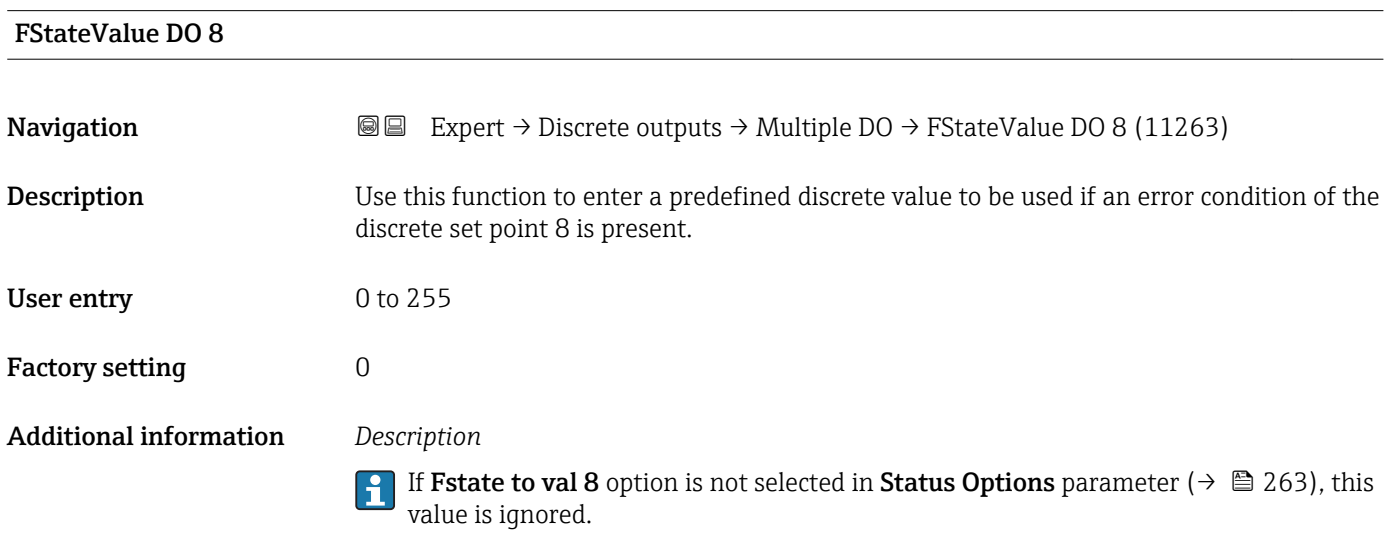

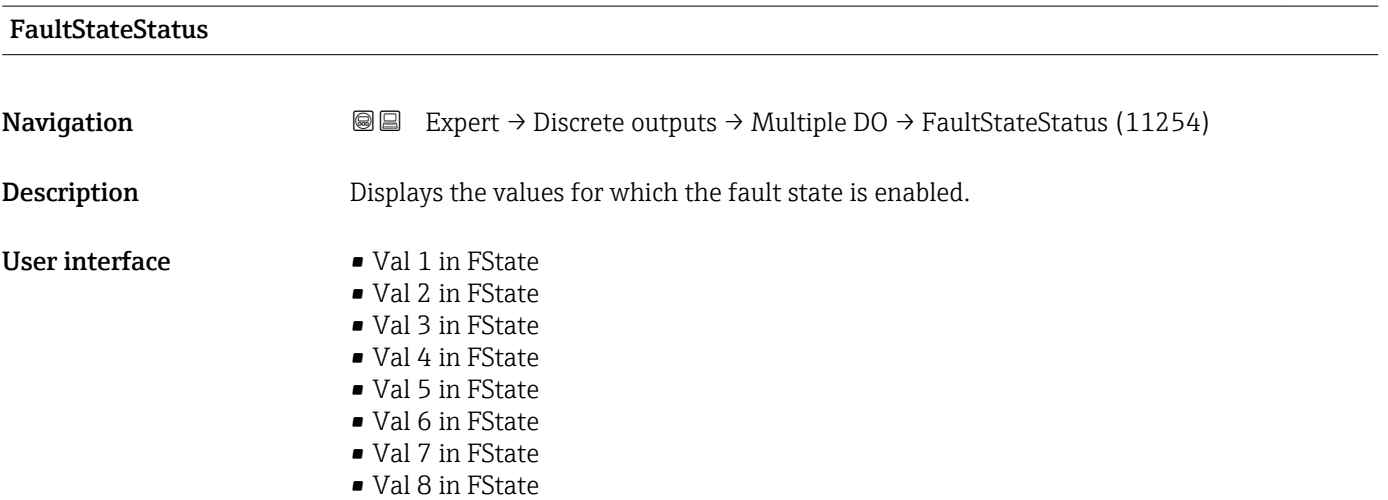

Endress+Hauser 267

# <span id="page-267-0"></span>3.11 "Application" submenu

*Navigation* Expert → Application  $\blacktriangleright$  Application Reset all tot. (2806)  $\rightarrow \Box$  268 ▶ Totalizer 1 to n  $\rightarrow$  268 ▶ Concentration  $\rightarrow$   $\Box$  273

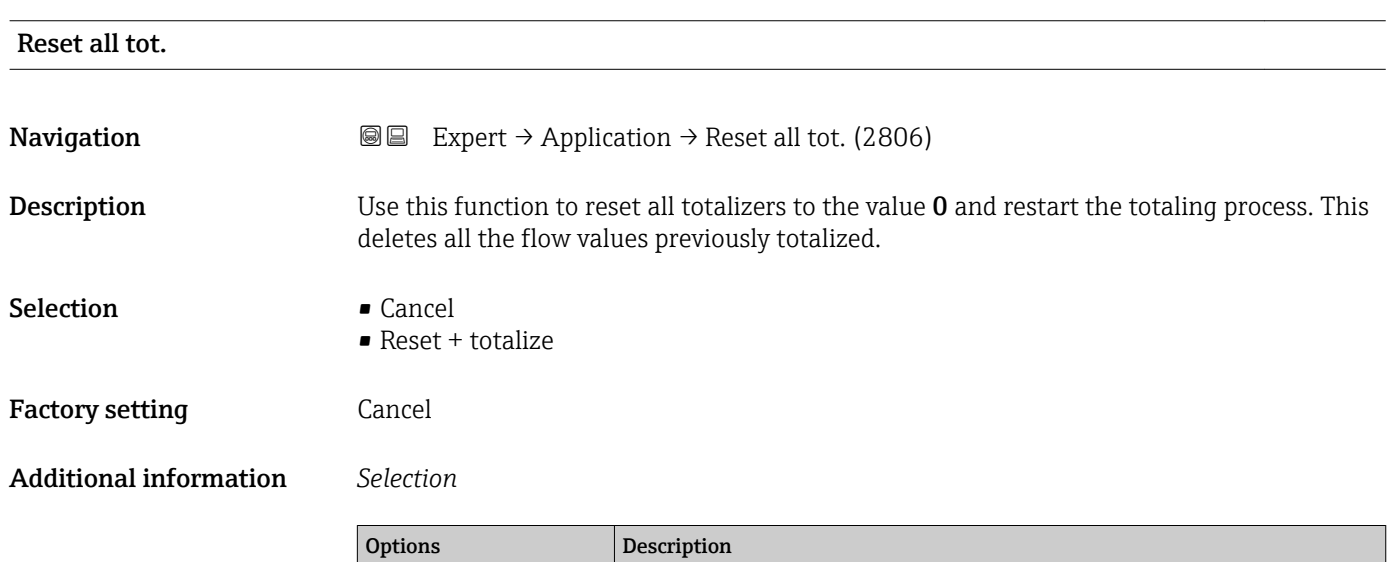

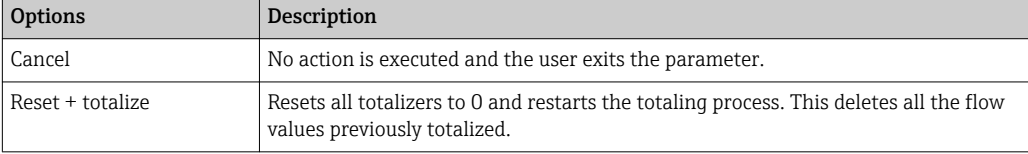

### 3.11.1 "Totalizer 1 to n" submenu

*Navigation* **■■** Expert → Application → Totalizer 1 to n

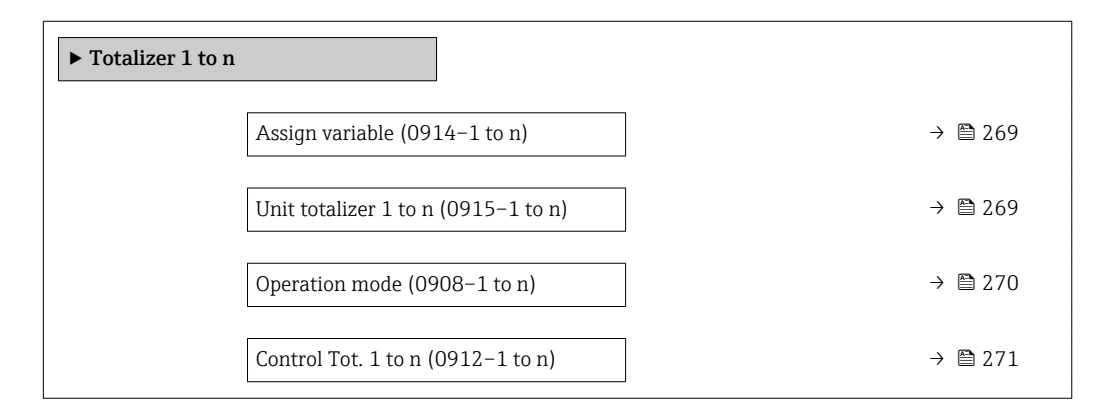

<span id="page-268-0"></span>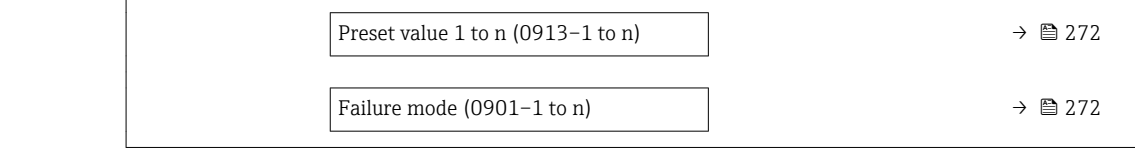

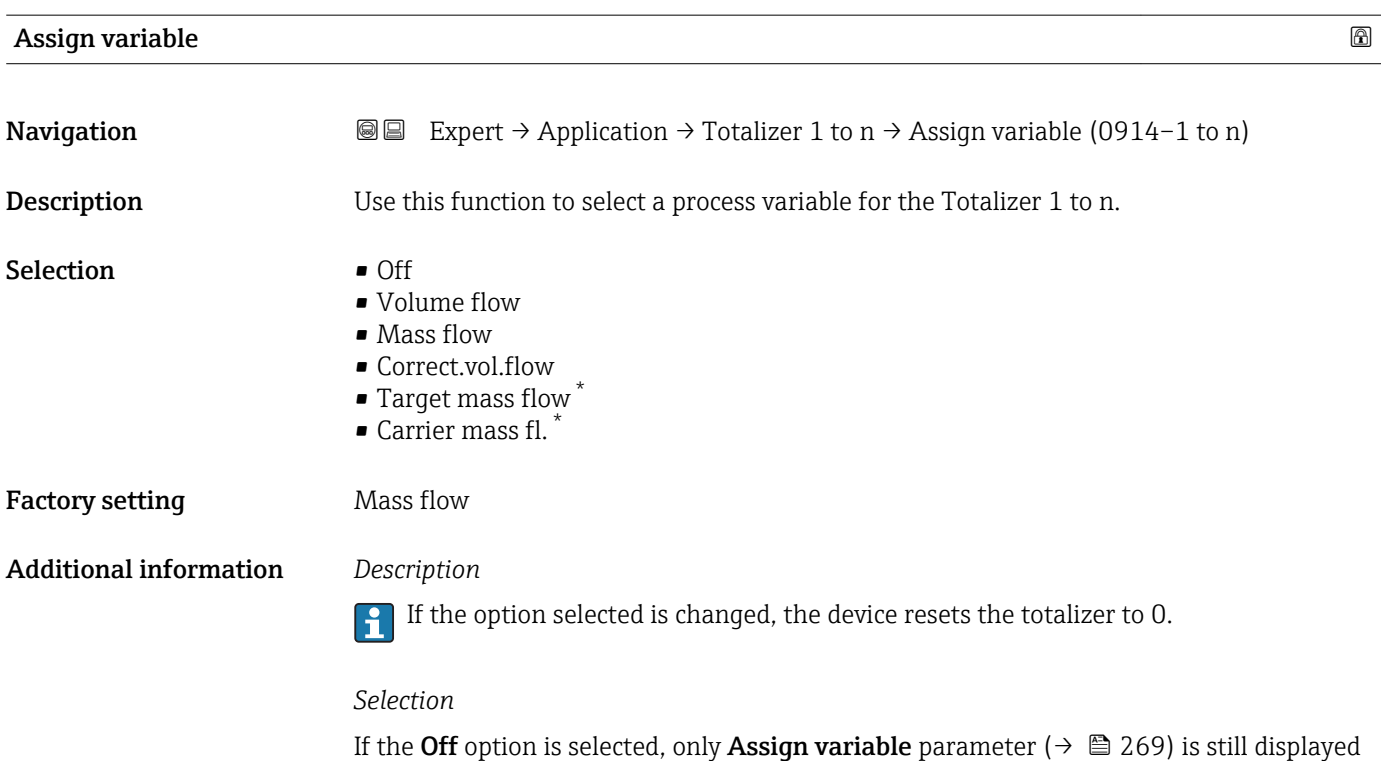

Unit totalizer 1 to n **Navigation EXpert** → Application → Totalizer 1 to n → Unit totalizer 1 to n (0915–1 to n) **Prerequisite** One of the following options is selected in the **Assign variable** parameter ( $\rightarrow \Box$  269) of the Totalizer 1 to n submenu: • Volume flow

in the Totalizer 1 to n submenu. All other parameters in the submenu are hidden.

- Mass flow
- Correct.vol.flow
- Target mass flow<sup>\*</sup>
- Carrier mass fl.

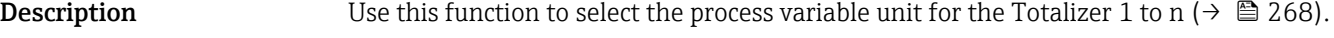

| Selection | SI units          | US units            |
|-----------|-------------------|---------------------|
|           | $\blacksquare$    | $\bullet$ QZ        |
|           | $\blacksquare$ kg | $\blacksquare$ lb   |
|           | $\blacksquare$    | $\blacksquare$ STon |

<sup>\*</sup> Visibility depends on order options or device settings

<span id="page-269-0"></span>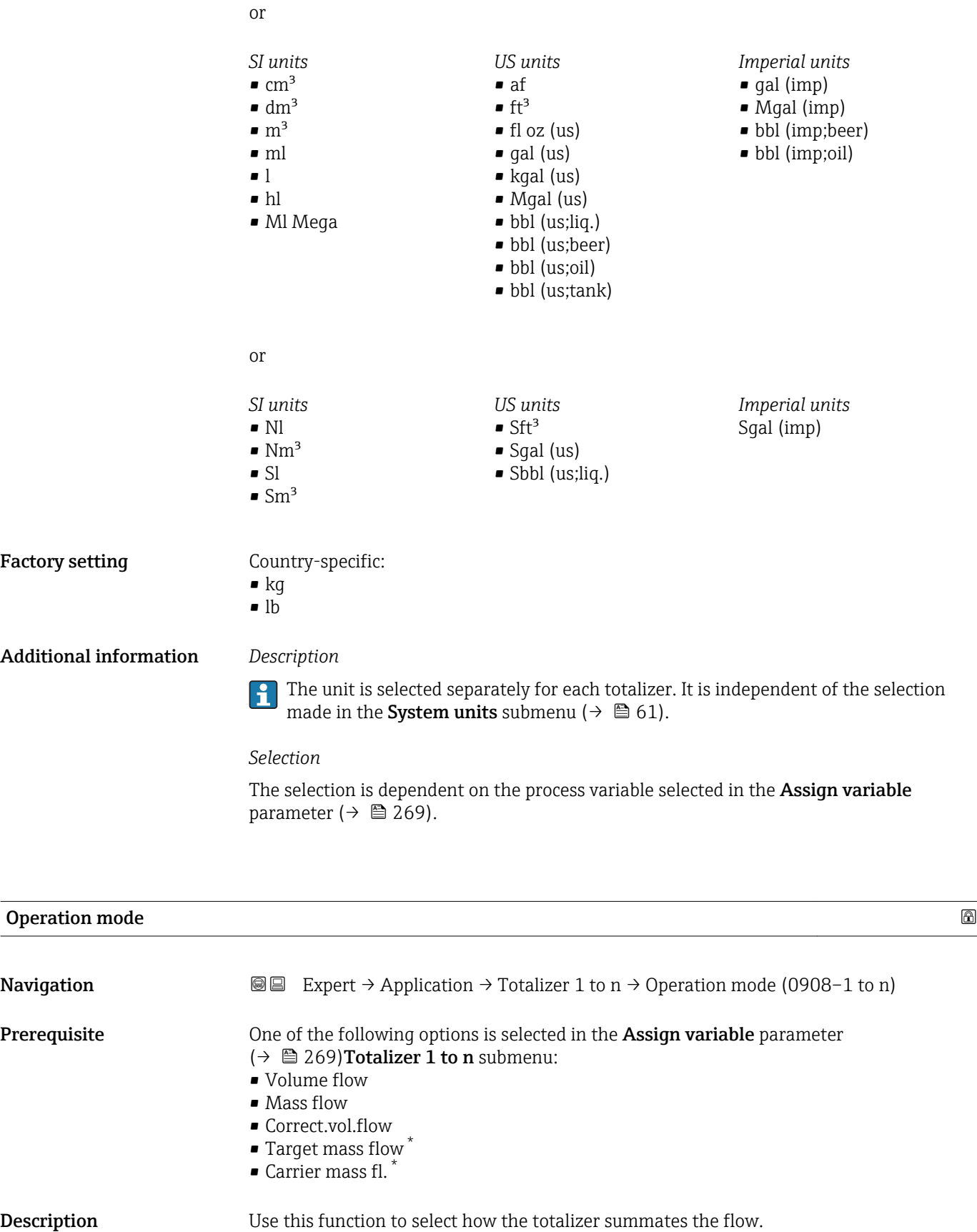

<sup>\*</sup> Visibility depends on order options or device settings

<span id="page-270-0"></span>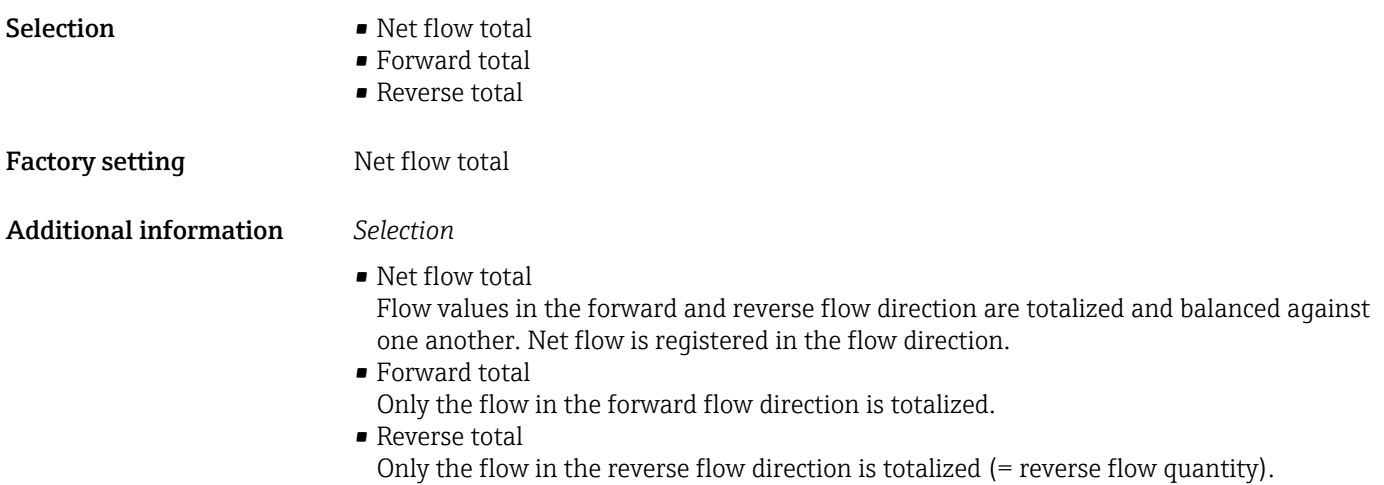

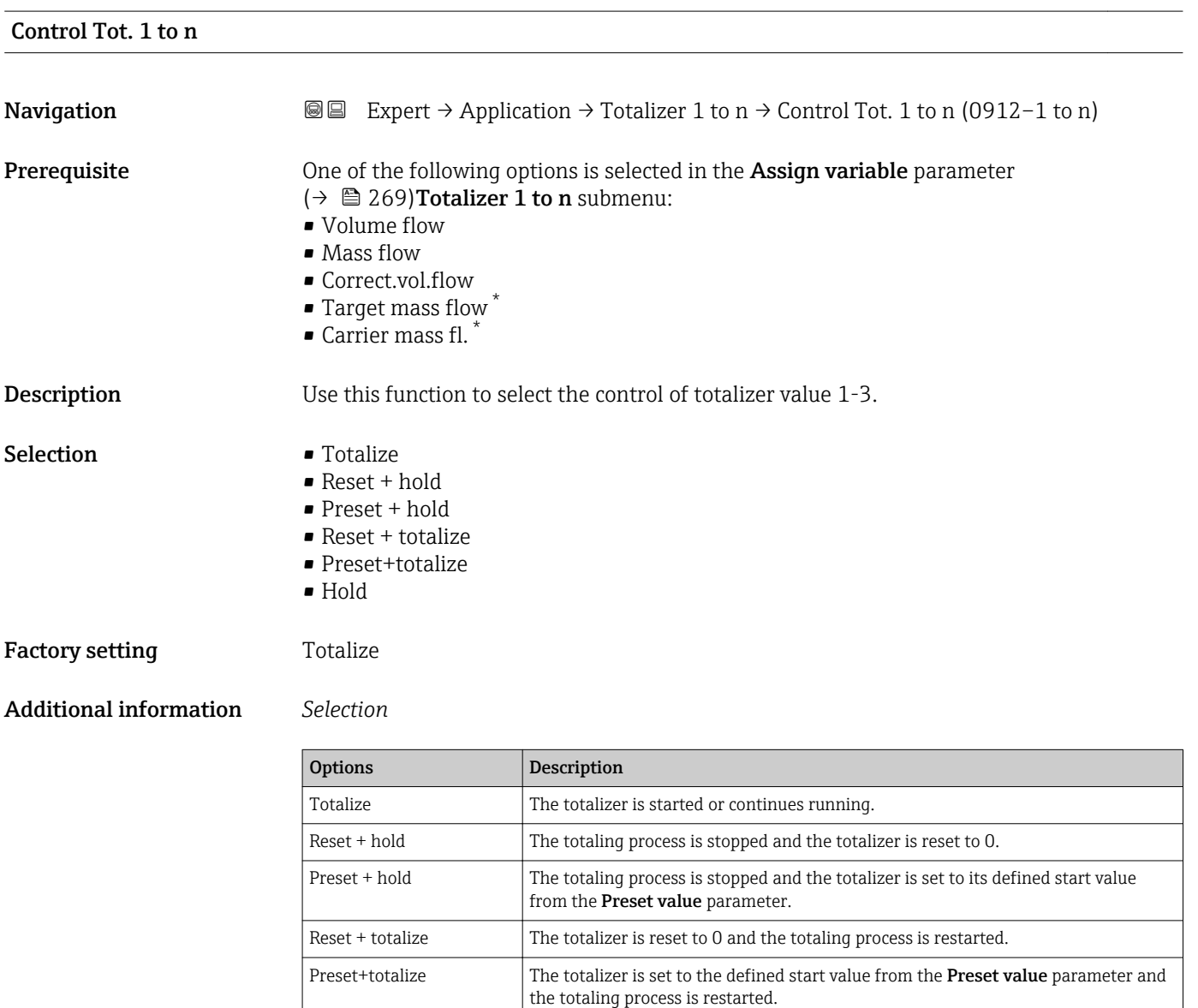

Hold Totalizing is stopped.

<sup>\*</sup> Visibility depends on order options or device settings

# <span id="page-271-0"></span>Preset value 1 to n **Navigation EXPERT**  $\theta$  Expert → Application → Totalizer 1 to n  $\theta$  Preset value 1 to n (0913–1 to n) Prerequisite One of the following options is selected in the Assign variable parameter  $\Theta$  ( $\Rightarrow$   $\Box$ ) 269) Totalizer 1 to n submenu: • Volume flow • Mass flow • Correct.vol.flow • Target mass flow \*  $\bullet$  Carrier mass fl. **Description** Use this function to enter a start value for the Totalizer 1 to n. User entry Signed floating-point number Factory setting Country-specific:  $\bullet$  0 kg  $\bullet$  0 lb Additional information *User entry* The unit of the selected process variable is specified for the totalizer in the Unit  $\mathbf{f}$ totalizer parameter ( $\rightarrow \Box$  269). *Example* This configuration is suitable for applications such as iterative filling processes with a fixed batch quantity.

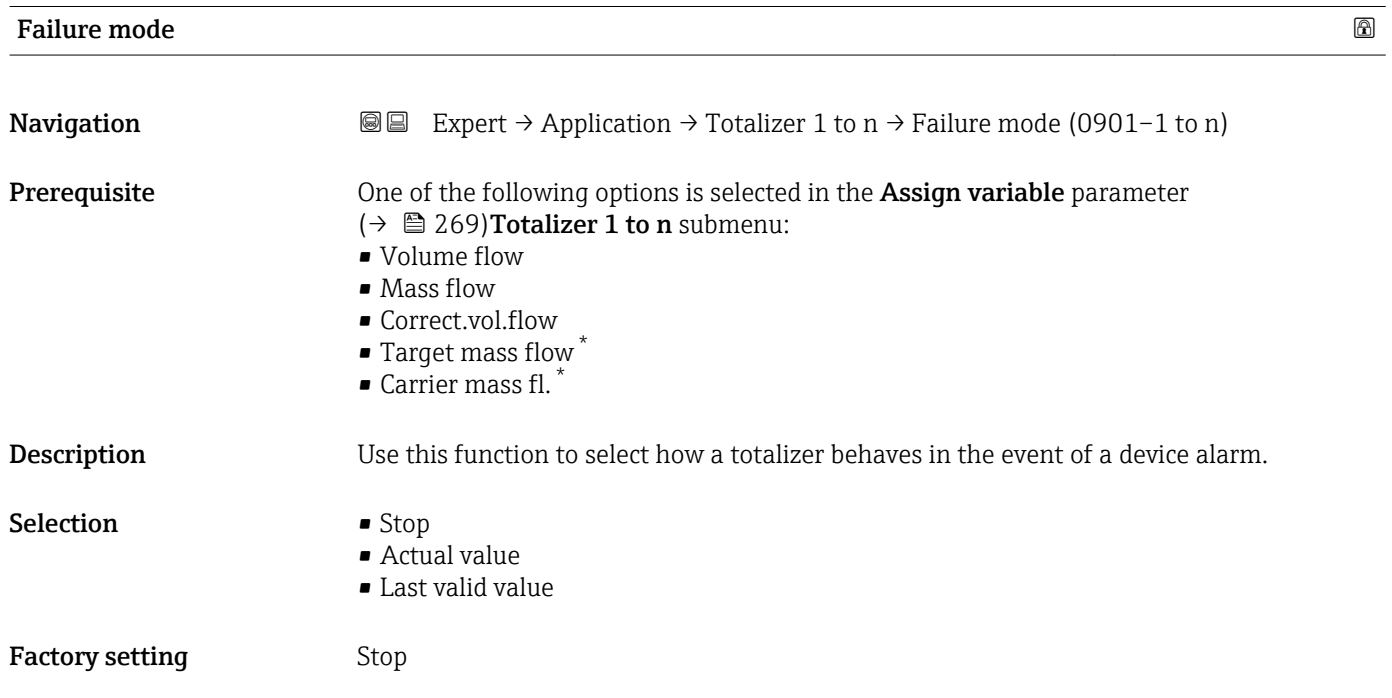

Visibility depends on order options or device settings

### <span id="page-272-0"></span>Additional information *Description*

This setting does not affect the failsafe mode of other totalizers and the outputs. This is specified in separate parameters.

*Selection*

• Stop

The totalizer is stopped in the event of a device alarm.

• Actual value

The totalizer continues to count based on the actual measured value; the device alarm is ignored.

• Last valid value

The totalizer continues to count based on the last valid measured value before the device alarm occurred.

### 3.11.2 "Concentration" submenu

For detailed information on the parameter descriptions for the **Concentration** application package, refer to the Special Documentation for the device  $\rightarrow \blacksquare$  7

*Navigation* Expert → Application → Concentration

‣ Concentration

## 3.12 "Diagnostics" submenu

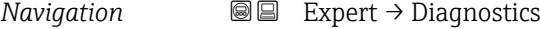

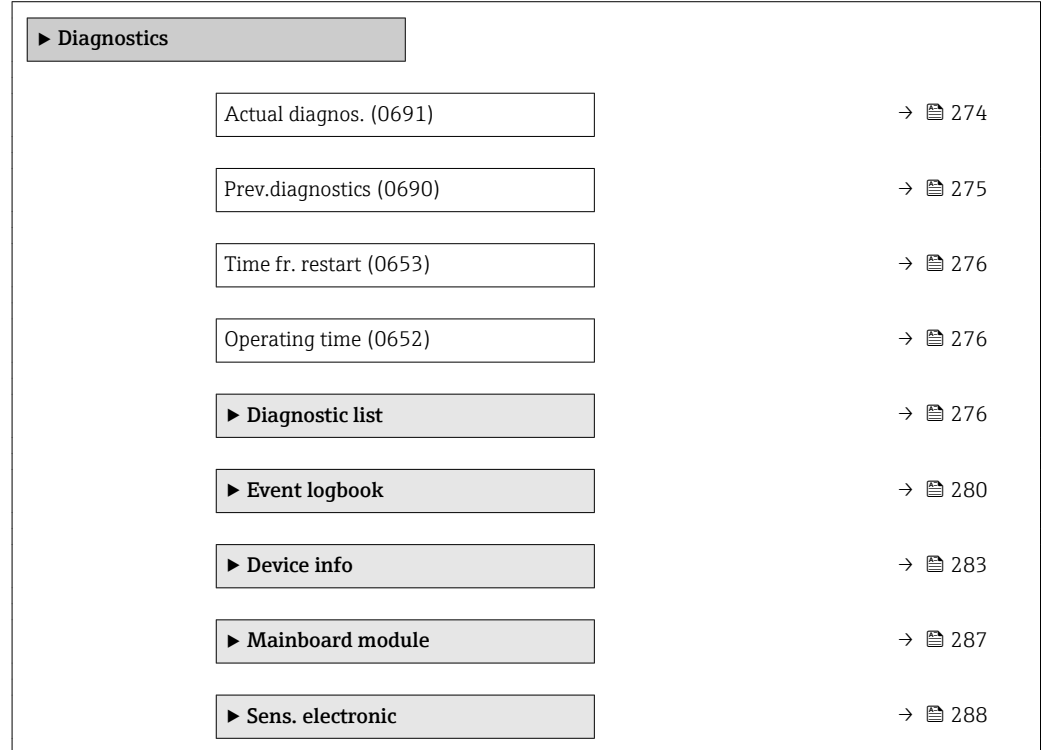

<span id="page-273-0"></span>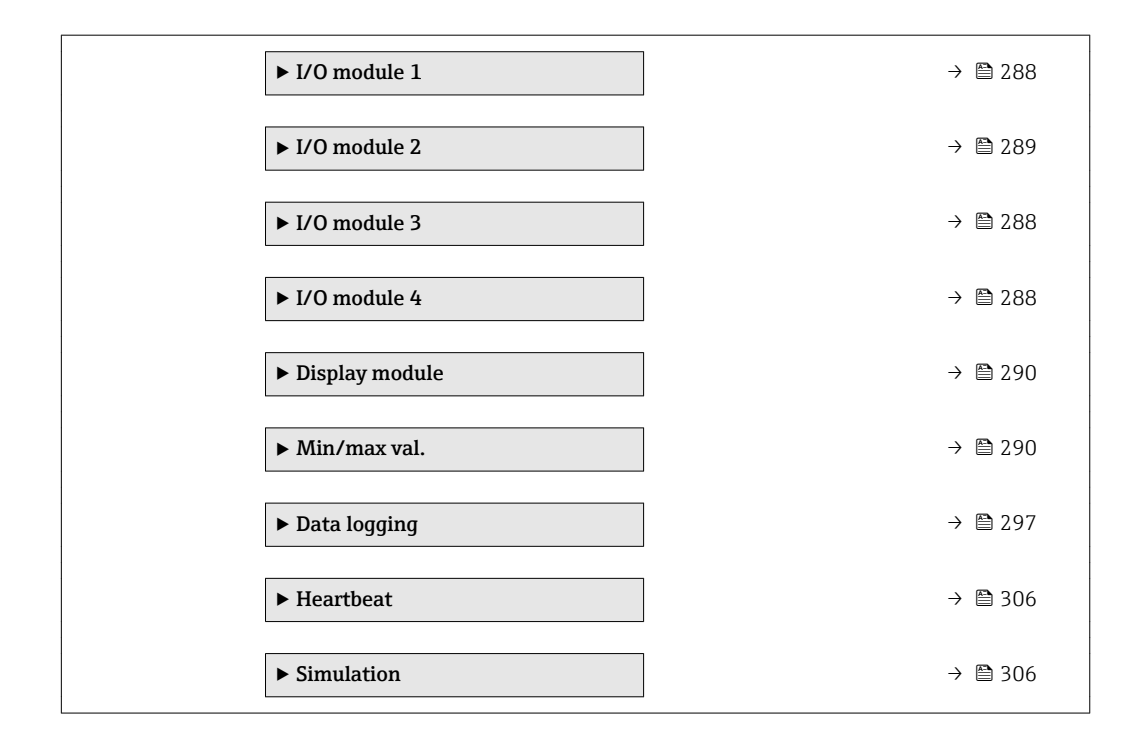

### Actual diagnos.

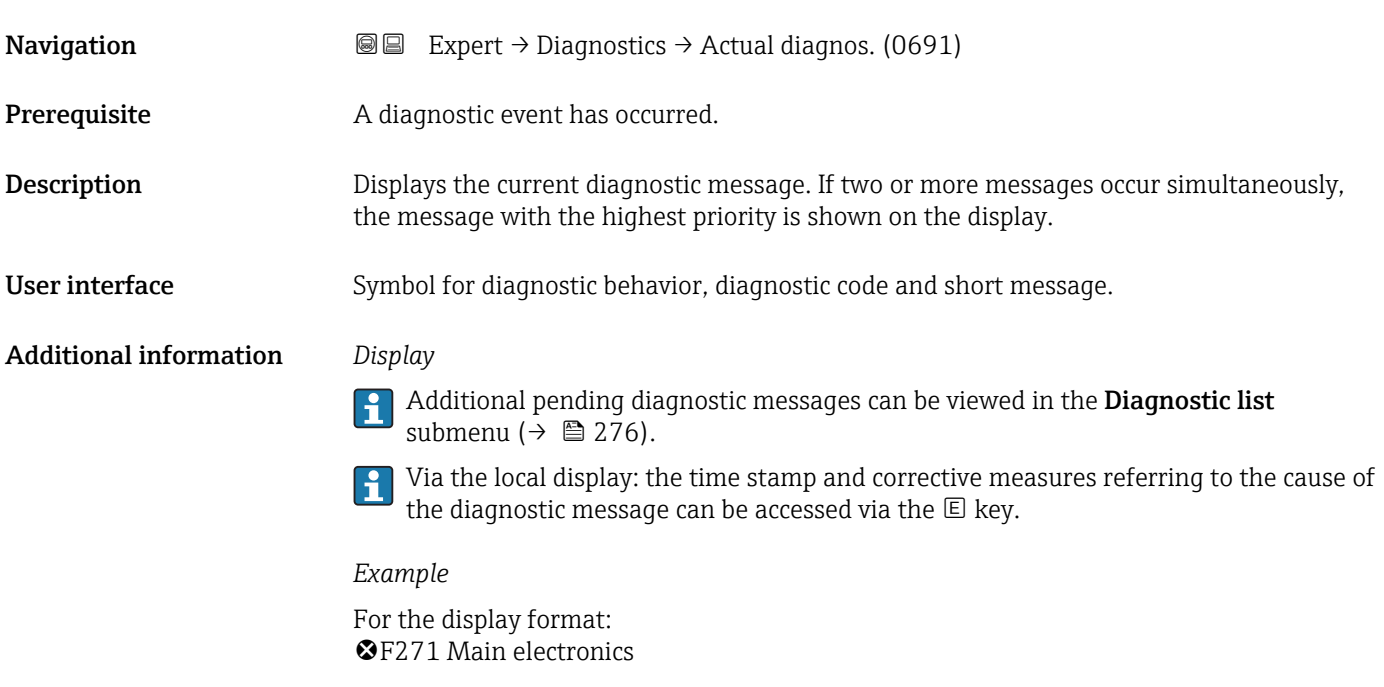

### Timestamp

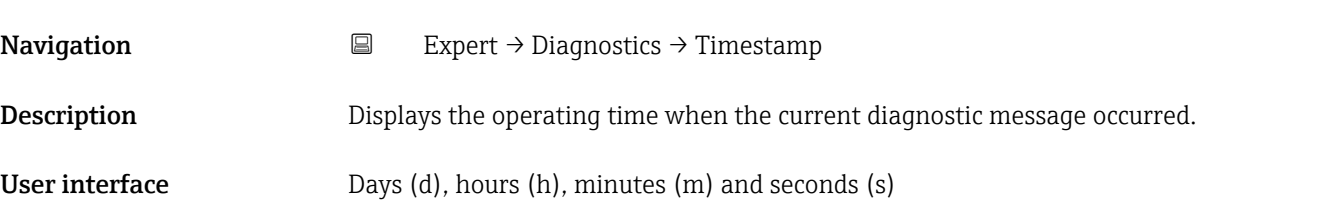

### <span id="page-274-0"></span>Additional information *Display*

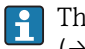

The diagnostic message can be viewed via the **Actual diagnos.** parameter  $(\rightarrow \text{ } \text{ } \text{ } 274).$ 

*Example*

For the display format: 24d12h13m00s

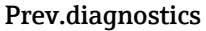

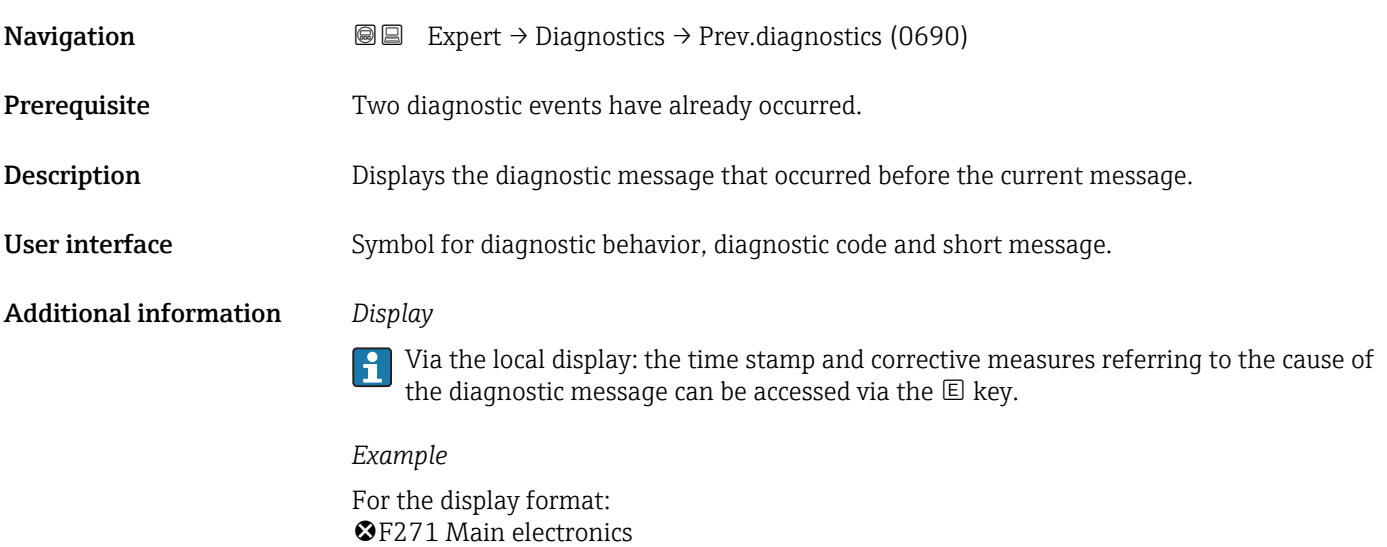

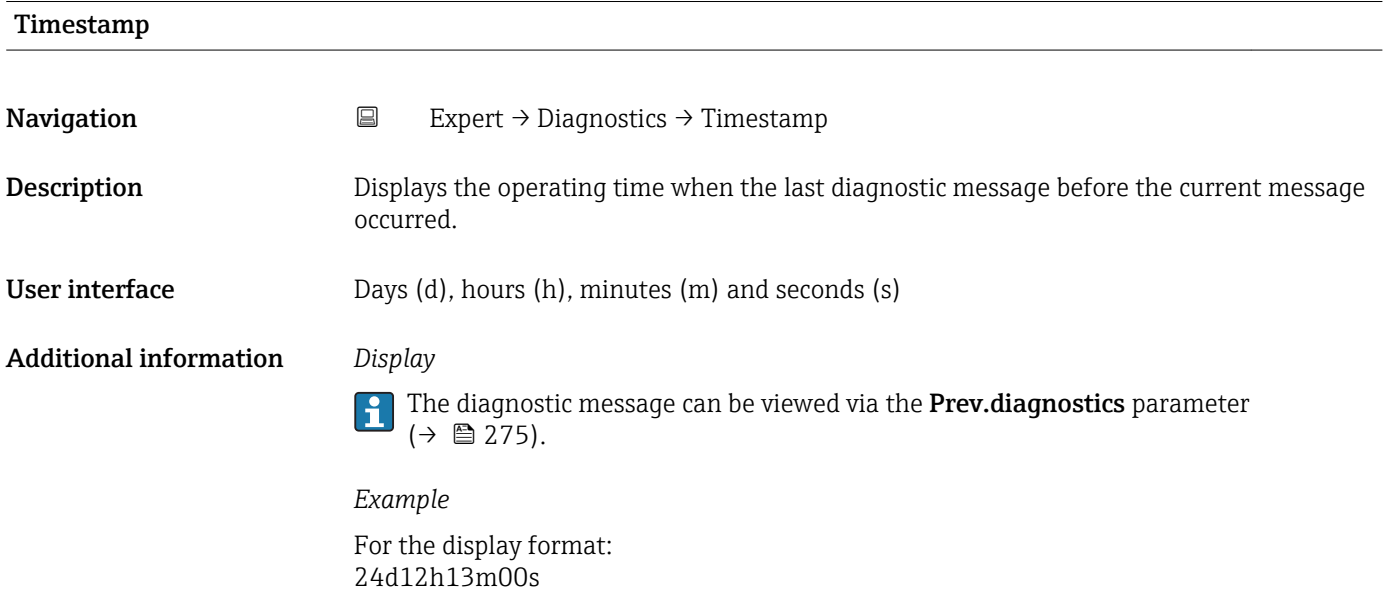

<span id="page-275-0"></span>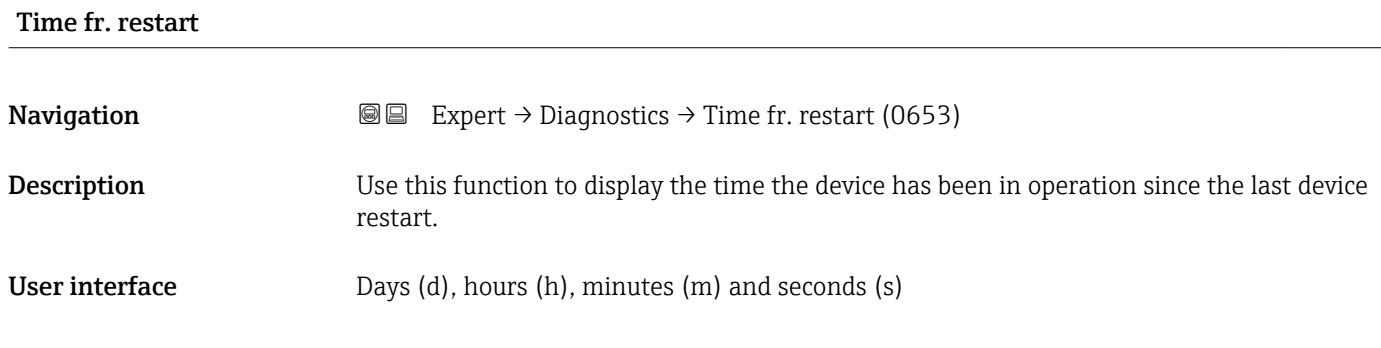

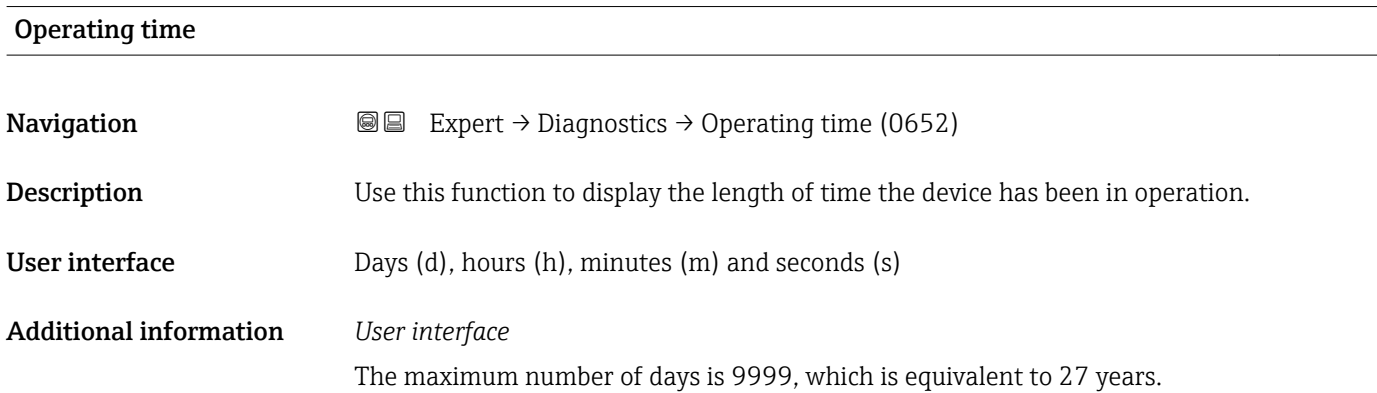

### 3.12.1 "Diagnostic list" submenu

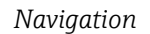

*Navigation* 
■■ Expert → Diagnostics → Diagnostic list

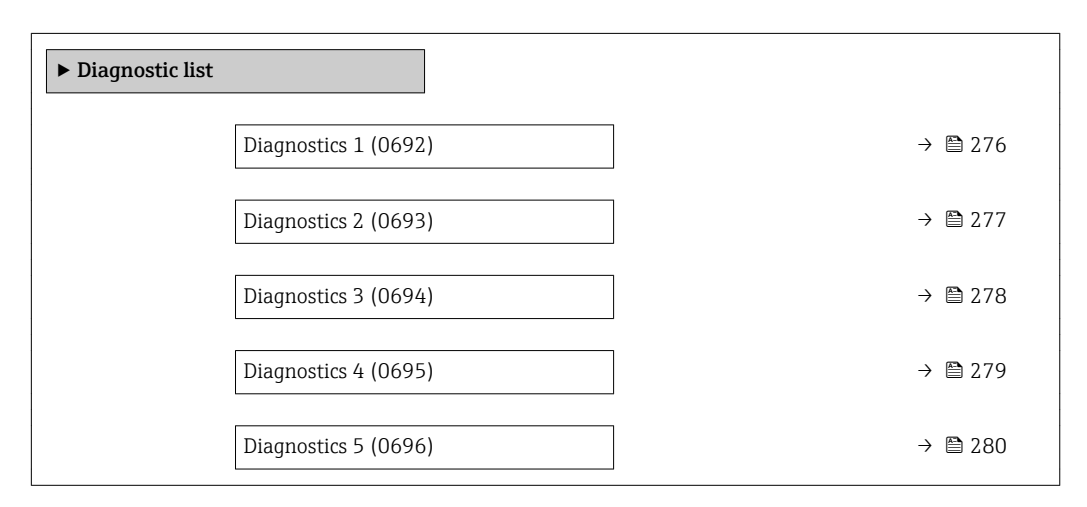

# Diagnostics 1 **Navigation EXpert** → Diagnostics → Diagnostic list → Diagnostics 1 (0692) **Description** Displays the current diagnostics message with the highest priority.

<span id="page-276-0"></span>User interface Symbol for diagnostic behavior, diagnostic code and short message.

### Additional information *Display*

 $\boxed{\frac{1}{1}}$  Via the local display: the time stamp and corrective measures referring to the cause of the diagnostic message can be accessed via the  $\mathbb E$  key.

### *Examples*

For the display format:

- **OF271** Main electronics
- $\bullet$   $\otimes$  F276 I/O module

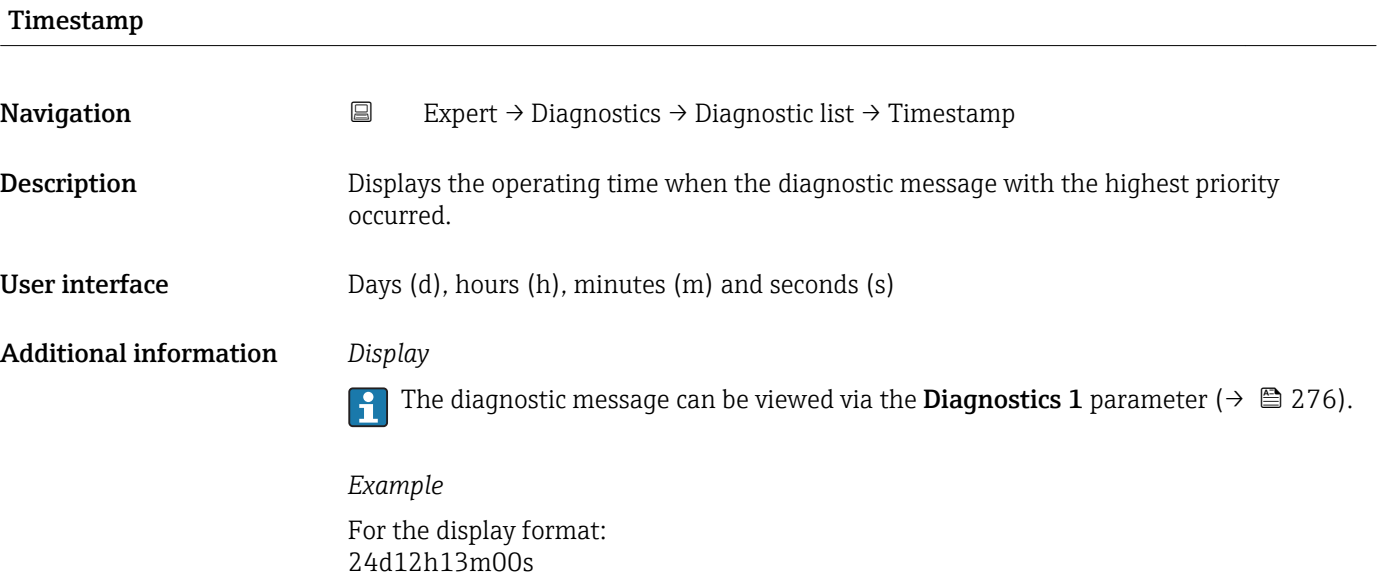

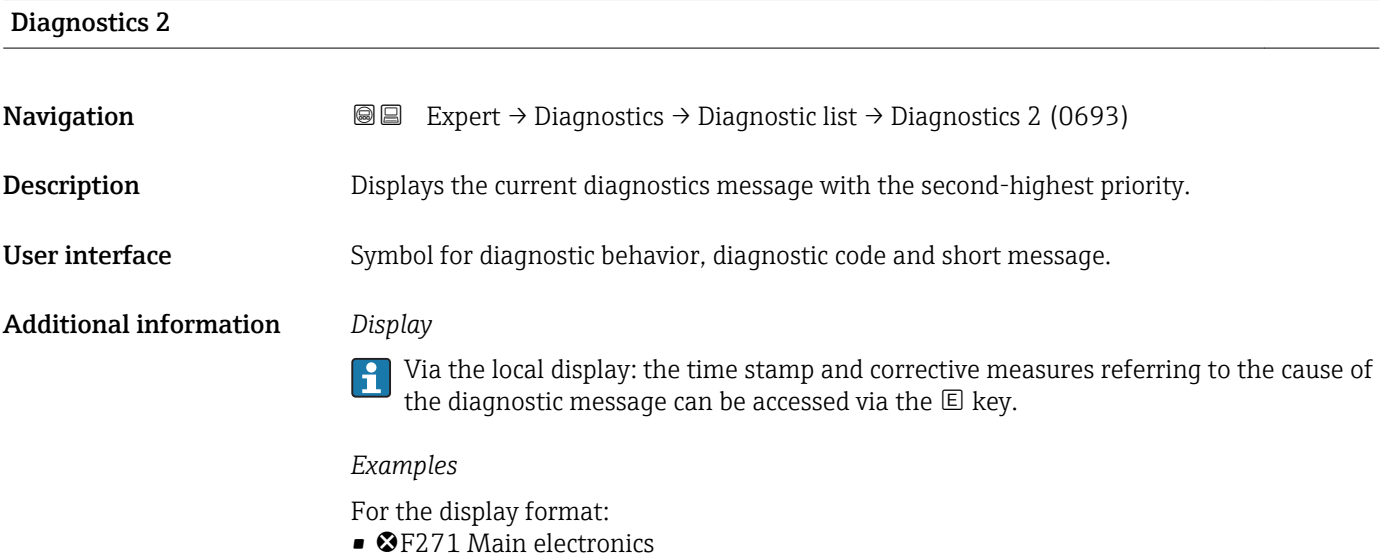

 $\bullet$  **QF276 I/O** module

<span id="page-277-0"></span>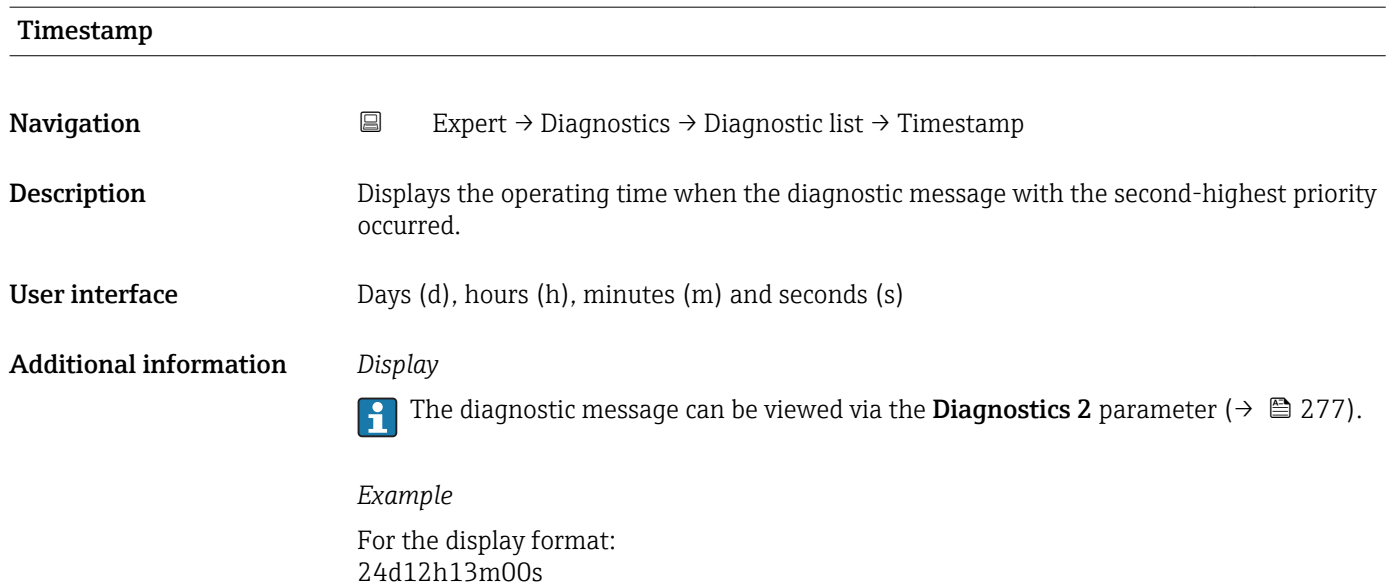

# Diagnostics 3 **Navigation**  $\text{■}$  Expert → Diagnostics → Diagnostic list → Diagnostics 3 (0694) **Description** Displays the current diagnostics message with the third-highest priority. User interface Symbol for diagnostic behavior, diagnostic code and short message. Additional information *Display* Via the local display: the time stamp and corrective measures referring to the cause of the diagnostic message can be accessed via the  $E$  key. *Examples* For the display format: • **OF271** Main electronics  $\bullet$   $\otimes$  F276 I/O module

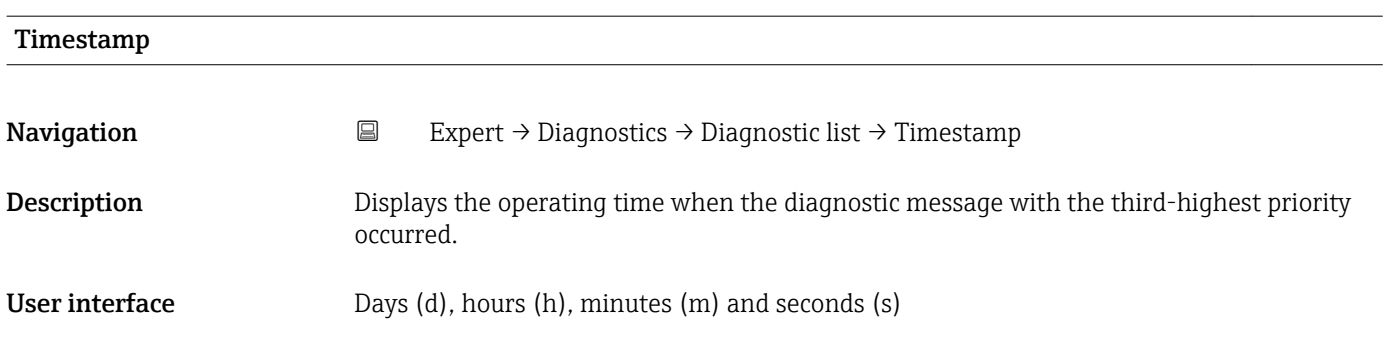

### <span id="page-278-0"></span>Additional information *Display*

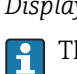

The diagnostic message can be viewed via the **Diagnostics 3** parameter ( $\rightarrow \blacksquare$  278).

*Example* For the display format: 24d12h13m00s

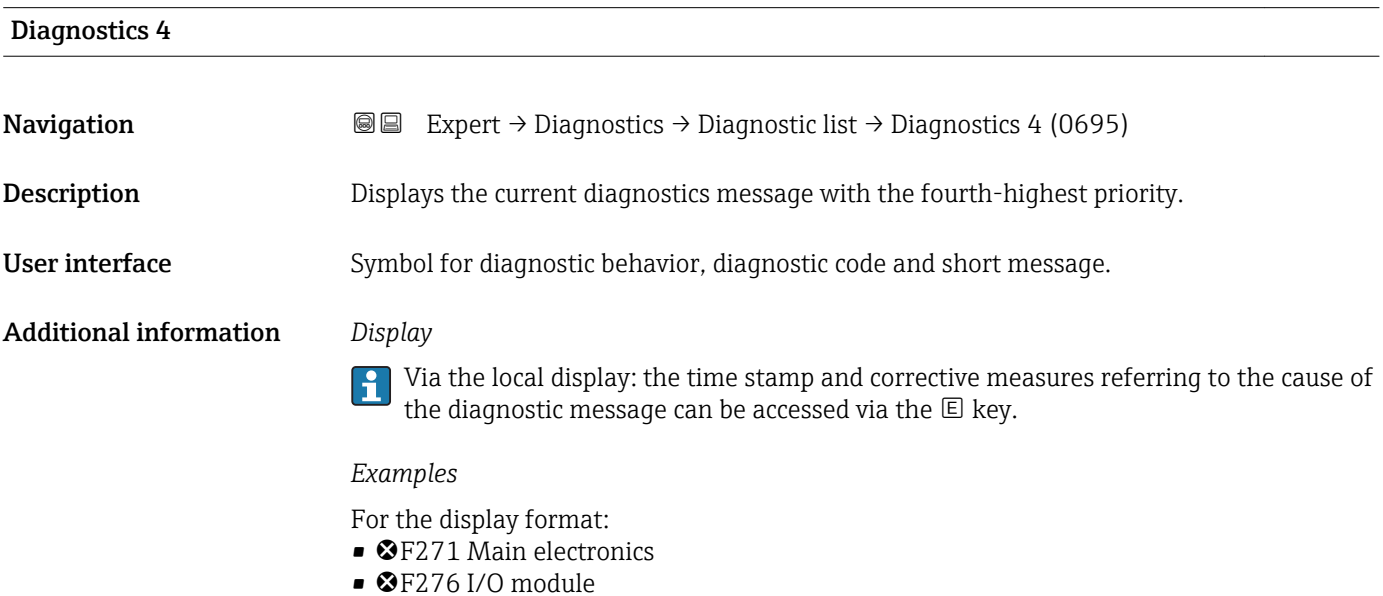

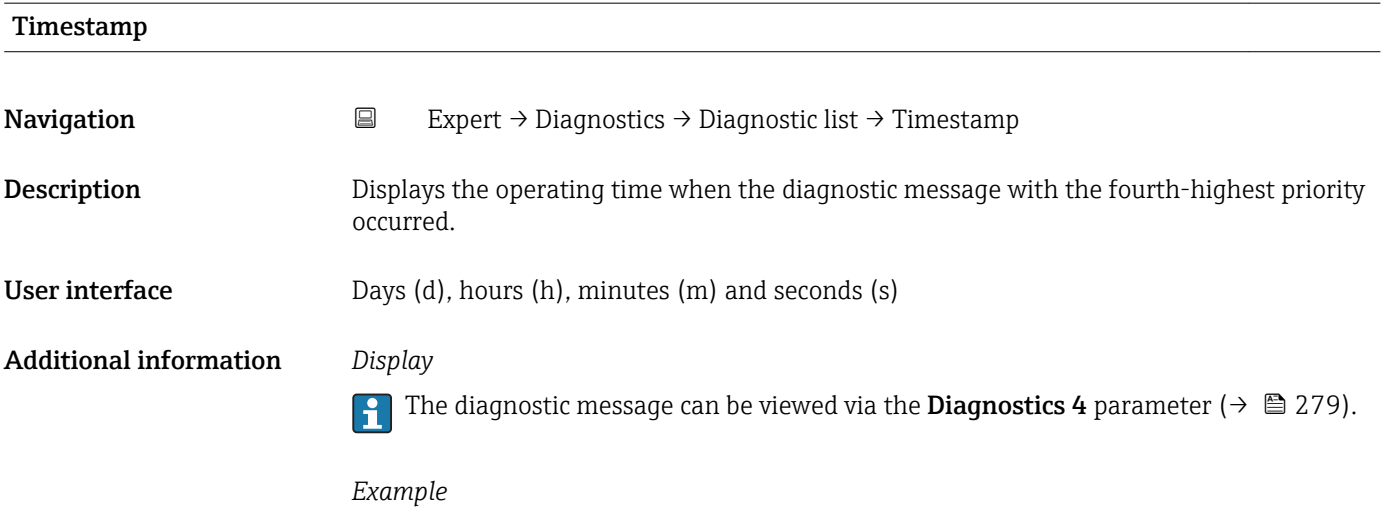

For the display format: 24d12h13m00s

<span id="page-279-0"></span>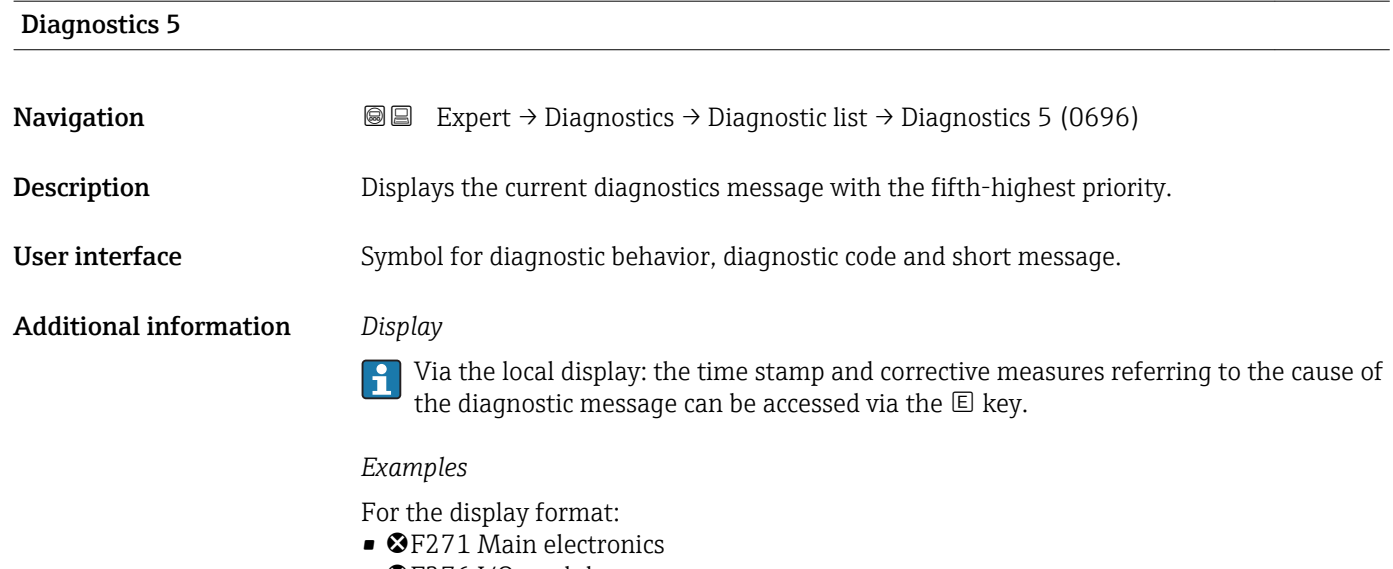

• ©F276 I/O module

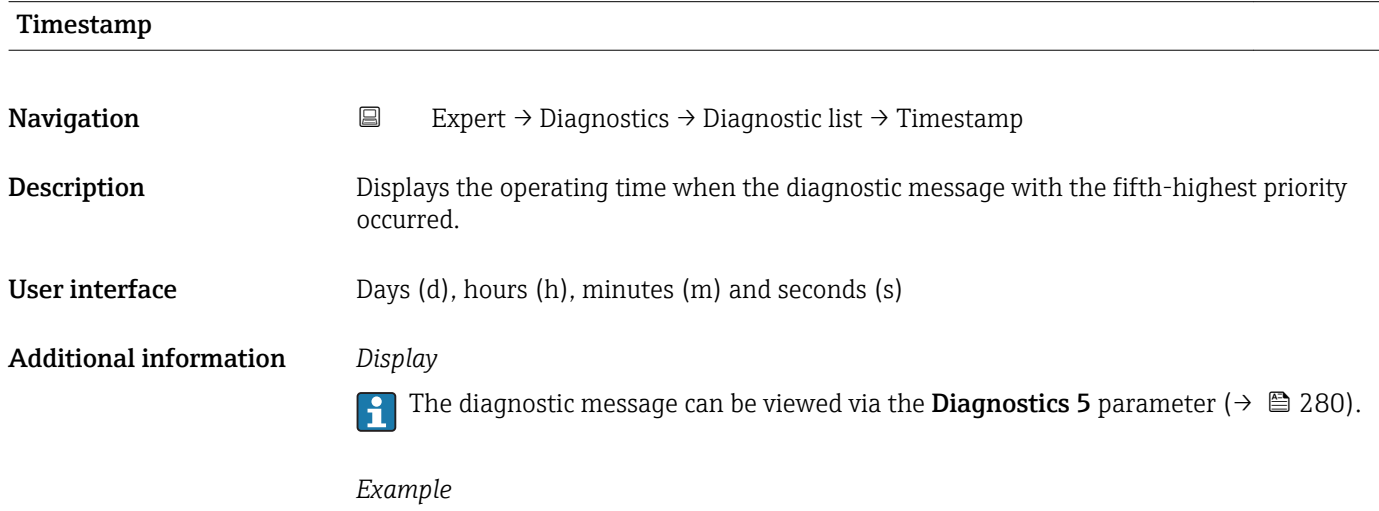

For the display format: 24d12h13m00s

### 3.12.2 "Event logbook" submenu

*Navigation* 
■
Expert → Diagnostics → Event logbook

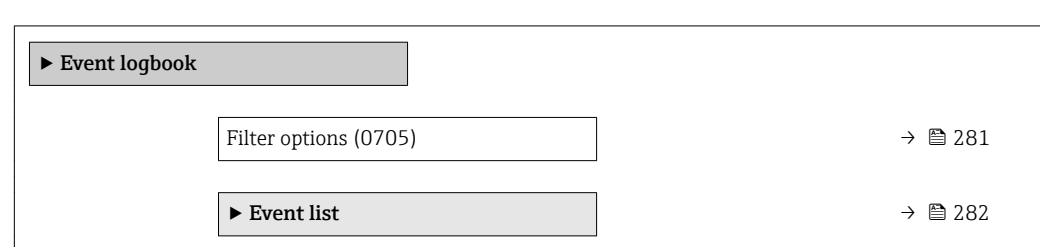

<span id="page-280-0"></span>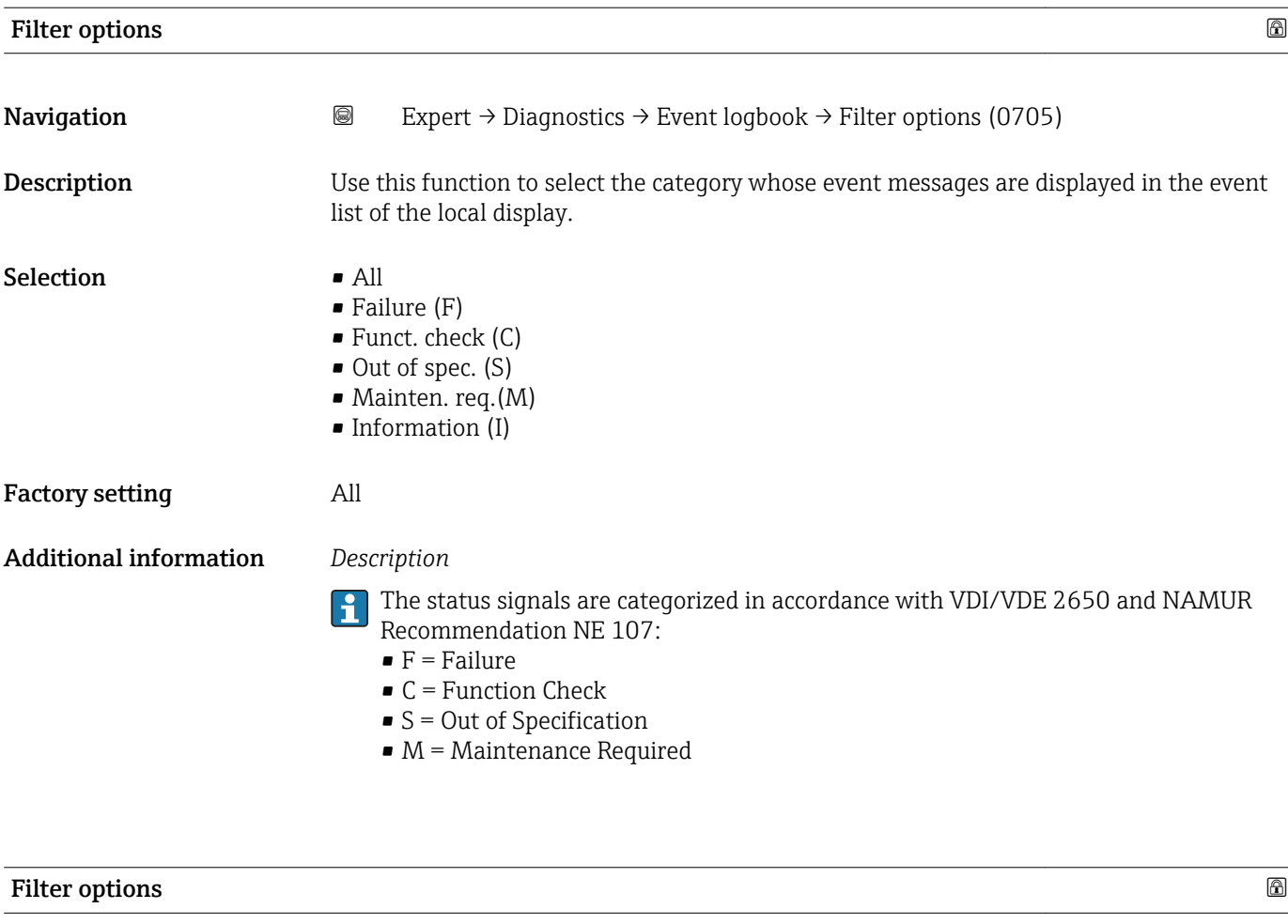

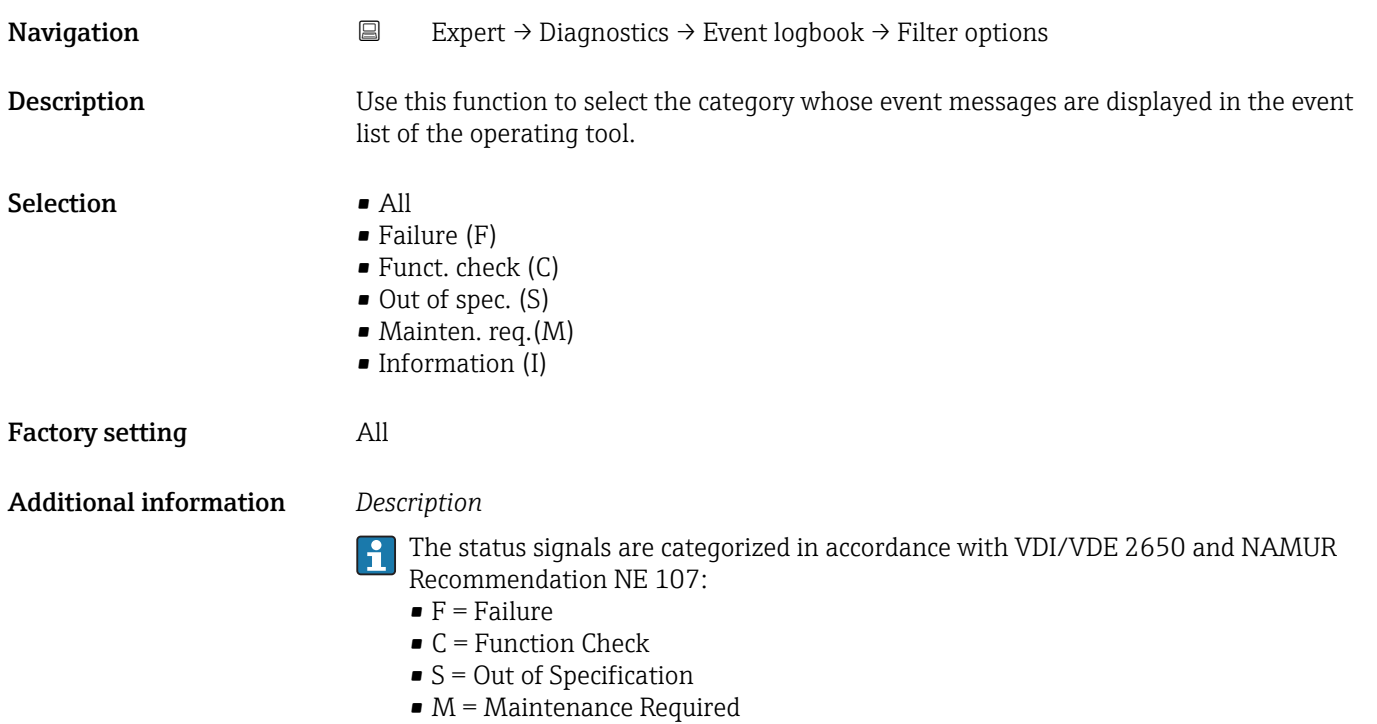

### <span id="page-281-0"></span>"Event list" submenu

The Event list submenu is only displayed if operating via the local display.  $\vert \mathbf{f} \vert$ 

If operating via the FieldCare operating tool, the event list can be read out with a separate FieldCare module.

If operating via the Web browser, the event messages can be found directly in the Event logbook submenu.

*Navigation* **III** III Expert → Diagnostics → Event logbook → Event list

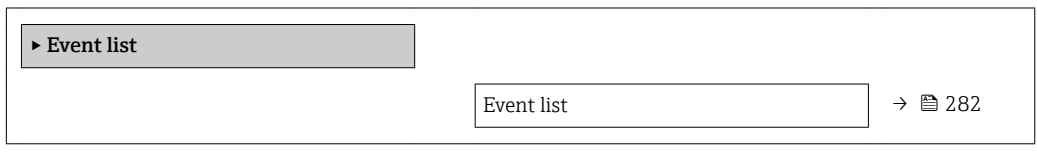

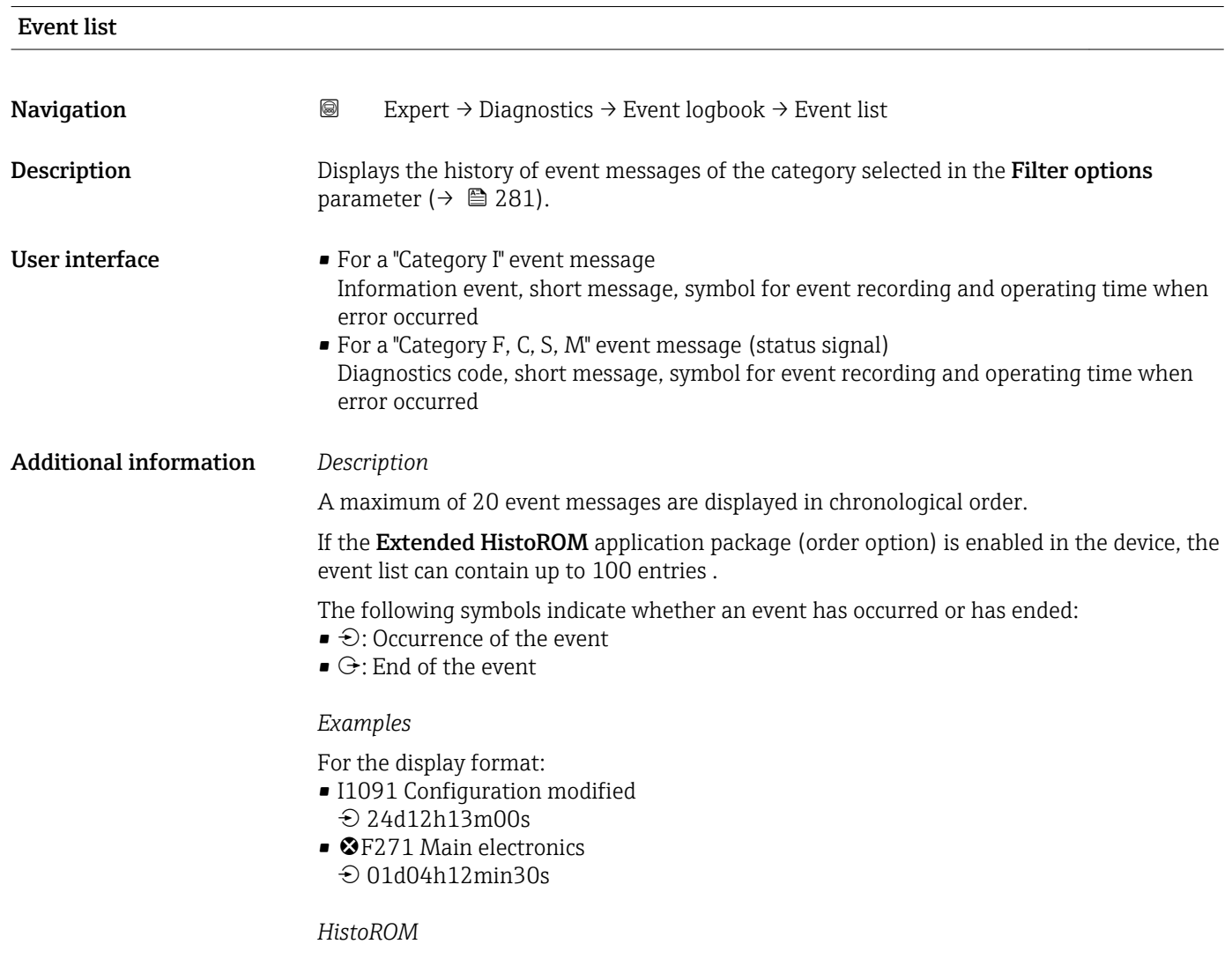

A HistoROM is a "non-volatile" device memory in the form of an EEPROM.

### <span id="page-282-0"></span>3.12.3 "Device info" submenu

*Navigation* Expert → Diagnostics → Device info

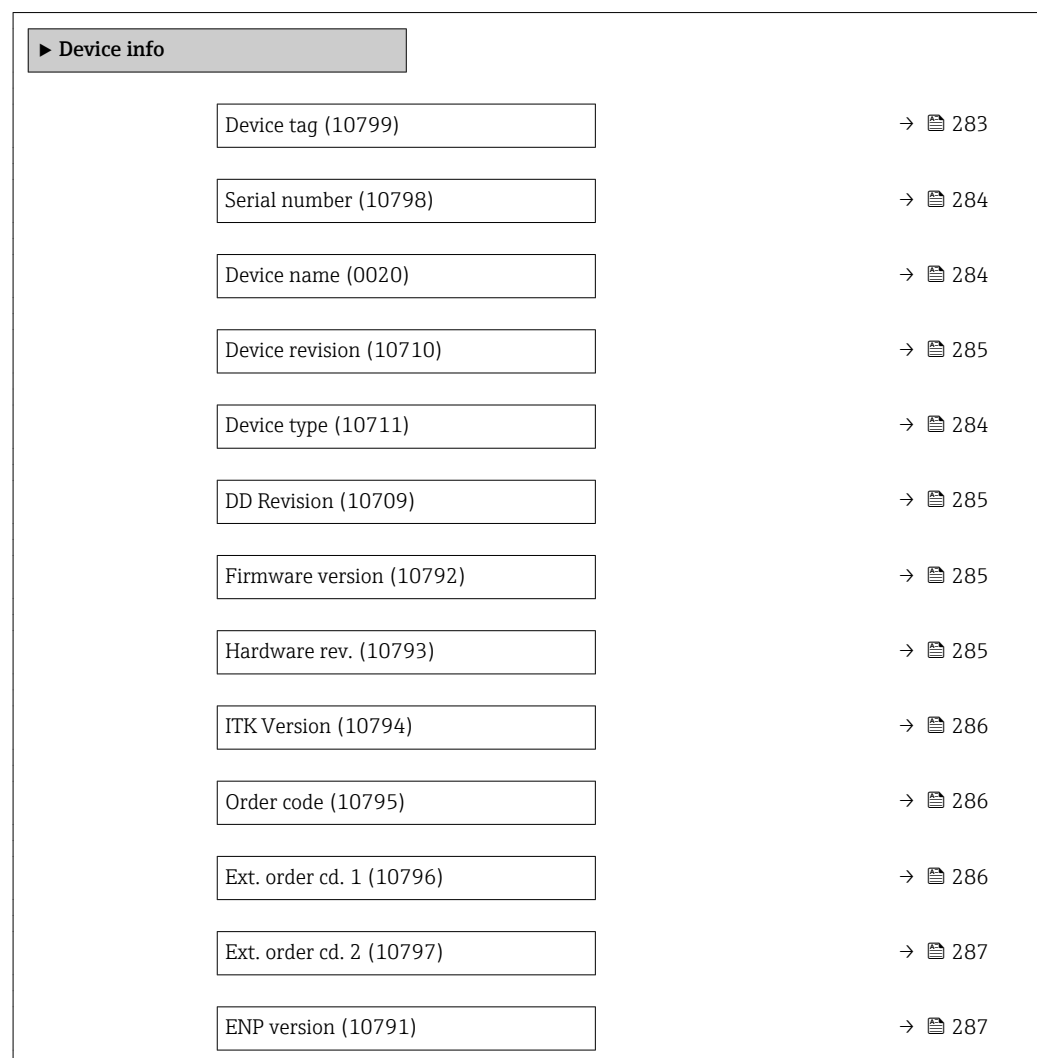

### Device tag

**Navigation EXpert** → Diagnostics → Device info → Device tag (10799)

**Description** Use this function to enter a unique name for the measuring point so it can be identified quickly within the plant. The name is displayed in the header:

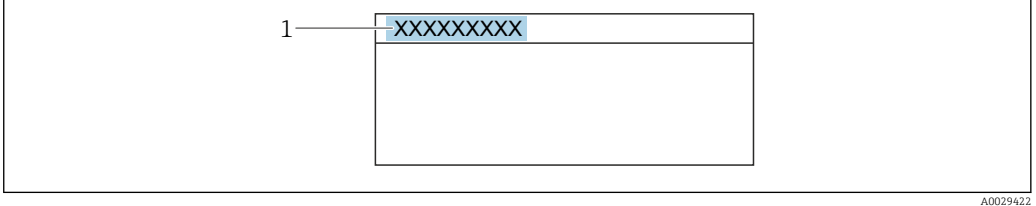

User entry 32 characters such as letters, numbers or special characters (e.g.  $\omega$ ,  $\omega$ , /)

<span id="page-283-0"></span>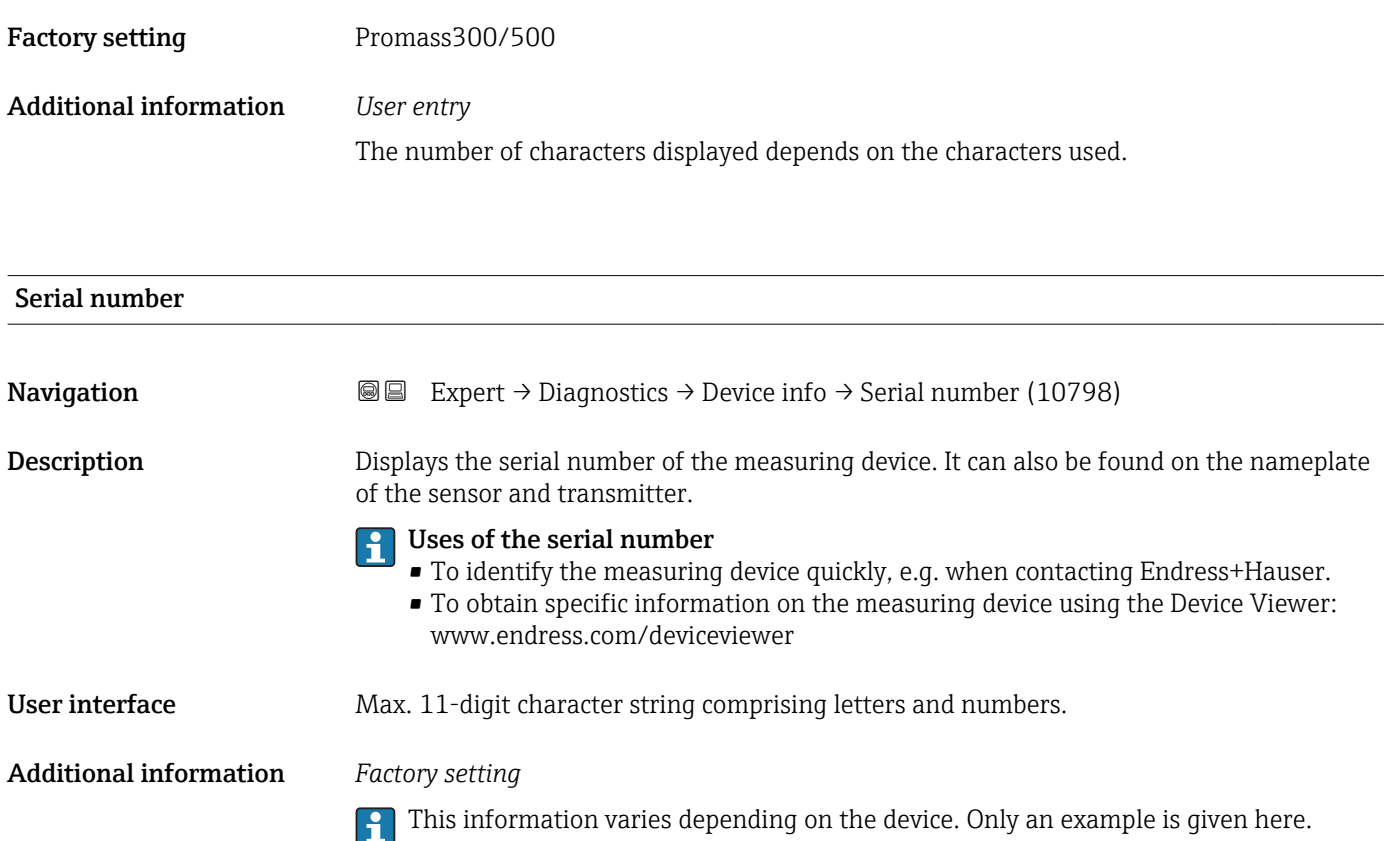

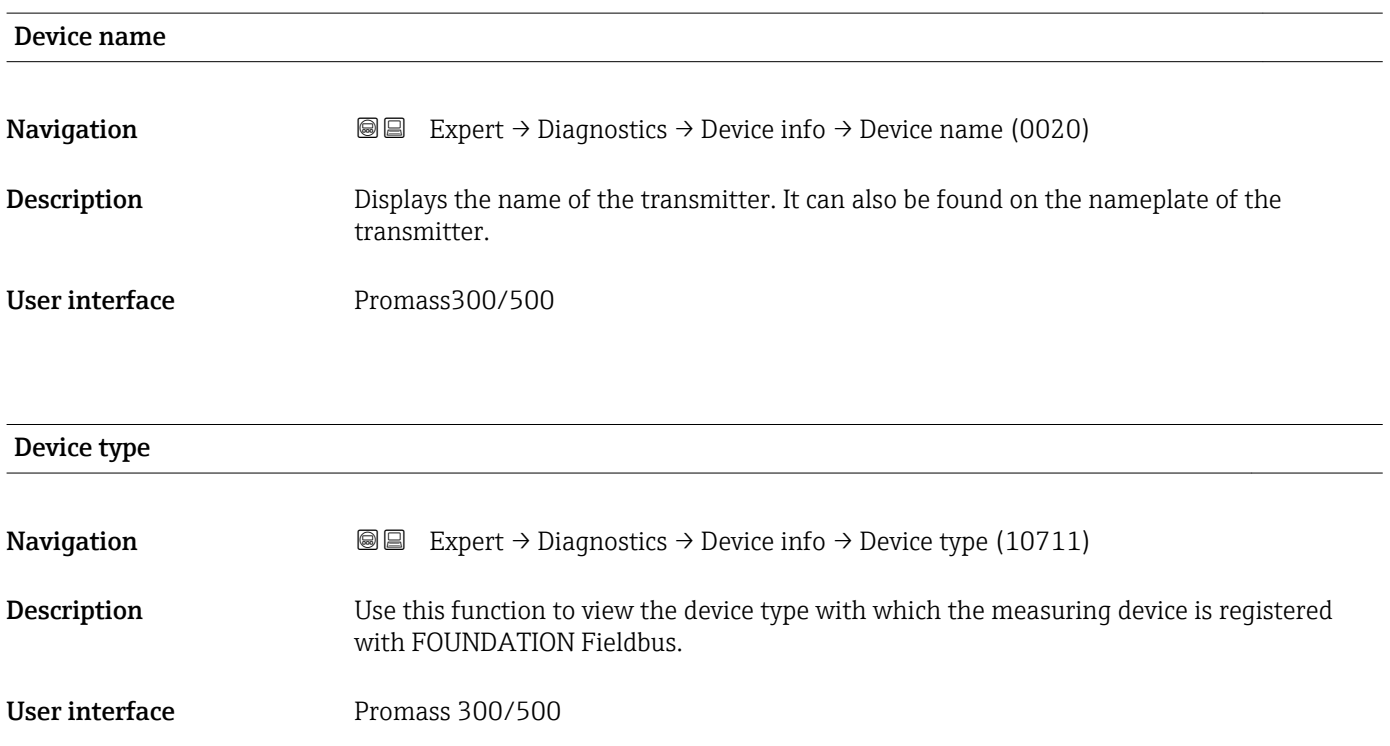

<span id="page-284-0"></span>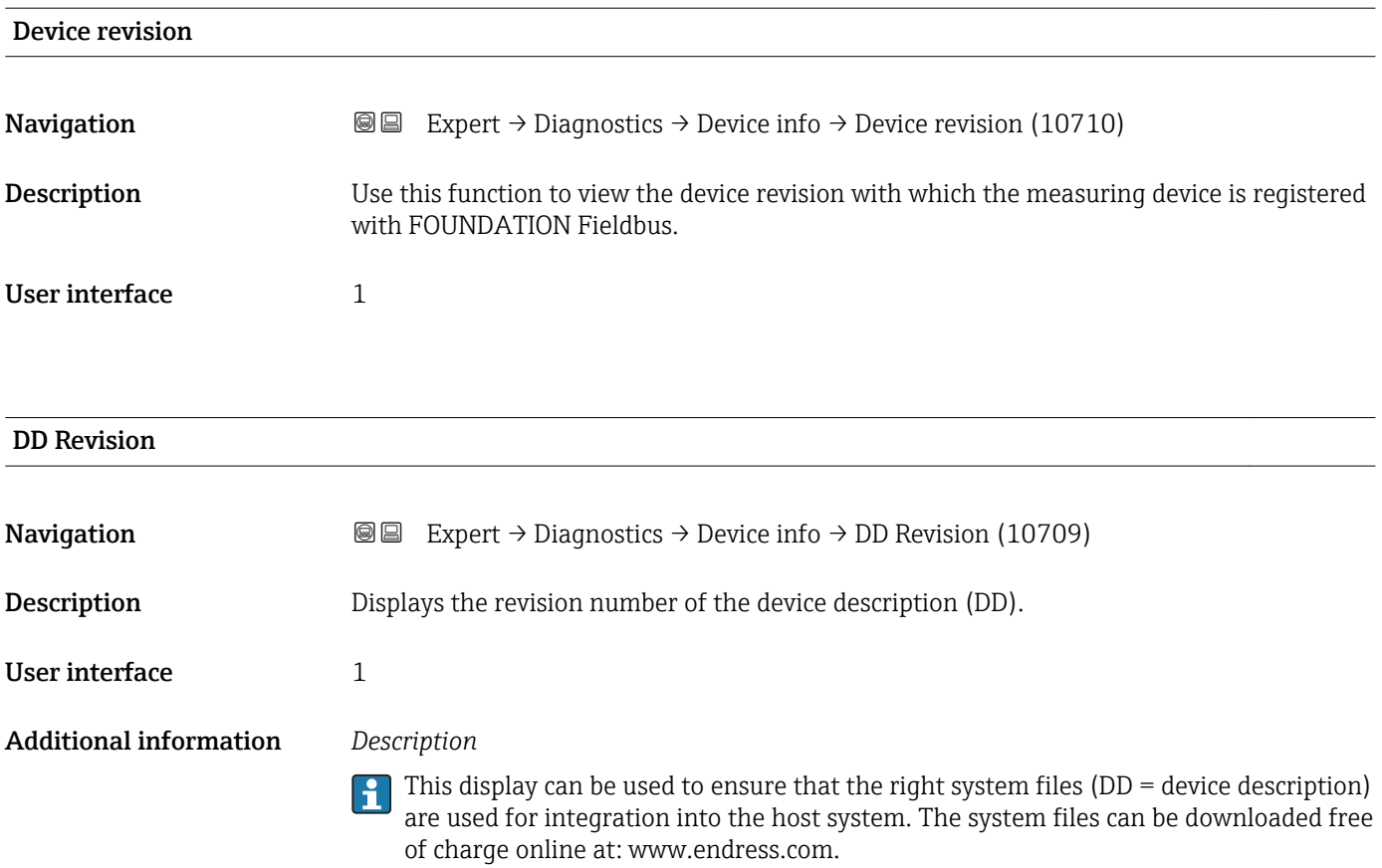

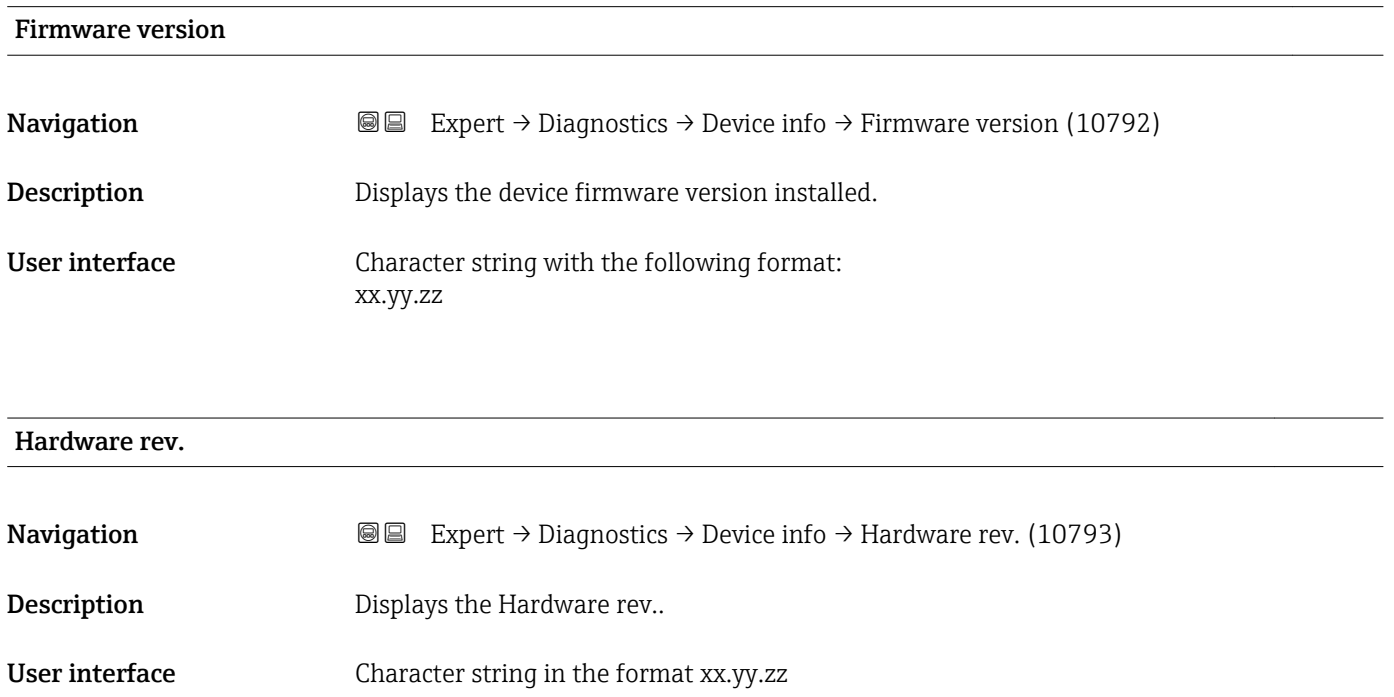

<span id="page-285-0"></span>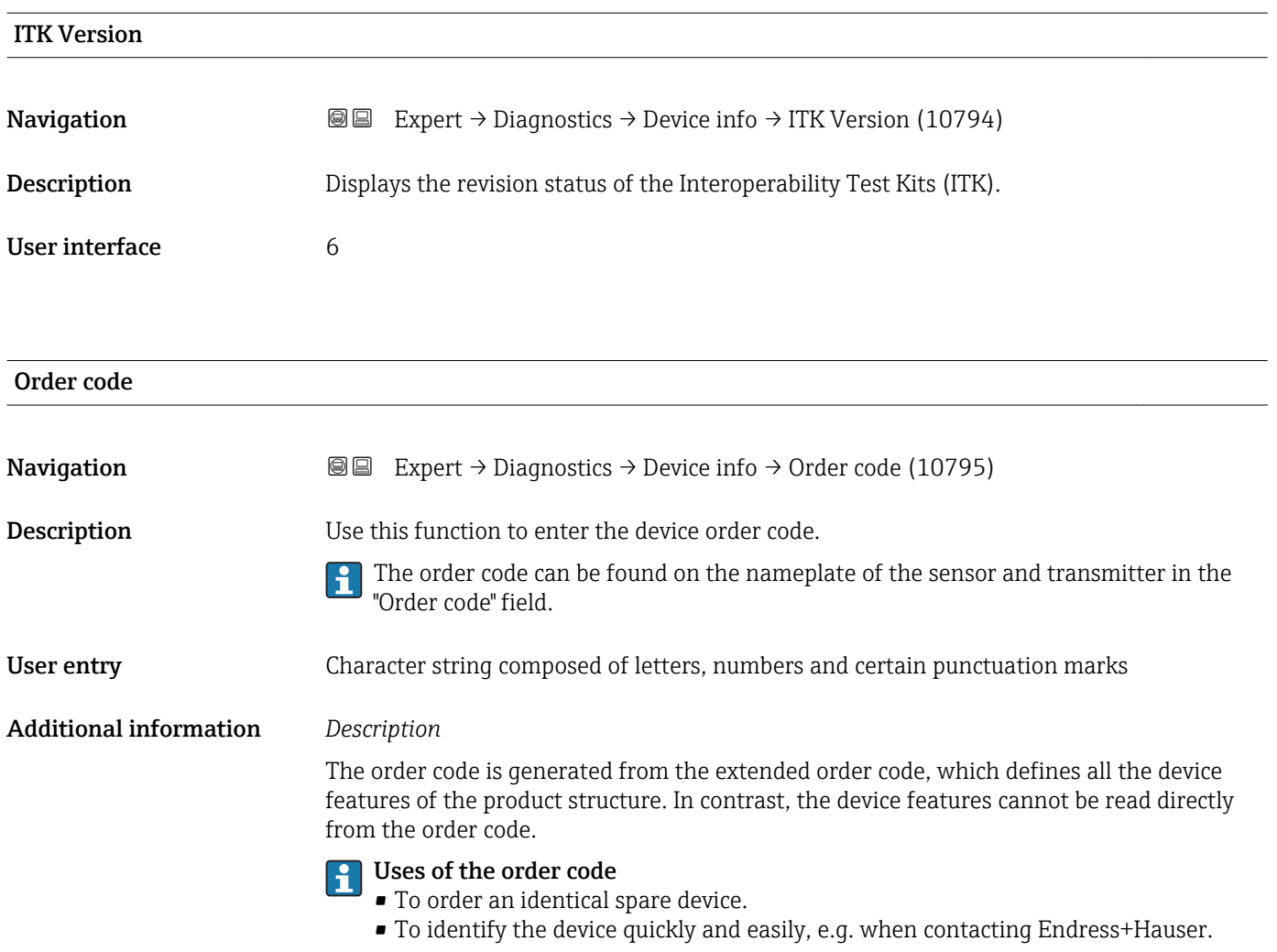

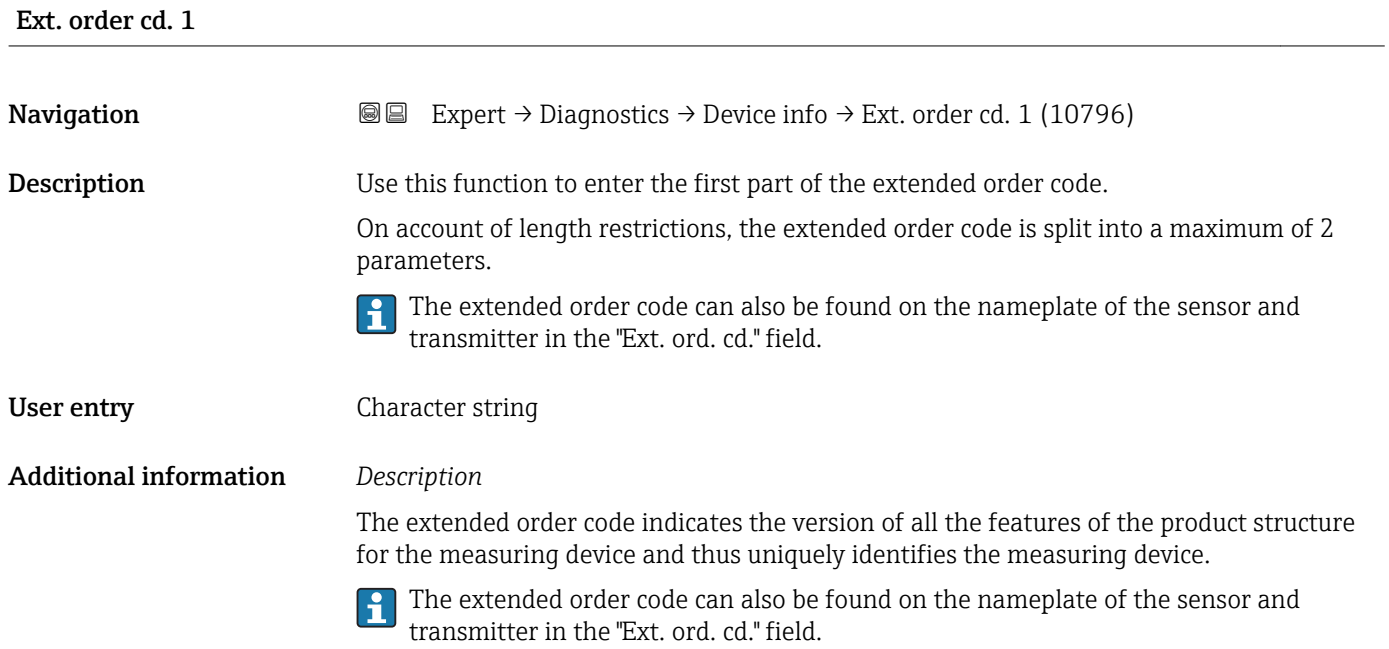

<span id="page-286-0"></span>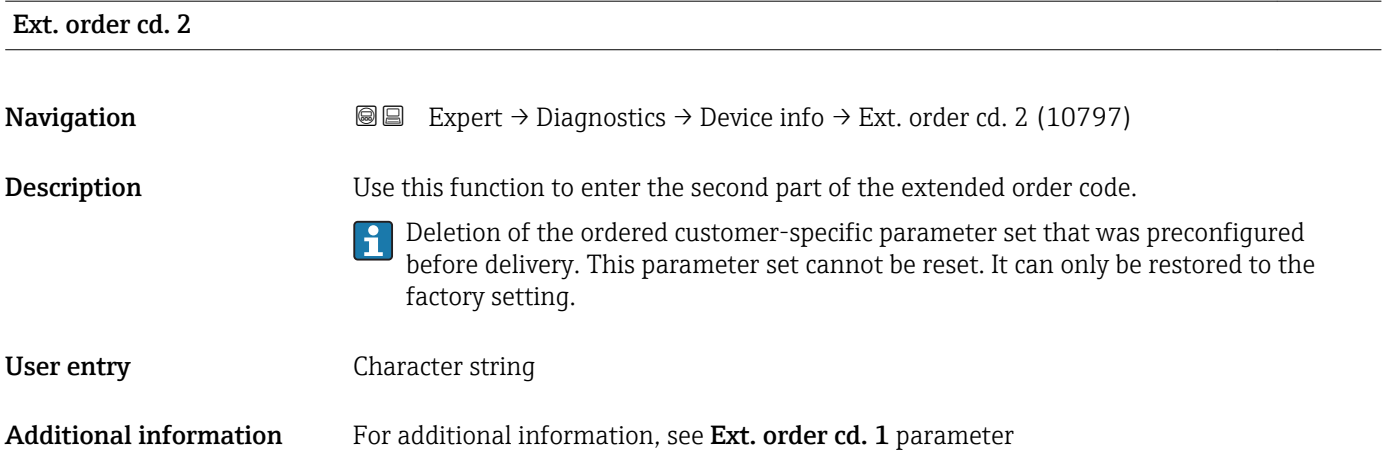

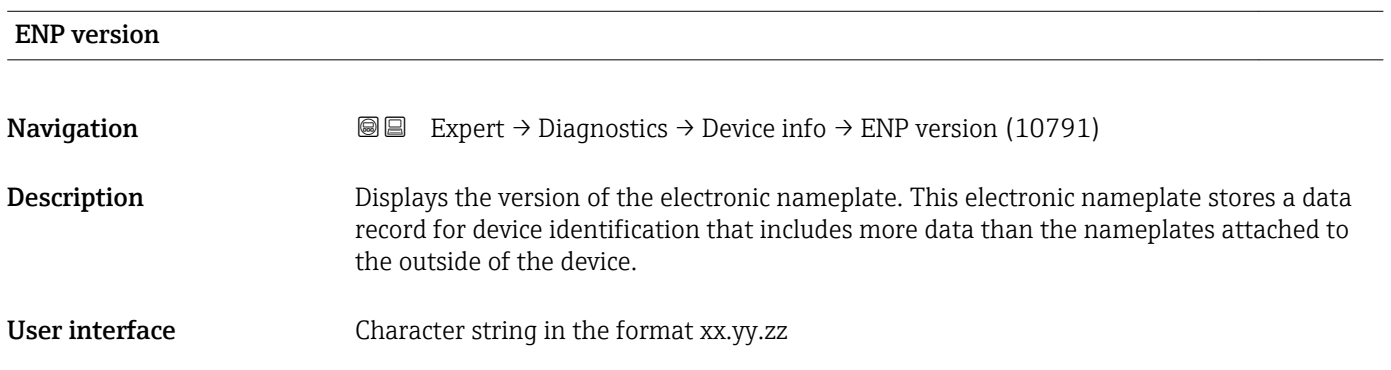

## 3.12.4 "Mainboard module" submenu

*Navigation* Expert → Diagnostics → Mainboard module

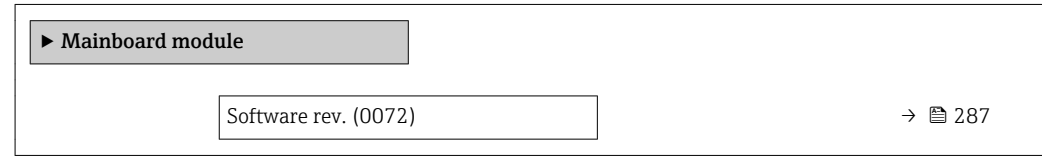

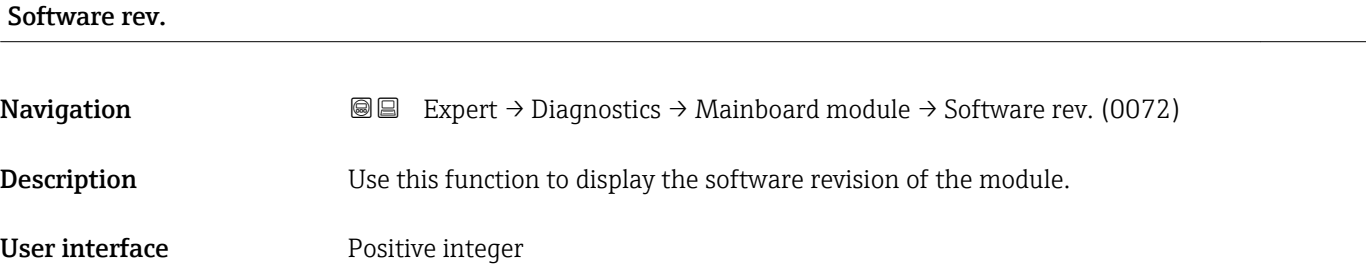

### <span id="page-287-0"></span>3.12.5 "Sens. electronic" submenu

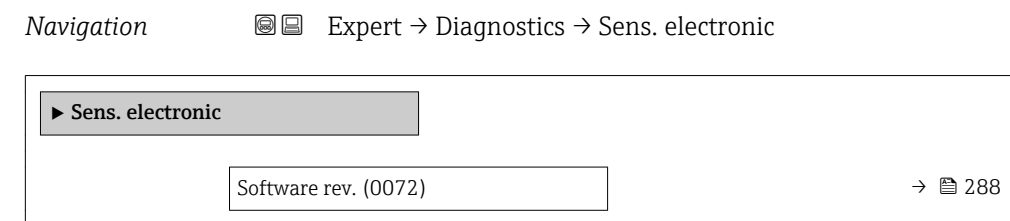

# Software rev. **Navigation EXPERT**  $\bigcirc$  Expert  $\rightarrow$  Diagnostics  $\rightarrow$  Sens. electronic  $\rightarrow$  Software rev. (0072) **Description** Use this function to display the software revision of the module. User interface **Positive integer**

### 3.12.6 "I/O module 1" submenu

*Navigation* 
■■ Expert → Diagnostics → I/O module 1

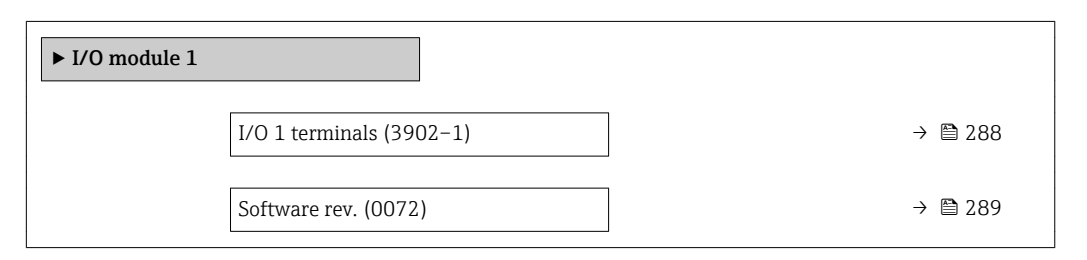

# I/O terminals Navigation 
and Expert → Diagnostics → I/O module  $1 \rightarrow$  I/O 1 terminals (3902-1) **Description** Displays the terminal numbers used by the I/O module.

User interface • Not used

- 26-27 (I/O 1)
- 24-25 (I/O 2)
# Software rev. **Navigation EXpert** → Diagnostics → I/O module  $1 \rightarrow$  Software rev. (0072) **Description** Use this function to display the software revision of the module. User interface **Positive integer**

#### 3.12.7 "I/O module 2" submenu

*Navigation* 
■■ Expert → Diagnostics → I/O module 2

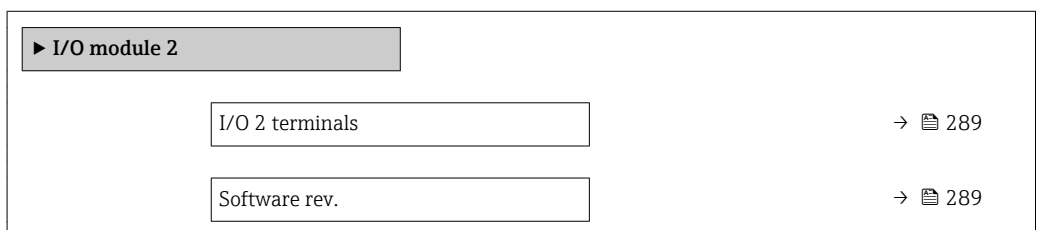

#### I/O terminals

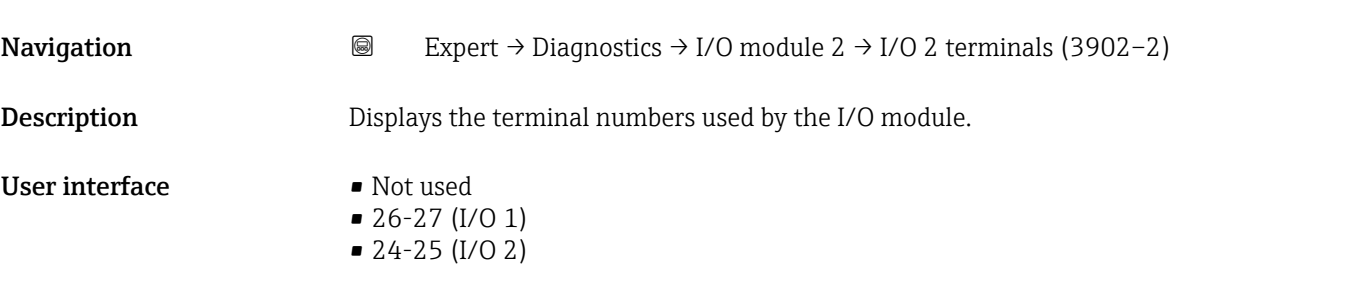

#### Software rev.

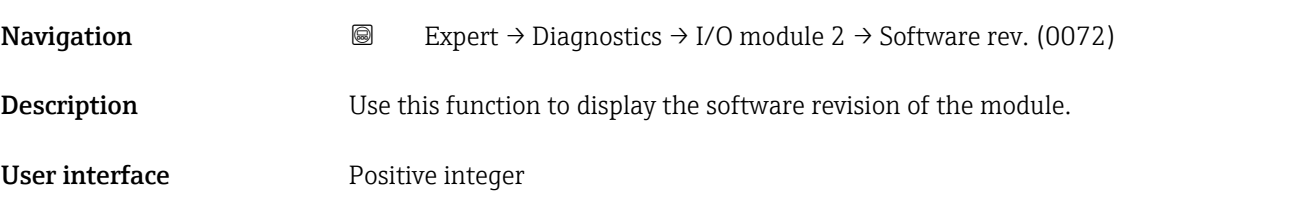

#### 3.12.8 "Display module" submenu

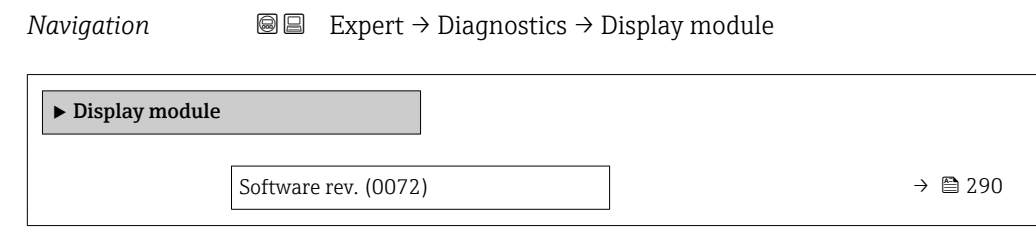

#### Software rev.

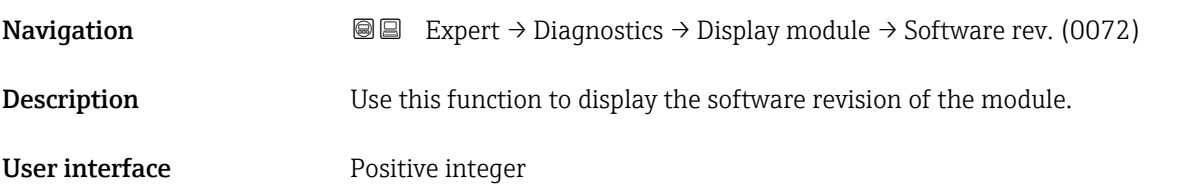

#### 3.12.9 "Min/max val." submenu

*Navigation*  $Q =$  Expert  $\rightarrow$  Diagnostics  $\rightarrow$  Min/max val.

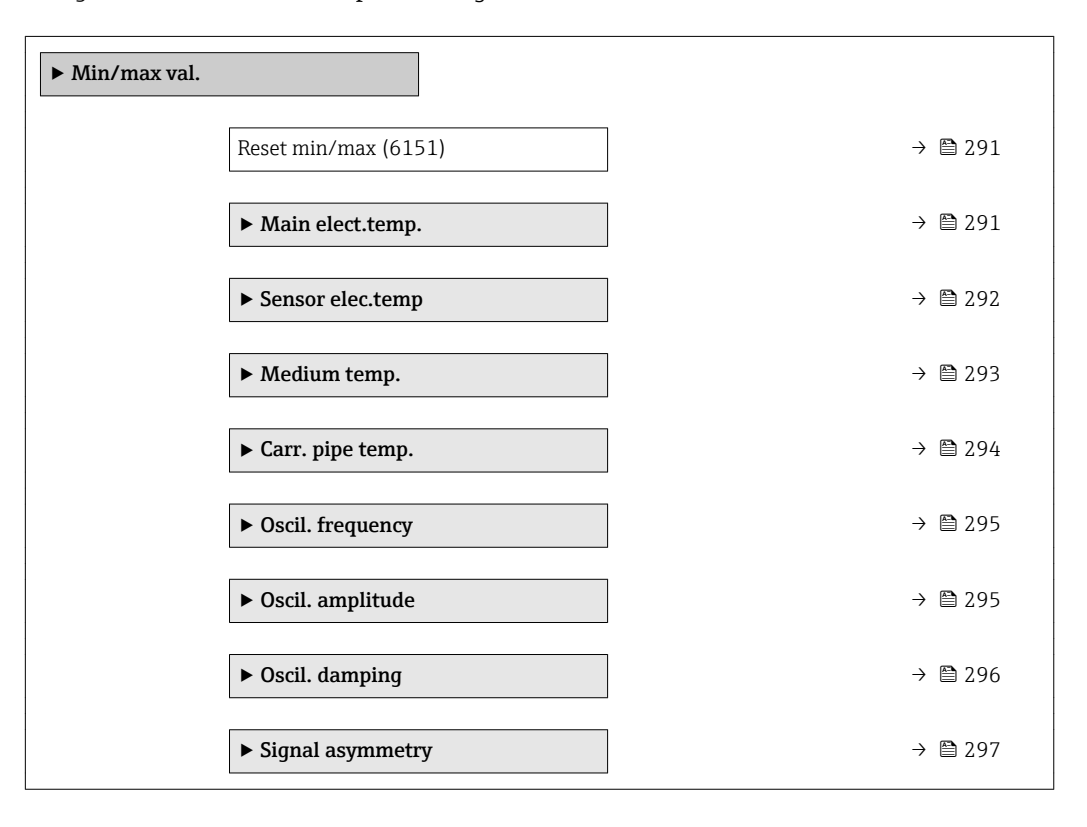

<span id="page-290-0"></span>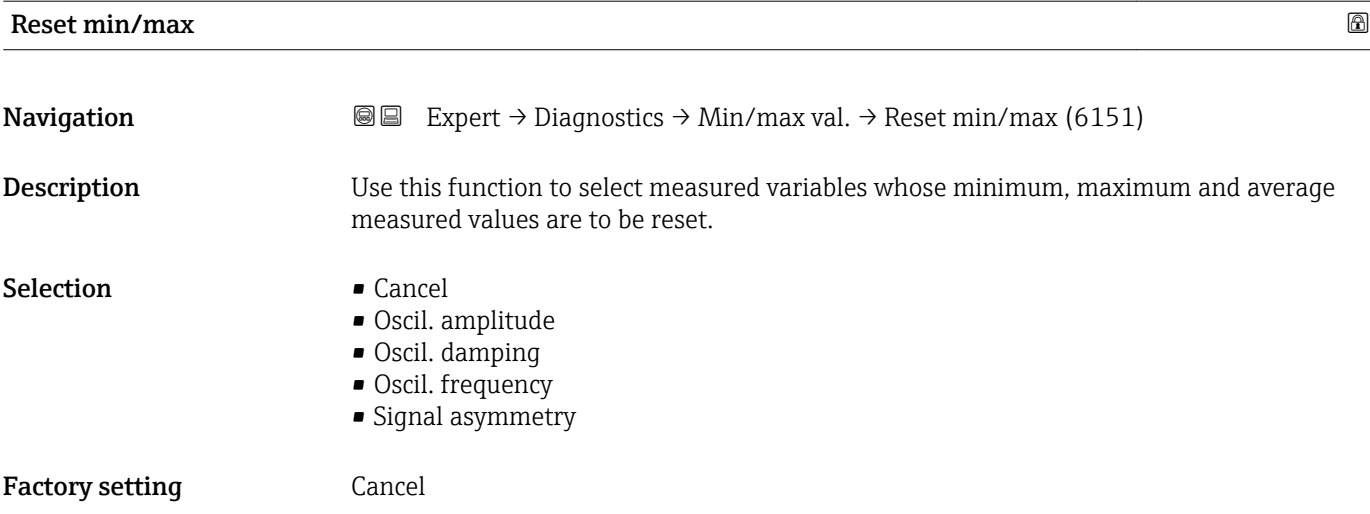

#### "Main electronic temperature" submenu

*Navigation* **III** Expert → Diagnostics → Min/max val. → Main elect.temp.

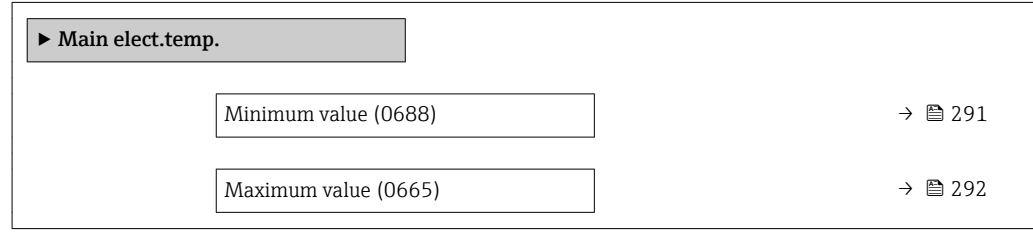

# Minimum value **Navigation EXPEREEXPERT** → Diagnostics → Min/max val. → Main elect.temp. → Minimum value (0688) Description Displays the lowest previously measured temperature value of the electronics module in the transmitter. User interface Signed floating-point number Additional information *Dependency* The unit is taken from the **Temperature unit** parameter ( $\rightarrow \blacksquare$  67)

<span id="page-291-0"></span>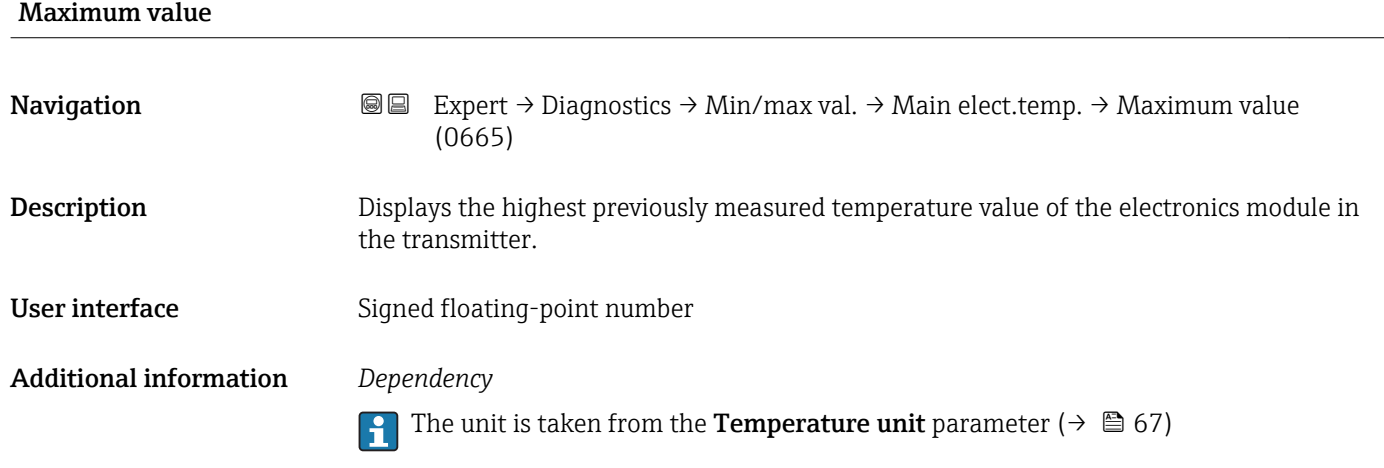

#### "Sensor electronic temperature (ISEM)" submenu

*Navigation* **III** III Expert → Diagnostics → Min/max val. → Sensor elec.temp

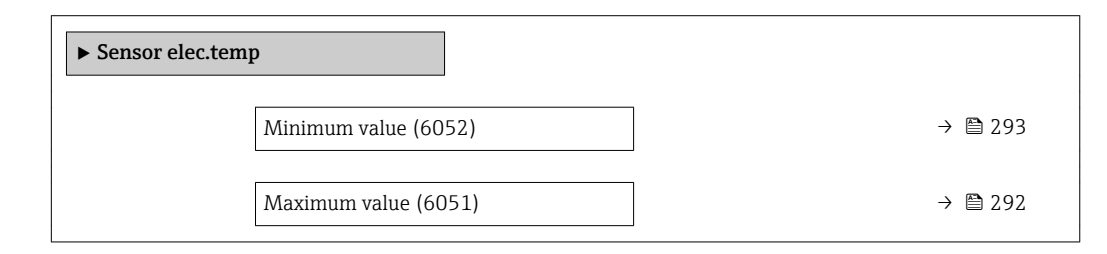

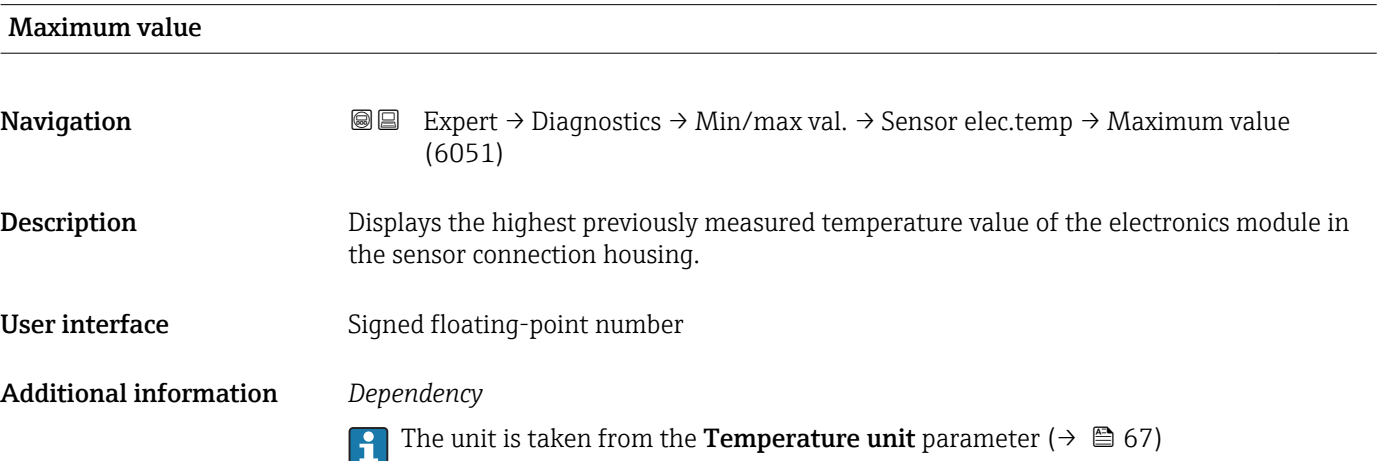

#### 292 Endress+Hauser

<span id="page-292-0"></span>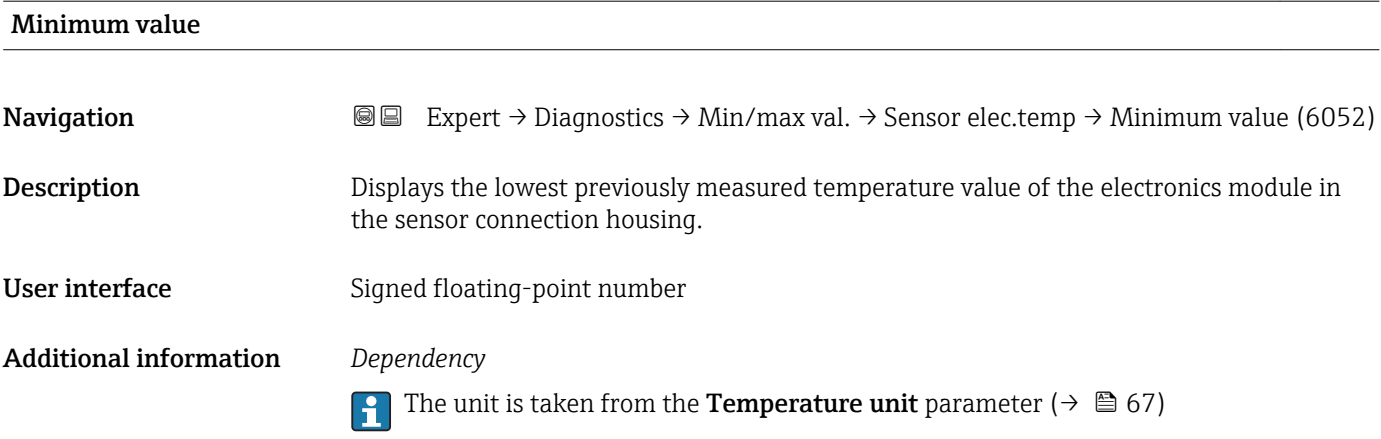

#### "Medium temp." submenu

*Navigation* **III** III Expert → Diagnostics → Min/max val. → Medium temp.

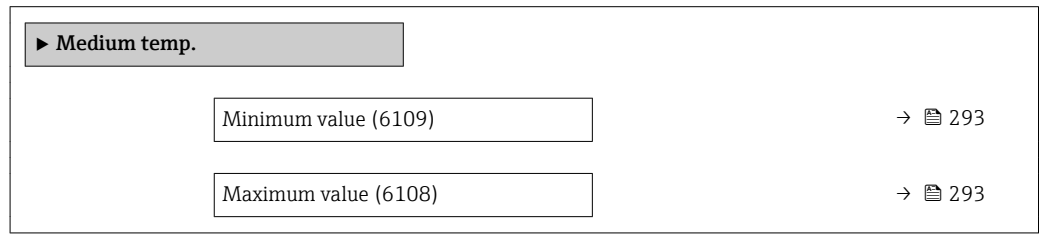

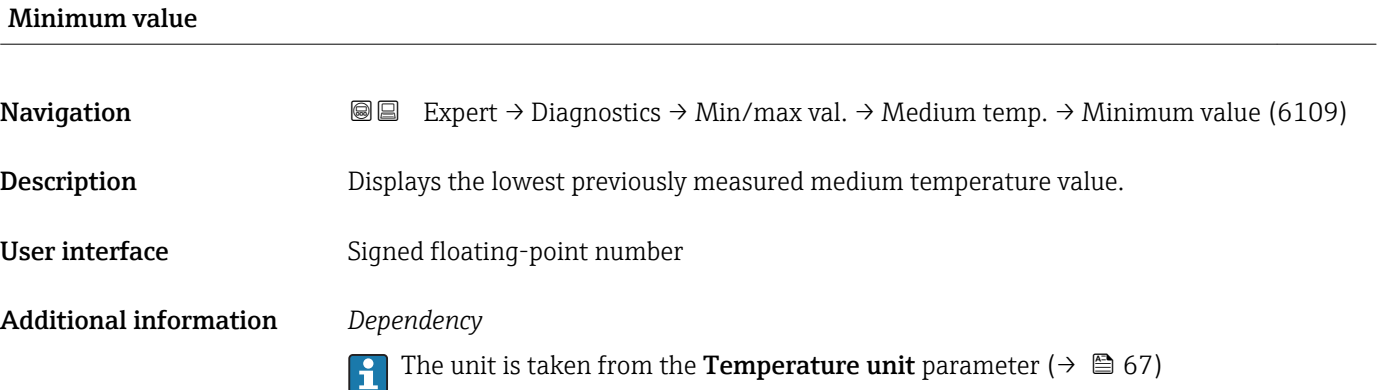

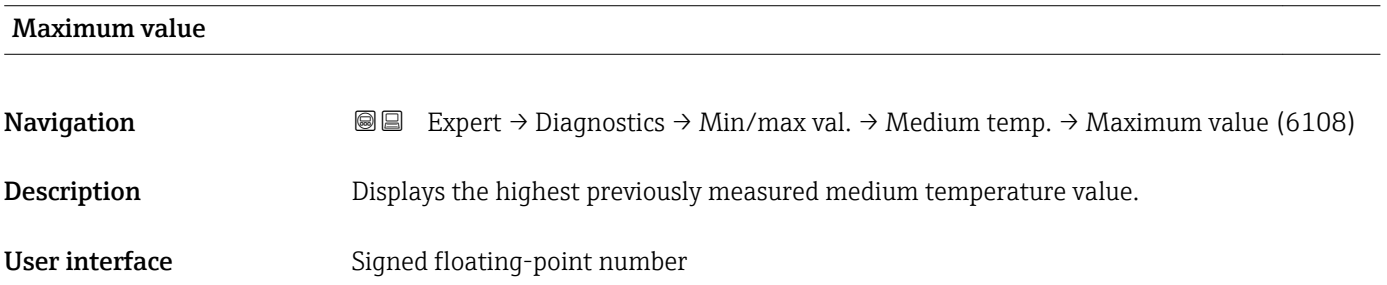

#### <span id="page-293-0"></span>Additional information *Dependency*

The unit is taken from the **Temperature unit** parameter ( $\rightarrow \Box$  67)  $\vert \bm{\mathsf{f}} \vert$ 

# "Carr. pipe temp." submenu

*Navigation* **IE** Expert → Diagnostics → Min/max val. → Carr. pipe temp.

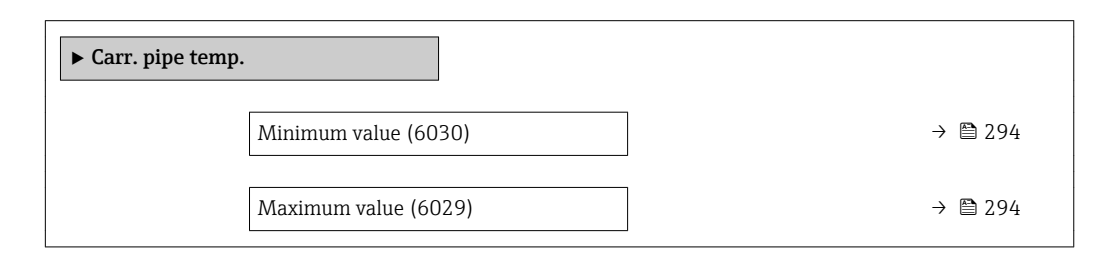

#### Minimum value

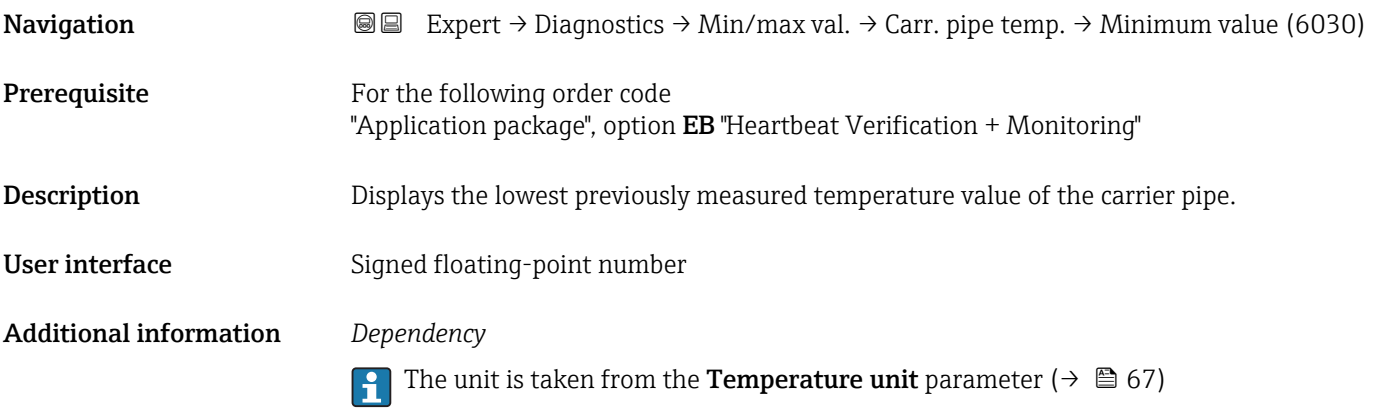

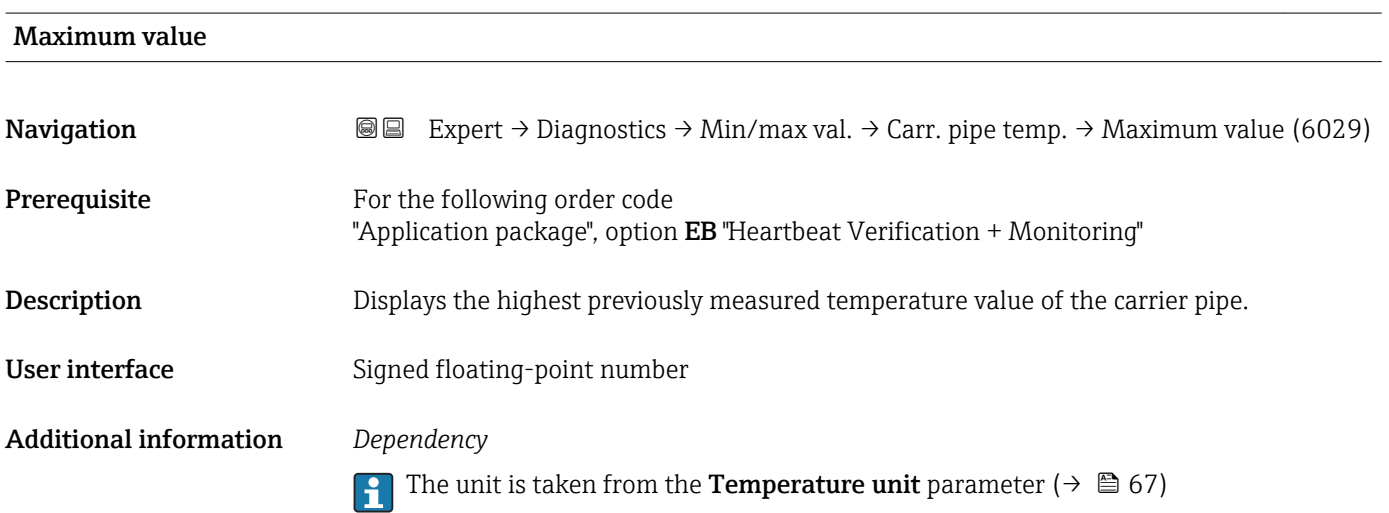

#### <span id="page-294-0"></span>"Oscil. frequency" submenu

*Navigation* Expert → Diagnostics → Min/max val. → Oscil. frequency

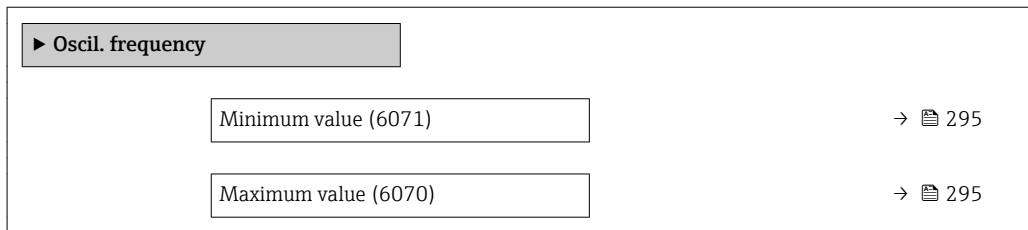

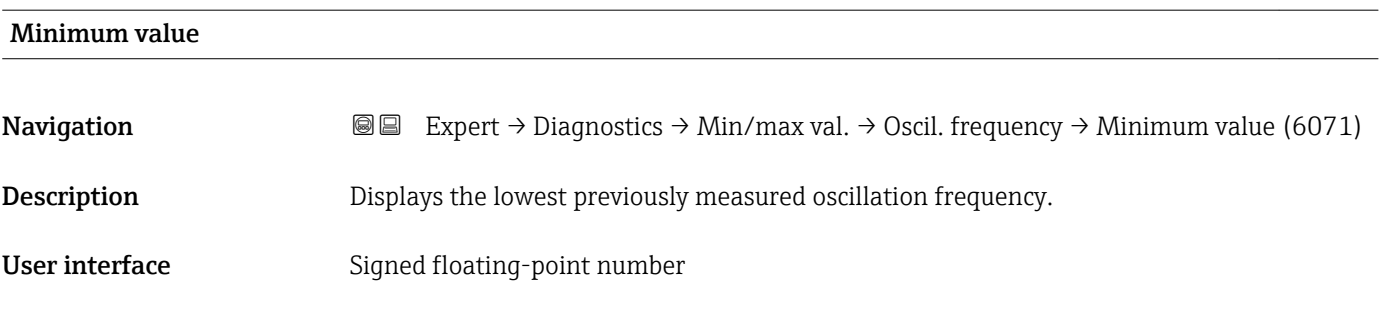

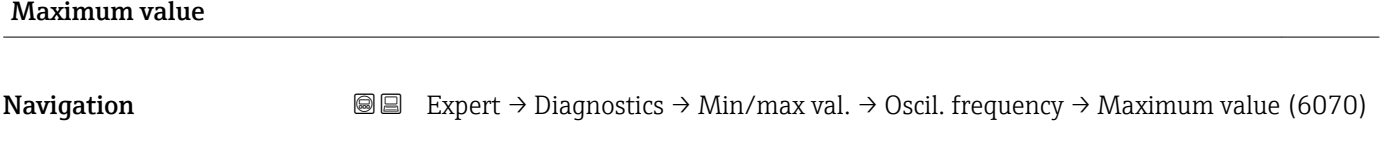

Description Displays the highest previously measured oscillation frequency.

User interface Signed floating-point number

#### "Oscil. amplitude" submenu

*Navigation* 
■■ Expert → Diagnostics → Min/max val. → Oscil. amplitude

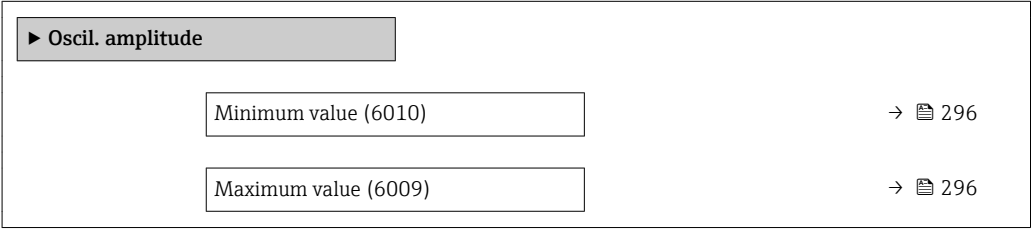

<span id="page-295-0"></span>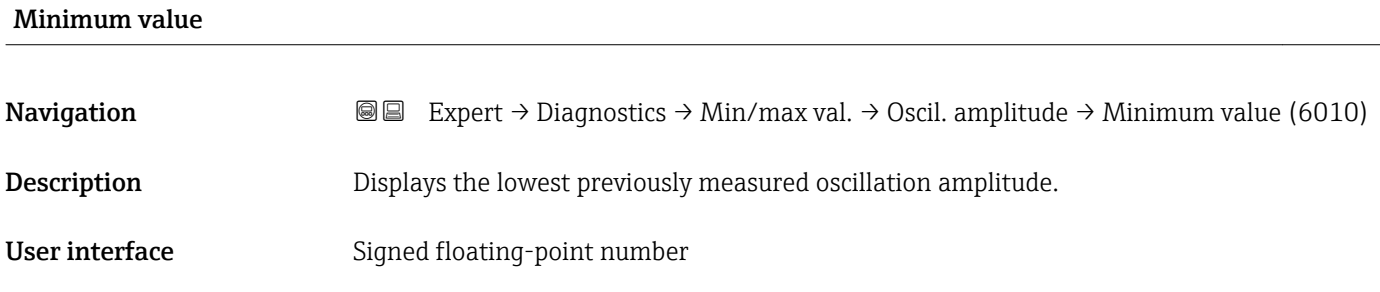

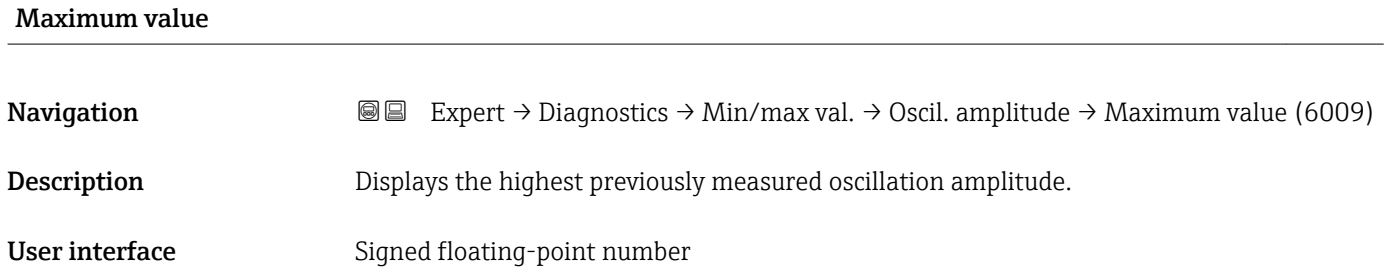

#### "Oscil. damping" submenu

*Navigation* 
■■ Expert → Diagnostics → Min/max val. → Oscil. damping

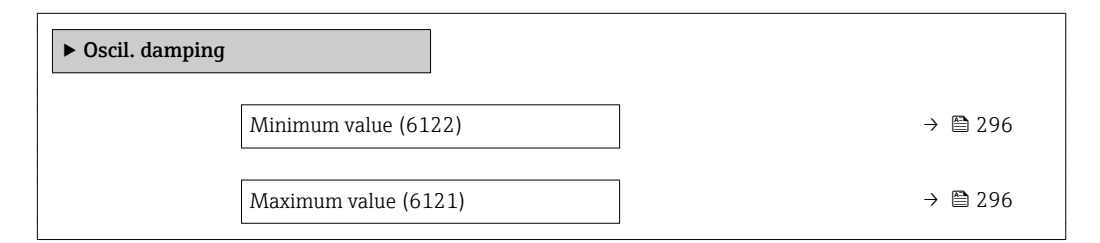

#### Minimum value

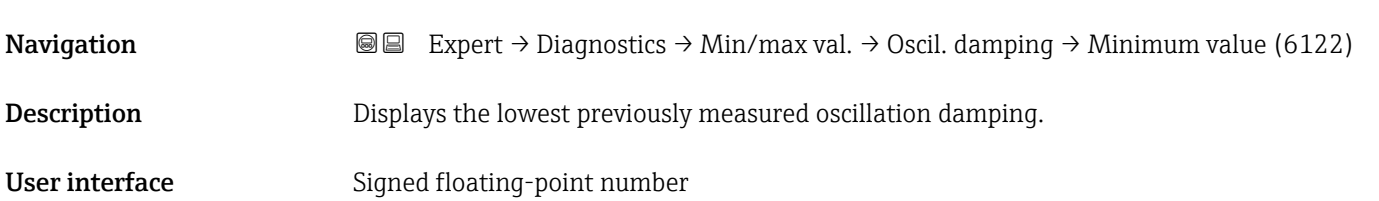

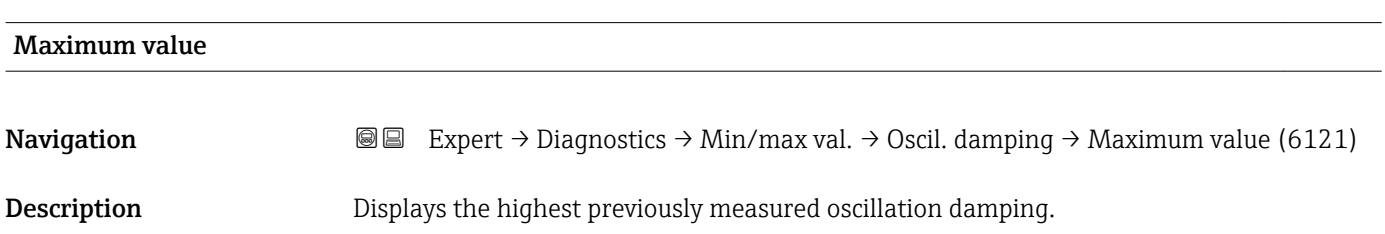

<span id="page-296-0"></span>User interface Signed floating-point number

#### "Signal asymmetry" submenu

*Navigation* 
■■ Expert → Diagnostics → Min/max val. → Signal asymmetry

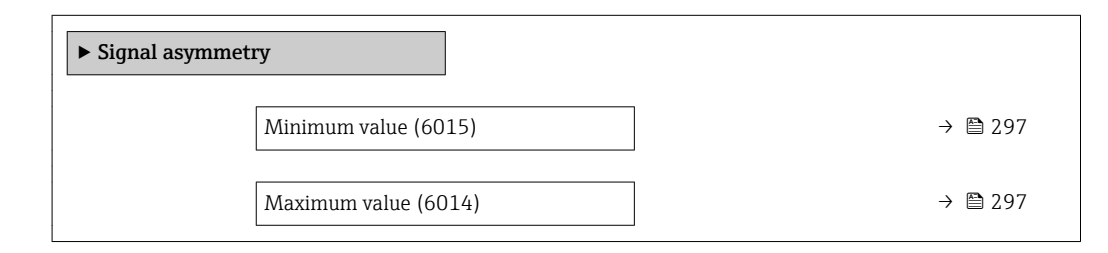

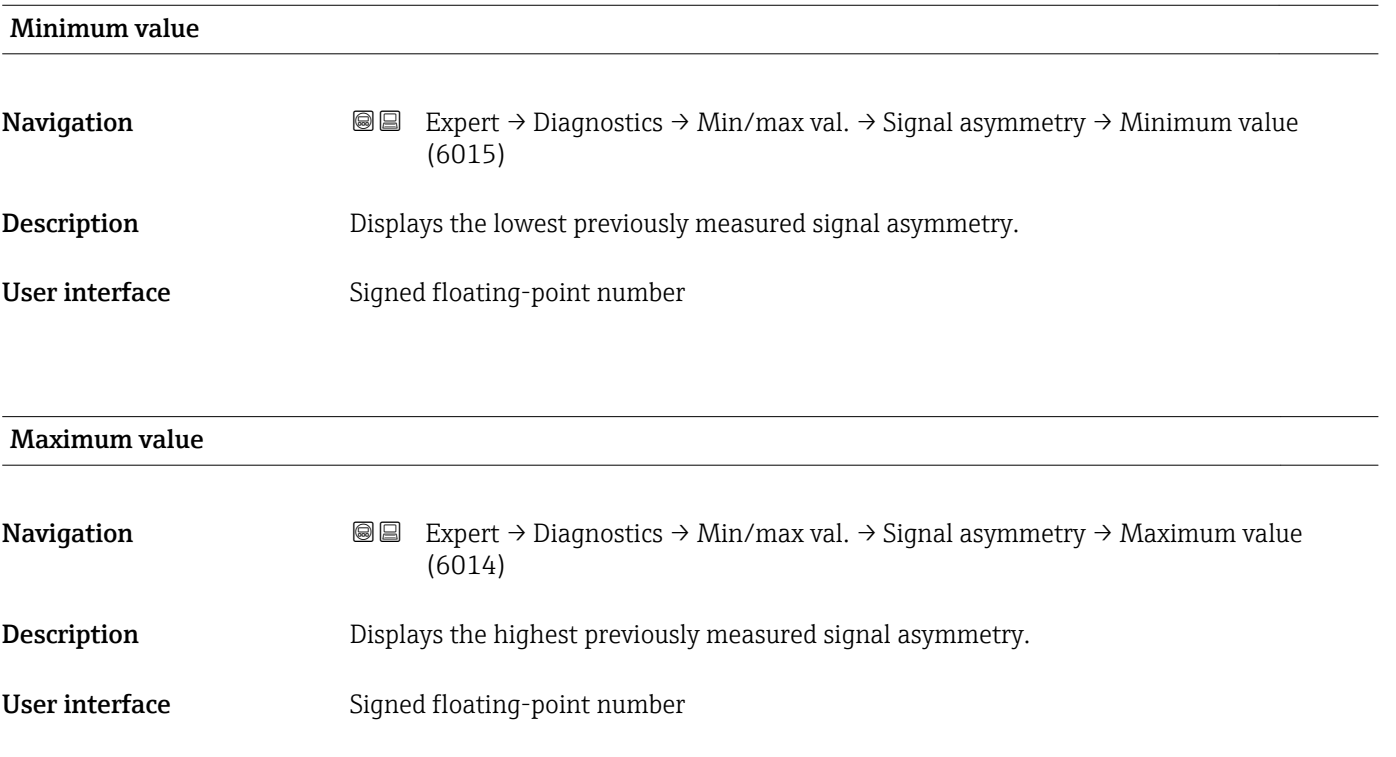

#### 3.12.10 "Data logging" submenu

*Navigation* 
■■ Expert → Diagnostics → Data logging

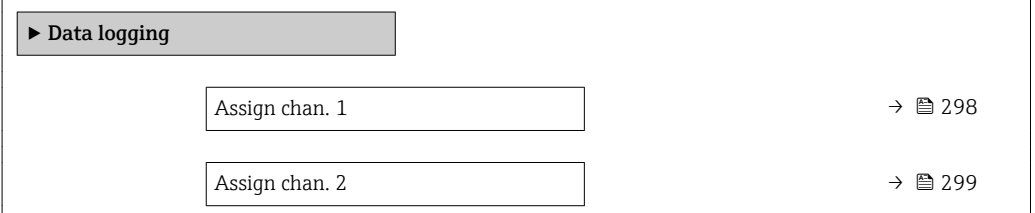

<span id="page-297-0"></span>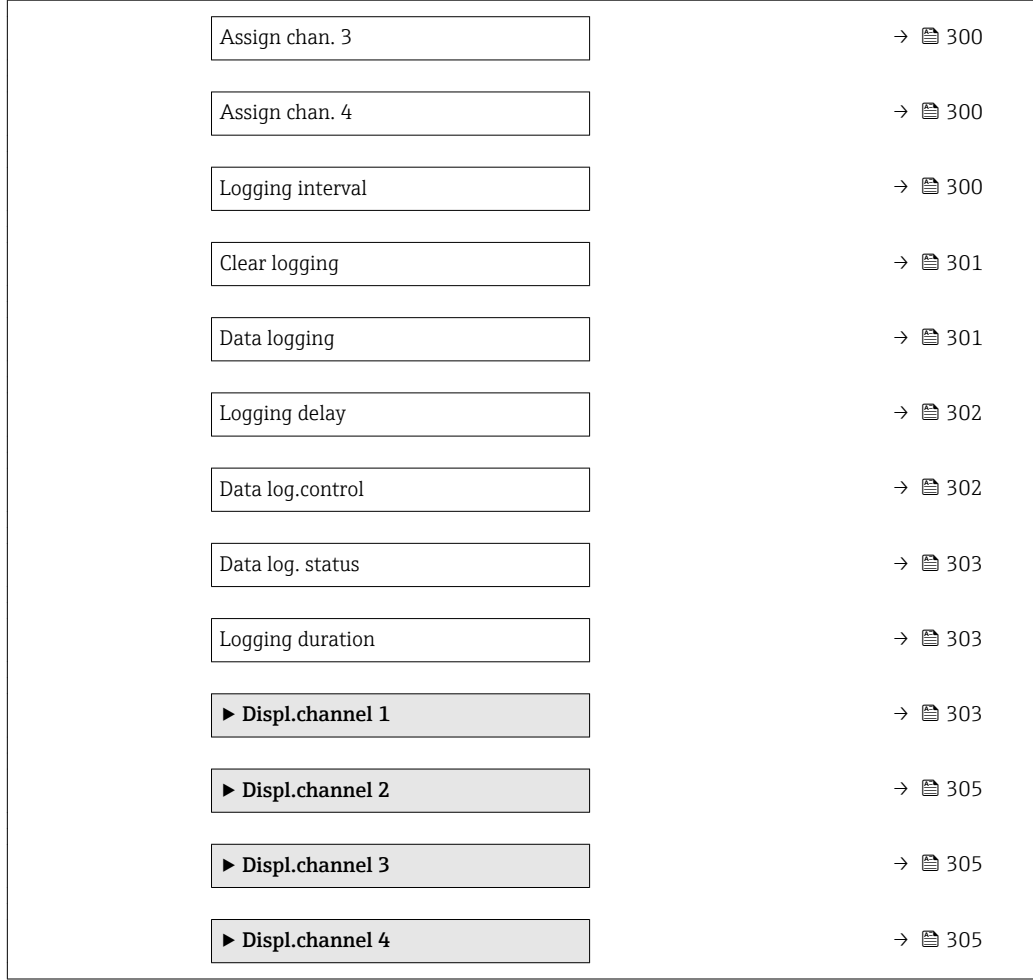

# Assign chan. 1 **Navigation EXpert** → Diagnostics → Data logging → Assign chan. 1 (0851)

Prerequisite The Extended HistoROM application package is available. The software options currently enabled are displayed in the SW option overv.  $\vert \mathbf{f} \vert$ parameter ( $\rightarrow \Box$  49).

**Description** Use this function to select a process variable for the data logging channel.

Selection **•** Off

- - Mass flow
- Volume flow
- Correct.vol.flow
- Target mass flow \*
- $\bullet$  Carrier mass fl.
- Density
- Ref.density
- Concentration \*
- Temperature

Visibility depends on order options or device settings

<span id="page-298-0"></span>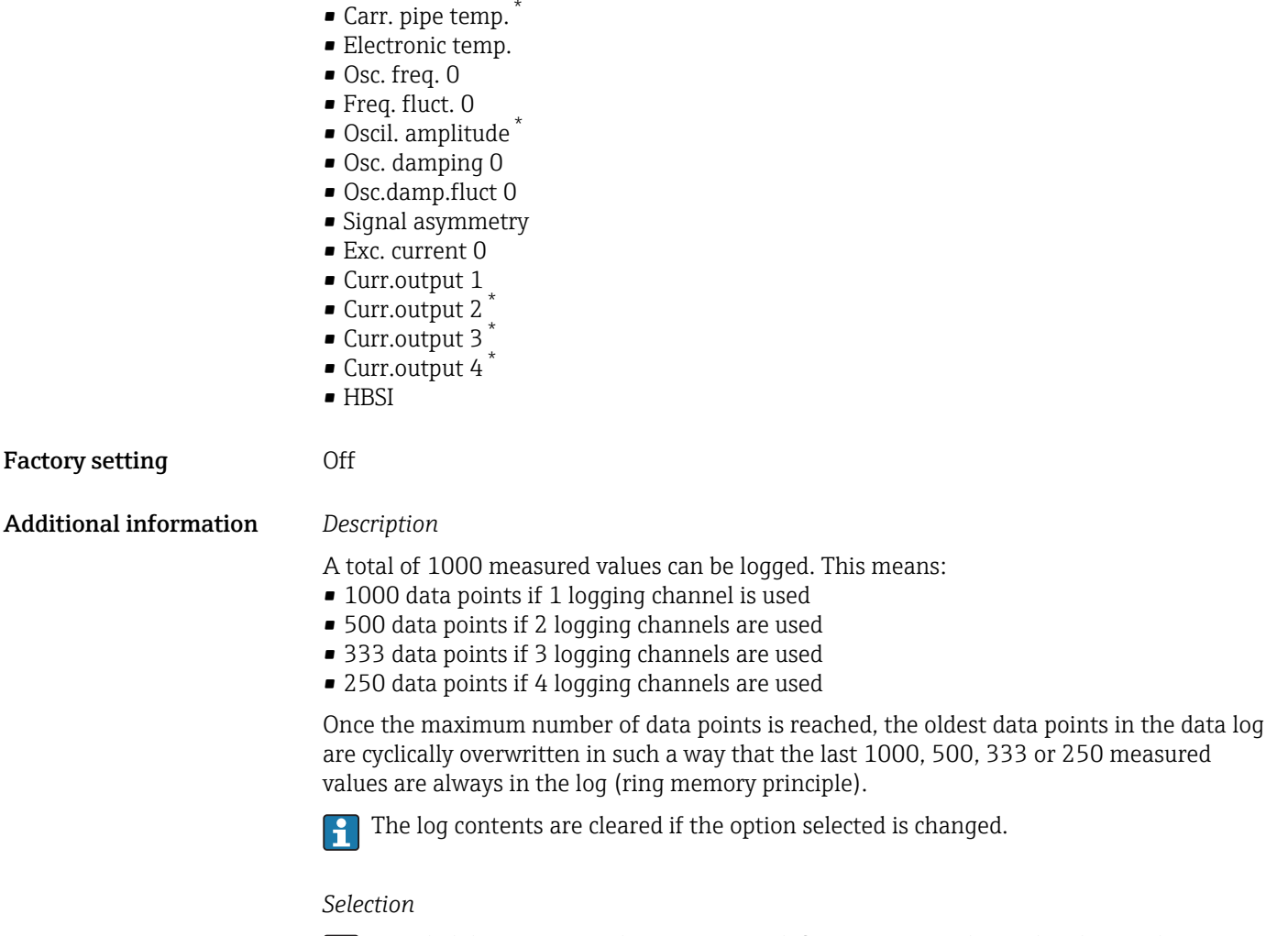

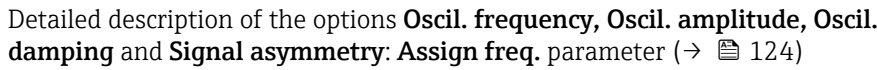

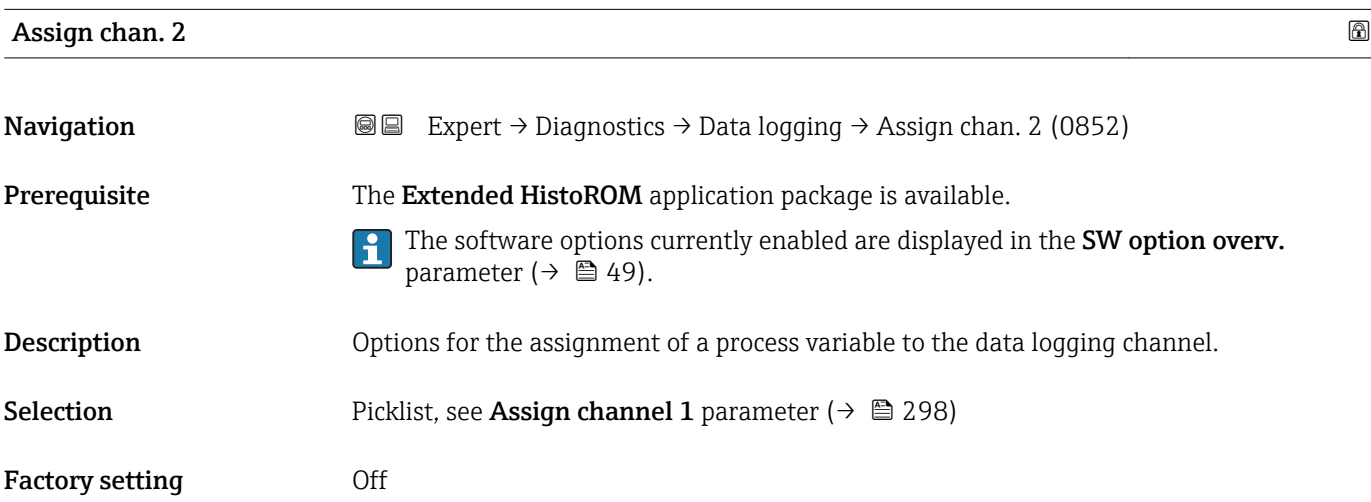

<sup>\*</sup> Visibility depends on order options or device settings

<span id="page-299-0"></span>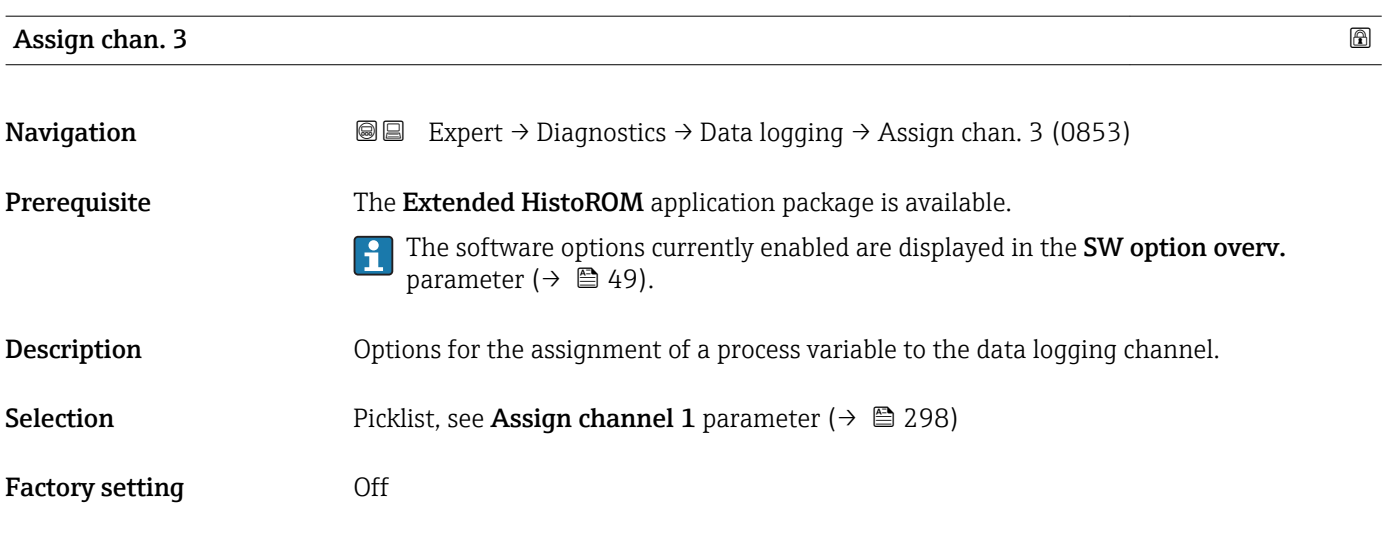

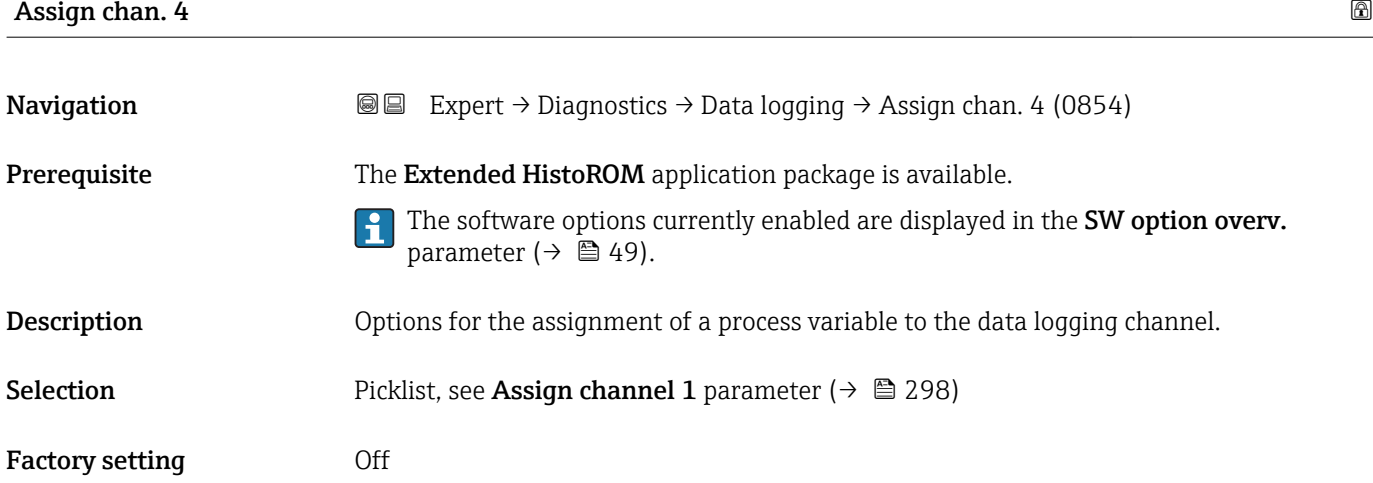

#### Logging interval

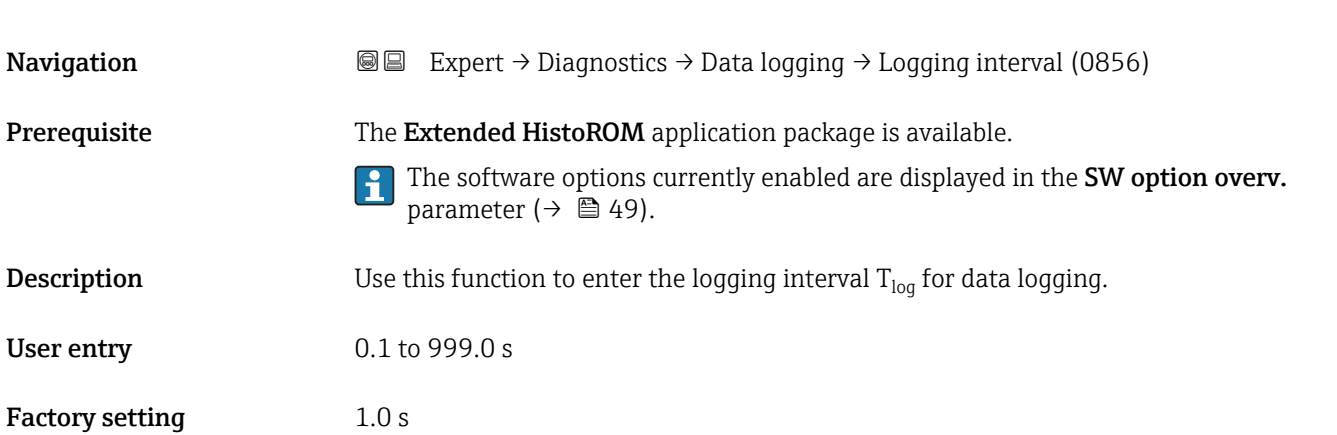

<span id="page-300-0"></span>This defines the interval between the individual data points in the data log, and thus the maximum loggable process time  $T_{\text{log}}$ :

- If 1 logging channel is used:  $T_{log}$  = 1000  $\times$  t<sub>log</sub>
- If 2 logging channels are used:  $T_{log}$  = 500  $\times$  t<sub>log</sub>
- If 3 logging channels are used:  $T_{log}$  = 333  $\times$  t<sub>log</sub>
- If 4 logging channels are used:  $T_{\text{log}} = 250 \times t_{\text{log}}$

Once this time elapses, the oldest data points in the data log are cyclically overwritten such that a time of  $T_{log}$  always remains in the memory (ring memory principle).

The log contents are cleared if the length of the logging interval is changed.

#### *Example*

If 1 logging channel is used:

- $T_{\text{log}} = 1000 \times 1 \text{ s} = 1000 \text{ s} \approx 15 \text{ min}$
- $T_{\text{log}}$  = 1000 × 10 s = 10 000 s ≈ 3 h
- $T_{\text{log}}$  = 1000 × 80 s = 80 000 s ≈ 1 d
- $\bullet$  T<sub>log</sub> = 1000 × 3 600 s = 3 600 000 s ≈ 41 d

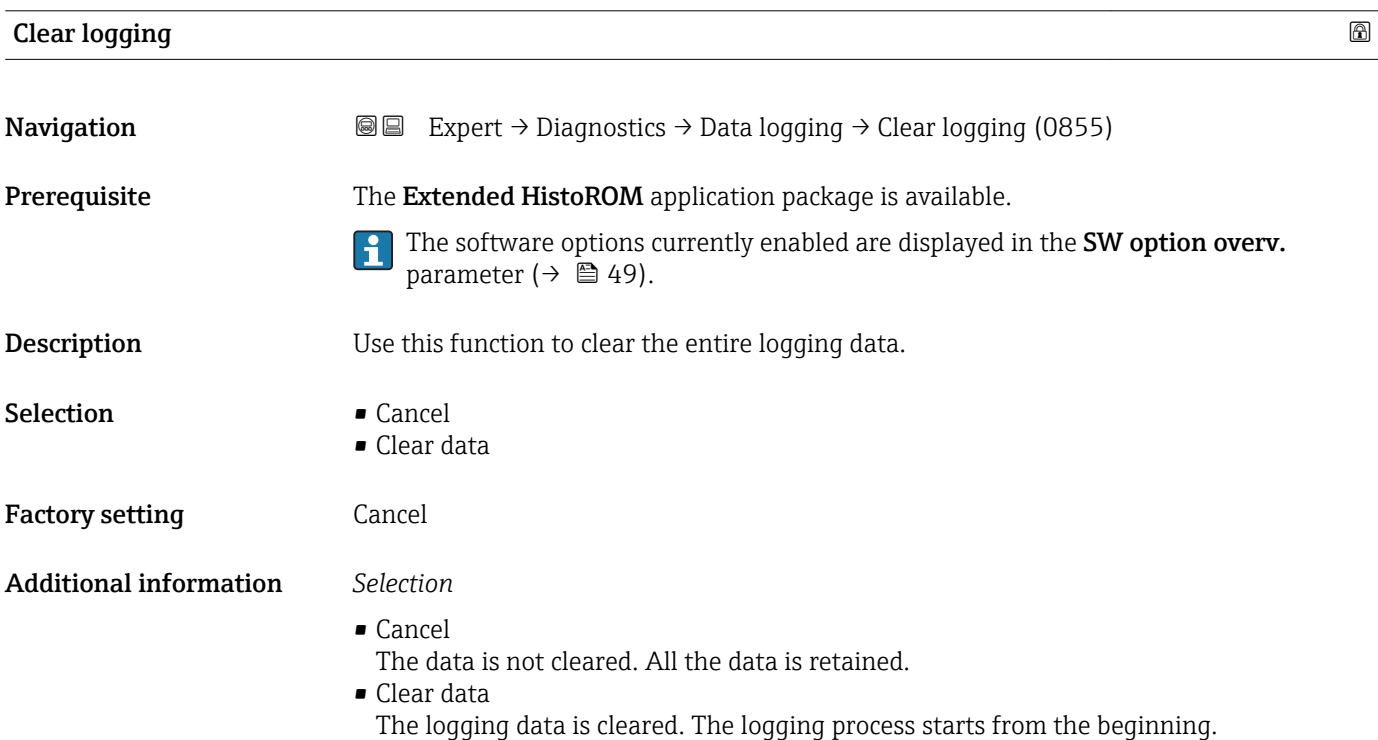

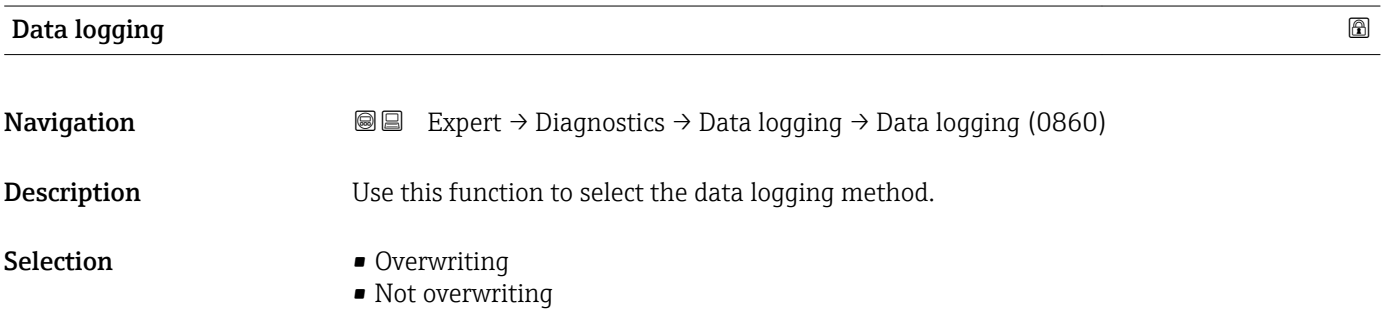

<span id="page-301-0"></span>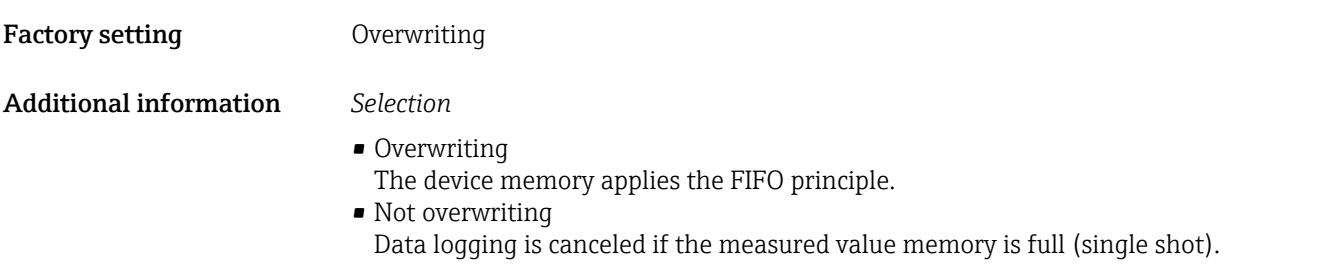

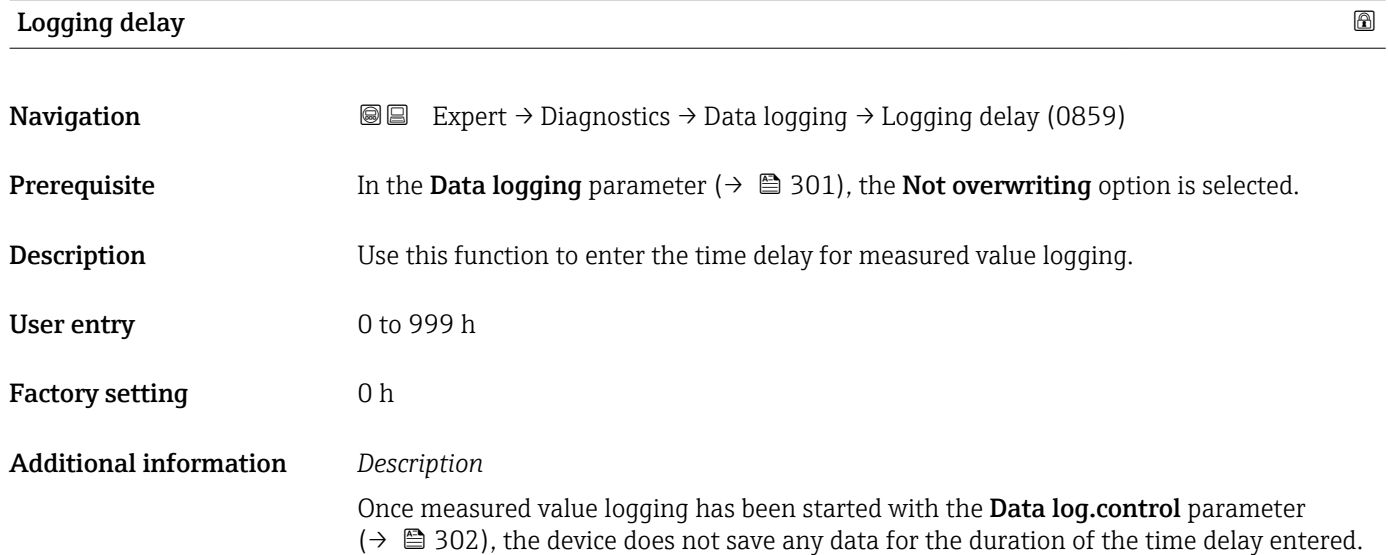

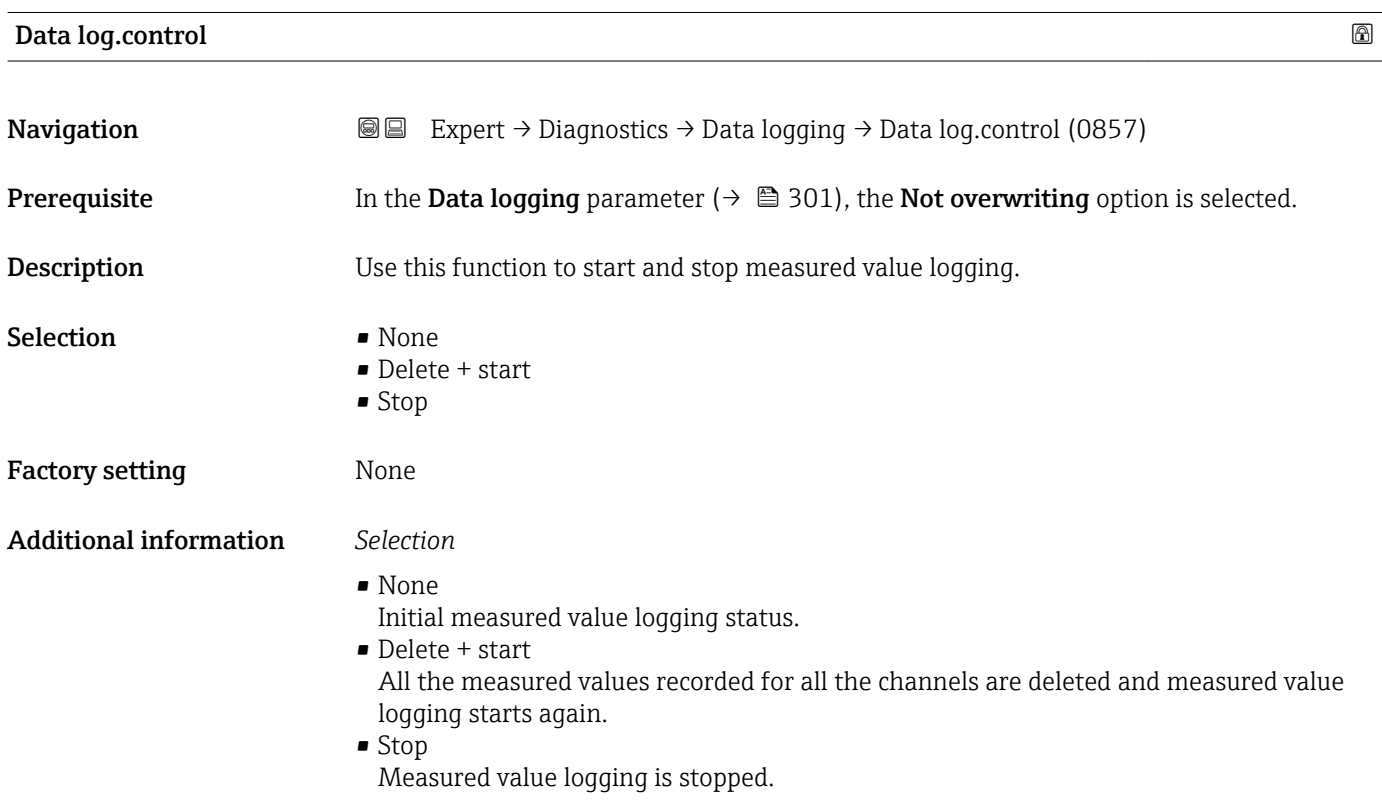

#### <span id="page-302-0"></span>Data log. status

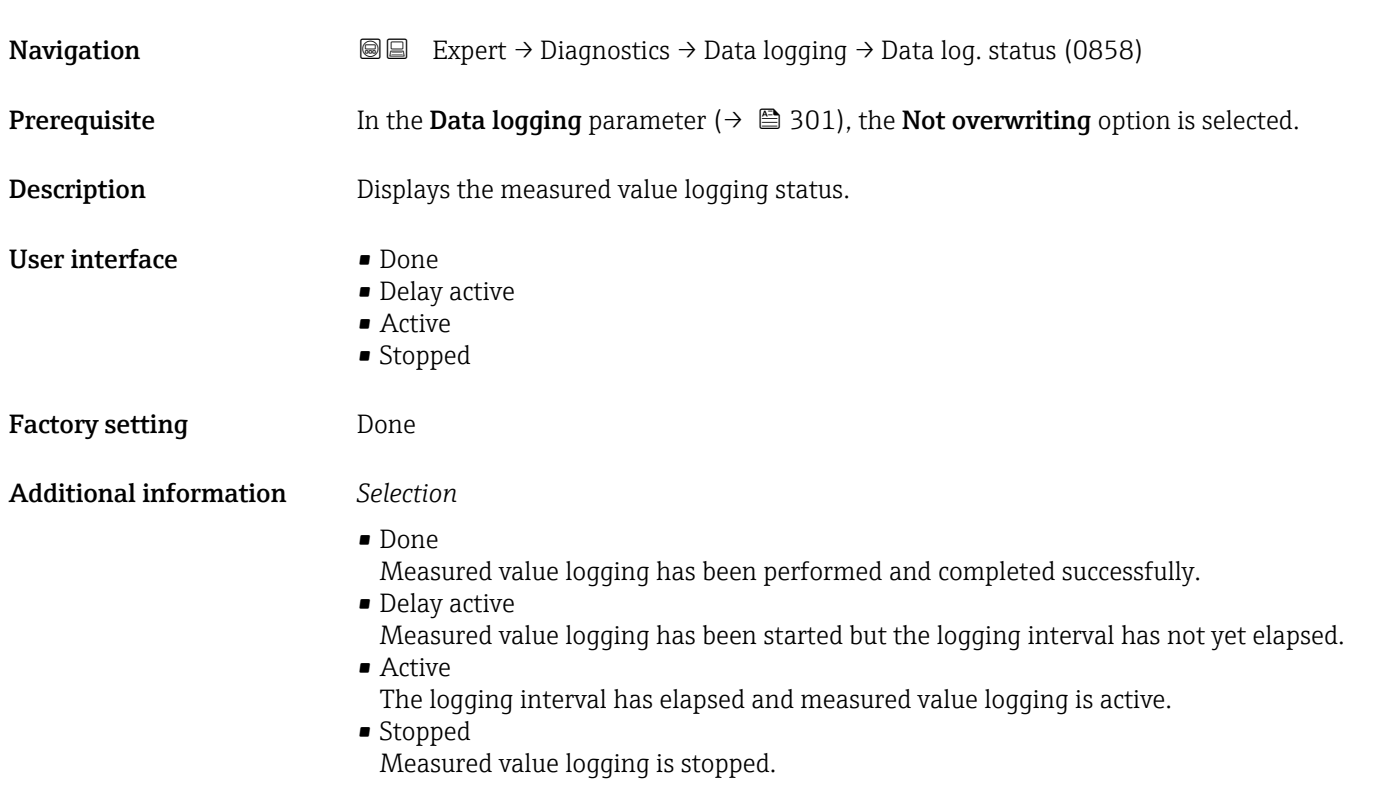

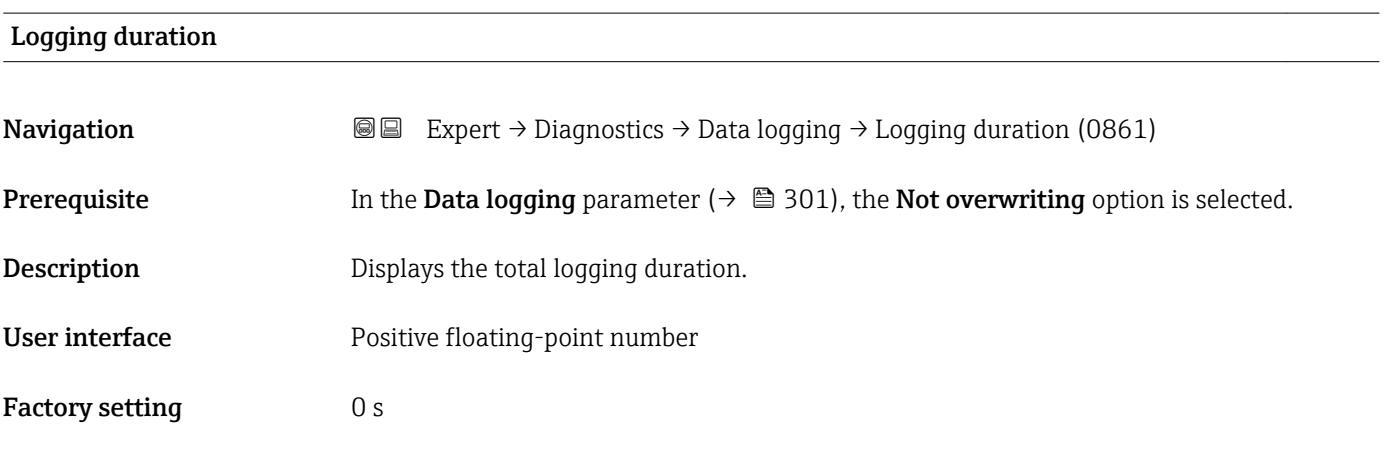

#### "Displ.channel 1" submenu

*Navigation* 
■
Expert → Diagnostics → Data logging → Displ.channel 1 ▸ Displ.channel 1 Display channel 1  $\rightarrow \cong 304$ 

<span id="page-303-0"></span>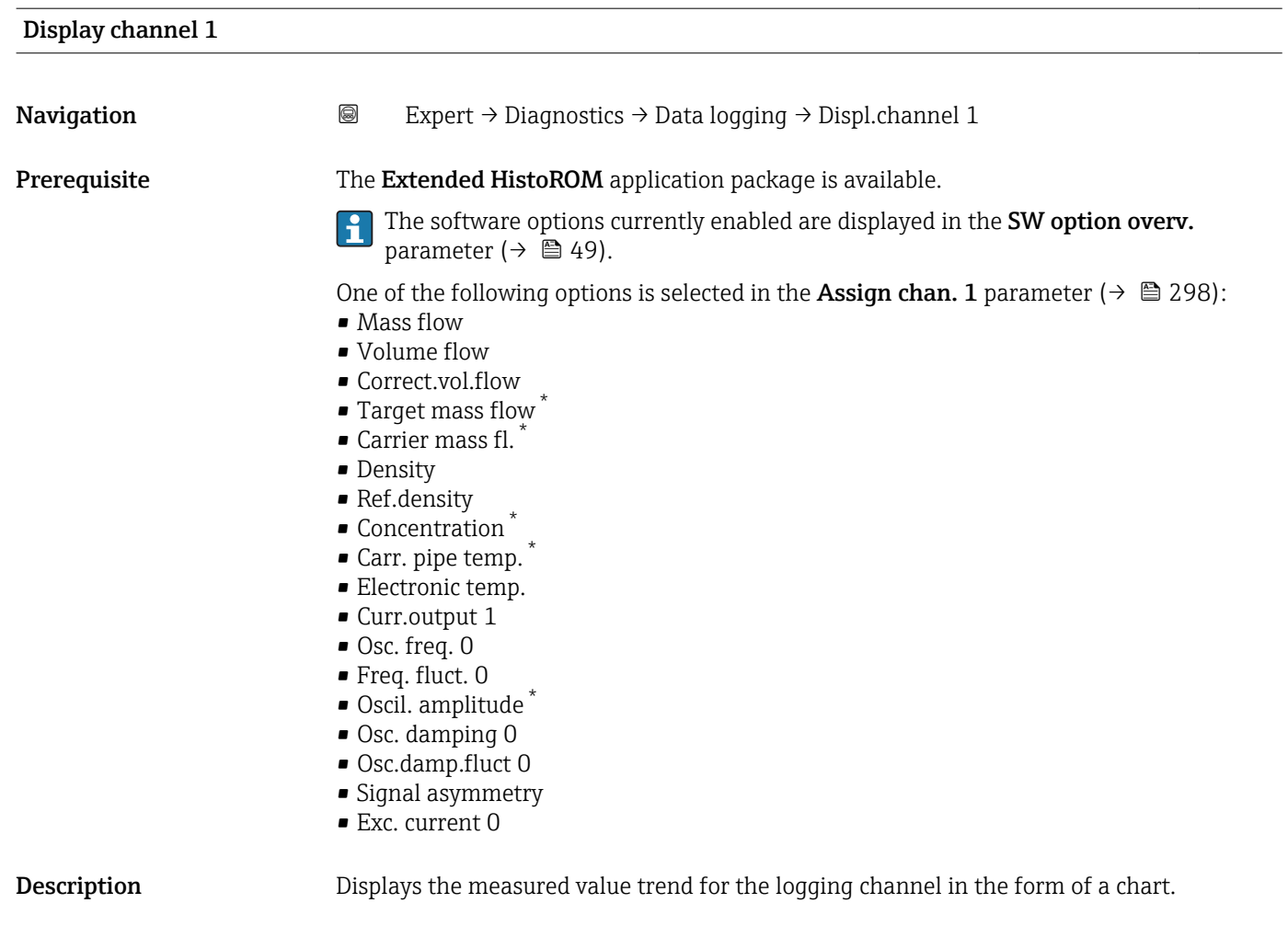

Additional information *Prerequisite*

Detailed description of the options Oscil. frequency, Oscil. amplitude, Oscil.  $\vert \mathbf{f} \vert$ damping and Signal asymmetry: Assign freq. parameter ( $\rightarrow \blacksquare$  124)

*Description*

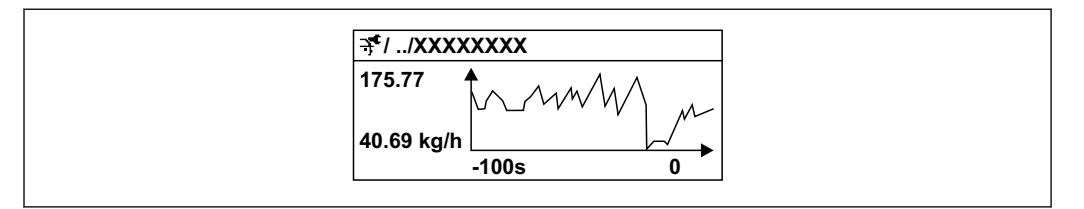

 *10 Chart of a measured value trend*

- x-axis: depending on the number of channels selected displays 250 to 1000 measured values of a process variable.
- y-axis: displays the approximate measured value span and constantly adapts this to the ongoing measurement.

A0016357

Visibility depends on order options or device settings

#### <span id="page-304-0"></span>"Displ.channel 2" submenu

*Navigation* 
■
Expert → Diagnostics → Data logging → Displ.channel 2

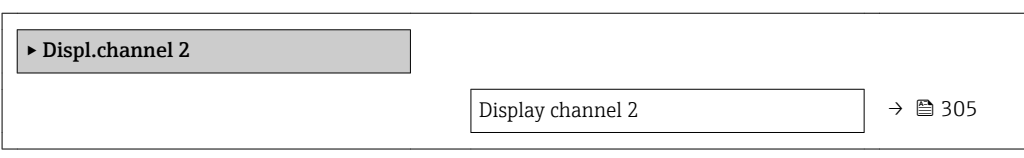

#### Display channel 2

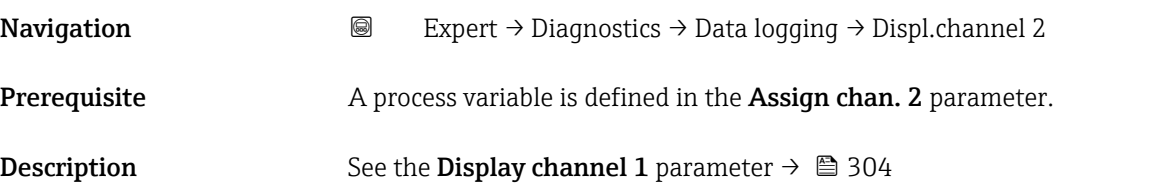

#### "Displ.channel 3" submenu

*Navigation* 
■
Expert → Diagnostics → Data logging → Displ.channel 3

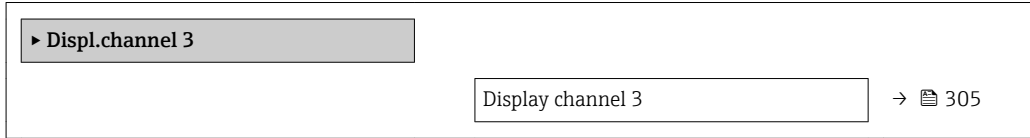

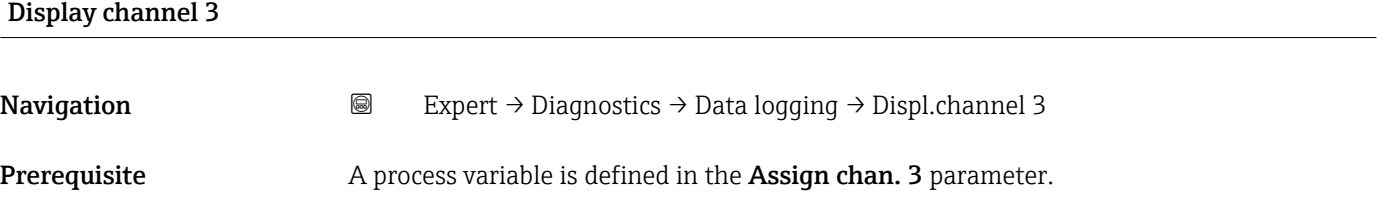

**Description** See the **Display channel 1** parameter  $\rightarrow \blacksquare$  304

#### "Displ.channel 4" submenu

*Navigation* 
■
Expert → Diagnostics → Data logging → Displ.channel 4

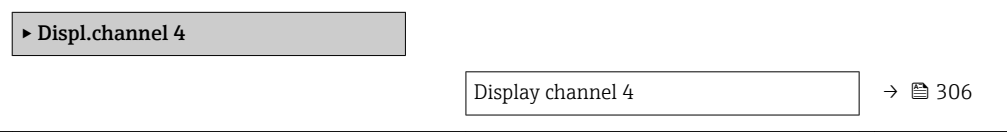

<span id="page-305-0"></span>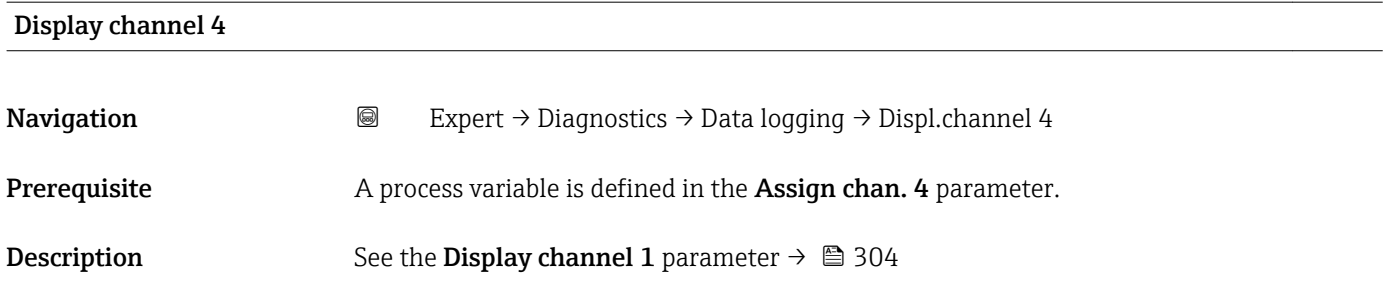

#### 3.12.11 "Heartbeat" submenu

For detailed information on the parameter descriptions for the **Heartbeat** Verification+Monitoringapplication package, refer to the Special Documentation for the device  $\rightarrow \blacksquare$  7

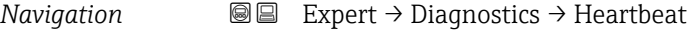

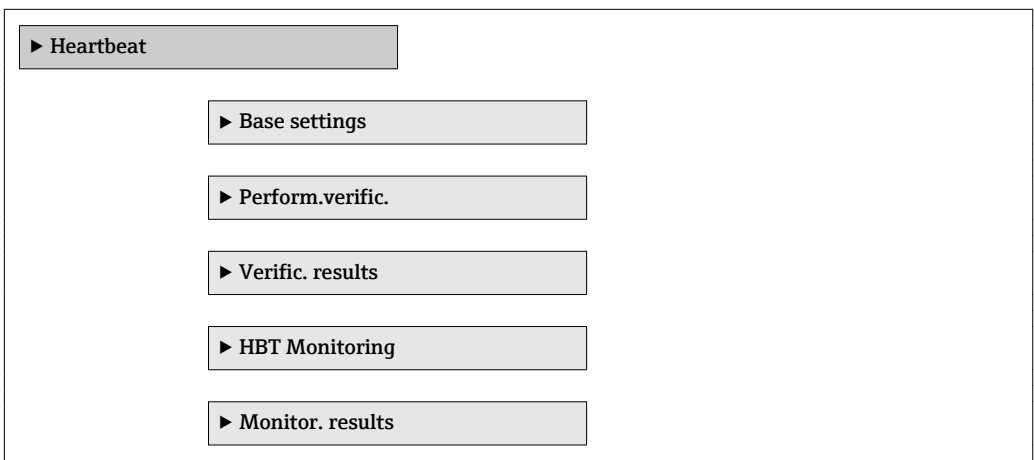

#### 3.12.12 "Simulation" submenu

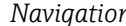

*n* **@@** Expert → Diagnostics → Simulation

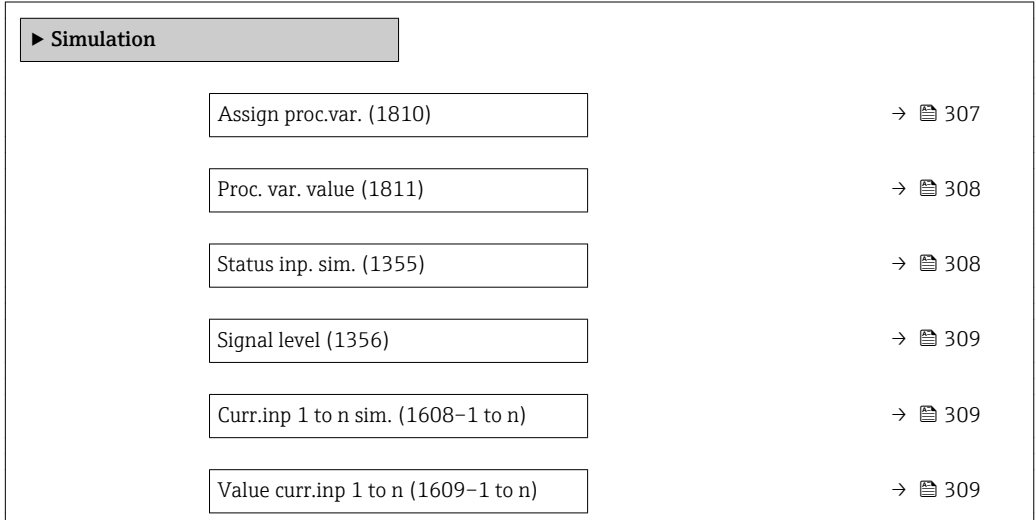

<span id="page-306-0"></span>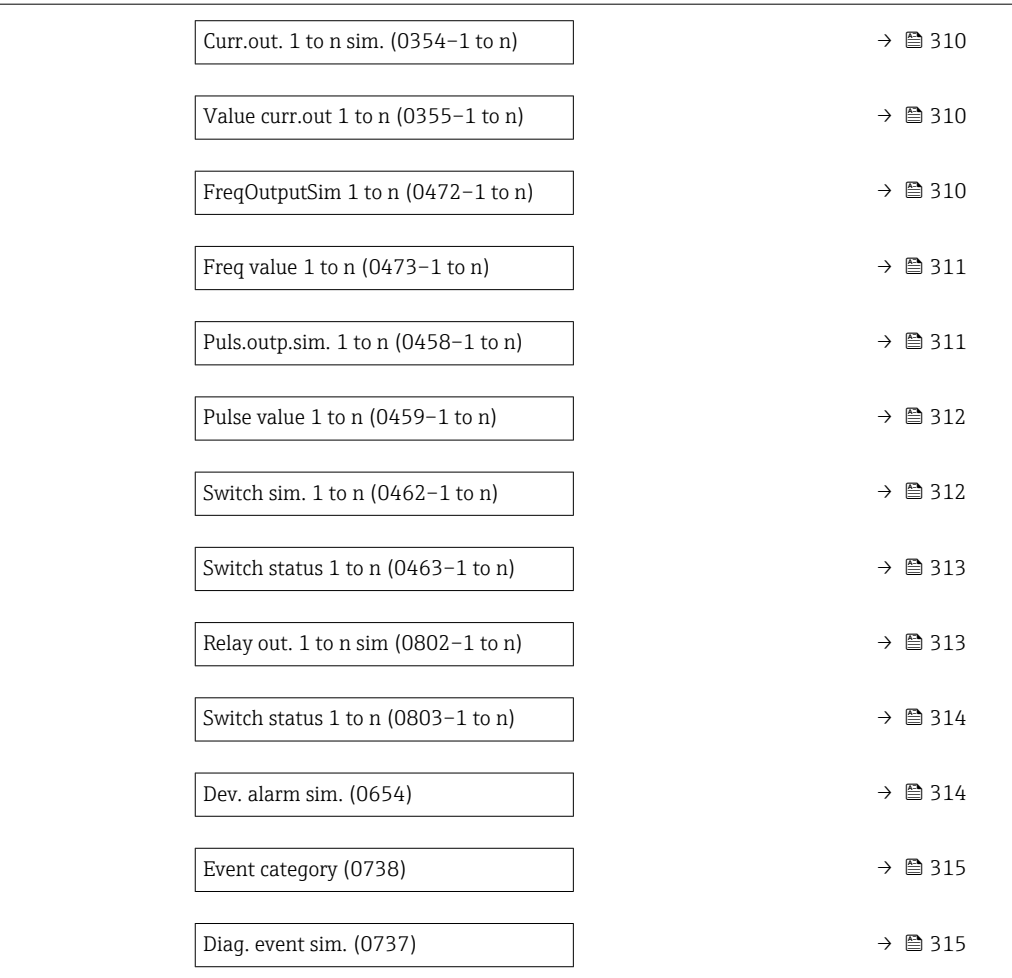

| Assign proc.var.       |                                                                                                    | 6 |
|------------------------|----------------------------------------------------------------------------------------------------|---|
| Navigation             | Expert $\rightarrow$ Diagnostics $\rightarrow$ Simulation $\rightarrow$ Assign proc.var. (1810)<br>88                                                                                                    |   |
| Description            | Use this function to select a process variable for the simulation process that is activated.<br>The display alternates between the measured value and a diagnostic message of the<br>"Function check" category (C) while simulation is in progress.                 |   |
| Selection              | $\bullet$ Off<br>$\blacksquare$ Mass flow<br>• Volume flow<br>• Correct.vol.flow<br>• Density<br>• Ref.density<br>$\blacksquare$ Temperature<br>$\blacksquare$ Concentration<br>$\blacksquare$ Target mass flow<br>$\bullet$ Carrier mass fl. $\check{\phantom{a}}$ |   |
| <b>Factory setting</b> | Off                                                                                                    |   |

<sup>\*</sup> Visibility depends on order options or device settings

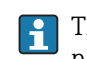

The simulation value of the process variable selected is defined in the Proc. var. value parameter ( $\rightarrow \cong$  308).

<span id="page-307-0"></span>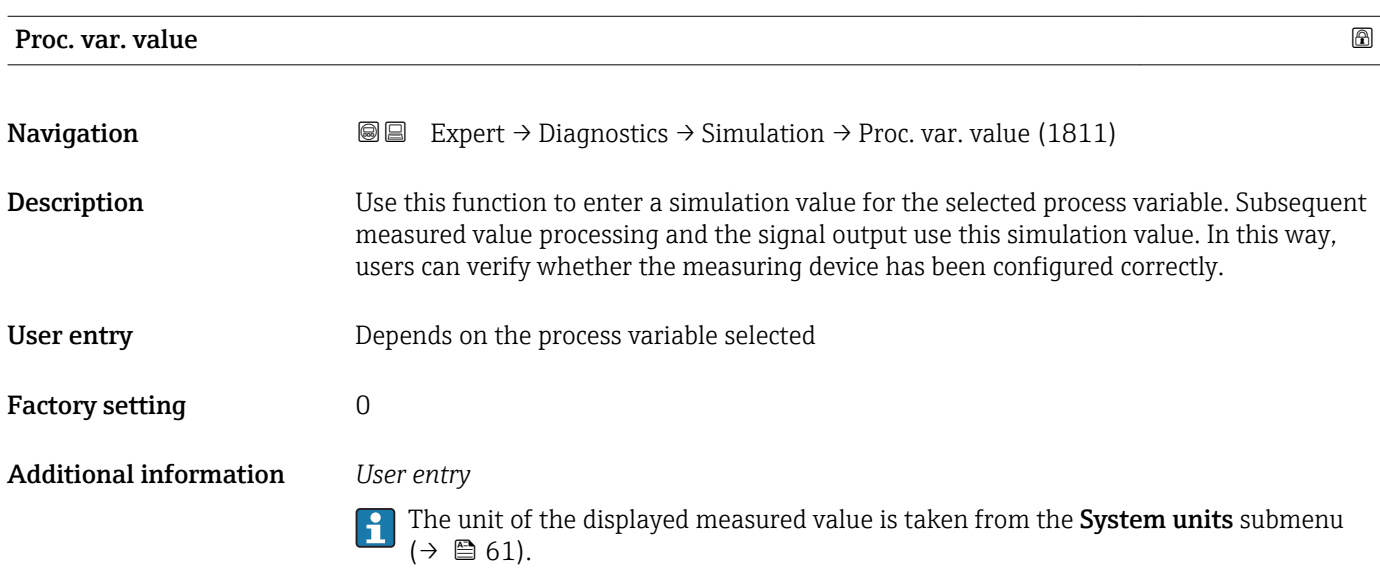

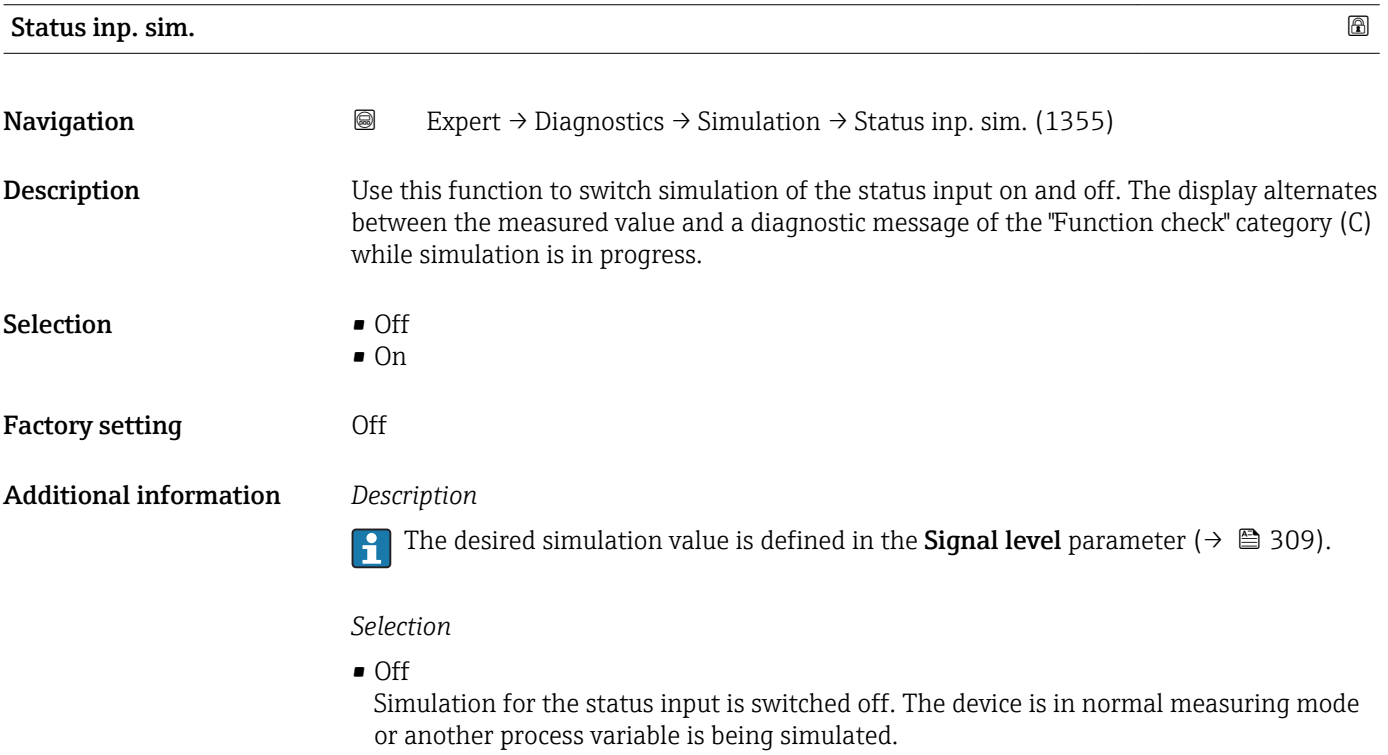

• On

Simulation for the status input is active.

<span id="page-308-0"></span>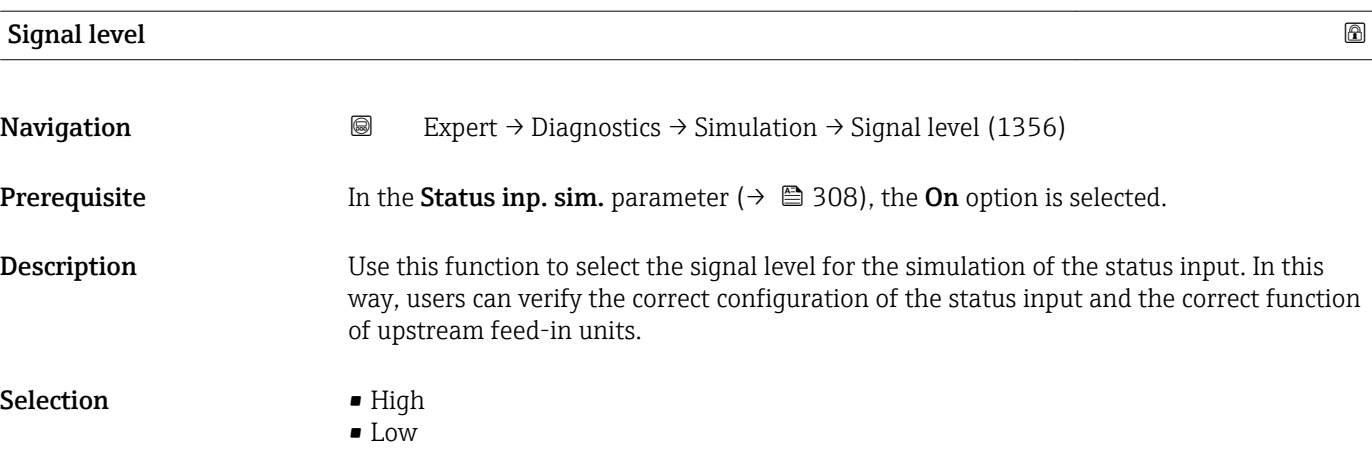

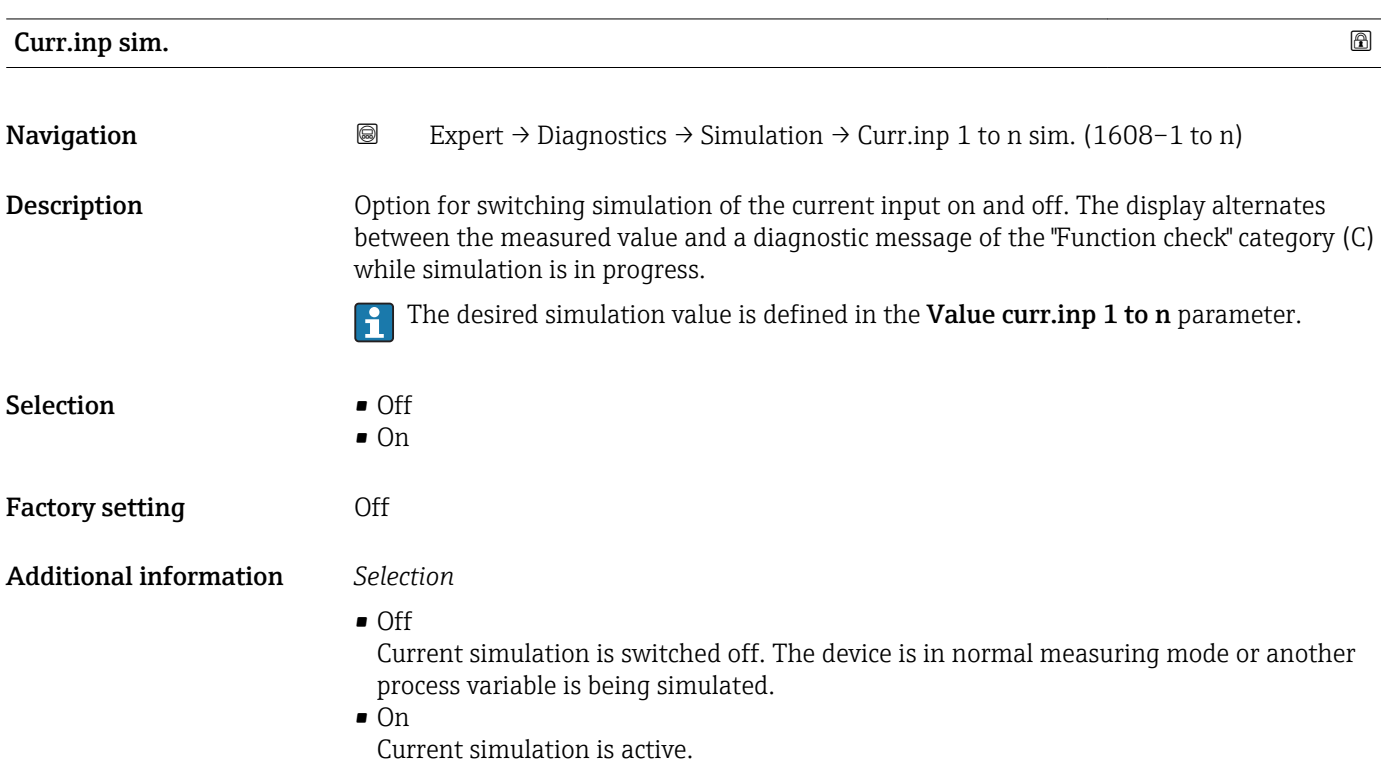

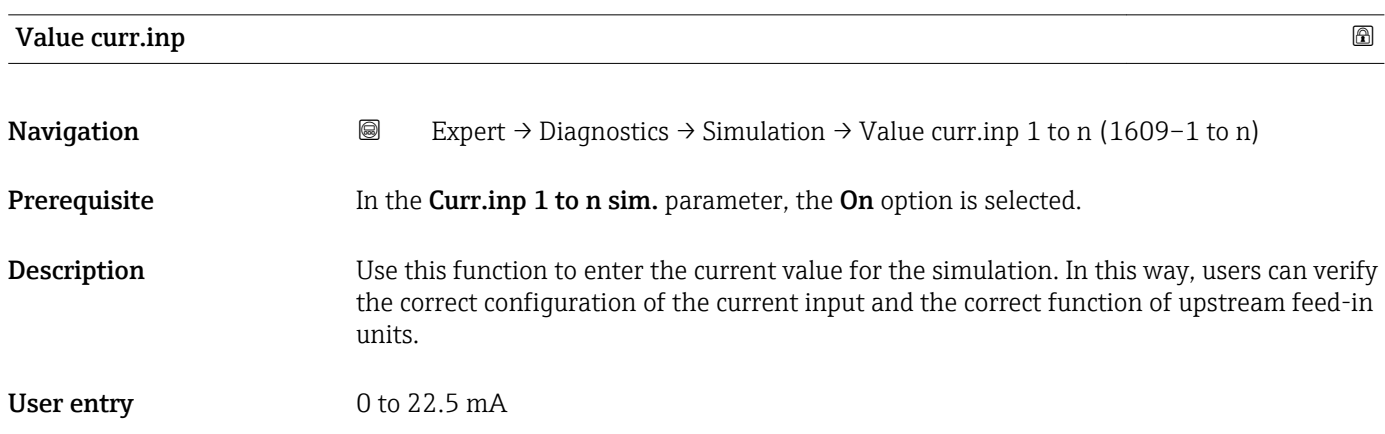

<span id="page-309-0"></span>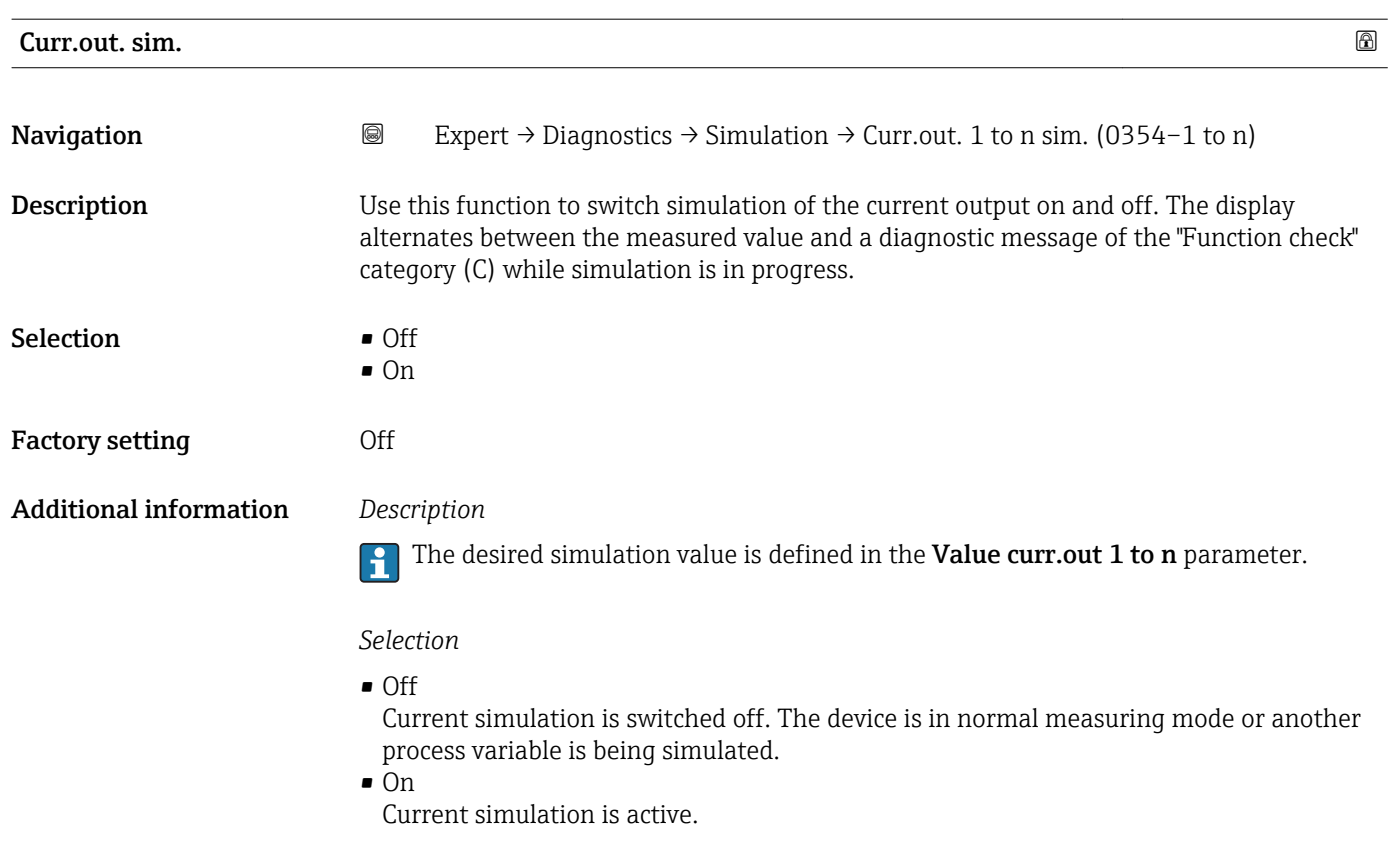

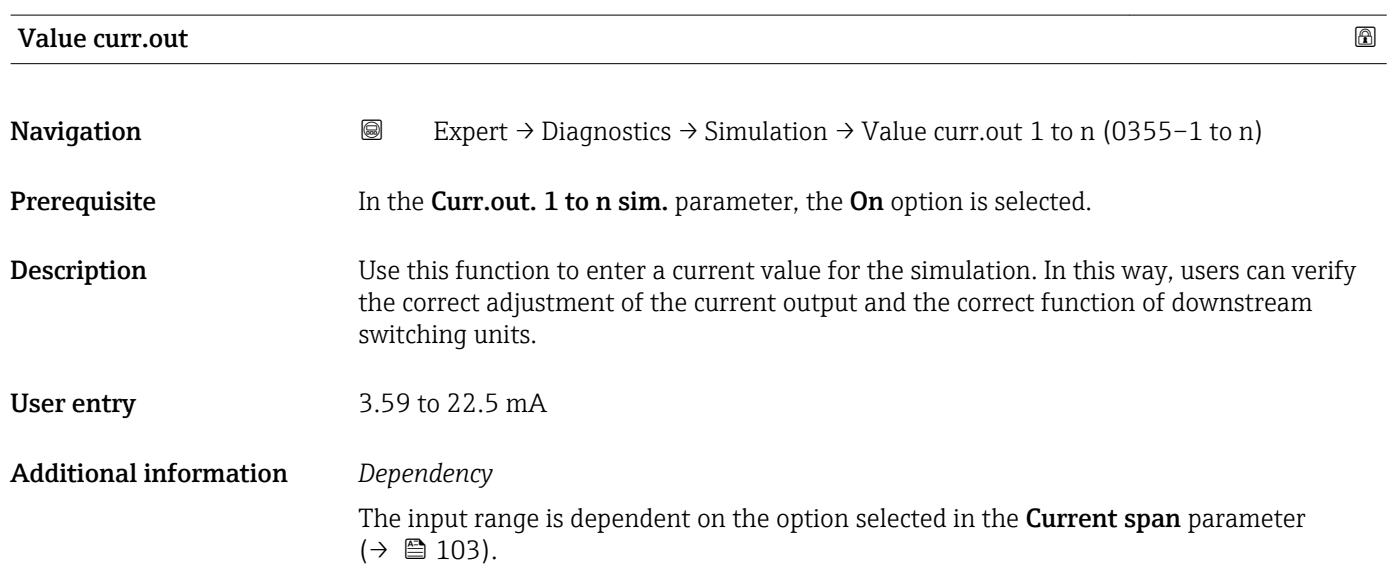

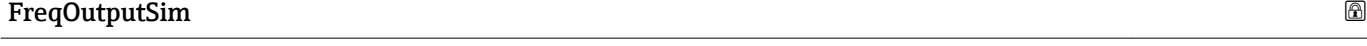

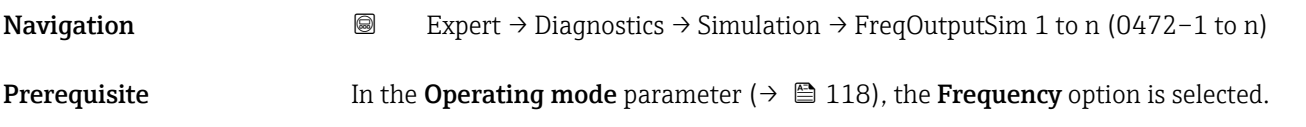

<span id="page-310-0"></span>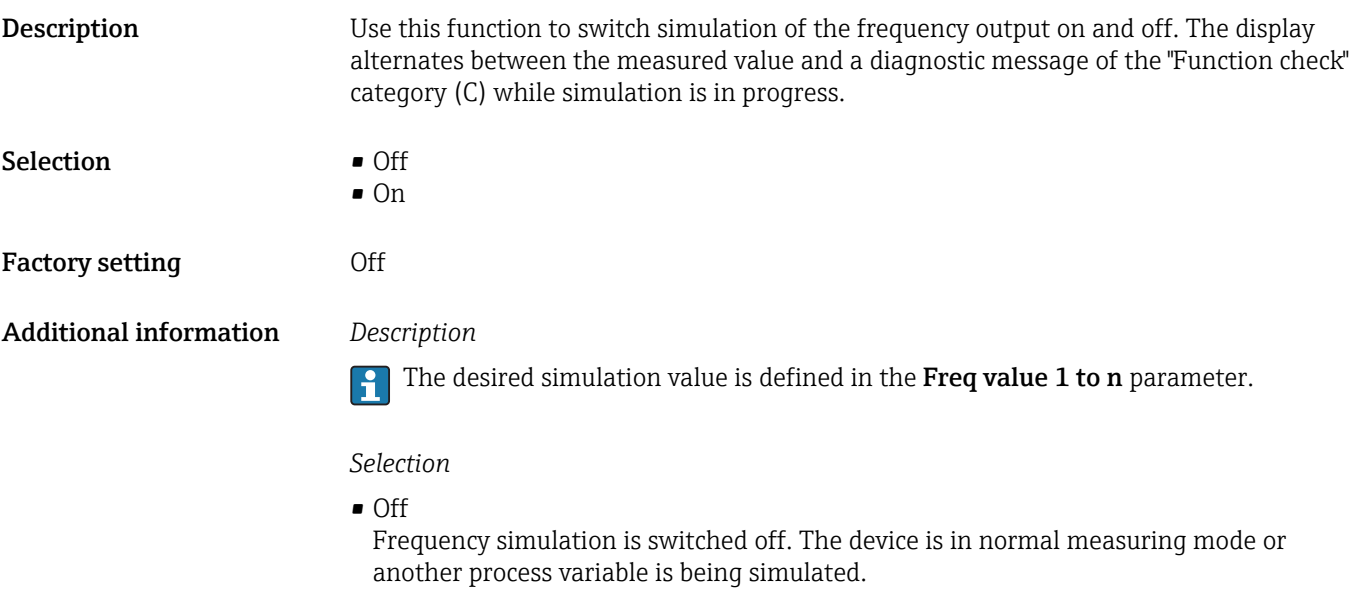

• On Frequency simulation is active.

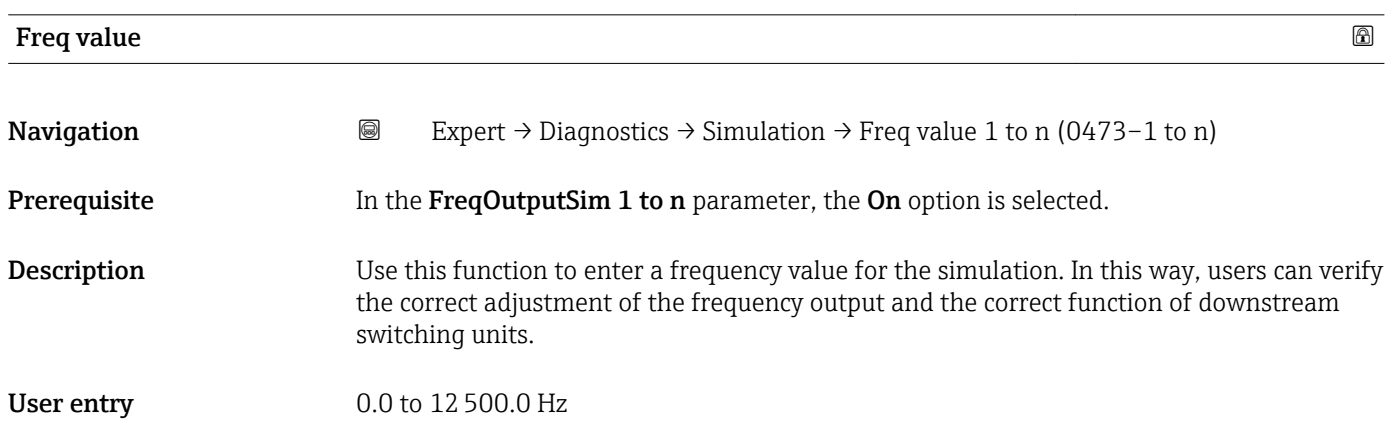

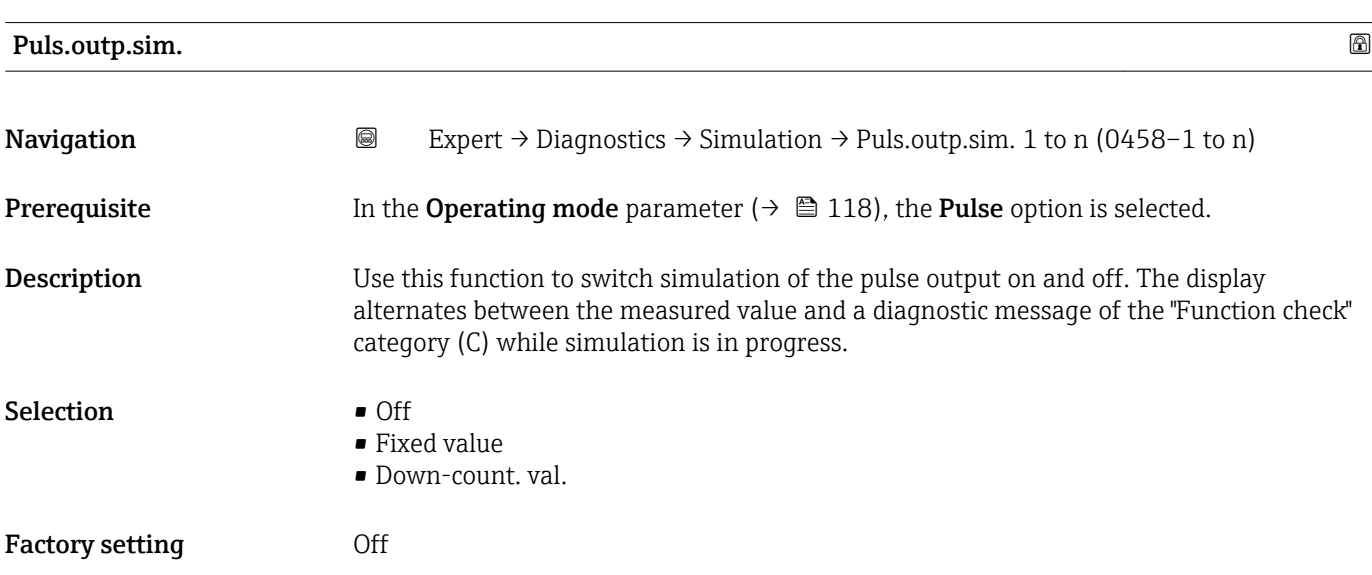

<span id="page-311-0"></span>

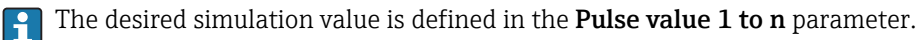

*Selection*

- Off Pulse simulation is switched off. The device is in normal measuring mode or another process variable is being simulated.
- Fixed value Pulses are continuously output with the pulse width specified in the **Pulse width** parameter  $(\rightarrow \triangleq 121)$ . • Down-count. val.
	- The pulses specified in the **Pulse value** parameter ( $\rightarrow \Box$  312) are output.

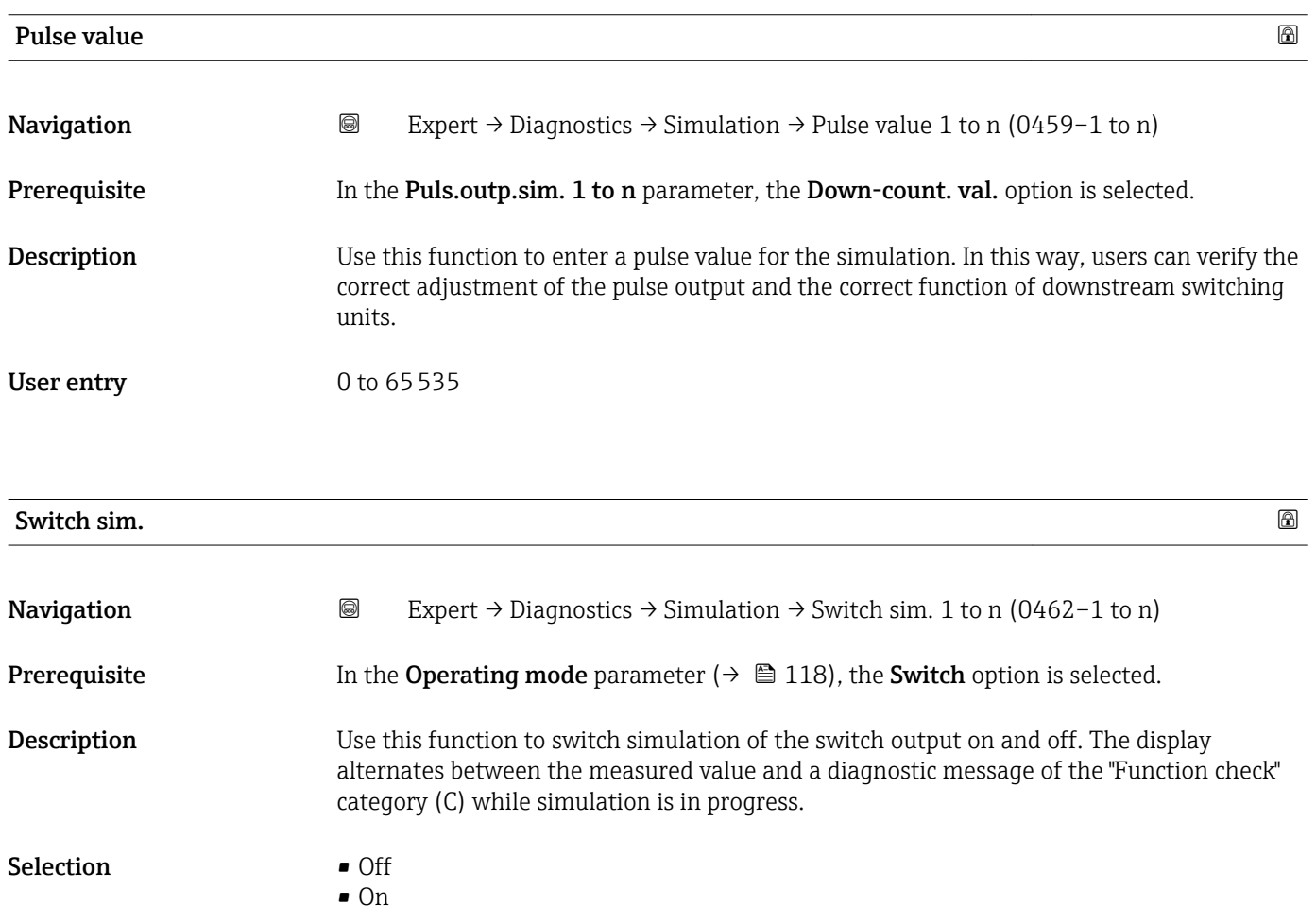

Factory setting **Off** 

<span id="page-312-0"></span>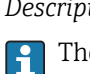

The desired simulation value is defined in the Switch status 1 to n parameter.

*Selection*

• Off

Switch simulation is switched off. The device is in normal measuring mode or another process variable is being simulated.

```
\overline{\bullet} On
```
Switch simulation is active.

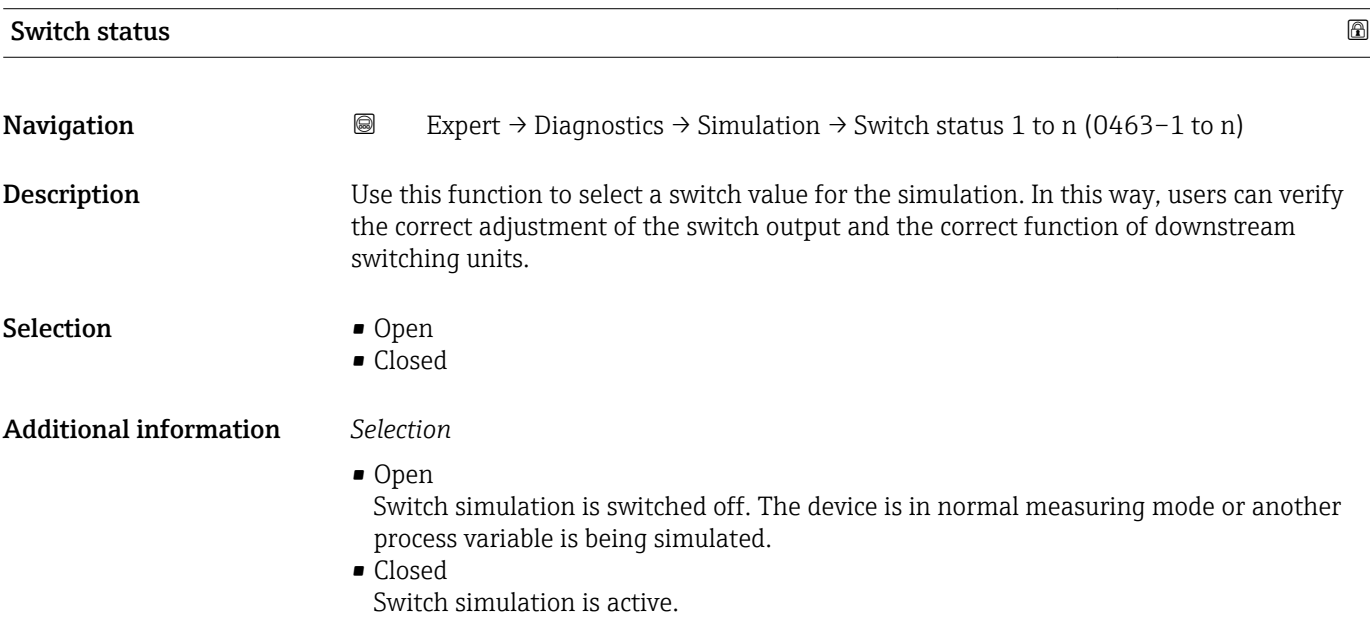

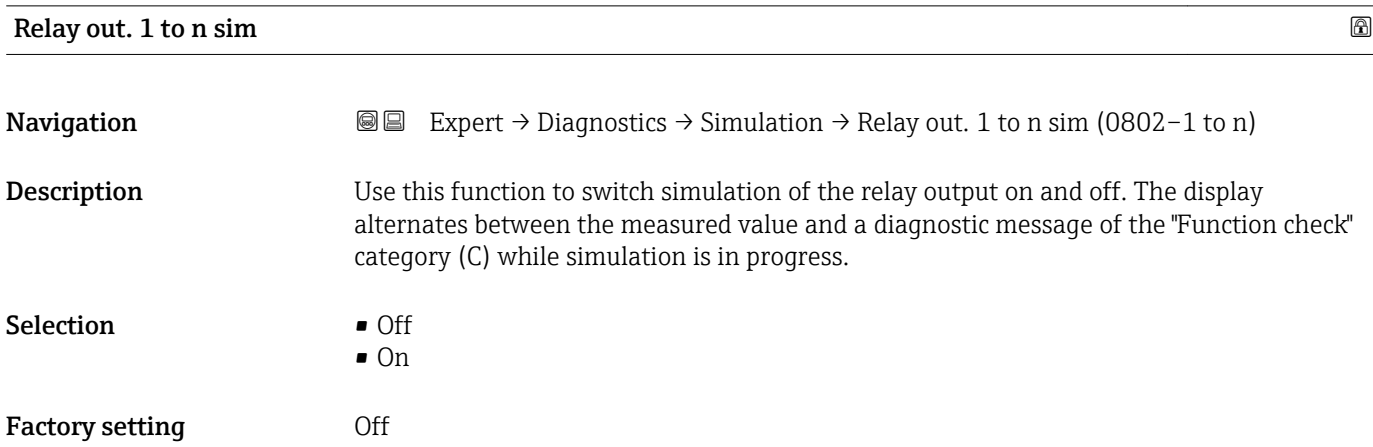

<span id="page-313-0"></span>The desired simulation value is defined in the Switch status 1 to n parameter.  $\overline{\mathbf{h}}$ 

*Selection*

• Off

Relay simulation is switched off. The device is in normal measuring mode or another process variable is being simulated.

 $\overline{\bullet}$  On

Relay simulation is active.

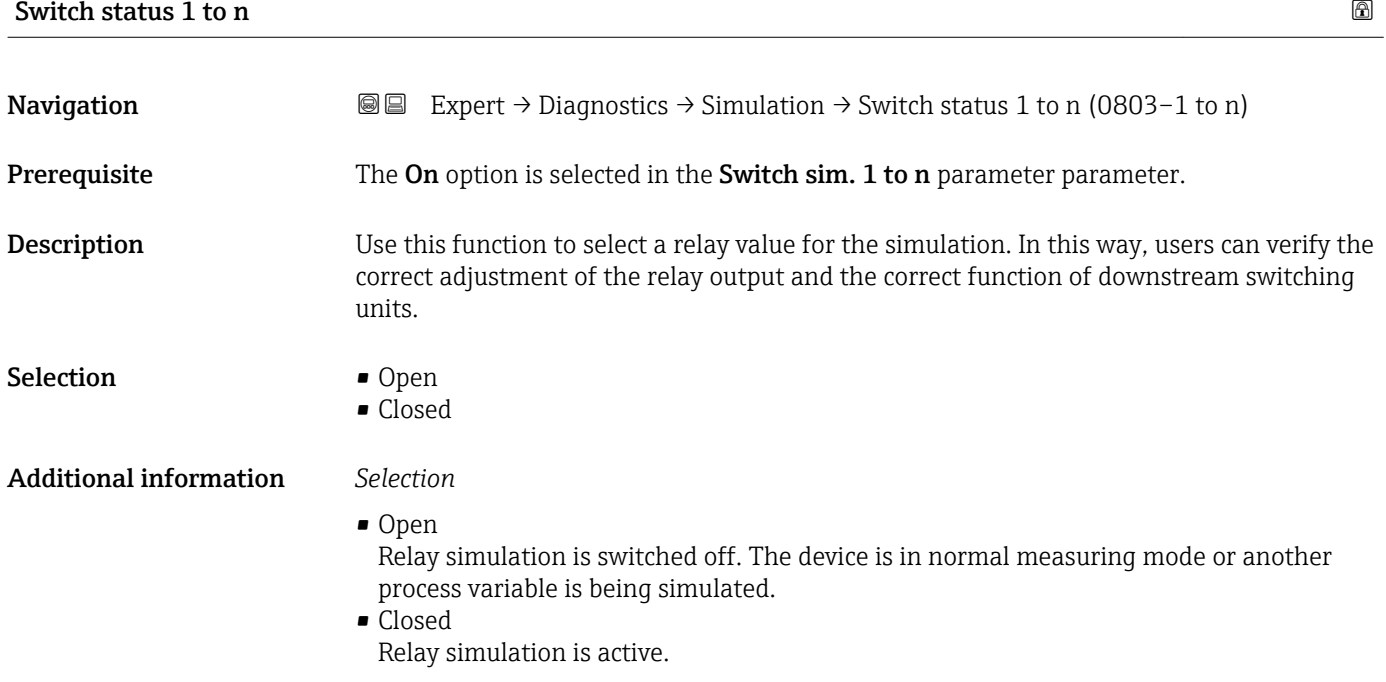

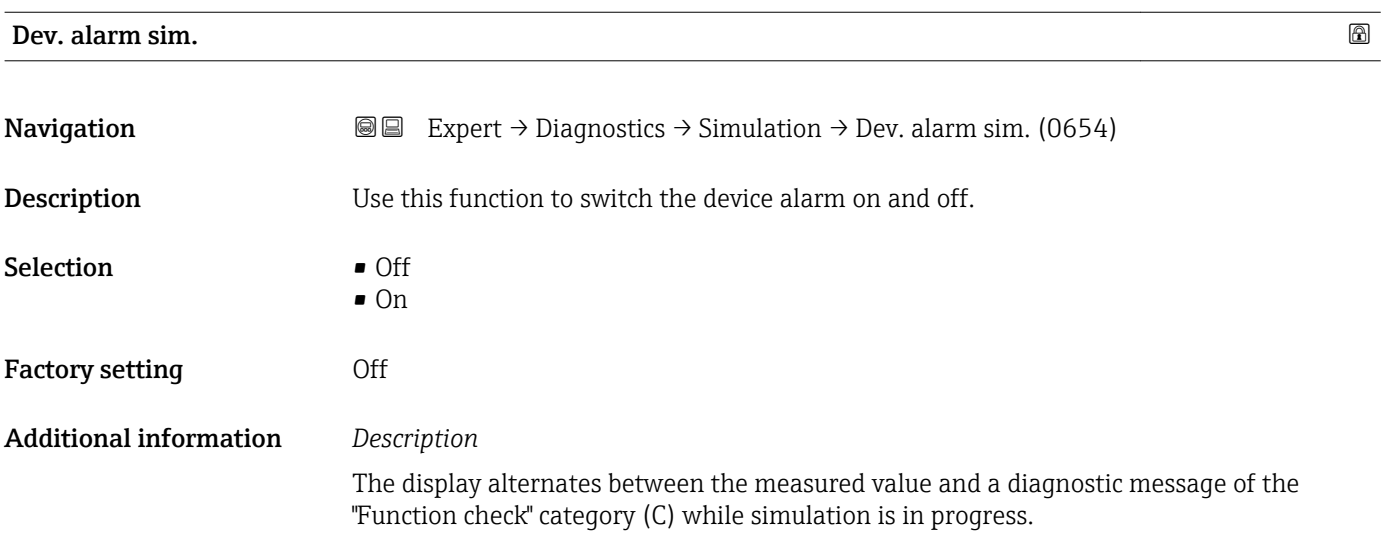

<span id="page-314-0"></span>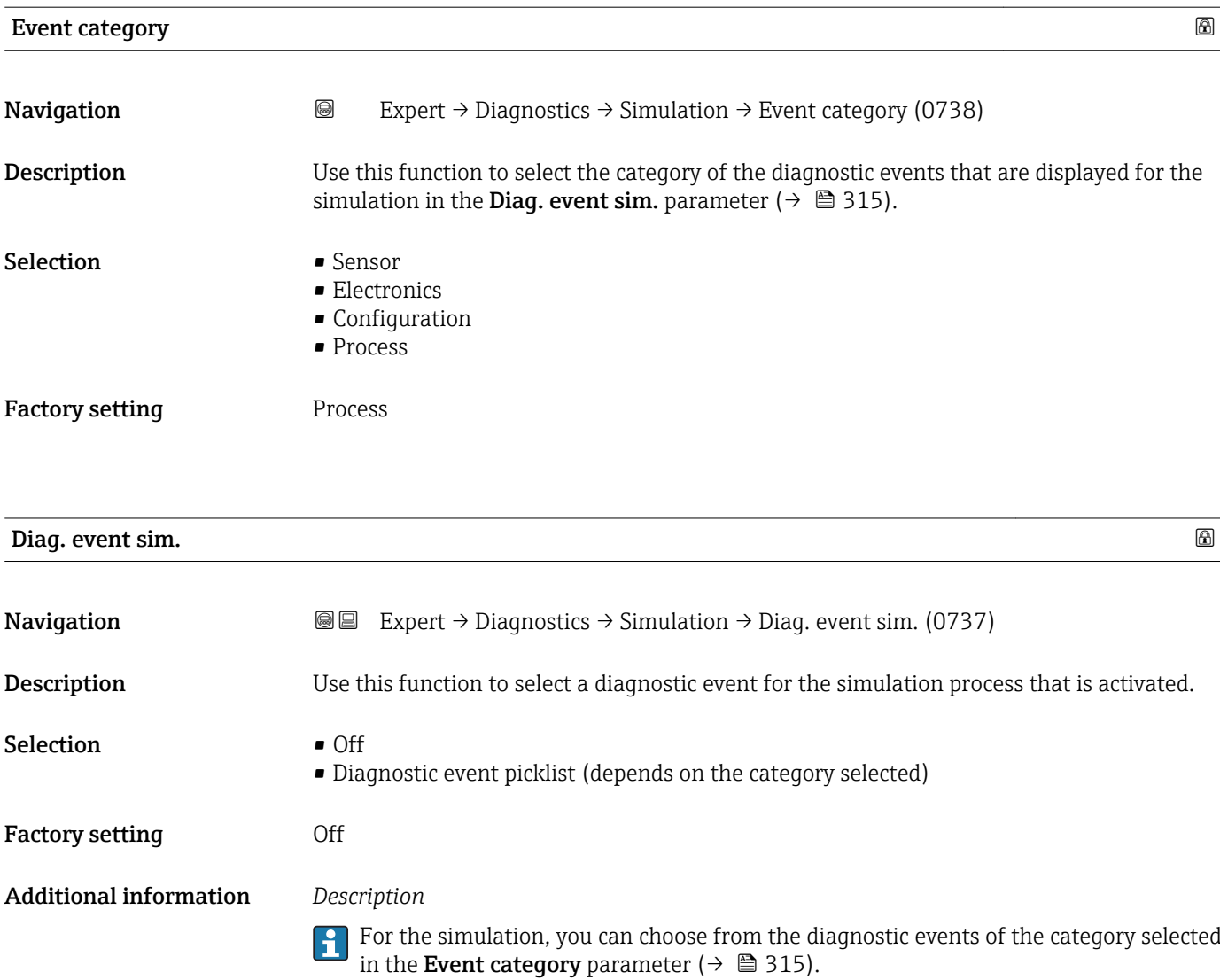

# 4 Country-specific factory settings

#### 4.1 SI units

**A** Not valid for USA and Canada.

#### 4.1.1 System units

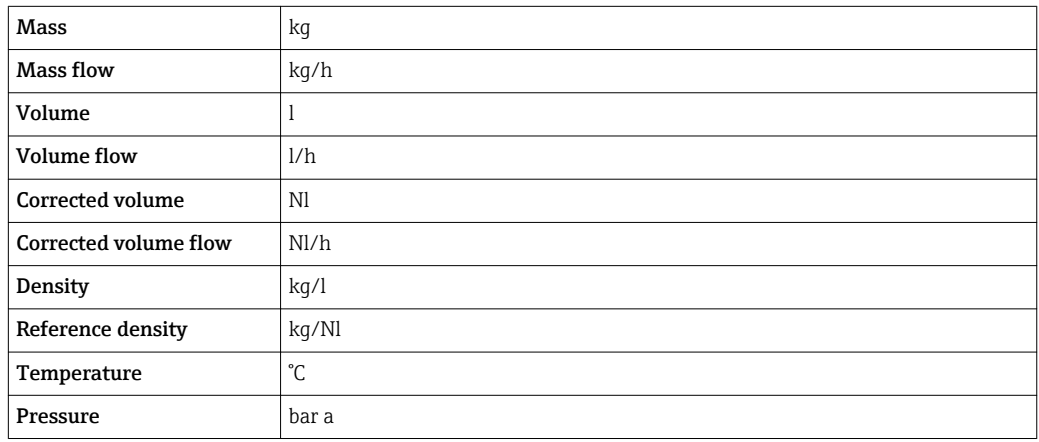

#### 4.1.2 Full scale values

The factory settings applie to the following parameters:

- 20 mA value (full scale value of the current output)
- 100% bar graph value 1

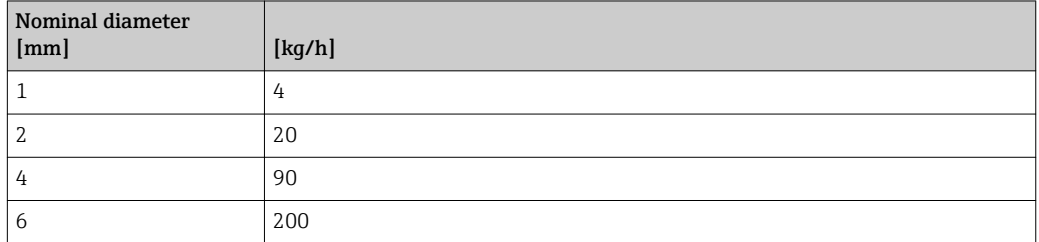

#### 4.1.3 Output current span

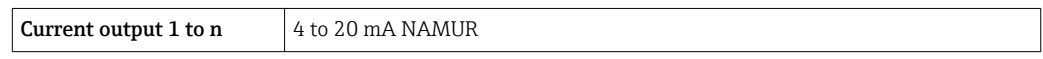

#### 4.1.4 Pulse value

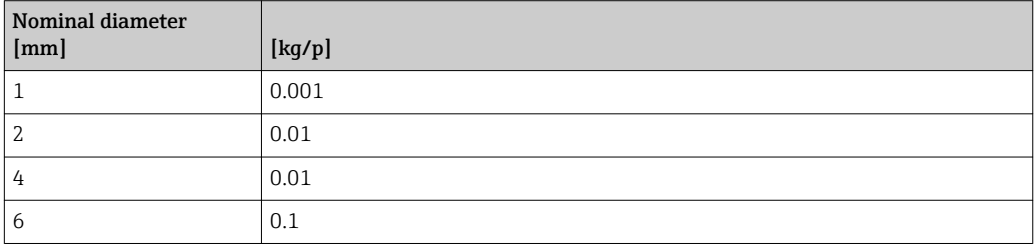

#### 4.1.5 On value low flow cut off

The switch-on point depends on the type of medium and the nominal diameter.

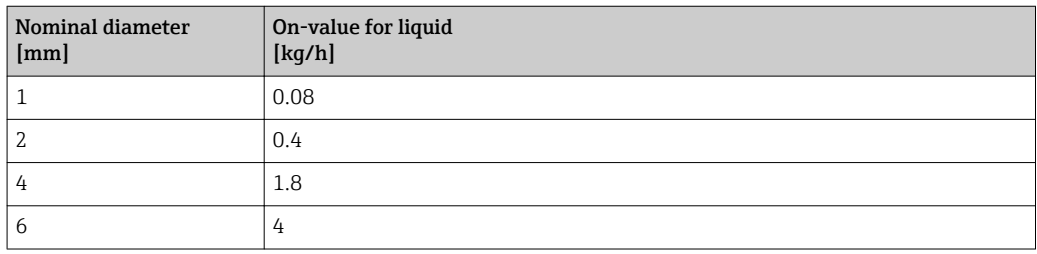

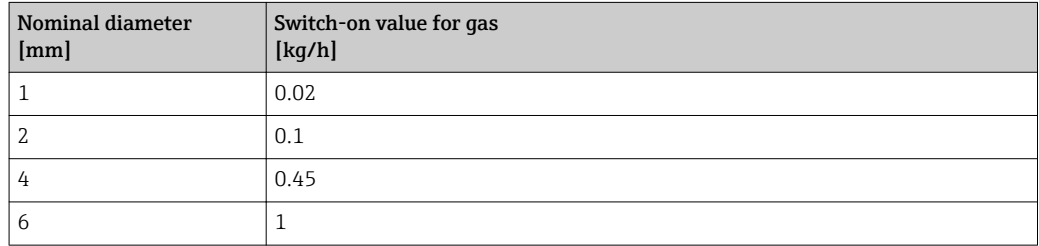

## 4.2 US units

**Conly valid for USA and Canada.** 

#### 4.2.1 System units

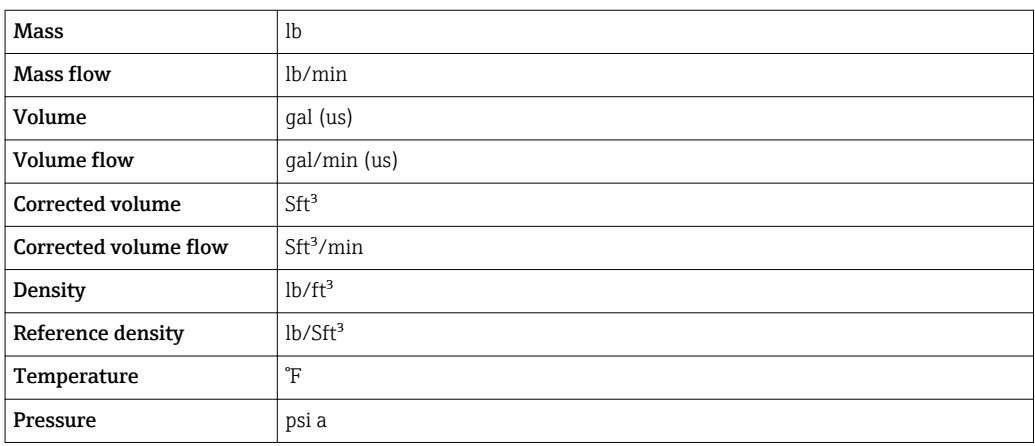

#### 4.2.2 Full scale values

**T** The factory settings applie to the following parameters:

- 20 mA value (full scale value of the current output)
- 100% bar graph value 1

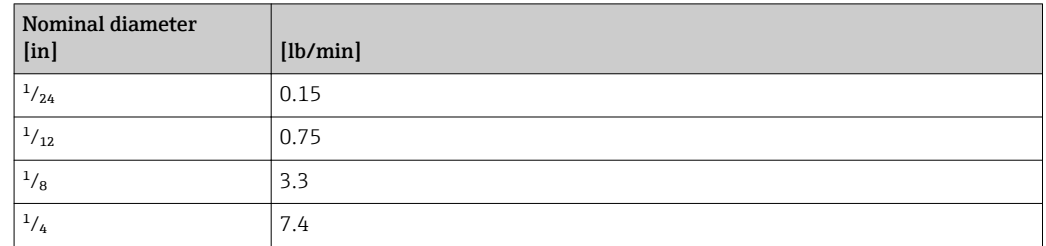

#### 4.2.3 Output current span

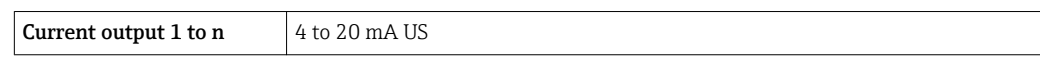

#### 4.2.4 Pulse value

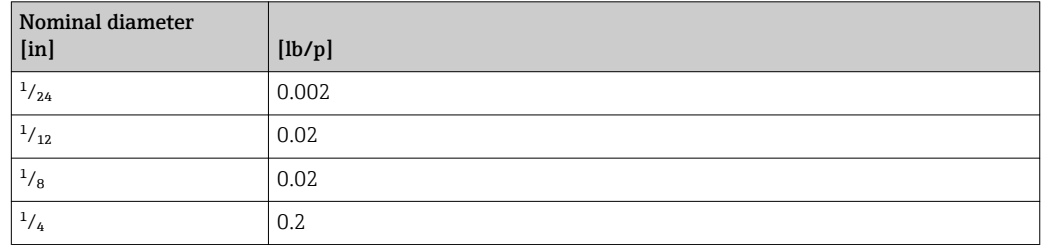

#### 4.2.5 On value low flow cut off

The switch-on point depends on the type of medium and the nominal diameter.

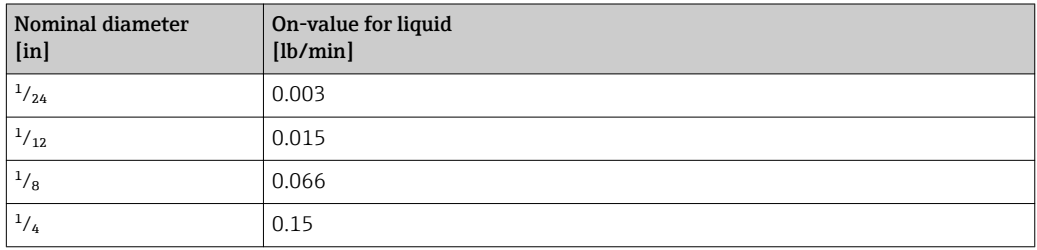

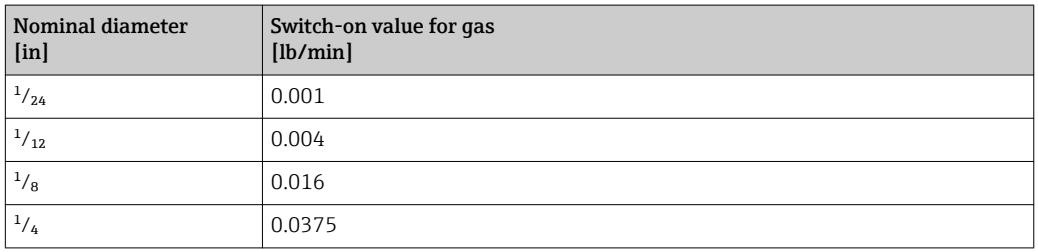

# 5 Explanation of abbreviated units

## 5.1 SI units

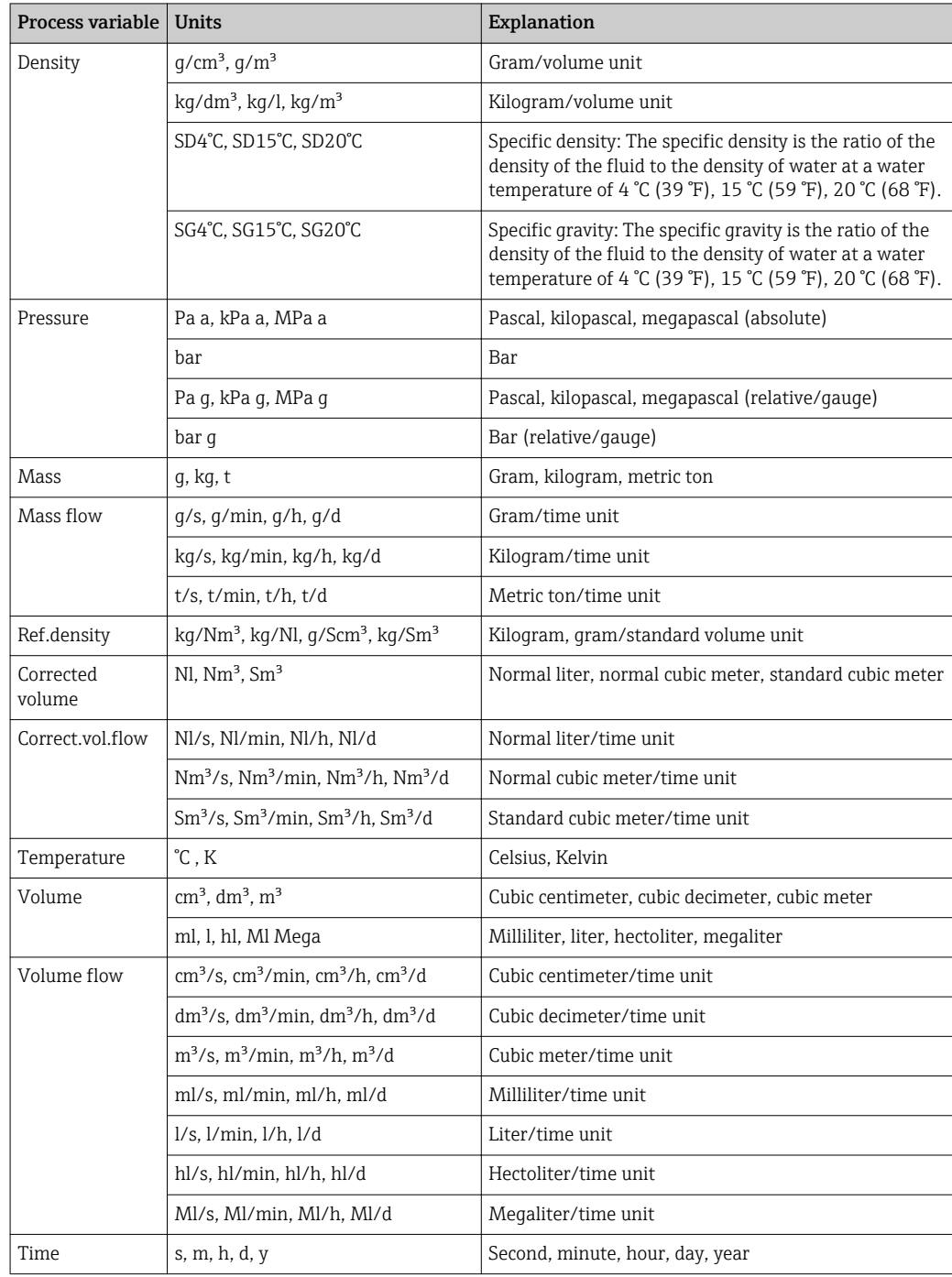

# 5.2 US units

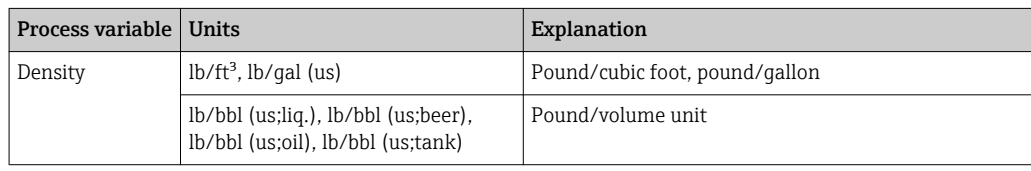

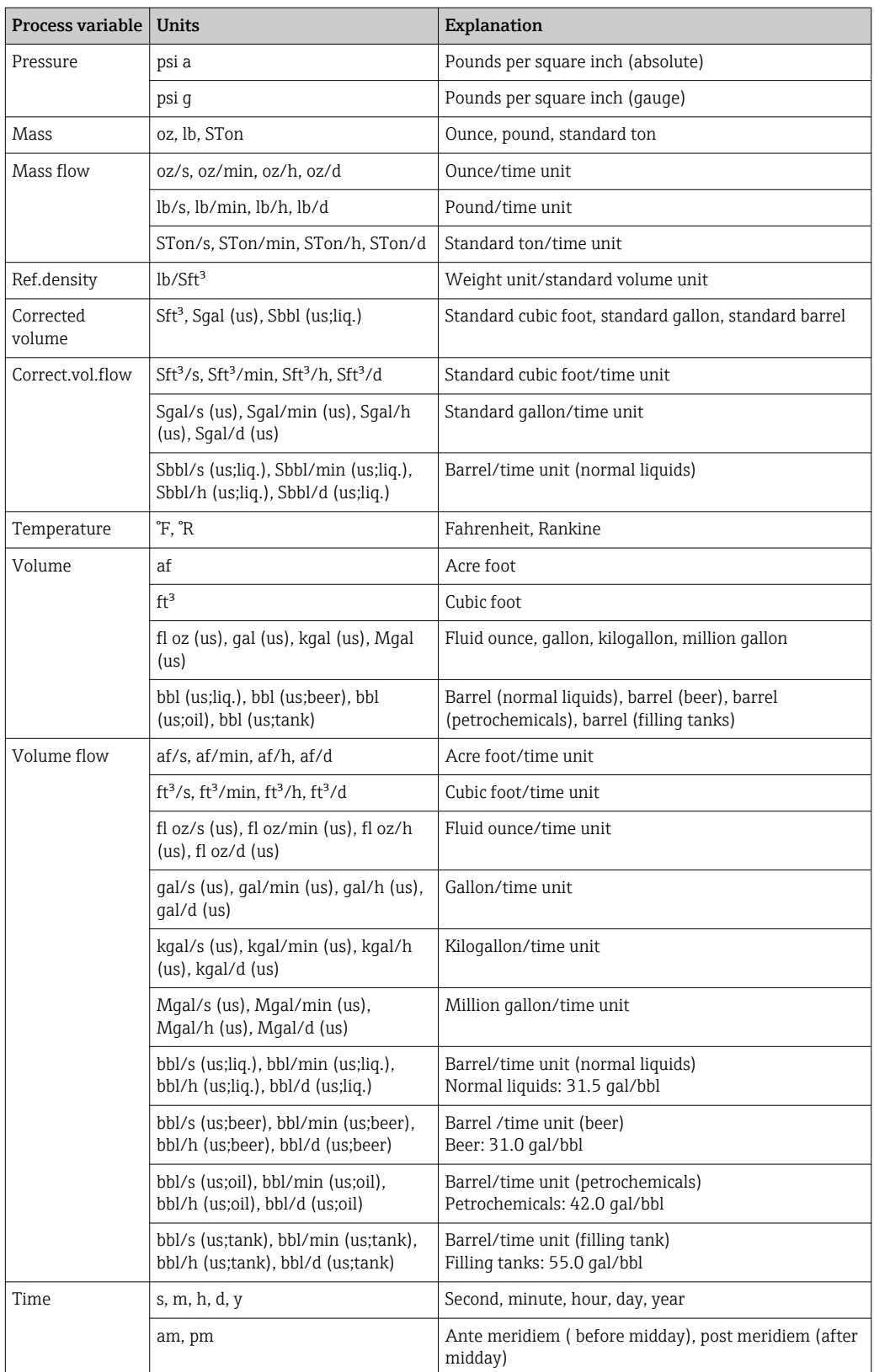

# 5.3 Imperial units

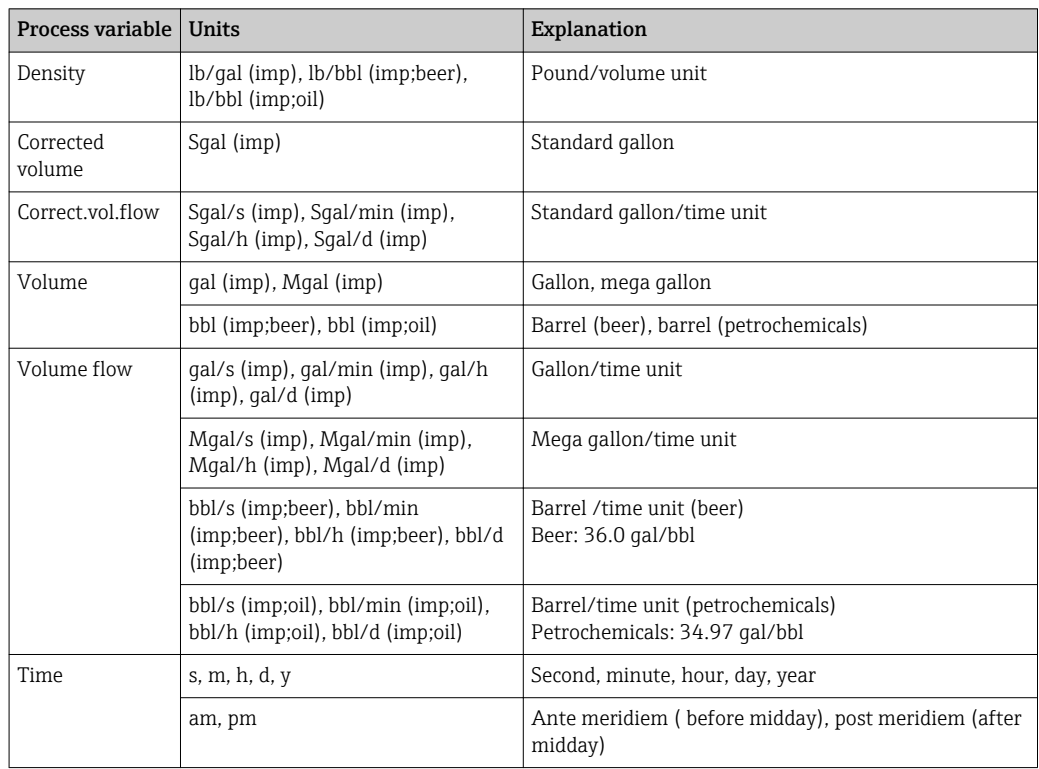

# Index

### 0 … 9

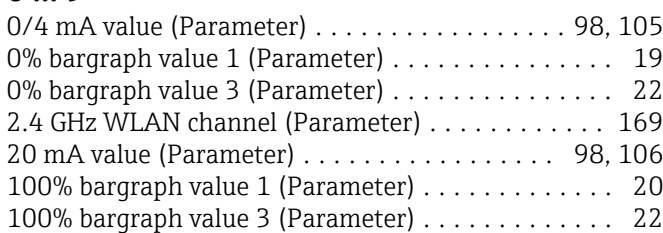

#### A

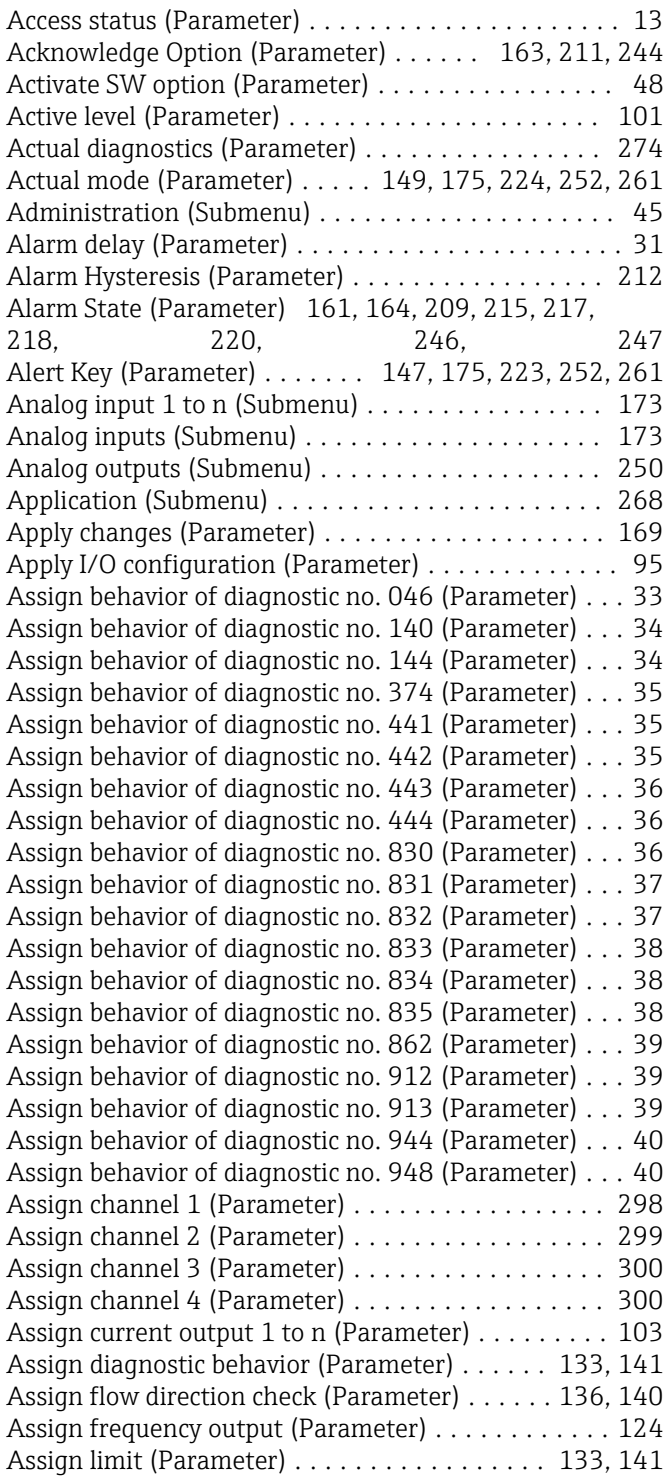

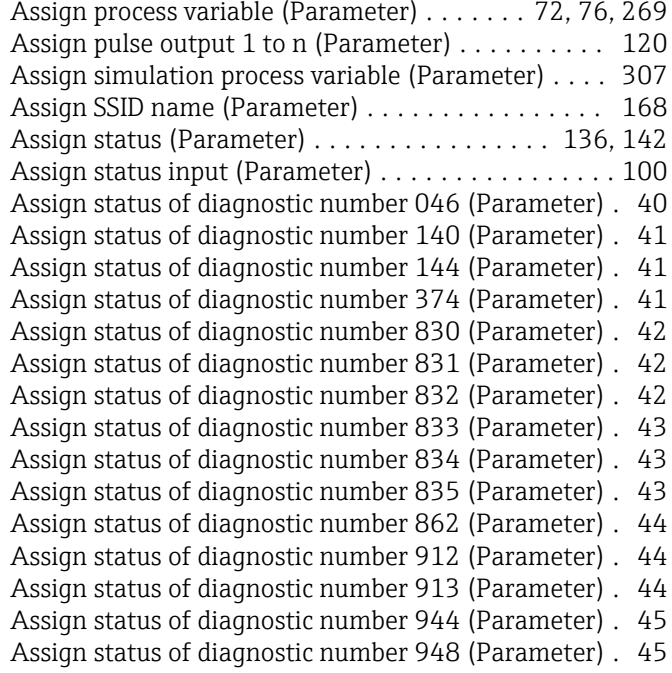

#### B

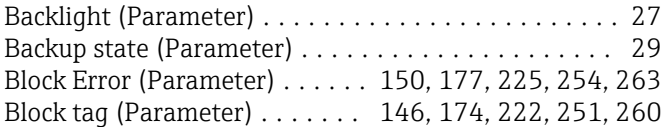

### C

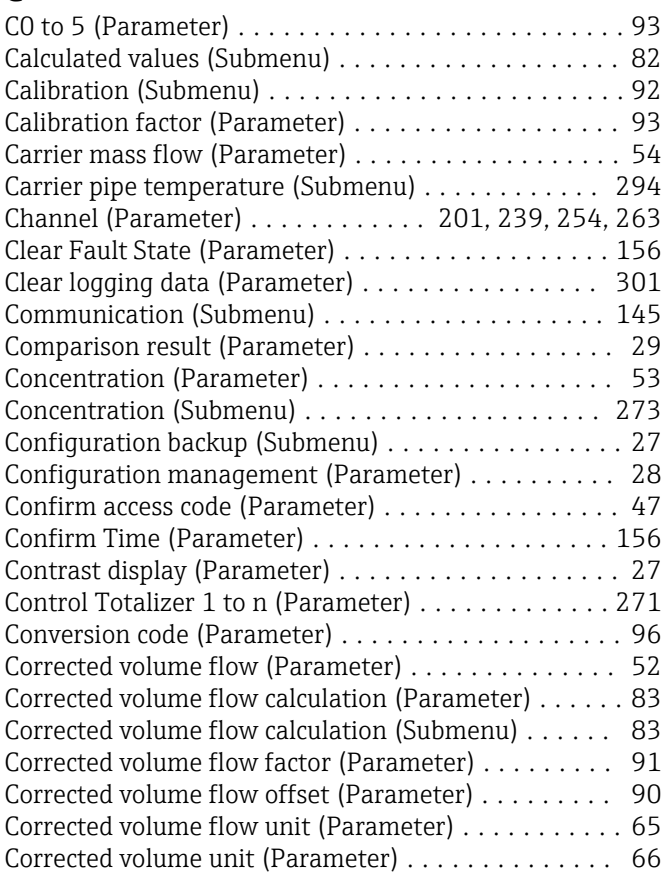

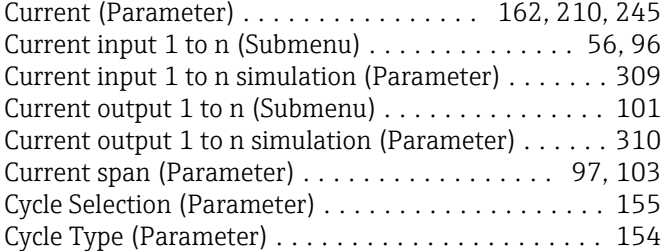

#### D

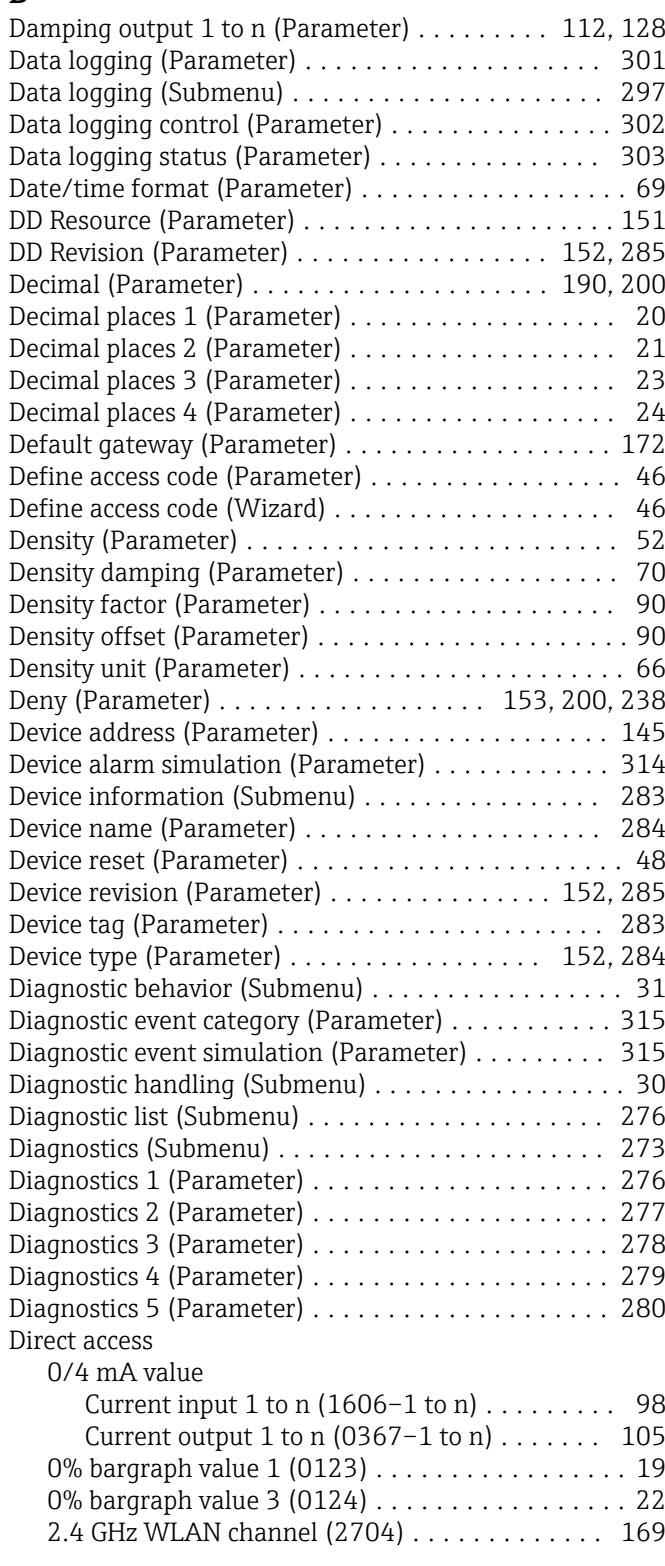

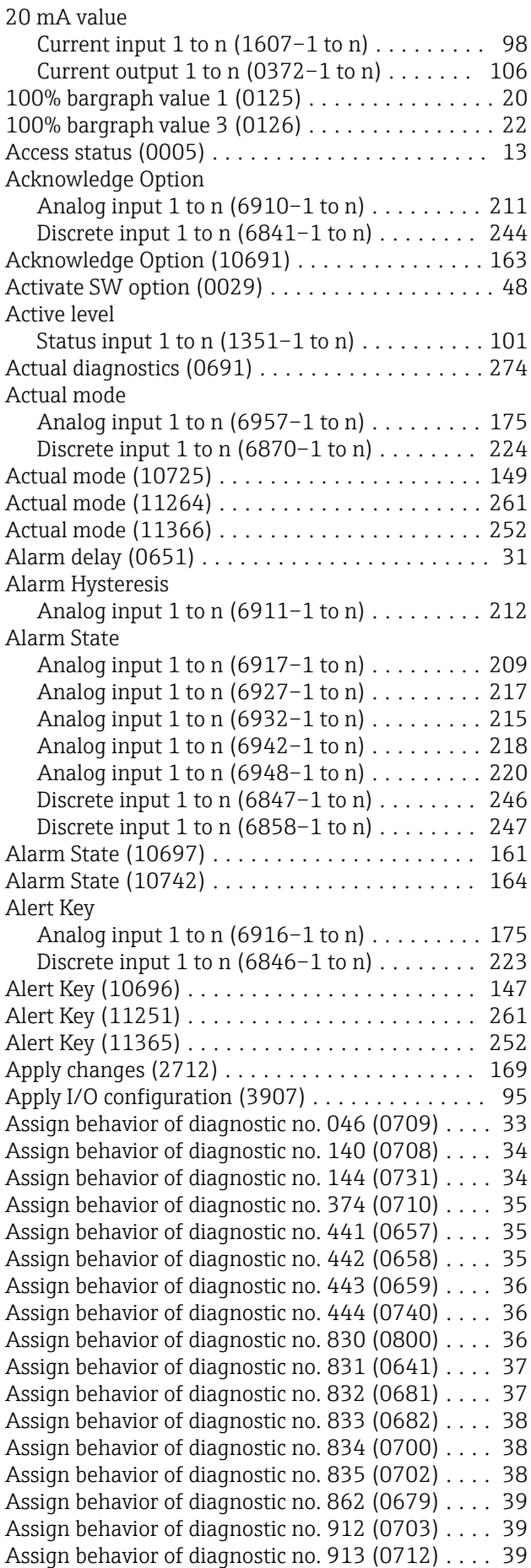

Assign behavior of diagnostic no. 944 (0732) .... [40](#page-39-0)

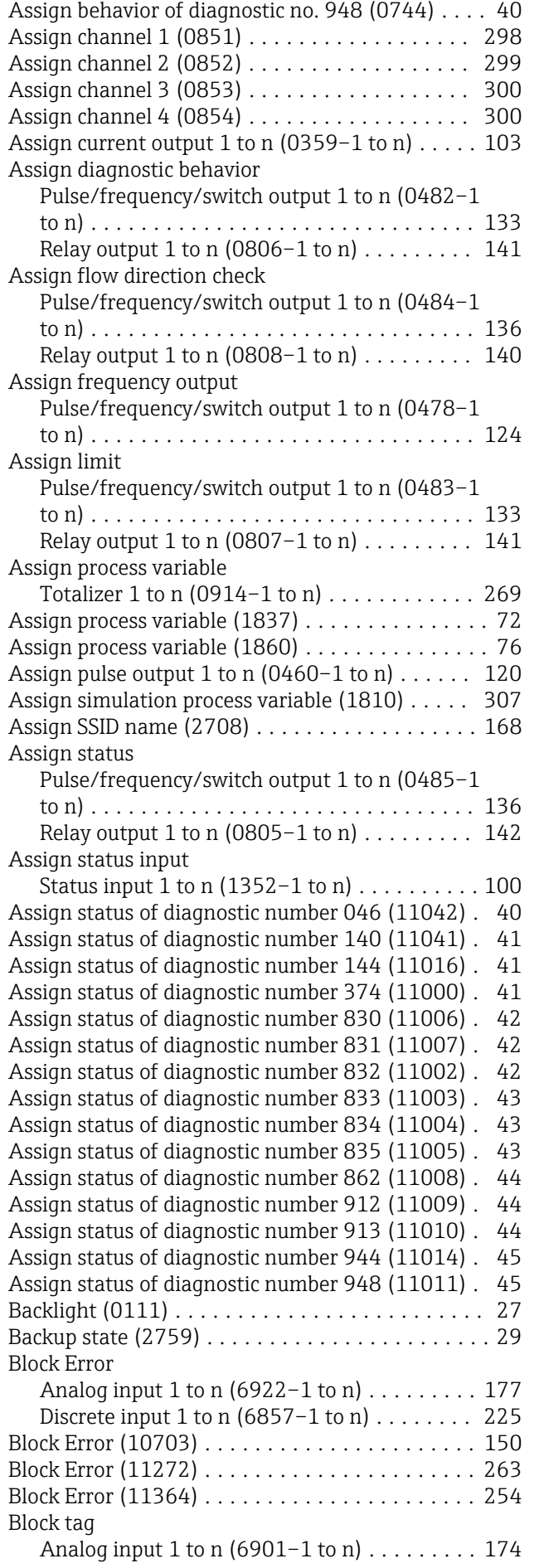

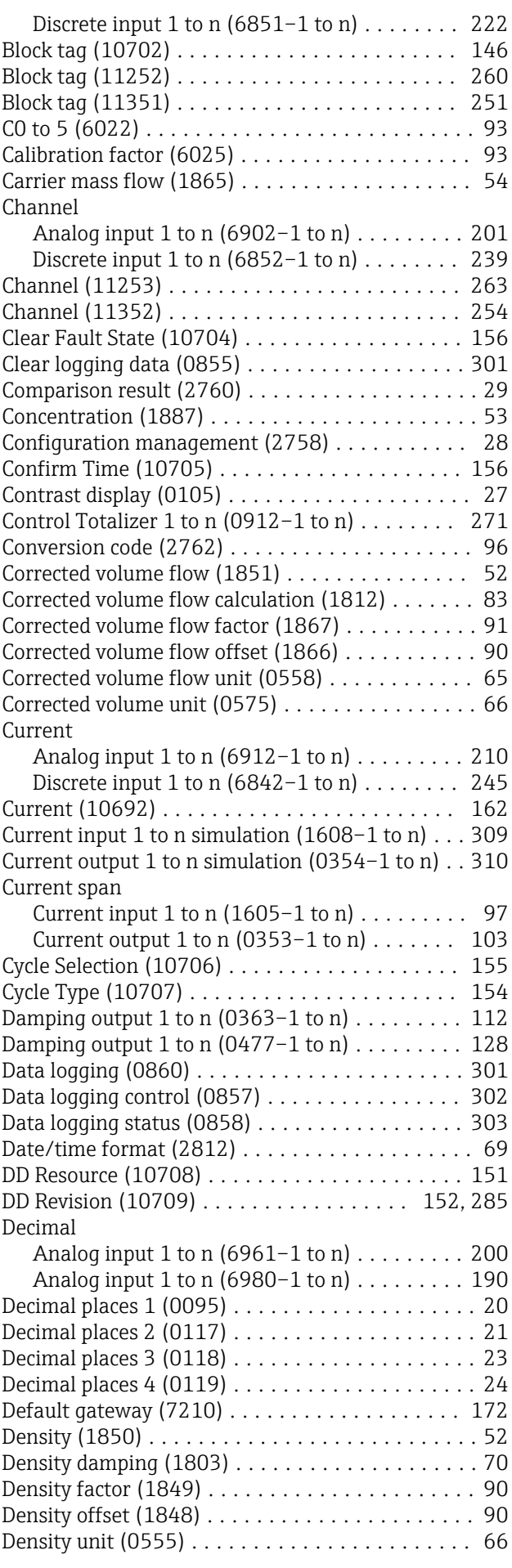
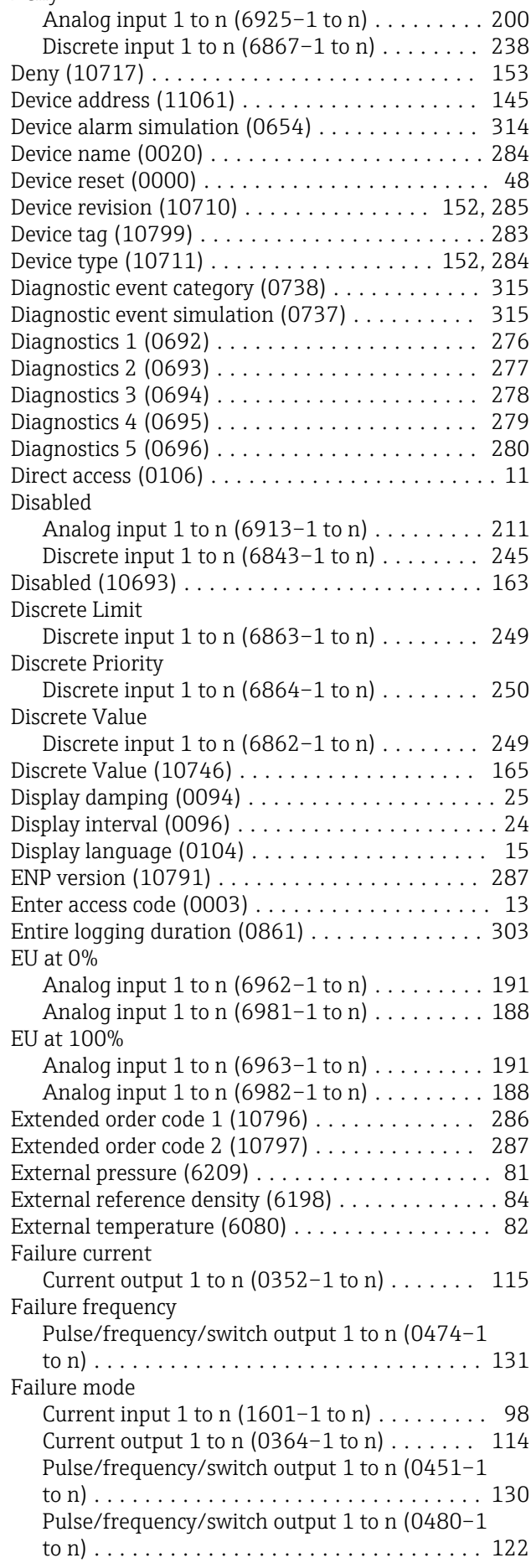

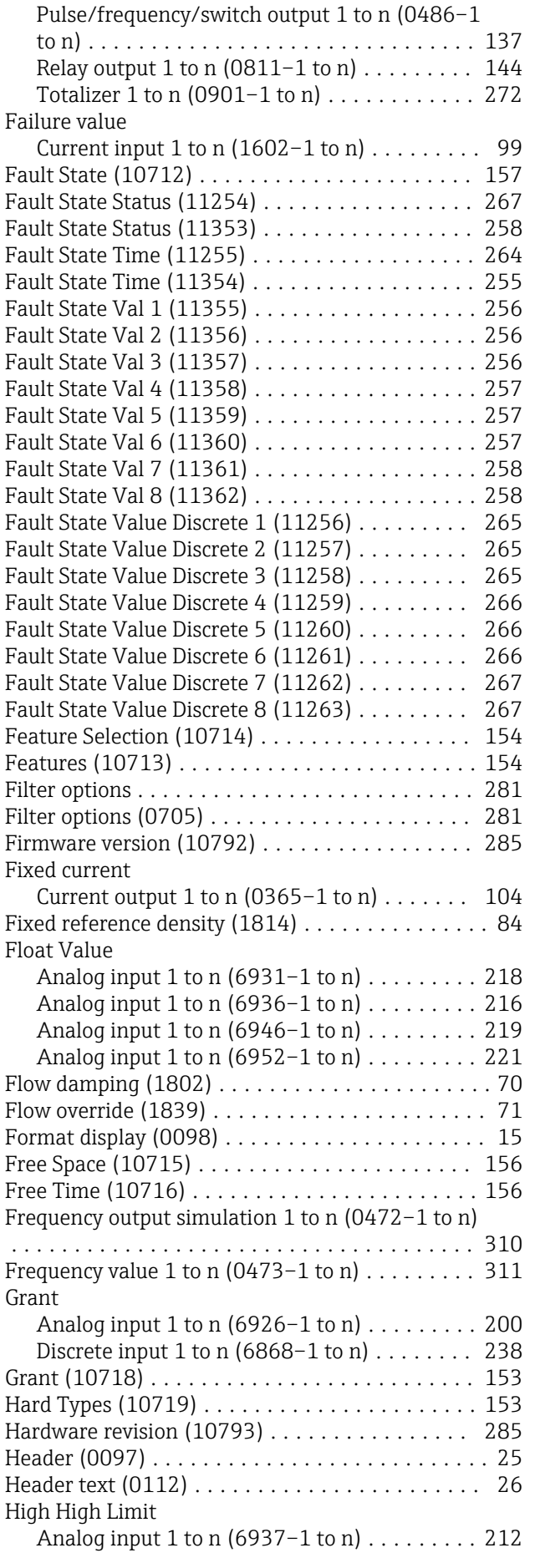

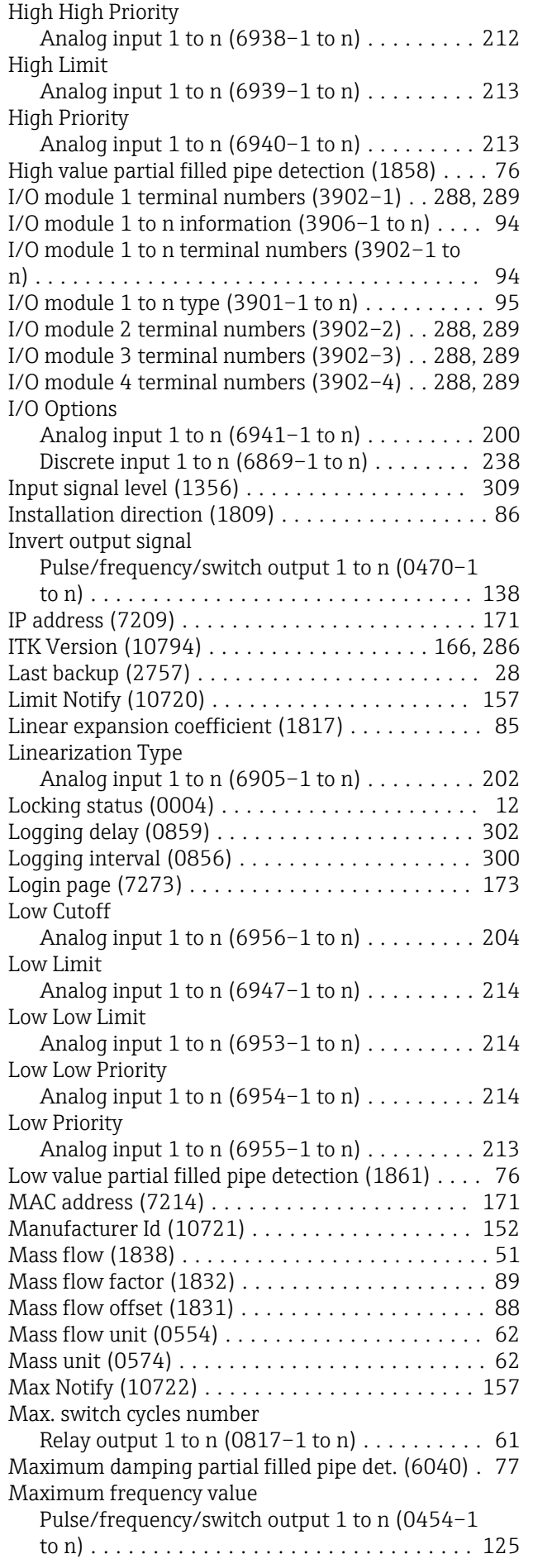

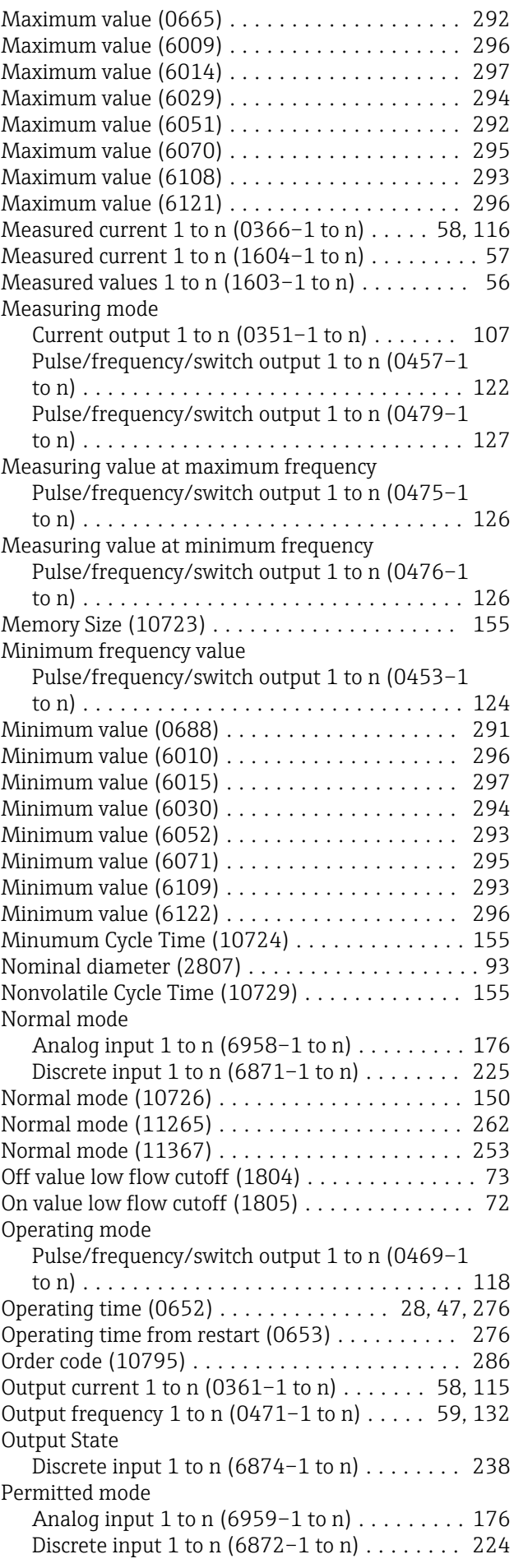

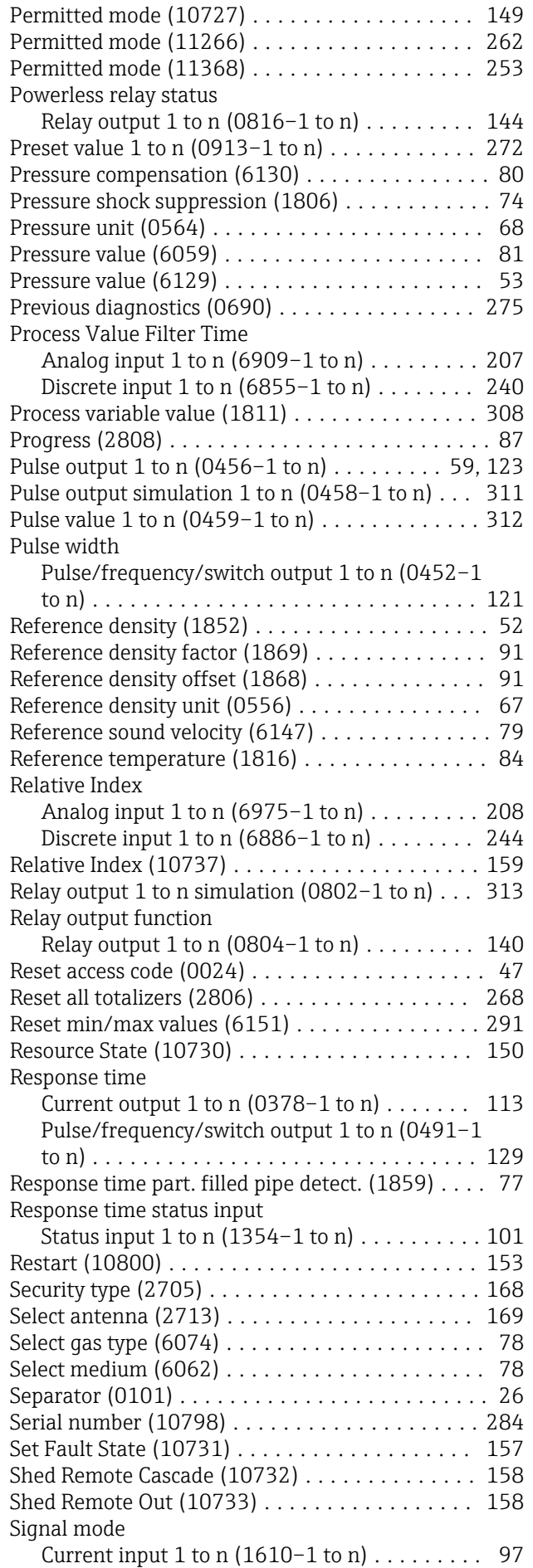

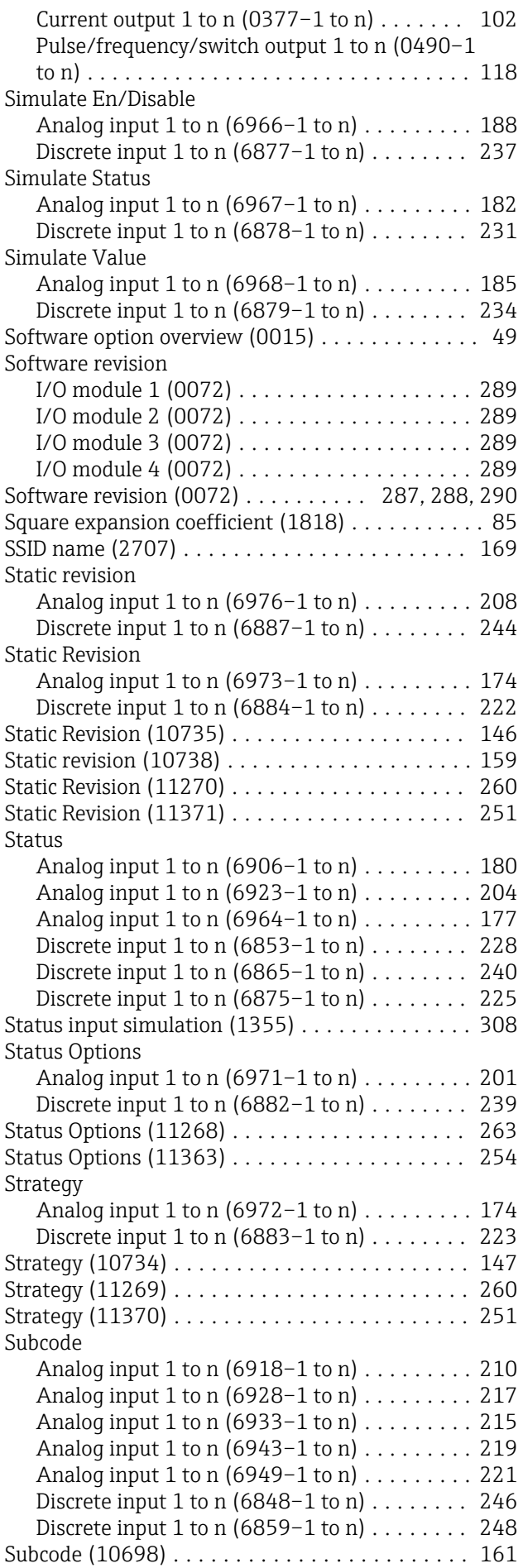

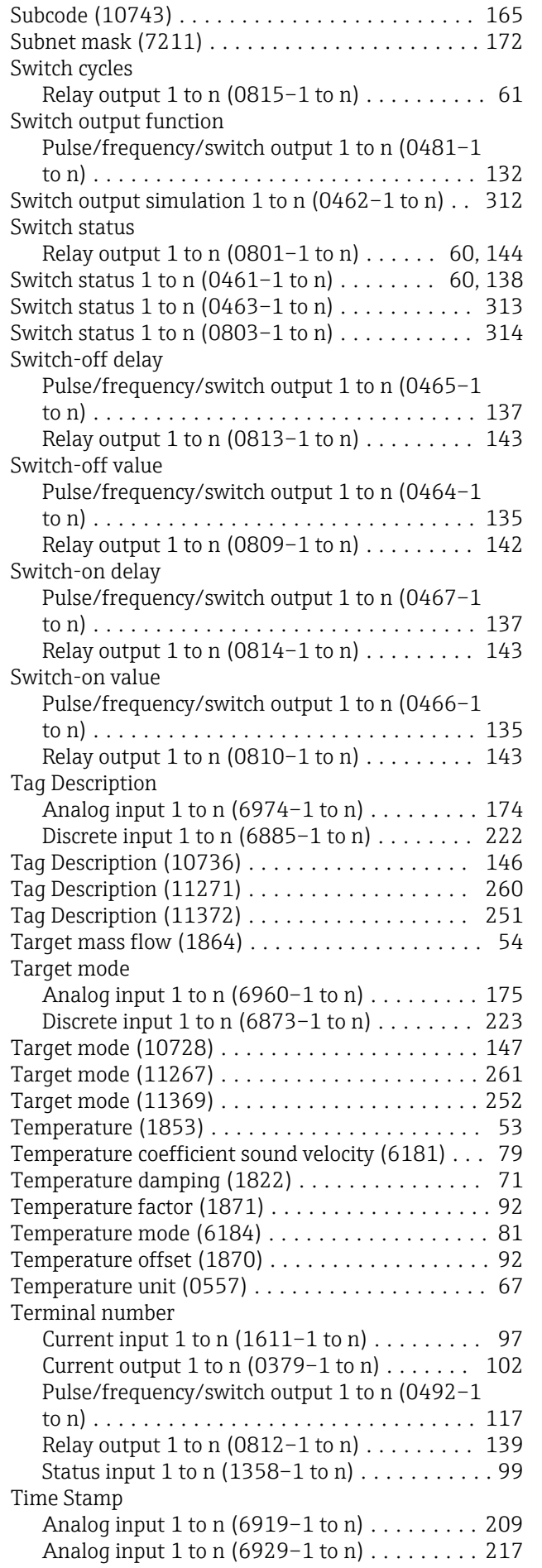

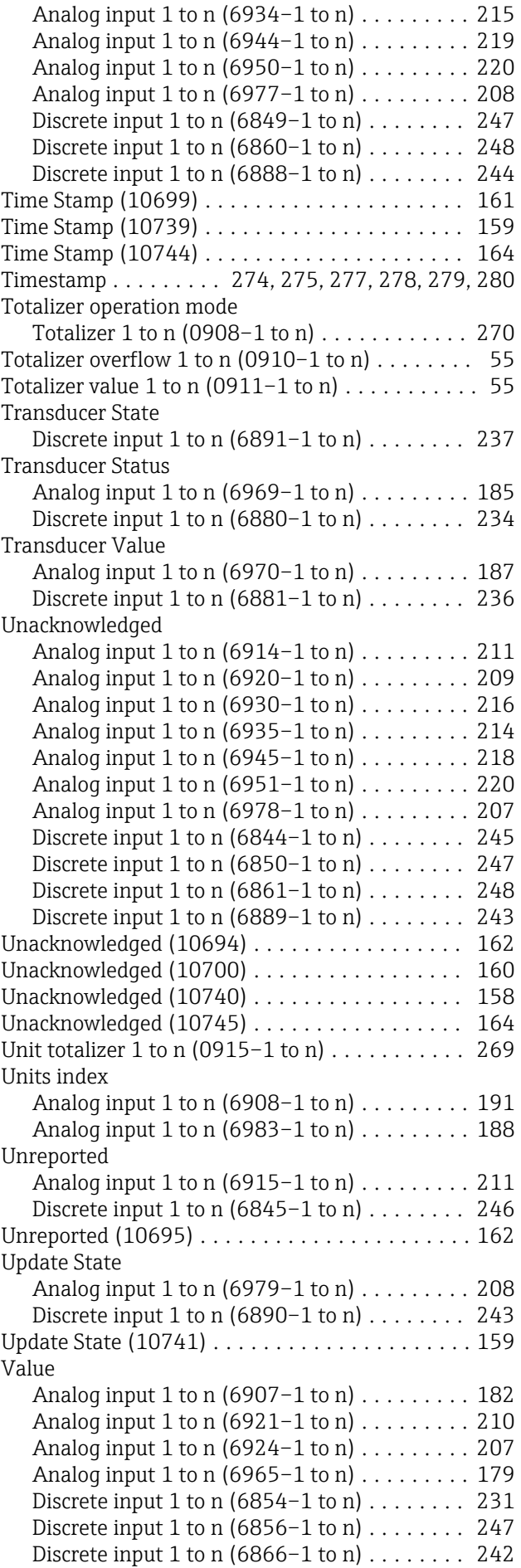

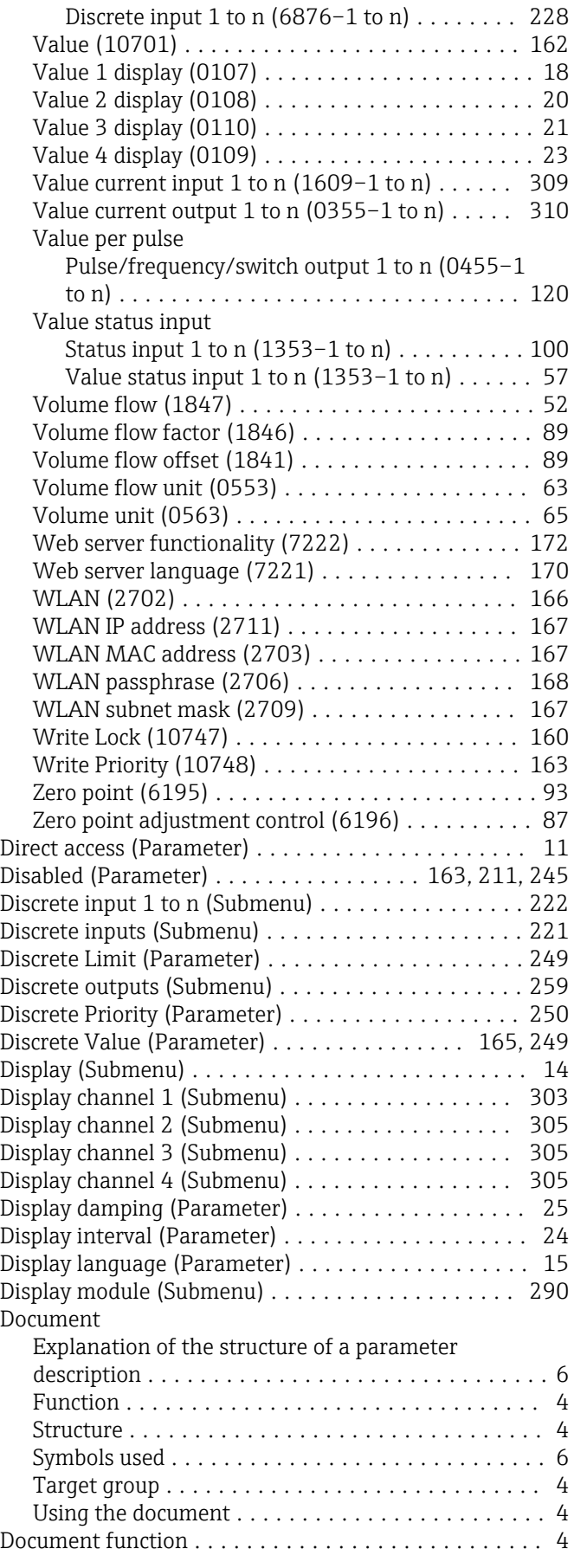

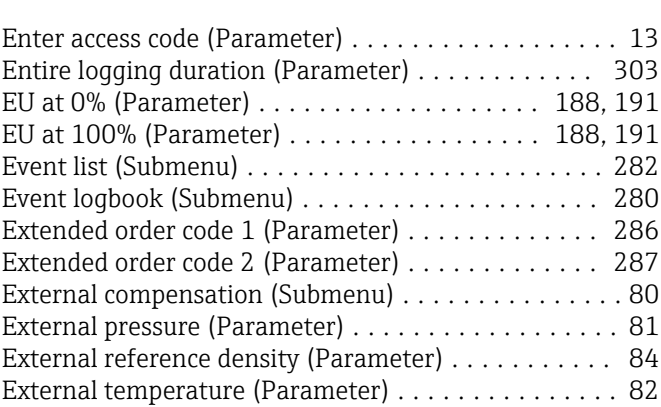

### F

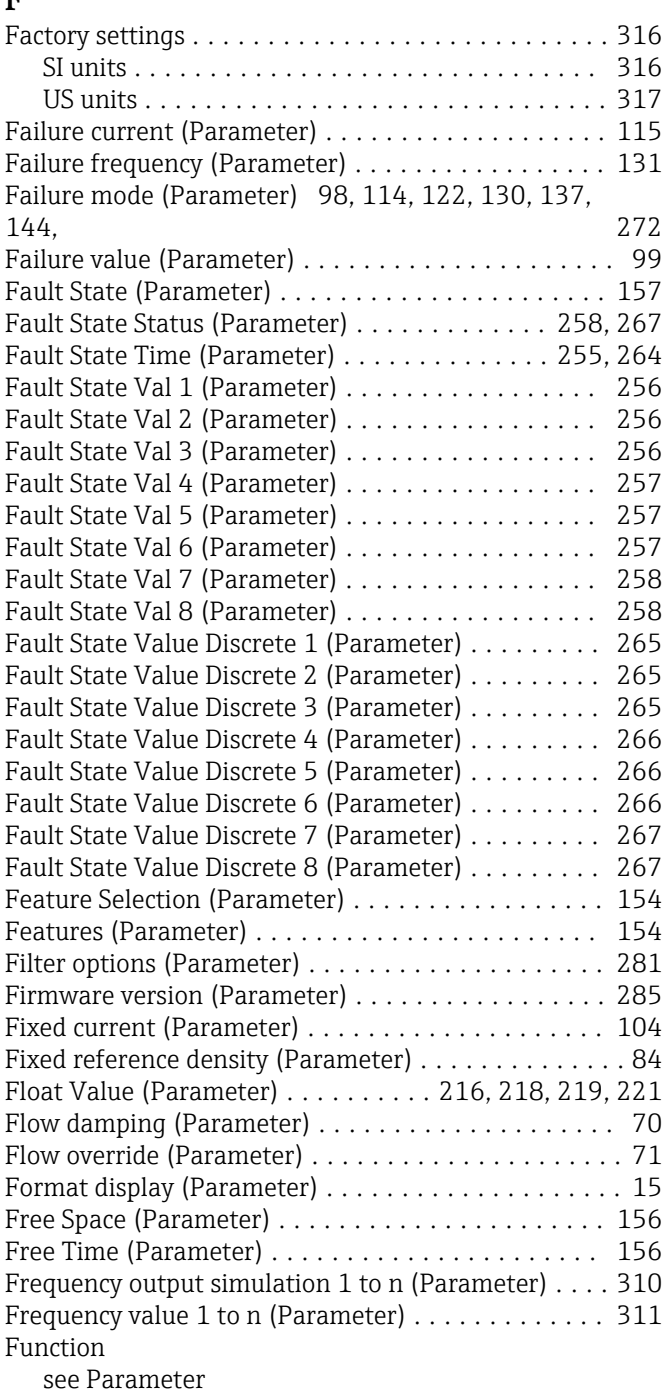

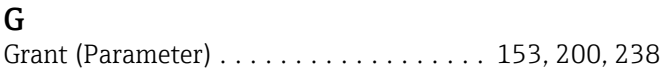

## H

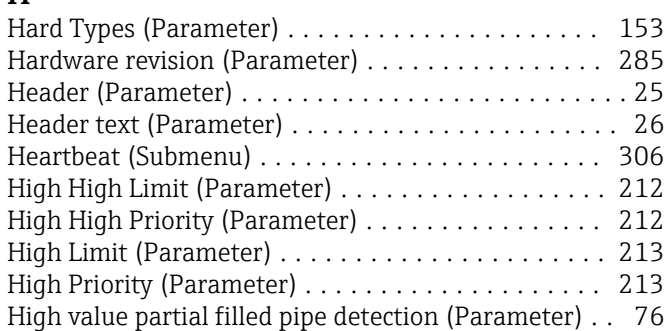

## I

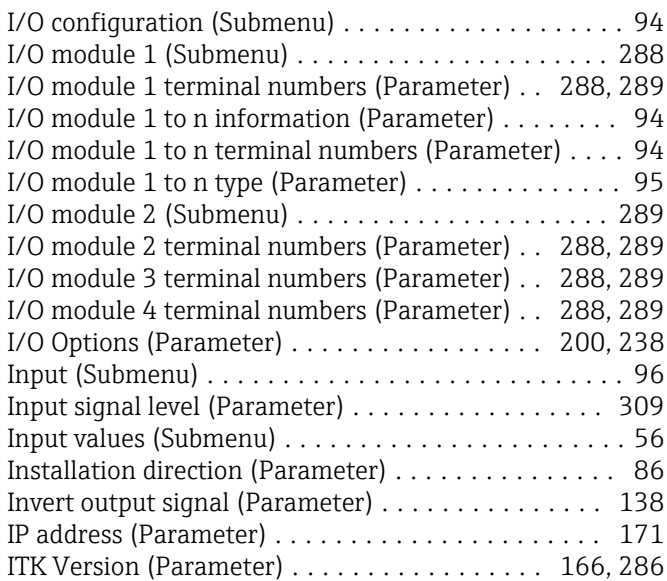

### L

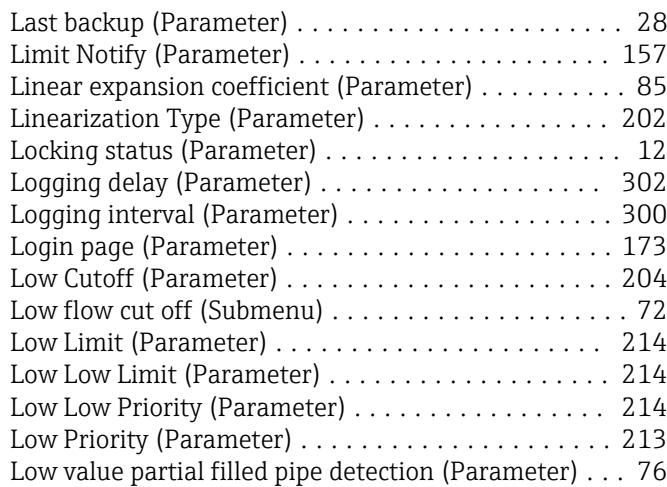

## M

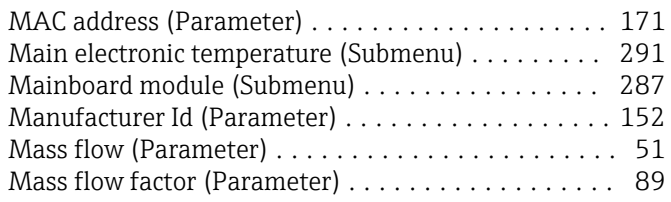

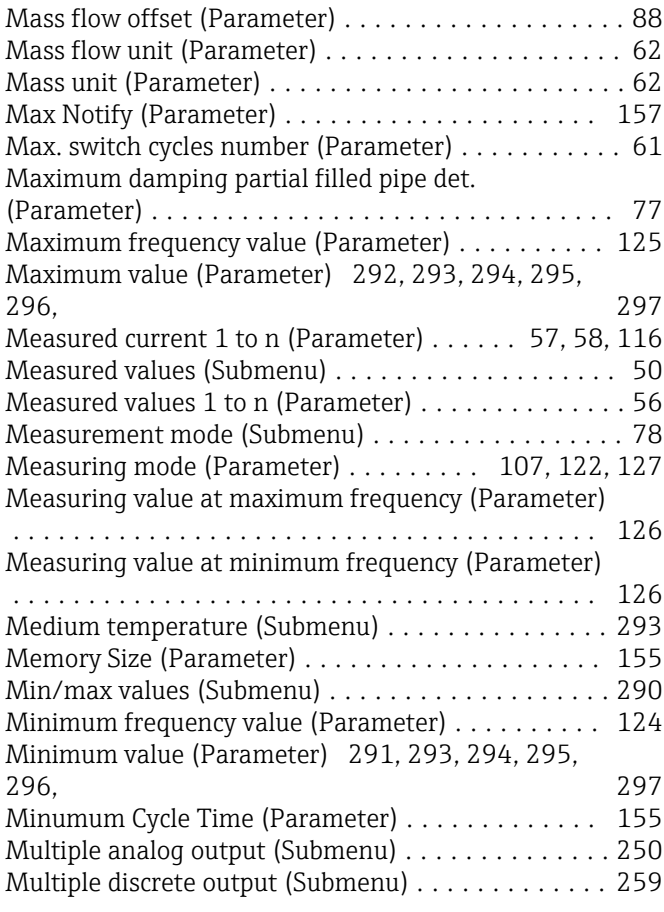

### N

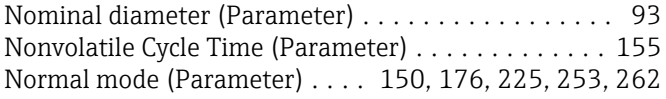

### O

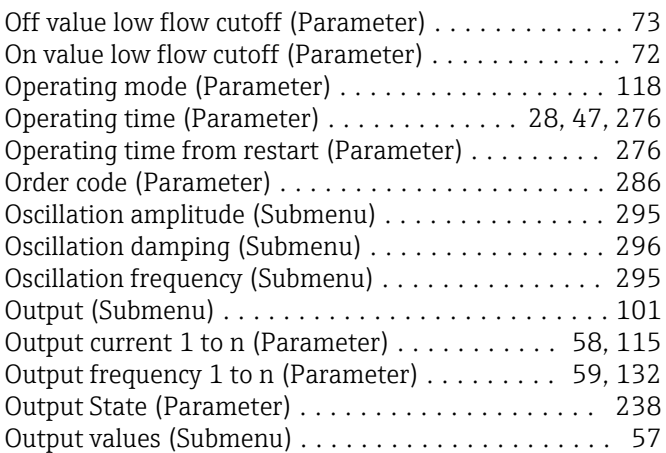

## P

#### Parameter Structure of a parameter description . . . . . . . . . . . [6](#page-5-0) Partially filled pipe detection (Submenu) . . . . . . . . . [75](#page-74-0) Permitted mode (Parameter) . . [149,](#page-148-0) [176](#page-175-0), [224](#page-223-0), [253](#page-252-0), [262](#page-261-0) Powerless relay status (Parameter) . . . . . . . . . . . . [144](#page-143-0) Preset value 1 to n (Parameter) . . . . . . . . . . . . . . . [272](#page-271-0) Pressure compensation (Parameter) . . . . . . . . . . . . . [80](#page-79-0) Pressure shock suppression (Parameter) .............. [74](#page-73-0)

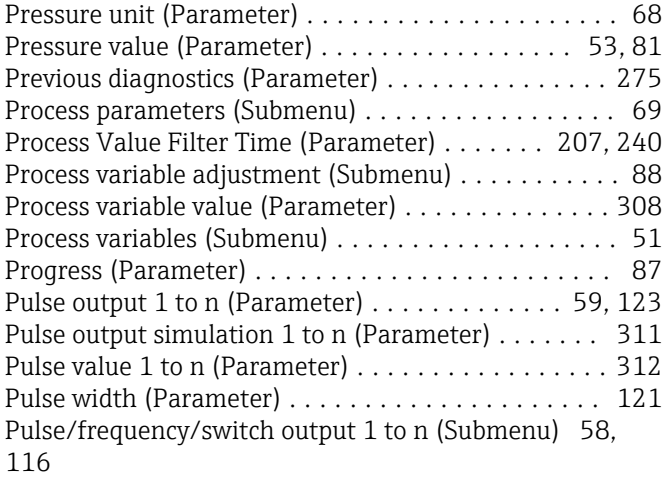

## R

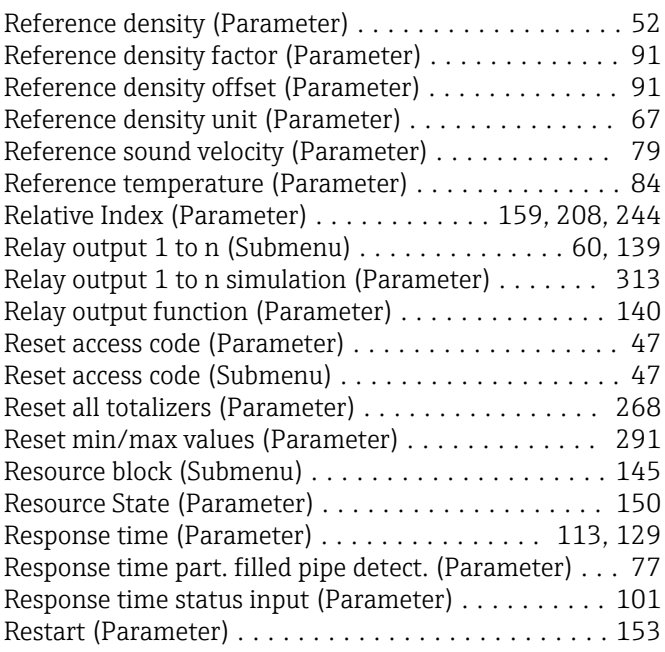

## S

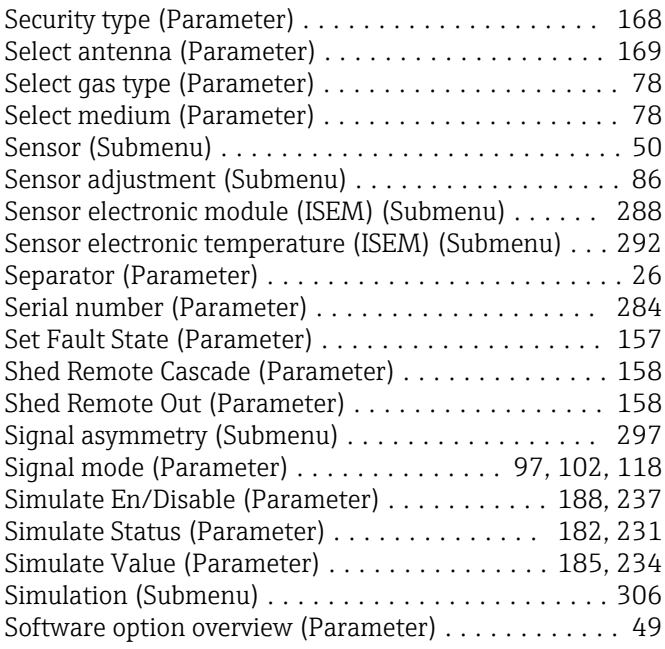

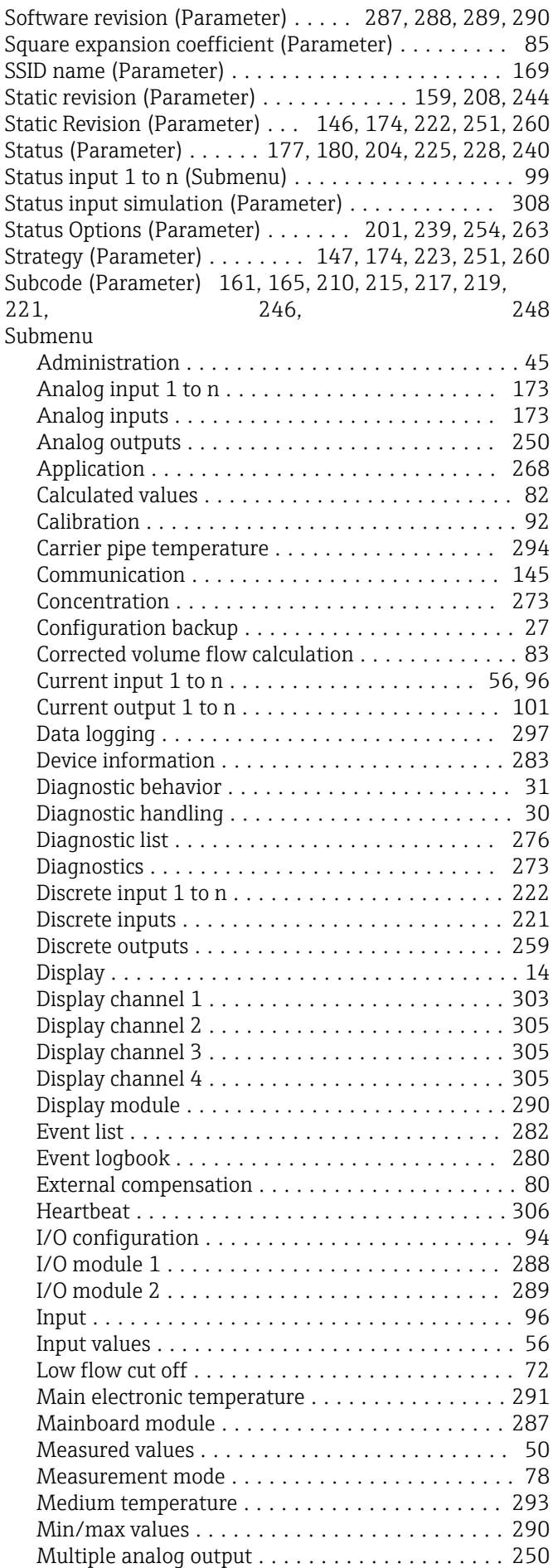

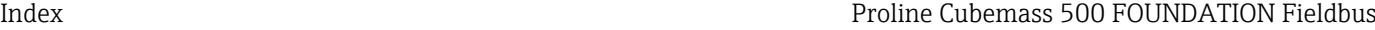

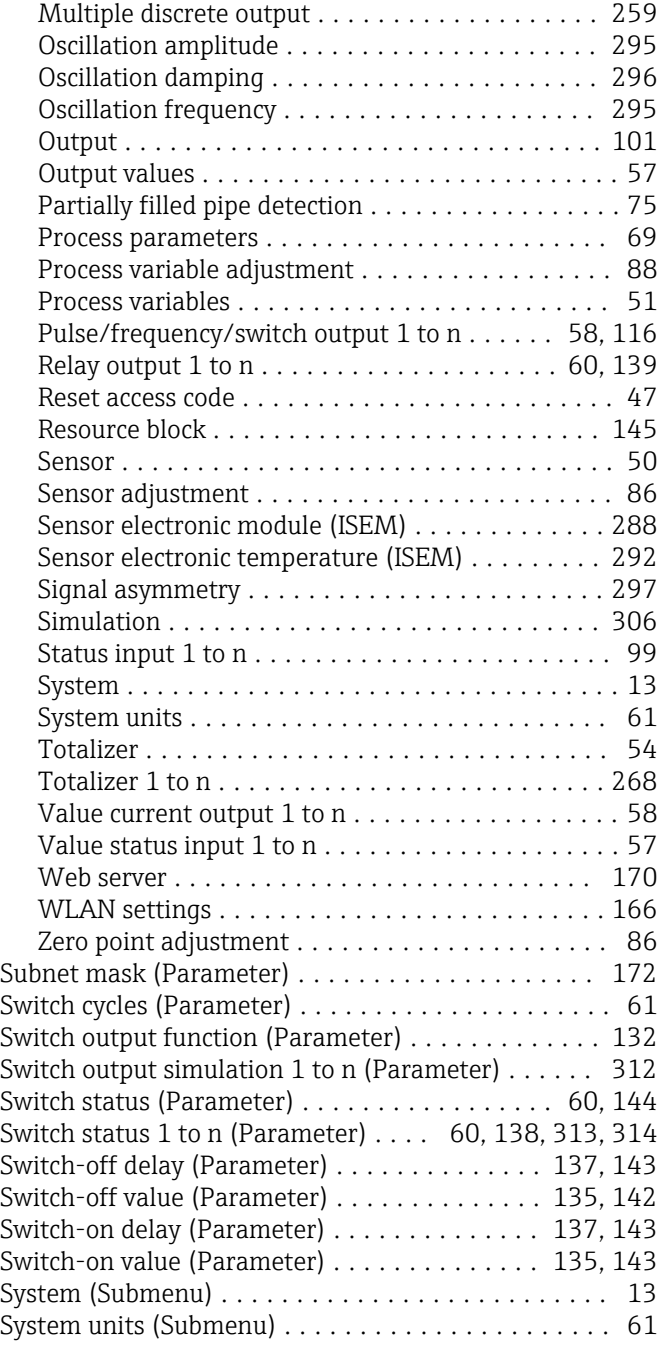

## T

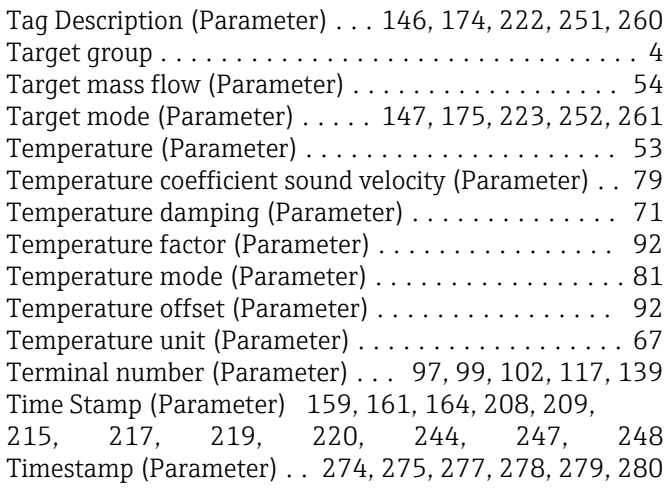

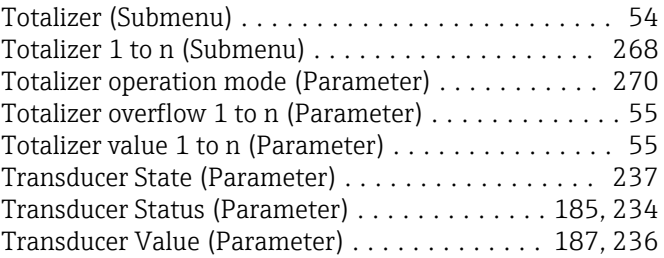

### U

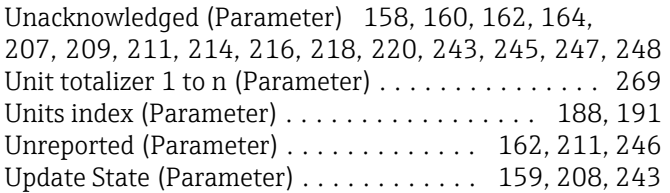

# $V_{V_2}$

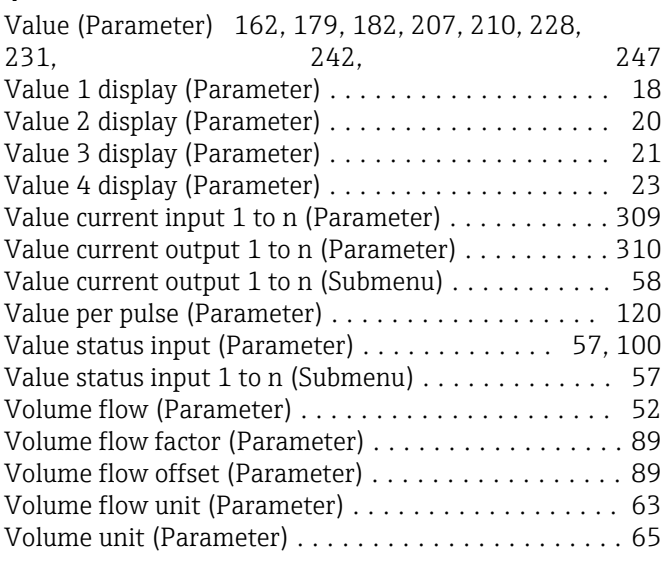

### W

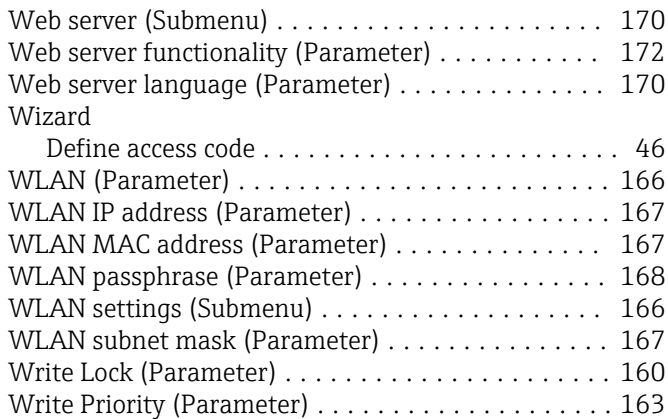

## Z

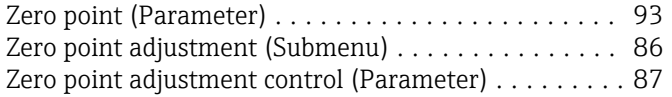

www.addresses.endress.com

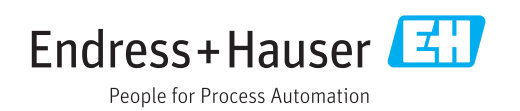